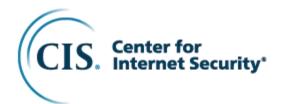

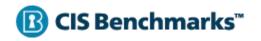

# CIS Red Hat Enterprise Linux 8 Benchmark

v3.0.0 - 10-30-2023

# **Terms of Use**

| Please see  | the be       | low link | for   | our | current  | terms  | of use: |
|-------------|--------------|----------|-------|-----|----------|--------|---------|
| I ICASC SCC | $\mathbf{n}$ |          | · IOI | oui | CULLCILL | willia | OI USC. |

https://www.cisecurity.org/cis-securesuite/cis-securesuite-membership-terms-of-use/

# **Table of Contents**

| Terms of Use                                                          | 1  |
|-----------------------------------------------------------------------|----|
| Table of Contents                                                     | 2  |
| Overview                                                              | 10 |
| Intended Audience                                                     | 10 |
| Consensus Guidance                                                    | 11 |
| Typographical Conventions                                             | 12 |
| Recommendation Definitions                                            | 13 |
| Title                                                                 | 13 |
| Assessment Status                                                     | 13 |
| Automated Manual                                                      |    |
| Profile                                                               |    |
| Description                                                           |    |
| Rationale Statement                                                   |    |
|                                                                       |    |
| Impact Statement                                                      |    |
| Audit Procedure                                                       |    |
| Remediation Procedure                                                 |    |
| Default Value                                                         |    |
| References                                                            |    |
| CIS Critical Security Controls® (CIS Controls®)                       |    |
| Additional Information                                                |    |
| Profile Definitions                                                   | 15 |
| Acknowledgements                                                      | 16 |
| Recommendations                                                       | 17 |
| 1 Initial Setup                                                       |    |
| 1.1 Filesystem 1.1.1 Configure Filesystem Kernel Modules              |    |
| 1.1.1.1 Ensure cramfs kernel module is not available (Automated)      |    |
| 1.1.1.2 Ensure freevxfs kernel module is not available (Automated)    |    |
| 1.1.1.3 Ensure hfs kernel module is not available (Automated)         |    |
| 1.1.1.4 Ensure hfsplus kernel module is not available (Automated)     |    |
| 1.1.1.5 Ensure jffs2 kernel module is not available (Automated)       | 40 |
| 1.1.1.6 Ensure squashfs kernel module is not available (Automated)    |    |
| 1.1.1.7 Ensure udf kernel module is not available (Automated)         |    |
| 1.1.1.8 Ensure usb-storage kernel module is not available (Automated) |    |
|                                                                       | 61 |
| 1.1.2 Configure Filesystem Partitions                                 |    |

|       | 1.1.2.1.2 Ensure nodev option set on /tmp partition (Automated)                             | 67  |
|-------|---------------------------------------------------------------------------------------------|-----|
|       | 1.1.2.1.3 Ensure nosuid option set on /tmp partition (Automated)                            | 69  |
|       | 1.1.2.1.4 Ensure noexec option set on /tmp partition (Automated)                            | 71  |
|       | 1.1.2.2.1 Ensure /dev/shm is a separate partition (Automated)                               | 74  |
|       | 1.1.2.2.2 Ensure nodev option set on /dev/shm partition (Automated)                         |     |
|       | 1.1.2.2.3 Ensure nosuid option set on /dev/shm partition (Automated)                        |     |
|       | 1.1.2.2.4 Ensure noexec option set on /dev/shm partition (Automated)                        |     |
|       | 1.1.2.3.1 Ensure separate partition exists for /home (Automated)                            |     |
|       | 1.1.2.3.2 Ensure nodev option set on /home partition (Automated)                            |     |
|       | 1.1.2.3.3 Ensure nosuid option set on /home partition (Automated)                           |     |
|       | 1.1.2.4.1 Ensure separate partition exists for /var (Automated)                             |     |
|       | 1.1.2.4.2 Ensure nodev option set on /var partition (Automated)                             |     |
|       | 1.1.2.4.3 Ensure nosuid option set on /var partition (Automated)                            |     |
|       | 1.1.2.5.1 Ensure separate partition exists for /var/tmp (Automated)                         |     |
|       | 1.1.2.5.2 Ensure nodev option set on /var/tmp partition (Automated)                         |     |
|       | 1.1.2.5.3 Ensure nosuid option set on /var/tmp partition (Automated)                        |     |
|       | 1.1.2.5.4 Ensure noexec option set on /var/tmp partition (Automated)                        |     |
|       | 1.1.2.6.1 Ensure separate partition exists for /var/log (Automated)                         |     |
|       | 1.1.2.6.2 Ensure nodev option set on /var/log partition (Automated)                         |     |
|       | 1.1.2.6.3 Ensure nosuid option set on /var/log partition (Automated)                        |     |
|       | 1.1.2.6.4 Ensure noexec option set on /var/log partition (Automated)                        |     |
|       | 1.1.2.7.1 Ensure separate partition exists for /var/log/audit (Automated)                   |     |
|       | 1.1.2.7.2 Ensure nodev option set on /var/log/audit partition (Automated)                   |     |
|       | 1.1.2.7.3 Ensure nosuid option set on /var/log/audit partition (Automated)                  |     |
|       | 1.1.2.7.4 Ensure noexec option set on /var/log/audit partition (Automated)                  |     |
| 1.2 ( | Configure Software and Patch Management                                                     |     |
| `     | 1.2.1 Ensure GPG keys are configured (Manual)                                               |     |
|       | 1.2.2 Ensure gpgcheck is globally activated (Automated)                                     |     |
|       | 1.2.3 Ensure repo_gpgcheck is globally activated (Manual)                                   |     |
|       | 1.2.4 Ensure package manager repositories are configured (Manual)                           |     |
|       | 1.2.5 Ensure updates, patches, and additional security software are installed (Manual)      |     |
| 130   | Configure Secure Boot Settings                                                              |     |
| 1.0 \ | 1.3.1 Ensure bootloader password is set (Automated)                                         |     |
|       | 1.3.2 Ensure permissions on bootloader config are configured (Automated)                    |     |
| 1 1 ( | Configure Additional Process Hardening                                                      |     |
| 1.4 ( | 1.4.1 Ensure address space layout randomization (ASLR) is enabled (Automated)               |     |
|       | 1.4.2 Ensure ptrace_scope is restricted (Automated)                                         |     |
|       | 1.4.3 Ensure core dump backtraces are disabled (Automated)                                  |     |
|       | 1.4.4 Ensure core dump storage is disabled (Automated)                                      |     |
| 4 5 8 | , , , , , , , , , , , , , , , , , , , ,                                                     |     |
|       | Mandatory Access Control5.1 Configure SELinux                                               |     |
| 1.5   | _                                                                                           |     |
|       | 1.5.1.1 Ensure SELinux is installed (Automated)                                             |     |
|       | 1.5.1.3 Ensure SELinux policy is configured (Automated)                                     |     |
|       |                                                                                             |     |
|       | 1.5.1.4 Ensure the SELinux mode is not disabled (Automated)                                 |     |
|       | 1.5.1.6 Ensure the SELinux mode is enforcing (Automated)                                    |     |
|       | 1.5.1.7 Ensure the MCS Translation Service (mostrans) is not installed (Automated)          |     |
|       | 1.5.1.8 Ensure SETroubleshoot is not installed (Automated)                                  |     |
| 161   |                                                                                             |     |
| 1.0   | Configure system wide crypto policy                                                         |     |
|       | 1.6.1 Ensure system wide crypto policy is not set to legacy (Automated)                     |     |
|       | 1.6.2 Ensure system wide crypto policy disables sha1 hash and signature support (Automated) | 186 |

| 1.6.3 Ensure system wide crypto policy disables cbc for ssh (Automated)                        | 189 |
|------------------------------------------------------------------------------------------------|-----|
| 1.6.4 Ensure system wide crypto policy disables macs less than 128 bits (Automated)            | 193 |
| 1.7 Configure Command Line Warning Banners                                                     | 196 |
| 1.7.1 Ensure message of the day is configured properly (Automated)                             | 197 |
| 1.7.2 Ensure local login warning banner is configured properly (Automated)                     |     |
| 1.7.3 Ensure remote login warning banner is configured properly (Automated)                    |     |
| 1.7.4 Ensure access to /etc/motd is configured (Automated)                                     |     |
| 1.7.5 Ensure access to /etc/issue is configured (Automated)                                    |     |
| 1.7.6 Ensure access to /etc/issue.net is configured (Automated)                                |     |
| 1.8 Configure GNOME Display Manager                                                            |     |
| 1.8.1 Ensure GNOME Display Manager is removed (Automated)                                      |     |
| 1.8.2 Ensure GDM login banner is configured (Automated)                                        |     |
| 1.8.3 Ensure GDM disable-user-list option is enabled (Automated)                               |     |
| 1.8.4 Ensure GDM screen locks when the user is idle (Automated)                                |     |
| 1.8.5 Ensure GDM screen locks cannot be overridden (Automated)                                 |     |
| 1.8.6 Ensure GDM automatic mounting of removable media is disabled (Automated)                 |     |
| 1.8.7 Ensure GDM disabling automatic mounting of removable media is not overridden (Automated) |     |
| 1.8.8 Ensure GDM autorun-never is enabled (Automated)                                          |     |
| 1.8.9 Ensure GDM autorun-never is not overridden (Automated)                                   |     |
| 1.8.10 Ensure XDMCP is not enabled (Automated)                                                 |     |
| , , ,                                                                                          |     |
| 2 Services                                                                                     |     |
| 2.1 Configure Time Synchronization                                                             |     |
| 2.1.1 Ensure time synchronization is in use (Automated)                                        |     |
| 2.1.2 Ensure chrony is configured (Automated)                                                  |     |
| 2.1.3 Ensure chrony is not run as the root user (Automated)                                    |     |
| 2.2 Configure Special Purpose Services                                                         |     |
| 2.2.1 Ensure autofs services are not in use (Automated)                                        |     |
| 2.2.2 Ensure avahi daemon services are not in use (Automated)                                  |     |
| 2.2.3 Ensure dhcp server services are not in use (Automated)                                   |     |
| 2.2.4 Ensure dns server services are not in use (Automated)                                    |     |
| 2.2.5 Ensure dnsmasq services are not in use (Automated)                                       |     |
| 2.2.6 Ensure samba file server services are not in use (Automated)                             |     |
| 2.2.7 Ensure ftp server services are not in use (Automated)                                    |     |
| 2.2.8 Ensure message access server services are not in use (Automated)                         |     |
| 2.2.9 Ensure network file system services are not in use (Automated)                           |     |
| 2.2.10 Ensure nis server services are not in use (Automated)                                   |     |
| 2.2.11 Ensure print server services are not in use (Automated)                                 |     |
| 2.2.12 Ensure rpcbind services are not in use (Automated)                                      |     |
| 2.2.13 Ensure rsync services are not in use (Automated)                                        |     |
| 2.2.14 Ensure snmp services are not in use (Automated)                                         |     |
| 2.2.15 Ensure telnet server services are not in use (Automated)                                |     |
| 2.2.16 Ensure tftp server services are not in use (Automated)                                  |     |
| 2.2.17 Ensure web proxy server services are not in use (Automated)                             |     |
| 2.2.18 Ensure web server services are not in use (Automated)                                   |     |
| 2.2.19 Ensure xinetd services are not in use (Automated)                                       |     |
| 2.2.20 Ensure X window server services are not in use (Automated)                              |     |
| 2.2.21 Ensure mail transfer agents are configured for local-only mode (Automated)              |     |
| 2.2.22 Ensure only approved services are listening on a network interface (Manual)             |     |
| 2.3 Configure Service Clients                                                                  |     |
| 2.3.1 Ensure ftp client is not installed (Automated)                                           |     |
| 2.3.2 Ensure Idap client is not installed (Automated)                                          | 323 |

| 2.3.3 Ensure nis client is not installed (Automated)                              |     |
|-----------------------------------------------------------------------------------|-----|
| 2.3.4 Ensure telnet client is not installed (Automated)                           |     |
| 2.3.5 Ensure tftp client is not installed (Automated)                             | 329 |
| 3 Network                                                                         | 331 |
| 3.1 Configure Network Devices                                                     |     |
| 3.1.1 Ensure IPv6 status is identified (Manual)                                   |     |
| 3.1.2 Ensure wireless interfaces are disabled (Automated)                         |     |
| 3.1.3 Ensure bluetooth services are not in use (Automated)                        |     |
| 3.2 Configure Network Kernel Modules                                              |     |
| 3.2.1 Ensure dccp kernel module is not available (Automated)                      |     |
| 3.2.2 Ensure tipc kernel module is not available (Automated)                      | 349 |
| 3.2.3 Ensure rds kernel module is not available (Automated)                       | 354 |
| 3.2.4 Ensure sctp kernel module is not available (Automated)                      |     |
| 3.3 Configure Network Kernel Parameters                                           | 364 |
| 3.3.1 Ensure ip forwarding is disabled (Automated)                                | 365 |
| 3.3.2 Ensure packet redirect sending is disabled (Automated)                      | 369 |
| 3.3.3 Ensure bogus icmp responses are ignored (Automated)                         | 373 |
| 3.3.4 Ensure broadcast icmp requests are ignored (Automated)                      | 377 |
| 3.3.5 Ensure icmp redirects are not accepted (Automated)                          | 381 |
| 3.3.6 Ensure secure icmp redirects are not accepted (Automated)                   | 385 |
| 3.3.7 Ensure reverse path filtering is enabled (Automated)                        |     |
| 3.3.8 Ensure source routed packets are not accepted (Automated)                   | 393 |
| 3.3.9 Ensure suspicious packets are logged (Automated)                            | 398 |
| 3.3.10 Ensure tcp syn cookies is enabled (Automated)                              |     |
| 3.3.11 Ensure ipv6 router advertisements are not accepted (Automated)             |     |
| 3.4 Configure Host Based Firewall                                                 |     |
| 3.4.1 Configure a firewall utility                                                |     |
| 3.4.1.1 Ensure nftables is installed (Automated)                                  |     |
| 3.4.1.2 Ensure a single firewall configuration utility is in use (Automated)      |     |
| 3.4.2 Configure firewall rules                                                    |     |
| 3.4.2.1 Ensure nftables base chains exist (Automated)                             |     |
| 3.4.2.2 Ensure host based firewall loopback traffic is configured (Automated)     |     |
| 3.4.2.3 Ensure firewalld drops unnecessary services and ports (Manual)            |     |
| 3.4.2.4 Ensure nftables established connections are configured (Manual)           |     |
| 3.4.2.5 Ensure nftables default deny firewall policy (Automated)                  | 431 |
| 4 Access, Authentication and Authorization                                        | 433 |
| 4.1 Configure job schedulers                                                      |     |
| 4.1.1 Configure cron                                                              | 435 |
| 4.1.1.1 Ensure cron daemon is enabled and active (Automated)                      | 436 |
| 4.1.1.2 Ensure permissions on /etc/crontab are configured (Automated)             | 437 |
| 4.1.1.3 Ensure permissions on /etc/cron.hourly are configured (Automated)         | 439 |
| 4.1.1.4 Ensure permissions on /etc/cron.daily are configured (Automated)          |     |
| 4.1.1.5 Ensure permissions on /etc/cron.weekly are configured (Automated)         | 443 |
| 4.1.1.6 Ensure permissions on /etc/cron.monthly are configured (Automated)        |     |
| 4.1.1.7 Ensure permissions on /etc/cron.d are configured (Automated)              |     |
| 4.1.1.8 Ensure crontab is restricted to authorized users (Automated)              |     |
| 4.1.2 Configure at                                                                | 453 |
| 4.1.2.1 Ensure at is restricted to authorized users (Automated)                   | 454 |
| 4.2 Configure SSH Server                                                          | 458 |
| 4.2.1 Ensure permissions on /etc/ssh/sshd_config are configured (Automated)       | 460 |
| 4.2.2 Ensure permissions on SSH private host key files are configured (Automated) | 462 |

| 4.2.3 Ensure permissions on SSH public host key files are configured (Automated)             | 467 |
|----------------------------------------------------------------------------------------------|-----|
| 4.2.4 Ensure sshd access is configured (Automated)                                           | 471 |
| 4.2.5 Ensure sshd Banner is configured (Automated)                                           | 474 |
| 4.2.6 Ensure sshd Ciphers are configured (Automated)                                         | 475 |
| 4.2.7 Ensure sshd ClientAliveInterval and ClientAliveCountMax are configured (Automated)     | 478 |
| 4.2.8 Ensure sshd DisableForwarding is enabled (Automated)                                   | 481 |
| 4.2.9 Ensure sshd HostbasedAuthentication is disabled (Automated)                            | 484 |
| 4.2.10 Ensure sshd IgnoreRhosts is enabled (Automated)                                       | 486 |
| 4.2.11 Ensure sshd KexAlgorithms is configured (Automated)                                   | 488 |
| 4.2.12 Ensure sshd LoginGraceTime is configured (Automated)                                  | 491 |
| 4.2.13 Ensure sshd LogLevel is configured (Automated)                                        | 493 |
| 4.2.14 Ensure sshd MACs are configured (Automated)                                           | 496 |
| 4.2.15 Ensure sshd MaxAuthTries is configured (Automated)                                    | 499 |
| 4.2.16 Ensure sshd MaxSessions is configured (Automated)                                     | 501 |
| 4.2.17 Ensure sshd MaxStartups is configured (Automated)                                     | 503 |
| 4.2.18 Ensure sshd PermitEmptyPasswords is disabled (Automated)                              | 505 |
| 4.2.19 Ensure sshd PermitRootLogin is disabled (Automated)                                   | 507 |
| 4.2.20 Ensure sshd PermitUserEnvironment is disabled (Automated)                             | 509 |
| 4.2.21 Ensure sshd UsePAM is enabled (Automated)                                             | 511 |
| 4.2.22 Ensure sshd crypto_policy is not set (Automated)                                      | 513 |
| 4.3 Configure privilege escalation                                                           | 515 |
| 4.3.1 Ensure sudo is installed (Automated)                                                   |     |
| 4.3.2 Ensure sudo commands use pty (Automated)                                               | 518 |
| 4.3.3 Ensure sudo log file exists (Automated)                                                |     |
| 4.3.4 Ensure users must provide password for escalation (Automated)                          |     |
| 4.3.5 Ensure re-authentication for privilege escalation is not disabled globally (Automated) |     |
| 4.3.6 Ensure sudo authentication timeout is configured correctly (Automated)                 |     |
| 4.3.7 Ensure access to the su command is restricted (Automated)                              |     |
| 4.4 Configure Pluggable Authentication Modules                                               | 531 |
| 4.4.1 Configure PAM software packages                                                        |     |
| 4.4.1.1 Ensure latest version of pam is installed (Automated)                                | 533 |
| 4.4.1.2 Ensure latest version of authselect is installed (Automated)                         | 534 |
| 4.4.2 Configure authselect                                                                   | 536 |
| 4.4.2.1 Ensure active authselect profile includes pam modules (Automated)                    | 538 |
| 4.4.2.2 Ensure pam_faillock module is enabled (Automated)                                    |     |
| 4.4.2.3 Ensure pam_pwquality module is enabled (Automated)                                   | 546 |
| 4.4.2.4 Ensure pam_pwhistory module is enabled (Automated)                                   | 549 |
| 4.4.2.5 Ensure pam_unix module is enabled (Automated)                                        |     |
| 4.4.3 Configure pluggable module arguments                                                   |     |
| 4.4.3.1.1 Ensure password failed attempts lockout is configured (Automated)                  |     |
| 4.4.3.1.2 Ensure password unlock time is configured (Automated)                              |     |
| 4.4.3.1.3 Ensure password failed attempts lockout includes root account (Automated)          |     |
| 4.4.3.2.1 Ensure password number of changed characters is configured (Automated)             |     |
| 4.4.3.2.2 Ensure password length is configured (Automated)                                   |     |
| 4.4.3.2.3 Ensure password complexity is configured (Manual)                                  |     |
| 4.4.3.2.4 Ensure password same consecutive characters is configured (Automated)              |     |
| 4.4.3.2.5 Ensure password maximum sequential characters is configured (Automated)            |     |
| 4.4.3.2.6 Ensure password dictionary check is enabled (Automated)                            |     |
| 4.4.3.2.7 Ensure password quality is enforced for the root user (Automated)                  |     |
| 4.4.3.3.1 Ensure password history remember is configured (Automated)                         |     |
| 4.4.3.3.2 Ensure password history is enforced for the root user (Automated)                  |     |
| 4.4.3.3.3 Ensure pam_pwhistory includes use_authtok (Automated)                              |     |
| 4.4.0.0.0 Ensure pain_pwilistory includes use_autition (Automated)                           |     |

| 4.4.3.4.1 Ensure pam_unix does not include nullok (Automated)                                                                                        | 602  |
|----------------------------------------------------------------------------------------------------|------|
| 4.4.3.4.2 Ensure pam_unix does not include remember (Automated)                                                                                      | 605  |
| 4.4.3.4.3 Ensure pam_unix includes a strong password hashing algorithm (Automated)                                                                   | 608  |
| 4.4.3.4.4 Ensure pam_unix includes use_authtok (Automated)                                                                                           | 612  |
| 4.5 User Accounts and Environment                                                                                                    | 615  |
| 4.5.1 Configure shadow password suite parameters                                                                                                    | 616  |
| 4.5.1.1 Ensure strong password hashing algorithm is configured (Automated)                                                                           | 617  |
| 4.5.1.2 Ensure password expiration is 365 days or less (Automated)                                                                                   |      |
| 4.5.1.3 Ensure password expiration warning days is 7 or more (Automated)                                                                             |      |
| 4.5.1.4 Ensure inactive password lock is 30 days or less (Automated)                                                                                 | 624  |
| 4.5.1.5 Ensure all users last password change date is in the past (Automated)                                                                        | 626  |
| 4.5.2 Configure root and system accounts and environment                                                                                             |      |
| 4.5.2.1 Ensure default group for the root account is GID 0 (Automated)                                                                               |      |
| 4.5.2.2 Ensure root user umask is configured (Automated)                                                                                             |      |
| 4.5.2.3 Ensure system accounts are secured (Automated)                                                                                               |      |
| 4.5.2.4 Ensure root password is set (Automated)                                                                                                    |      |
| 4.5.3 Configure user default environment                                                                                                    |      |
| 4.5.3.1 Ensure nologin is not listed in /etc/shells (Automated)                                                                                      |      |
| 4.5.3.2 Ensure default user shell timeout is configured (Automated)                                                                                  |      |
| 4.5.3.3 Ensure default user umask is configured (Automated)                                                                                          |      |
| Ŭ ,                                                                                                    |      |
| 5 Logging and Auditing                                                                                                    |      |
| 5.1 Configure Logging5.1.1 Configure rsyslog                                                                                                    |      |
| 5.1.1 Ensure rsyslog is installed (Automated)                                                                                                    |      |
| 5.1.1.2 Ensure rsyslog service is enabled (Manual)                                                                                                   |      |
| 5.1.1.3 Ensure journald is configured to send logs to rsyslog (Manual)                                                                               |      |
| 5.1.1.4 Ensure rsyslog default file permissions are configured (Automated)                                                                           |      |
| 5.1.1.5 Ensure logging is configured (Manual)                                                                                                    |      |
| 5.1.1.6 Ensure rsyslog is configured to send logs to a remote log host (Manual)                                                                      |      |
| 5.1.1.7 Ensure rsyslog is not configured to receive logs from a remote client (Automated)                                                            |      |
| 5.1.2 Configure journald                                                                                                    |      |
| 5.1.2.Comigure journald 5.1.2.1.1 Ensure systemd-journal-remote is installed (Manual)                                                                |      |
| 5.1.2.1.1 Ensure systemd-journal-remote is installed (Manual)                                                                                        |      |
|                                                                                                    |      |
| 5.1.2.1.3 Ensure systemd-journal-remote is enabled (Manual)                                                                                          |      |
| 5.1.2.1.4 Ensure journald is not configured to receive logs from a remote client (Automated)  5.1.2.2 Ensure journald service is enabled (Automated) |      |
| 5.1.2.3 Ensure journald is configured to compress large log files (Automated)                                                                        |      |
| 5.1.2.4 Ensure journald is configured to compress large log files (Automated)                                                                        |      |
| 5.1.2.4 Ensure journald is configured to write logilles to persistent disk (Automated)                                                               |      |
| 5.1.2.6 Ensure journald log rotation is configured per site policy (Manual)                                                                          |      |
| 5.1.3 Ensure logrotate is configured (Manual)                                                                                                    |      |
| 5.1.4 Ensure all logfiles have appropriate access configured (Automated)                                                                             |      |
| 5.1.4 Ensure all logilles have appropriate access configured (Automateu)                                                                             |      |
| 5.2.1 Ensure auditing is enabled                                                                                                    |      |
| 5.2.1.1 Ensure audit is installed (Automated)                                                                                                    |      |
| 5.2.1.2 Ensure auditing for processes that start prior to auditd is enabled (Automated)                                                              |      |
| 5.2.1.3 Ensure auditing for processes that start prior to auditures enabled (Automated)                                                              |      |
| 5.2.1.4 Ensure audit service is enabled (Automated)                                                                                                  |      |
| 5.2.1.4 Ensure addition service is enabled (Adtornated)                                                                                              |      |
|                                                                                                    |      |
| 5.2.2.1 Ensure audit log storage size is configured (Automated)                                                                                      |      |
| 5.2.2. Ensure addit logs are not automatically deleted (Automated)                                                                                   | 1 13 |

|       | 5.2.2.3 Ensure system is disabled when audit logs are full (Automated)                               | .715 |
|-------|----------------------------------------------------------------------------------------------------|------|
|       | 5.2.2.4 Ensure system warns when audit logs are low on space (Automated)                             | .718 |
| 5.2.  | 3 Configure auditd rules                                                                             | 721  |
|       | 5.2.3.1 Ensure changes to system administration scope (sudoers) is collected (Automated)             |      |
|       | 5.2.3.2 Ensure actions as another user are always logged (Automated)                                 |      |
|       | 5.2.3.3 Ensure events that modify the sudo log file are collected (Automated)                        |      |
|       | 5.2.3.4 Ensure events that modify date and time information are collected (Automated)                |      |
|       | 5.2.3.5 Ensure events that modify the system's network environment are collected (Automated)         |      |
|       | 5.2.3.6 Ensure use of privileged commands are collected (Automated)                                  |      |
|       | 5.2.3.7 Ensure unsuccessful file access attempts are collected (Automated)                           |      |
|       | 5.2.3.8 Ensure events that modify user/group information are collected (Automated)                   |      |
|       | 5.2.3.9 Ensure discretionary access control permission modification events are collected (Automated) |      |
|       | 5.2.3.10 Ensure successful file system mounts are collected (Automated)                              |      |
|       | 5.2.3.11 Ensure session initiation information is collected (Automated)                              |      |
|       | 5.2.3.12 Ensure login and logout events are collected (Automated)                                    |      |
|       | 5.2.3.13 Ensure file deletion events by users are collected (Automated)                              |      |
|       | 5.2.3.14 Ensure events that modify the system's Mandatory Access Controls are collected (Automated)  |      |
|       | 5.2.3.15 Ensure successful and unsuccessful attempts to use the choon command are recorded           | ,,,, |
|       | (Automated)                                                                                          | .777 |
|       | 5.2.3.16 Ensure successful and unsuccessful attempts to use the setfact command are recorded         |      |
|       | (Automated)                                                                                          | .780 |
|       | 5.2.3.17 Ensure successful and unsuccessful attempts to use the chacl command are recorded           |      |
|       | (Automated)                                                                                          | .783 |
|       | 5.2.3.18 Ensure successful and unsuccessful attempts to use the usermod command are recorded         |      |
|       | (Automated)                                                                                          | .786 |
|       | 5.2.3.19 Ensure kernel module loading unloading and modification is collected (Automated)            |      |
|       | 5.2.3.20 Ensure the audit configuration is immutable (Automated)                                     |      |
|       | 5.2.3.21 Ensure the running and on disk configuration is the same (Manual)                           |      |
| 5.2.  | 4 Configure auditd file access                                                                       | 798  |
|       | 5.2.4.1 Ensure the audit log directory is 0750 or more restrictive (Automated)                       | .799 |
|       | 5.2.4.2 Ensure audit log files are mode 0640 or less permissive (Automated)                          | .801 |
|       | 5.2.4.3 Ensure only authorized users own audit log files (Automated)                                 | .803 |
|       | 5.2.4.4 Ensure only authorized groups are assigned ownership of audit log files (Automated)          | .805 |
|       | 5.2.4.5 Ensure audit configuration files are 640 or more restrictive (Automated)                     | .807 |
|       | 5.2.4.6 Ensure audit configuration files are owned by root (Automated)                               | .809 |
|       | 5.2.4.7 Ensure audit configuration files belong to group root (Automated)                            | .811 |
|       | 5.2.4.8 Ensure audit tools are 755 or more restrictive (Automated)                                   |      |
|       | 5.2.4.9 Ensure audit tools are owned by root (Automated)                                             | .815 |
|       | 5.2.4.10 Ensure audit tools belong to group root (Automated)                                         |      |
| 5.3 C | onfigure Integrity Checking                                                                          |      |
|       | 5.3.1 Ensure AIDE is installed (Automated)                                                           |      |
|       | 5.3.2 Ensure filesystem integrity is regularly checked (Automated)                                   |      |
|       | 5.3.3 Ensure cryptographic mechanisms are used to protect the integrity of audit tools (Automated)   |      |
|       |                                                                                                    |      |
| _     | em Maintenance                                                                                       |      |
| 6.1 S | ystem File Permissions                                                                               |      |
|       | 6.1.1 Ensure permissions on /etc/passwd are configured (Automated)                                   |      |
|       | 6.1.2 Ensure permissions on /etc/passwd- are configured (Automated)                                  |      |
|       | 6.1.3 Ensure permissions on /etc/opasswd are configured (Automated)                                  |      |
|       | 6.1.4 Ensure permissions on /etc/group are configured (Automated)                                    |      |
|       | 6.1.5 Ensure permissions on /etc/group- are configured (Automated)                                   |      |
|       | 6.1.6 Ensure permissions on /etc/shadow are configured (Automated)                                   |      |
|       | 6.1.7 Ensure permissions on /etc/shadow- are configured (Automated)                                  | .841 |
|       |                                                                                                    |      |

6

|    | 6.1.8 Ensure permissions on /etc/gshadow are configured (Automated)              | 843 |
|----|----------------------------------------------------------------------------------|-----|
|    | 6.1.9 Ensure permissions on /etc/gshadow- are configured (Automated)             | 845 |
|    | 6.1.10 Ensure permissions on /etc/shells are configured (Automated)              |     |
|    | 6.1.11 Ensure world writable files and directories are secured (Automated)       | 849 |
|    | 6.1.12 Ensure no unowned or ungrouped files or directories exist (Automated)     | 853 |
|    | 6.1.13 Ensure SUID and SGID files are reviewed (Manual)                          | 856 |
|    | 6.1.14 Audit system file permissions (Manual)                                    | 859 |
| 6  | S.2 Local User and Group Settings                                                | 862 |
|    | 6.2.1 Ensure accounts in /etc/passwd use shadowed passwords (Automated)          | 863 |
|    | 6.2.2 Ensure /etc/shadow password fields are not empty (Automated)               | 865 |
|    | 6.2.3 Ensure all groups in /etc/passwd exist in /etc/group (Automated)           | 867 |
|    | 6.2.4 Ensure no duplicate UIDs exist (Automated)                                 | 868 |
|    | 6.2.5 Ensure no duplicate GIDs exist (Automated)                                 | 869 |
|    | 6.2.6 Ensure no duplicate user names exist (Automated)                           | 871 |
|    | 6.2.7 Ensure no duplicate group names exist (Automated)                          | 873 |
|    | 6.2.8 Ensure root path integrity (Automated)                                     |     |
|    | 6.2.9 Ensure root is the only UID 0 account (Automated)                          | 878 |
|    | 6.2.10 Ensure local interactive user home directories are configured (Automated) | 879 |
|    | 6.2.11 Ensure local interactive user dot files access is configured (Automated)  | 883 |
| 4p | pendix: Summary Table                                                            | 889 |
| Aρ | pendix: Change History                                                           | 967 |
|    |                                                                                  |     |

# **Overview**

All CIS Benchmarks focus on technical configuration settings used to maintain and/or increase the security of the addressed technology, and they should be used in **conjunction** with other essential cyber hygiene tasks like:

- Monitoring the base operating system for vulnerabilities and quickly updating with the latest security patches
- Monitoring applications and libraries for vulnerabilities and quickly updating with the latest security patches

In the end, the CIS Benchmarks are designed as a key **component** of a comprehensive cybersecurity program.

This document provides prescriptive guidance for establishing a secure configuration posture for Red Hat Enterprise Linux 8 systems running on x86\_64 platforms. This guide was developed and tested against Red Hat Enterprise Linux 8.8 The guidance within broadly assumes that operations are being performed as the root user, and executed under the default Bash version for the applicable distribution. Operations performed using sudo instead of the root user, or executed under another shell, may produce unexpected results, or fail to make the intended changes to the system. Non-root users may not be able to access certain areas of the system, especially after remediation has been performed. It is advisable to verify root users path integrity and the integrity of any programs being run prior to execution of commands and scripts included in this benchmark.

The default prompt for the root user is #, and as such all sample commands will have # as an additional indication that it is to be executed as root.

To obtain the latest version of this guide, please visit <a href="http://workbench.cisecurity.org">http://workbench.cisecurity.org</a>. If you have questions, comments, or have identified ways to improve this guide, please write us at <a href="mailto:feedback@cisecurity.org">feedback@cisecurity.org</a>.

#### **Intended Audience**

This benchmark is intended for system and application administrators, security specialists, auditors, help desk, and platform deployment personnel who plan to develop, deploy, assess, or secure solutions that incorporate Red Hat Enterprise Linux 8 on x86\_64 platforms.

#### **Consensus Guidance**

This CIS Benchmark was created using a consensus review process comprised of a global community of subject matter experts. The process combines real world experience with data-based information to create technology specific guidance to assist users to secure their environments. Consensus participants provide perspective from a diverse set of backgrounds including consulting, software development, audit and compliance, security research, operations, government, and legal.

Each CIS Benchmark undergoes two phases of consensus review. The first phase occurs during initial Benchmark development. During this phase, subject matter experts convene to discuss, create, and test working drafts of the Benchmark. This discussion occurs until consensus has been reached on Benchmark recommendations. The second phase begins after the Benchmark has been published. During this phase, all feedback provided by the Internet community is reviewed by the consensus team for incorporation in the Benchmark. If you are interested in participating in the consensus process, please visit <a href="https://workbench.cisecurity.org/">https://workbench.cisecurity.org/</a>.

# **Typographical Conventions**

The following typographical conventions are used throughout this guide:

| Convention                                  | Meaning                                                                                                 |
|---------------------------------------------|----------------------------------------------------------------------------------------------------|
| Stylized Monospace font                     | Used for blocks of code, command, and script examples. Text should be interpreted exactly as presented. |
| Monospace font                              | Used for inline code, commands, or examples.<br>Text should be interpreted exactly as presented.        |
| <italic brackets="" font="" in=""></italic> | Italic texts set in angle brackets denote a variable requiring substitution for a real value.           |
| Italic font                                 | Used to denote the title of a book, article, or other publication.                                      |
| Note                                        | Additional information or caveats                                                                       |

# **Recommendation Definitions**

The following defines the various components included in a CIS recommendation as applicable. If any of the components are not applicable it will be noted or the component will not be included in the recommendation.

#### **Title**

Concise description for the recommendation's intended configuration.

#### **Assessment Status**

An assessment status is included for every recommendation. The assessment status indicates whether the given recommendation can be automated or requires manual steps to implement. Both statuses are equally important and are determined and supported as defined below:

#### **Automated**

Represents recommendations for which assessment of a technical control can be fully automated and validated to a pass/fail state. Recommendations will include the necessary information to implement automation.

#### **Manual**

Represents recommendations for which assessment of a technical control cannot be fully automated and requires all or some manual steps to validate that the configured state is set as expected. The expected state can vary depending on the environment.

#### **Profile**

A collection of recommendations for securing a technology or a supporting platform. Most benchmarks include at least a Level 1 and Level 2 Profile. Level 2 extends Level 1 recommendations and is not a standalone profile. The Profile Definitions section in the benchmark provides the definitions as they pertain to the recommendations included for the technology.

## **Description**

Detailed information pertaining to the setting with which the recommendation is concerned. In some cases, the description will include the recommended value.

#### **Rationale Statement**

Detailed reasoning for the recommendation to provide the user a clear and concise understanding on the importance of the recommendation.

## **Impact Statement**

Any security, functionality, or operational consequences that can result from following the recommendation.

#### **Audit Procedure**

Systematic instructions for determining if the target system complies with the recommendation

#### **Remediation Procedure**

Systematic instructions for applying recommendations to the target system to bring it into compliance according to the recommendation.

#### **Default Value**

Default value for the given setting in this recommendation, if known. If not known, either not configured or not defined will be applied.

#### References

Additional documentation relative to the recommendation.

# CIS Critical Security Controls® (CIS Controls®)

The mapping between a recommendation and the CIS Controls is organized by CIS Controls version, Safeguard, and Implementation Group (IG). The Benchmark in its entirety addresses the CIS Controls safeguards of (v7) "5.1 - Establish Secure Configurations" and (v8) '4.1 - Establish and Maintain a Secure Configuration Process" so individual recommendations will not be mapped to these safeguards.

#### **Additional Information**

Supplementary information that does not correspond to any other field but may be useful to the user.

#### **Profile Definitions**

The following configuration profiles are defined by this Benchmark:

#### Level 1 - Server

Items in this profile intend to:

- be practical and prudent;
- o provide a clear security benefit; and
- o not inhibit the utility of the technology beyond acceptable means.

This profile is intended for servers.

#### Level 2 - Server

This profile extends the "Level 1 - Server" profile. Items in this profile exhibit one or more of the following characteristics:

- o are intended for environments or use cases where security is paramount.
- o acts as defense in depth measure.
- may negatively inhibit the utility or performance of the technology.

This profile is intended for servers.

#### Level 1 - Workstation

Items in this profile intend to:

- be practical and prudent;
- provide a clear security benefit; and
- not inhibit the utility of the technology beyond acceptable means.

This profile is intended for workstations.

#### Level 2 - Workstation

This profile extends the "Level 1 - Workstation" profile. Items in this profile exhibit one or more of the following characteristics:

- are intended for environments or use cases where security is paramount.
- acts as defense in depth measure.
- may negatively inhibit the utility or performance of the technology.

This profile is intended for workstations.

## **Acknowledgements**

This Benchmark exemplifies the great things a community of users, vendors, and subject matter experts can accomplish through consensus collaboration. The CIS community thanks the entire consensus team with special recognition to the following individuals who contributed greatly to the creation of this guide:

This benchmark is based upon previous Linux benchmarks published and would not be possible without the contributions provided over the history of all of these benchmarks. The CIS community thanks everyone who has contributed to the Linux benchmarks.

#### Contributor

Ron Colvin

Dave Billing

**Dominic Pace** 

Koen Laevens

Mark Birch

Thomas Sjögren

James Trigg

Matthew Burket

Marcus Burghardt

**Graham Eames** 

Robert McSulla

Chad Streck

Ryan Jaynes

Tamas Tevesz

Cory Sherman

Simon John

Nym Coy

#### **Editor**

Jonathan Lewis Christopherson Eric Pinnell Justin Brown Agustin Gonzalez Gokhan Lus Randie Bejar

# Recommendations

# 1 Initial Setup

Items in this section are advised for all systems, but may be difficult or require extensive preparation after the initial setup of the system.

# 1.1 Filesystem

The file system is generally a built-in layer used to handle the data management of the storage

#### 1.1.1 Configure Filesystem Kernel Modules

A number of uncommon filesystem types are supported under Linux. Removing support for unneeded filesystem types reduces the local attack surface of the system. If a filesystem type is not needed it should be disabled. Native Linux file systems are designed to ensure that built-in security controls function as expected. Non-native filesystems can lead to unexpected consequences to both the security and functionality of the system and should be used with caution. Many filesystems are created for niche use cases and are not maintained and supported as the operating systems are updated and patched. Users of non-native filesystems should ensure that there is attention and ongoing support for them, especially in light of frequent operating system changes.

Standard network connectivity and Internet access to cloud storage may make the use of non-standard filesystem formats to directly attach heterogeneous devices much less attractive.

**Note**: This should not be considered a comprehensive list of filesystems. You may wish to consider additions to those listed here for your environment. For the current available file system modules on the system see /usr/lib/modules/\$(uname -r)/kernel/fs

#### Start up scripts

Kernel modules loaded directly via <code>insmod</code> will ignore what is configured in the relevant <code>/etc/modprobe.d/\*.conf</code> files. If modules are still being loaded after a reboot whilst having the correctly configured <code>blacklist</code> and <code>install</code> command, check for <code>insmod</code> entries in start up scripts such as <code>.bashrc</code>.

You may also want to check /lib/modprobe.d/. Please note that this directory should not be used for user defined module loading. Ensure that all such entries resides in /etc/modprobe.d/\*.conf files.

#### **Return values**

Using /bin/false as the command in disabling a particular module serves two purposes; to convey the meaning of the entry to the user and cause a non-zero return value. The latter can be tested for in scripts. Please note that insmod will ignore what is configured in the relevant /etc/modprobe.d/\*.conf files. The preferred way to load modules is with modprobe.

#### 1.1.1.1 Ensure cramfs kernel module is not available (Automated)

#### **Profile Applicability:**

- Level 1 Server
- Level 1 Workstation

#### **Description:**

The cramfs filesystem type is a compressed read-only Linux filesystem embedded in small footprint systems. A cramfs image can be used without having to first decompress the image.

#### Rationale:

Removing support for unneeded filesystem types reduces the local attack surface of the system. If this filesystem type is not needed, disable it.

#### Audit:

Run the following script to verify the cramfs module is disabled:

- **-IF-** the module is available in the running kernel:
  - An entry including /bin/true or /bin/false exists in a file within the /etc/modprobe.d/ directory
  - The module is deny listed in a file within the /etc/modprobe.d/ directory
  - The module is not loaded in the kernel.
- -IF- available in ANY installed kernel:
  - The module is deny listed in a file within the /etc/modprobe.d/ directory
- **-IF-** the kernel module is not available on the system, or pre-compiled into the kernel:
  - No additional configuration is necessary

```
#!/usr/bin/env bash
   1 output="" 1 output2="" 1 output3="" 1 dl="" # Unset output variables
  l mname="cramfs" # set module name
  1 mtype="fs" # set module type
   l searchloc="/lib/modprobe.d/*.conf /usr/local/lib/modprobe.d/*.conf /run/modprobe.d/*.conf
/etc/modprobe.d/*.conf"
   l mpath="/lib/modules/**/kernel/$1 mtype"
  1_mpname="$(tr '-' '_' <<< "$1_mname")
1_mndir="$(tr '-' '/' <<< "$1_mname")
  module loadable chk()
      # Check if the module is currently loadable
      l loadable="$(modprobe -n -v "$1 mname")"
      [ "$(wc -1 <<< "$1_loadable")" -gt "1" ] && 1_loadable="$(grep -P --
"(^\h*install|\b$1 mname)\b" <<< "$1 loadable")"
     if grep -Pq -- '^\h*install \/bin\/(true|false)' <<< "$1 loadable"; then
         l output="$1 output\n - module: \"$1 mname\" is not loadable: \"$1 loadable\""
      else
         1 output2="$1 output2\n - module: \"$1 mname\" is loadable: \"$1 loadable\""
  module loaded chk()
      # Check if the module is currently loaded
      if ! lsmod | grep "$1 mname" > /dev/null 2>&1; then
         1 output="$1 output\n - module: \"$1 mname\" is not loaded"
      else
         l output2="$1 output2\n - module: \"$1 mname\" is loaded"
  module deny chk()
      # Check if the module is deny listed
      1 dl="y"
      if modprobe --showconfig | grep -Pq -- '^\h*blacklist\h+'"$1_mpname"'\b'; then l_output="$1_output\n - module: \"$1_mname\" is deny listed in: \"$(grep -Pls --
"^\h*blacklist\h+$1 mname\b" $1 searchloc)\""
         \label{lower_lower} $$1\_output2\n - module: $$1\_mname\" is not deny listed"$
      fi
   # Check if the module exists on the system
   for 1 mdir in $1 mpath; do
      if [ -d "$1_mdir/$1_mndir" ] && [ -n "$(ls -A $1_mdir/$1_mndir)" ]; then
         1 output3="$1 output3\n - \"$1 mdir\""
         [ "$1_dl" != "y" ] && module_deny_chk
if [ "$1_mdir" = "/lib/modules/$(uname -r)/kernel/$1_mtype" ]; then
            module loadable chk
            module loaded chk
         fi
      else
         1 output="$1 output\n - module: \"$1 mname\" doesn't exist in \"$1 mdir\""
      fi
   # Report results. If no failures output in l_output2, we pass
   [ -n "$1 output3" ] && echo -e "\n\n -- INFO --\n - module: \"$1 mname\" exists in:$1 output3"
   if [-z "$1 output2"]; then
      echo -e "\n- Audit Result:\n ** PASS **\n$1_output\n"
      [ -n "$1 output" ] && echo -e "\n- Correctly set:\n$1 output\n"
   fi
```

#### Remediation:

Run the following script to disable the cramfs module:

- **-IF-** the module is available in the running kernel:
  - Create a file ending in .conf with install cramfs /bin/false in the /etc/modprobe.d/ directory
  - Create a file ending in .conf with blacklist cramfs in the /etc/modprobe.d/ directory
  - Unload cramfs from the kernel
- -IF- available in ANY installed kernel:
  - Create a file ending in .conf with blacklist cramfs in the /etc/modprobe.d/ directory
- **-IF-** the kernel module is not available on the system or pre-compiled into the kernel:
  - No remediation is necessary

```
#!/usr/bin/env bash
   l mname="cramfs" # set module name
  l mtype="fs" # set module type
  l_mpath="/lib/modules/**/kernel/$1_mtype"
   1_mpname="$(tr '-' '_' <<< "$1_mname")
1_mndir="$(tr '-' '/' <<< "$1_mname")
   module loadable fix()
      # If the module is currently loadable, add "install {MODULE NAME} /bin/false" to a file in
"/etc/modprobe.d"
      l loadable="$(modprobe -n -v "$1 mname")"
       [ "$(wc -1 <<< "$1 loadable")" -gt "1" ] && 1_loadable="$(grep -P --
"(^\h*install|\b$1 mname)\b" <<< "$1 loadable")"
      if ! grep -P\overline{q} -- '^h*install \sqrt{\frac{false}{r}} (true|false)' <<< "$1_loadable"; then
         echo -e "\n - setting module: \"$1_mname\" to be not loadable" echo -e "install $1_mname /bin/false" >> /etc/modprobe.d/"$1_mpname".conf
   module loaded fix()
      \ensuremath{\sharp} If the module is currently loaded, unload the module
      if lsmod | grep "$1 mname" > /dev/null 2>&1; then
         echo -e "\n - unloading module \"$1_mname\""
         modprobe -r "$1 mname"
      fi
   module deny fix()
      # If the module isn't deny listed, denylist the module
      if ! modprobe --showconfig | grep -Pq -- "^\h*blacklist\h+$1_mpname\b"; then
         echo -e "\n - deny listing \"$1_mname\""
         echo -e "blacklist $1 mname" >> /etc/modprobe.d/"$1 mpname".conf
   # Check if the module exists on the system
   for 1 mdir in $1 mpath; do
      if [ -d "$1 mdir/$1 mndir" ] && [ -n "$(ls -A $1 mdir/$1 mndir)" ]; then
         echo -e \overline{\ \ \ } n - module: \"$1 mname\" exists in \overline{\ \ \ \ }1 mdir\"\n - checking if disabled..."
         module deny fix
          if [ "\$1 mdir" = "/lib/modules/\$(uname -r)/kernel/\$1_mtype" ]; then
            module loadable fix
             module loaded fix
         fi
      else
          echo -e "\n - module: \"$1 mname\" doesn't exist in \"$1 mdir\"\n"
      fi
   echo -e "\n - remediation of module: \"$1 mname\" complete\n"
```

#### References:

1. NIST SP 800-53 Rev. 5: CM-7

#### **CIS Controls:**

| Controls<br>Version | Control                                                                                                    | IG 1 | IG 2 | IG 3 |
|---------------------|----------------------------------------------------------------------------------------------------|------|------|------|
| v8                  | 4.8 <u>Uninstall or Disable Unnecessary Services on Enterprise Assets and Software</u> Uninstall or disable unnecessary services on enterprise assets and software, such as an unused file sharing service, web application module, or service function. |      | •    | •    |
| v7                  | 9.2 Ensure Only Approved Ports, Protocols and Services  Are Running  Ensure that only network ports, protocols, and services listening on a system with validated business needs, are running on each system.                                            |      | •    | •    |

# MITRE ATT&CK Mappings:

| Techniques / Sub-<br>techniques | Tactics | Mitigations |
|---------------------------------|---------|-------------|
| T1005, T1005.000                | TA0005  | M1050       |

# 1.1.1.2 Ensure freevxfs kernel module is not available (Automated)

#### **Profile Applicability:**

- Level 1 Server
- Level 1 Workstation

#### **Description:**

The freevxfs filesystem type is a free version of the Veritas type filesystem. This is the primary filesystem type for HP-UX operating systems.

#### Rationale:

Removing support for unneeded filesystem types reduces the local attack surface of the system. If this filesystem type is not needed, disable it.

#### Audit:

Run the following script to verify the freevxfs module is disabled:

- **-IF-** the module is available in the running kernel:
  - An entry including /bin/true or /bin/false exists in a file within the /etc/modprobe.d/ directory
  - The module is deny listed in a file within the /etc/modprobe.d/ directory
  - The module is not loaded in the kernel
- -IF- available in ANY installed kernel:
  - The module is deny listed in a file within the /etc/modprobe.d/ directory
- **-IF-** the kernel module is not available on the system, or pre-compiled into the kernel:
  - No additional configuration is necessary

```
#!/usr/bin/env bash
  1 output="" 1 output2="" 1 output3="" 1 dl="" # Unset output variables
  l mname="freevxfs" # set module name
  l mtype="fs" # set module type
  l_searchloc="/lib/modprobe.d/*.conf /usr/local/lib/modprobe.d/*.conf /run/modprobe.d/*.conf
/etc/modprobe.d/*.conf"
  l mpath="/lib/modules/**/kernel/$1 mtype"
  module loadable chk()
     # Check if the module is currently loadable
     1 loadable="$(modprobe -n -v "$1 mname")"
     ["$(wc -1 <<< "$1 loadable")" -gt "1" ] && 1 loadable="$(grep -P --
"(^\h*install|\b$1 mname)\b" <<< "$1 loadable")"
     if grep -Pq -- '^\h*install \/bin\/(true|false)' <<< "$1 loadable"; then
        l_output="$l_output\n - module: \"$l_mname\" is not loadable: \"$l loadable\""
        1 output2="$1 output2\n - module: \"$1 mname\" is loadable: \"$1 loadable\""
     fi
  module_loaded_chk()
     # Check if the module is currently loaded
     if ! lsmod | grep "$1_mname" > /dev/null 2>&1; then
        1 output="$1 output\n - module: \"$1 mname\" is not loaded"
        l output2="$1 output2\n - module: \"$1 mname\" is loaded"
     fi
  module_deny_chk()
     # Check if the module is deny listed
     if modprobe --showconfig | grep -Pq -- '^\h*blacklist\h+'"$1 mpname"'\b'; then
        l_output="$1_output\n - module: \"$1_mname\" is deny listed in: \"$(grep -Pls --
"^\h*blacklist\h+$1 mname\b" $1 searchloc)\""
     else
        1 output2="$1 output2\n - module: \"$1 mname\" is not deny listed"
     fi
   # Check if the module exists on the system
  for 1 mdir in $1 mpath; do
     ["$1_dl" != "y" ] && module_deny_chk
if [ "$1_mdir" = "/lib/modules/$(uname -r)/kernel/$1_mtype" ]; then
           module loadable chk
           module loaded chk
        fi
     else
        1 output="$1 output\n - module: \"$1 mname\" doesn't exist in \"$1 mdir\""
     fi
  done
   # Report results. If no failures output in 1 output2, we pass
   [ -n "$l_output3" ] && echo -e "\n\n -- INFO --\n - module: \"$l_mname\" exists in:$l_output3"
   if [ -z "$1_output2" ]; then
     echo -e "\n- Audit Result:\n ** PASS **\n$1 output\n"
   else
     echo -e "\n- Audit Result:\n ** FAIL **\n - Reason(s) for audit failure:\n$l output2\n"
      [ -n "$1 output" ] && echo -e "\n- Correctly set:\n$1 output\n"
   fi
```

#### Remediation:

Run the following script to disable the freevxfs module:

- **-IF-** the module is available in the running kernel:
  - Create a file ending in .conf with install freevxfs /bin/false in the /etc/modprobe.d/ directory
  - Create a file ending in .conf with blacklist freevxfs in the /etc/modprobe.d/ directory
  - Unload freevxfs from the kernel
- -IF- available in ANY installed kernel:
  - Create a file ending in .conf with blacklist freevxfs in the /etc/modprobe.d/ directory
- **-IF-** the kernel module is not available on the system or pre-compiled into the kernel:
  - No remediation is necessary

```
#!/usr/bin/env bash
   l mname="freevxfs" # set module name
  l mtype="fs" # set module type
  l_mpath="/lib/modules/**/kernel/$1_mtype"
   1_mpname="$(tr '-' '_' <<< "$1_mname")
1_mndir="$(tr '-' '/' <<< "$1_mname")
   module loadable fix()
      # If the module is currently loadable, add "install {MODULE NAME} /bin/false" to a file in
"/etc/modprobe.d"
      l loadable="$(modprobe -n -v "$1 mname")"
       [ "$(wc -1 <<< "$1 loadable")" -gt "1" ] && 1_loadable="$(grep -P --
"(^\h*install|\b$1 mname)\b" <<< "$1 loadable")"
      if ! grep -P\overline{q} -- '^h*install \sqrt{\frac{false}{r}} (true|false)' <<< "$1_loadable"; then
         echo -e "\n - setting module: \"$1_mname\" to be not loadable" echo -e "install $1_mname /bin/false" >> /etc/modprobe.d/"$1_mpname".conf
   module loaded fix()
      \ensuremath{\sharp} If the module is currently loaded, unload the module
      if lsmod | grep "$1 mname" > /dev/null 2>&1; then
         echo -e "\n - unloading module \"$1_mname\""
         modprobe -r "$1 mname"
      fi
   module deny fix()
      # If the module isn't deny listed, denylist the module
      if ! modprobe --showconfig | grep -Pq -- "^\h*blacklist\h+$1_mpname\b"; then
         echo -e "\n - deny listing \"$1_mname\""
         echo -e "blacklist $1 mname" >> /etc/modprobe.d/"$1 mpname".conf
   # Check if the module exists on the system
   for 1 mdir in $1 mpath; do
      if [ -d "$1 mdir/$1 mndir" ] && [ -n "$(ls -A $1 mdir/$1 mndir)" ]; then
         echo -e \overline{\ \ \ } n - module: \"$1 mname\" exists in \overline{\ \ \ \ }1 mdir\"\n - checking if disabled..."
         module deny fix
          if [ "\$1 mdir" = "/lib/modules/\$(uname -r)/kernel/\$1_mtype" ]; then
            module loadable fix
             module loaded fix
         fi
      else
          echo -e "\n - module: \"$1 mname\" doesn't exist in \"$1 mdir\"\n"
      fi
   echo -e "\n - remediation of module: \"$1 mname\" complete\n"
```

#### References:

1. NIST SP 800-53 Rev. 5: CM-7

#### **CIS Controls:**

| Controls<br>Version | Control                                                                                                    | IG 1 | IG 2 | IG 3 |
|---------------------|----------------------------------------------------------------------------------------------------|------|------|------|
| v8                  | 4.8 <u>Uninstall or Disable Unnecessary Services on Enterprise Assets and Software</u> Uninstall or disable unnecessary services on enterprise assets and software, such as an unused file sharing service, web application module, or service function. |      | •    | •    |
| v7                  | 9.2 Ensure Only Approved Ports, Protocols and Services  Are Running  Ensure that only network ports, protocols, and services listening on a system with validated business needs, are running on each system.                                            |      | •    | •    |

# MITRE ATT&CK Mappings:

| Techniques / Sub-<br>techniques | Tactics | Mitigations |  |  |
|---------------------------------|---------|-------------|--|--|
| T1005, T1005.000                | TA0005  | M1050       |  |  |

## 1.1.1.3 Ensure hfs kernel module is not available (Automated)

#### **Profile Applicability:**

- Level 1 Server
- Level 1 Workstation

#### **Description:**

The  ${\tt hfs}$  filesystem type is a hierarchical filesystem that allows you to mount Mac OS filesystems.

#### Rationale:

Removing support for unneeded filesystem types reduces the local attack surface of the system. If this filesystem type is not needed, disable it.

#### Audit:

Run the following script to verify the hfs module is disabled:

- **-IF-** the module is available in the running kernel:
  - An entry including /bin/true or /bin/false exists in a file within the /etc/modprobe.d/ directory
  - The module is deny listed in a file within the /etc/modprobe.d/ directory
  - The module is not loaded in the kernel
- -IF- available in ANY installed kernel:
  - The module is deny listed in a file within the /etc/modprobe.d/ directory
- **-IF-** the kernel module is not available on the system, or pre-compiled into the kernel:
  - No additional configuration is necessary

```
#!/usr/bin/env bash
   1 output="" 1 output2="" 1 output3="" 1 dl="" # Unset output variables
  l mname="hfs" # set module name
  1 mtype="fs" # set module type
   l searchloc="/lib/modprobe.d/*.conf /usr/local/lib/modprobe.d/*.conf /run/modprobe.d/*.conf
/etc/modprobe.d/*.conf"
   l mpath="/lib/modules/**/kernel/$1 mtype"
  1_mpname="$(tr '-' '_' <<< "$1_mname")
1_mndir="$(tr '-' '/' <<< "$1_mname")
  module loadable chk()
      # Check if the module is currently loadable
      l loadable="$(modprobe -n -v "$1 mname")"
      [ "$(wc -1 <<< "$1_loadable")" -gt "1" ] && 1_loadable="$(grep -P --
"(^\h*install|\b$1 mname)\b" <<< "$1 loadable")"
     if grep -Pq -- '^\h*install \/bin\/(true|false)' <<< "$1 loadable"; then
         l output="$1 output\n - module: \"$1 mname\" is not loadable: \"$1 loadable\""
      else
         1 output2="$1 output2\n - module: \"$1 mname\" is loadable: \"$1 loadable\""
  module loaded chk()
      # Check if the module is currently loaded
      if ! lsmod | grep "$1 mname" > /dev/null 2>&1; then
         1 output="$1 output\n - module: \"$1 mname\" is not loaded"
      else
         l output2="$1 output2\n - module: \"$1 mname\" is loaded"
  module deny chk()
      # Check if the module is deny listed
      1 dl="y"
      if modprobe --showconfig | grep -Pq -- '^\h*blacklist\h+'"$1_mpname"'\b'; then l_output="$1_output\n - module: \"$1_mname\" is deny listed in: \"$(grep -Pls --
"^\h*blacklist\h+$1 mname\b" $1 searchloc)\""
         \label{lower_lower} $$1\_output2\n - module: $$1\_mname\" is not deny listed"$
      fi
   # Check if the module exists on the system
   for 1 mdir in $1 mpath; do
      if [ -d "$1_mdir/$1_mndir" ] && [ -n "$(ls -A $1_mdir/$1_mndir)" ]; then
         1 output3="$1 output3\n - \"$1 mdir\""
         [ "$1_dl" != "y" ] && module_deny_chk
if [ "$1_mdir" = "/lib/modules/$(uname -r)/kernel/$1_mtype" ]; then
            module loadable chk
            module loaded chk
         fi
      else
         1 output="$1 output\n - module: \"$1 mname\" doesn't exist in \"$1 mdir\""
      fi
   # Report results. If no failures output in l_output2, we pass
   [ -n "$1 output3" ] && echo -e "\n\n -- INFO --\n - module: \"$1 mname\" exists in:$1 output3"
   if [-z "$1 output2"]; then
      echo -e "\n- Audit Result:\n ** PASS **\n$1_output\n"
      [ -n "$1 output" ] && echo -e "\n- Correctly set:\n$1 output\n"
   fi
```

#### Remediation:

Run the following script to disable the hfs module:

- **-IF-** the module is available in the running kernel:
  - Create a file ending in .conf with install hfs /bin/false in the /etc/modprobe.d/ directory
  - Create a file ending in .conf with blacklist hfs in the /etc/modprobe.d/ directory
  - Unload hfs from the kernel
- -IF- available in ANY installed kernel:
  - Create a file ending in .conf with blacklist hfs in the /etc/modprobe.d/ directory
- **-IF-** the kernel module is not available on the system or pre-compiled into the kernel:
  - No remediation is necessary

```
#!/usr/bin/env bash
   l_mname="hfs" # set module name
  l mtype="fs" # set module type
  l mpath="/lib/modules/**/kernel/$1_mtype"
   1_mpname="$(tr '-' '_' <<< "$1_mname")
1_mndir="$(tr '-' '/' <<< "$1_mname")
   module loadable fix()
      # If the module is currently loadable, add "install {MODULE NAME} /bin/false" to a file in
"/etc/modprobe.d"
      l loadable="$(modprobe -n -v "$1 mname")"
       [ "$(wc -1 <<< "$1 loadable")" -gt "1" ] && 1_loadable="$(grep -P --
"(^\h*install|\b$1 mname)\b" <<< "$1 loadable")"
      if ! grep -P\overline{q} -- '^h*install \sqrt{\frac{false}{r}} (true|false)' <<< "$1_loadable"; then
         echo -e "\n - setting module: \"$1_mname\" to be not loadable" echo -e "install $1_mname /bin/false" >> /etc/modprobe.d/"$1_mpname".conf
   module loaded fix()
      \ensuremath{\sharp} If the module is currently loaded, unload the module
      if lsmod | grep "$1 mname" > /dev/null 2>&1; then
         echo -e "\n - unloading module \"$1_mname\""
         modprobe -r "$1 mname"
      fi
   module deny fix()
      # If the module isn't deny listed, denylist the module
      if ! modprobe --showconfig | grep -Pq -- "^\h*blacklist\h+$1_mpname\b"; then
         echo -e "\n - deny listing \"$1_mname\""
         echo -e "blacklist $1 mname" >> /etc/modprobe.d/"$1 mpname".conf
   # Check if the module exists on the system
   for 1 mdir in $1 mpath; do
      if [ -d "$1 mdir/$1 mndir" ] && [ -n "$(ls -A $1 mdir/$1 mndir)" ]; then
         echo -e \overline{\ \ \ } n - module: \"$1 mname\" exists in \overline{\ \ \ \ }1 mdir\"\n - checking if disabled..."
         module deny fix
          if [ "\$1 mdir" = "/lib/modules/\$(uname -r)/kernel/\$1_mtype" ]; then
            module loadable fix
             module loaded fix
         fi
      else
          echo -e "\n - module: \"$1 mname\" doesn't exist in \"$1 mdir\"\n"
      fi
   echo -e "\n - remediation of module: \"$1 mname\" complete\n"
```

#### References:

1. NIST SP 800-53 Rev. 5: CM-7

#### **CIS Controls:**

| Controls<br>Version | Control                                                                                                    | IG 1 | IG 2 | IG 3 |
|---------------------|----------------------------------------------------------------------------------------------------|------|------|------|
| v8                  | 4.8 <u>Uninstall or Disable Unnecessary Services on Enterprise Assets and Software</u> Uninstall or disable unnecessary services on enterprise assets and software, such as an unused file sharing service, web application module, or service function. |      | •    | •    |
| v7                  | 9.2 Ensure Only Approved Ports, Protocols and Services Are Running Ensure that only network ports, protocols, and services listening on a system with validated business needs, are running on each system.                                              |      | •    | •    |

# MITRE ATT&CK Mappings:

| Techniques / Sub-<br>techniques | Tactics | Mitigations |  |  |
|---------------------------------|---------|-------------|--|--|
| T1005, T1005.000                | TA0005  | M1050       |  |  |

## 1.1.1.4 Ensure hfsplus kernel module is not available (Automated)

#### **Profile Applicability:**

- Level 1 Server
- Level 1 Workstation

#### **Description:**

The hfsplus filesystem type is a hierarchical filesystem designed to replace hfs that allows you to mount Mac OS filesystems.

#### Rationale:

Removing support for unneeded filesystem types reduces the local attack surface of the system. If this filesystem type is not needed, disable it.

#### Audit:

Run the following script to verify the hfsplus module is disabled:

- **-IF-** the module is available in the running kernel:
  - An entry including /bin/true or /bin/false exists in a file within the /etc/modprobe.d/ directory
  - The module is deny listed in a file within the /etc/modprobe.d/ directory
  - The module is not loaded in the kernel
- **-IF-** available in ANY installed kernel:
  - The module is deny listed in a file within the /etc/modprobe.d/ directory
- **-IF-** the kernel module is not available on the system, or pre-compiled into the kernel:
  - No additional configuration is necessary

```
#!/usr/bin/env bash
   1 output="" 1 output2="" 1 output3="" 1 dl="" # Unset output variables
  l mname="hfsplus" # set module name
  l mtype="fs" # set module type
   l searchloc="/lib/modprobe.d/*.conf /usr/local/lib/modprobe.d/*.conf /run/modprobe.d/*.conf
/etc/modprobe.d/*.conf"
   l mpath="/lib/modules/**/kernel/$1 mtype"
  1_mpname="$(tr '-' '_' <<< "$1_mname")
1_mndir="$(tr '-' '/' <<< "$1_mname")
  module loadable chk()
      # Check if the module is currently loadable
      l loadable="$(modprobe -n -v "$1 mname")"
      [ "$(wc -1 <<< "$1_loadable")" -gt "1" ] && 1_loadable="$(grep -P --
"(^\h*install|\b$1 mname)\b" <<< "$1 loadable")"
     if grep -Pq -- '^\h*install \/bin\/(true|false)' <<< "$1 loadable"; then
         l output="$1 output\n - module: \"$1 mname\" is not loadable: \"$1 loadable\""
      else
         1 output2="$1 output2\n - module: \"$1 mname\" is loadable: \"$1 loadable\""
  module loaded chk()
      # Check if the module is currently loaded
      if ! lsmod | grep "$1 mname" > /dev/null 2>&1; then
         1 output="$1 output\n - module: \"$1 mname\" is not loaded"
      else
         l output2="$1 output2\n - module: \"$1 mname\" is loaded"
  module deny chk()
      # Check if the module is deny listed
      1 dl="y"
      if modprobe --showconfig | grep -Pq -- '^\h*blacklist\h+'"$1_mpname"'\b'; then l_output="$1_output\n - module: \"$1_mname\" is deny listed in: \"$(grep -Pls --
"^\h*blacklist\h+$1 mname\b" $1 searchloc)\""
         \label{lower_lower} $$1\_output2\n - module: $$1\_mname\" is not deny listed"$
      fi
   # Check if the module exists on the system
   for 1 mdir in $1 mpath; do
      if [ -d "$1_mdir/$1_mndir" ] && [ -n "$(ls -A $1_mdir/$1_mndir)" ]; then
         1 output3="$1 output3\n - \"$1 mdir\""
         [ "$1_dl" != "y" ] && module_deny_chk
if [ "$1_mdir" = "/lib/modules/$(uname -r)/kernel/$1_mtype" ]; then
            module loadable chk
            module loaded chk
         fi
      else
         1 output="$1 output\n - module: \"$1 mname\" doesn't exist in \"$1 mdir\""
      fi
   # Report results. If no failures output in l_output2, we pass
   [ -n "$1 output3" ] && echo -e "\n\n -- INFO --\n - module: \"$1 mname\" exists in:$1 output3"
   if [-z "$1 output2"]; then
      echo -e "\n- Audit Result:\n ** PASS **\n$1_output\n"
      [ -n "$1 output" ] && echo -e "\n- Correctly set:\n$1 output\n"
   fi
```

### Remediation:

Run the following script to disable the hfsplus module:

- **-IF-** the module is available in the running kernel:
  - Create a file ending in .conf with install hfsplus /bin/false in the /etc/modprobe.d/ directory
  - Create a file ending in .conf with blacklist hfsplus in the /etc/modprobe.d/ directory
  - Unload hfsplus from the kernel
- -IF- available in ANY installed kernel:
  - Create a file ending in .conf with blacklist hfsplus in the /etc/modprobe.d/ directory
- **-IF-** the kernel module is not available on the system or pre-compiled into the kernel:
  - No remediation is necessary

```
#!/usr/bin/env bash
   l mname="hfsplus" # set module name
  1 mtype="fs" # set module type
  l mpath="/lib/modules/**/kernel/$1_mtype"
   1_mpname="$(tr '-' '_' <<< "$1_mname")
1_mndir="$(tr '-' '/' <<< "$1_mname")
   module loadable fix()
      # If the module is currently loadable, add "install {MODULE NAME} /bin/false" to a file in
"/etc/modprobe.d"
      l loadable="$(modprobe -n -v "$1 mname")"
       [ "$(wc -1 <<< "$1 loadable")" -gt "1" ] && 1_loadable="$(grep -P --
"(^\h*install|\b$1 mname)\b" <<< "$1 loadable")"
      if ! grep -P\overline{q} -- '^h*install \sqrt{\frac{false}{r}} (true|false)' <<< "$1_loadable"; then
         echo -e "\n - setting module: \"$1_mname\" to be not loadable" echo -e "install $1_mname /bin/false" >> /etc/modprobe.d/"$1_mpname".conf
   module loaded fix()
      \ensuremath{\sharp} If the module is currently loaded, unload the module
      if lsmod | grep "$1 mname" > /dev/null 2>&1; then
         echo -e "\n - unloading module \"$1_mname\""
         modprobe -r "$1 mname"
      fi
   module deny fix()
      # If the module isn't deny listed, denylist the module
      if ! modprobe --showconfig | grep -Pq -- "^\h*blacklist\h+$1_mpname\b"; then
         echo -e "\n - deny listing \"$1_mname\""
         echo -e "blacklist $1 mname" >> /etc/modprobe.d/"$1 mpname".conf
   # Check if the module exists on the system
   for 1 mdir in $1 mpath; do
      if [ -d "$1 mdir/$1 mndir" ] && [ -n "$(ls -A $1 mdir/$1 mndir)" ]; then
         echo -e \overline{\ \ \ } n - module: \"$1 mname\" exists in \overline{\ \ \ \ }1 mdir\"\n - checking if disabled..."
         module deny fix
          if [ "\$1 mdir" = "/lib/modules/\$(uname -r)/kernel/\$1_mtype" ]; then
            module loadable fix
             module loaded fix
         fi
      else
          echo -e "\n - module: \"$1 mname\" doesn't exist in \"$1 mdir\"\n"
      fi
   echo -e "\n - remediation of module: \"$1 mname\" complete\n"
```

### References:

1. NIST SP 800-53 Rev. 5: CM-7

| Controls<br>Version | Control                                                                                                    | IG 1 | IG 2 | IG 3 |
|---------------------|----------------------------------------------------------------------------------------------------|------|------|------|
| v8                  | 4.8 <u>Uninstall or Disable Unnecessary Services on Enterprise Assets and Software</u> Uninstall or disable unnecessary services on enterprise assets and software, such as an unused file sharing service, web application module, or service function. |      | •    | •    |
| v7                  | 9.2 Ensure Only Approved Ports, Protocols and Services Are Running Ensure that only network ports, protocols, and services listening on a system with validated business needs, are running on each system.                                              |      | •    | •    |

| Techniques / Sub-<br>techniques | Tactics | Mitigations |
|---------------------------------|---------|-------------|
| T1005, T1005.000                | TA0005  | M1050       |

# 1.1.1.5 Ensure jffs2 kernel module is not available (Automated)

# **Profile Applicability:**

- Level 1 Server
- Level 1 Workstation

## **Description:**

The jffs2 (journaling flash filesystem 2) filesystem type is a log-structured filesystem used in flash memory devices.

### Rationale:

Removing support for unneeded filesystem types reduces the local attack surface of the system. If this filesystem type is not needed, disable it.

### Audit:

Run the following script to verify the jffs2 module is disabled:

- **-IF-** the module is available in the running kernel:
  - An entry including /bin/true or /bin/false exists in a file within the /etc/modprobe.d/ directory
  - The module is deny listed in a file within the /etc/modprobe.d/ directory
  - The module is not loaded in the kernel
- -IF- available in ANY installed kernel:
  - The module is deny listed in a file within the /etc/modprobe.d/ directory
- **-IF-** the kernel module is not available on the system, or pre-compiled into the kernel:
  - No additional configuration is necessary

```
#!/usr/bin/env bash
   1 output="" 1 output2="" 1 output3="" 1 dl="" # Unset output variables
  l mname="jffs2" # set module name
  l mtype="fs" # set module type
   l searchloc="/lib/modprobe.d/*.conf /usr/local/lib/modprobe.d/*.conf /run/modprobe.d/*.conf
/etc/modprobe.d/*.conf"
   l mpath="/lib/modules/**/kernel/$1 mtype"
  1_mpname="$(tr '-' '_' <<< "$1_mname")
1_mndir="$(tr '-' '/' <<< "$1_mname")
  module loadable chk()
      # Check if the module is currently loadable
      l loadable="$(modprobe -n -v "$1 mname")"
      [ "$(wc -1 <<< "$1_loadable")" -gt "1" ] && 1_loadable="$(grep -P --
"(^\h*install|\b$1 mname)\b" <<< "$1 loadable")"
     if grep -Pq -- '^\h*install \/bin\/(true|false)' <<< "$1 loadable"; then
         l output="$1 output\n - module: \"$1 mname\" is not loadable: \"$1 loadable\""
      else
         1 output2="$1 output2\n - module: \"$1 mname\" is loadable: \"$1 loadable\""
  module loaded chk()
      # Check if the module is currently loaded
      if ! lsmod | grep "$1 mname" > /dev/null 2>&1; then
         1 output="$1 output\n - module: \"$1 mname\" is not loaded"
      else
         l output2="$1 output2\n - module: \"$1 mname\" is loaded"
  module deny chk()
      # Check if the module is deny listed
      1 dl="y"
      if modprobe --showconfig | grep -Pq -- '^\h*blacklist\h+'"$1_mpname"'\b'; then l_output="$1_output\n - module: \"$1_mname\" is deny listed in: \"$(grep -Pls --
"^\h*blacklist\h+$1 mname\b" $1 searchloc)\""
         \label{lower_lower} $$1\_output2\n - module: $$1\_mname\" is not deny listed"$
      fi
   # Check if the module exists on the system
   for 1 mdir in $1 mpath; do
      if [ -d "$1_mdir/$1_mndir" ] && [ -n "$(ls -A $1_mdir/$1_mndir)" ]; then
         1 output3="$1 output3\n - \"$1 mdir\""
         [ "$1_dl" != "y" ] && module_deny_chk
if [ "$1_mdir" = "/lib/modules/$(uname -r)/kernel/$1_mtype" ]; then
            module loadable chk
            module loaded chk
         fi
      else
         1 output="$1 output\n - module: \"$1 mname\" doesn't exist in \"$1 mdir\""
      fi
   # Report results. If no failures output in l_output2, we pass
   [ -n "$1 output3" ] && echo -e "\n\n -- INFO --\n - module: \"$1 mname\" exists in:$1 output3"
   if [-z "$1 output2"]; then
      echo -e "\n- Audit Result:\n ** PASS **\n$1_output\n"
      [ -n "$1 output" ] && echo -e "\n- Correctly set:\n$1 output\n"
   fi
```

### Remediation:

Run the following script to disable the jffs2 module:

- **-IF-** the module is available in the running kernel:
  - Create a file ending in .conf with install jffs2 /bin/false in the /etc/modprobe.d/ directory
  - Create a file ending in .conf with blacklist jffs2 in the /etc/modprobe.d/ directory
  - Unload jffs2 from the kernel
- -IF- available in ANY installed kernel:
  - Create a file ending in .conf with blacklist jffs2 in the /etc/modprobe.d/ directory
- **-IF-** the kernel module is not available on the system or pre-compiled into the kernel:
  - No remediation is necessary

```
#!/usr/bin/env bash
   l mname="jffs2" # set module name
  l mtype="fs" # set module type
  l_mpath="/lib/modules/**/kernel/$1_mtype"
   1_mpname="$(tr '-' '_' <<< "$1_mname")
1_mndir="$(tr '-' '/' <<< "$1_mname")
   module loadable fix()
      # If the module is currently loadable, add "install {MODULE NAME} /bin/false" to a file in
"/etc/modprobe.d"
      l loadable="$(modprobe -n -v "$1 mname")"
       [ "$(wc -1 <<< "$1 loadable")" -gt "1" ] && 1_loadable="$(grep -P --
"(^\h*install|\b$1 mname)\b" <<< "$1 loadable")"
      if ! grep -P\overline{q} -- '^h*install \sqrt{\frac{false}{r}} (true|false)' <<< "$1_loadable"; then
         echo -e "\n - setting module: \"$1_mname\" to be not loadable" echo -e "install $1_mname /bin/false" >> /etc/modprobe.d/"$1_mpname".conf
   module loaded fix()
      \ensuremath{\sharp} If the module is currently loaded, unload the module
      if lsmod | grep "$1 mname" > /dev/null 2>&1; then
         echo -e "\n - unloading module \"$1_mname\""
         modprobe -r "$1 mname"
      fi
   module deny fix()
      # If the module isn't deny listed, denylist the module
      if ! modprobe --showconfig | grep -Pq -- "^\h*blacklist\h+$1_mpname\b"; then
         echo -e "\n - deny listing \"$1_mname\""
         echo -e "blacklist $1 mname" >> /etc/modprobe.d/"$1 mpname".conf
   # Check if the module exists on the system
   for 1 mdir in $1 mpath; do
      if [ -d "$1 mdir/$1 mndir" ] && [ -n "$(ls -A $1 mdir/$1 mndir)" ]; then
         echo -e \overline{\ \ \ } n - module: \"$1 mname\" exists in \overline{\ \ \ \ }1 mdir\"\n - checking if disabled..."
         module deny fix
          if [ "\$1 mdir" = "/lib/modules/\$(uname -r)/kernel/\$1_mtype" ]; then
            module loadable fix
             module loaded fix
         fi
      else
          echo -e "\n - module: \"$1 mname\" doesn't exist in \"$1 mdir\"\n"
      fi
   echo -e "\n - remediation of module: \"$1 mname\" complete\n"
```

### References:

1. NIST SP 800-53 Rev. 5: CM-7

| Controls<br>Version | Control                                                                                                    | IG 1 | IG 2 | IG 3 |
|---------------------|----------------------------------------------------------------------------------------------------|------|------|------|
| v8                  | 4.8 <u>Uninstall or Disable Unnecessary Services on Enterprise Assets and Software</u> Uninstall or disable unnecessary services on enterprise assets and software, such as an unused file sharing service, web application module, or service function. |      | •    | •    |
| v7                  | 9.2 Ensure Only Approved Ports, Protocols and Services  Are Running  Ensure that only network ports, protocols, and services listening on a system with validated business needs, are running on each system.                                            |      | •    | •    |

| Techniques / Sub-<br>techniques | Tactics | Mitigations |
|---------------------------------|---------|-------------|
| T1005, T1005.000                | TA0005  | M1050       |

# 1.1.1.6 Ensure squashfs kernel module is not available (Automated)

# **Profile Applicability:**

- Level 2 Server
- Level 2 Workstation

### **Description:**

The squashfs filesystem type is a compressed read-only Linux filesystem embedded in small footprint systems. A squashfs image can be used without having to first decompress the image.

### Rationale:

Removing support for unneeded filesystem types reduces the local attack surface of the system. If this filesystem type is not needed, disable it.

### Impact:

As Snap packages utilizes squashfs as a compressed filesystem, disabling squashfs will cause Snap packages to fail.

snap application packages of software are self-contained and work across a range of Linux distributions. This is unlike traditional Linux package management approaches, like APT or RPM, which require specifically adapted packages per Linux distribution on an application update and delay therefore application deployment from developers to their software's end-user. Snaps themselves have no dependency on any external store ("App store"), can be obtained from any source and can be therefore used for upstream software deployment.

### Audit:

Run the following script to verify the squashfs module is disabled:

- **-IF-** the module is available in the running kernel:
  - An entry including /bin/true or /bin/false exists in a file within the /etc/modprobe.d/ directory
  - The module is deny listed in a file within the /etc/modprobe.d/ directory
  - The module is not loaded in the kernel
- -IF- available in ANY installed kernel:
  - The module is deny listed in a file within the /etc/modprobe.d/ directory
- **-IF-** the kernel module is not available on the system, or pre-compiled into the kernel:
  - No additional configuration is necessary

```
#!/usr/bin/env bash
   1 output="" 1 output2="" 1 output3="" 1 dl="" # Unset output variables
  l mname="squashfs" # set module name
  l mtype="fs" # set module type
   l searchloc="/lib/modprobe.d/*.conf /usr/local/lib/modprobe.d/*.conf /run/modprobe.d/*.conf
/etc/modprobe.d/*.conf"
   l mpath="/lib/modules/**/kernel/$1 mtype"
  1_mpname="$(tr '-' '_' <<< "$1_mname")
1_mndir="$(tr '-' '/' <<< "$1_mname")
  module loadable chk()
      # Check if the module is currently loadable
      l loadable="$(modprobe -n -v "$1 mname")"
      [ "$(wc -1 <<< "$1_loadable")" -gt "1" ] && 1_loadable="$(grep -P --
"(^\h*install|\b$1 mname)\b" <<< "$1 loadable")"
     if grep -Pq -- '^\h*install \/bin\/(true|false)' <<< "$1 loadable"; then
         l output="$1 output\n - module: \"$1 mname\" is not loadable: \"$1 loadable\""
      else
         1 output2="$1 output2\n - module: \"$1 mname\" is loadable: \"$1 loadable\""
  module loaded chk()
      # Check if the module is currently loaded
      if ! lsmod | grep "$1 mname" > /dev/null 2>&1; then
         1 output="$1 output\n - module: \"$1 mname\" is not loaded"
      else
         l output2="$1 output2\n - module: \"$1 mname\" is loaded"
  module deny chk()
      # Check if the module is deny listed
      1 dl="y"
      if modprobe --showconfig | grep -Pq -- '^\h*blacklist\h+'"$1_mpname"'\b'; then l_output="$1_output\n - module: \"$1_mname\" is deny listed in: \"$(grep -Pls --
"^\h*blacklist\h+$1 mname\b" $1 searchloc)\""
         \label{lower_lower} $$1\_output2\n - module: $$1\_mname\" is not deny listed"$
      fi
   # Check if the module exists on the system
   for 1 mdir in $1 mpath; do
      if [ -d "$1_mdir/$1_mndir" ] && [ -n "$(ls -A $1_mdir/$1_mndir)" ]; then
         1 output3="$1 output3\n - \"$1 mdir\""
         [ "$1_dl" != "y" ] && module_deny_chk
if [ "$1_mdir" = "/lib/modules/$(uname -r)/kernel/$1_mtype" ]; then
            module loadable chk
            module loaded chk
         fi
      else
         1 output="$1 output\n - module: \"$1 mname\" doesn't exist in \"$1 mdir\""
      fi
   # Report results. If no failures output in l_output2, we pass
   [ -n "$1 output3" ] && echo -e "\n\n -- INFO --\n - module: \"$1 mname\" exists in:$1 output3"
   if [-z "$1 output2"]; then
      echo -e "\n- Audit Result:\n ** PASS **\n$1_output\n"
      [ -n "$1 output" ] && echo -e "\n- Correctly set:\n$1 output\n"
   fi
```

**Note:** On operating systems where squashfs is pre-build into the kernel:

- This is considered an acceptable "passing" state
- The kernel should not be re-compiled to remove squashfs
- This audit will return as passing state with "module: "squashfs" doesn't exist in ..."

### Remediation:

Run the following script to disable the squashfs module:

- **-IF-** the module is available in the running kernel:
  - Create a file ending in .conf with install squashfs /bin/false in the /etc/modprobe.d/ directory
  - Create a file ending in .conf with blacklist squashfs in the /etc/modprobe.d/ directory
  - Unload squashfs from the kernel
- -IF- available in ANY installed kernel:
  - Create a file ending in .conf with blacklist squashfs in the /etc/modprobe.d/ directory
- **-IF-** the kernel module is not available on the system or pre-compiled into the kernel:
  - No remediation is necessary

```
#!/usr/bin/env bash
   l mname="squashfs" # set module name
  l mtype="fs" # set module type
  l mpath="/lib/modules/**/kernel/$1_mtype"
   1_mpname="$(tr '-' '_' <<< "$1_mname")
1_mndir="$(tr '-' '/' <<< "$1_mname")
   module loadable fix()
      # If the module is currently loadable, add "install {MODULE NAME} /bin/false" to a file in
"/etc/modprobe.d"
      l loadable="$(modprobe -n -v "$1 mname")"
       [ "$(wc -1 <<< "$1 loadable")" -gt "1" ] && 1_loadable="$(grep -P --
"(^\h*install|\b$1 mname)\b" <<< "$1 loadable")"
      if ! grep -P\overline{q} -- '^h*install \sqrt{\frac{false}{r}} (true|false)' <<< "$1_loadable"; then
         echo -e "\n - setting module: \"$1_mname\" to be not loadable" echo -e "install $1_mname /bin/false" >> /etc/modprobe.d/"$1_mpname".conf
   module loaded fix()
      \ensuremath{\sharp} If the module is currently loaded, unload the module
      if lsmod | grep "$1 mname" > /dev/null 2>&1; then
         echo -e "\n - unloading module \"$1_mname\""
         modprobe -r "$1 mname"
      fi
   module deny fix()
      # If the module isn't deny listed, denylist the module
      if ! modprobe --showconfig | grep -Pq -- "^\h*blacklist\h+$1_mpname\b"; then
         echo -e "\n - deny listing \"$1_mname\""
         echo -e "blacklist $1 mname" >> /etc/modprobe.d/"$1 mpname".conf
   # Check if the module exists on the system
   for 1 mdir in $1 mpath; do
      if [ -d "$1 mdir/$1 mndir" ] && [ -n "$(ls -A $1 mdir/$1 mndir)" ]; then
         echo -e \overline{\ \ \ } n - module: \"$1 mname\" exists in \overline{\ \ \ \ }1 mdir\"\n - checking if disabled..."
         module deny fix
          if [ "\$1 mdir" = "/lib/modules/\$(uname -r)/kernel/\$1_mtype" ]; then
            module loadable fix
             module loaded fix
         fi
      else
          echo -e "\n - module: \"$1 mname\" doesn't exist in \"$1 mdir\"\n"
      fi
   echo -e "\n - remediation of module: \"$1 mname\" complete\n"
```

### References:

1. NIST SP 800-53 Rev. 5: CM-7

| Controls<br>Version | Control                                                                                                    | IG 1 | IG 2 | IG 3 |
|---------------------|----------------------------------------------------------------------------------------------------|------|------|------|
| v8                  | 4.8 <u>Uninstall or Disable Unnecessary Services on Enterprise Assets and Software</u> Uninstall or disable unnecessary services on enterprise assets and software, such as an unused file sharing service, web application module, or service function. |      | •    | •    |
| v7                  | 9.2 Ensure Only Approved Ports, Protocols and Services Are Running Ensure that only network ports, protocols, and services listening on a system with validated business needs, are running on each system.                                              |      | •    | •    |

| Techniques / Sub-<br>techniques | Tactics | Mitigations |
|---------------------------------|---------|-------------|
| T1005, T1005.000                | TA0005  | M1050       |

# 1.1.1.7 Ensure udf kernel module is not available (Automated)

# **Profile Applicability:**

- Level 2 Server
- Level 2 Workstation

## **Description:**

The udf filesystem type is the universal disk format used to implement ISO/IEC 13346 and ECMA-167 specifications. This is an open vendor filesystem type for data storage on a broad range of media. This filesystem type is necessary to support writing DVDs and newer optical disc formats.

### Rationale:

Removing support for unneeded filesystem types reduces the local attack surface of the system. If this filesystem type is not needed, disable it.

### Impact:

Microsoft Azure requires the usage of udf.

udf should not be disabled on systems run on Microsoft Azure.

### Audit:

Run the following script to verify the udf module is disabled:

- **-IF-** the module is available in the running kernel:
  - An entry including /bin/true or /bin/false exists in a file within the /etc/modprobe.d/ directory
  - The module is deny listed in a file within the /etc/modprobe.d/ directory
  - The module is not loaded in the kernel
- -IF- available in ANY installed kernel:
  - The module is deny listed in a file within the /etc/modprobe.d/ directory
- **-IF-** the kernel module is not available on the system, or pre-compiled into the kernel:
  - No additional configuration is necessary

```
#!/usr/bin/env bash
   1 output="" 1 output2="" 1 output3="" 1 dl="" # Unset output variables
  l mname="udf" # set module name
  1 mtype="fs" # set module type
   l searchloc="/lib/modprobe.d/*.conf /usr/local/lib/modprobe.d/*.conf /run/modprobe.d/*.conf
/etc/modprobe.d/*.conf"
   l mpath="/lib/modules/**/kernel/$1 mtype"
  1_mpname="$(tr '-' '_' <<< "$1_mname")
1_mndir="$(tr '-' '/' <<< "$1_mname")
  module loadable chk()
      # Check if the module is currently loadable
      l loadable="$(modprobe -n -v "$1 mname")"
      [ "$(wc -1 <<< "$1_loadable")" -gt "1" ] && 1_loadable="$(grep -P --
"(^\h*install|\b$1 mname)\b" <<< "$1 loadable")"
     if grep -Pq -- '^\h*install \/bin\/(true|false)' <<< "$1 loadable"; then
         l output="$1 output\n - module: \"$1 mname\" is not loadable: \"$1 loadable\""
      else
         1 output2="$1 output2\n - module: \"$1 mname\" is loadable: \"$1 loadable\""
  module loaded chk()
      # Check if the module is currently loaded
      if ! lsmod | grep "$1 mname" > /dev/null 2>&1; then
         1 output="$1 output\n - module: \"$1 mname\" is not loaded"
      else
         l output2="$1 output2\n - module: \"$1 mname\" is loaded"
  module deny chk()
      # Check if the module is deny listed
      1 dl="y"
      if modprobe --showconfig | grep -Pq -- '^\h*blacklist\h+'"$1_mpname"'\b'; then l_output="$1_output\n - module: \"$1_mname\" is deny listed in: \"$(grep -Pls --
"^\h*blacklist\h+$1 mname\b" $1 searchloc)\""
         \label{lower_lower} $$1\_output2\n - module: $$1\_mname\" is not deny listed"$
      fi
   # Check if the module exists on the system
   for 1 mdir in $1 mpath; do
      if [ -d "$1_mdir/$1_mndir" ] && [ -n "$(ls -A $1_mdir/$1_mndir)" ]; then
         1 output3="$1 output3\n - \"$1 mdir\""
         [ "$1_dl" != "y" ] && module_deny_chk
if [ "$1_mdir" = "/lib/modules/$(uname -r)/kernel/$1_mtype" ]; then
            module loadable chk
            module loaded chk
         fi
      else
         1 output="$1 output\n - module: \"$1 mname\" doesn't exist in \"$1 mdir\""
      fi
   # Report results. If no failures output in l_output2, we pass
   [ -n "$1 output3" ] && echo -e "\n\n -- INFO --\n - module: \"$1 mname\" exists in:$1 output3"
   if [-z "$1 output2"]; then
      echo -e "\n- Audit Result:\n ** PASS **\n$1_output\n"
      [ -n "$1 output" ] && echo -e "\n- Correctly set:\n$1 output\n"
   fi
```

### Remediation:

Run the following script to disable the udf module:

- **-IF-** the module is available in the running kernel:
  - Create a file ending in .conf with install udf /bin/false in the /etc/modprobe.d/ directory
  - Create a file ending in .conf with blacklist udf in the /etc/modprobe.d/ directory
  - Unload udf from the kernel
- -IF- available in ANY installed kernel:
  - Create a file ending in .conf with blacklist udf in the /etc/modprobe.d/ directory
- **-IF-** the kernel module is not available on the system or pre-compiled into the kernel:
  - No remediation is necessary

```
#!/usr/bin/env bash
   l_mname="udf" # set module name
   l mtype="fs" # set module type
   l mpath="/lib/modules/**/kernel/$1_mtype"
   1_mpname="$(tr '-' '_' <<< "$1_mname")
1_mndir="$(tr '-' '/' <<< "$1_mname")
   module loadable fix()
      # If the module is currently loadable, add "install {MODULE NAME} /bin/false" to a file in
"/etc/modprobe.d"
      l loadable="$(modprobe -n -v "$1 mname")"
       [ "$(wc -1 <<< "$1 loadable")" -gt "1" ] && l_loadable="$(grep -P --
"(^\h*install|\b$1 mname)\b" <<< "$1 loadable")"
      if ! grep -P\overline{q} -- '^h*install \sqrt{\frac{false}{r}} (true|false)' <<< "$1_loadable"; then
         echo -e "\n - setting module: \"$1_mname\" to be not loadable" echo -e "install $1_mname /bin/false" >> /etc/modprobe.d/"$1_mpname".conf
   module loaded fix()
      \ensuremath{\sharp} If the module is currently loaded, unload the module
      if lsmod | grep "$1 mname" > /dev/null 2>&1; then
         echo -e "\n - unloading module \"$1_mname\""
         modprobe -r "$1 mname"
      fi
   module deny fix()
      # If the module isn't deny listed, denylist the module
      if ! modprobe --showconfig | grep -Pq -- "^\h*blacklist\h+$1_mpname\b"; then
         echo -e "\n - deny listing \"$1_mname\""
         echo -e "blacklist $1 mname" >> /etc/modprobe.d/"$1 mpname".conf
   # Check if the module exists on the system
   for 1 mdir in $1 mpath; do
      if [ -d "$1 mdir/$1 mndir" ] && [ -n "$(ls -A $1 mdir/$1 mndir)" ]; then
         echo -e \overline{\ \ \ } n - module: \"$1 mname\" exists in \overline{\ \ \ \ }1 mdir\"\n - checking if disabled..."
         module deny fix
          if [ "\sqrt{100} mdir" = "/lib/modules/\sqrt{100} (uname -r)/kernel/\sqrt{100} mtype" ]; then
             module loadable fix
             module loaded fix
         fi
      else
          echo -e "\n - module: \"$1 mname\" doesn't exist in \"$1 mdir\"\n"
      fi
   echo -e "\n - remediation of module: \"$1 mname\" complete\n"
```

### References:

1. NIST SP 800-53 Rev. 5: CM-7

| Controls<br>Version | Control                                                                                                    | IG 1 | IG 2 | IG 3 |
|---------------------|----------------------------------------------------------------------------------------------------|------|------|------|
| v8                  | 4.8 <u>Uninstall or Disable Unnecessary Services on Enterprise Assets and Software</u> Uninstall or disable unnecessary services on enterprise assets and software, such as an unused file sharing service, web application module, or service function. |      | •    | •    |
| v7                  | 9.2 Ensure Only Approved Ports, Protocols and Services Are Running Ensure that only network ports, protocols, and services listening on a system with validated business needs, are running on each system.                                              |      | •    | •    |

| Techniques / Sub-<br>techniques | Tactics | Mitigations |
|---------------------------------|---------|-------------|
| T1005, T1005.000                | TA0005  | M1050       |

# 1.1.1.8 Ensure usb-storage kernel module is not available (Automated)

# **Profile Applicability:**

- Level 1 Server
- Level 2 Workstation

### **Description:**

USB storage provides a means to transfer and store files ensuring persistence and availability of the files independent of network connection status. Its popularity and utility has led to USB-based malware being a simple and common means for network infiltration and a first step to establishing a persistent threat within a networked environment.

### Rationale:

Restricting USB access on the system will decrease the physical attack surface for a device and diminish the possible vectors to introduce malware.

### Impact:

Disabling the usb-storage module will disable any usage of USB storage devices.

If requirements and local site policy allow the use of such devices, other solutions should be configured accordingly instead. One example of a commonly used solution is USBGuard.

#### Audit:

Run the following script to verify the usb-storage module is disabled:

- **-IF-** the module is available in the running kernel:
  - An entry including /bin/true or /bin/false exists in a file within the /etc/modprobe.d/ directory
  - The module is deny listed in a file within the /etc/modprobe.d/ directory
  - The module is not loaded in the kernel
- -IF- available in ANY installed kernel:
  - The module is deny listed in a file within the /etc/modprobe.d/ directory
- **-IF-** the kernel module is not available on the system or pre-compiled into the kernel:
  - No additional configuration is necessary

```
#!/usr/bin/env bash
   1 output="" 1 output2="" 1 output3="" 1 dl="" # Unset output variables
  1 mname="usb-storage" # set module name
  l mtype="drivers" # set module type
   l searchloc="/lib/modprobe.d/*.conf /usr/local/lib/modprobe.d/*.conf /run/modprobe.d/*.conf
/etc/modprobe.d/*.conf"
   l mpath="/lib/modules/**/kernel/$1 mtype"
  1_mpname="$(tr '-' '_' <<< "$1_mname")
1_mndir="$(tr '-' '/' <<< "$1_mname")
  module loadable chk()
      # Check if the module is currently loadable
      l loadable="$(modprobe -n -v "$1 mname")"
      [ "$(wc -1 <<< "$1_loadable")" -gt "1" ] && 1_loadable="$(grep -P --
"(^\h*install|\b$1 mname)\b" <<< "$1 loadable")"
     if grep -Pq -- '^\h*install \/bin\/(true|false)' <<< "$1 loadable"; then
         l output="$1 output\n - module: \"$1 mname\" is not loadable: \"$1 loadable\""
      else
         1 output2="$1 output2\n - module: \"$1 mname\" is loadable: \"$1 loadable\""
  module loaded chk()
      # Check if the module is currently loaded
      if ! lsmod | grep "$1 mname" > /dev/null 2>&1; then
         1 output="$1 output\n - module: \"$1 mname\" is not loaded"
      else
         l output2="$1 output2\n - module: \"$1 mname\" is loaded"
  module deny chk()
      # Check if the module is deny listed
      1 dl="y"
      if modprobe --showconfig | grep -Pq -- '^\h*blacklist\h+'"$1_mpname"'\b'; then l_output="$1_output\n - module: \"$1_mname\" is deny listed in: \"$(grep -Pls --
"^\h*blacklist\h+$1 mname\b" $1 searchloc)\""
         \label{lower_lower} $$1\_output2\n - module: $$1\_mname\" is not deny listed"$
      fi
   # Check if the module exists on the system
   for 1 mdir in $1 mpath; do
      if [ -d "$1_mdir/$1_mndir" ] && [ -n "$(ls -A $1_mdir/$1_mndir)" ]; then
         1 output3="$1 output3\n - \"$1 mdir\""
         [ "$1_dl" != "y" ] && module_deny_chk
if [ "$1_mdir" = "/lib/modules/$(uname -r)/kernel/$1_mtype" ]; then
            module loadable chk
            module loaded chk
         fi
      else
         1 output="$1 output\n - module: \"$1 mname\" doesn't exist in \"$1 mdir\""
      fi
   # Report results. If no failures output in l_output2, we pass
   [ -n "$1 output3" ] && echo -e "\n\n -- INFO --\n - module: \"$1 mname\" exists in:$1 output3"
   if [-z "$1 output2"]; then
      echo -e "\n- Audit Result:\n ** PASS **\n$1_output\n"
      [ -n "$1 output" ] && echo -e "\n- Correctly set:\n$1 output\n"
   fi
```

### Remediation:

Run the following script to disable the usb-storage module:

- **-IF-** the module is available in the running kernel:
  - Create a file ending in .conf with install usb-storage /bin/false in the /etc/modprobe.d/ directory
  - Create a file ending in .conf with blacklist usb-storage in the /etc/modprobe.d/ directory
  - Unload usb-storage from the kernel
- **-IF-** available in ANY installed kernel:
  - Create a file ending in .conf with blacklist usb-storage in the /etc/modprobe.d/ directory
- -IF- the kernel module is not available on the system or pre-compiled into the kernel:
  - No remediation is necessary

```
#!/usr/bin/env bash
   l mname="usb-storage" # set module name
  l mtype="drivers" # set module type
  l_mpath="/lib/modules/**/kernel/$l_mtype"
  1_mpname="$(tr '-' '_' <<< "$1_mname")
1_mndir="$(tr '-' '/' <<< "$1_mname")"</pre>
  module loadable fix()
      # If the module is currently loadable, add "install {MODULE NAME} /bin/false" to a file in
"/etc/modprobe.d"
      l loadable="$(modprobe -n -v "$1 mname")"
      [ "$(wc -1 <<< "$1 loadable")" -gt "1" ] && l_loadable="$(grep -P --
"(^\h*install|\b$1 mname)\b" <<< "$1 loadable")"
      if ! grep -Pq -- '^\h*install \sqrt{\frac{false}{ }} < "$1_loadable"; then
         echo -e "\n - setting module: \"$1 mname\" to be not loadable"
         echo -e "install $1 mname /bin/false" >> /etc/modprobe.d/"$1 mpname".conf
  module loaded fix()
      \ensuremath{\sharp} If the module is currently loaded, unload the module
      if lsmod | grep "$1 mname" > /dev/null 2>&1; then
         echo -e "\n - unloading module \"$1_mname\""
         modprobe -r "$1 mname"
  module deny fix()
      # If the module isn't deny listed, denylist the module
      if ! modprobe --showconfig | grep -Pq -- "^\h*blacklist\h+$1 mpname\b"; then
         echo -e "\n - deny listing \"$1_mname\""
         echo -e "blacklist $1 mname" >> /etc/modprobe.d/"$1_mpname".conf
   # Check if the module exists on the system
   for 1 mdir in $1 mpath; do
     if [ -d "$1 mdir/$1 mndir" ] && [ -n "$(ls -A $1 mdir/$1 mndir)" ]; then
         echo -e "\n - module: \"$1 mname\" exists in \"$1 mdir\"\n - checking if disabled..."
         module deny fix
         if [ "\sqrt{100} mdir" = "/lib/modules/\sqrt{100} (uname -r)/kernel/\sqrt{100} mtype" ]; then
            module loadable fix
            module loaded fix
         fi
      else
         echo -e "\n - module: \"$1 mname\" doesn't exist in \"$1 mdir\"\n"
      fi
   echo -e "\n - remediation of module: \"$1 mname\" complete\n"
```

### References:

NIST SP 800-53 Rev. 5: SI-3

### **Additional Information:**

An alternative solution to disabling the usb-storage module may be found in USBGuard.

Use of USBGuard and construction of USB device policies should be done in alignment with site policy.

| Controls<br>Version | Control                                                                                                    | IG 1 | IG 2 | IG 3 |
|---------------------|----------------------------------------------------------------------------------------------------|------|------|------|
| v8                  | 10.3 <u>Disable Autorun and Autoplay for Removable Media</u> Disable autorun and autoplay auto-execute functionality for removable media.                                                                                  | •    | •    | •    |
| v7                  | 13.7 <u>Manage USB Devices</u> If USB storage devices are required, enterprise software should be used that can configure systems to allow the use of specific devices. An inventory of such devices should be maintained. |      | •    | •    |

| Techniques / Sub-<br>techniques                            | Tactics        | Mitigations |
|------------------------------------------------------------|----------------|-------------|
| T1052, T1052.001, T1091,<br>T1091.000, T1200,<br>T1200.000 | TA0001, TA0010 | M1034       |

# 1.1.2 Configure Filesystem Partitions

Directories that are used for system-wide functions can be further protected by placing them on separate partitions. This provides protection for resource exhaustion and enables the use of mounting options that are applicable to the directory's intended use. Users' data can be stored on separate partitions and have stricter mount options. A user partition is a filesystem that has been established for use by the users and does not contain software for system operations.

The recommendations in this section are easier to perform during initial system installation. If the system is already installed, it is recommended that a full backup be performed before repartitioning the system.

### Note:

- The recommendations in this section are easier to perform during initial system installation. If the system is already installed, it is recommended that a full backup be performed before repartitioning the system
- **-IF-** you are repartitioning a system that has already been installed (This may require the system to be in single-user mode):
  - Mount the new partition to a temporary mountpoint e.g. mount /dev/sda2 /mnt
  - Copy data from the original partition to the new partition. e.g. cp -a /var/tmp/\* /mnt
  - o Verify that all data is present on the new partition. e.g. ls -la /mnt
  - o Unmount the new partition. e.g. umount /mnt
  - Remove the data from the original directory that was in the old partition.
     e.g. rm -Rf /var/tmp/\* Otherwise it will still consume space in the old partition that will be masked when the new filesystem is mounted.
  - o Mount the new partition to the desired mountpoint. e.g. mount /dev/sda2 /var/tmp
  - o Update /etc/fstab with the new mountpoint. e.g. /dev/sda2 /var/tmp xfs defaults, rw, nosuid, nodev, noexec, relatime 0 0

# 1.1.2.1 Configure /tmp

The / tmp directory is a world-writable directory used to store data used by the system and user applications for a short period of time. This data should have no expectation of surviving a reboot, as this directory is intended to be emptied after each reboot.

# 1.1.2.1.1 Ensure /tmp is a separate partition (Automated)

# **Profile Applicability:**

- Level 1 Server
- Level 1 Workstation

## **Description:**

The / tmp directory is a world-writable directory used for temporary storage by all users and some applications.

-IF- an entry for /tmp exists in /etc/fstab it will take precedence over entries in systemd default unit file.

**Note:** In an environment where the main system is diskless and connected to iSCSI, entries in /etc/fstab may not take precedence.

/tmp can be configured to use tmpfs.

tmpfs puts everything into the kernel internal caches and grows and shrinks to accommodate the files it contains and is able to swap unneeded pages out to swap space. It has maximum size limits which can be adjusted on the fly via mount -o remount.

Since tmpfs lives completely in the page cache and on swap, all tmpfs pages will be shown as "Shmem" in /proc/meminfo and "Shared" in free. Notice that these counters also include shared memory. The most reliable way to get the count is using df and du.

tmpfs has three mount options for sizing:

- size: The limit of allocated bytes for this tmpfs instance. The default is half of your physical RAM without swap. If you oversize your tmpfs instances the machine will deadlock since the OOM handler will not be able to free that memory.
- nr blocks: The same as size, but in blocks of PAGE\_SIZE.
- nr\_inodes: The maximum number of inodes for this instance. The default is half
  of the number of your physical RAM pages, or (on a machine with highmem) the
  number of lowmem RAM pages, whichever is the lower.

These parameters accept a suffix k, m or g and can be changed on remount. The size parameter also accepts a suffix % to limit this tmpfs instance to that percentage of your physical RAM. The default, when neither size nor nr blocks is specified, is size=50%.

### Rationale:

Making / tmp its own file system allows an administrator to set additional mount options such as the <code>noexec</code> option on the mount, making / tmp useless for an attacker to install executable code. It would also prevent an attacker from establishing a hard link to a system <code>setuid</code> program and wait for it to be updated. Once the program was updated, the hard link would be broken and the attacker would have his own copy of the program. If the program happened to have a security vulnerability, the attacker could continue to exploit the known flaw.

This can be accomplished by either mounting tmpfs to /tmp, or creating a separate partition for /tmp.

### Impact:

By design files saved to / tmp should have no expectation of surviving a reboot of the system. tmpfs is ram based and all files stored to tmpfs will be lost when the system is rebooted.

If files need to be persistent through a reboot, they should be saved to /var/tmp not /tmp.

Since the /tmp directory is intended to be world-writable, there is a risk of resource exhaustion if it is not bound to tmpfs or a separate partition.

Running out of / tmp space is a problem regardless of what kind of filesystem lies under it, but in a configuration where / tmp is not a separate file system it will essentially have the whole disk available, as the default installation only creates a single / partition. On the other hand, a RAM-based / tmp (as with tmpfs) will almost certainly be much smaller, which can lead to applications filling up the filesystem much more easily. Another alternative is to create a dedicated partition for / tmp from a separate volume or disk. One of the downsides of a disk-based dedicated partition is that it will be slower than tmpfs which is RAM-based.

### Audit:

Run the following command and verify the output shows that /tmp is mounted. Particular requirements pertaining to mount options are covered in ensuing sections.

```
# findmnt -nk /tmp
```

### Example output:

```
/tmp tmpfs tmpfs rw,nosuid,nodev,noexec
```

Ensure that systemd will mount the /tmp partition at boot time.

```
# systemctl is-enabled tmp.mount
```

### Example output:

```
generated
```

Verify output is not masked or disabled.

**Note:** By default systemd will output <code>generated</code> if there is an entry in <code>/etc/fstab</code> for <code>/tmp</code>. This just means systemd will use the entry in <code>/etc/fstab</code> instead of its default unit file configuration for <code>/tmp</code>.

### Remediation:

First ensure that systemd is correctly configured to ensure that /tmp will be mounted at boot time.

```
# systemctl unmask tmp.mount
```

For specific configuration requirements of the /tmp mount for your environment, modify /etc/fstab.

Example of using tmpfs with specific mount options:

```
tmpfs /tmp tmpfs defaults,rw,nosuid,nodev,noexec,relatime,size=2G 0
0
```

**Note:** the size=2G is an example of setting a specific size for tmpfs.

Example of using a volume or disk with specific mount options. The source location of the volume or disk will vary depending on your environment:

```
<device> /tmp <fstype> defaults,nodev,nosuid,noexec 0 0
```

### References:

- https://www.freedesktop.org/wiki/Software/systemd/APIFileSystems/
- https://www.freedesktop.org/software/systemd/man/systemd-fstab-generator.html
- 3. https://www.kernel.org/doc/Documentation/filesystems/tmpfs.txt
- NIST SP 800-53 Rev. 5: CM-7

| Controls<br>Version | Control                                                                                                    | IG 1 | IG 2 | IG 3 |
|---------------------|----------------------------------------------------------------------------------------------------|------|------|------|
| v8                  | 4.8 <u>Uninstall or Disable Unnecessary Services on Enterprise Assets and Software</u> Uninstall or disable unnecessary services on enterprise assets and software, such as an unused file sharing service, web application module, or service function. |      | •    | •    |
| v7                  | 9.2 Ensure Only Approved Ports, Protocols and Services  Are Running  Ensure that only network ports, protocols, and services listening on a system with validated business needs, are running on each system.                                            |      | •    | •    |

| Techniques / Sub-<br>techniques | Tactics | Mitigations |
|---------------------------------|---------|-------------|
| T1499, T1499.001                | TA0005  | M1022       |

# 1.1.2.1.2 Ensure nodev option set on /tmp partition (Automated)

## **Profile Applicability:**

- Level 1 Server
- Level 1 Workstation

## **Description:**

The nodev mount option specifies that the filesystem cannot contain special devices.

### Rationale:

Since the / tmp filesystem is not intended to support devices, set this option to ensure that users cannot create a block or character special devices in / tmp.

### Audit:

- **IF** - a separate partition exists for /tmp, verify that the nodev option is set. Run the following command to verify that the nodev mount option is set. *Example:* 

```
# findmnt -kn /tmp | grep -v nodev
Nothing should be returned
```

# Remediation:

- **IF** - a separate partition exists for /tmp.

Edit the /etc/fstab file and add nodev to the fourth field (mounting options) for the /tmp partition.

Example:

```
<device> /tmp <fstype> defaults,rw,nosuid,nodev,noexec,relatime 0 0
```

Run the following command to remount /tmp with the configured options:

```
# mount -o remount /tmp
```

### References:

- 1. See the fstab(5) manual page for more information.
- 2. NIST SP 800-53 Rev. 5: CM-7

| Controls<br>Version | Control                                                                                                    | IG 1 | IG 2 | IG 3 |
|---------------------|----------------------------------------------------------------------------------------------------|------|------|------|
| v8                  | 4.8 <u>Uninstall or Disable Unnecessary Services on Enterprise Assets and Software</u> Uninstall or disable unnecessary services on enterprise assets and software, such as an unused file sharing service, web application module, or service function. |      | •    | •    |
| v7                  | 9.2 Ensure Only Approved Ports, Protocols and Services Are Running Ensure that only network ports, protocols, and services listening on a system with validated business needs, are running on each system.                                              |      | •    | •    |

| Techniques / Sub-<br>techniques | Tactics | Mitigations |
|---------------------------------|---------|-------------|
| T1200, T1200.000                | TA0005  | M1022       |

# 1.1.2.1.3 Ensure nosuid option set on /tmp partition (Automated)

# **Profile Applicability:**

- Level 1 Server
- Level 1 Workstation

## **Description:**

The nosuid mount option specifies that the filesystem cannot contain setuid files.

### Rationale:

Since the / tmp filesystem is only intended for temporary file storage, set this option to ensure that users cannot create setuid files in / tmp.

### Audit:

- **IF** - a separate partition exists for / tmp, verify that the nosuid option is set. Run the following command to verify that the nosuid mount option is set. Example:

```
# findmnt -kn /tmp | grep -v nosuid
Nothing should be returned
```

### Remediation:

- **IF** - a separate partition exists for /tmp.

Edit the /etc/fstab file and add nosuid to the fourth field (mounting options) for the /tmp partition.

Example:

```
<device> /tmp <fstype> defaults,rw,nosuid,nodev,noexec,relatime 0 0
```

Run the following command to remount /tmp with the configured options:

```
# mount -o remount /tmp
```

### References:

- 1. See the fstab(5) manual page for more information.
- 2. NIST SP 800-53 Rev. 5: AC-3, MP-2

| Controls<br>Version | Control                                                                                                    | IG 1 | IG 2 | IG 3 |
|---------------------|----------------------------------------------------------------------------------------------------|------|------|------|
| v8                  | 3.3 Configure Data Access Control Lists  Configure data access control lists based on a user's need to know. Apply data access control lists, also known as access permissions, to local and remote file systems, databases, and applications.                                                                                                    | •    | •    | •    |
| v7                  | 14.6 Protect Information through Access Control Lists  Protect all information stored on systems with file system, network share, claims, application, or database specific access control lists. These controls will enforce the principle that only authorized individuals should have access to the information based on their need to access the information as a part of their responsibilities. | •    | •    | •    |

| Techniques / Sub-<br>techniques | Tactics | Mitigations |
|---------------------------------|---------|-------------|
| T1548, T1548.001                | TA0005  | M1022       |

# 1.1.2.1.4 Ensure noexec option set on /tmp partition (Automated)

## **Profile Applicability:**

- Level 1 Server
- Level 1 Workstation

### **Description:**

The noexec mount option specifies that the filesystem cannot contain executable binaries.

### Rationale:

Since the /tmp filesystem is only intended for temporary file storage, set this option to ensure that users cannot run executable binaries from /tmp.

### Impact:

Setting the noexec option on /tmp may prevent installation and/or updating of some 3rd party software.

### Audit:

- **IF** - a separate partition exists for / tmp, verify that the noexec option is set. Run the following command to verify that the noexec mount option is set. Example:

```
# findmnt -kn /tmp | grep -v noexec
Nothing should be returned
```

### Remediation:

- **IF** - a separate partition exists for /tmp.

Edit the /etc/fstab file and add noexec to the fourth field (mounting options) for the /tmp partition.

Example:

```
<device> /tmp <fstype> defaults,rw,nosuid,nodev,noexec,relatime 0 0
```

Run the following command to remount /tmp with the configured options:

```
# mount -o remount /tmp
```

#### References:

- 1. See the fstab(5) manual page for more information.
- 2. NIST SP 800-53 Rev. 5: AC-3, MP-2

| Controls<br>Version | Control                                                                                                    | IG 1 | IG 2 | IG 3 |
|---------------------|----------------------------------------------------------------------------------------------------|------|------|------|
| v8                  | 3.3 Configure Data Access Control Lists  Configure data access control lists based on a user's need to know. Apply data access control lists, also known as access permissions, to local and remote file systems, databases, and applications.                                                                                                    | •    | •    | •    |
| v7                  | 14.6 Protect Information through Access Control Lists  Protect all information stored on systems with file system, network share, claims, application, or database specific access control lists. These controls will enforce the principle that only authorized individuals should have access to the information based on their need to access the information as a part of their responsibilities. | •    | •    | •    |

| Techniques / Sub-<br>techniques | Tactics | Mitigations |
|---------------------------------|---------|-------------|
| T1204, T1204.002                | TA0005  | M1022       |

# 1.1.2.2 Configure /dev/shm

| The    | /dev/shm    | directory is | a world-writ | able directo | ry that cai | n function a | as shared | memory |
|--------|-------------|--------------|--------------|--------------|-------------|--------------|-----------|--------|
| that f | facilitates | inter proces | ss communi   | cation (IPC  | )           |              |           |        |
|        |             |              |              |              |             |              |           |        |

## 1.1.2.2.1 Ensure /dev/shm is a separate partition (Automated)

### **Profile Applicability:**

- Level 1 Server
- Level 1 Workstation

#### **Description:**

The /dev/shm directory is a world-writable directory that can function as shared memory that facilitates inter process communication (IPC).

#### Rationale:

Making <code>/dev/shm</code> its own file system allows an administrator to set additional mount options such as the <code>noexec</code> option on the mount, making <code>/dev/shm</code> useless for an attacker to install executable code. It would also prevent an attacker from establishing a hard link to a system <code>setuid</code> program and wait for it to be updated. Once the program was updated, the hard link would be broken and the attacker would have his own copy of the program. If the program happened to have a security vulnerability, the attacker could continue to exploit the known flaw.

This can be accomplished by mounting tmpfs to /dev/shm.

## Impact:

Since the <code>/dev/shm</code> directory is intended to be world-writable, there is a risk of resource exhaustion if it is not bound to a separate partition.

/dev/shm utilizing tmpfs can be resized using the size={size} parameter in the relevant entry in /etc/fstab.

#### Audit:

**-IF-** /dev/shm is to be used on the system, run the following command and verify the output shows that /dev/shm is mounted. Particular requirements pertaining to mount options are covered in ensuing sections.

# findmnt -kn /dev/shm

#### Example output:

/dev/shm tmpfs tmpfs rw,nosuid,nodev,noexec,relatime,seclabel

#### Remediation:

For specific configuration requirements of the /dev/shm mount for your environment, modify /etc/fstab.

## Example:

tmpfs /dev/shm tmpfs
defaults,rw,nosuid,nodev,noexec,relatime,size=2G 0 0

#### References:

- 1. <a href="https://www.freedesktop.org/wiki/Software/systemd/APIFileSystems/">https://www.freedesktop.org/wiki/Software/systemd/APIFileSystems/</a>
- 2. https://www.freedesktop.org/software/systemd/man/systemd-fstab-generator.html
- 3. NIST SP 800-53 Rev. 5: CM-7

#### **CIS Controls:**

| Controls<br>Version | Control                                                                                                    | IG 1 | IG 2 | IG 3 |
|---------------------|----------------------------------------------------------------------------------------------------|------|------|------|
| v8                  | 4.8 <u>Uninstall or Disable Unnecessary Services on Enterprise Assets and Software</u> Uninstall or disable unnecessary services on enterprise assets and software, such as an unused file sharing service, web application module, or service function. |      | •    | •    |
| v7                  | 9.2 Ensure Only Approved Ports, Protocols and Services  Are Running  Ensure that only network ports, protocols, and services listening on a system with validated business needs, are running on each system.                                            |      | •    | •    |

| Techniques / Sub-<br>techniques | Tactics | Mitigations |
|---------------------------------|---------|-------------|
| T1499, T1499.001                | TA0005  | M1022       |

# 1.1.2.2.2 Ensure nodev option set on /dev/shm partition (Automated)

## **Profile Applicability:**

- Level 1 Server
- Level 1 Workstation

#### **Description:**

The nodev mount option specifies that the filesystem cannot contain special devices.

#### Rationale:

Since the /dev/shm filesystem is not intended to support devices, set this option to ensure that users cannot attempt to create special devices in /dev/shm partitions.

#### Audit:

- IF - a separate partition exists for /dev/shm, verify that the nodev option is set.

```
# findmnt -kn /dev/shm | grep -v 'nodev'
Nothing should be returned
```

#### Remediation:

- IF - a separate partition exists for /dev/shm.

Edit the /etc/fstab file and add nodev to the fourth field (mounting options) for the /dev/shm partition. See the fstab(5) manual page for more information. Example:

```
tmpfs /dev/shm tmpfs defaults,rw,nosuid,nodev,noexec,relatime 0 0
```

Run the following command to remount /dev/shm with the configured options:

```
# mount -o remount /dev/shm
```

**Note:** It is recommended to use tmpfs as the device/filesystem type as /dev/shm is used as shared memory space by applications.

#### References:

1. NIST SP 800-53 Rev. 5: AC-3, MP-2

#### **Additional Information:**

Some distributions mount /dev/shm through other means and require /dev/shm to be added to /etc/fstab even though it is already being mounted on boot. Others may configure /dev/shm in other locations and may override /etc/fstab configuration. Consult the documentation appropriate for your distribution.

#### **CIS Controls:**

| Controls<br>Version | Control                                                                                                    | IG 1 | IG 2 | IG 3 |
|---------------------|----------------------------------------------------------------------------------------------------|------|------|------|
| v8                  | 3.3 Configure Data Access Control Lists  Configure data access control lists based on a user's need to know. Apply data access control lists, also known as access permissions, to local and remote file systems, databases, and applications.                                                                                                    | •    | •    | •    |
| v7                  | 14.6 Protect Information through Access Control Lists  Protect all information stored on systems with file system, network share, claims, application, or database specific access control lists. These controls will enforce the principle that only authorized individuals should have access to the information based on their need to access the information as a part of their responsibilities. | •    | •    | •    |

| Techniques / Sub-<br>techniques | Tactics | Mitigations |
|---------------------------------|---------|-------------|
| T1200, T1200.000                | TA0005  | M1022       |

# 1.1.2.2.3 Ensure nosuid option set on /dev/shm partition (Automated)

## **Profile Applicability:**

- Level 1 Server
- Level 1 Workstation

#### **Description:**

The nosuid mount option specifies that the filesystem cannot contain setuid files.

#### Rationale:

Setting this option on a file system prevents users from introducing privileged programs onto the system and allowing non-root users to execute them.

#### Audit:

- IF - a separate partition exists for /dev/shm, verify that the nosuid option is set.

```
# findmnt -kn /dev/shm | grep -v 'nosuid'
Nothing should be returned
```

#### Remediation:

- IF - a separate partition exists for /dev/shm.

Edit the /etc/fstab file and add nosuid to the fourth field (mounting options) for the /dev/shm partition. See the fstab (5) manual page for more information. Example:

```
tmpfs /dev/shm tmpfs defaults,rw,nosuid,nodev,noexec,relatime 0 0
```

Run the following command to remount /dev/shm with the configured options:

```
# mount -o remount /dev/shm
```

**Note:** It is recommended to use tmpfs as the device/filesystem type as /dev/shm is used as shared memory space by applications.

#### References:

1. NIST SP 800-53 Rev. 5: AC-3, MP-2

#### Additional Information:

Some distributions mount /dev/shm through other means and require /dev/shm to be added to /etc/fstab even though it is already being mounted on boot. Others may configure /dev/shm in other locations and may override /etc/fstab configuration. Consult the documentation appropriate for your distribution.

| Controls<br>Version | Control                                                                                                    | IG 1 | IG 2 | IG 3 |
|---------------------|----------------------------------------------------------------------------------------------------|------|------|------|
| v8                  | 3.3 Configure Data Access Control Lists  Configure data access control lists based on a user's need to know. Apply data access control lists, also known as access permissions, to local and remote file systems, databases, and applications.                                                                                                    | •    | •    | •    |
| v7                  | 14.6 Protect Information through Access Control Lists  Protect all information stored on systems with file system, network share, claims, application, or database specific access control lists. These controls will enforce the principle that only authorized individuals should have access to the information based on their need to access the information as a part of their responsibilities. | •    | •    | •    |

| Techniques / Sub-<br>techniques | Tactics | Mitigations |
|---------------------------------|---------|-------------|
| T1548, T1548.001                | TA0005  | M1038       |

# 1.1.2.2.4 Ensure noexec option set on /dev/shm partition (Automated)

## **Profile Applicability:**

- Level 1 Server
- Level 1 Workstation

#### **Description:**

The noexec mount option specifies that the filesystem cannot contain executable binaries.

#### Rationale:

Setting this option on a file system prevents users from executing programs from shared memory. This deters users from introducing potentially malicious software on the system.

#### Audit:

- IF - a separate partition exists for /dev/shm, verify that the noexec option is set.

```
# findmnt -kn /dev/shm | grep -v 'noexec'
Nothing should be returned
```

#### Remediation:

- IF - a separate partition exists for /dev/shm.

Edit the /etc/fstab file and add noexec to the fourth field (mounting options) for the /dev/shm partition.

### Example:

```
tmpfs /dev/shm tmpfs defaults,rw,nosuid,nodev,noexec,relatime 0 0
```

Run the following command to remount /dev/shm with the configured options:

```
# mount -o remount /dev/shm
```

**Note:** It is recommended to use tmpfs as the device/filesystem type as /dev/shm is used as shared memory space by applications.

- 1. See the fstab(5) manual page for more information.
- 2. NIST SP 800-53 Rev. 5: AC-3, MP-2

| Controls<br>Version | Control                                                                                                    | IG 1 | IG 2 | IG 3 |
|---------------------|----------------------------------------------------------------------------------------------------|------|------|------|
| v8                  | 3.3 Configure Data Access Control Lists  Configure data access control lists based on a user's need to know. Apply data access control lists, also known as access permissions, to local and remote file systems, databases, and applications.                                                                                                    | •    | •    | •    |
| v7                  | 14.6 Protect Information through Access Control Lists  Protect all information stored on systems with file system, network share, claims, application, or database specific access control lists. These controls will enforce the principle that only authorized individuals should have access to the information based on their need to access the information as a part of their responsibilities. | •    | •    | •    |

| Techniques / Sub-<br>techniques | Tactics | Mitigations |
|---------------------------------|---------|-------------|
| T1204, T1204.002                | TA0005  | M1022       |

## 1.1.2.3 Configure /home

Please note that home directories could be mounted anywhere and are not necessarily restricted to <code>/home</code>, nor restricted to a single location, nor is the name restricted in any way.

Checks can be made by looking in /etc/passwd, looking over the mounted file systems with mount or querying the relevant database with getent.

## 1.1.2.3.1 Ensure separate partition exists for /home (Automated)

#### **Profile Applicability:**

- Level 2 Server
- Level 2 Workstation

#### **Description:**

The /home directory is used to support disk storage needs of local users.

#### Rationale:

The reasoning for mounting /home on a separate partition is as follows.

#### Protection from resource exhaustion

The default installation only creates a single / partition. Since the /home directory contains user generated data, there is a risk of resource exhaustion. It will essentially have the whole disk available to fill up and impact the system as a whole. In addition, other operations on the system could fill up the disk unrelated to /home and impact all local users.

#### Fine grained control over the mount

Configuring /home as its own file system allows an administrator to set additional mount options such as noexec/nosuid/nodev. These options limit an attacker's ability to create exploits on the system. In the case of /home options such as usrquota/grpquota may be considered to limit the impact that users can have on each other with regards to disk resource exhaustion. Other options allow for specific behavior. See man mount for exact details regarding filesystem-independent and filesystem-specific options.

#### Protection of user data

As /home contains user data, care should be taken to ensure the security and integrity of the data and mount point.

#### Impact:

Resizing filesystems is a common activity in cloud-hosted servers. Separate filesystem partitions may prevent successful resizing, or may require the installation of additional tools solely for the purpose of resizing operations. The use of these additional tools may introduce their own security considerations.

#### Audit:

Run the following command and verify output shows /home is mounted:

```
# findmnt -nk /home
/home /dev/sdb ext4 rw,nosuid,nodev,noexec,relatime,seclabel
```

#### Remediation:

For new installations, during installation create a custom partition setup and specify a separate partition for /home.

For systems that were previously installed, create a new partition and configure /etc/fstab as appropriate.

#### References:

- 1. AJ Lewis, "LVM HOWTO", <a href="http://tldp.org/HOWTO/LVM-HOWTO/">http://tldp.org/HOWTO/LVM-HOWTO/</a>
- 2. NIST SP 800-53 Rev. 5: CM-7

#### **Additional Information:**

When modifying /home it is advisable to bring the system to emergency mode (so auditd is not running), rename the existing directory, mount the new file system, and migrate the data over before returning to multi-user mode.

#### **CIS Controls:**

| Controls<br>Version | Control                                                                                                    | IG 1 | IG 2 | IG 3 |
|---------------------|----------------------------------------------------------------------------------------------------|------|------|------|
| v8                  | 3.3 Configure Data Access Control Lists  Configure data access control lists based on a user's need to know. Apply data access control lists, also known as access permissions, to local and remote file systems, databases, and applications.                                                                                                    | •    | •    | •    |
| v7                  | 14.6 Protect Information through Access Control Lists Protect all information stored on systems with file system, network share, claims, application, or database specific access control lists. These controls will enforce the principle that only authorized individuals should have access to the information based on their need to access the information as a part of their responsibilities. | •    | •    | •    |

| Techniques / Sub-<br>techniques | Tactics | Mitigations |
|---------------------------------|---------|-------------|
| T1499, T1499.001                | TA0005  | M1038       |

## 1.1.2.3.2 Ensure nodev option set on /home partition (Automated)

#### **Profile Applicability:**

- Level 1 Server
- Level 1 Workstation

#### **Description:**

The nodev mount option specifies that the filesystem cannot contain special devices.

#### Rationale:

Since the /home filesystem is not intended to support devices, set this option to ensure that users cannot create a block or character special devices in /home.

#### Audit:

- **IF** - a separate partition exists for <code>/home</code>, verify that the <code>nodev</code> option is set. Run the following command to verify that the <code>nodev</code> mount option is set. Example:

```
# findmnt -nk /home | grep -v nodev
Nothing should be returned
```

#### Remediation:

- **IF** - a separate partition exists for /home.

Edit the /etc/fstab file and add nodev to the fourth field (mounting options) for the /home partition.

#### Example:

```
<device> /home <fstype> defaults,rw,nosuid,nodev,noexec,relatime 0 0
```

Run the following command to remount /home with the configured options:

```
# mount -o remount /home
```

- 1. See the fstab(5) manual page for more information.
- 2. NIST SP 800-53 Rev. 5: AC-3, MP-2

| Controls<br>Version | Control                                                                                                    | IG 1 | IG 2 | IG 3 |
|---------------------|----------------------------------------------------------------------------------------------------|------|------|------|
| v8                  | 3.3 Configure Data Access Control Lists  Configure data access control lists based on a user's need to know. Apply data access control lists, also known as access permissions, to local and remote file systems, databases, and applications.                                                                                                    | •    | •    | •    |
| v7                  | 14.6 Protect Information through Access Control Lists  Protect all information stored on systems with file system, network share, claims, application, or database specific access control lists. These controls will enforce the principle that only authorized individuals should have access to the information based on their need to access the information as a part of their responsibilities. | •    | •    | •    |

| Techniques / Sub-<br>techniques | Tactics | Mitigations |
|---------------------------------|---------|-------------|
| T1200, T1200.000                | TA0005  | M1038       |

## 1.1.2.3.3 Ensure nosuid option set on /home partition (Automated)

## **Profile Applicability:**

- Level 1 Server
- Level 1 Workstation

#### **Description:**

The nosuid mount option specifies that the filesystem cannot contain setuid files.

#### Rationale:

Since the /home filesystem is only intended for user file storage, set this option to ensure that users cannot create setuid files in /home.

#### Audit:

- **IF** - a separate partition exists for <code>/home</code>, verify that the <code>nosuid</code> option is set. Run the following command to verify that the <code>nosuid</code> mount option is set. Example:

```
# findmnt -nk /home | grep -v nosuid
Nothing should be returned
```

#### Remediation:

- **IF** - a separate partition exists for /home.

Edit the /etc/fstab file and add nosuid to the fourth field (mounting options) for the /home partition.

Example:

```
<device> /home <fstype> defaults,rw,nosuid,nodev,noexec,relatime 0 0
```

Run the following command to remount /home with the configured options:

```
# mount -o remount /home
```

- 1. See the fstab(5) manual page for more information.
- NIST SP 800-53 Rev. 5: AC-3, MP-2

| Controls<br>Version | Control                                                                                                    | IG 1 | IG 2 | IG 3 |
|---------------------|----------------------------------------------------------------------------------------------------|------|------|------|
| v8                  | 3.3 Configure Data Access Control Lists  Configure data access control lists based on a user's need to know. Apply data access control lists, also known as access permissions, to local and remote file systems, databases, and applications.                                                                                                    | •    | •    | •    |
| v7                  | 14.6 Protect Information through Access Control Lists  Protect all information stored on systems with file system, network share, claims, application, or database specific access control lists. These controls will enforce the principle that only authorized individuals should have access to the information based on their need to access the information as a part of their responsibilities. | •    | •    | •    |

| Techniques / Sub-<br>techniques | Tactics | Mitigations |
|---------------------------------|---------|-------------|
| T1548, T1548.001                | TA0005  | M1022       |

# 1.1.2.4 Configure /var

The /var directory is used by daemons and other system services to temporarily store dynamic data. Some directories created by these processes may be world-writable.

## 1.1.2.4.1 Ensure separate partition exists for /var (Automated)

#### **Profile Applicability:**

- Level 2 Server
- Level 2 Workstation

#### **Description:**

The /var directory is used by daemons and other system services to temporarily store dynamic data. Some directories created by these processes may be world-writable.

#### Rationale:

The reasoning for mounting /var on a separate partition is as follows.

#### Protection from resource exhaustion

The default installation only creates a single / partition. Since the /var directory may contain world-writable files and directories, there is a risk of resource exhaustion. It will essentially have the whole disk available to fill up and impact the system as a whole. In addition, other operations on the system could fill up the disk unrelated to /var and cause unintended behavior across the system as the disk is full. See man auditd.conf for details.

#### Fine grained control over the mount

Configuring /var as its own file system allows an administrator to set additional mount options such as noexec/nosuid/nodev. These options limits an attackers ability to create exploits on the system. Other options allow for specific behavior. See man mount for exact details regarding filesystem-independent and filesystem-specific options.

#### **Protection from exploitation**

An example of exploiting <code>/var</code> may be an attacker establishing a hard-link to a system <code>setuid</code> program and wait for it to be updated. Once the program was updated, the hard-link would be broken and the attacker would have his own copy of the program. If the program happened to have a security vulnerability, the attacker could continue to exploit the known flaw.

#### Impact:

Resizing filesystems is a common activity in cloud-hosted servers. Separate filesystem partitions may prevent successful resizing, or may require the installation of additional tools solely for the purpose of resizing operations. The use of these additional tools may introduce their own security considerations.

#### Audit:

Run the following command and verify output shows /var is mounted. Example:

```
# findmnt -nk /var
/var /dev/sdb ext4 rw,nosuid,nodev,noexec,relatime,seclabel
```

#### Remediation:

For new installations, during installation create a custom partition setup and specify a separate partition for /var.

For systems that were previously installed, create a new partition and configure /etc/fstab as appropriate.

#### References:

- 1. AJ Lewis, "LVM HOWTO", <a href="http://tldp.org/HOWTO/LVM-HOWTO/">http://tldp.org/HOWTO/LVM-HOWTO/</a>
- 2. NIST SP 800-53 Rev. 5: CM-7

#### **Additional Information:**

When modifying /var it is advisable to bring the system to emergency mode (so auditd is not running), rename the existing directory, mount the new file system, and migrate the data over before returning to multi-user mode.

| Controls<br>Version | Control                                                                                                    | IG 1 | IG 2 | IG 3 |
|---------------------|----------------------------------------------------------------------------------------------------|------|------|------|
| v8                  | 3.3 Configure Data Access Control Lists  Configure data access control lists based on a user's need to know. Apply data access control lists, also known as access permissions, to local and remote file systems, databases, and applications.                                                                                                    | •    | •    | •    |
| v7                  | 14.6 Protect Information through Access Control Lists  Protect all information stored on systems with file system, network share, claims, application, or database specific access control lists. These controls will enforce the principle that only authorized individuals should have access to the information based on their need to access the information as a part of their responsibilities. | •    | •    | •    |

| Techniques / Sub-<br>techniques | Tactics | Mitigations |
|---------------------------------|---------|-------------|
| T1499, T1499.001                | TA0006  | M1022       |

## 1.1.2.4.2 Ensure nodev option set on /var partition (Automated)

## **Profile Applicability:**

- Level 1 Server
- Level 1 Workstation

#### **Description:**

The nodev mount option specifies that the filesystem cannot contain special devices.

#### Rationale:

Since the /var filesystem is not intended to support devices, set this option to ensure that users cannot create a block or character special devices in /var.

#### Audit:

- **IF** - a separate partition exists for /var, verify that the nodev option is set. Run the following command to verify that the nodev mount option is set. Example:

```
# findmnt -nk /var | grep -v nodev
Nothing should be returned
```

#### Remediation:

- **IF** - a separate partition exists for /var.

Edit the /etc/fstab file and add nodev to the fourth field (mounting options) for the /var partition.

Example:

```
<device> /var <fstype> defaults,rw,nosuid,nodev,noexec,relatime 0 0
```

Run the following command to remount /var with the configured options:

```
# mount -o remount /var
```

- 1. See the fstab(5) manual page for more information.
- 2. NIST SP 800-53 Rev. 5: AC-3, MP-2

| Controls<br>Version | Control                                                                                                    | IG 1 | IG 2 | IG 3 |
|---------------------|----------------------------------------------------------------------------------------------------|------|------|------|
| v8                  | 3.3 Configure Data Access Control Lists  Configure data access control lists based on a user's need to know. Apply data access control lists, also known as access permissions, to local and remote file systems, databases, and applications.                                                                                                    | •    | •    | •    |
| v7                  | 14.6 Protect Information through Access Control Lists  Protect all information stored on systems with file system, network share, claims, application, or database specific access control lists. These controls will enforce the principle that only authorized individuals should have access to the information based on their need to access the information as a part of their responsibilities. | •    | •    | •    |

| Techniques / Sub-<br>techniques | Tactics | Mitigations |
|---------------------------------|---------|-------------|
| T1200, T1200.000                | TA0005  | M1022       |

## 1.1.2.4.3 Ensure nosuid option set on /var partition (Automated)

## **Profile Applicability:**

- Level 1 Server
- Level 1 Workstation

#### **Description:**

The nosuid mount option specifies that the filesystem cannot contain setuid files.

#### Rationale:

Since the /var filesystem is only intended for variable files such as logs, set this option to ensure that users cannot create setuid files in /var.

#### Audit:

- **IF** - a separate partition exists for /var, verify that the nosuid option is set. Run the following command to verify that the nosuid mount option is set. Example:

```
# findmnt -nk /var | grep -v nosuid
Nothing should be returned
```

#### Remediation:

- **IF** - a separate partition exists for /var.

Edit the /etc/fstab file and add nosuid to the fourth field (mounting options) for the /var partition.

Example:

```
<device> /var <fstype> defaults,rw,nosuid,nodev,noexec,relatime 0 0
```

Run the following command to remount /var with the configured options:

```
# mount -o remount /var
```

- 1. See the fstab(5) manual page for more information.
- 2. NIST SP 800-53 Rev. 5: AC-3, MP-2

| Controls<br>Version | Control                                                                                                    | IG 1 | IG 2 | IG 3 |
|---------------------|----------------------------------------------------------------------------------------------------|------|------|------|
| v8                  | 3.3 Configure Data Access Control Lists  Configure data access control lists based on a user's need to know. Apply data access control lists, also known as access permissions, to local and remote file systems, databases, and applications.                                                                                                    | •    | •    | •    |
| v7                  | 14.6 Protect Information through Access Control Lists  Protect all information stored on systems with file system, network share, claims, application, or database specific access control lists. These controls will enforce the principle that only authorized individuals should have access to the information based on their need to access the information as a part of their responsibilities. | •    | •    | •    |

| Techniques / Sub-<br>techniques | Tactics | Mitigations |
|---------------------------------|---------|-------------|
| T1548, T1548.001                | TA0005  | M1022       |

# 1.1.2.5 Configure /var/tmp

The /var/tmp directory is a world-writable directory used for temporary storage by all users and some applications. Temporary files residing in /var/tmp are to be preserved between reboots.

# 1.1.2.5.1 Ensure separate partition exists for /var/tmp (Automated)

## **Profile Applicability:**

- Level 2 Server
- Level 2 Workstation

#### **Description:**

The /var/tmp directory is a world-writable directory used for temporary storage by all users and some applications. Temporary files residing in /var/tmp are to be preserved between reboots.

#### Rationale:

The reasoning for mounting /var/tmp on a separate partition is as follows.

#### Protection from resource exhaustion

The default installation only creates a single / partition. Since the /var/tmp directory may contain world-writable files and directories, there is a risk of resource exhaustion. It will essentially have the whole disk available to fill up and impact the system as a whole. In addition, other operations on the system could fill up the disk unrelated to /var/tmp and cause potential disruption to daemons as the disk is full.

#### Fine grained control over the mount

Configuring /var/tmp as its own file system allows an administrator to set additional mount options such as noexec/nosuid/nodev. These options limits an attackers ability to create exploits on the system. Other options allow for specific behavior. See man mount for exact details regarding filesystem-independent and filesystem-specific options.

#### **Protection from exploitation**

An example of exploiting <code>/var/tmp</code> may be an attacker establishing a hard-link to a system <code>setuid</code> program and wait for it to be updated. Once the program was updated, the hard-link would be broken and the attacker would have his own copy of the program. If the program happened to have a security vulnerability, the attacker could continue to exploit the known flaw.

#### Impact:

Resizing filesystems is a common activity in cloud-hosted servers. Separate filesystem partitions may prevent successful resizing, or may require the installation of additional tools solely for the purpose of resizing operations. The use of these additional tools may introduce their own security considerations.

#### Audit:

Run the following command and verify output shows /var/tmp is mounted. Example:

```
# findmnt -nk /var/tmp
/var/tmp /dev/sdb ext4 rw,nosuid,nodev,noexec,relatime,seclabel
```

#### Remediation:

For new installations, during installation create a custom partition setup and specify a separate partition for /var/tmp.

For systems that were previously installed, create a new partition and configure /etc/fstab as appropriate.

#### References:

- 1. AJ Lewis, "LVM HOWTO", <a href="http://tldp.org/HOWTO/LVM-HOWTO/">http://tldp.org/HOWTO/LVM-HOWTO/</a>
- 2. NIST SP 800-53 Rev. 5: CM-7

#### **Additional Information:**

When modifying /var/tmp it is advisable to bring the system to emergency mode (so auditd is not running), rename the existing directory, mount the new file system, and migrate the data over before returning to multi-user mode.

| Controls<br>Version | Control                                                                                                    | IG 1 | IG 2 | IG 3 |
|---------------------|----------------------------------------------------------------------------------------------------|------|------|------|
| v8                  | 3.3 Configure Data Access Control Lists  Configure data access control lists based on a user's need to know. Apply data access control lists, also known as access permissions, to local and remote file systems, databases, and applications.                                                                                                    | •    | •    | •    |
| v7                  | 14.6 Protect Information through Access Control Lists  Protect all information stored on systems with file system, network share, claims, application, or database specific access control lists. These controls will enforce the principle that only authorized individuals should have access to the information based on their need to access the information as a part of their responsibilities. | •    | •    | •    |

| Techniques / Sub-<br>techniques | Tactics | Mitigations |
|---------------------------------|---------|-------------|
| T1499, T1499.001                | TA0005  | M1022       |

# 1.1.2.5.2 Ensure nodev option set on /var/tmp partition (Automated)

## **Profile Applicability:**

- Level 1 Server
- Level 1 Workstation

#### **Description:**

The nodev mount option specifies that the filesystem cannot contain special devices.

#### Rationale:

Since the /var/tmp filesystem is not intended to support devices, set this option to ensure that users cannot create a block or character special devices in /var/tmp.

#### Audit:

- **IF** - a separate partition exists for /var/tmp, verify that the nodev option is set. Run the following command to verify that the nodev mount option is set. Example:

```
# findmnt -nk /var/tmp | grep -v nodev
Nothing should be returned
```

#### Remediation:

- **IF** - a separate partition exists for /var/tmp.

Edit the /etc/fstab file and add nodev to the fourth field (mounting options) for the /var/tmp partition.

#### Example:

```
<device> /var/tmp <fstype> defaults,rw,nosuid,nodev,noexec,relatime 0
0
```

Run the following command to remount /var/tmp with the configured options:

```
# mount -o remount /var/tmp
```

- 1. See the fstab(5) manual page for more information.
- 2. NIST SP 800-53 Rev. 5: AC-3, MP-2

| Controls<br>Version | Control                                                                                                    | IG 1 | IG 2 | IG 3 |
|---------------------|----------------------------------------------------------------------------------------------------|------|------|------|
| v8                  | 3.3 Configure Data Access Control Lists  Configure data access control lists based on a user's need to know. Apply data access control lists, also known as access permissions, to local and remote file systems, databases, and applications.                                                                                                    | •    | •    | •    |
| v7                  | 14.6 Protect Information through Access Control Lists  Protect all information stored on systems with file system, network share, claims, application, or database specific access control lists. These controls will enforce the principle that only authorized individuals should have access to the information based on their need to access the information as a part of their responsibilities. | •    | •    | •    |

| Techniques / Sub-<br>techniques | Tactics | Mitigations |
|---------------------------------|---------|-------------|
| T1499, T1499.001                | TA0005  | M1022       |

# 1.1.2.5.3 Ensure nosuid option set on /var/tmp partition (Automated)

## **Profile Applicability:**

- Level 1 Server
- Level 1 Workstation

#### **Description:**

The nosuid mount option specifies that the filesystem cannot contain setuid files.

#### Rationale:

Since the /var/tmp filesystem is only intended for temporary file storage, set this option to ensure that users cannot create setuid files in /var/tmp.

#### Audit:

- **IF** - a separate partition exists for /var/tmp, verify that the nosuid option is set. Run the following command to verify that the nosuid mount option is set. Example:

```
# findmnt -nk /var/tmp | grep -v nosuid
Nothing should be returned
```

#### Remediation:

- **IF** - a separate partition exists for /var/tmp.

Edit the /etc/fstab file and add nosuid to the fourth field (mounting options) for the /var/tmp partition.

#### Example:

```
<device> /var/tmp <fstype> defaults,rw,nosuid,nodev,noexec,relatime 0
0
```

Run the following command to remount /var/tmp with the configured options:

```
# mount -o remount /var/tmp
```

- 1. See the fstab(5) manual page for more information.
- 2. NIST SP 800-53 Rev. 5: AC-3, MP-2

| Controls<br>Version | Control                                                                                                    | IG 1 | IG 2 | IG 3 |
|---------------------|----------------------------------------------------------------------------------------------------|------|------|------|
| v8                  | 3.3 Configure Data Access Control Lists  Configure data access control lists based on a user's need to know. Apply data access control lists, also known as access permissions, to local and remote file systems, databases, and applications.                                                                                                    | •    | •    | •    |
| v7                  | 14.6 Protect Information through Access Control Lists  Protect all information stored on systems with file system, network share, claims, application, or database specific access control lists. These controls will enforce the principle that only authorized individuals should have access to the information based on their need to access the information as a part of their responsibilities. | •    | •    | •    |

| Techniques / Sub-<br>techniques | Tactics | Mitigations |
|---------------------------------|---------|-------------|
| T1548, T1548.001                | TA0005  | M1022       |

# 1.1.2.5.4 Ensure noexec option set on /var/tmp partition (Automated)

## **Profile Applicability:**

- Level 1 Server
- Level 1 Workstation

#### **Description:**

The noexec mount option specifies that the filesystem cannot contain executable binaries

#### Rationale:

Since the /var/tmp filesystem is only intended for temporary file storage, set this option to ensure that users cannot run executable binaries from /var/tmp.

#### Audit:

- **IF** - a separate partition exists for <code>/var/tmp</code>, verify that the <code>noexec</code> option is set. Run the following command to verify that the <code>noexec</code> mount option is set. Example:

```
# findmnt -nk /var/tmp | grep -v noexec
Nothing should be returned
```

#### Remediation:

- **IF** - a separate partition exists for /var/tmp.

Edit the /etc/fstab file and add noexec to the fourth field (mounting options) for the /var/tmp partition.

#### Example:

```
<device> /var/tmp <fstype> defaults,rw,nosuid,nodev,noexec,relatime 0
0
```

Run the following command to remount /var/tmp with the configured options:

```
# mount -o remount /var/tmp
```

- 1. See the fstab(5) manual page for more information.
- 2. NIST SP 800-53 Rev. 5: AC-3, MP-2

| Controls<br>Version | Control                                                                                                    | IG 1 | IG 2 | IG 3 |
|---------------------|----------------------------------------------------------------------------------------------------|------|------|------|
| v8                  | 3.3 Configure Data Access Control Lists  Configure data access control lists based on a user's need to know. Apply data access control lists, also known as access permissions, to local and remote file systems, databases, and applications.                                                                                                    | •    | •    | •    |
| v7                  | 14.6 Protect Information through Access Control Lists  Protect all information stored on systems with file system, network share, claims, application, or database specific access control lists. These controls will enforce the principle that only authorized individuals should have access to the information based on their need to access the information as a part of their responsibilities. | •    | •    | •    |

| Techniques / Sub-<br>techniques | Tactics | Mitigations |
|---------------------------------|---------|-------------|
| T1204, T1204.002                | TA0005  | M1022       |

# 1.1.2.6 Configure /var/log

| The /var/log directory is used by system services to store log data. |
|----------------------------------------------------------------------|
|                                                                      |
|                                                                      |
|                                                                      |
|                                                                      |
|                                                                      |
|                                                                      |
|                                                                      |
|                                                                      |
|                                                                      |
|                                                                      |
|                                                                      |
|                                                                      |
|                                                                      |
|                                                                      |
|                                                                      |

# 1.1.2.6.1 Ensure separate partition exists for /var/log (Automated)

# **Profile Applicability:**

- Level 2 Server
- Level 2 Workstation

# **Description:**

The /var/log directory is used by system services to store log data.

### Rationale:

The reasoning for mounting /var/log on a separate partition is as follows.

#### Protection from resource exhaustion

The default installation only creates a single / partition. Since the /var/log directory contains log files which can grow quite large, there is a risk of resource exhaustion. It will essentially have the whole disk available to fill up and impact the system as a whole.

# Fine grained control over the mount

Configuring /var/log as its own file system allows an administrator to set additional mount options such as noexec/nosuid/nodev. These options limit an attackers ability to create exploits on the system. Other options allow for specific behavior. See man mount for exact details regarding filesystem-independent and filesystem-specific options.

# Protection of log data

As /var/log contains log files, care should be taken to ensure the security and integrity of the data and mount point.

### Impact:

Resizing filesystems is a common activity in cloud-hosted servers. Separate filesystem partitions may prevent successful resizing, or may require the installation of additional tools solely for the purpose of resizing operations. The use of these additional tools may introduce their own security considerations.

#### Audit:

Run the following command and verify output shows /var/log is mounted:

```
# findmnt -nk /var/log
/var/log /dev/sdb ext4 rw,nosuid,nodev,noexec,relatime,seclabel
```

### Remediation:

For new installations, during installation create a custom partition setup and specify a separate partition for <code>/var/log</code>.

For systems that were previously installed, create a new partition and configure /etc/fstab as appropriate.

### References:

- 1. AJ Lewis, "LVM HOWTO", <a href="http://tldp.org/HOWTO/LVM-HOWTO/">http://tldp.org/HOWTO/LVM-HOWTO/</a>
- 2. NIST SP 800-53 Rev. 5: CM-7

# **Additional Information:**

When modifying /var/log it is advisable to bring the system to emergency mode (so auditd is not running), rename the existing directory, mount the new file system, and migrate the data over before returning to multiuser mode.

### **CIS Controls:**

| Controls<br>Version | Control                                                                                                    | IG 1 | IG 2 | IG 3 |
|---------------------|----------------------------------------------------------------------------------------------------|------|------|------|
| v8                  | 8.3 Ensure Adequate Audit Log Storage Ensure that logging destinations maintain adequate storage to comply with the enterprise's audit log management process. | •    | •    | •    |
| v7                  | 6.4 Ensure adequate storage for logs  Ensure that all systems that store logs have adequate storage space for the logs generated.                              |      | •    | •    |

| Techniques / Sub-<br>techniques | Tactics | Mitigations |
|---------------------------------|---------|-------------|
| T1499, T1499.001                | TA0005  | M1022       |

# 1.1.2.6.2 Ensure nodev option set on /var/log partition (Automated)

# **Profile Applicability:**

- Level 1 Server
- Level 1 Workstation

# **Description:**

The nodev mount option specifies that the filesystem cannot contain special devices.

#### Rationale:

Since the /var/log filesystem is not intended to support devices, set this option to ensure that users cannot create a block or character special devices in /var/log.

### Audit:

- **IF** - a separate partition exists for /var/log, verify that the nodev option is set. Run the following command to verify that the nodev mount option is set. Example:

```
# findmnt -nk /var/log | grep -v nodev
Nothing should be returned
```

#### Remediation:

- **IF** - a separate partition exists for /var/log.

Edit the /etc/fstab file and add nodev to the fourth field (mounting options) for the /var/log partition.

# Example:

```
<device> /var/log <fstype> defaults,rw,nosuid,nodev,noexec,relatime 0
0
```

Run the following command to remount /var/log with the configured options:

```
# mount -o remount /var/log
```

# References:

- 1. See the fstab(5) manual page for more information.
- 2. NIST SP 800-53 Rev. 5: AC-3, MP-2

| Controls<br>Version | Control                                                                                                    | IG 1 | IG 2 | IG 3 |
|---------------------|----------------------------------------------------------------------------------------------------|------|------|------|
| v8                  | 3.3 Configure Data Access Control Lists  Configure data access control lists based on a user's need to know. Apply data access control lists, also known as access permissions, to local and remote file systems, databases, and applications.                                                                                                    | •    | •    | •    |
| v7                  | 14.6 Protect Information through Access Control Lists  Protect all information stored on systems with file system, network share, claims, application, or database specific access control lists. These controls will enforce the principle that only authorized individuals should have access to the information based on their need to access the information as a part of their responsibilities. | •    | •    | •    |

| Techniques / Sub-<br>techniques | Tactics | Mitigations |
|---------------------------------|---------|-------------|
| T1200, T1200.000                | TA0005  | M1038       |

# 1.1.2.6.3 Ensure nosuid option set on /var/log partition (Automated)

# **Profile Applicability:**

- Level 1 Server
- Level 1 Workstation

# **Description:**

The nosuid mount option specifies that the filesystem cannot contain setuid files.

#### Rationale:

Since the /var/log filesystem is only intended for log files, set this option to ensure that users cannot create setuid files in /var/log.

## Audit:

- **IF** - a separate partition exists for /var/log, verify that the nosuid option is set. Run the following command to verify that the nosuid mount option is set. Example:

```
# findmnt -nk /var/log | grep -v nosuid
Nothing should be returned
```

#### Remediation:

- **IF** - a separate partition exists for /var/log.

Edit the /etc/fstab file and add nosuid to the fourth field (mounting options) for the /var/log partition.

# Example:

```
<device> /var/log <fstype> defaults,rw,nosuid,nodev,noexec,relatime 0
0
```

Run the following command to remount /var/log with the configured options:

```
# mount -o remount /var/log
```

#### References:

- 1. See the fstab(5) manual page for more information.
- 2. NIST SP 800-53 Rev. 5: AC-3, MP-2

| Controls<br>Version | Control                                                                                                    | IG 1 | IG 2 | IG 3 |
|---------------------|----------------------------------------------------------------------------------------------------|------|------|------|
| v8                  | 3.3 Configure Data Access Control Lists  Configure data access control lists based on a user's need to know. Apply data access control lists, also known as access permissions, to local and remote file systems, databases, and applications.                                                                                                    | •    | •    | •    |
| v7                  | 14.6 Protect Information through Access Control Lists  Protect all information stored on systems with file system, network share, claims, application, or database specific access control lists. These controls will enforce the principle that only authorized individuals should have access to the information based on their need to access the information as a part of their responsibilities. | •    | •    | •    |

| Techniques / Sub-<br>techniques | Tactics | Mitigations |
|---------------------------------|---------|-------------|
| T1548, T1548.001                | TA0005  | M1022       |

# 1.1.2.6.4 Ensure noexec option set on /var/log partition (Automated)

# **Profile Applicability:**

- Level 1 Server
- Level 1 Workstation

# **Description:**

The noexec mount option specifies that the filesystem cannot contain executable binaries.

### Rationale:

Since the /var/log filesystem is only intended for log files, set this option to ensure that users cannot run executable binaries from /var/log.

## Audit:

- **IF** - a separate partition exists for /var/log, verify that the noexec option is set. Run the following command to verify that the noexec mount option is set. Example:

```
# findmnt -nk /var/log | grep -v noexec
Nothing should be returned
```

# Remediation:

- **IF** - a separate partition exists for /var/log.

Edit the /etc/fstab file and add noexec to the fourth field (mounting options) for the /var/log partition.

# Example:

```
<device> /var/log <fstype> defaults,rw,nosuid,nodev,noexec,relatime 0
0
```

Run the following command to remount /var/log with the configured options:

```
# mount -o remount /var/log
```

### References:

- 1. See the fstab(5) manual page for more information.
- 2. NIST SP 800-53 Rev. 5: AC-3, MP-2

| Controls<br>Version | Control                                                                                                    | IG 1 | IG 2 | IG 3 |
|---------------------|----------------------------------------------------------------------------------------------------|------|------|------|
| v8                  | 3.3 Configure Data Access Control Lists  Configure data access control lists based on a user's need to know. Apply data access control lists, also known as access permissions, to local and remote file systems, databases, and applications.                                                                                                    | •    | •    | •    |
| v7                  | 14.6 Protect Information through Access Control Lists  Protect all information stored on systems with file system, network share, claims, application, or database specific access control lists. These controls will enforce the principle that only authorized individuals should have access to the information based on their need to access the information as a part of their responsibilities. | •    | •    | •    |

| Techniques / Sub-<br>techniques | Tactics | Mitigations |
|---------------------------------|---------|-------------|
| T1204, T1204.002                | TA0005  | M1022       |

# 1.1.2.7 Configure /var/log/audit

| The auditing daemon, auditd, stores log data in the /var/log/audit directory. |
|-------------------------------------------------------------------------------|
|                                                                               |
|                                                                               |
|                                                                               |
|                                                                               |
|                                                                               |
|                                                                               |
|                                                                               |
|                                                                               |
|                                                                               |
|                                                                               |
|                                                                               |
|                                                                               |
|                                                                               |
|                                                                               |
|                                                                               |
|                                                                               |
|                                                                               |
|                                                                               |

# 1.1.2.7.1 Ensure separate partition exists for /var/log/audit (Automated)

# **Profile Applicability:**

- Level 2 Server
- Level 2 Workstation

# **Description:**

The auditing daemon, auditd, stores log data in the /var/log/audit directory.

#### Rationale:

The reasoning for mounting /var/log/audit on a separate partition is as follows.

#### Protection from resource exhaustion

The default installation only creates a single / partition. Since the /var/log/audit directory contains the audit.log file which can grow quite large, there is a risk of resource exhaustion. It will essentially have the whole disk available to fill up and impact the system as a whole. In addition, other operations on the system could fill up the disk unrelated to /var/log/audit and cause auditd to trigger it's space\_left\_action as the disk is full. See man auditd.conf for details.

### Fine grained control over the mount

Configuring /var/log/audit as its own file system allows an administrator to set additional mount options such as noexec/nosuid/nodev. These options limit an attacker's ability to create exploits on the system. Other options allow for specific behavior. See man mount for exact details regarding filesystem-independent and filesystem-specific options.

### Protection of audit data

As /var/log/audit contains audit logs, care should be taken to ensure the security and integrity of the data and mount point.

### Impact:

Resizing filesystems is a common activity in cloud-hosted servers. Separate filesystem partitions may prevent successful resizing, or may require the installation of additional tools solely for the purpose of resizing operations. The use of these additional tools may introduce their own security considerations.

### Audit:

Run the following command and verify output shows /var/log/audit is mounted:

# findmnt -nk /var/log/audit
/var/log/audit /dev/sdb ext4 rw,nosuid,nodev,noexec,relatime,seclabel

#### Remediation:

For new installations, during installation create a custom partition setup and specify a separate partition for /var/log/audit.

For systems that were previously installed, create a new partition and configure /etc/fstab as appropriate.

#### References:

- 1. AJ Lewis, "LVM HOWTO", <a href="http://tldp.org/HOWTO/LVM-HOWTO/">http://tldp.org/HOWTO/LVM-HOWTO/</a>
- 2. NIST SP 800-53 Rev. 5: CM-7

# **Additional Information:**

When modifying /var/log/audit it is advisable to bring the system to emergency mode (so auditd is not running), rename the existing directory, mount the new file system, and migrate the data over before returning to multi-user mode.

### **CIS Controls:**

| Controls<br>Version | Control                                                                                                    | IG 1 | IG 2 | IG 3 |
|---------------------|----------------------------------------------------------------------------------------------------|------|------|------|
| v8                  | 8.3 Ensure Adequate Audit Log Storage Ensure that logging destinations maintain adequate storage to comply with the enterprise's audit log management process. | •    | •    | •    |
| v7                  | 6.4 Ensure adequate storage for logs  Ensure that all systems that store logs have adequate storage space for the logs generated.                              |      | •    | •    |

| Techniques / Sub-<br>techniques | Tactics | Mitigations |
|---------------------------------|---------|-------------|
| T1499, T1499.001                | TA0005  | M1022       |

# 1.1.2.7.2 Ensure nodev option set on /var/log/audit partition (Automated)

# **Profile Applicability:**

- Level 1 Server
- Level 1 Workstation

# **Description:**

The nodev mount option specifies that the filesystem cannot contain special devices.

#### Rationale:

Since the /var/log/audit filesystem is not intended to support devices, set this option to ensure that users cannot create a block or character special devices in /var/log/audit.

### Audit:

- **IF** - a separate partition exists for <code>/var/log/audit</code>, verify that the <code>nodev</code> option is set. Run the following command to verify that the <code>nodev</code> mount option is set. Example:

```
# findmnt -nk /var/log/audit | grep -v nodev
Nothing should be returned
```

# Remediation:

- **IF** - a separate partition exists for /var/log/audit.

Edit the /etc/fstab file and add nodev to the fourth field (mounting options) for the /var/log/audit partition.

# Example:

```
<device> /var/log/audit <fstype>
defaults,rw,nosuid,nodev,noexec,relatime 0 0
```

Run the following command to remount /var/log/audit with the configured options:

```
# mount -o remount /var/log/audit
```

#### References:

- 1. See the fstab(5) manual page for more information.
- 2. NIST SP 800-53 Rev. 5: AC-3, MP-2

| Controls<br>Version | Control                                                                                                    | IG 1 | IG 2 | IG 3 |
|---------------------|----------------------------------------------------------------------------------------------------|------|------|------|
| v8                  | 3.3 Configure Data Access Control Lists  Configure data access control lists based on a user's need to know. Apply data access control lists, also known as access permissions, to local and remote file systems, databases, and applications.                                                                                                    | •    | •    | •    |
| v7                  | 14.6 Protect Information through Access Control Lists  Protect all information stored on systems with file system, network share, claims, application, or database specific access control lists. These controls will enforce the principle that only authorized individuals should have access to the information based on their need to access the information as a part of their responsibilities. | •    | •    | •    |

| Techniques / Sub-<br>techniques | Tactics | Mitigations |
|---------------------------------|---------|-------------|
| T1200, T1200.000                | TA0005  | M1022       |

# 1.1.2.7.3 Ensure nosuid option set on /var/log/audit partition (Automated)

# **Profile Applicability:**

- Level 1 Server
- Level 1 Workstation

# **Description:**

The nosuid mount option specifies that the filesystem cannot contain setuid files.

#### Rationale:

Since the /var/log/audit filesystem is only intended for variable files such as logs, set this option to ensure that users cannot create setuid files in /var/log/audit.

## Audit:

- **IF** - a separate partition exists for /var/log/audit, verify that the nosuid option is set. Run the following command to verify that the nosuid mount option is set. Example:

```
# findmnt -nk /var/log/audit | grep -v nosuid
Nothing should be returned
```

#### Remediation:

- **IF** - a separate partition exists for /var/log/audit.

Edit the /etc/fstab file and add nosuid to the fourth field (mounting options) for the /var/log/audit partition.

## Example:

```
<device> /var/log/audit <fstype>
defaults,rw,nosuid,nodev,noexec,relatime 0 0
```

Run the following command to remount /var/log/audit with the configured options:

```
# mount -o remount /var/log/audit
```

# References:

- 1. See the fstab(5) manual page for more information.
- 2. NIST SP 800-53 Rev. 5: AC-3, MP-2

| Controls<br>Version | Control                                                                                                    | IG 1 | IG 2 | IG 3 |
|---------------------|----------------------------------------------------------------------------------------------------|------|------|------|
| v8                  | 3.3 Configure Data Access Control Lists  Configure data access control lists based on a user's need to know. Apply data access control lists, also known as access permissions, to local and remote file systems, databases, and applications.                                                                                                    | •    | •    | •    |
| v7                  | 14.6 Protect Information through Access Control Lists  Protect all information stored on systems with file system, network share, claims, application, or database specific access control lists. These controls will enforce the principle that only authorized individuals should have access to the information based on their need to access the information as a part of their responsibilities. | •    | •    | •    |

| Techniques / Sub-<br>techniques | Tactics | Mitigations |
|---------------------------------|---------|-------------|
| T1548, T1548.001                | TA0005  | M1022       |

# 1.1.2.7.4 Ensure noexec option set on /var/log/audit partition (Automated)

# **Profile Applicability:**

- Level 1 Server
- Level 1 Workstation

# **Description:**

The noexec mount option specifies that the filesystem cannot contain executable binaries.

### Rationale:

Since the /var/log/audit filesystem is only intended for audit logs, set this option to ensure that users cannot run executable binaries from /var/log/audit.

## Audit:

- **IF** - a separate partition exists for /var/log/audit, verify that the noexec option is set. Run the following command to verify that the noexec mount option is set. Example:

```
# findmnt -nk /var/log/audit | grep -v noexec
Nothing should be returned
```

# Remediation:

- **IF** - a separate partition exists for /var/log/audit.

Edit the /etc/fstab file and add noexec to the fourth field (mounting options) for the /var/log/audit partition.

### Example:

```
<device> /var/log/audit <fstype>
defaults,rw,nosuid,nodev,noexec,relatime 0 0
```

Run the following command to remount /var/log/audit with the configured options:

```
# mount -o remount /var/log/audit
```

#### References:

- 1. See the fstab(5) manual page for more information.
- 2. NIST SP 800-53 Rev. 5: AC-3, MP-2

| Controls<br>Version | Control                                                                                                    | IG 1 | IG 2 | IG 3 |
|---------------------|----------------------------------------------------------------------------------------------------|------|------|------|
| v8                  | 3.3 Configure Data Access Control Lists  Configure data access control lists based on a user's need to know. Apply data access control lists, also known as access permissions, to local and remote file systems, databases, and applications.                                                                                                    | •    | •    | •    |
| v7                  | 14.6 Protect Information through Access Control Lists  Protect all information stored on systems with file system, network share, claims, application, or database specific access control lists. These controls will enforce the principle that only authorized individuals should have access to the information based on their need to access the information as a part of their responsibilities. | •    | •    | •    |

| Techniques / Sub-<br>techniques | Tactics | Mitigations |
|---------------------------------|---------|-------------|
| T1204, T1204.002                | TA0005  | M1022       |

# 1.2 Configure Software and Patch Management

Fedora 28/CentOS 8 stream derived Linux distributions use <code>dnf</code> (previously yum) to install and update software packages. Patch management procedures may vary widely between enterprises. Large enterprises may choose to install a local updates server that can be used in place of their distributions servers, whereas a single deployment of a system may prefer to get updates directly. Updates can be performed automatically or manually, depending on the site's policy for patch management. Organizations may prefer to test patches against their environment on a non-production system before rolling out to production.

Outdated software is vulnerable to cyber criminals and hackers. Software updates help reduce the risk to your organization. The release of software update notes often reveal the patched exploitable entry points to the public. Public knowledge of these exploits cans your organization more vulnerable to malicious actors attempting to gain entry to your system's data.

Software updates often offer new and improved features and speed enhancements

For the purpose of this benchmark, the requirement is to ensure that a patch management process is defined and maintained, the specifics of which are left to the organization.

# 1.2.1 Ensure GPG keys are configured (Manual)

# **Profile Applicability:**

- Level 1 Server
- Level 1 Workstation

# **Description:**

The RPM Package Manager implements GPG key signing to verify package integrity during and after installation.

### Rationale:

It is important to ensure that updates are obtained from a valid source to protect against spoofing that could lead to the inadvertent installation of malware on the system. To this end, verify that GPG keys are configured correctly for your system.

#### Audit:

# List all GPG key URLs

Each repository should have a <code>gpgkey</code> with a URL pointing to the location of the GPG key, either local or remote.

# grep -r gpgkey /etc/yum.repos.d/\* /etc/dnf/dnf.conf

# List installed GPG keys

Run the following command to list the currently installed keys. These are the active keys used for verification and installation of RPMs. The packages are fake, they are generated on the fly by dnf or rpm during the import of keys from the URL specified in the repository configuration. Example:

```
# for RPM PACKAGE in $ (rpm -q gpg-pubkey); do
  echo "RPM: ${RPM PACKAGE}"
 RPM SUMMARY=$(rpm -q --queryformat "%{SUMMARY}" "${RPM PACKAGE}")
 RPM PACKAGER=$(rpm -q --queryformat "%{PACKAGER}" "${RPM PACKAGE}")
 RPM DATE=\$ (date +\$Y-\$m-\$d -d "1970-1-1+\$ ((0x\$ (rpm -q --queryformat
"%{RELEASE}" "${RPM PACKAGE}") ))sec")
 RPM KEY ID=$(rpm -q --queryformat "%{VERSION}" "${RPM PACKAGE}")
 echo "Packager: ${RPM PACKAGER}
Summary: ${RPM SUMMARY}
Creation date: ${RPM DATE}
Key ID: ${RPM KEY ID}
done
RPM: qpq-pubkey-9db62fb1-59920156
Packager: Fedora 28 (28) <fedora-28@fedoraproject.org>
Summary: qpq(Fedora 28 (28) <fedora-28@fedoraproject.org>)
Creation date: 2017-08-14
Key ID: 9db62fb1
RPM: gpg-pubkey-09eab3f2-595fbba3
Packager: RPM Fusion free repository for Fedora (28) <rpmfusion-
buildsys@lists.rpmfusion.org>
Summary: gpg(RPM Fusion free repository for Fedora (28) <rpmfusion-
buildsys@lists.rpmfusion.org>)
Creation date: 2017-07-07
Key ID: 09eab3f2
```

The format of the package (gpg-pubkey-9db62fb1-59920156) is important to understand for verification. Using the above example, it consists of three parts:

- 1. The general prefix name for all imported GPG keys: gpg-pubkey-
- 2. The version, which is the GPG key ID: 9db62fb1
- 3. The release is the date of the key in UNIX timestamp in hexadecimal: 59920156

With both the date and the GPG key ID, check the relevant repositories public key page to confirm that the keys are indeed correct.

Query locally available GPG keys

Repositories that store their respective GPG keys on disk should do so in /etc/pki/rpm-gpg/. These keys are available for immediate import either when dnf is asked to install a relevant package from the repository or when an administrator imports the key directly with the rpm --import command.

To find where these keys come from run:

```
# for PACKAGE in $(find /etc/pki/rpm-gpg/ -type f -exec rpm -qf {} \; | sort
-u); do rpm -q --queryformat "%{NAME}-%{VERSION} %{PACKAGER} %{SUMMARY}\\n"
"${PACKAGE}"; done
```

#### Remediation:

Update your package manager GPG keys in accordance with site policy.

# References:

1. NIST SP 800-53 Rev. 5: SI-2

# **Additional Information:**

Fedora public keys: <a href="https://getfedora.org/security/">https://getfedora.org/security/</a>

# **CIS Controls:**

| Controls<br>Version | Control                                                                                                    | IG 1 | IG 2 | IG 3 |
|---------------------|----------------------------------------------------------------------------------------------------|------|------|------|
| v8                  | 7.3 Perform Automated Operating System Patch  Management  Perform operating system updates on enterprise assets through automated patch management on a monthly, or more frequent, basis.                                            | •    | •    | •    |
| v8                  | 7.4 Perform Automated Application Patch Management Perform application updates on enterprise assets through automated patch management on a monthly, or more frequent, basis.                                                        | •    | •    | •    |
| v7                  | 3.4 Deploy Automated Operating System Patch  Management Tools  Deploy automated software update tools in order to ensure that the operating systems are running the most recent security updates provided by the software vendor.    | •    | •    | •    |
| v7                  | 3.5 Deploy Automated Software Patch Management Tools Deploy automated software update tools in order to ensure that third-party software on all systems is running the most recent security updates provided by the software vendor. | •    | •    | •    |

| Techniques / Sub-<br>techniques | Tactics | Mitigations |
|---------------------------------|---------|-------------|
| T1195, T1195.001                | TA0001  | M1051       |

# 1.2.2 Ensure gpgcheck is globally activated (Automated)

# **Profile Applicability:**

- Level 1 Server
- Level 1 Workstation

# **Description:**

The <code>gpgcheck</code> option, found in the main section of the <code>/etc/dnf/dnf.conf</code> and individual <code>/etc/yum.repos.d/\*</code> files, determines if an RPM package's signature is checked prior to its installation.

#### Rationale:

It is important to ensure that an RPM's package signature is always checked prior to installation to ensure that the software is obtained from a trusted source.

#### Audit:

Global configuration. Run the following command and verify that <code>gpgcheck</code> is set to 1:

```
# grep ^gpgcheck /etc/dnf/dnf.conf
gpgcheck=1
```

Configuration in /etc/yum.repos.d/ takes precedence over the global configuration. Run the following command and verify that there are no instances of entries starting with <code>gpgcheck</code> returned set to 0. Nor should there be any invalid (non-boolean) values. When <code>dnf</code> encounters such invalid entries they are ignored and the global configuration is applied.

```
# grep -Prs -- '^\h*gpgcheck\h*=\h*(0|[2-9]|[1-9][0-9]+|[a-zA-Z_]+)\b' /etc/yum.repos.d/
```

#### Remediation:

Edit /etc/dnf/dnf.conf and set gpgcheck=1 in the [main] section. Example:

```
# sed -i 's/^gpgcheck\s*=\s*.*/gpgcheck=1/' /etc/dnf/dnf.conf
```

Edit any failing files in /etc/yum.repos.d/\* and set all instances starting with gpgcheck to 1.

Example:

```
# find /etc/yum.repos.d/ -name "*.repo" -exec echo "Checking:" {} \; -exec
sed -i 's/^gpgcheck\s*=\s*.*/gpgcheck=1/' {} \;
```

#### References:

1. NIST SP 800-53 Rev. 5: SI-2

| Controls<br>Version | Control                                                                                                    | IG 1 | IG 2 | IG 3 |
|---------------------|----------------------------------------------------------------------------------------------------|------|------|------|
| v8                  | 7.3 Perform Automated Operating System Patch  Management  Perform operating system updates on enterprise assets through automated patch management on a monthly, or more frequent, basis.                                                     | •    | •    | •    |
| v7                  | 3.4 <u>Deploy Automated Operating System Patch</u> <u>Management Tools</u> Deploy automated software update tools in order to ensure that the operating systems are running the most recent security updates provided by the software vendor. | •    | •    | •    |

| Techniques / Sub-<br>techniques | Tactics | Mitigations |
|---------------------------------|---------|-------------|
| T1195, T1195.001                | TA0005  |             |

# 1.2.3 Ensure repo\_gpgcheck is globally activated (Manual)

# **Profile Applicability:**

- Level 2 Server
- Level 2 Workstation

# **Description:**

The repo\_gpgcheck option, found in the main section of the /etc/dnf/dnf.conf and individual /etc/yum.repos.d/\* files, will perform a GPG signature check on the repodata.

### Rationale:

It is important to ensure that the repository data signature is always checked prior to installation to ensure that the software is not tampered with in any way.

# Impact:

Not all repositories, notably RedHat, support repo\_gpgcheck. Take care to set this value to false (default) for particular repositories that do not support it. If enabled on repositories that do not support repo gpgcheck installation of packages will fail.

Research is required by the user to determine which repositories is configured on the local system and, from that list, which support <code>repo\_gpgcheck</code>.

#### Audit:

# Global configuration

Run the following command:

```
grep ^repo_gpgcheck /etc/dnf/dnf.conf
```

Verify that repo gpgcheck is set to 1

### Per repository configuration

Configuration in /etc/yum.repos.d/ takes precedence over the global configuration. As an example, to list all the configured repositories, excluding "fedoraproject.org", that specifically disables repo gpgcheck, run the following command:

```
# REPO_URL="fedoraproject.org"
# for repo in $(grep -1 "repo_gpgcheck=0" /etc/yum.repos.d/* ); do
  if ! grep "${REPO_URL}" "${repo}" &>/dev/null; then
    echo "${repo}"
  fi
done
```

Per the research that was done on which repositories does not support repo\_gpgcheck, change the REPO URL variable and run the test.

### Remediation:

### Global configuration

Edit /etc/dnf/dnf.conf and set repo\_gpgcheck=1 in the [main] section. Example:

```
[main]
repo_gpgcheck=1
```

## Per repository configuration

First check that the particular repository support GPG checking on the repodata. Edit any failing files in /etc/yum.repos.d/\* and set all instances starting with repo\_gpgcheck to 1.

#### References:

1. NIST SP 800-53 Rev. 5: SI-2

| Controls<br>Version | Control                                                                                                    | IG 1 | IG 2 | IG 3 |
|---------------------|----------------------------------------------------------------------------------------------------|------|------|------|
| v8                  | 7.3 Perform Automated Operating System Patch Management Perform operating system updates on enterprise assets through automated patch management on a monthly, or more frequent, basis.                                                       | •    | •    | •    |
| v7                  | 3.4 <u>Deploy Automated Operating System Patch</u> <u>Management Tools</u> Deploy automated software update tools in order to ensure that the operating systems are running the most recent security updates provided by the software vendor. | •    | •    | •    |

| Techniques / Sub-<br>techniques | Tactics | Mitigations |
|---------------------------------|---------|-------------|
| T1195, T1195.001                | TA0005  |             |

# 1.2.4 Ensure package manager repositories are configured (Manual)

# **Profile Applicability:**

- Level 1 Server
- Level 1 Workstation

# **Description:**

Systems need to have the respective package manager repositories configured to ensure that the system is able to receive the latest patches and updates.

### Rationale:

If a system's package repositories are misconfigured, important patches may not be identified or a rogue repository could introduce compromised software.

### Audit:

Run the following command to verify repositories are configured correctly. The output may vary depending on which repositories are currently configured on the system. Example:

```
# dnf repolist
Last metadata expiration check: 1:00:00 ago on Mon 1 Jan 2021 00:00:00 BST.
repo id repo name status
*fedora Fedora 28 - x86_64 57,327
*updates Fedora 28 - x86_64 - Updates 22,133
```

For the repositories in use, inspect the configuration file to ensure all settings are correctly applied according to site policy.

# Example:

Depending on the distribution being used the repo file name might differ.

```
cat /etc/yum.repos.d/*.repo
```

#### Remediation:

Configure your package manager repositories according to site policy.

# References:

1. NIST SP 800-53 Rev. 5: SI-2

## **Additional Information:**

For further information about Fedora repositories see: <a href="https://docs.fedoraproject.org/en-us/quick-docs/repositories/">https://docs.fedoraproject.org/en-us/quick-docs/repositories/</a>

| Controls<br>Version | Control                                                                                                    | IG 1 | IG 2 | IG 3 |
|---------------------|----------------------------------------------------------------------------------------------------|------|------|------|
| v8                  | 7.3 Perform Automated Operating System Patch  Management  Perform operating system updates on enterprise assets through automated patch management on a monthly, or more frequent, basis.                                              | •    | •    | •    |
| v8                  | 7.4 Perform Automated Application Patch Management Perform application updates on enterprise assets through automated patch management on a monthly, or more frequent, basis.                                                          | •    | •    | •    |
| v7                  | 3.4 Deploy Automated Operating System Patch  Management Tools  Deploy automated software update tools in order to ensure that the operating systems are running the most recent security updates provided by the software vendor.      | •    | •    | •    |
| v7                  | 3.5 Deploy Automated Software Patch Management  Tools  Deploy automated software update tools in order to ensure that third-party software on all systems is running the most recent security updates provided by the software vendor. | •    | •    | •    |

| Techniques / Sub-<br>techniques | Tactics | Mitigations |
|---------------------------------|---------|-------------|
| T1195, T1195.001                | TA0001  | M1051       |

# 1.2.5 Ensure updates, patches, and additional security software are installed (Manual)

# **Profile Applicability:**

- Level 1 Server
- Level 1 Workstation

# **Description:**

Periodically patches are released for included software either due to security flaws or to include additional functionality.

#### Rationale:

Newer patches may contain security enhancements that would not be available through the latest full update. As a result, it is recommended that the latest software patches be used to take advantage of the latest functionality. As with any software installation, organizations need to determine if a given update meets their requirements and verify the compatibility and supportability of any additional software against the update revision that is selected.

### Audit:

Run the following command and verify there are no updates or patches to install:

# dnf check-update

Check to make sure no system reboot is required

dnf needs-restarting -r

### Remediation:

Use your package manager to update all packages on the system according to site policy.

The following command will install all available updates:

# dnf update

Once the update process is complete, verify if reboot is required to load changes.

dnf needs-restarting -r

#### References:

1. NIST SP 800-53 Rev. 5: SI-2

# **Additional Information:**

Site policy may mandate a testing period before install onto production systems for available updates.

# dnf check-update

# **CIS Controls:**

| Controls<br>Version | Control                                                                                                    | IG 1 | IG 2 | IG 3 |
|---------------------|----------------------------------------------------------------------------------------------------|------|------|------|
| v8                  | 7.3 Perform Automated Operating System Patch  Management  Perform operating system updates on enterprise assets through automated patch management on a monthly, or more frequent, basis.                                         | •    | •    | •    |
| v8                  | 7.4 Perform Automated Application Patch Management Perform application updates on enterprise assets through automated patch management on a monthly, or more frequent, basis.                                                     | •    | •    | •    |
| v7                  | 3.4 Deploy Automated Operating System Patch  Management Tools  Deploy automated software update tools in order to ensure that the operating systems are running the most recent security updates provided by the software vendor. |      | •    | •    |

| Techniques / Sub-<br>techniques | Tactics        | Mitigations |
|---------------------------------|----------------|-------------|
| T1211, T1211.000                | TA0004, TA0008 | M1051       |

# 1.3 Configure Secure Boot Settings

The recommendations in this section focus on securing the bootloader and settings involved in the boot process directly.

#### Note:

- In Fedora 28 based distributions, the kernel command-line parameters for systems using the GRUB2 bootloader were defined in the kernelopts environment variable. This variable was stored in the /boot/grub2/grubenv file for each kernel boot entry. However, storing the kernel command-line parameters using kernelopts was not robust. Therefore, the kernelopts has been removed and the kernel command-line parameters are now stored in the Boot Loader Specification (BLS) snippet, instead of in the
  - /boot/loader/entries/<KERNEL BOOT ENTRY>.conf file.
- Boot loader configuration files are unified across CPU architectures
  - o Configuration files for the GRUB boot loader are now stored in the /boot/grub2/ directory on all supported CPU architectures. The /boot/efi/EFI/redhat/grub.cfg file, which GRUB previously used as the main configuration file on UEFI systems, now simply loads the /boot/grub2/grub.cfg file.
  - This change simplifies the layout of the GRUB configuration file, improves user experience, and provides the following notable benefits:
    - You can boot the same installation with either EFI or legacy BIOS.
    - You can use the same documentation and commands for all architectures.
    - GRUB configuration tools are more robust, because they no longer rely on symbolic links and they do not have to handle platformspecific cases.
    - The usage of the GRUB configuration files is aligned with images generated by CoreOS Assembler (COSA) and OSBuild.
    - The usage of the GRUB configuration files is aligned with other Linux distributions.
    - Fedora 28 based distributions no longer boot on 32-bit UEFI
- Support for the 32-bit UEFI firmware was removed from the GRUB and shim boot loaders. As a consequence, Fedora 28 based distributions require a 64-bit UEFI, and can no longer boot on 64-bit systems that use a 32-bit UEFI.
  - o The following packages have been removed as part of this change:
  - o grub2-efi-ia32
  - o grub2-efi-ia32-cdboot
  - o grub2-efi-ia32-modules
  - o shim-ia32

Reference: <a href="https://access.redhat.com/documentation/en-">https://access.redhat.com/documentation/en-</a>

us/red hat enterprise linux/8/html-

single/considerations in adopting rhel 8/index#kernel considerations-in-adopting-RHEL-8

# 1.3.1 Ensure bootloader password is set (Automated)

# **Profile Applicability:**

- Level 1 Server
- Level 1 Workstation

# **Description:**

Setting the boot loader password will require that anyone rebooting the system must enter a password before being able to set command line boot parameters.

### Rationale:

Requiring a boot password upon execution of the boot loader will prevent an unauthorized user from entering boot parameters or changing the boot partition. This prevents users from weakening security (e.g. turning off SELinux at boot time).

# Impact:

If password protection is enabled, only the designated superuser can edit a GRUB 2 menu item by pressing  $_{\odot}$  or access the GRUB 2 command line by pressing  $_{\odot}$ 

If GRUB 2 is set up to boot automatically to a password-protected menu entry the user has no option to back out of the password prompt to select another menu entry. Holding the SHIFT key will not display the menu in this case. The user must enter the correct username and password. If unable, the configuration files will have to be edited via the LiveCD or other means to fix the problem

#### Audit:

Run the following script to verify the bootloader password has been set:

```
#!/usr/bin/env bash
{
    l_grub_password_file="$(find /boot -type f -name 'user.cfg' ! -empty)"
    if [ -f "$l_grub_password_file" ]; then
        awk -F. '/^\s*GRUB2_PASSWORD=\S+/ {print $1"."$2"."$3}'
"$l_grub_password_file"
    fi
}
```

## Output should be similar to:

```
GRUB2_PASSWORD=grub.pbkdf2.sha512
```

# Remediation:

Create an encrypted password with grub2-setpassword:

# grub2-setpassword
Enter password: <password>
Confirm password: <password>

# References:

1. NIST SP 800-53 Rev. 5: AC-3, MP-2

# **Additional Information:**

This recommendation is designed around the grub2 bootloader, if LILO or another bootloader is in use in your environment enact equivalent settings.

grub2-setpassword outputs the user.cfg file which contains the hashed GRUB bootloader password. This utility only supports configurations where there is a single root user.

# **CIS Controls:**

| Controls<br>Version | Control                                                                                                    | IG 1 | IG 2 | IG 3 |
|---------------------|----------------------------------------------------------------------------------------------------|------|------|------|
| v8                  | 3.3 Configure Data Access Control Lists  Configure data access control lists based on a user's need to know. Apply data access control lists, also known as access permissions, to local and remote file systems, databases, and applications.                                                                                                    | •    | •    | •    |
| v7                  | 14.6 Protect Information through Access Control Lists  Protect all information stored on systems with file system, network share, claims, application, or database specific access control lists. These controls will enforce the principle that only authorized individuals should have access to the information based on their need to access the information as a part of their responsibilities. | •    | •    | •    |

| Techniques / Sub-<br>techniques | Tactics | Mitigations |
|---------------------------------|---------|-------------|
| T1542, T1542.000                | TA0003  | M1046       |

# 1.3.2 Ensure permissions on bootloader config are configured (Automated)

# **Profile Applicability:**

- Level 1 Server
- Level 1 Workstation

# **Description:**

The grub files contain information on boot settings and passwords for unlocking boot options.

### Rationale:

Setting the permissions to read and write for root only prevents non-root users from seeing the boot parameters or changing them. Non-root users who read the boot parameters may be able to identify weaknesses in security upon boot and be able to exploit them.

### Audit:

Run the following script to verify grub configuration files:

- For systems using UEFI (Files located in /boot/efi/EFI/\*):
  - Mode is 0700 or more restrictive
- For systems using BIOS (Files located in /boot/grub2/\*):
  - o Mode is 0600 or more restrictive
- Owner is the user root
- Group owner is group root

```
#!/usr/bin/env bash
  1 output="" 1 output2=""
  file mug chk()
      1 out="" 1 out2=""
      [[ "$(dirname "$1 file")" =~ ^\/boot\/efi\/EFI ]] && 1 pmask="0077" ||
l pmask="0177"
      l maxperm="$( printf '%o' $(( 0777 & ~$1 pmask )) )"
      if [ $(( $1 mode & $1 pmask )) -gt 0 ]; then
        1 out2="$1 out2\n - Is mode \"$1 mode\" and should be mode:
\"$1 maxperm\" or more restrictive"
      else
         1 out="$1 out\n - Is correctly mode: \"$1 mode\" which is mode:
\"$1 maxperm\" or more restrictive"
      fi
      if [ "$1 user" = "root" ]; then
        1 out="$1 out\n - Is correctly owned by user: \"$1 user\""
        1 out2="$1 out2\n - Is owned by user: \"$1 user\" and should be
owned by user: \"root\""
     fi
      if [ "$1 group" = "root" ]; then
        l out="$1 out\n - Is correctly group-owned by group: \"$1 user\""
      else
        1 out2="$1 out2\n - Is group-owned by group: \"$1 user\" and
should be group-owned by group: \"root\""
      [ -n "$1 out" ] && 1 output="$1 output\n - File: \"$1 file\"$1 out\n"
      [ -n "$1 out2" ] && 1 output2="$1 output2\n - File:
\"$1 file\"$1 out2\n"
  while IFS= read -r -d $'\0' l_gfile; do
     while read -r l file l mode l user l group; do
        file mug chk
     done <<< "$(stat -Lc '%n %#a %U %G' "$1 gfile")"</pre>
   done < <(find /boot -type f \(( -name 'grub*' -o -name 'user.cfg' \) -</pre>
print()
   if [ -z "$1 output2" ]; then
      echo -e "\n- Audit Result:\n *** PASS ***\n- * Correctly set *
:\n$l output\n"
  else
      echo -e "\n- Audit Result:\n ** FAIL **\n - * Reasons for audit
failure * :\n$1 output2\n"
      [ -n "$1 output" ] && echo -e " - * Correctly set * :\n$1 output\n"
```

# Remediation:

Run the following to update the mode, ownership, and group ownership of the grub configuration files:

**-IF-** the system uses UEFI (Files located in /boot/efi/EFI/\*)

Edit /etc/fstab and add the fmask=0077, uid=0, and gid=0 options: Example:

```
<device> /boot/efi vfat defaults,umask=0027,fmask=0077,uid=0,gid=0 0 0
```

**Note:** This may require a re-boot to enable the change **-OR-**

-IF- the system uses BIOS (Files located in /boot/grub2/\*)

Run the following commands to set ownership and permissions on your grub configuration file(s):

```
# [ -f /boot/grub2/grub.cfg ] && chown root:root /boot/grub2/grub.cfg
# [ -f /boot/grub2/grub.cfg ] && chmod u-x,go-rwx /boot/grub2/grub.cfg
# [ -f /boot/grub2/grubenv ] && chown root:root /boot/grub2/grubenv
# [ -f /boot/grub2/grubenv ] && chmod u-x,go-rwx /boot/grub2/grubenv
# [ -f /boot/grub2/user.cfg ] && chown root:root /boot/grub2/user.cfg
# [ -f /boot/grub2/user.cfg ] && chmod u-x,go-rwx /boot/grub2/user.cfg
```

#### References:

1. NIST SP 800-53 Rev. 5: AC-3, MP-2

## Additional Information:

This recommendation is designed around the grub bootloader, if LILO or another bootloader is in use in your environment enact equivalent settings.

| Controls<br>Version | Control                                                                                                    | IG 1 | IG 2 | IG 3 |
|---------------------|----------------------------------------------------------------------------------------------------|------|------|------|
| v8                  | 3.3 Configure Data Access Control Lists  Configure data access control lists based on a user's need to know. Apply data access control lists, also known as access permissions, to local and remote file systems, databases, and applications.                                                                                                    | •    | •    | •    |
| v7                  | 14.6 Protect Information through Access Control Lists  Protect all information stored on systems with file system, network share, claims, application, or database specific access control lists. These controls will enforce the principle that only authorized individuals should have access to the information based on their need to access the information as a part of their responsibilities. | •    | •    | •    |

| Techniques / Sub-<br>techniques | Tactics        | Mitigations |
|---------------------------------|----------------|-------------|
| T1542, T1542.000                | TA0005, TA0007 | M1022       |

| 1.4 Configure Additional Process Hardening | .4 Configure Additional Process Hardening |  |  |
|--------------------------------------------|-------------------------------------------|--|--|
|                                            |                                           |  |  |
|                                            |                                           |  |  |
|                                            |                                           |  |  |
|                                            |                                           |  |  |
|                                            |                                           |  |  |
|                                            |                                           |  |  |
|                                            |                                           |  |  |
|                                            |                                           |  |  |
|                                            |                                           |  |  |
|                                            |                                           |  |  |
|                                            |                                           |  |  |
|                                            |                                           |  |  |
|                                            |                                           |  |  |
|                                            |                                           |  |  |

# 1.4.1 Ensure address space layout randomization (ASLR) is enabled (Automated)

## **Profile Applicability:**

- Level 1 Server
- Level 1 Workstation

#### **Description:**

Address space layout randomization (ASLR) is an exploit mitigation technique which randomly arranges the address space of key data areas of a process.

#### Rationale:

Randomly placing virtual memory regions will make it difficult to write memory page exploits as the memory placement will be consistently shifting.

#### Audit:

Run the following script to verify the following kernel parameter is set in the running configuration and correctly loaded from a kernel parameter configuration file:

• kernel.randomize va space is set to 2

**Note:** kernel parameters are loaded by file and parameter order precedence. The following script observes this precedence as part of the auditing procedure. The parameters being checked may be set correctly in a file. If that file is superseded, the parameter is overridden by an incorrect setting later in that file, or in a canonically later file, that "correct" setting will be ignored both by the script and by the system during a normal kernel parameter load sequence.

```
#!/usr/bin/env bash
  1 output="" 1 output2=""
  a parlist=("kernel.randomize va space=2")
  1 ufwscf="$([ -f /etc/default/ufw ] && awk -F= '/^\s*IPT SYSCTL=/ {print $2}'
/etc/default/ufw)"
  kernel parameter chk()
     1 output="$1 output\n - \"$1 kpname\" is correctly set to \"$1 krp\" in the running
configuration"
     else
       1 output2="$1 output2\n - \"$1 kpname\" is incorrectly set to \"$1 krp\" in the running
configuration and should have a value of: \"$1 kpvalue\""
     unset A out; declare -A A out # Check durable setting (files)
     while read -r l out; do
        if [ -n "$1_out" ]; then
           if [[ $1_out = ^\st ]]; then
             l file="${l out//# /}"
             l_kpar="$(awk -F= '{print $1}' <<< "$1_out" | xargs)"</pre>
               "$1 kpar" = "$1 kpname" ] && A out+=(["$1 kpar"]="$1 file")
          fi
        fi
     done < <(/usr/lib/systemd/systemd-sysctl --cat-config | grep -Po</pre>
'^\h*([^#\n\r]+|#\h*\/[^#\n\r\h]+\.conf\b)')
     if [ -n "$1 ufwscf" ]; then # Account for systems with UFW (Not covered by systemd-sysctl -
-cat-config)
        l kpar="$(grep -Po "^\h*$1 kpname\b" "$1 ufwscf" | xargs)"
        fi
     if (( \{\#A \text{ out}[@]\} > 0 )); then \#Assess output from files and generate output
        while IFS="=" read -r l fkpname l fkpvalue; do
          if [ "$1 fkpvalue" = "$1 kpvalue" ]; then
             1 output="$1 output\n - \"$1 kpname\" is correctly set to \"$1 krp\" in \"$(printf
'%s' "${A out[@]}")\"\n"
          else
             1 output2="$1 output2\n - \space" is incorrectly set to \space" if fkpvalue\space" in
\"$(printf '%s' \overline{\ }${A out[@]}\overline{\ })\" and should have a value of: \"$1 kpvalue\"\n"
        done < <(grep -Po -- ^{h*}h* kpnameh*=h*H+" "${A out[@]}")
     else
       1 output2="$1 output2\n - \"$1 kpname\" is not set in an included file\n ** Note:
\"$1 kpname\" May be set in a file that's ignored by load procedure **\n"
     fi
  while IFS="=" read -r l_kpname l_kpvalue; do # Assess and check parameters
     1 kpname="${1 kpname// /}"; 1 kpvalue="${1 kpvalue// /}"
     if ! grep -Pqs '^\h*0\b' /sys/module/ipv6/parameters/disable && grep -q '^net.ipv6.' <<<
"$1 kpname"; then
       l\_output="\$l\_output\normalfont - IPv6 is disabled on the system, \verb|\"\$l kpname\" is not applicable"|
     else
       kernel_parameter_chk
     fi
  done < <(printf '%s\n' "${a parlist[@]}")</pre>
  if [ -z "$1_output2" ]; then # Provide output from checks
     echo -e "\n- Audit Result:\n ** PASS **\n$1 output\n"
  else
     [ -n "$1 output" ] && echo -e "\n- Correctly set:\n$1 output\n"
  fi
```

#### Remediation:

Set the following parameter in /etc/sysctl.conf or a file in /etc/sysctl.d/ ending in .conf:

• kernel.randomize va space = 2

#### Example:

```
# printf "
kernel.randomize_va_space = 2
" >> /etc/sysctl.d/60-kernel_sysctl.conf
```

Run the following command to set the active kernel parameter:

```
# sysctl -w kernel.randomize va space=2
```

**Note:** If these settings appear in a canonically later file, or later in the same file, these settings will be overwritten

#### **Default Value:**

kernel.randomize\_va\_space = 2

#### References:

- 1. CCI-000366: The organization implements the security configuration settings
- 2. NIST SP 800-53 Rev. 5: CM-6
- 3. NIST SP 800-53A :: CM-6.1 (iv)

| Controls<br>Version | Control                                                                                                    | IG 1 | IG 2 | IG 3 |
|---------------------|----------------------------------------------------------------------------------------------------|------|------|------|
| v8                  | 10.5 <u>Enable Anti-Exploitation Features</u> Enable anti-exploitation features on enterprise assets and software, where possible, such as Microsoft® Data Execution Prevention (DEP), Windows® Defender Exploit Guard (WDEG), or Apple® System Integrity Protection (SIP) and Gatekeeper™.                                                                                            |      | •    | •    |
| v7                  | 8.3 Enable Operating System Anti-Exploitation Features/ Deploy Anti-Exploit Technologies  Enable anti-exploitation features such as Data Execution Prevention (DEP) or Address Space Layout Randomization (ASLR) that are available in an operating system or deploy appropriate toolkits that can be configured to apply protection to a broader set of applications and executables. |      | •    | •    |

| Techniques / Sub-<br>techniques | Tactics | Mitigations |
|---------------------------------|---------|-------------|
| T1068, T1068.000                | TA0002  | M1050       |

# 1.4.2 Ensure ptrace\_scope is restricted (Automated)

## **Profile Applicability:**

- Level 1 Server
- Level 1 Workstation

#### **Description:**

The ptrace() system call provides a means by which one process (the "tracer") may observe and control the execution of another process (the "tracee"), and examine and change the tracee's memory and registers.

#### Rationale:

If one application is compromised, it would be possible for an attacker to attach to other running processes (e.g. Bash, Firefox, SSH sessions, GPG agent, etc) to extract additional credentials and continue to expand the scope of their attack.

Enabling restricted mode will limit the ability of a compromised process to PTRACE\_ATTACH on other processes running under the same user. With restricted mode, ptrace will continue to work with root user.

#### Audit:

Run the following script to verify the following kernel parameter is set in the running configuration and correctly loaded from a kernel parameter configuration file:

• kernel.yama.ptrace scope is set to 1

**Note:** kernel parameters are loaded by file and parameter order precedence. The following script observes this precedence as part of the auditing procedure. The parameters being checked may be set correctly in a file. If that file is superseded, the parameter is overridden by an incorrect setting later in that file, or in a canonically later file, that "correct" setting will be ignored both by the script and by the system during a normal kernel parameter load sequence.

```
#!/usr/bin/env bash
  1 output="" 1 output2=""
  a parlist=("kernel.yama.ptrace scope=1")
  1 ufwscf="$([ -f /etc/default/ufw ] && awk -F= '/^\s*IPT SYSCTL=/ {print $2}'
/etc/default/ufw)"
  kernel parameter chk()
     1 output="$1 output\n - \"$1 kpname\" is correctly set to \"$1 krp\" in the running
configuration"
     else
       1 output2="$1 output2\n - \"$1 kpname\" is incorrectly set to \"$1 krp\" in the running
configuration and should have a value of: \"$1 kpvalue\""
     unset A out; declare -A A out # Check durable setting (files)
     while read -r l out; do
       if [ -n "$1_out" ]; then
          if [[ $1_out = ^\st ]]; then
             l file="${l out//# /}"
             l_kpar="$(awk -F= '{print $1}' <<< "$1_out" | xargs)"</pre>
               "$1 kpar" = "$1 kpname" ] && A out+=(["$1 kpar"]="$1 file")
          fi
        fi
     done < <(/usr/lib/systemd/systemd-sysctl --cat-config | grep -Po</pre>
'^\h*([^#\n\r]+|#\h*\/[^#\n\r\h]+\.conf\b)')
     if [ -n "$1 ufwscf" ]; then # Account for systems with UFW (Not covered by systemd-sysctl -
-cat-config)
        l kpar="$(grep -Po "^\h*$1 kpname\b" "$1 ufwscf" | xargs)"
       fi
     if (( \{\#A \text{ out}[@]\} > 0 )); then \#Assess output from files and generate output
        while IFS="=" read -r l fkpname l fkpvalue; do
          if [ "$1 fkpvalue" = "$1 kpvalue" ]; then
             1 output="$1 output\n - \"$1 kpname\" is correctly set to \"$1 krp\" in \"$(printf
'%s' "${A out[@]}")\"\n"
          else
             1 output2="$1 output2\n - \space" is incorrectly set to \space" if fkpvalue\space" in
\"$(printf '%s' \overline{\ }${A out[@]}\overline{\ })\" and should have a value of: \"$1 kpvalue\"\n"
        done < <(grep -Po -- ^{h*}h* kpnameh*=h*H+" "${A out[@]}")
     else
       1 output2="$1 output2\n - \"$1 kpname\" is not set in an included file\n ** Note:
\"$1 kpname\" May be set in a file that signored by load procedure **\n"
     fi
  while IFS="=" read -r l_kpname l_kpvalue; do # Assess and check parameters
     1 kpname="${1 kpname// /}"; 1_kpvalue="${1_kpvalue// /}"
     if ! grep -Pqs '^\h*0\b' /sys/module/ipv6/parameters/disable && grep -q '^net.ipv6.' <<<
"$1 kpname"; then
       l\_output="\$l\_output\n - IPv6 is disabled on the system, \verb|\"\$l\_kpname\" is not applicable"|
     else
       kernel_parameter_chk
     fi
  done < <(printf '%s\n' "${a parlist[@]}")</pre>
  if [ -z "$1_output2" ]; then # Provide output from checks
     echo -e "\n- Audit Result:\n ** PASS **\n$1 output\n"
  else
     [ -n "$1 output" ] && echo -e "\n- Correctly set:\n$1 output\n"
  fi
```

#### Remediation:

Set the following parameter in /etc/sysctl.conf or a file in /etc/sysctl.d/ ending in .conf:

• kernel.yama.ptrace scope = 1

## Example:

```
# printf "
kernel.yama.ptrace_scope = 1
" >> /etc/sysctl.d/60-kernel_sysctl.conf
```

Run the following command to set the active kernel parameter:

```
# sysctl -w kernel.yama.ptrace_scope=1
```

**Note:** If these settings appear in a canonically later file, or later in the same file, these settings will be overwritten

#### References:

- 1. <a href="https://www.kernel.org/doc/Documentation/security/Yama.txt">https://www.kernel.org/doc/Documentation/security/Yama.txt</a>
- 2. https://github.com/raj3shp/termspy

#### **Additional Information:**

Ptrace is very rarely used by regular applications and is mostly used by debuggers such as gdb and strace.

| Controls<br>Version | Control                                                                                                    | IG 1 | IG 2 | IG 3 |
|---------------------|----------------------------------------------------------------------------------------------------|------|------|------|
| v8                  | 4.8 <u>Uninstall or Disable Unnecessary Services on Enterprise Assets and Software</u> Uninstall or disable unnecessary services on enterprise assets and software, such as an unused file sharing service, web application module, or service function. |      | •    | •    |
| v7                  | 9.2 Ensure Only Approved Ports, Protocols and Services Are Running Ensure that only network ports, protocols, and services listening on a system with validated business needs, are running on each system.                                              |      | •    | •    |

| Techniques / Sub-<br>techniques | Tactics | Mitigations |
|---------------------------------|---------|-------------|
| T1055.008                       |         |             |

# 1.4.3 Ensure core dump backtraces are disabled (Automated)

## **Profile Applicability:**

- Level 1 Server
- Level 1 Workstation

#### **Description:**

A core dump is the memory of an executable program. It is generally used to determine why a program aborted. It can also be used to glean confidential information from a core file.

#### Rationale:

A core dump includes a memory image taken at the time the operating system terminates an application. The memory image could contain sensitive data and is generally useful only for developers trying to debug problems, increasing the risk to the system.

#### Audit:

## Run the following script to verify ProcessSizeMax is set to 0 in

/etc/systemd/coredump.conf or a file in the /etc/systemd/coredump.conf.d/ directory:

```
#!/usr/bin/env bash
   1 output="" 1 output2=""
   a parlist=("ProcessSizeMax=0")
   1 systemd config file="/etc/systemd/coredump.conf" # Main systemd configuration file
   config file parameter chk()
      unset A out; declare -A A out # Check config file(s) setting
      while read -r l out; do
         if [ -n "$1_out" ]; then
            if [[ $1 out =~ ^s ]]; then
               l file="${l out//# /}"
               1_systemd_parameter="$(awk -F= '{print $1}' <<< "$1_out" | xargs)"
[ "${1_systemd_parameter^^}" = "${1_systemd_parameter_name^^}" ] &&</pre>
A_out+=(["$1_systemd_parameter"]="$1_file")
         fi
      done < <(/usr/bin/systemd-analyze cat-config "$1 systemd config file" | grep -Pio</pre>
'^\h*([^#\n\r]+|#\h*\/[^#\n\r\h]+\.conf\b)')
      if (( \{\#A_out[@]\} > 0 )); then \# Assess output from files and generate output
         while IFS="=" read -r l_systemd_file_parameter_name l_systemd_file_parameter_value; do
            1_systemd_file_parameter_name="${1_systemd_file_parameter_name// /}"
            l_systemd_file_parameter_value="${l_systemd_file_parameter_value// /}"
if [ "${l_systemd_file_parameter_value^^}" = "${l_systemd_parameter_value^^}" ]; then
               1_output="$1_output\n - \"$1_systemd_parameter_name\" is correctly set to
\"$1 systemd file parameter value\" in \"$(printf '\s"s' "\${A out[@]}")\"\n"
of: \"$1_systemd_parameter_value\"\n"
         done < <(grep -Pio -- "^\h*$l systemd parameter name\h*=\h*\H+" "${A out[@]}")
         1 output2="$1 output2\n - \"$1 systemd parameter name\" is not set in an included file\n
** Note: \"$1 systemd parameter name\" May be set in a file that's ignored by load procedure
**\n"
   while IFS="=" read -r l_systemd_parameter_name l_systemd_parameter_value; do # Assess and
check parameters
      1_systemd_parameter_name="${1_systemd_parameter_name// /}"
      1 systemd parameter value="${1 systemd parameter value// /}"
     config_file_parameter_chk
   done <<(printf '%s\n' "\${a parlist[@]}")
   if [ -z "$1_output2" ]; then # Provide output from checks
      echo -e "\n- Audit Result:\n ** PASS **\n$1 output\n"
   else
      echo -e "\n- Audit Result:\n ** FAIL **\n - Reason(s) for audit failure:\n$l output2\n"
      [ -n "$1 output" ] && echo -e "\n- Correctly set:\n$1 output\n"
```

#### Remediation:

Create or edit the file /etc/systemd/coredump.conf, or a file in the /etc/systemd/coredump.conf.d directory ending in .conf. Edit or add the following line:

ProcessSizeMax=0

#### **Default Value:**

ProcessSizeMax=2G

#### References:

- 1. <a href="https://www.freedesktop.org/software/systemd/man/coredump.conf.html">https://www.freedesktop.org/software/systemd/man/coredump.conf.html</a>
- 2. NIST SP 800-53 Rev. 5: CM-6b

| Techniques / Sub-<br>techniques | Tactics | Mitigations |
|---------------------------------|---------|-------------|
| T1005, T1005.000                | TA0007  | M1057       |

# 1.4.4 Ensure core dump storage is disabled (Automated)

## **Profile Applicability:**

- Level 1 Server
- Level 1 Workstation

#### **Description:**

A core dump is the memory of an executable program. It is generally used to determine why a program aborted. It can also be used to glean confidential information from a core file.

#### Rationale:

A core dump includes a memory image taken at the time the operating system terminates an application. The memory image could contain sensitive data and is generally useful only for developers trying to debug problems.

#### Audit:

Run the following script to verify Storage is set to none in /etc/systemd/coredump.conf or a file in the /etc/systemd/coredump.conf.d/ directory:

```
#!/usr/bin/env bash
   1 output="" 1 output2=""
   a parlist=("Storage=none")
   __systemd_config_file="/etc/systemd/coredump.conf" # Main systemd configuration file
   config file parameter chk()
      unset A out; declare -A A out # Check config file(s) setting
      while read -r l out; do
         if [ -n "$1_out" ]; then
            if [[ $1 out =~ ^s ]]; then
               l file="${l out//# /}"
               1_systemd_parameter="$(awk -F= '{print $1}' <<< "$1_out" | xargs)"
[ "${1_systemd_parameter^^}" = "${1_systemd_parameter_name^^}" ] &&</pre>
A out+=(["$1 systemd parameter"]="$1 file")
         fi
      done < <(/usr/bin/systemd-analyze cat-config "$1 systemd config file" | grep -Pio</pre>
'^\h*([^#\n\r]+|#\h*\/[^#\n\r\h]+\.conf\b)')
      if (( \{\#A_out[@]\} > 0 )); then \# Assess output from files and generate output
         while IFS="=" read -r l_systemd_file_parameter_name l_systemd_file_parameter_value; do
            1_systemd_file_parameter_name="${1_systemd_file_parameter_name// /}"
            l_systemd_file_parameter_value="${l_systemd_file_parameter_value// /}"
if [ "${l_systemd_file_parameter_value^^}" = "${l_systemd_parameter_value^^}" ]; then
               1_output="$1_output\n - \"$1_systemd_parameter_name\" is correctly set to
\"$1 systemd file parameter value\" in \"$(printf '\s"s' "\${A out[@]}")\"\n"
            else
of: \"$1_systemd_parameter_value\"\n"
         done < <(grep -Pio -- "^\h*$1 systemd parameter name\h*=\h*\H+" "${A out[@]}")
         1 output2="$1 output2\n - \"$1 systemd parameter name\" is not set in an included file\n
** Note: \"$1 systemd parameter name\" May be set in a file that's ignored by load procedure
**\n"
   while IFS="=" read -r l_systemd_parameter_name l_systemd_parameter_value; do # Assess and
check parameters
      1_systemd_parameter_name="${1_systemd_parameter_name// /}"
      1 systemd parameter value="${1 systemd parameter value// /}"
     config_file_parameter_chk
   done <<(printf '%s\n' "\${a parlist[@]}")
   if [ -z "$1_output2" ]; then # Provide output from checks
      echo -e "\n- Audit Result:\n ** PASS **\n$1 output\n"
   else
      echo -e "\n- Audit Result:\n ** FAIL **\n - Reason(s) for audit failure:\n$l output2\n"
      [ -n "$1 output" ] && echo -e "\n- Correctly set:\n$1 output\n"
```

#### Remediation:

Create or edit the file /etc/systemd/coredump.conf, or a file in the /etc/systemd/coredump.conf.d directory ending in .conf. Edit or add the following line:

Storage=none

#### References:

1. <a href="https://www.freedesktop.org/software/systemd/man/coredump.conf.html">https://www.freedesktop.org/software/systemd/man/coredump.conf.html</a>

| Techniques / Sub-<br>techniques | Tactics | Mitigations |
|---------------------------------|---------|-------------|
| T1005, T1005.000                | TA0007  | M1057       |

# 1.5 Mandatory Access Control

Mandatory Access Control (MAC) provides an additional layer of access restrictions to processes on top of the base Discretionary Access Controls. By restricting how processes can access files and resources on a system the potential impact from vulnerabilities in the processes can be reduced.

**Impact:** Mandatory Access Control limits the capabilities of applications and daemons on a system, while this can prevent unauthorized access the configuration of MAC can be complex and difficult to implement correctly preventing legitimate access from occurring.

# 1.5.1 Configure SELinux

SELinux implements Mandatory Access Control (MAC). Every process and system resource has a special security label called an SELinux context. A SELinux context, sometimes referred to as an SELinux label, is an identifier which abstracts away the system-level details and focuses on the security properties of the entity. Not only does this provide a consistent way of referencing objects in the SELinux policy, but it also removes any ambiguity that can be found in other identification methods. For example, a file can have multiple valid path names on a system that makes use of bind mounts.

The SELinux policy uses these contexts in a series of rules which define how processes can interact with each other and the various system resources. By default, the policy does not allow any interaction unless a rule explicitly grants access.

In Fedora 28 Family Linux distributions, system services are controlled by the systemd daemon; systemd starts and stops all services, and users and processes communicate with systemd using the systemctl utility. The systemd daemon can consult the SELinux policy and check the label of the calling process and the label of the unit file that the caller tries to manage, and then ask SELinux whether or not the caller is allowed the access. This approach strengthens access control to critical system capabilities, which include starting and stopping system services.

This automatically limits the damage that the software can do to files accessible by the calling user. The user does not need to take any action to gain this benefit. For an action to occur, both the traditional DAC permissions must be satisfied as well as the SELinux MAC rules. The action will not be allowed if either one of these models does not permit the action. In this way, SELinux rules can only make a system's permissions more restrictive and secure. SELinux requires a complex policy to allow all the actions required of a system under normal operation.

Two such policies have been designed for use with Fedora 28 Family Linux distributions and are included with the system:

- targeted Targeted processes run in their own domain, called a confined domain. In a confined domain, the files that a targeted process has access to are limited. If a confined process is compromised by an attacker, the attacker's access to resources and the possible damage they can do is also limited. SELinux denies access to these resources and logs the denial.
- mls Implements Multi-Level Security (MLS), which introduces even more kinds of labels (sensitivity and category) and rules that govern access based on these.

This section provides guidance for the configuration of the targeted policy.

#### Note:

- Remember that SELinux policy rules are checked after DAC rules. SELinux policy rules are not used if DAC rules deny access first, which means that no SELinux denial is logged if the traditional DAC rules prevent the access.
- This section only applies if SELinux is in use on the system. Additional Mandatory Access Control systems exist.
- To avoid incorrect SELinux labeling and subsequent problems, ensure that you start services using a systematl start command.

#### References:

- NSA SELinux resources:
  - https://www.nsa.gov/Research/Technical-Papers-Brochures/smdsearch14229/selinux
- Fedora SELinux resources:
  - Getting started with SELinux: <a href="https://docs.fedoraproject.org/en-US/quick-docs/getting-started-with-selinux">https://docs.fedoraproject.org/en-US/quick-docs/getting-started-with-selinux</a>
  - User Guide: <a href="https://access.redhat.com/documentation/en-us/red">https://access.redhat.com/documentation/en-us/red</a> hat enterprise linux/8/html-single/using selinux/index
- SELinux Project web page and wiki:
  - o http://www.selinuxproject.org

# 1.5.1.1 Ensure SELinux is installed (Automated)

## **Profile Applicability:**

- Level 1 Server
- Level 1 Workstation

## **Description:**

SELinux provides Mandatory Access Control.

#### Rationale:

Without a Mandatory Access Control system installed only the default Discretionary Access Control system will be available.

#### Audit:

Verify SELinux is installed. Run the following command:

```
# rpm -q libselinux
libselinux-<version>
```

#### Remediation:

Run the following command to install SELinux:

```
# dnf install libselinux
```

#### References:

1. NIST SP 800-53 Rev. 5: AC-3, MP-2

| Controls<br>Version | Control                                                                                                    | IG 1 | IG 2 | IG 3 |
|---------------------|----------------------------------------------------------------------------------------------------|------|------|------|
| v8                  | 3.3 Configure Data Access Control Lists  Configure data access control lists based on a user's need to know. Apply data access control lists, also known as access permissions, to local and remote file systems, databases, and applications.                                                                                                    | •    | •    | •    |
| v7                  | 14.6 Protect Information through Access Control Lists  Protect all information stored on systems with file system, network share, claims, application, or database specific access control lists. These controls will enforce the principle that only authorized individuals should have access to the information based on their need to access the information as a part of their responsibilities. | •    | •    | •    |

| Techniques / Sub-<br>techniques | Tactics | Mitigations |
|---------------------------------|---------|-------------|
| T1068, T1068.000                | TA0003  | M1026       |

# 1.5.1.2 Ensure SELinux is not disabled in bootloader configuration (Automated)

## **Profile Applicability:**

- Level 1 Server
- Level 1 Workstation

#### **Description:**

Configure SELINUX to be enabled at boot time and verify that it has not been overwritten by the grub boot parameters.

#### Rationale:

SELinux must be enabled at boot time in your grub configuration to ensure that the controls it provides are not overridden.

#### Impact:

Files created while SELinux is disabled are not labeled at all. This behavior causes problems when changing to enforcing mode because files are labeled incorrectly or are not labeled at all. To prevent incorrectly labeled and unlabeled files from causing problems, file systems are automatically relabeled when changing from the disabled state to permissive or enforcing mode. This can be a long running process that should be accounted for as it may extend downtime during initial re-boot.

#### Audit:

Run the following command to verify that neither the selinux=0 or enforcing=0 parameters have been set:

# grubby --info=ALL | grep -Po '(selinux|enforcing)=0\b'

Nothing should be returned

#### Remediation:

Run the following command to remove the selinux=0 and enforcing=0 parameters:

```
grubby --update-kernel ALL --remove-args "selinux=0 enforcing=0"
```

Run the following command to remove the selinux=0 and enforcing=0 parameters if they were created by the deprecated grub2-mkconfig command:

```
# grep -Prsq --
'\h*([^#\n\r]+\h+)?kernelopts=([^#\n\r]+\h+)?(selinux|enforcing)=0\b'
/boot/grub2 /boot/efi && grub2-mkconfig -o "$(grep -Prl --
'\h*([^#\n\r]+\h+)?kernelopts=([^#\n\r]+\h+)?(selinux|enforcing)=0\b'
/boot/grub2 /boot/efi)"
```

#### References:

1. NIST SP 800-53 Rev. 5: AC-3, MP-2

#### **Additional Information:**

This recommendation is designed around the grub 2 bootloader, if another bootloader is in use in your environment enact equivalent settings.

grubby is a command line tool for updating and displaying information about the configuration files for the grub2 and zipl boot loaders. It is primarily designed to be used from scripts which install new kernels and need to find information about the current boot environment.

- All bootloaders define the boot entries as individual configuration fragments that
  are stored by default in /boot/loader/entries. The format for the config files is
  specified at <a href="https://systemd.io/BOOT\_LOADER\_SPECIFICATION">https://systemd.io/BOOT\_LOADER\_SPECIFICATION</a>. The grubby
  tool is used to update and display the configuration defined in the
  BootLoaderSpec fragment files.
- There are a number of ways to specify the kernel used for --info, --remove-kernel, and --update-kernel. Specifying DEFAULT or ALL selects the de-fault entry and all of the entries, respectively. Also, the title of a boot entry may be specified by using TITLE=title as the argument; all entries with that title are used.

| Controls<br>Version | Control                                                                                                    | IG 1 | IG 2 | IG 3 |
|---------------------|----------------------------------------------------------------------------------------------------|------|------|------|
| v8                  | 3.3 Configure Data Access Control Lists  Configure data access control lists based on a user's need to know. Apply data access control lists, also known as access permissions, to local and remote file systems, databases, and applications.                                                                                                    | •    | •    | •    |
| v7                  | 14.6 Protect Information through Access Control Lists  Protect all information stored on systems with file system, network share, claims, application, or database specific access control lists. These controls will enforce the principle that only authorized individuals should have access to the information based on their need to access the information as a part of their responsibilities. | •    | •    | •    |

| Techniques / Sub-<br>techniques | Tactics       | Mitigations |
|---------------------------------|---------------|-------------|
| T1068, T1068.000                | 0 TA0003 M102 |             |

# 1.5.1.3 Ensure SELinux policy is configured (Automated)

## **Profile Applicability:**

- Level 1 Server
- Level 1 Workstation

#### **Description:**

Configure SELinux to meet or exceed the default targeted policy, which constrains daemons and system software only.

#### Rationale:

Security configuration requirements vary from site to site. Some sites may mandate a policy that is stricter than the default policy, which is perfectly acceptable. This item is intended to ensure that at least the default recommendations are met.

#### Audit:

Run the following commands and ensure output matches either "targeted or mls":

```
# grep -E '^\s*SELINUXTYPE=(targeted|mls)\b' /etc/selinux/config

SELINUXTYPE=targeted
# sestatus | grep Loaded

Loaded policy name: targeted
```

#### Remediation:

Edit the /etc/selinux/config file to set the SELINUXTYPE parameter:

```
SELINUXTYPE=targeted
```

#### References:

1. NIST SP 800-53 Rev. 5: AC-3, MP-2

#### Additional Information:

If your organization requires stricter policies, ensure that they are set in the /etc/selinux/config file.

| Controls<br>Version | Control                                                                                                    |   | IG 2 | IG 3 |
|---------------------|----------------------------------------------------------------------------------------------------|---|------|------|
| v8                  | 3.3 Configure Data Access Control Lists  Configure data access control lists based on a user's need to know. Apply data access control lists, also known as access permissions, to local and remote file systems, databases, and applications.                                                                                                    | • | •    | •    |
| v7                  | 14.6 Protect Information through Access Control Lists  Protect all information stored on systems with file system, network share, claims, application, or database specific access control lists. These controls will enforce the principle that only authorized individuals should have access to the information based on their need to access the information as a part of their responsibilities. | • | •    | •    |

| Techniques / Sub-<br>techniques | Tactics | Mitigations |
|---------------------------------|---------|-------------|
| T1068, T1068.000                | TA0005  |             |

# 1.5.1.4 Ensure the SELinux mode is not disabled (Automated)

### **Profile Applicability:**

- Level 1 Server
- Level 1 Workstation

#### **Description:**

SELinux can run in one of three modes: disabled, permissive, or enforcing:

- Enforcing Is the default, and recommended, mode of operation; in enforcing mode SELinux operates normally, enforcing the loaded security policy on the entire system.
- Permissive The system acts as if SELinux is enforcing the loaded security
  policy, including labeling objects and emitting access denial entries in the logs,
  but it does not actually deny any operations. While not recommended for
  production systems, permissive mode can be helpful for SELinux policy
  development.
- Disabled Is strongly discouraged; not only does the system avoid enforcing the SELinux policy, it also avoids labeling any persistent objects such as files, making it difficult to enable SELinux in the future

**Note:** You can set individual domains to permissive mode while the system runs in enforcing mode. For example, to make the httpd\_t domain permissive:

# semanage permissive -a httpd t

#### Rationale:

Running SELinux in disabled mode is strongly discouraged; not only does the system avoid enforcing the SELinux policy, it also avoids labeling any persistent objects such as files, making it difficult to enable SELinux in the future.

#### Audit:

Run the following command to verify SELinux's current mode:

```
# getenforce
Enforcing
-OR-
Permissive
```

Run the following command to verify SELinux's configured mode:

```
# grep -Ei '^\s*SELINUX=(enforcing|permissive)' /etc/selinux/config

SELINUX=enforcing
-OR-
SELINUX=permissive
```

#### Remediation:

Run one of the following commands to set SELinux's running mode: To set SELinux mode to Enforcing:

```
# setenforce 1
```

#### -OR-

To set SELinux mode to Permissive:

```
# setenforce 0
```

Edit the /etc/selinux/config file to set the SELINUX parameter:

For Enforcing mode:

```
SELINUX=enforcing
```

#### -OR-

For Permissive mode:

SELINUX=permissive

#### References:

- 1. <a href="https://access.redhat.com/documentation/en-us/red">https://access.redhat.com/documentation/en-us/red</a> hat enterprise linux/7/html/selinux users and administrators guide/sect-security-enhanced linux-introduction-selinux modes
- 2. NIST SP 800-53 Rev. 5: AC-3, MP-2

| Controls<br>Version | Control                                                                                                    |   | IG 2 | IG 3 |
|---------------------|----------------------------------------------------------------------------------------------------|---|------|------|
| v8                  | 3.3 Configure Data Access Control Lists  Configure data access control lists based on a user's need to know. Apply data access control lists, also known as access permissions, to local and remote file systems, databases, and applications.                                                                                                    | • | •    | •    |
| v7                  | 14.6 Protect Information through Access Control Lists  Protect all information stored on systems with file system, network share, claims, application, or database specific access control lists. These controls will enforce the principle that only authorized individuals should have access to the information based on their need to access the information as a part of their responsibilities. |   | •    | •    |

| Techniques / Sub-<br>techniques               | Tactics | Mitigations |
|-----------------------------------------------|---------|-------------|
| T1068, T1068.000, T1565, T1565.001, T1565.003 | TA0003  | M1026       |

# 1.5.1.5 Ensure the SELinux mode is enforcing (Automated)

## **Profile Applicability:**

- Level 2 Server
- Level 2 Workstation

#### **Description:**

SELinux can run in one of three modes: disabled, permissive, or enforcing:

- Enforcing Is the default, and recommended, mode of operation; in enforcing mode SELinux operates normally, enforcing the loaded security policy on the entire system.
- Permissive The system acts as if SELinux is enforcing the loaded security
  policy, including labeling objects and emitting access denial entries in the logs,
  but it does not actually deny any operations. While not recommended for
  production systems, permissive mode can be helpful for SELinux policy
  development.
- Disabled Is strongly discouraged; not only does the system avoid enforcing the SELinux policy, it also avoids labeling any persistent objects such as files, making it difficult to enable SELinux in the future

Note: You can set individual domains to permissive mode while the system runs in enforcing mode. For example, to make the httpd\_t domain permissive:

# semanage permissive -a httpd t

#### Rationale:

Running SELinux in disabled mode the system not only avoids enforcing the SELinux policy, it also avoids labeling any persistent objects such as files, making it difficult to enable SELinux in the future.

Running SELinux in Permissive mode, though helpful for developing SELinux policy, only logs access denial entries, but does not deny any operations.

#### Impact:

Running SELinux in Enforcing mode may block intended access to files or processes if the SELinux policy is not correctly configured. If this occurs, review the system logs for details and update labels or policy as appropriate.

#### Audit:

Run the following command to verify SELinux's current mode:

# getenforce

Enforcing

Run the following command to verify SELinux's configured mode:

# grep -i SELINUX=enforcing /etc/selinux/config
SELINUX=enforcing

#### Remediation:

Run the following command to set SELinux's running mode:

# setenforce 1

Edit the /etc/selinux/config file to set the SELINUX parameter:

For Enforcing mode:

SELINUX=enforcing

#### References:

- 1. <a href="https://access.redhat.com/documentation/en-us/red">https://access.redhat.com/documentation/en-us/red</a> hat enterprise linux/7/html/selinux users and administrators guide/sect-security-enhanced linux-introduction-selinux modes
- 2. CCI-002165: The information system enforces organization-defined discretionary access control policies over defined subjects and objects.
- 3. NIST SP 800-53 Revision 4 :: AC-3 (4)
- 4. CCI-002696: The information system verifies correct operation of organization-defined security functions.
- 5. NIST SP 800-53 Revision 4 :: SI-6 a

| Controls<br>Version | Control                                                                                                    |   | IG 2 | IG 3 |
|---------------------|----------------------------------------------------------------------------------------------------|---|------|------|
| v8                  | 3.3 Configure Data Access Control Lists  Configure data access control lists based on a user's need to know. Apply data access control lists, also known as access permissions, to local and remote file systems, databases, and applications.                                                                                                    | • | •    | •    |
| v7                  | 14.6 Protect Information through Access Control Lists  Protect all information stored on systems with file system, network share, claims, application, or database specific access control lists. These controls will enforce the principle that only authorized individuals should have access to the information based on their need to access the information as a part of their responsibilities. | • | •    | •    |

| Techniques / Sub-<br>techniques               | Tactics | Mitigations |
|-----------------------------------------------|---------|-------------|
| T1068, T1068.000, T1565, T1565.001, T1565.003 | TA0005  |             |

# 1.5.1.6 Ensure no unconfined services exist (Automated)

## **Profile Applicability:**

- Level 1 Server
- Level 1 Workstation

#### **Description:**

Unconfined processes run in unconfined domains

#### Rationale:

For unconfined processes, SELinux policy rules are applied, but policy rules exist that allow processes running in unconfined domains almost all access. Processes running in unconfined domains fall back to using DAC rules exclusively. If an unconfined process is compromised, SELinux does not prevent an attacker from gaining access to system resources and data, but of course, DAC rules are still used. SELinux is a security enhancement on top of DAC rules – it does not replace them

#### Audit:

Run the following command and verify no output is produced:

# ps -eZ | grep unconfined service t

#### Remediation:

Investigate any unconfined processes found during the audit action. They may need to have an existing security context assigned to them or a policy built for them.

#### References:

1. NIST SP 800-53 Rev. 5: AC-3, MP-2

#### Additional Information:

Occasionally certain daemons such as backup or centralized management software may require running unconfined. Any such software should be carefully analyzed and documented before such an exception is made.

| Controls<br>Version | Control                                                                                                    |   | IG 2 | IG 3 |
|---------------------|----------------------------------------------------------------------------------------------------|---|------|------|
| v8                  | 3.3 Configure Data Access Control Lists  Configure data access control lists based on a user's need to know. Apply data access control lists, also known as access permissions, to local and remote file systems, databases, and applications. | • | •    | •    |
| v7                  | 9.2 Ensure Only Approved Ports, Protocols and Services  Are Running  Ensure that only network ports, protocols, and services listening on a system with validated business needs, are running on each system.                                  |   | •    | •    |

| Techniques / Sub-<br>techniques               | Tactics | Mitigations |
|-----------------------------------------------|---------|-------------|
| T1068, T1068.000, T1565, T1565.001, T1565.003 | TA0004  | M1022       |

# 1.5.1.7 Ensure the MCS Translation Service (mcstrans) is not installed (Automated)

## **Profile Applicability:**

- Level 1 Server
- Level 1 Workstation

#### **Description:**

The mcstransd daemon provides category label information to client processes requesting information. The label translations are defined in /etc/selinux/targeted/setrans.conf

#### Rationale:

Since this service is not used very often, remove it to reduce the amount of potentially vulnerable code running on the system.

#### Audit:

Run the following command and verify mostrans is not installed.

```
# rpm -q mcstrans
package mcstrans is not installed
```

#### Remediation:

Run the following command to uninstall mcstrans:

```
# dnf remove mcstrans
```

#### References:

1. NIST SP 800-53 Rev. 5: AC-3, MP-2

| Controls<br>Version | Control                                                                                                    |  | IG 2 | IG 3 |
|---------------------|----------------------------------------------------------------------------------------------------|--|------|------|
| v8                  | 4.8 <u>Uninstall or Disable Unnecessary Services on Enterprise Assets and Software</u> Uninstall or disable unnecessary services on enterprise assets and software, such as an unused file sharing service, web application module, or service function. |  | •    | •    |
| v7                  | 9.2 Ensure Only Approved Ports, Protocols and Services Are Running Ensure that only network ports, protocols, and services listening on a system with validated business needs, are running on each system.                                              |  | •    | •    |

| Techniques / Sub-<br>techniques | Tactics | Mitigations |
|---------------------------------|---------|-------------|
| T1543, T1543.002                | TA0005  |             |

# 1.5.1.8 Ensure SETroubleshoot is not installed (Automated)

# **Profile Applicability:**

• Level 1 - Server

# **Description:**

The SETroubleshoot service notifies desktop users of SELinux denials through a user-friendly interface. The service provides important information around configuration errors, unauthorized intrusions, and other potential errors.

#### Rationale:

The SETroubleshoot service is an unnecessary daemon to have running on a server, especially if X Windows is disabled.

#### Audit:

Verify setroubleshoot is not installed.

Run the following command:

```
# rpm -q setroubleshoot
package setroubleshoot is not installed
```

## Remediation:

Run the following command to uninstall setroubleshoot:

```
# dnf remove setroubleshoot
```

## References:

1. NIST SP 800-53 Rev. 5: AC-3, MP-2

# **CIS Controls:**

| Controls<br>Version | Control                                                                                                    | IG 1 | IG 2 | IG 3 |
|---------------------|----------------------------------------------------------------------------------------------------|------|------|------|
| v8                  | 4.8 <u>Uninstall or Disable Unnecessary Services on Enterprise Assets and Software</u> Uninstall or disable unnecessary services on enterprise assets and software, such as an unused file sharing service, web application module, or service function.                                                                                                    |      | •    | •    |
| v7                  | 14.6 Protect Information through Access Control Lists  Protect all information stored on systems with file system, network share, claims, application, or database specific access control lists. These controls will enforce the principle that only authorized individuals should have access to the information based on their need to access the information as a part of their responsibilities. | •    | •    | •    |

| Techniques / Sub-<br>techniques | Tactics | Mitigations |
|---------------------------------|---------|-------------|
| T1543, T1543.002                | TA0005  |             |

# 1.6 Configure system wide crypto policy

The crypto policy definition files have a simple syntax following an INI file key = value syntax

Full policy definition files have suffix .pol, subpolicy files have suffix .pmod. Subpolicies do not have to have values set for all the keys.

The effective configuration of a policy with subpolicies applied is the same as a configuration from a single policy obtained by concatenating the policy and the subpolicies in question.

The policy files shipped in packages are placed in /usr/share/crypto-policies/policies and the subpolicies in /usr/share/crypto-policies/policies/modules.

Locally configured policy files should be placed in /etc/crypto-policies/policies and subpolicies in /etc/crypto-policies/policies/modules.

The policy and subpolicy files must have names in upper-case except for the <code>.pol</code> and <code>.pmod</code> suffix as the update-crypto-policies command always converts the policy name to upper-case before searching for the policy on the filesystem.

The following predefined policies are included:

- DEFAULT The default system-wide cryptographic policy level offers secure settings for current threat models. It allows the TLS 1.2 and 1.3 protocols, as well as the IKEv2 and SSH2 protocols. The RSA keys and Diffie-Hellman parameters are accepted if they are at least 2048 bits long.
- LEGACY This policy ensures maximum compatibility with Red Hat Enterprise
  Linux 5 and earlier; it is less secure due to an increased attack surface. In
  addition to the DEFAULT level algorithms and protocols, it includes support for
  the TLS 1.0 and 1.1 protocols. The algorithms DSA, 3DES, and RC4 are allowed,
  while RSA keys and Diffie-Hellman parameters are accepted if they are at least
  1023 bits long.
- FUTURE A stricter forward-looking security level intended for testing a possible future policy. This policy does not allow the use of SHA-1 in signature algorithms. It allows the TLS 1.2 and 1.3 protocols, as well as the IKEv2 and SSH2 protocols. The RSA keys and Diffie-Hellman parameters are accepted if they are at least 3072 bits long. If your system communicates on the public internet, you might face interoperability problems.
- FIPS A policy level that conforms with the FIPS 140 requirements. The fips-mode-setup tool, which switches the RHEL system into FIPS mode, uses this policy internally. Switching to the FIPS policy does not guarantee compliance with the FIPS 140 standard. You also must re-generate all cryptographic keys after you set the system to FIPS mode. This is not possible in many scenarios.

# 1.6.1 Ensure system wide crypto policy is not set to legacy (Automated)

# **Profile Applicability:**

- Level 1 Server
- Level 1 Workstation

# **Description:**

When a system-wide policy is set up, the default behavior of applications will be to follow the policy. Applications will be unable to use algorithms and protocols that do not meet the policy, unless you explicitly request the application to do so.

The system-wide crypto-policies followed by the crypto core components allow consistently deprecating and disabling algorithms system-wide.

The LEGACY policy ensures maximum compatibility with version 5 of the operating system and earlier; it is less secure due to an increased attack surface. In addition to the DEFAULT level algorithms and protocols, it includes support for the TLS 1.0 and 1.1 protocols. The algorithms DSA, 3DES, and RC4 are allowed, while RSA keys and Diffie-Hellman parameters are accepted if they are at least 1023 bits long.

## Rationale:

If the LEGACY system-wide crypto policy is selected, it includes support for TLS 1.0, TLS 1.1, and SSH2 protocols or later. The algorithms DSA, 3DES, and RC4 are allowed, while RSA and Diffie-Hellman parameters are accepted if larger than 1023-bits.

These legacy protocols and algorithms can make the system vulnerable to attacks, including those listed in RFC 7457

# Impact:

Environments that require compatibility with older insecure protocols may require the use of the less secure LEGACY policy level.

#### Audit:

Run the following command to verify that the system-wide crypto policy is not LEGACY

# grep -Pi '^\h\*LEGACY\b' /etc/crypto-policies/config

Verify that no lines are returned

#### Remediation:

Run the following command to change the system-wide crypto policy

# update-crypto-policies --set <CRYPTO POLICY>

# Example:

# update-crypto-policies --set DEFAULT

Run the following to make the updated system-wide crypto policy active

# update-crypto-policies

#### **Default Value:**

**DEFAULT** 

#### References:

- 1. CRYPTO-POLICIES(7)
- 2. https://access.redhat.com/articles/3642912#what-polices-are-provided-1
- 3. fips-mode-setup(8)
- 4. NIST SP 800-53 Rev. 5: SC-8

## Additional Information:

**-IF-** FIPS is required by local site policy:

The system-wide cryptographic policies contain a policy level that enables cryptographic algorithms in accordance with the requirements by the Federal Information Processing Standard (FIPS) Publication 140. The fips-mode-setup tool that enables or disables FIPS mode internally uses the FIPS systemwide cryptographic policy. Switching the system to FIPS mode by using the FIPS system-wide cryptographic policy does not guarantee compliance with the FIPS 140 standard. Re-generating all cryptographic keys after setting the system to FIPS mode may not be possible. For example, in the case of an existing IdM realm with users' cryptographic keys you cannot re-generate all the keys. The fips-mode-setup tool uses the FIPS policy internally. But on top of what the update-crypto-policies command with the --set FIPS option does, fips-mode-setup ensures the installation of the FIPS dracut module by using the fips-finish-install tool, it also adds the fips=1 boot option to the kernel command line and regenerates the initial ramdisk.

**IMPORTANT:** Only enabling FIPS mode during installation ensures that the system generates all keys with FIPS-approved algorithms and continuous monitoring tests in place.

Run the following command to switch the system to FIPS mode:

# fips-mode-setup --enable

# Output:

Kernel initramdisks are being regenerated. This might take some time.

Setting system policy to FIPS

Note: System-wide crypto policies are applied on application start-up.

It is recommended to restart the system for the change of policies to fully take place.

FIPS mode will be enabled.

Please reboot the system for the setting to take effect.

Run the following command to restart the system:

# reboot

After the reboot has completed, run the following command to verify FIPS mode:

# fips-mode-setup --check

# Output:

FIPS mode is enabled.

#### **CIS Controls:**

| Controls<br>Version | Control                                                                                                    | IG 1 | IG 2 | IG 3 |
|---------------------|----------------------------------------------------------------------------------------------------|------|------|------|
| v8                  | 3.10 Encrypt Sensitive Data in Transit  Encrypt sensitive data in transit. Example implementations can include:  Transport Layer Security (TLS) and Open Secure Shell (OpenSSH). |      | •    | •    |
| v7                  | 14.4 Encrypt All Sensitive Information in Transit Encrypt all sensitive information in transit.                                                                                  |      | •    | •    |

# 1.6.2 Ensure system wide crypto policy disables sha1 hash and signature support (Automated)

# **Profile Applicability:**

- Level 1 Server
- Level 1 Workstation

# **Description:**

SHA-1 (Secure Hash Algorithm) is a cryptographic hash function that produces a 160 bit hash value.

## Rationale:

The SHA-1 hash function has an inherently weak design, and advancing cryptanalysis has made it vulnerable to attacks. The most significant danger for a hash algorithm is when a "collision" which happens when two different pieces of data produce the same hash value occurs. This hashing algorithm has been considered weak since 2005.

**Note:** The use of SHA-1 with hashbased message authentication codes (HMAC) do not rely on the collision resistance of the corresponding hash function, and therefore the recent attacks on SHA-1 have a significantly lower impact on the use of SHA-1 for HMAC. Because of this, the recommendation does not disable the hmac-sha1 MAC.

#### Audit:

Run the following commands to verify SHA1 hash and signature support has been disabled:

```
# grep -Pi -- '^\h*(hash|sign)\h*=\h*([^\n\r#]+)?-shal\b' /etc/crypto-
policies/state/CURRENT.pol

Nothing should be returned
# grep -Pi -- '^\h*shal_in_certs\h*=\h*' /etc/crypto-
policies/state/CURRENT.pol

shal_in_certs = 0
```

#### Remediation:

# Note:

- The commands below are written for the included DEFAULT system-wide crypto policy. If another policy is in use and follows local site policy, replace DEFAULT with the name of your system-wide crypto policy.
- Multiple subpolicies may be assigned to a policy as a colon separated list. e.g. DEFAULT: NO-SHA1: NO-SSHCBC
- The module for disabling SHA-1 is available from release 8.3 in /usr/share/crypto-policies/policies/modules/NO-SHA1.pmod. This may be copied to /etc/crypto-policies/policies/modules/NO-SHA1.pmod, verified, and used instead of creating a file ending in .pmod in the /etc/crypto-policies/policies/modules/ directory.
- Any subpolicy not included in the update-crypto-policies --set command will
  not be applied to the system wide crypto policy.
- Subpolicies must exist before they can be applied to the system wide crypto policy.

Create or edit a file in /etc/crypto-policies/policies/modules/ ending in .pmod and add or modify the following lines:

```
hash = -SHA1
sign = -*-SHA1
shal_in_certs = 0
```

# Example:

```
# echo -e "# This is a subpolicy dropping the SHA1 hash and signature
support\nhash = -SHA1\nsign = -*-SHA1\nsha1_in_certs = 0" > /etc/crypto-
policies/policies/modules/NO-SHA1.pmod
```

Run the following command to update the system-wide cryptographic policy

```
# update-crypto-policies --set
<CRYPTO_POLICY>:<CRYPTO_SUBPOLICY1>:<CRYPTO_SUBPOLICY2>:<SUBPOLICY3>
```

## Example:

```
update-crypto-policies --set DEFAULT:NO-SHA1
```

Run the following command to reboot the system to make your cryptographic settings effective for already running services and applications:

# reboot

# References:

- 1. crypto-policies(7)
- 2. update-crypto-policies(8)
- 3. Red Hat Enterprise 8 security hardening
- https://www.redhat.com/en/blog/how-customize-crypto-policies-rhel-82
   https://access.redhat.com/articles/3642912
- 6. NIST SP 800-53 Rev. 5: SC-8

# **CIS Controls:**

| Controls<br>Version | Control                                                                                                    | IG 1 | IG 2 | IG 3 |
|---------------------|----------------------------------------------------------------------------------------------------|------|------|------|
| v8                  | 3.10 Encrypt Sensitive Data in Transit  Encrypt sensitive data in transit. Example implementations can include:  Transport Layer Security (TLS) and Open Secure Shell (OpenSSH). |      | •    | •    |
| v7                  | 14.4 Encrypt All Sensitive Information in Transit Encrypt all sensitive information in transit.                                                                                  |      | •    | •    |

| Techniques / Sub-<br>techniques | Tactics | Mitigations |
|---------------------------------|---------|-------------|
| T1040, T1040.000, T1557         | TA0006  | M1041       |

# 1.6.3 Ensure system wide crypto policy disables cbc for ssh (Automated)

# **Profile Applicability:**

- Level 1 Server
- Level 1 Workstation

# **Description:**

Cypher Block Chaining (CBC) is an algorithm that uses a block cipher.

#### Rationale:

A vulnerability exists in SSH messages that employ CBC mode that may allow an attacker to recover plaintext from a block of ciphertext. If exploited, this attack can potentially allow an attacker to recover up to 32 bits of plaintext from an arbitrary block of ciphertext from a connection secured using the SSH protocol.

# Impact:

CBC ciphers might be the only common cyphers when connecting to older SSH clients and servers

## Audit:

Run the following script to verify CBC is disabled for SSH:

```
#!/usr/bin/env bash
  1 output="" 1 output2=""
  if grep -Piq -- '^\h*cipher\h*=\h*([^#\n\r]+)?-CBC\b' /etc/crypto-
policies/state/CURRENT.pol; then
      if grep -Piq -- '^\h*cipher@(lib|open)ssh(-server|-client)?\h*=\h*'
/etc/crypto-policies/state/CURRENT.pol; then
         if ! grep -Pig -- '^\h*cipher@(lib|open)ssh(-server|-
client)?\h*=\h*([^#\n\r]+)?-CBC\b' /etc/crypto-policies/state/CURRENT.pol;
then
            l output="$1 output\n - Cipher Block Chaining (CBC) is disabled
for SSH"
         else
            1 output2="$1 output2\n - Cipher Block Chaining (CBC) is enabled
for SSH"
         fi
      else
         1 output2="$1 output2\n - Cipher Block Chaining (CBC) is enabled for
SSH"
   else
      l output=" - Cipher Block Chaining (CBC) is disabled"
   if [ -z "$1 output2" ]; then # Provide output from checks
      echo -e "\n- Audit Result:\n ** PASS **\n$1 output\n"
      echo -e "\n- Audit Result:\n ** FAIL **\n - Reason(s) for audit
failure:\n$1 output2\n"
      [ -n "$1_output" ] && echo -e "\n- Correctly set:\n$1_output\n"
   fi
```

#### Remediation:

## Note:

- The commands below are written for the included DEFAULT system-wide crypto policy. If another policy is in use and follows local site policy, replace DEFAULT with the name of your system-wide crypto policy.
- Multiple subpolicies may be assigned to a policy as a colon separated list. e.g. DEFAULT: NO-SHA1: NO-SSHCBC
- Any subpolicy not included in the update-crypto-policies --set command will **not** be applied to the system wide crypto policy.
- Subpolicies must exist before they can be applied to the system wide crypto policy.

Create or edit a file in /etc/crypto-policies/policies/modules/ ending in .pmod and add or modify one of the the following lines:

```
cipher@SSH = -*-CBC # Disables the CBC cipher for SSH
-OR-
cipher = -*-CBC # Disables the CBC cipher
```

## Example:

```
# echo -e "# This is a subpolicy to disable all CBC mode ciphers\n# for the
SSH protocol (libssh and OpenSSH)\ncipher@SSH = -*-CBC" > /etc/crypto-
policies/policies/modules/NO-SSHCBC.pmod
```

Run the following command to update the system-wide cryptographic policy

```
# update-crypto-policies --set
<CRYPTO_POLICY>:<CRYPTO_SUBPOLICY1>:<CRYPTO_SUBPOLICY2>:<SUBPOLICY3>
```

## Example:

```
update-crypto-policies --set DEFAULT:NO-SHA1:NO-SSHCBC
```

Run the following command to reboot the system to make your cryptographic settings effective for already running services and applications:

```
# reboot
```

#### References:

- 1. https://nvd.nist.gov/vuln/detail/CVE-2008-5161
- 2. crypto-policies(7)
- 3. update-crypto-policies(8)
- 4. Red Hat Enterprise 8 security hardening
- 5. https://www.redhat.com/en/blog/how-customize-crypto-policies-rhel-82
- 6. NIST SP 800-53 Rev. 5: SC-8

# **CIS Controls:**

| Controls<br>Version | Control                                                                                                    | IG 1 | IG 2 | IG 3 |
|---------------------|----------------------------------------------------------------------------------------------------|------|------|------|
| v8                  | 3.10 Encrypt Sensitive Data in Transit  Encrypt sensitive data in transit. Example implementations can include:  Transport Layer Security (TLS) and Open Secure Shell (OpenSSH). |      | •    | •    |
| v7                  | 14.4 Encrypt All Sensitive Information in Transit  Encrypt all sensitive information in transit.                                                                                 |      | •    | •    |

| Techniques / Sub-<br>techniques | Tactics | Mitigations |
|---------------------------------|---------|-------------|
| T1040, T1040.000, T1557         | TA0006  | M1041       |

# 1.6.4 Ensure system wide crypto policy disables macs less than 128 bits (Automated)

# **Profile Applicability:**

- Level 1 Server
- Level 1 Workstation

# **Description:**

Message Authentication Code (MAC) algorithm is a family of cryptographic functions that is parameterized by a symmetric key. Each of the functions can act on input data (called a "message") of variable length to produce an output value of a specified length. The output value is called the MAC of the input message.

A MAC algorithm can be used to provide data-origin authentication and data-integrity protection

#### Rationale:

Weak algorithms continue to have a great deal of attention as a weak spot that can be exploited with expanded computing power. An attacker that breaks the algorithm could take advantage of a MiTM position to decrypt the tunnel and capture credentials and information.

A MAC algorithm must be computationally infeasible to determine the MAC of a message without knowledge of the key, even if one has already seen the results of using that key to compute the MAC's of other messages.

## Audit:

Run the following script to verify weak MACs are disabled:

```
# grep -Pi -- '^\h*mac\h*=\h*([^#\n\r]+)?-64\b' /etc/crypto-
policies/state/CURRENT.pol
Nothing should be returned
```

# Remediation:

## Note:

- The commands below are written for the included DEFAULT system-wide crypto policy. If another policy is in use and follows local site policy, replace DEFAULT with the name of your system-wide crypto policy.
- Multiple subpolicies may be assigned to a policy as a colon separated list. e.g. DEFAULT: NO-SHA1: NO-SSHCBC: NO-WEAKMAC
- Any subpolicy not included in the update-crypto-policies --set command will **not** be applied to the system wide crypto policy.
- Subpolicies must exist before they can be applied to the system wide crypto policy.

Create or edit a file in /etc/crypto-policies/policies/modules/ ending in .pmod and add or modify **one** of the following lines:

```
mac = -*-64* \# Disables weak macs
```

#### Example:

```
# echo -e "# This is a subpolicy to disable weak macs\nmac = -*-64" >
/etc/crypto-policies/policies/modules/NO-WEAKMAC.pmod
```

Run the following command to update the system-wide cryptographic policy

```
# update-crypto-policies --set
<CRYPTO_POLICY>:<CRYPTO_SUBPOLICY1>:<CRYPTO_SUBPOLICY2>:<SUBPOLICY3>
```

## Example:

```
update-crypto-policies --set DEFAULT:NO-SHA1:NO-SSHCBC:NO-WEAKMAC
```

Run the following command to reboot the system to make your cryptographic settings effective for already running services and applications:

```
# reboot
```

#### References:

- 1. https://nvd.nist.gov/vuln/detail/CVE-2008-5161
- 2. crypto-policies(7)
- update-crypto-policies(8)
- 4. Red Hat Enterprise 8 security hardening
- 5. https://www.redhat.com/en/blog/how-customize-crypto-policies-rhel-82
- 6. https://csrc.nist.gov/glossary/term/message authentication code algorithm
- 7. NIST SP 800-53 Rev. 5: SC-8

# **CIS Controls:**

| Controls<br>Version | Control                                                                                                    | IG 1 | IG 2 | IG 3 |
|---------------------|----------------------------------------------------------------------------------------------------|------|------|------|
| v8                  | 3.10 Encrypt Sensitive Data in Transit  Encrypt sensitive data in transit. Example implementations can include:  Transport Layer Security (TLS) and Open Secure Shell (OpenSSH). |      | •    | •    |
| v7                  | 14.4 Encrypt All Sensitive Information in Transit Encrypt all sensitive information in transit.                                                                                  |      | •    | •    |

| Techniques / Sub-<br>techniques | Tactics | Mitigations |
|---------------------------------|---------|-------------|
| T1040, T1040.000, T1557         | TA0006  | M1041       |

# 1.7 Configure Command Line Warning Banners

Presenting a warning message prior to the normal user login may assist in the prosecution of trespassers on the computer system. Changing some of these login banners also has the side effect of hiding OS version information and other detailed system information from attackers attempting to target specific exploits at a system.

Guidelines published by the US Department of Defense require that warning messages include at least the name of the organization that owns the system, the fact that the system is subject to monitoring and that such monitoring is in compliance with local statutes, and that use of the system implies consent to such monitoring. It is important that the organization's legal counsel review the content of all messages before any system modifications are made, as these warning messages are inherently site-specific. More information (including citations of relevant case law) can be found at <a href="http://www.justice.gov/criminal/cybercrime/">http://www.justice.gov/criminal/cybercrime/</a>

The /etc/motd, /etc/issue, and /etc/issue.net files govern warning banners for standard command line logins for both local and remote users.

**Note:** The text provided in the remediation actions for these items is intended as an example only. Please edit to include the specific text for your organization as approved by your legal department.

# 1.7.1 Ensure message of the day is configured properly (Automated)

# **Profile Applicability:**

- Level 1 Server
- Level 1 Workstation

## **Description:**

The contents of the /etc/motd file are displayed to users after login and function as a message of the day for authenticated users.

Unix-based systems have typically displayed information about the OS release and patch level upon logging in to the system. This information can be useful to developers who are developing software for a particular OS platform. If mingetty(8) supports the following options, they display operating system information: m - machine architecture m - operating system release m - operating system version

#### Rationale:

Warning messages inform users who are attempting to login to the system of their legal status regarding the system and must include the name of the organization that owns the system and any monitoring policies that are in place. Displaying OS and patch level information in login banners also has the side effect of providing detailed system information to attackers attempting to target specific exploits of a system. Authorized users can easily get this information by running the "uname -a" command once they have logged in.

## Audit:

Run the following command and verify that the contents match site policy:

```
# cat /etc/motd
```

Run the following command and verify no results are returned:

```
# grep -E -i "(\\\v|\\\r|\\\m|\\\s|$(grep '^ID=' /etc/os-release | cut -d= -f2 | sed -e 's/"//g'))" /etc/motd
```

## Remediation:

Edit the /etc/motd file with the appropriate contents according to your site policy, remove any instances of  $\mbox{\em m}$ ,  $\mbox{\em v}$ ,  $\mbox{\em v}$  or references to the os platform

#### -OR-

**-IF-** the motd is not used, this file can be removed.

Run the following command to remove the moted file:

# rm /etc/motd

# References:

1. NIST SP 800-53 Rev. 5: CM-6, CM-1, CM-3

| Techniques / Sub-<br>techniques       | Tactics | Mitigations |
|---------------------------------------|---------|-------------|
| T1082, T1082.000, T1592,<br>T1592.004 | TA0007  |             |

# 1.7.2 Ensure local login warning banner is configured properly (Automated)

# **Profile Applicability:**

- Level 1 Server
- Level 1 Workstation

# **Description:**

The contents of the /etc/issue file are displayed to users prior to login for local terminals.

Unix-based systems have typically displayed information about the OS release and patch level upon logging in to the system. This information can be useful to developers who are developing software for a particular OS platform. If  $\mathtt{mingetty}(8)$  supports the following options, they display operating system information: \m - machine architecture \r - operating system release \s - operating system name \v - operating system version - or the operating system's name

#### Rationale:

Warning messages inform users who are attempting to login to the system of their legal status regarding the system and must include the name of the organization that owns the system and any monitoring policies that are in place. Displaying OS and patch level information in login banners also has the side effect of providing detailed system information to attackers attempting to target specific exploits of a system. Authorized users can easily get this information by running the " uname -a " command once they have logged in.

## Audit:

Run the following command and verify that the contents match site policy:

```
# cat /etc/issue
```

Run the following command and verify no results are returned:

```
# grep -E -i "(\\\v|\\\r|\\\m|\\\s|$(grep '^ID=' /etc/os-release | cut -d= -f2 | sed -e 's/"//g'))" /etc/issue
```

# Remediation:

Edit the <code>/etc/issue</code> file with the appropriate contents according to your site policy, remove any instances of <code>\m</code> , <code>\r</code> , <code>\v</code> or references to the <code>os platform</code> <code>Example:</code>

# echo "Authorized users only. All activity may be monitored and reported." >
/etc/issue

# References:

1. NIST SP 800-53 Rev. 5: CM-6, CM-1, CM-3

| Techniques / Sub-<br>techniques       | Tactics | Mitigations |
|---------------------------------------|---------|-------------|
| T1082, T1082.000, T1592,<br>T1592.004 | TA0007  |             |

# 1.7.3 Ensure remote login warning banner is configured properly (Automated)

# **Profile Applicability:**

- Level 1 Server
- Level 1 Workstation

# **Description:**

The contents of the /etc/issue.net file are displayed to users prior to login for remote connections from configured services.

Unix-based systems have typically displayed information about the OS release and patch level upon logging in to the system. This information can be useful to developers who are developing software for a particular OS platform. If mingetty(8) supports the following options, they display operating system information: m - machine architecture m - operating system release m - operating system version

#### Rationale:

Warning messages inform users who are attempting to login to the system of their legal status regarding the system and must include the name of the organization that owns the system and any monitoring policies that are in place. Displaying OS and patch level information in login banners also has the side effect of providing detailed system information to attackers attempting to target specific exploits of a system. Authorized users can easily get this information by running the "uname -a" command once they have logged in.

#### Audit:

Run the following command and verify that the contents match site policy:

```
# cat /etc/issue.net
```

Run the following command and verify no results are returned:

```
# grep -E -i "(\\v|\\r|\\\m|\\\s|$(grep '^ID=' /etc/os-release | cut -d= -
f2 | sed -e 's/"//g'))" /etc/issue.net
```

# Remediation:

Edit the /etc/issue.net file with the appropriate contents according to your site policy, remove any instances of  $\mbox{\em m}$ ,  $\mbox{\em v}$  or references to the os platform Example:

# echo "Authorized users only. All activity may be monitored and reported." >
/etc/issue.net

# References:

1. NIST SP 800-53 Rev. 5: CM-6, CM-1, CM-3

| Techniques / Sub-<br>techniques                            | Tactics | Mitigations |
|------------------------------------------------------------|---------|-------------|
| T1018, T1018.000, T1082,<br>T1082.000, T1592,<br>T1592.004 | TA0007  |             |

# 1.7.4 Ensure access to /etc/motd is configured (Automated)

# **Profile Applicability:**

- Level 1 Server
- Level 1 Workstation

# **Description:**

The contents of the /etc/motd file are displayed to users after login and function as a message of the day for authenticated users.

# Rationale:

**-IF-** the /etc/motd file does not have the correct access configured, it could be modified by unauthorized users with incorrect or misleading information.

## Audit:

Run the following command and verify that if /etc/motd exists, Access is 644 or more restrictive, Uid and Gid are both 0/root:

```
# [ -e /etc/motd ] && stat -Lc 'Access: (%#a/%A) Uid: ( %u/ %U) Gid: { %g/ %G)' /etc/motd

Access: (0644/-rw-r--r--) Uid: ( 0/ root) Gid: ( 0/ root)
-- OR --
Nothing is returned
```

# Remediation:

Run the following commands to set mode, owner, and group on /etc/motd:

```
# chown root:root $(readlink -e /etc/motd)
# chmod u-x,go-wx $(readlink -e /etc/motd)
```

## -OR-

Run the following command to remove the /etc/motd file:

```
# rm /etc/motd
```

## References:

1. NIST SP 800-53 Rev. 5: AC-3, MP-2

# **CIS Controls:**

| Controls<br>Version | Control                                                                                                    | IG 1 | IG 2 | IG 3 |
|---------------------|----------------------------------------------------------------------------------------------------|------|------|------|
| v8                  | 3.3 Configure Data Access Control Lists  Configure data access control lists based on a user's need to know. Apply data access control lists, also known as access permissions, to local and remote file systems, databases, and applications.                                                                                                    | •    | •    | •    |
| v7                  | 14.6 Protect Information through Access Control Lists  Protect all information stored on systems with file system, network share, claims, application, or database specific access control lists. These controls will enforce the principle that only authorized individuals should have access to the information based on their need to access the information as a part of their responsibilities. | •    | •    | •    |

| Techniques / Sub-<br>techniques | Tactics | Mitigations |
|---------------------------------|---------|-------------|
| T1222, T1222.002                | TA0005  | M1022       |

# 1.7.5 Ensure access to /etc/issue is configured (Automated)

# **Profile Applicability:**

- Level 1 Server
- Level 1 Workstation

# **Description:**

The contents of the /etc/issue file are displayed to users prior to login for local terminals.

# Rationale:

**-IF-** the /etc/issue file does not have the correct access configured, it could be modified by unauthorized users with incorrect or misleading information.

## Audit:

Run the following command and verify Access is 644 or more restrictive and Uid and Gid are both 0/root:

```
# stat -Lc 'Access: (%#a/%A) Uid: ( %u/ %U) Gid: { %g/ %G)' /etc/issue

Access: (0644/-rw-r--r--) Uid: ( 0/ root) Gid: { 0/ root)
```

## Remediation:

Run the following commands to set mode, owner, and group on /etc/issue:

```
# chown root:root $(readlink -e /etc/issue)
# chmod u-x,go-wx $(readlink -e /etc/issue)
```

#### **Default Value:**

Access: (0644/-rw-r--r--) Uid: ( 0/ root) Gid: ( 0/ root)

#### References:

1. NIST SP 800-53 Rev. 5: AC-3, MP-2

# **CIS Controls:**

| Controls<br>Version | Control                                                                                                    | IG 1 | IG 2 | IG 3 |
|---------------------|----------------------------------------------------------------------------------------------------|------|------|------|
| v8                  | 3.3 Configure Data Access Control Lists  Configure data access control lists based on a user's need to know. Apply data access control lists, also known as access permissions, to local and remote file systems, databases, and applications.                                                                                                    | •    | •    | •    |
| v7                  | 14.6 Protect Information through Access Control Lists  Protect all information stored on systems with file system, network share, claims, application, or database specific access control lists. These controls will enforce the principle that only authorized individuals should have access to the information based on their need to access the information as a part of their responsibilities. | •    | •    | •    |

| Techniques / Sub-<br>techniques | Tactics | Mitigations |
|---------------------------------|---------|-------------|
| T1222, T1222.002                | TA0005  | M1022       |

# 1.7.6 Ensure access to /etc/issue.net is configured (Automated)

# **Profile Applicability:**

- Level 1 Server
- Level 1 Workstation

# **Description:**

The contents of the <code>/etc/issue.net</code> file are displayed to users prior to login for remote connections from configured services.

# Rationale:

**-IF-** the <code>/etc/issue.net</code> file does not have the correct access configured, it could be modified by unauthorized users with incorrect or misleading information.

# Audit:

Run the following command and verify Access is 644 or more restrictive and Uid and Gid are both 0/root:

```
# stat -Lc 'Access: (%#a/%A) Uid: ( %u/ %U) Gid: { %g/ %G)' /etc/issue.net
Access: (0644/-rw-r--r--) Uid: ( 0/ root) Gid: ( 0/ root)
```

## Remediation:

Run the following commands to set mode, owner, and group on /etc/issue.net:

```
# chown root:root $(readlink -e /etc/issue.net)
# chmod u-x,go-wx $(readlink -e /etc/issue.net)
```

#### **Default Value:**

Access: (0644/-rw-r--r--) Uid: ( 0/ root) Gid: ( 0/ root)

#### References:

1. NIST SP 800-53 Rev. 5: AC-3, MP-2

# **CIS Controls:**

| Controls<br>Version | Control                                                                                                    | IG 1 | IG 2 | IG 3 |
|---------------------|----------------------------------------------------------------------------------------------------|------|------|------|
| v8                  | 3.3 Configure Data Access Control Lists  Configure data access control lists based on a user's need to know. Apply data access control lists, also known as access permissions, to local and remote file systems, databases, and applications.                                                                                                    | •    | •    | •    |
| v7                  | 14.6 Protect Information through Access Control Lists  Protect all information stored on systems with file system, network share, claims, application, or database specific access control lists. These controls will enforce the principle that only authorized individuals should have access to the information based on their need to access the information as a part of their responsibilities. | •    | •    | •    |

| Techniques / Sub-<br>techniques | Tactics | Mitigations |
|---------------------------------|---------|-------------|
| T1222, T1222.002                | TA0005  | M1022       |

# 1.8 Configure GNOME Display Manager

The GNOME Display Manager (GDM) is a program that manages graphical display servers and handles graphical user logins.

Note: If GDM is not installed on the system, this section can be skipped

# 1.8.1 Ensure GNOME Display Manager is removed (Automated)

# **Profile Applicability:**

• Level 2 - Server

# **Description:**

The GNOME Display Manager (GDM) is a program that manages graphical display servers and handles graphical user logins.

# Rationale:

If a Graphical User Interface (GUI) is not required, it should be removed to reduce the attack surface of the system.

# Impact:

Removing the GNOME Display manager will remove the Graphical User Interface (GUI) from the system.

## Audit:

Run the following command and verify the output:

```
# rpm -q gdm
package gdm is not installed
```

## Remediation:

Run the following command to remove the gdm package

```
# dnf remove gdm
```

# References:

1. https://wiki.gnome.org/Projects/GDM

# **CIS Controls:**

| Controls<br>Version | Control                                                                                                    | IG 1 | IG 2 | IG 3 |
|---------------------|----------------------------------------------------------------------------------------------------|------|------|------|
| v8                  | 4.8 <u>Uninstall or Disable Unnecessary Services on Enterprise Assets and Software</u> Uninstall or disable unnecessary services on enterprise assets and software, such as an unused file sharing service, web application module, or service function. |      | •    | •    |
| v7                  | 9.2 Ensure Only Approved Ports, Protocols and Services  Are Running  Ensure that only network ports, protocols, and services listening on a system with validated business needs, are running on each system.                                            |      | •    | •    |

| Techniques / Sub-<br>techniques | Tactics | Mitigations |
|---------------------------------|---------|-------------|
| T1543, T1543.002                | TA0002  |             |

# 1.8.2 Ensure GDM login banner is configured (Automated)

# **Profile Applicability:**

- Level 1 Server
- Level 1 Workstation

# **Description:**

GDM is the GNOME Display Manager which handles graphical login for GNOME based systems.

# Rationale:

Warning messages inform users who are attempting to login to the system of their legal status regarding the system and must include the name of the organization that owns the system and any monitoring policies that are in place.

#### Audit:

Run the following script to verify that the text banner on the login screen is enabled and set:

```
#!/usr/bin/env bash
   l pkgoutput=""
   if command -v dpkg-query > /dev/null 2>&1; then
     l_pq="dpkg-query -W"
   elif command -v rpm > /dev/null 2>&1; then
     l_pq="rpm -q"
   l pcl="gdm gdm3" # Space seporated list of packages to check
   for 1 pn in $1 pcl; do
     1_pq = 1_p\bar{p} > \frac{1}{p} - \frac{1}{p} /dev/null 2>&1 && 1_pkgoutput="$1_pkgoutput\n - Package: \"$1_pn\" exists
on the system\n - checking configuration"
  echo -e "$1 pkgoutput"
     \# Look for existing settings and set variables if they exist
      1 gdmfile="$(grep -Prils '^\h*banner-message-enable\b' /etc/dconf/db/*.d)"
     if [ -n "$1 gdmfile" ]; then
         # Set profile name based on dconf db directory ({PROFILE_NAME}.d)
         1 gdmprofile="$(awk -F\/ '{split($(NF-1),a,".");print a[1]}' <<< "$1 gdmfile")"</pre>
         # Check if banner message is enabled
         if grep -Pisq '^\h*banner-message-enable=true\b' "$1 gdmfile"; then
            1 output="$1 output\n - The \"banner-message-enable\" option is enabled in
\"$1 gdmfile\""
         else
            1 output2="$1 output2\n - The \"banner-message-enable\" option is not enabled"
         fi
         1 lsbt="$(grep -Pios '^\h*banner-message-text=.*$' "$1 gdmfile")"
         if [ -n "$1 lsbt" ]; then
            \label{lower_state} $$1\_output^{-}$$1\_output^n - The `"banner-message-text'" option is set in `"$$1\_gdmfile\"\n
- banner-message-text is set to:\n - \"$1 lsbt\""
            1 output2="$1 output2\n - The \"banner-message-text\" option is not set"
         if grep -Pq "^\h*system-db:l_gdmprofile" /etc/dconf/profile/"l_gdmprofile"; then
            1 output="$1 output\n - The \"$1 gdmprofile\" profile exists"
         else
            1 output2="$1 output2\n - The \"$1 gdmprofile\" profile doesn't exist"
         fi
         if [ -f "/etc/dconf/db/$l gdmprofile" ]; then
            1 output="$1 output\n - The \"$1 gdmprofile\" profile exists in the dconf database"
            1 output2="$1 output2\n - The \"$1 gdmprofile\" profile doesn't exist in the dconf
database"
        fi
      else
         1 output2="$1 output2\n - The \"banner-message-enable\" option isn't configured"
     fi
     echo -e "\n - GNOME Desktop Manager isn't installed\n - Recommendation is Not
Applicable\n- Audit result:\n *** PASS ***\n"
   # Report results. If no failures output in l_output2, we pass
   if [ -z "$1 output2" ]; then
     echo -e "\n- Audit Result:\n ** PASS **\n$1 output\n"
     echo -e "\n- Audit Result:\n ** FAIL **\n - Reason(s) for audit failure:\n$1 output2\n"
      [ -n "$1_output" ] && echo -e "\n- Correctly set:\n$1_output\n"
   fi
```

# Remediation:

Run the following script to verify that the banner message is enabled and set:

```
#!/usr/bin/env bash
   1 pkgoutput=""
   if command -v dpkg-query > /dev/null 2>&1; then
      1 pq="dpkg-query -W"
   elif command -v rpm > /dev/null 2>&1; then
     l pq="rpm -q"
   fi
   l pcl="gdm gdm3" # Space seporated list of packages to check
   for 1 pn in $1 pcl; do
     $1_pq "$1_pn" > /dev/null 2>&1 && 1_pkgoutput="$1_pkgoutput\n - Package: \"$1_pn\" exists
on the system\n - checking configuration"
  done
   if [ -n "$1 pkgoutput" ]; then
      1 gdmprofile="gdm" # Set this to desired profile name IaW Local site policy
     1 bmessage="'Authorized uses only. All activity may be monitored and reported'" # Set to
desired banner message
      if [ ! -f "/etc/dconf/profile/$1 gdmprofile" ]; then
         echo "Creating profile \"$1 gdmprofile\""
         echo -e "user-db:user\nsystem-db:$1 gdmprofile\nfile-
db:/usr/share/$l gdmprofile/greeter-dconf-defaults" > /etc/dconf/profile/$l gdmprofile
      if [ ! -d "/etc/dconf/db/$l gdmprofile.d/" ]; then
         echo "Creating dconf database directory \"/etc/dconf/db/$1 gdmprofile.d/\""
         mkdir /etc/dconf/db/$l gdmprofile.d/
      fi
      if ! grep -Piq '^\h*banner-message-enable\h*=\h*true\b' /etc/dconf/db/$l gdmprofile.d/*;
then
         echo "creating gdm keyfile for machine-wide settings"
         if ! grep -Pig -- '^\h*banner-message-enable\h*-\h*' /etc/dconf/db/$l gdmprofile.d/*;
then
            l kfile="/etc/dconf/db/$1 gdmprofile.d/01-banner-message"
            echo -e "\n[org/gnome/login-screen]\nbanner-message-enable=true" >> "$1_kfile"
            l kfile="$(grep -Pil -- '^\h*banner-message-enable\h*=\h*'
/etc/dconf/db/$l gdmprofile.d/*)"
            ! grep -Pq '^\h*\[org\/gnome\/login-screen\]' "$1 kfile" && sed -ri '/^\s*banner-
message-enable/ i\[org/gnome/login-screen]' "$1 kfile"
            ! grep -Pg '^h*banner-message-enable\h*=\h*true\b' "$1 kfile" && sed -ri
\label{lem:sage-enable} $$'s/^s* (banner-message-enable) *=\s') (\s') /\true \3//' "$l_kfile" $$
             sed -ri '/^\s*\[org\/qnome\/login-screen\]/ a\\nbanner-message-enable=true'
"$1 kfile"
      fi
      if ! grep -Piq "^\h*banner-message-text=[\'\"]+\S+" "$1 kfile"; then
        sed -ri "/^\s*banner-message-enable/ a\banner-message-text=$1 bmessage" "$1 kfile"
      fi
     dconf update
   else
      echo -e "\n\n - GNOME Desktop Manager isn't installed\n - Recommendation is Not
Applicable\n - No remediation required\n"
```

## Note:

- There is no character limit for the banner message. gnome-shell autodetects longer stretches of text and enters two column mode.
- The banner message cannot be read from an external file.
   OR

Run the following command to remove the gdm package:

# dnf remove gdm

# **Default Value:**

disabled

#### References:

1. https://help.gnome.org/admin/system-admin-guide/stable/login-banner.html.en

## Additional Information:

Additional options and sections may appear in the /etc/dconf/db/gdm.d/01-banner-message file.

If a different GUI login service is in use, consult your documentation and apply an equivalent banner.

| Techniques / Sub-<br>techniques | Tactics | Mitigations |
|---------------------------------|---------|-------------|
|                                 | TA0007  |             |

# 1.8.3 Ensure GDM disable-user-list option is enabled (Automated)

## **Profile Applicability:**

- Level 1 Server
- Level 1 Workstation

#### **Description:**

GDM is the GNOME Display Manager which handles graphical login for GNOME based systems.

The disable-user-list option controls if a list of users is displayed on the login screen

#### Rationale:

Displaying the user list eliminates half of the Userid/Password equation that an unauthorized person would need to log on.

#### Audit:

Run the following script and to verify that the disable-user-list option is enabled or GNOME isn't installed:

```
#!/usr/bin/env bash
  l_pkgoutput=""
  if command -v dpkg-query > /dev/null 2>&1; then
     l_pq="dpkg-query -W"
  elif command -v rpm > /dev/null 2>&1; then
     l_pq="rpm -q"
  l pcl="gdm gdm3" # Space seporated list of packages to check
  for 1 pn in $1 pcl; do
     $1 pq "$1 pn" > /dev/null 2>&1 && 1 pkgoutput="$1 pkgoutput\n - Package: \"$1 pn\" exists
on the system\n - checking configuration"
  if [ -n "$1_pkgoutput" ]; then
  output="" output2=""
     l qdmfile="$(grep -Pril '^\h*disable-user-list\h*=\h*true\b' /etc/dconf/db)"
     if [ -n "$l_gdmfile" ]; then
        if grep -Pq "^\h*system-db:$l gdmprofile" /etc/dconf/profile/"$l gdmprofile"; then
           output="\$output\n - The \"\$1_gdmprofile\" exists"
        else
           output2="$output2\n - The \"$1 gdmprofile\" doesn't exist"
        fi
        if [ -f "/etc/dconf/db/$l gdmprofile" ]; then
           output="$output\n - The \"$1_gdmprofile\" profile exists in the dconf database"
           \verb"output2="\$output2\n - The \"\$l\_gdmprofile\"" profile doesn't exist in the dconf
database"
     else
        output2="$output2\n - The \"disable-user-list\" option is not enabled"
     fi
     if [ -z "$output2" ]; then
        echo -e "$1_pkgoutput\n- Audit result:\n *** PASS: ***\n$output\n"
        echo -e "$1 pkgoutput\n- Audit Result:\n
                                                 *** FAIL: ***\n$output2\n"
        [ -n "$output" ] && echo -e "$output\n"
     fi
  else
     echo -e "\n\n - GNOME Desktop Manager isn't installed\n - Recommendation is Not
Applicable\n- Audit result:\n *** PASS ***\n"
```

Run the following script to enable the disable-user-list option:

**Note:** the <code>l\_gdm\_profile</code> variable in the script can be changed if a different profile name is desired in accordance with local site policy.

```
#!/usr/bin/env bash
   l gdmprofile="gdm"
  if [ ! -f "/etc/dconf/profile/$1 gdmprofile" ]; then
      echo "Creating profile \"$1 gdmprofile\""
      echo -e "user-db:user\nsystem-db:$1 gdmprofile\nfile-
db:/usr/share/$l_gdmprofile/greeter-dconf-defaults" >
/etc/dconf/profile/$1 gdmprofile
   if [ ! -d "/etc/dconf/db/$l gdmprofile.d/" ]; then
      echo "Creating dconf database directory
\"/etc/dconf/db/$l gdmprofile.d/\""
      mkdir /etc/dconf/db/$l gdmprofile.d/
   if ! grep -Piq '^\h*disable-user-list\h*=\h*true\b'
/etc/dconf/db/$l gdmprofile.d/*; then
      echo "creating gdm keyfile for machine-wide settings"
      if ! grep -Piq -- '^\h*\[org\/gnome\/login-screen\]'
/etc/dconf/db/$l gdmprofile.d/*; then
         echo -e "\n[org/gnome/login-screen]\n# Do not show the user
list\ndisable-user-list=true" >> /etc/dconf/db/$l gdmprofile.d/00-login-
screen
      else
         sed -ri '/^s*\lceil org / gnome / login-screen \rceil / a \# Do not show the user
list\ndisable-user-list=true' $(grep -Pil -- '^\h*\[org\/gnome\/login-
screen\]' /etc/dconf/db/$l gdmprofile.d/*)
   dconf update
```

**Note:** When the user profile is created or changed, the user will need to log out and log in again before the changes will be applied.

### OR

Run the following command to remove the GNOME package:

```
# dnf remove gdm
```

#### **Default Value:**

false

#### References:

 https://help.gnome.org/admin/system-admin-guide/stable/login-userlistdisable.html.en

# **Additional Information:**

If a different GUI login service is in use and required on the system, consult your documentation to disable displaying the user list

| Techniques / Sub-<br>techniques                                              | Tactics | Mitigations |
|------------------------------------------------------------------------------|---------|-------------|
| T1078, T1078.001,<br>T1078.002, T1078.003,<br>T1087, T1087.001,<br>T1087.002 | TA0007  | M1028       |

# 1.8.4 Ensure GDM screen locks when the user is idle (Automated)

## **Profile Applicability:**

- Level 1 Server
- Level 1 Workstation

#### **Description:**

GNOME Desktop Manager can make the screen lock automatically whenever the user is idle for some amount of time.

- idle-delay=uint32 {n} Number of seconds of inactivity before the screen goes blank
- $lock-delay=uint32 {n}$  Number of seconds after the screen is blank before locking the screen

#### Example key file:

```
# Specify the dconf path
[org/gnome/desktop/session]

# Number of seconds of inactivity before the screen goes blank
# Set to 0 seconds if you want to deactivate the screensaver.
idle-delay=uint32 900

# Specify the dconf path
[org/gnome/desktop/screensaver]

# Number of seconds after the screen is blank before locking the screen lock-delay=uint32 5
```

#### Rationale:

Setting a lock-out value reduces the window of opportunity for unauthorized user access to another user's session that has been left unattended.

#### Audit:

Run the following script to verify that the screen locks when the user is idle:

```
#!/usr/bin/env bash
   # Check if GNMOE Desktop Manager is installed. If package isn't
installed, recommendation is Not Applicable\n
   # determine system's package manager
   l pkgoutput=""
   if command -v dpkg-query > /dev/null 2>&1; then
      l pq="dpkg-query -W"
   elif command -v rpm > /dev/null 2>&1; then
      l pq="rpm -q"
   fi
   # Check if GDM is installed
   1 pcl="gdm gdm3" # Space seporated list of packages to check
   for 1 pn in $1 pcl; do
      $1 pq "$1 pn" > /dev/null 2>&1 && 1 pkgoutput="$1 pkgoutput\n -
Package: \"$1 pn\" exists on the system\n - checking configuration"
   # Check configuration (If applicable)
   if [ -n "$1 pkgoutput" ]; then
      1 output="" 1 output2=""
      1 idmv="900" # Set for max value for idle-delay in seconds
      1 ldmv="5" # Set for max value for lock-delay in seconds
      # Look for idle-delay to determine profile in use, needed for remaining
      l kfile="$(grep -Psril '^\h*idle-delay\h*=\h*uint32\h+\d+\b'
/etc/dconf/db/*/)" # Determine file containing idle-delay key
      if [ -n "$1 kfile" ]; then
         # set profile name (This is the name of a dconf database)
         l profile="$(awk -F'/' '{split($(NF-1),a,".");print a[1]}' <<<</pre>
"$1 kfile")" #Set the key profile name
         l pdbdir="/etc/dconf/db/$1 profile.d" # Set the key file dconf db
directory
         # Confirm that idle-delay exists, includes unit32, and value is
between 1 and max value for idle-delay
         1 idv="$(awk -F 'uint32' '/idle-delay/{print $2}' "$1 kfile" |
xargs)"
         if [ -n "$1 idv" ]; then
            [ "$l idv" -qt "0" -a "$l idv" -le "$l idmv" ] &&
l output="$1 output\n - The \"idle-delay\" option is set to \"$1 idv\"
seconds in \"$1 kfile\""
            [ "$1_idv" = "0" ] && 1_output2="$1_output2\n - The \"idle-
delay\" option is set to \"$l_idv\" (disabled) in \"$l_kfile\""
            [ "1_idv" -gt "1_idmv" ] && 1_output2="1_idmv" - The
\"idle-delay\" option is set to \"$1 idv\" seconds (greater than $1 idmv) in
\"$1 kfile\""
         else
            1 output2="$1 output2\n - The \"idle-delay\" option is not set in
\"$1 kfile\""
         fi
         # Confirm that lock-delay exists, includes unit32, and value is
between 0 and max value for lock-delay
         1 ldv="$(awk -F 'uint32' '/lock-delay/{print $2}' "$1 kfile" |
xarqs)"
         if [ -n "$1 ldv" ]; then
            [ "$1 ldv" -ge "0" -a "$1 ldv" -le "$1 ldmv" ] &&
1 output="$1 output\n - The \"lock-delay\" option is set to \"$1 ldv\"
```

```
seconds in \"$1 kfile\""
            [ "\sqrt{1} 1 dv" -gt "\sqrt{1} 1 dmv" ] && 1 output2="\sqrt{1} 0 output2\n - The
\"lock-delay\" option is set to \"$1 ldv\" seconds (greater than $1 ldmv) in
\"$1 kfile\""
         else
            1 output2="$1 output2\n - The \"lock-delay\" option is not set in
\"$1 kfile\""
         fi
         # Confirm that dconf profile exists
         if grep -Psq "^\h*system-db:$1 profile" /etc/dconf/profile/*; then
            1 output="$1 output\n - The \"$1 profile\" profile exists"
         e1se
            1 output2="$1 output2\n - The \"$1 profile\" doesn't exist"
         fi
         # Confirm that dconf profile database file exists
         if [ -f "/etc/dconf/db/$l profile" ]; then
             _output="$1_output\n - The \"$1_profile\" profile exists in the
dconf database"
         else
            l output2="$1 output2\n - The \"$1 profile\" profile doesn't
exist in the dconf database"
         fi
      else
         1 output2="$1 output2\n - The \"idle-delay\" option doesn't exist,
remaining tests skipped"
     fi
   else
      1 output="$1 output\n - GNOME Desktop Manager package is not installed
on the system\n - Recommendation is not applicable"
   # Report results. If no failures output in 1 output2, we pass
   [ -n "$1_pkgoutput" ] && echo -e "\n$1_pkgoutput"
   if [-z "$1 output2"]; then
      echo -e "\n- Audit Result:\n ** PASS **\n$1 output\n"
   else
      echo -e "\n- Audit Result:\n ** FAIL **\n - Reason(s) for audit
failure: \n$1 output2\n"
      [ -n "$1 output" ] && echo -e "\n- Correctly set:\n$1 output\n"
   fi
```

#### Note:

- idle-delay=uint32 Should be 900 seconds (15 minutes) or less, not 0 (disabled) and follow local site policy
- lock-delay=uint32 should be 5 seconds or less and follow local site policy

Create or edit a file in the /etc/dconf/profile/ and verify it includes the following:

```
user-db:user
system-db:{NAME_OF_DCONF_DATABASE}
```

**Note:** local is the name of a dconf database used in the examples. *Example:* 

```
# echo -e '\nuser-db:user\nsystem-db:local' >> /etc/dconf/profile/user
```

Create the directory /etc/dconf/db/{NAME\_OF\_DCONF\_DATABASE}.d/ if it doesn't already exist:

Example:

```
# mkdir /etc/dconf/db/local.d
```

Create the key file `/etc/dconf/db/{NAME\_OF\_DCONF\_DATABASE}.d/{FILE\_NAME} to provide information for the {NAME\_OF\_DCONF\_DATABASE} database: Example script:

```
#!/usr/bin/env bash
   l key file="/etc/dconf/db/local.d/00-screensaver"
   1 idmv="900" # Set max value for idle-delay in seconds (between 1 and 900)
   1 ldmv="5" # Set max value for lock-delay in seconds (between 0 and 5)
      echo '# Specify the dconf path'
      echo '[org/gnome/desktop/session]'
     echo ''
     echo '# Number of seconds of inactivity before the screen goes blank'
     echo '# Set to 0 seconds if you want to deactivate the screensaver.'
     echo "idle-delay=uint32 $1 idmv"
     echo ''
      echo '# Specify the dconf path'
      echo '[org/qnome/desktop/screensaver]'
      echo ''
     echo '# Number of seconds after the screen is blank before locking the
screen'
      echo "lock-delay=uint32 $1 ldmv"
   } > "$1 key file"
```

**Note:** You must include the uint32 along with the integer key values as shown. Run the following command to update the system databases:

```
# dconf update
```

**Note:** Users must log out and back in again before the system-wide settings take effect.

#### References:

1. <a href="https://help.gnome.org/admin/system-admin-guide/stable/desktop-lockscreen.html.en">https://help.gnome.org/admin/system-admin-guide/stable/desktop-lockscreen.html.en</a>

# **CIS Controls:**

| Controls<br>Version | Control                                                                                                    | IG 1 | IG 2 | IG 3 |
|---------------------|----------------------------------------------------------------------------------------------------|------|------|------|
| v8                  | 4.3 Configure Automatic Session Locking on Enterprise  Assets  Configure automatic session locking on enterprise assets after a defined period of inactivity. For general purpose operating systems, the period must not exceed 15 minutes. For mobile end-user devices, the period must not exceed 2 minutes. | •    | •    | •    |
| v7                  | 16.11 Lock Workstation Sessions After Inactivity Automatically lock workstation sessions after a standard period of inactivity.                                                                                                    | •    | •    | •    |

| Techniques / Sub-<br>techniques | Tactics | Mitigations |
|---------------------------------|---------|-------------|
| T1461                           | TA0027  |             |

# 1.8.5 Ensure GDM screen locks cannot be overridden (Automated)

## **Profile Applicability:**

- Level 1 Server
- Level 1 Workstation

#### **Description:**

GNOME Desktop Manager can make the screen lock automatically whenever the user is idle for some amount of time.

By using the lockdown mode in dconf, you can prevent users from changing specific settings.

To lock down a dconf key or subpath, create a locks subdirectory in the keyfile directory. The files inside this directory contain a list of keys or subpaths to lock. Just as with the keyfiles, you may add any number of files to this directory.

## Example Lock File:

# Lock desktop screensaver settings
/org/gnome/desktop/session/idle-delay
/org/gnome/desktop/screensaver/lock-delay

#### Rationale:

Setting a lock-out value reduces the window of opportunity for unauthorized user access to another user's session that has been left unattended.

Without locking down the system settings, user settings take precedence over the system settings.

#### Audit:

Run the following script to verify that the screen lock cannot be overridden:

```
#!/usr/bin/env bash
       # Check if GNOME Desktop Manager is installed. If package isn't installed, recommendation is
Not Applicable\n
        # determine system's package manager
       l_pkgoutput=""
       if command -v dpkg-query > /dev/null 2>&1; then
              l_pq="dpkg-query -W"
        elif command -v rpm > /dev/null 2>&1; then
              l_pq="rpm -q"
       fi
        # Check if GDM is installed
       l pcl="gdm gdm3" # Space seporated list of packages to check
        for 1 pn in $1 pcl; do
              1_pq "1_pn" > dev/null  2 4 4 6 1_pkgoutput = 1_pkgoutput - Package: \"1_pn\" exists
on the \operatorname{system}\n - checking configuration"
        # Check configuration (If applicable)
       if [ -n "$1 pkgoutput" ]; then
              l output="" l_output2=""
               # Look for idle-delay to determine profile in use, needed for remaining tests
1 kfd2="/etc/dconf/db/$(grep -Psril '^\h*lock-delay\h*=\h*uint32\h+\d+\b' /etc/dconf/db/*/
 | awk -\overline{F}'/' '{split(\$(NF-1),a,".");print a[1]}').d" \#set directory of key file to be locked
               if [ -d "$1_kfd" ]; then # If key file directory doesn't exist, options can't be locked
                       if grep -Prilq '\/org\/gnome\/desktop\/session\/idle-delay\b' "$1_kfd"; then
                              l output="$1 output\n - \"idle-delay\" is locked in \"$(grep -Pril
 \label{lem:condition} $$ '\\sigma \gnome \desktop\session\desktop\session\desktop\session\desktop\session\desktop\session\desktop\session\desktop\desktop
                             l output2="$1 output2\n - \"idle-delay\" is not locked"
                      fi
               else
                      1 output2="$1 output2\n - \"idle-delay\" is not set so it can not be locked"
               if [ -d "$1_kfd2" ]; then # If key file directory doesn't exist, options can't be locked
                       if grep -Prilq '\/org\/gnome\/desktop\/screensaver\/lock-delay\b' "$1 kfd2"; then
                              1 output="$1 output\n - \"lock-delay\" is locked in \"$(grep -Pril
'\/org\/gnome\/desktop\/screensaver\/lock-delay\b' "$1 kfd2")\""
                              l_output2="$l_output2\n - \lock-delay\" is not locked"
               else
                      l output2="$1 output2\n - \"lock-delay\" is not set so it can not be locked"
              fi
              l output="$1 output\n - GNOME Desktop Manager package is not installed on the system\n -
Recommendation is not applicable"
        # Report results. If no failures output in l_output2, we pass
                       [ -n "$1 pkgoutput" ] && echo -e "\n$1 pkgoutput"
       if [ -z "$1 output2" ]; then
              echo -e "\n- Audit Result:\n ** PASS **\n$1 output\n"
       else
               echo -e "\n- Audit Result:\n ** FAIL **\n - Reason(s) for audit failure:\n^10 output^10 output^10 output^11 output^12 output^13 output^13 output^24 output^25 output^26 output^27 output^28 output^29 output^29 output^2
                [ -n "$1 output" ] && echo -e "\n- Correctly set:\n$1 output\n"
```

#### Remediation:

Run the following script to ensure screen locks cannot be overridden:

```
#!/usr/bin/env bash
   # Check if GNMOE Desktop Manager is installed. If package isn't installed, recommendation is
Not Applicable\n
  # determine system's package manager
   1 pkgoutput=""
  if command -v dpkg-query > /dev/null 2>&1; then
      1 pq="dpkg-query -W"
   elif command -v rpm > /dev/null 2>&1; then
     l_pq="rpm -q"
   # Check if GDM is installed
   l pcl="qdm qdm3" # Space seporated list of packages to check
   for l_pn in $l_pcl; do
     $1 pq "$1 pn" > /dev/null 2>&1 && 1 pkgoutput="y" && echo -e "\n - Package: \"$1 pn\"
exists on the system\n - remediating configuration if needed"
   # Check configuration (If applicable)
   if [ -n "$1_pkgoutput" ]; then
      \# Look for idle-delay to determine profile in use, needed for remaining tests l_kfd="/etc/dconf/db/$(grep -Psril '^h*idle-delay\h*=\h*uint32\h+\d+\b' /etc/dconf/db/*/ |
awk -F'/ '(split($(NF-1),a,".");print a[1]}').d" #set directory of key file to be locked
      # Look for lock-delay to determine profile in use, needed for remaining tests
      1 kfd2="/etc/dconf/db/$(grep -Psril '^\h*lock-delay\h*=\h*uint32\h+\d+\b' /etc/dconf/db/*/
| awk - F'/' '{split($(NF-1),a,".");print a[1]}').d" #set directory of key file to be locked
      if [ -d "$1_kfd" ]; then # If key file directory doesn't exist, options can't be locked
         if grep -Prilq '^\h*\/org\/gnome\/desktop\/session\/idle-delay\b' "$1_kfd"; then
   echo " - \"idle-delay\" is locked in \"$(grep -Pril
else
            echo "creating entry to lock \"idle-delay\""
            [ ! -d "$1_kfd"/locks ] && echo "creating directory $1_kfd/locks" && mkdir
"$1 kfd"/locks
               echo -e '\n# Lock desktop screensaver idle-delay setting'
               echo '/org/gnome/desktop/session/idle-delay'
            } >> "$1 kfd"/locks/00-screensaver
         fi
      else
         echo -e " - \"idle-delay\" is not set so it can not be locked\n - Please follow
Recommendation \"Ensure GDM screen locks when the user is idle\" and follow this Recommendation
again"
      if [ -d "$1 kfd2" ]; then # If key file directory doesn't exist, options can't be locked
         if grep -Prilq '^\h*\/orq\/gnome\/desktop\/screensaver\/lock-delay\b' "$1 kfd2"; then
            echo " - \"lock-delay\" is locked in \"$(grep -Pril
\label{lock-delay-b} $$ '^h*\/\gnome\/\desktop\/\screensaver\/\lock-delay\b' "$1 kfd2")\""
         else
            echo "creating entry to lock \"lock-delay\""
            [ ! -d "$1 kfd2"/locks ] && echo "creating directory $1 kfd2/locks" && mkdir
"$1 kfd2"/locks
               echo -e '\n# Lock desktop screensaver lock-delay setting'
               echo '/org/gnome/desktop/screensaver/lock-delay'
            } >> "$1 kfd2"/locks/00-screensaver
         fi
      else
         echo -e " - \"lock-delay\" is not set so it can not be locked\n - Please follow
Recommendation \"Ensure GDM screen locks when the user is idle\" and follow this Recommendation
again"
     fi
   else
      echo -e " - GNOME Desktop Manager package is not installed on the system\ -
Recommendation is not applicable"
```

Run the following command to update the system databases:

# dconf update

Note: Users must log out and back in again before the system-wide settings take effect.

#### References:

- 1. <a href="https://help.gnome.org/admin/system-admin-guide/stable/desktop-lockscreen.html.en">https://help.gnome.org/admin/system-admin-guide/stable/desktop-lockscreen.html.en</a>
- 2. https://help.gnome.org/admin/system-admin-guide/stable/dconf-lockdown.html.en

#### **CIS Controls:**

| Controls<br>Version | Control                                                                                                    | IG 1 | IG 2 | IG 3 |
|---------------------|----------------------------------------------------------------------------------------------------|------|------|------|
| v8                  | 4.3 Configure Automatic Session Locking on Enterprise  Assets  Configure automatic session locking on enterprise assets after a defined period of inactivity. For general purpose operating systems, the period must not exceed 15 minutes. For mobile end-user devices, the period must not exceed 2 minutes. | •    | •    | •    |
| v7                  | 16.11 Lock Workstation Sessions After Inactivity Automatically lock workstation sessions after a standard period of inactivity.                                                                                                    | •    | •    | •    |

| Techniques / Sub-<br>techniques | Tactics | Mitigations |
|---------------------------------|---------|-------------|
| T1456                           | TA0027  |             |

# 1.8.6 Ensure GDM automatic mounting of removable media is disabled (Automated)

# **Profile Applicability:**

- Level 1 Server
- Level 2 Workstation

#### **Description:**

By default GNOME automatically mounts removable media when inserted as a convenience to the user.

#### Rationale:

With automounting enabled anyone with physical access could attach a USB drive or disc and have its contents available in system even if they lacked permissions to mount it themselves.

#### Impact:

The use of portable hard drives is very common for workstation users. If your organization allows the use of portable storage or media on workstations and physical access controls to workstations is considered adequate there is little value add in turning off automounting.

#### Audit:

Run the following script to verify automatic mounting is disabled:

```
#!/usr/bin/env bash
   l pkgoutput="" l output="" l output2=""
   # Check if GNOME Desktop Manager is installed. If package isn't
installed, recommendation is Not Applicable\n
   # determine system's package manager
   if command -v dpkg-query > /dev/null 2>&1; then
      l pq="dpkg-query -W"
   elif command -v rpm > /dev/null 2>&1; then
      l pq="rpm -q"
   fi
   # Check if GDM is installed
   1 pcl="gdm gdm3" # Space seporated list of packages to check
   for 1 pn in $1 pcl; do
      $1 pq "$1 pn" > /dev/null 2>&1 && 1 pkgoutput="$1 pkgoutput\n -
Package: \"$1 pn\" exists on the system\n - checking configuration"
   # Check configuration (If applicable)
   if [ -n "$1 pkgoutput" ]; then
      echo -e "$1 pkgoutput"
      # Look for existing settings and set variables if they exist
      1 kfile="$(grep -Prils -- '^\h*automount\b' /etc/dconf/db/*.d)"
      l kfile2="$(grep -Prils -- '^\h*automount-open\b' /etc/dconf/db/*.d)"
      # Set profile name based on dconf db directory ({PROFILE NAME}.d)
      if [ -f "$1 kfile" ]; then
         l gpname="$(awk -F\/ '{split($(NF-1),a,".");print a[1]}' <<<</pre>
"$1 kfile")"
      elif [ -f "$1 kfile2" ]; then
         l gpname="$(awk -F\/ '{split($(NF-1),a,".");print a[1]}' <<<</pre>
"$1 kfile2")"
      fi
      # If the profile name exist, continue checks
      if [ -n "$1 gpname" ]; then
         l gpdir="/etc/dconf/db/$1 gpname.d"
         # Check if profile file exists
         if grep -Pq -- "^\h*system-db:$1 gpname\b" /etc/dconf/profile/*;
then
            l output="$1 output\n - dconf database profile file \"$(grep -P1
-- "^\h*system-db:$1 gpname\b" /etc/dconf/profile/*)\" exists"
         else
            l_output2="$1_output2\n - dconf database profile isn't set"
         # Check if the dconf database file exists
         if [ -f "/etc/dconf/db/$l gpname" ]; then
            1 output="$1 output\n - The dconf database \"$1 gpname\" exists"
         else
            1 output2="$1 output2\n - The dconf database \"$1 gpname\"
doesn't exist"
         fi
         # check if the dconf database directory exists
         if [ -d "$1 gpdir" ]; then
            1 output="$1 output\n - The dconf directory \"$1 gpdir\" exitst"
         else
            1 output2="$1 output2\n - The dconf directory \"$1 gpdir\"
doesn't exist"
         fi
```

```
# check automount setting
         if grep -Pqrs -- '^h automount h=h false b' "$1 kfile"; then
            l output="$1 output\n - \"automount\" is set to false in:
\"$1 kfile\""
         else
            1 output2="$1 output2\n - \"automount\" is not set correctly"
         # check automount-open setting
         if grep -Pqs -- '^\h*automount-open\h*=\h*false\b' "$1 kfile2"; then
            l_output="$l_output\n - \"automount-open\" is set to false in:
\"$1 kfile2\""
        else
           l output2="$1 output2\n - \"automount-open\" is not set
correctly"
        fi
      else
         # Setings don't exist. Nothing further to check
         1 output2="$1 output2\n - neither \"automount\" or \"automount-
open\" is set"
   else
      1 output="$1 output\n - GNOME Desktop Manager package is not installed
on the system\n - Recommendation is not applicable"
   # Report results. If no failures output in 1 output2, we pass
  if [ -z "$1 output2" ]; then
     echo -e "\n- Audit Result:\n ** PASS **\n$1 output\n"
   else
      echo -e "\n- Audit Result:\n ** FAIL **\n - Reason(s) for audit
failure:\n$1 output2\n"
      [ -n "$1 output" ] && echo -e "\n- Correctly set:\n$1 output\n"
   fi
```

Run the following script to disable automatic mounting of media for all GNOME users:

```
#!/usr/bin/env bash
   l pkgoutput=""
   l gpname="local" # Set to desired dconf profile name (default is local)
   # Check if GNOME Desktop Manager is installed. If package isn't
installed, recommendation is Not Applicable\n
   # determine system's package manager
   if command -v dpkg-query > /dev/null 2>&1; then
      l pq="dpkg-query -W"
   elif command -v rpm > /dev/null 2>&1; then
      l pq="rpm -q"
  fi
   # Check if GDM is installed
   l pcl="gdm gdm3" # Space seporated list of packages to check
   for 1 pn in $1 pcl; do
      $1 pq "$1 pn" > /dev/null 2>&1 && 1 pkgoutput="$1 pkgoutput\n -
Package: \"$1 pn\" exists on the system\n - checking configuration"
  done
   # Check configuration (If applicable)
   if [ -n "$1 pkgoutput" ]; then
      echo -e "$1 pkgoutput"
      # Look for existing settings and set variables if they exist
      l kfile="$(grep -Prils -- '^\h*automount\b' /etc/dconf/db/*.d)"
      1 kfile2="$(grep -Prils -- '^\h*automount-open\b' /etc/dconf/db/*.d)"
      # Set profile name based on dconf db directory ({PROFILE NAME}.d)
      if [ -f "$1 kfile" ]; then
         l gpname="$(awk -F\/ '{split($(NF-1),a,".");print a[1]}' <<<</pre>
"$1 kfile")"
         echo " - updating dconf profile name to \"$1 gpname\""
      elif [ -f "$1 kfile2" ]; then
         1 gpname="$(awk -F\/ '{split($(NF-1),a,".");print a[1]}' <<</pre>
"$1 kfile2")"
         echo " - updating dconf profile name to \"$1 gpname\""
      fi
      # check for consistency (Clean up configuration if needed)
      if [ -f "$1 kfile" ] && [ "$(awk -F\/ '{split($(NF-1),a,".");print
a[1]}' <<< "$1 kfile")" != "$1 gpname" ]; then
         sed -ri "/^\s*automount\s*=/s/^/# /" "$1 kfile"
         1 kfile="/etc/dconf/db/$1 gpname.d/00-media-automount"
      fi
      if [ -f "$1 kfile2" ] && [ "$(awk -F\/ '{split($(NF-1),a,".");print
a[1]}' <<< "$1 kfile2")" != "$1_gpname" ]; then
         sed -ri "/\star x*automount-open\s*=/s/\tar /" "$1 kfile2"
      fi
      [ -z "$1 kfile" ] && 1 kfile="/etc/dconf/db/$1 gpname.d/00-media-
automount"
      # Check if profile file exists
      if grep -Pq -- "^\h*system-db:$l gpname\b" /etc/dconf/profile/*; then
         echo -e "\n - dconf database profile exists in: \"$(grep -Pl --
"^\h*system-db:$1 gpname\b" /etc/dconf/profile/*)\""
      else
         if [ ! -f "/etc/dconf/profile/user" ]; then
            l gpfile="/etc/dconf/profile/user"
         else
            l gpfile="/etc/dconf/profile/user2"
```

```
echo -e " - creating dconf database profile"
            echo -e "\nuser-db:user"
            echo "system-db:$1 gpname"
         } >> "$1 gpfile"
      fi
      # create dconf directory if it doesn't exists
      l gpdir="/etc/dconf/db/$1 gpname.d"
      if [ -d "$1 gpdir" ]; then
        echo " - The dconf database directory \"$1 gpdir\" exists"
      else
        echo " - creating dconf database directory \"$1 gpdir\""
        mkdir "$1 gpdir"
      # check automount-open setting
      if grep -Pqs -- '^\h*automount-open\h*=\h*false\b' "$1 kfile"; then
         echo " - \"automount-open\" is set to false in: \"$\bar{1}_kfile\""
         echo " - creating \"automount-open\" entry in \"$1 kfile\""
         ! grep -Psq -- '\^h*\[org\/gnome\/desktop\/media-handling\]\b'
"$1 kfile" && echo '[org/gnome/desktop/media-handling]' >> "$1 kfile"
        \verb|sed -ri '/^\s*\\[org\gnome\/desktop\/media-handling\]/a|
\\nautomount-open=false' "$1 kfile"
      # check automount setting
      if grep -Pqs -- '^\h*automount\h*=\h*false\b' "$1 kfile"; then
        echo " - \"automount\" is set to false in: \"$1 kfile\""
      else
         echo " - creating \"automount\" entry in \"$1 kfile\""
         ! grep -Psq -- '\^\h*\[org\/gnome\/desktop\/media-handling\]\b'
"$1 kfile" && echo '[org/gnome/desktop/media-handling]' >> "$1 kfile"
         sed -ri '/^\s*\[org\/gnome\/desktop\/media-handling\]/a
\\nautomount=false' "$1 kfile"
      # update dconf database
      dconf update
      echo -e "\n - GNOME Desktop Manager package is not installed on the
system\n - Recommendation is not applicable"
```

#### **OR**

Run the following command to uninstall the GNOME desktop Manager package:

```
# dnf remove gdm
```

#### References:

https://access.redhat.com/solutions/20107

# **CIS Controls:**

| Controls<br>Version | Control                                                                                                    | IG 1 | IG 2 | IG 3 |
|---------------------|----------------------------------------------------------------------------------------------------|------|------|------|
| v8                  | 10.3 <u>Disable Autorun and Autoplay for Removable</u> Media  Disable autorun and autoplay auto-execute functionality for removable media. | •    | •    | •    |
| v7                  | 8.5 Configure Devices Not To Auto-run Content Configure devices to not auto-run content from removable media.                              | •    | •    | •    |

| Techniques / Sub-<br>techniques | Tactics        | Mitigations |
|---------------------------------|----------------|-------------|
| T1091, T1091.000                | TA0001, TA0008 | M1042       |

# 1.8.7 Ensure GDM disabling automatic mounting of removable media is not overridden (Automated)

## **Profile Applicability:**

- Level 1 Server
- Level 2 Workstation

#### **Description:**

By default GNOME automatically mounts removable media when inserted as a convenience to the user

By using the lockdown mode in dconf, you can prevent users from changing specific settings.

To lock down a dconf key or subpath, create a locks subdirectory in the keyfile directory. The files inside this directory contain a list of keys or subpaths to lock. Just as with the keyfiles, you may add any number of files to this directory.

## Example Lock File:

```
# Lock automount settings
/org/gnome/desktop/media-handling/automount
/org/gnome/desktop/media-handling/automount-open
```

#### Rationale:

With automounting enabled anyone with physical access could attach a USB drive or disc and have its contents available in system even if they lacked permissions to mount it themselves.

#### Impact:

The use of portable hard drives is very common for workstation users

#### Audit:

Run the following script to verify disable automatic mounting is locked:

```
#!/usr/bin/env bash
   # Check if GNOME Desktop Manager is installed. If package isn't installed, recommendation is
Not Applicable\n
  # determine system's package manager
  1 pkgoutput=""
  if command -v dpkg-query > /dev/null 2>&1; then
     1 pq="dpkg-query -W"
  elif command -v rpm > /dev/null 2>&1; then
     l_pq="rpm -q"
  fi
   # Check if GDM is installed
  l pcl="gdm gdm3" # Space seporated list of packages to check
  for 1 pn in $1 pcl; do
     $1 pq "$1 pn" > /dev/null 2>&1 && 1 pkgoutput="$1 pkgoutput\n - Package: \"$1 pn\" exists
on the system\n - checking configuration"
   # Check configuration (If applicable)
  if [ -n "$1_pkgoutput" ]; then
     1 output="" 1 output2=""
     echo -e "$1_pkgoutput\n"
     # Look for idle-delay to determine profile in use, needed for remaining tests
     l_kfd="/etc/dconf/db/$(grep -Psril '^\h*automount\b' /etc/dconf/db/*/ | awk -F'/'
'{split($(NF-1),a,".");print a[1]}').d" #set directory of key file to be locked
     1_kfd2="/etc/dconf/db/$(grep -Psril '^\h*automount-open\b' /etc/dconf/db/*/ | awk -F'/'
'{split($(NF-1),a,".");print a[1]}').d" #set directory of key file to be locked
     if [ -d "$1 kfd" ]; then # If key file directory doesn't exist, options can't be locked
        if grep -Priq '^\h*\/org/gnome\/desktop\/media-handling\/automount\b' "1_kfd"; then
           l output="$1 output\n - \"automount\" is locked in \"$(grep -Pril
'^\h*\/org/gnome\/desktop\/media-handling\/automount\b' "$1 kfd")\""
           l_output2 = "$l_output2 n - \addition{" is not locked"}
        fi
     else
         1 output2="$1 output2\n - \"automount\" is not set so it can not be locked"
     if [ -d "$1_kfd2" ]; then # If key file directory doesn't exist, options can't be locked
         if grep -Priq '^\h*\/org/gnome\/desktop\/media-handling\/automount-open\b' "$1 kfd2";
then
           1 output="$1 output\n - \"lautomount-open\" is locked in \"$(grep -Pril
'^\h*\/org/gnome\/desktop\/media-handling\/automount-open\b' "$1 kfd2")\"
           1 output2="$1 output2\n - \"automount-open\" is not locked"
        fi
        1_{\text{output2}}" 1_{\text{output2}} output2 \n - \"automount-open\" is not set so it can not be locked"
     fi
  else
     1 output="$1 output\n - GNOME Desktop Manager package is not installed on the system\n -
Recommendation is not applicable"
   # Report results. If no failures output in 1 output2, we pass
  if [ -z "$1 output2" ]; then
     echo -e "\n- Audit Result:\n ** PASS **\n$1 output\n"
  else
     [ -n "$1 output" ] && echo -e "\n- Correctly set:\n$1_output\n"
```

Run the following script to lock disable automatic mounting of media for all GNOME users:

```
#!/usr/bin/env bash
   # Check if GNMOE Desktop Manager is installed. If package isn't installed, recommendation is
Not Applicable\n
   # determine system's package manager
   1 pkgoutput=""
   if command -v dpkg-query > /dev/null 2>&1; then
      1 pq="dpkg-query -W"
   elif command -v rpm > /dev/null 2>&1; then
     l pq="rpm -q"
   # Check if GDM is installed
   l pcl="gdm gdm3" # Space seporated list of packages to check
   for l_pn in $l_pcl; do
     $1 pq "$1 pn" > /dev/null 2>&1 && 1 pkgoutput="y" && echo -e "\n - Package: \"$1 pn\"
exists on the system\n - remediating configuration if needed"
   # Check configuration (If applicable)
   if [ -n "$1 pkgoutput" ]; then
      \# Look for automount to determine profile in use, needed for remaining tests
      l kfd="/etc/dconf/db/$(grep -Psril '^\h*automount\b' /etc/dconf/db/*/ | awk -F'/'
'{split($(NF-1),a,".");print a[1]}').d" #set directory of key file to be locked
      # Look for automount-open to determine profile in use, needed for remaining tests
      l kfd2="/etc/dconf/db/$(grep -Psril '^\h*automount-open\b' /etc/dconf/db/*/ | awk -F'/'
'{split($(NF-1),a,".");print a[1]}').d" #set directory of key file to be locked
      if [ -d "$1 kfd" ]; then # If key file directory doesn't exist, options can't be locked
         if grep -Priq '^\h*\/org/gnome\/desktop\/media-handling\/automount\b' "$1 kfd"; then
echo " - \"automount\" is locked in \"$(grep -Pril '^\h*\/org/gnome\/desktop\/media-handling\/automount\b' "$1_kfd")\""
         else
            echo " - creating entry to lock \"automount\""
            [ ! -d "$1 kfd"/locks ] && echo "creating directory $1 kfd/locks" && mkdir
"$1 kfd"/locks
               echo -e '\n# Lock desktop media-handling automount setting'
               echo '/org/gnome/desktop/media-handling/automount'
            } >> "$1 kfd"/locks/00-media-automount
         fi
      else
         echo -e " - \"automount\" is not set so it can not be locked\n - Please follow
Recommendation \"Ensure GDM automatic mounting of removable media is disabled\" and follow this
Recommendation again"
      fi
      if [ -d "^1_kfd2" ]; then # If key file directory doesn't exist, options can't be locked
         if grep -Priq '^\h*\/org/gnome\/desktop\/media-handling\/automount-open\b' "$1 kfd2";
            echo " - \"automount-open\" is locked in \"$(grep -Pril
'^\h*\/org/gnome\/desktop\/media-handling\/automount-open\b' "$1 kfd2")\""
            echo " - creating entry to lock \"automount-open\""
            [! -d "$1 kfd2"/locks ] && echo "creating directory $1 kfd2/locks" && mkdir
"$1 kfd2"/locks
               echo -e '\n# Lock desktop media-handling automount-open setting'
            echo '/org/gnome/desktop/media-handling/automount-open'
} >> "$1 kfd2"/locks/00-media-automount
         fi
      else
         echo -e " - \"automount-open\" is not set so it can not be locked\n - Please follow
Recommendation \"Ensure GDM automatic mounting of removable media is disabled\" and follow this
Recommendation again"
      fi
      # update dconf database
      dconf update
     echo -e " - GNOME Desktop Manager package is not installed on the system\n -
Recommendation is not applicable"
```

# References:

 $1. \ \ \, \underline{https://help.gnome.org/admin/system-admin-guide/stable/dconf-lockdown.html.en}$ 

# **CIS Controls:**

| Controls<br>Version | Control                                                                                                    | IG 1 | IG 2 | IG 3 |
|---------------------|----------------------------------------------------------------------------------------------------|------|------|------|
| v8                  | 10.3 <u>Disable Autorun and Autoplay for Removable</u> Media  Disable autorun and autoplay auto-execute functionality for removable media. | •    | •    | •    |
| v7                  | 8.5 Configure Devices Not To Auto-run Content Configure devices to not auto-run content from removable media.                              | •    | •    | •    |

| Techniques / Sub-<br>techniques | Tactics        | Mitigations |
|---------------------------------|----------------|-------------|
| T1091, T1091.000                | TA0001, TA0008 | M1042       |

# 1.8.8 Ensure GDM autorun-never is enabled (Automated)

# **Profile Applicability:**

- Level 1 Server
- Level 1 Workstation

## **Description:**

The autorun-never setting allows the GNOME Desktop Display Manager to disable autorun through GDM.

#### Rationale:

Malware on removable media may take advantage of Autorun features when the media is inserted into a system and execute.

#### Audit:

Run the following script to verify that autorun-never is set to true for GDM:

```
#!/usr/bin/env bash
   l pkgoutput="" l output="" l output2=""
   # Check if GNOME Desktop Manager is installed. If package isn't
installed, recommendation is Not Applicable\n
   # determine system's package manager
   if command -v dpkg-query > /dev/null 2>&1; then
      l pq="dpkg-query -W"
   elif command -v rpm > /dev/null 2>&1; then
      l pq="rpm -q"
   fi
   # Check if GDM is installed
   l pcl="gdm gdm3" # Space separated list of packages to check
   for 1 pn in $1 pcl; do
      $1 pq "$1 pn" > /dev/null 2>&1 && 1 pkgoutput="$1 pkgoutput\n -
Package: \"$1 pn\" exists on the system\n - checking configuration"
      echo -e "$1 pkgoutput"
   done
   # Check configuration (If applicable)
   if [ -n "$1 pkgoutput" ]; then
     echo -e "$1 pkgoutput"
      # Look for existing settings and set variables if they exist
      1 kfile="$(grep -Prils -- '^\h*autorun-never\b' /etc/dconf/db/*.d)"
      # Set profile name based on dconf db directory ({PROFILE NAME}.d)
      if [ -f "$1 kfile" ]; then
         l gpname="$(awk -F\/ '{split($(NF-1),a,".");print a[1]}' <<<</pre>
"$1 kfile")"
      # If the profile name exist, continue checks
      if [ -n "$1 gpname" ]; then
         l gpdir="/etc/dconf/db/$1 gpname.d"
         # Check if profile file exists
         if grep -Pq -- "^\h*system-db:$l gpname\b" /etc/dconf/profile/*;
then
            1 output="$1 output\n - dconf database profile file \"$(grep -P1
-- "^\h*system-db:$1 gpname\b" /etc/dconf/profile/*)\" exists"
         else
            1 output2="$1 output2\n - dconf database profile isn't set"
         fi
         # Check if the dconf database file exists
         if [ -f "/etc/dconf/db/$l_gpname" ]; then
            l_output="$l_output\n - The dconf database \"$l_gpname\" exists"
            l output2="$1 output2\n - The dconf database \"$1 gpname\"
doesn't exist"
         fi
         # check if the dconf database directory exists
         if [ -d "$1 gpdir" ]; then
            1 output="$1 output\n - The dconf directory \"$1 gpdir\" exitst"
         else
            1 output2="$1 output2\n - The dconf directory \"$1 gpdir\"
doesn't exist"
         fi
         # check autorun-never setting
         if grep -Pgrs -- '^\h*autorun-never\h*=\h*true\b' "$1 kfile"; then
            1 output="$1 output\n - \"autorun-never\" is set to true in:
```

Run the following script to set autorun-never to true for GDM users:

```
#!/usr/bin/env bash
   l pkgoutput="" l output="" l output2=""
   1 gpname="local" # Set to desired dconf profile name (default is local)
   # Check if GNOME Desktop Manager is installed. If package isn't
installed, recommendation is Not Applicable\n
   # determine system's package manager
   if command -v dpkg-query > /dev/null 2>&1; then
      l pq="dpkg-query -W"
   elif command -v rpm > /dev/null 2>&1; then
      l pq="rpm -q"
  fi
   # Check if GDM is installed
   1 pcl="gdm gdm3" # Space separated list of packages to check
   for 1 pn in $1 pcl; do
      $1 pq "$1 pn" > /dev/null 2>&1 && 1 pkgoutput="$1 pkgoutput\n -
Package: \"$1 pn\" exists on the system\n - checking configuration"
  done
   echo -e "$1 pkgoutput"
   # Check configuration (If applicable)
   if [ -n "$1 pkgoutput" ]; then
     echo -e "$1 pkgoutput"
      # Look for existing settings and set variables if they exist
      1 kfile="$(grep -Prils -- '^\h*autorun-never\b' /etc/dconf/db/*.d)"
      # Set profile name based on dconf db directory ({PROFILE NAME}.d)
      if [ -f "$1 kfile" ]; then
         l gpname="$(awk -F\/ '{split($(NF-1),a,".");print a[1]}' <<<</pre>
"$1 kfile")"
         echo " - updating dconf profile name to \"$1 gpname\""
      [! -f "$1 kfile"] && 1 kfile="/etc/dconf/db/$1 gpname.d/00-media-
autorun"
      # Check if profile file exists
      if grep -Pq -- "^\h*system-db:$l gpname\b" /etc/dconf/profile/*; then
         echo -e "\n - dconf database profile exists in: \"$(grep -Pl --
"^\h*system-db:$1 gpname\b" /etc/dconf/profile/*)\""
         [! -f "/etc/dconf/profile/user" ] &&
l gpfile="/etc/dconf/profile/user" || l gpfile="/etc/dconf/profile/user2"
         echo -e " - creating dconf database profile"
            echo -e "\nuser-db:user"
            echo "system-db:$1 gpname"
         } >> "$1 gpfile"
      # create dconf directory if it doesn't exists
      l gpdir="/etc/dconf/db/$l gpname.d"
      if [ -d "$1 gpdir" ]; then
         echo " - The dconf database directory \"$1 gpdir\" exists"
      else
         echo " - creating dconf database directory \"$1 gpdir\""
         mkdir "$1 gpdir"
     fi
      # check autorun-never setting
      if grep -Pqs -- '^\h*autorun-never\h*=\h*true\b' "$1 kfile"; then
         echo " - \"autorun-never\" is set to true in: \"$1 kfile\""
```

```
else
          echo " - creating or updating \"autorun-never\" entry in
\"$1 kfile\""
          if grep -Psq -- '^\h*autorun-never' "$1 kfile"; then
             sed -ri 's/(\s^*autorun-never\s*=\s*)(\S+)(\s*.*)$/\1true \3/'
"$1 kfile"
             ! grep -Psq -- '\^\h*\[org\/gnome\/desktop\/media-handling\]\b'
"$1_kfile" && echo '[org/gnome/desktop/media-handling]' >> "$1_kfile" sed -ri '/^\s*\[org\/gnome\/desktop\/media-handling\]/a
\\nautorun-never=true' "$1 kfile"
         fi
      fi
   else
      echo -e "\n - GNOME Desktop Manager package is not installed on the
system\n - Recommendation is not applicable"
   # update dconf database
   dconf update
```

#### **Default Value:**

false

#### **CIS Controls:**

| Controls<br>Version | Control                                                                                                    | IG 1 | IG 2 | IG 3 |
|---------------------|----------------------------------------------------------------------------------------------------|------|------|------|
| v8                  | 10.3 <u>Disable Autorun and Autoplay for Removable Media</u> Disable autorun and autoplay auto-execute functionality for removable media. | •    | •    | •    |
| v7                  | 8.5 Configure Devices Not To Auto-run Content Configure devices to not auto-run content from removable media.                             | •    | •    | •    |

| Techniques / Sub-<br>techniques | Tactics | Mitigations |
|---------------------------------|---------|-------------|
| T1091                           |         |             |

# 1.8.9 Ensure GDM autorun-never is not overridden (Automated)

### **Profile Applicability:**

- Level 1 Server
- Level 1 Workstation

#### **Description:**

The autorun-never setting allows the GNOME Desktop Display Manager to disable autorun through GDM.

By using the lockdown mode in dconf, you can prevent users from changing specific settings.

To lock down a dconf key or subpath, create a locks subdirectory in the keyfile directory. The files inside this directory contain a list of keys or subpaths to lock. Just as with the keyfiles, you may add any number of files to this directory.

#### Example Lock File:

# Lock desktop media-handling settings
/org/gnome/desktop/media-handling/autorun-never

#### Rationale:

Malware on removable media may take advantage of Autorun features when the media is inserted into a system and execute.

#### Audit:

Run the following script to verify that autorun-never=true cannot be overridden:

```
#!/usr/bin/env bash
      # Check if GNOME Desktop Manager is installed. If package isn't installed, recommendation is
Not Applicable\n
      # determine system's package manager
      l_pkgoutput=""
     if command -v dpkg-query > /dev/null 2>&1; then
           l_pq="dpkg-query -W"
      elif command -v rpm > /dev/null 2>&1; then
          l_pq="rpm -q"
     fi
      # Check if GDM is installed
      1 pcl="gdm gdm3" # Space separated list of packages to check
      for 1 pn in $1 pcl; do
          $1_pq "$1_pn" > /dev/null 2>&1 && 1_pkgoutput="$1_pkgoutput\n - Package: \"$1_pn\" exists
on the system\n - checking configuration"
      # Check configuration (If applicable)
      if [ -n "$1 pkgoutput" ]; then
           l output="" l output2=""
           echo -e "$1 pkgoutput\n"
           \# Look for \overline{\mathrm{i}}dle-delay to determine profile in use, needed for remaining tests
            l kfd="/etc/dconf/db/$(grep -Psril '^\h*autorun-never\b' /etc/dconf/db/*/ | awk -F'/'
'{split($(NF-1),a,".");print a[1]}').d" #set directory of key file to be locked
            if [ -d "^1_kfd" ]; then # If key file directory doesn't exist, options can't be locked
                   if grep - Priq '^h^*/org/gnome\desktop\media-handling\autorun-never\b' "$1_kfd"; then if grep - Priq '^h^*/org/gnome \desktop\media-handling \desktop\media-handling \deskt
                        1 output="$1 output\n - \"autorun-never\" is locked in \"$(grep -Pril
'^\h*\/org/gnome\/desktop\/media-handling\/autorun-never\b' "$1 kfd")\""
                        1 output2="$1 output2\n - \"autorun-never\" is not locked"
                 fi
            else
                 1 output2="$1 output2\n - \"autorun-never\" is not set so it can not be locked"
            fi
      else
           1 output="$1 output\n - GNOME Desktop Manager package is not installed on the system\n -
Recommendation is not applicable"
      # Report results. If no failures output in 1 output2, we pass
      if [ -z "$1 output2" ]; then
            echo -e "\n- Audit Result:\n ** PASS **\n$1 output\n"
            [ -n "$1 output" ] && echo -e "\n- Correctly set:\n$1 output\n"
      fi
```

Run the following script to ensure that autorun-never=true cannot be overridden:

```
#!/usr/bin/env bash
   # Check if GNOME Desktop Manager is installed. If package isn't installed, recommendation is
Not Applicable\n
   # determine system's package manager
   l_pkgoutput=""
  if command -v dpkg-query > /dev/null 2>&1; then
     l_pq="dpkg-query -W"
   elif command -v rpm > /dev/null 2>&1; then
     l_pq="rpm -q"
  fi
   # Check if GDM is installed
   1 pcl="gdm gdm3" # Space separated list of packages to check
   for 1 pn in $1 pcl; do
     $1 pq "$1 pn" > /dev/null 2>&1 && 1 pkgoutput="y" && echo -e "\n - Package: \"$1 pn\"
exists on the system\n - remediating configuration if needed"
   # Check configuration (If applicable)
  if [ -n "$1 pkgoutput" ]; then
# Look for autorun to determine profile in use, needed for remaining tests
      l kfd="/etc/dconf/db/$(grep -Psril '^\h*autorun-never\b' /etc/dconf/db/*/ | awk -F'/'
'{split($(NF-1),a,".");print a[1]}').d" #set directory of key file to be locked
      if [ -d "$1 kfd" ]; then # If key file directory doesn't exist, options can't be locked
         if grep -Priq '^\h*\/org/gnome\/desktop\/media-handling\/autorun-never\b' "$1_kfd"; then echo " - \"autorun-never\" is locked in \"$(grep -Pril
echo " - creating entry to lock \"autorun-never\""
            [ ! -d "$1 kfd"/locks ] && echo "creating directory $1 kfd/locks" && mkdir
"$1 kfd"/locks
               echo -e '\n# Lock desktop media-handling autorun-never setting'
               echo '/org/gnome/desktop/media-handling/autorun-never'
            } >> "$1 kfd"/locks/00-media-autorun
        fi
      else
        echo -e " - \"autorun-never\" is not set so it can not be locked\n - Please follow
Recommendation \"Ensure GDM autorun-never is enabled\" and follow this Recommendation again"
     fi
      # update dconf database
     dconf update
      echo -e " - GNOME Desktop Manager package is not installed on the system\n -
Recommendation is not applicable"
   fi
```

# **CIS Controls:**

| Controls<br>Version | Control                                                                                                    | IG 1 | IG 2 | IG 3 |
|---------------------|----------------------------------------------------------------------------------------------------|------|------|------|
| v8                  | 10.3 <u>Disable Autorun and Autoplay for Removable Media</u> Disable autorun and autoplay auto-execute functionality for removable media. | •    | •    | •    |
| v7                  | 8.5 Configure Devices Not To Auto-run Content Configure devices to not auto-run content from removable media.                             | •    | •    | •    |

| Techniques / Sub-<br>techniques | Tactics        | Mitigations |
|---------------------------------|----------------|-------------|
| T1091                           | TA0001, TA0008 |             |

# 1.8.10 Ensure XDMCP is not enabled (Automated)

### **Profile Applicability:**

- Level 1 Server
- Level 1 Workstation

#### **Description:**

X Display Manager Control Protocol (XDMCP) is designed to provide authenticated access to display management services for remote displays

#### Rationale:

XDMCP is inherently insecure.

- XDMCP is not a ciphered protocol. This may allow an attacker to capture keystrokes entered by a user
- XDMCP is vulnerable to man-in-the-middle attacks. This may allow an attacker to steal the credentials of legitimate users by impersonating the XDMCP server.

#### Audit:

Run the following command and verify the output:

```
# grep -Eis '^\s*Enable\s*=\s*true' /etc/gdm/custom.conf
Nothing should be returned
```

#### Remediation:

Edit the file /etc/gdm/custom.conf and remove the line:

Enable=true

#### **Default Value:**

false (This is denoted by no Enabled= entry in the file /etc/gdm/custom.conf in the [xdmcp] section

# **CIS Controls:**

| Controls<br>Version | Control                                                                                                    | IG 1 | IG 2 | IG 3 |
|---------------------|----------------------------------------------------------------------------------------------------|------|------|------|
| v8                  | 4.8 <u>Uninstall or Disable Unnecessary Services on Enterprise Assets and Software</u> Uninstall or disable unnecessary services on enterprise assets and software, such as an unused file sharing service, web application module, or service function. |      | •    | •    |
| v7                  | 9.2 Ensure Only Approved Ports, Protocols and Services  Are Running  Ensure that only network ports, protocols, and services listening on a system with validated business needs, are running on each system.                                            |      | •    | •    |

| Techniques / Sub-<br>techniques                            | Tactics | Mitigations |
|------------------------------------------------------------|---------|-------------|
| T1040, T1040.000, T1056,<br>T1056.001, T1557,<br>T1557.000 | TA0002  | M1050       |

# 2 Services

While applying system updates and patches helps correct known vulnerabilities, one of the best ways to protect the system against as yet unreported vulnerabilities is to disable all services that are not required for normal system operation. This prevents the exploitation of vulnerabilities discovered at a later date. If a service is not enabled, it cannot be exploited. The actions in this section of the document provide guidance on some services which can be safely disabled and under which circumstances, greatly reducing the number of possible threats to the resulting system. Additionally, some services which should remain enabled but with secure configuration are covered as well as insecure service clients.

# 2.1 Configure Time Synchronization

It is recommended that physical systems and virtual guests lacking direct access to the physical host's clock be configured to synchronize their time using a service such as NTP or chrony.

## 2.1.1 Ensure time synchronization is in use (Automated)

#### **Profile Applicability:**

- Level 1 Server
- Level 1 Workstation

#### **Description:**

System time should be synchronized between all systems in an environment. This is typically done by establishing an authoritative time server or set of servers and having all systems synchronize their clocks to them.

**Note:** If another method for time synchronization is being used, this section may be skipped.

#### Rationale:

Time synchronization is important to support time sensitive security mechanisms like Kerberos and also ensures log files have consistent time records across the enterprise, which aids in forensic investigations.

#### Audit:

Run the following commands to verify that chrony is installed:

```
# rpm -q chrony
chrony-<version>
```

#### Remediation:

Run the following command to install chrony:

```
# dnf install chrony
```

#### References:

1. NIST SP 800-53 Rev. 5: AU-3, AU-12

#### Additional Information:

On systems where host based time synchronization is not available, verify that chrony is installed.

On systems where host based time synchronization is available consult your documentation and verify that host based synchronization is in use.

| Controls<br>Version | Control                                                                                                    | IG 1 | IG 2 | IG 3 |
|---------------------|----------------------------------------------------------------------------------------------------|------|------|------|
| v8                  | 8.4 <u>Standardize Time Synchronization</u> Standardize time synchronization. Configure at least two synchronized time sources across enterprise assets, where supported.                                                          |      | •    | •    |
| v7                  | 6.1 <u>Utilize Three Synchronized Time Sources</u> Use at least three synchronized time sources from which all servers and network devices retrieve time information on a regular basis so that timestamps in logs are consistent. |      | •    | •    |

| Techniques / Sub-<br>techniques       | Tactics | Mitigations |
|---------------------------------------|---------|-------------|
| T1070, T1070.002, T1562,<br>T1562.001 | TA0005  |             |

## 2.1.2 Ensure chrony is configured (Automated)

### **Profile Applicability:**

- Level 1 Server
- Level 1 Workstation

#### **Description:**

chrony is a daemon which implements the Network Time Protocol (NTP) and is designed to synchronize system clocks across a variety of systems and use a source that is highly accurate. More information on chrony can be found at <a href="http://chrony.tuxfamily.org/">http://chrony.tuxfamily.org/</a>. chrony can be configured to be a client and/or a server.

#### Rationale:

If chrony is in use on the system proper configuration is vital to ensuring time synchronization is working properly.

#### Audit:

Run the following command and verify remote server is configured properly:

```
# grep -Prs -- '^\h*(server|pool)\h+[^#\n\r]+' /etc/chrony.conf
/etc/chrony.d/
server <remote-server>
```

Multiple servers may be configured.

#### Remediation:

Add or edit server or pool lines to /etc/chrony.conf or a file in the /etc/chrony.d directory as appropriate: Example:

```
server <remote-server>
```

#### References:

1. NIST SP 800-53 Rev. 5: AU-3, AU-12

#### **Additional Information:**

On systems where host based time synchronization is not available, verify that chrony is installed.

On systems where host based time synchronization is available consult your documentation and verify that host based synchronization is in use.

| Controls<br>Version | Control                                                                                                    | IG 1 | IG 2 | IG 3 |
|---------------------|----------------------------------------------------------------------------------------------------|------|------|------|
| v8                  | 8.4 <u>Standardize Time Synchronization</u> Standardize time synchronization. Configure at least two synchronized time sources across enterprise assets, where supported.                                                          |      | •    | •    |
| v7                  | 6.1 <u>Utilize Three Synchronized Time Sources</u> Use at least three synchronized time sources from which all servers and network devices retrieve time information on a regular basis so that timestamps in logs are consistent. |      | •    | •    |

| Techniques / Sub-<br>techniques | Tactics | Mitigations |
|---------------------------------|---------|-------------|
| T1070, T1070.002                | TA0002  | M1022       |

## 2.1.3 Ensure chrony is not run as the root user (Automated)

### **Profile Applicability:**

- Level 1 Server
- Level 1 Workstation

#### **Description:**

The file /etc/sysconfig/chronyd allows configuration of options for chrony to include the user chrony is run as. By default this is set to the user chrony

#### Rationale:

Services should not be set to run as the root user

#### Audit:

Run the following command to verify that chrony isn't configured to run as the root user:

```
# grep -Psi -- '^\h*OPTIONS=\"?\h+-u\h+root\b' /etc/sysconfig/chronyd
Nothing should be returned
```

#### Remediation:

Edit the file /etc/sysconfig/chronyd and add or modify the following line:

```
OPTIONS="-u chrony"
```

Run the following command to reload the chronyd.service configuration:

```
# systemctl try-reload-or-restart chronyd.service
```

#### **Default Value:**

OPTIONS="-u chrony"

## 2.2 Configure Special Purpose Services

This section describes services that are installed on systems that specifically need to run these services. If any of these services are not required, it is recommended that the package be removed.

- **-IF-** the package is required for a dependency:
  - Ensure the dependent package is approved by local site policy
  - Ensure stopping and masking the service and/or socket meets local site policy
  - Stop and mask the service and/or socket to reduce the potential attack surface

The following commands can be used to stop and mask the service and socket:

```
# systemctl stop <service_name>.socket <service_name>.service
# systemctl mask <service name>.socket <service name>.service
```

**Note:** This should not be considered a comprehensive list of services not required for normal system operation. You may wish to consider additions to those listed here for your environment

## 2.2.1 Ensure autofs services are not in use (Automated)

#### **Profile Applicability:**

- Level 1 Server
- Level 2 Workstation

#### **Description:**

autofs allows automatic mounting of devices, typically including CD/DVDs and USB drives.

#### Rationale:

With automounting enabled anyone with physical access could attach a USB drive or disc and have its contents available in system even if they lacked permissions to mount it themselves.

#### Impact:

The use of portable hard drives is very common for workstation users. If your organization allows the use of portable storage or media on workstations and physical access controls to workstations is considered adequate there is little value add in turning off automounting.

There may be packages that are dependent on the <code>autofs</code> package. If the <code>autofs</code> package is removed, these dependent packages will be removed as well. Before removing the <code>autofs</code> package, review any dependent packages to determine if they are required on the system.

**-IF-** a dependent package is required: stop and mask the <code>autofs.service</code> leaving the <code>autofs</code> package installed.

#### Audit:

As a preference autofs should not be installed unless other packages depend on it. Run the following command to verify autofs is not installed:

```
# rpm -q autofs
package autofs is not installed
```

#### -OR-

**-IF-** the package is required for dependencies:

Run the following command to verify autofs.service is not enabled:

```
# systemctl is-enabled autofs.service 2>/dev/null | grep 'enabled'
Nothing should be returned
```

Run the following command to verify the autofs.service is not active:

```
# systemctl is-active autofs.service 2>/dev/null | grep '^active'
Nothing should be returned
```

**Note:** If the package is required for a dependency

- Ensure the dependent package is approved by local site policy
- Ensure stopping and masking the service and/or socket meets local site policy

#### Remediation:

Run the following commands to stop autofs.service and remove autofs package:

```
# systemctl stop autofs.service
# dnf remove autofs
```

#### -OR-

**-IF-** the autofs package is required as a dependency:

Run the following commands to stop and mask autofs.service:

```
# systemctl stop autofs.service
# systemctl mask autofs.service
```

#### References:

1. NIST SP 800-53 Rev. 5: SI-3, MP-7

#### **Additional Information:**

This control should align with the tolerance of the use of portable drives and optical media in the organization. On a server requiring an admin to manually mount media can be part of defense-in-depth to reduce the risk of unapproved software or information being introduced or proprietary software or information being exfiltrated. If admins commonly use flash drives and Server access has sufficient physical controls, requiring manual mounting may not increase security.

#### **CIS Controls:**

| Controls<br>Version | Control                                                                                                    | IG 1 | IG 2 | IG 3 |
|---------------------|----------------------------------------------------------------------------------------------------|------|------|------|
| v8                  | 10.3 <u>Disable Autorun and Autoplay for Removable</u> Media  Disable autorun and autoplay auto-execute functionality for removable media. | •    | •    | •    |
| v7                  | 8.5 Configure Devices Not To Auto-run Content Configure devices to not auto-run content from removable media.                              | •    | •    | •    |

| Techniques / Sub-<br>techniques                                                 | Tactics | Mitigations |
|---------------------------------------------------------------------------------|---------|-------------|
| T1068, T1068.000, T1203,<br>T1203.000, T1211,<br>T1211.000, T1212,<br>T1212.000 |         |             |

## 2.2.2 Ensure avahi daemon services are not in use (Automated)

#### **Profile Applicability:**

- Level 1 Server
- Level 2 Workstation

#### **Description:**

Avahi is a free zeroconf implementation, including a system for multicast DNS/DNS-SD service discovery. Avahi allows programs to publish and discover services and hosts running on a local network with no specific configuration. For example, a user can plug a computer into a network and Avahi automatically finds printers to print to, files to look at and people to talk to, as well as network services running on the machine.

#### Rationale:

Automatic discovery of network services is not normally required for system functionality. It is recommended to remove this package to reduce the potential attack surface.

#### Impact:

There may be packages that are dependent on the avahi package. If the avahi package is removed, these dependent packages will be removed as well. Before removing the avahi package, review any dependent packages to determine if they are required on the system.

-IF- a dependent package is required: stop and mask the avahi-daemon.socket and avahi-daemon.service leaving the avahi package installed.

#### Audit:

Run the following command to verify the avahi package is not installed:

```
# rpm -q avahi
package avahi is not installed
```

#### -OR-

**-IF-** the avahi package is required as a dependency:

Run the following command to verify avahi-daemon.socket and avahi-daemon.service are not enabled:

```
# systemctl is-enabled avahi-daemon.socket avahi-daemon.service 2>/dev/null |
grep 'enabled'
Nothing should be returned
```

Run the following command to verify avahi-daemon.socket and avahi-daemon.service are not active:

```
# systemctl is-active avahi-daemon.socket avahi-daemon.service 2>/dev/null |
grep '^active'
Nothing should be returned
```

**Note:** If the package is required for a dependency

- Ensure the dependent package is approved by local site policy
- Ensure stopping and masking the service and/or socket meets local site policy

#### Remediation:

Run the following commands to stop avahi-daemon.socket and avahi-daemon.service, and remove the avahi package:

```
# systemctl stop avahi-daemon.socket avahi-daemon.service
# dnf remove avahi
```

#### -OR-

**-IF-** the avahi package is required as a dependency:

Run the following commands to stop and mask the avahi-daemon.socket and avahi-daemon.service:

```
# systemctl stop avahi-daemon.socket avahi-daemon.service
# systemctl mask avahi-daemon.socket avahi-daemon.service
```

#### References:

1. NIST SP 800-53 Rev. 5: SI-4

| Controls<br>Version | Control                                                                                                    | IG 1 | IG 2 | IG 3 |
|---------------------|----------------------------------------------------------------------------------------------------|------|------|------|
| v8                  | 4.8 <u>Uninstall or Disable Unnecessary Services on Enterprise Assets and Software</u> Uninstall or disable unnecessary services on enterprise assets and software, such as an unused file sharing service, web application module, or service function. |      | •    | •    |
| v7                  | 9.2 Ensure Only Approved Ports, Protocols and Services Are Running Ensure that only network ports, protocols, and services listening on a system with validated business needs, are running on each system.                                              |      | •    | •    |

| Techniques / Sub-<br>techniques                            | Tactics | Mitigations |
|------------------------------------------------------------|---------|-------------|
| T1203, T1203.000, T1210,<br>T1210.000, T1543,<br>T1543.002 | TA0008  | M1042       |

## 2.2.3 Ensure dhcp server services are not in use (Automated)

## **Profile Applicability:**

- Level 1 Server
- Level 1 Workstation

#### **Description:**

The Dynamic Host Configuration Protocol (DHCP) is a service that allows machines to be dynamically assigned IP addresses. There are two versions of the DHCP protocol  $_{DHCPv4}$  and  $_{DHCPv6}$ . At startup the server may be started for one or the other via the  $_{-4}$  or  $_{-6}$  arguments.

#### Rationale:

Unless a system is specifically set up to act as a DHCP server, it is recommended that the dhcp-server package be removed to reduce the potential attack surface.

#### Impact:

There may be packages that are dependent on the <code>dhcp-server</code> package. If the <code>dhcp-server</code> package is removed, these dependent packages will be removed as well. Before removing the <code>dhcp-server</code> package, review any dependent packages to determine if they are required on the system.

**-IF-** a dependent package is required: stop and mask the <code>dhcpd.service</code> and <code>dhcpd6.service</code> leaving the <code>dhcp-server</code> package installed.

#### Audit:

Run the following command to verify <code>dhcp-server</code> is not installed:

```
# rpm -q dhcp-server
package dhcp-server is not installed
```

#### -OR-

-IF- the package is required for dependencies:

Run the following command to verify <code>dhcpd.service</code> and <code>dhcpd6.service</code> are not enabled:

```
# systemctl is-enabled dhcpd.service dhcpd6.service 2>/dev/null | grep
'enabled'
Nothing should be returned
```

Run the following command to verify <code>dhcpd.service</code> and <code>dhcpd6.service</code> are not active:

```
# systemctl is-active dhcpd.service dhcpd6.service 2>/dev/null | grep
'^active'
Nothing should be returned
```

**Note:** If the package is required for a dependency

- Ensure the dependent package is approved by local site policy
- Ensure stopping and masking the service and/or socket meets local site policy

#### Remediation:

Run the following commands to stop <code>dhcpd.service</code> and <code>dhcpd6.service</code> and remove <code>dhcp-server</code> package:

```
# systemctl stop dhcpd.service dhcpd6.service
# dnf remove dhcp-server
```

#### -OR-

-IF- the dhcp-server package is required as a dependency:

Run the following commands to stop and mask dhcpd.service and dhcpd6.service:

```
# systemctl stop dhcpd.service dhcpd6.service
# systemctl mask dhcpd.service dhcpd6.service
```

#### References:

- 1. dhcpd(8)
- 2. NIST SP 800-53 Rev. 5: CM-7

| Controls<br>Version | Control                                                                                                    | IG 1 | IG 2 | IG 3 |
|---------------------|----------------------------------------------------------------------------------------------------|------|------|------|
| v8                  | 4.8 <u>Uninstall or Disable Unnecessary Services on Enterprise Assets and Software</u> Uninstall or disable unnecessary services on enterprise assets and software, such as an unused file sharing service, web application module, or service function. |      | •    | •    |
| v7                  | 9.2 Ensure Only Approved Ports, Protocols and Services  Are Running  Ensure that only network ports, protocols, and services listening on a system with validated business needs, are running on each system.                                            |      | •    | •    |

| Techniques / Sub-<br>techniques                            | Tactics | Mitigations |
|------------------------------------------------------------|---------|-------------|
| T1203, T1203.000, T1210,<br>T1210.000, T1543,<br>T1543.002 | TA0008  | M1042       |

## 2.2.4 Ensure dns server services are not in use (Automated)

#### **Profile Applicability:**

- Level 1 Server
- Level 1 Workstation

#### **Description:**

The Domain Name System (DNS) is a hierarchical naming system that maps names to IP addresses for computers, services and other resources connected to a network.

#### Rationale:

Unless a system is specifically designated to act as a DNS server, it is recommended that the package be removed to reduce the potential attack surface.

#### Impact:

There may be packages that are dependent on the bind package. If the bind package is removed, these dependent packages will be removed as well. Before removing the bind package, review any dependent packages to determine if they are required on the system.

**-IF-** a dependent package is required: stop and mask the named.service leaving the bind package installed.

#### Audit:

Run one of the following commands to verify bind is not installed:

```
# rpm -q bind
package bind is not installed
```

#### -OR-

-IF- the package is required for dependencies:

Run the following command to verify named.service is not enabled:

```
# systemctl is-enabled named.service 2>/dev/null | grep 'enabled'
Nothing should be returned
```

Run the following command to verify the named.service is not active:

```
# systemctl is-active named.service 2>/dev/null | grep '^active'
Nothing should be returned
```

**Note:** If the package is required for a dependency

- Ensure the dependent package is approved by local site policy
- Ensure stopping and masking the service and/or socket meets local site policy

#### Remediation:

Run the following commands to stop named.service and remove bind package:

```
# systemctl stop named.service
# dnf remove bind
```

#### -OR-

**-IF-** the bind package is required as a dependency: Run the following commands to stop and mask named.service:

```
# systemctl stop named.service
# systemctl mask named.service
```

#### References:

1. NIST SP 800-53 Rev. 5: CM-7

#### **CIS Controls:**

| Controls<br>Version | Control                                                                                                    | IG 1 | IG 2 | IG 3 |
|---------------------|----------------------------------------------------------------------------------------------------|------|------|------|
| v8                  | 4.8 <u>Uninstall or Disable Unnecessary Services on Enterprise Assets and Software</u> Uninstall or disable unnecessary services on enterprise assets and software, such as an unused file sharing service, web application module, or service function. |      | •    | •    |
| v7                  | 9.2 Ensure Only Approved Ports, Protocols and Services Are Running Ensure that only network ports, protocols, and services listening on a system with validated business needs, are running on each system.                                              |      | •    | •    |

| Techniques / Sub-<br>techniques                            | Tactics | Mitigations |
|------------------------------------------------------------|---------|-------------|
| T1203, T1203.000, T1210,<br>T1210.000, T1543,<br>T1543.002 | TA0008  | M1042       |

## 2.2.5 Ensure dnsmasq services are not in use (Automated)

#### **Profile Applicability:**

- Level 1 Server
- Level 1 Workstation

#### **Description:**

dnsmasq is a lightweight tool that provides DNS caching, DNS forwarding and DHCP (Dynamic Host Configuration Protocol) services.

#### Rationale:

Unless a system is specifically designated to act as a DNS caching, DNS forwarding and/or DHCP server, it is recommended that the package be removed to reduce the potential attack surface.

#### Impact:

There may be packages that are dependent on the <code>dnsmasq</code> package. If the <code>dnsmasq</code> package is removed, these dependent packages will be removed as well. Before removing the <code>dnsmasq</code> package, review any dependent packages to determine if they are required on the system.

**-IF-** a dependent package is required: stop and mask the <code>dnsmasq.service</code> leaving the <code>dnsmasq</code> package installed.

#### Audit:

Run one of the following commands to verify dnsmasg is not installed:

```
# rpm -q dnsmasq
package dnsmasq is not installed
```

#### -OR-

-IF- the package is required for dependencies:

Run the following command to verify dnsmasq.service is not enabled:

```
# systemctl is-enabled dnsmasq.service 2>/dev/null | grep 'enabled'
Nothing should be returned
```

Run the following command to verify the dnsmasq.service is not active:

```
# systemctl is-active dnsmasq.service 2>/dev/null | grep '^active'
Nothing should be returned
```

**Note:** If the package is required for a dependency

- Ensure the dependent package is approved by local site policy
- Ensure stopping and masking the service and/or socket meets local site policy

#### Remediation:

Run the following commands to stop dnsmasq.service and remove dnsmasq package:

```
# systemctl stop dnsmasq.service
# dnf remove dnsmasq
```

#### -OR-

-IF- the <code>dnsmasq</code> package is required as a dependency:
Run the following commands to stop and mask the <code>dnsmasq.service</code>:

```
# systemctl stop dnsmasq.service
# systemctl mask dnsmasq.service
```

#### References:

1. NIST SP 800-53 Rev. 5: CM-7

#### **CIS Controls:**

| Controls<br>Version | Control                                                                                                    | IG 1 | IG 2 | IG 3 |
|---------------------|----------------------------------------------------------------------------------------------------|------|------|------|
| v8                  | 4.8 <u>Uninstall or Disable Unnecessary Services on Enterprise Assets and Software</u> Uninstall or disable unnecessary services on enterprise assets and software, such as an unused file sharing service, web application module, or service function. |      | •    | •    |
| v7                  | 9.2 Ensure Only Approved Ports, Protocols and Services  Are Running  Ensure that only network ports, protocols, and services listening on a system with validated business needs, are running on each system.                                            |      | •    | •    |

| Techniques / Sub-<br>techniques                            | Tactics | Mitigations |
|------------------------------------------------------------|---------|-------------|
| T1203, T1203.000, T1210,<br>T1210.000, T1543,<br>T1543.002 | TA0008  | M1042       |

# 2.2.6 Ensure samba file server services are not in use (Automated)

## **Profile Applicability:**

- Level 1 Server
- Level 1 Workstation

#### **Description:**

The Samba daemon allows system administrators to configure their Linux systems to share file systems and directories with Windows desktops. Samba will advertise the file systems and directories via the Server Message Block (SMB) protocol. Windows desktop users will be able to mount these directories and file systems as letter drives on their systems.

#### Rationale:

If there is no need to mount directories and file systems to Windows systems, then this package can be removed to reduce the potential attack surface.

#### Impact:

There may be packages that are dependent on the samba package. If the samba package is removed, these dependent packages will be removed as well. Before removing the samba package, review any dependent packages to determine if they are required on the system.

-IF- a dependent package is required: stop and mask the smb.service leaving the samba package installed.

#### Audit:

Run the following command to verify samba package is not installed:

```
# rpm -q samba
package samba is not installed
```

#### -OR-

-IF- the package is required for dependencies:

Run the following command to verify smb.service is not enabled:

```
# systemctl is-enabled smb.service 2>/dev/null | grep 'enabled'
Nothing should be returned
```

Run the following command to verify the smb.service is not active:

```
# systemctl is-active smb.service 2>/dev/null | grep '^active'
Nothing should be returned
```

**Note:** If the package is required for a dependency

- Ensure the dependent package is approved by local site policy
- Ensure stopping and masking the service and/or socket meets local site policy

#### Remediation:

Run the following command to stop smb.service and remove samba package:

```
# systemctl stop smb.service
# dnf remove samba
```

#### -OR-

-IF- the samba package is required as a dependency:

Run the following commands to stop and mask the smb.service:

```
# systemctl stop smb.service
# systemctl mask smb.service
```

#### References:

1. NIST SP 800-53 Rev. 5: CM-6, CM-7

| Controls<br>Version | Control                                                                                                    |  | IG 2 | IG 3 |
|---------------------|----------------------------------------------------------------------------------------------------|--|------|------|
| v8                  | 4.8 <u>Uninstall or Disable Unnecessary Services on Enterprise Assets and Software</u> Uninstall or disable unnecessary services on enterprise assets and software, such as an unused file sharing service, web application module, or service function. |  | •    | •    |
| v7                  | 9.2 Ensure Only Approved Ports, Protocols and Services Are Running Ensure that only network ports, protocols, and services listening on a system with validated business needs, are running on each system.                                              |  | •    | •    |

| Techniques / Sub-<br>techniques                                                                                                    | Tactics | Mitigations |
|----------------------------------------------------------------------------------------------------|---------|-------------|
| T1005, T1005.000, T1039,<br>T1039.000, T1083,<br>T1083.000, T1135,<br>T1135.000, T1203,<br>T1203.000, T1210,<br>T1210.000, T1543,<br>T1543.002 | TA0008  | M1042       |

## 2.2.7 Ensure ftp server services are not in use (Automated)

#### **Profile Applicability:**

- Level 1 Server
- Level 1 Workstation

#### **Description:**

FTP (File Transfer Protocol) is a traditional and widely used standard tool for transferring files between a server and clients over a network, especially where no authentication is necessary (permits anonymous users to connect to a server).

#### Rationale:

Unless there is a need to run the system as a FTP server, it is recommended that the package be removed to reduce the potential attack surface.

#### Impact:

There may be packages that are dependent on the <code>vsftpd</code> package. If the <code>vsftpd</code> package is removed, these dependent packages will be removed as well. Before removing the <code>vsftpd</code> package, review any dependent packages to determine if they are required on the system.

**-IF-** a dependent package is required: stop and mask the <code>vsftpd.service</code> leaving the <code>vsftpd</code> package installed.

#### Audit:

Run the following command to verify vsftpd is not installed:

```
# rpm -q vsftpd
package vsftpd is not installed
```

#### -OR-

**-IF-** the package is required for dependencies:

Run the following command to verify vsftpd service is not enabled:

```
# systemctl is-enabled vsftpd.service 2>/dev/null | grep 'enabled'
Nothing should be returned
```

Run the following command to verify the vsftpd service is not active:

```
# systemctl is-active vsftpd.service 2>/dev/null | grep '^active'
Nothing should be returned
```

#### Note:

- Other ftp server packages may exist. They should also be audited, if not required and authorized by local site policy
- If the package is required for a dependency:
  - Ensure the dependent package is approved by local site policy
  - Ensure stopping and masking the service and/or socket meets local site policy

#### Remediation:

Run the following commands to stop vsftpd.service and remove vsftpd package:

```
# systemctl stop vsftpd.service
# dnf remove vsftpd
```

#### -OR-

**-IF-** the vsftpd package is required as a dependency:

Run the following commands to stop and mask the vsftpd.service:

```
# systemctl stop vsftpd.service
# systemctl mask vsftpd.service
```

**Note:** Other ftp server packages may exist. If not required and authorized by local site policy, they should also be removed. If the package is required for a dependency, the service should be stopped and masked.

#### References:

1. NIST SP 800-53 Rev. 5: CM-7

| Controls<br>Version | Control                                                                                                    |  | IG 2 | IG 3 |
|---------------------|----------------------------------------------------------------------------------------------------|--|------|------|
| v8                  | 4.8 <u>Uninstall or Disable Unnecessary Services on Enterprise Assets and Software</u> Uninstall or disable unnecessary services on enterprise assets and software, such as an unused file sharing service, web application module, or service function. |  | •    | •    |
| v7                  | 9.2 Ensure Only Approved Ports, Protocols and Services  Are Running  Ensure that only network ports, protocols, and services listening on a system with validated business needs, are running on each system.                                            |  | •    | •    |

| Techniques / Sub-<br>techniques                     | Tactics | Mitigations |
|-----------------------------------------------------|---------|-------------|
| T1203.000, T1210,<br>T1210.000, T1543,<br>T1543.002 | TA0008  | M1042       |

# 2.2.8 Ensure message access server services are not in use (Automated)

## **Profile Applicability:**

- Level 1 Server
- Level 1 Workstation

#### **Description:**

dovecot and cyrus-imapd are open source IMAP and POP3 server packages for Linux based systems.

#### Rationale:

Unless POP3 and/or IMAP servers are to be provided by this system, it is recommended that the package be removed to reduce the potential attack surface.

**Note:** Several IMAP/POP3 servers exist and can use other service names. These should also be audited and the packages removed if not required.

#### Impact:

There may be packages that are dependent on <code>dovecot</code> and <code>cyrus-imapd</code> packages. If <code>dovecot</code> and <code>cyrus-imapd</code> packages are removed, these dependent packages will be removed as well. Before removing <code>dovecot</code> and <code>cyrus-imapd</code> packages, review any dependent packages to determine if they are required on the system.

**-IF-** a dependent package is required: stop and mask dovecot.socket, dovecot.service and cyrus-imapd.service leaving dovecot and cyrus-imapd packages installed.

#### Audit:

Run the following command to verify dovecot and cyrus-imapd are not installed:

```
# rpm -q dovecot cyrus-imapd
package dovecot is not installed
package cyrus-imapd is not installed
```

#### -OR-

**-IF-** a package is installed **and** is required for dependencies:

Run the following commands to verify dovecot.socket, dovecot.service, and cyrus-imapd.service are not enabled:

```
# systemctl is-enabled dovecot.socket dovecot.service cyrus-imapd.service
2>/dev/null | grep 'enabled'
Nothing should be returned
```

Run the following command to verify dovecot.socket, dovecot.service, and cyrusimapd.service are not active:

```
# systemctl is-active dovecot.socket dovecot.service cyrus-imapd.service
2>/dev/null | grep '^active'
Nothing should be returned
```

**Note:** If the package is required for a dependency

- Ensure the dependent package is approved by local site policy
- Ensure stopping and masking the service and/or socket meets local site policy

#### Remediation:

Run the following commands to stop dovecot.socket, dovecot.service, and cyrus-imapd.service, and remove dovecot and cyrus-imapd packages:

```
# systemctl stop dovecot.socket dovecot.service cyrus-imapd.service
# dnf remove dovecot cyrus-imapd
```

#### -OR-

**-IF-** a package is installed **and** is required for dependencies:

Run the following commands to stop and mask dovecot.socket, dovecot.service, and cyrus-imapd.service:

```
# systemctl stop dovecot.socket dovecot.service cyrus-imapd.service
# systemctl mask dovecot.socket dovecot.service cyrus-imapd.service
```

#### References:

1. NIST SP 800-53 Rev. 5: CM-7

| Controls<br>Version | Control                                                                                                    | IG 1 | IG 2 | IG 3 |
|---------------------|----------------------------------------------------------------------------------------------------|------|------|------|
| v8                  | 4.8 <u>Uninstall or Disable Unnecessary Services on Enterprise Assets and Software</u> Uninstall or disable unnecessary services on enterprise assets and software, such as an unused file sharing service, web application module, or service function. |      | •    | •    |
| v7                  | 9.2 Ensure Only Approved Ports, Protocols and Services Are Running Ensure that only network ports, protocols, and services listening on a system with validated business needs, are running on each system.                                              |      | •    | •    |

| Techniques / Sub-<br>techniques                            | Tactics | Mitigations |
|------------------------------------------------------------|---------|-------------|
| T1203, T1203.000, T1210,<br>T1210.000, T1543,<br>T1543.002 | TA0008  | M1042       |

# 2.2.9 Ensure network file system services are not in use (Automated)

## **Profile Applicability:**

- Level 1 Server
- Level 1 Workstation

#### **Description:**

The Network File System (NFS) is one of the first and most widely distributed file systems in the UNIX environment. It provides the ability for systems to mount file systems of other servers through the network.

#### Rationale:

If the system does not require access to network shares or the ability to provide network file system services for other host's network shares, it is recommended that the nfs-utils package be removed to reduce the attack surface of the system.

#### Impact:

Many of the libvirt packages used by Enterprise Linux virtualization are dependent on the nfs-utils package. If the nfs-utils package is removed, these dependent packages will be removed as well. Before removing the nfs-utils package, review any dependent packages to determine if they are required on the system.

-IF- a dependent package is required: stop and mask the nfs-server.service leaving the nfs-utils package installed.

#### Audit:

Run the following command to verify nfs-utils is not installed:

```
# rpm -q nfs-utils
package nfs-utils is not installed
```

**-OR-** If package is required for dependencies:

Run the following command to verify that the nfs-server.service is not enabled:

```
# systemctl is-enabled nfs-server.service 2>/dev/null | grep 'enabled'
Nothing should be returned
```

Run the following command to verify the nfs-server.service is not active:

```
# systemctl is-active nfs-server.service 2>/dev/null | grep '^active'
Nothing should be returned
```

**Note:** If the package is required for a dependency

- Ensure the dependent package is approved by local site policy
- Ensure stopping and masking the service and/or socket meets local site policy

#### Remediation:

Run the following command to stop nfs-server.service and remove nfs-utils package:

```
# systemctl stop nfs-server.service
# dnf remove nfs-utils
```

#### -OR-

**-IF-** the nfs-utils package is required as a dependency:

Run the following commands to stop and mask the nfs-server.service:

```
# systemctl stop nfs-server.service
# systemctl mask nfs-server.service
```

#### References:

1. NIST SP 800-53 Rev. 5: CM-6, CM-7

#### **Additional Information:**

Many of the libvirt packages used by Enterprise Linux virtualization are dependent on the nfs-utils package. If the nfs-utils package is required as a dependency, the nfsserver service should be disabled and masked to reduce the attack surface of the system.

| Controls<br>Version | Control                                                                                                    | IG 1 | IG 2 | IG 3 |
|---------------------|----------------------------------------------------------------------------------------------------|------|------|------|
| v8                  | 4.8 <u>Uninstall or Disable Unnecessary Services on Enterprise Assets and Software</u> Uninstall or disable unnecessary services on enterprise assets and software, such as an unused file sharing service, web application module, or service function. |      | •    | •    |
| v7                  | 9.2 Ensure Only Approved Ports, Protocols and Services Are Running Ensure that only network ports, protocols, and services listening on a system with validated business needs, are running on each system.                                              |      | •    | •    |

| Techniques / Sub-<br>techniques                                                                      | Tactics | Mitigations |
|----------------------------------------------------------------------------------------------------|---------|-------------|
| T1005, T1005.000, T1039,<br>T1039.000, T1083,<br>T1083.000, T1135,<br>T1135.000, T1210,<br>T1210.000 | TA0008  | M1042       |

## 2.2.10 Ensure nis server services are not in use (Automated)

#### **Profile Applicability:**

- Level 1 Server
- Level 1 Workstation

#### **Description:**

The Network Information Service (NIS), formerly known as Yellow Pages, is a client-server directory service protocol used to distribute system configuration files. The NIS client (ypbind) was used to bind a machine to an NIS server and receive the distributed configuration files.

#### Rationale:

The NIS service is inherently an insecure system that has been vulnerable to DOS attacks, buffer overflows and has poor authentication for querying NIS maps. NIS generally has been replaced by such protocols as Lightweight Directory Access Protocol (LDAP). It is recommended that the service be removed.

#### Impact:

There may be packages that are dependent on the <code>ypserv</code> package. If the <code>ypserv</code> package is removed, these dependent packages will be removed as well. Before removing the <code>ypserv</code> package, review any dependent packages to determine if they are required on the system.

**-IF-** a dependent package is required: stop and mask the <code>ypserv.service</code> leaving the <code>ypserv</code> package installed.

#### Audit:

Run the following command to verify ypserv is not installed:

```
# rpm -q ypserv
package ypserv is not installed
```

#### -OR-

-IF- the package is required for dependencies:

Run the following command to verify ypserv.service is not enabled:

```
# systemctl is-enabled ypserv.service 2>/dev/null | grep 'enabled'
Nothing should be returned
```

Run the following command to verify ypserv.service is not active:

```
# systemctl is-active ypserv.service 2>/dev/null | grep '^active'
Nothing should be returned
```

**Note:** If the package is required for a dependency

- Ensure the dependent package is approved by local site policy
- Ensure stopping and masking the service and/or socket meets local site policy

#### Remediation:

Run the following commands to stop <code>ypserv.service</code> and remove <code>ypserv</code> package:

```
# systemctl stop ypserv.service
# dnf remove ypserv
```

#### -OR-

**-IF-** the <code>ypserv</code> package is required as a dependency:

Run the following commands to stop and mask ypserv.service:

```
# systemctl stop ypserv.service
# systemctl mask ypserv.service
```

#### References:

1. NIST SP 800-53 Rev. 5: CM-7

| Controls<br>Version | Control                                                                                                    | IG 1 | IG 2 | IG 3 |
|---------------------|----------------------------------------------------------------------------------------------------|------|------|------|
| v8                  | 4.8 <u>Uninstall or Disable Unnecessary Services on Enterprise Assets and Software</u> Uninstall or disable unnecessary services on enterprise assets and software, such as an unused file sharing service, web application module, or service function. |      | •    | •    |
| v7                  | 9.2 Ensure Only Approved Ports, Protocols and Services  Are Running  Ensure that only network ports, protocols, and services listening on a system with validated business needs, are running on each system.                                            |      | •    | •    |

| Techniques / Sub-<br>techniques                            | Tactics | Mitigations |
|------------------------------------------------------------|---------|-------------|
| T1203, T1203.000, T1210,<br>T1210.000, T1543,<br>T1543.002 | TA0008  | M1042       |

## 2.2.11 Ensure print server services are not in use (Automated)

## **Profile Applicability:**

• Level 1 - Server

## **Description:**

The Common Unix Print System (CUPS) provides the ability to print to both local and network printers. A system running CUPS can also accept print jobs from remote systems and print them to local printers. It also provides a web based remote administration capability.

#### Rationale:

If the system does not need to print jobs or accept print jobs from other systems, it is recommended that CUPS be removed to reduce the potential attack surface.

#### Impact:

Removing the cups package, or disabling <code>cups.socket</code> and/or <code>cups.service</code> will prevent printing from the system, a common task for workstation systems.

There may be packages that are dependent on the <code>cups</code> package. If the <code>cups</code> package is removed, these dependent packages will be removed as well. Before removing the <code>cups</code> package, review any dependent packages to determine if they are required on the system.

-IF- a dependent package is required: stop and mask <code>cups.socket</code> and <code>cups.service</code> leaving the <code>cups</code> package installed.

#### Audit:

Run the following command to verify cups is not installed:

```
# rpm -q cups
package cups is not installed
```

#### -OR-

-IF- the cups package is required as a dependency:

Run the following command to verify the <code>cups.socket</code> and <code>cups.service</code> are not enabled:

```
# systemctl is-enabled cups.socket cups.service 2>/dev/null | grep 'enabled'
Nothing should be returned
```

Run the following command to verify the cups.socket and cups.service are not active:

```
# systemctl is-active cups.socket cups.service 2>/dev/null | grep '^active'
Nothing should be returned
```

**Note:** If the package is required for a dependency

- Ensure the dependent package is approved by local site policy
- Ensure stopping and masking the service and/or socket meets local site policy

#### Remediation:

Run the following commands to stop <code>cups.socket</code> and <code>cups.service</code>, and remove the <code>cups</code> package:

```
# systemctl stop cups.socket cups.service
# dnf remove cups
```

#### -OR-

-IF- the cups package is required as a dependency:

Run the following commands to stop and mask the cups.socket and cups.service:

```
# systemctl stop cups.socket cups.service
# systemctl mask cups.socket cups.service
```

#### References:

- 1. <a href="http://www.cups.org">http://www.cups.org</a>
- 2. NIST SP 800-53 Rev. 5: CM-7

| Controls<br>Version | Control                                                                                                    |  | IG 2 | IG 3 |
|---------------------|----------------------------------------------------------------------------------------------------|--|------|------|
| v8                  | 4.8 <u>Uninstall or Disable Unnecessary Services on Enterprise Assets and Software</u> Uninstall or disable unnecessary services on enterprise assets and software, such as an unused file sharing service, web application module, or service function. |  | •    | •    |
| v7                  | 9.2 Ensure Only Approved Ports, Protocols and Services  Are Running  Ensure that only network ports, protocols, and services listening on a system with validated business needs, are running on each system.                                            |  | •    | •    |

| Techniques / Sub-<br>techniques                            | Tactics | Mitigations |
|------------------------------------------------------------|---------|-------------|
| T1203, T1203.000, T1210,<br>T1210.000, T1543,<br>T1543.002 | TA0008  | M1042       |

# 2.2.12 Ensure rpcbind services are not in use (Automated)

# **Profile Applicability:**

- Level 1 Server
- Level 1 Workstation

#### **Description:**

The rpcbind utility maps RPC services to the ports on which they listen. RPC processes notify rpcbind when they start, registering the ports they are listening on and the RPC program numbers they expect to serve. The client system then contacts rpcbind on the server with a particular RPC program number. The rpcbind.service redirects the client to the proper port number so it can communicate with the requested service.

Portmapper is an RPC service, which always listens on tcp and udp 111, and is used to map other RPC services (such as nfs, nlockmgr, quotad, mountd, etc.) to their corresponding port number on the server. When a remote host makes an RPC call to that server, it first consults with portmap to determine where the RPC server is listening.

#### Rationale:

A small request (~82 bytes via UDP) sent to the Portmapper generates a large response (7x to 28x amplification), which makes it a suitable tool for DDoS attacks. If rpcbind is not required, it is recommended to remove rpcbind package to reduce the potential attack surface.

#### Impact:

Many of the libvirt packages used by Enterprise Linux virtualization, and the nfs-utils package used for The Network File System (NFS), are dependent on the rpcbind package. If the rpcbind package is removed, these dependent packages will be removed as well. Before removing the rpcbind package, review any dependent packages to determine if they are required on the system.

-IF- a dependent package is required: stop and mask the rpcbind.socket and rpcbind.service leaving the rpcbind package installed.

Run the following command to verify rpcbind package is not installed:

```
# rpm -q rpcbind
package rpcbind is not installed
```

#### -OR-

**-IF-** the rpcbind package is required as a dependency:

Run the following command to verify rpcbind.socket and rpcbind.service are not enabled:

```
# systemctl is-enabled rpcbind.socket rpcbind.service 2>/dev/null | grep
'enabled'
Nothing should be returned
```

Run the following command to verify rpcbind.socket and rpcbind.service are not active:

```
# systemctl is-active rpcbind.socket rpcbind.service 2>/dev/null | grep
'^active'
Nothing should be returned
```

**Note:** If the package is required for a dependency

- Ensure the dependent package is approved by local site policy
- Ensure stopping and masking the service and/or socket meets local site policy

#### Remediation:

Run the following commands to stop <code>rpcbind.socket</code> and <code>rpcbind.service</code>, and remove the <code>rpcbind</code> package:

```
# systemctl stop rpcbind.socket rpcbind.service
# dnf remove rpcbind
```

#### -OR-

**-IF-** the rpcbind package is required as a dependency:

Run the following commands to stop and mask the rpcbind.socket and rpcbind.service:

```
# systemctl stop rpcbind.socket rpcbind.service
# systemctl mask rpcbind.socket rpcbind.service
```

#### References:

1. NIST SP 800-53 Rev. 5: CM-6, CM-7

| Controls<br>Version | Control                                                                                                    | IG 1 | IG 2 | IG 3 |
|---------------------|----------------------------------------------------------------------------------------------------|------|------|------|
| v8                  | 4.8 <u>Uninstall or Disable Unnecessary Services on Enterprise Assets and Software</u> Uninstall or disable unnecessary services on enterprise assets and software, such as an unused file sharing service, web application module, or service function. |      | •    | •    |
| v7                  | 9.2 Ensure Only Approved Ports, Protocols and Services Are Running Ensure that only network ports, protocols, and services listening on a system with validated business needs, are running on each system.                                              |      | •    | •    |

| Techniques / Sub-<br>techniques                                                 | Tactics | Mitigations |
|---------------------------------------------------------------------------------|---------|-------------|
| T1203, T1203.000, T1210,<br>T1210.000, T1498,<br>T1498.002, T1543,<br>T1543.002 | TA0008  | M1042       |

# 2.2.13 Ensure rsync services are not in use (Automated)

# **Profile Applicability:**

- Level 1 Server
- Level 1 Workstation

# **Description:**

The rsyncd.service can be used to synchronize files between systems over network links.

#### Rationale:

Unless required, the rsync-daemon package should be removed to reduce the potential attack surface.

The rsyncd.service presents a security risk as it uses unencrypted protocols for communication.

# Impact:

There may be packages that are dependent on the rsync-daemon package. If the rsync-daemon package is removed, these dependent packages will be removed as well. Before removing the rsync-daemon package, review any dependent packages to determine if they are required on the system.

**-IF-** a dependent package is required: stop and mask the rsyncd.socket and rsyncd.service leaving the rsync-daemon package installed.

Run the following command to verify the rsync-daemon package is not installed:

```
# rpm -q rsync-daemon
package rsync-daemon is not installed
```

#### -OR-

-IF- the rsync-daemon package is required as a dependency:

Run the following command to verify rsyncd.socket and rsyncd.service are not enabled:

```
# systemctl is-enabled rsyncd.socket rsyncd.service 2>/dev/null | grep
'enabled'
Nothing should be returned
```

Run the following command to verify rsyncd.socket and rsyncd.service are not active:

```
# systemctl is-active rsyncd.socket rsyncd.service 2>/dev/null | grep
'^active'
Nothing should be returned
```

**Note:** If the package is required for a dependency

- Ensure the dependent package is approved by local site policy
- Ensure stopping and masking the service and/or socket meets local site policy

#### Remediation:

Run the following commands to stop rsyncd.socket and rsyncd.service, and remove the rsync-daemon package:

```
# systemctl stop rsyncd.socket rsyncd.service
# dnf remove rsync-daemon
```

#### -OR-

-IF- the rsync-daemon package is required as a dependency:

Run the following commands to stop and mask the rsyncd.socket and rsyncd.service:

```
# systemctl stop rsyncd.socket rsyncd.service
# systemctl mask rsyncd.socket rsyncd.service
```

#### References:

1. NIST SP 800-53 Rev. 5: CM-6, CM-7

| Controls<br>Version | Control                                                                                                    | IG 1 | IG 2 | IG 3 |
|---------------------|----------------------------------------------------------------------------------------------------|------|------|------|
| v8                  | 4.8 <u>Uninstall or Disable Unnecessary Services on Enterprise Assets and Software</u> Uninstall or disable unnecessary services on enterprise assets and software, such as an unused file sharing service, web application module, or service function. |      | •    | •    |
| v7                  | 9.2 Ensure Only Approved Ports, Protocols and Services Are Running Ensure that only network ports, protocols, and services listening on a system with validated business needs, are running on each system.                                              |      | •    | •    |

| Techniques / Sub-<br>techniques                                                                      | Tactics | Mitigations |
|----------------------------------------------------------------------------------------------------|---------|-------------|
| T1105, T1105.000, T1203,<br>T1203.000, T1210,<br>T1210.000, T1543,<br>T1543.002, T1570,<br>T1570.000 | TA0008  | M1042       |

# 2.2.14 Ensure snmp services are not in use (Automated)

# **Profile Applicability:**

- Level 1 Server
- Level 1 Workstation

# **Description:**

Simple Network Management Protocol (SNMP) is a widely used protocol for monitoring the health and welfare of network equipment, computer equipment and devices like UPSs.

Net-SNMP is a suite of applications used to implement SNMPv1 (RFC 1157), SNMPv2 (RFCs 1901-1908), and SNMPv3 (RFCs 3411-3418) using both IPv4 and IPv6.

Support for SNMPv2 classic (a.k.a. "SNMPv2 historic" - RFCs 1441-1452) was dropped with the 4.0 release of the UCD-snmp package.

The Simple Network Management Protocol (SNMP) server is used to listen for SNMP commands from an SNMP management system, execute the commands or collect the information and then send results back to the requesting system.

#### Rationale:

The SNMP server can communicate using SNMPv1, which transmits data in the clear and does not require authentication to execute commands. SNMPv3 replaces the simple/clear text password sharing used in SNMPv2 with more securely encoded parameters. If the the SNMP service is not required, the net-snmp package should be removed to reduce the attack surface of the system.

**Note:** If SNMP is required:

- The server should be configured for SNMP v3 only. User Authentication and Message Encryption should be configured.
- If SNMP v2 is absolutely necessary, modify the community strings' values.

## Impact:

There may be packages that are dependent on the net-snmp package. If the net-snmp package is removed, these packages will be removed as well.

Before removing the net-snmp package, review any dependent packages to determine if they are required on the system. If a dependent package is required, stop and mask the snmpd.service leaving the net-snmp package installed.

Run the following command to verify net-snmp package is not installed:

```
# rpm -q net-snmp
package net-snmp is not installed
```

**-OR-** If the package is required for dependencies:

Run the following command to verify the snmpd.service is not enabled:

```
# systemctl is-enabled snmpd.service 2>/dev/null | grep 'enabled'
Nothing should be returned
```

Run the following command to verify the snmpd.service is not active:

```
# systemctl is-active snmpd.service 2>/dev/null | grep '^active'
Nothing should be returned
```

**Note:** If the package is required for a dependency

- Ensure the dependent package is approved by local site policy
- Ensure stopping and masking the service and/or socket meets local site policy

#### Remediation:

Run the following commands to stop snmpd.service and remove net-snmp package:

```
# systemctl stop snmpd.service
# dnf remove net-snmp
```

**-OR-** If the package is required for dependencies:

Run the following commands to stop and mask the snmpd.service:

```
# systemctl stop snmpd.service
# systemctl mask snmpd.service
```

#### References:

1. NIST SP 800-53 Rev. 5: CM-7

| Controls<br>Version | Control                                                                                                    | IG 1 | IG 2 | IG 3 |
|---------------------|----------------------------------------------------------------------------------------------------|------|------|------|
| v8                  | 4.8 <u>Uninstall or Disable Unnecessary Services on Enterprise Assets and Software</u> Uninstall or disable unnecessary services on enterprise assets and software, such as an unused file sharing service, web application module, or service function. |      | •    | •    |
| v7                  | 9.2 Ensure Only Approved Ports, Protocols and Services Are Running Ensure that only network ports, protocols, and services listening on a system with validated business needs, are running on each system.                                              |      | •    | •    |

| Techniques / Sub-<br>techniques                            | Tactics | Mitigations |
|------------------------------------------------------------|---------|-------------|
| T1203, T1203.000, T1210,<br>T1210.000, T1543,<br>T1543.002 | TA0008  | M1042       |

# 2.2.15 Ensure telnet server services are not in use (Automated)

# **Profile Applicability:**

- Level 1 Server
- Level 1 Workstation

# **Description:**

The telnet-server package contains the telnet daemon, which accepts connections from users from other systems via the telnet protocol.

#### Rationale:

The telnet protocol is insecure and unencrypted. The use of an unencrypted transmission medium could allow a user with access to sniff network traffic the ability to steal credentials. The ssh package provides an encrypted session and stronger security.

## Impact:

There may be packages that are dependent on the telnet-server package. If the telnet-server package is removed, these dependent packages will be removed as well. Before removing the telnet-server package, review any dependent packages to determine if they are required on the system.

**-IF-** a dependent package is required: stop and mask the telnet.socket leaving the telnet-server package installed.

Run the following command to verify the telnet-server package is not installed:

```
rpm -q telnet-server
package telnet-server is not installed
```

#### -OR-

-IF- a package is installed and is required for dependencies:

Run the following command to verify telnet.socket is not enabled:

```
# systemctl is-enabled telnet.socket 2>/dev/null | grep 'enabled'
Nothing should be returned
```

Run the following command to verify telnet.socket is not active:

```
# systemctl is-active telnet.socket 2>/dev/null | grep '^active'
Nothing should be returned
```

**Note:** If the package is required for a dependency

- Ensure the dependent package is approved by local site policy
- Ensure stopping and masking the service and/or socket meets local site policy

#### Remediation:

Run the following commands to stop telnet.socket and remove the telnet-server package:

```
# systemctl stop telnet.socket
# dnf remove telnet-server
```

#### -OR-

-IF- a package is installed and is required for dependencies:

Run the following commands to stop and mask telnet.socket:

```
# systemctl stop telnet.socket
# systemctl mask telnet.socket
```

#### References:

1. NIST SP 800-53 Rev. 5: CM-7, CM-11

| Controls<br>Version | Control                                                                                                    | IG 1 | IG 2 | IG 3 |
|---------------------|----------------------------------------------------------------------------------------------------|------|------|------|
| v8                  | 4.8 <u>Uninstall or Disable Unnecessary Services on Enterprise Assets and Software</u> Uninstall or disable unnecessary services on enterprise assets and software, such as an unused file sharing service, web application module, or service function. |      | •    | •    |
| v7                  | 2.6 Address unapproved software Ensure that unauthorized software is either removed or the inventory is updated in a timely manner                                                                                                    | •    | •    | •    |
| v7                  | 9.2 Ensure Only Approved Ports, Protocols and Services  Are Running  Ensure that only network ports, protocols, and services listening on a system with validated business needs, are running on each system.                                            |      | •    | •    |

| Techniques / Sub-<br>techniques                            | Tactics | Mitigations |
|------------------------------------------------------------|---------|-------------|
| T1203, T1203.000, T1210,<br>T1210.000, T1543,<br>T1543.002 | TA0008  | M1042       |

# 2.2.16 Ensure tftp server services are not in use (Automated)

# **Profile Applicability:**

- Level 1 Server
- Level 1 Workstation

## **Description:**

Trivial File Transfer Protocol (TFTP) is a simple protocol for exchanging files between two TCP/IP machines. TFTP servers allow connections from a TFTP Client for sending and receiving files.

#### Rationale:

Unless there is a need to run the system as a TFTP server, it is recommended that the package be removed to reduce the potential attack surface.

TFTP does not have built-in encryption, access control or authentication. This makes it very easy for an attacker to exploit TFTP to gain access to files

# Impact:

TFTP is often used to provide files for network booting such as for PXE based installation of servers.

There may be packages that are dependent on the tftp-server package. If the tftp-server package is removed, these dependent packages will be removed as well. Before removing the tftp-server package, review any dependent packages to determine if they are required on the system.

**-IF-** a dependent package is required: stop and mask the tftp.socket and tftp.service leaving the tftp-server package installed.

Run the following command to verify tftp-server is not installed:

```
# rpm -q tftp-server
package tftp-server is not installed
```

#### -OR-

**-IF-** the package is required for dependencies:

Run the following command to verify tftp.socket and tftp.service are not enabled:

```
# systemctl is-enabled tftp.socket tftp.service 2>/dev/null | grep 'enabled'
Nothing should be returned
```

Run the following command to verify the tftp.socket and tftp.service are not active:

```
# systemctl is-active tftp.socket tftp.service 2>/dev/null | grep '^active'
Nothing should be returned
```

**Note:** If the package is required for a dependency

- Ensure the dependent package is approved by local site policy
- Ensure stopping and masking the service and/or socket meets local site policy

#### Remediation:

Run the following commands to stop tftp.socket and tftp.service, and remove the tftp-server package:

```
# systemctl stop tftp.socket tftp.service
# dnf remove tftp-server
```

#### -OR-

**-IF-** the tftp-server package is required as a dependency:

Run the following commands to stop and mask tftp.socket and tftp.service:

```
# systemctl stop tftp.socket tftp.service
# systemctl mask tftp.socket tftp.service
```

#### References:

1. NIST SP 800-53 Rev. 5: CM-7

| Controls<br>Version | Control                                                                                                    | IG 1 | IG 2 | IG 3 |
|---------------------|----------------------------------------------------------------------------------------------------|------|------|------|
| v8                  | 4.8 <u>Uninstall or Disable Unnecessary Services on Enterprise Assets and Software</u> Uninstall or disable unnecessary services on enterprise assets and software, such as an unused file sharing service, web application module, or service function. |      | •    | •    |
| v7                  | 9.2 Ensure Only Approved Ports, Protocols and Services Are Running Ensure that only network ports, protocols, and services listening on a system with validated business needs, are running on each system.                                              |      | •    | •    |

| Techniques / Sub-<br>techniques                            | Tactics | Mitigations |
|------------------------------------------------------------|---------|-------------|
| T1203, T1203.000, T1210,<br>T1210.000, T1543,<br>T1543.002 | TA0008  | M1042       |

# 2.2.17 Ensure web proxy server services are not in use (Automated)

# **Profile Applicability:**

- Level 1 Server
- Level 1 Workstation

## **Description:**

Squid is a standard proxy server used in many distributions and environments.

#### Rationale:

Unless a system is specifically set up to act as a proxy server, it is recommended that the squid package be removed to reduce the potential attack surface.

**Note:** Several HTTP proxy servers exist. These should be checked and removed unless required.

#### Impact:

There may be packages that are dependent on the squid package. If the squid package is removed, these dependent packages will be removed as well. Before removing the squid package, review any dependent packages to determine if they are required on the system.

**-IF-** a dependent package is required: stop and mask the squid.service leaving the squid package installed.

Run the following command to verify squid package is not installed:

```
# rpm -q squid
package squid is not installed
```

#### -OR-

-IF- the package is required for dependencies:

Run the following command to verify squid.service is not enabled:

```
# systemctl is-enabled squid.service 2>/dev/null | grep 'enabled'
Nothing should be returned
```

Run the following command to verify the squid.service is not active:

```
# systemctl is-active squid.service 2>/dev/null | grep '^active'
Nothing should be returned
```

**Note:** If the package is required for a dependency

- Ensure the dependent package is approved by local site policy
- Ensure stopping and masking the service and/or socket meets local site policy

#### Remediation:

Run the following commands to stop squid.service and remove the squid package:

```
# systemctl stop squid.service
# dnf remove squid
```

**-OR-** If the squid package is required as a dependency:

Run the following commands to stop and mask the squid.service:

```
# systemctl stop squid.service
# systemctl mask squid.service
```

#### References:

1. NIST SP 800-53 Rev. 5: CM-6, CM-7

#### **Additional Information:**

Several HTTP proxy servers exist. These and other services should be checked.

| Controls<br>Version | Control                                                                                                    | IG 1 | IG 2 | IG 3 |
|---------------------|----------------------------------------------------------------------------------------------------|------|------|------|
| v8                  | 4.8 <u>Uninstall or Disable Unnecessary Services on Enterprise Assets and Software</u> Uninstall or disable unnecessary services on enterprise assets and software, such as an unused file sharing service, web application module, or service function. |      | •    | •    |
| v7                  | 9.2 Ensure Only Approved Ports, Protocols and Services Are Running Ensure that only network ports, protocols, and services listening on a system with validated business needs, are running on each system.                                              |      | •    | •    |

| Techniques / Sub-<br>techniques                            | Tactics | Mitigations |
|------------------------------------------------------------|---------|-------------|
| T1203, T1203.000, T1210,<br>T1210.000, T1543,<br>T1543.002 | TA0008  | M1042       |

# 2.2.18 Ensure web server services are not in use (Automated)

# **Profile Applicability:**

- Level 1 Server
- Level 1 Workstation

# **Description:**

Web servers provide the ability to host web site content.

#### Rationale:

Unless there is a local site approved requirement to run a web server service on the system, web server packages should be removed to reduce the potential attack surface.

#### Impact:

Removal of web server packages will remove that ability for the server to host web services.

**-IF-** the web server package is required for a dependency, any related service or socket should be stopped and masked.

**Note:** If the remediation steps to mask a service are followed and that package is not installed on the system, the service and/or socket will still be masked. If the package is installed due to an approved requirement to host a web server, the associated service and/or socket would need to be unmasked before it could be enabled and/or started.

Run the following command to verify httpd and nginx are not installed:

```
# rpm -q httpd nginx
package httpd is not installed
package nginx is not installed
```

#### -OR-

**-IF-** a package is installed **and** is required for dependencies:

Run the following command to verify httpd.socket, httpd.service, and nginx.service are not enabled:

```
# systemctl is-enabled httpd.socket httpd.service nginx.service 2>/dev/null |
grep 'enabled'
Nothing should be returned
```

Run the following command to verify httpd.socket, httpd.service, and nginx.service are not active:

```
# systemctl is-active httpd.socket httpd.service nginx.service 2>/dev/null |
grep '^active'
Nothing should be returned
```

#### Note:

- Other web server packages may exist. They should also be audited, if not required and authorized by local site policy
- If the package is required for a dependency:
  - Ensure the dependent package is approved by local site policy
  - Ensure stopping and masking the service and/or socket meets local site policy

## Remediation:

Run the following commands to stop httpd.socket, httpd.service, and nginx.service, and remove httpd and nginx packages:

# systemctl stop httpd.socket httpd.service nginx.service
# dnf remove httpd nginx

#### -OR-

-IF- a package is installed and is required for dependencies:

Run the following commands to stop and mask httpd.socket, httpd.service, and nginx.service:

```
# systemctl stop httpd.socket httpd.service nginx.service
# systemctl mask httpd.socket httpd.service nginx.service
```

**Note:** Other web server packages may exist. If not required and authorized by local site policy, they should also be removed. If the package is required for a dependency, the service and socket should be stopped and masked.

#### References:

1. NIST SP 800-53 Rev. 5: CM-7

## **CIS Controls:**

| Controls<br>Version | Control                                                                                                    |  | IG 2 | IG 3 |
|---------------------|----------------------------------------------------------------------------------------------------|--|------|------|
| v8                  | 4.8 <u>Uninstall or Disable Unnecessary Services on Enterprise Assets and Software</u> Uninstall or disable unnecessary services on enterprise assets and software, such as an unused file sharing service, web application module, or service function. |  | •    | •    |
| v7                  | 9.2 Ensure Only Approved Ports, Protocols and Services Are Running Ensure that only network ports, protocols, and services listening on a system with validated business needs, are running on each system.                                              |  | •    | •    |

| Techniques / Sub-<br>techniques                            | Tactics | Mitigations |
|------------------------------------------------------------|---------|-------------|
| T1203, T1203.000, T1210,<br>T1210.000, T1543,<br>T1543.002 | TA0008  | M1042       |

# 2.2.19 Ensure xinetd services are not in use (Automated)

# **Profile Applicability:**

- Level 1 Server
- Level 1 Workstation

# **Description:**

The X Window System provides a Graphical User Interface (GUI) where users can have multiple windows in which to run programs and various add on. The X Windows system is typically used on workstations where users login, but not on servers where users typically do not login.

#### Rationale:

Unless your organization specifically requires graphical login access via X Windows, remove it to reduce the potential attack surface.

## Impact:

There may be packages that are dependent on the xinetd package. If the xinetd package is removed, these dependent packages will be removed as well. Before removing the xinetd package, review any dependent packages to determine if they are required on the system.

-IF- a dependent package is required: stop and mask the avahi-daemon.socket and avahi-daemon.service leaving the avahi package installed.

Run the following command to verify the xinetd package is not installed:

```
# rpm -q xinetd
package xinetd is not installed
```

#### -OR-

-IF- the xinetd package is required as a dependency:

Run the following command to verify xinetd.service is not enabled:

```
# systemctl is-enabled xinetd.service 2>/dev/null | grep 'enabled'
Nothing should be returned
```

Run the following command to verify xinetd.service is not active:

```
# systemctl is-active xinetd.service 2>/dev/null | grep '^active'
Nothing should be returned
```

**Note:** If the package is required for a dependency

- Ensure the dependent package is approved by local site policy
- Ensure stopping and masking the service and/or socket meets local site policy

#### Remediation:

Run the following commands to stop xinetd.service, and remove the xinetd package:

```
# systemctl stop xinetd.service
# dnf remove xinetd
```

#### -OR-

-IF- the xinetd package is required as a dependency:

Run the following commands to stop and mask the xinetd.service:

```
# systemctl stop xinetd.service
# systemctl mask xinetd.service
```

#### References:

1. NIST SP 800-53 Rev. 5: CM-7

| Controls<br>Version | Control                                                                                                    |  | IG 2 | IG 3 |
|---------------------|----------------------------------------------------------------------------------------------------|--|------|------|
| v8                  | 4.8 <u>Uninstall or Disable Unnecessary Services on Enterprise Assets and Software</u> Uninstall or disable unnecessary services on enterprise assets and software, such as an unused file sharing service, web application module, or service function. |  | •    | •    |
| v7                  | 9.2 Ensure Only Approved Ports, Protocols and Services Are Running Ensure that only network ports, protocols, and services listening on a system with validated business needs, are running on each system.                                              |  | •    | •    |

| Techniques / Sub-<br>techniques                            | Tactics | Mitigations |
|------------------------------------------------------------|---------|-------------|
| T1203, T1203.000, T1210,<br>T1210.000, T1543,<br>T1543.002 | TA0008  | M1042       |

# 2.2.20 Ensure X window server services are not in use (Automated)

# **Profile Applicability:**

Level 2 - Server

# **Description:**

The X Window System provides a Graphical User Interface (GUI) where users can have multiple windows in which to run programs and various add on. The X Windows system is typically used on workstations where users login, but not on servers where users typically do not login.

#### Rationale:

Unless your organization specifically requires graphical login access via X Windows, remove it to reduce the potential attack surface.

## Impact:

If a Graphical Desktop Manager (GDM) is in use on the system, there may be a dependency on the <code>xorg-x11-server-common</code> package. If the GDM is required and approved by local site policy, the package should **not** be removed.

Many Linux systems run applications which require a Java runtime. Some Linux Java packages have a dependency on specific X Windows xorg-x11-fonts. One workaround to avoid this dependency is to use the "headless" Java packages for your specific Java runtime.

#### Audit:

**-IF-** a Graphical Desktop Manager or X-Windows server is not required and approved by local site policy:

Run the following command to Verify X Windows Server is not installed.

```
# rpm -q xorg-x11-server-common
package xorg-x11-server-common is not installed
```

#### Remediation:

**-IF-** a Graphical Desktop Manager or X-Windows server is not required and approved by local site policy:

Run the following command to remove the X Windows Server packages:

# dnf remove xorg-x11-server-common

# References:

1. NIST SP 800-53 Rev. 5: CM-11

# **CIS Controls:**

| Controls<br>Version | Control                                                                                                    | IG 1 | IG 2 | IG 3 |
|---------------------|----------------------------------------------------------------------------------------------------|------|------|------|
| v8                  | 4.8 <u>Uninstall or Disable Unnecessary Services on Enterprise Assets and Software</u> Uninstall or disable unnecessary services on enterprise assets and software, such as an unused file sharing service, web application module, or service function. |      | •    | •    |
| v7                  | 9.2 Ensure Only Approved Ports, Protocols and Services  Are Running  Ensure that only network ports, protocols, and services listening on a system with validated business needs, are running on each system.                                            |      | •    | •    |

| Techniques / Sub-<br>techniques                            | Tactics | Mitigations |
|------------------------------------------------------------|---------|-------------|
| T1203, T1203.000, T1210,<br>T1210.000, T1543,<br>T1543.002 | TA0008  | M1042       |

# 2.2.21 Ensure mail transfer agents are configured for local-only mode (Automated)

# **Profile Applicability:**

- Level 1 Server
- Level 1 Workstation

## **Description:**

Mail Transfer Agents (MTA), such as sendmail and Postfix, are used to listen for incoming mail and transfer the messages to the appropriate user or mail server. If the system is not intended to be a mail server, it is recommended that the MTA be configured to only process local mail.

#### Rationale:

The software for all Mail Transfer Agents is complex and most have a long history of security issues. While it is important to ensure that the system can process local mail messages, it is not necessary to have the MTA's daemon listening on a port unless the server is intended to be a mail server that receives and processes mail from other systems.

#### Audit:

Run the following commands to verify that the MTA is not listening on any non-loopback address ( 127.0.0.1 or ::1 )

```
# ss -plntu | grep -P -- ':25\b' | grep -Pv --
'\h+(127\.0\.0\.1|\[?::1\]?):25\b'
# ss -plntu | grep -P -- ':465\b' | grep -Pv --
'\h+(127\.0\.0\.1|\[?::1\]?):465\b'
# ss -plntu | grep -P -- ':587\b' | grep -Pv --
'\h+(127\.0\.0\.1|\[?::1\]?):587\b'
```

Nothing should be returned

#### Remediation:

Edit /etc/postfix/main.cf and add the following line to the RECEIVING MAIL section. If the line already exists, change it to look like the line below:

```
inet_interfaces = loopback-only
```

Run the following command to restart postfix:

```
# systemctl restart postfix
```

# Note:

- This remediation is designed around the postfix mail server.
- Depending on your environment you may have an alternative MTA installed such as sendmail. If this is the case consult the documentation for your installed MTA to configure the recommended state.

## References:

1. NIST SP 800-53 Rev. 5: CM-7

## **CIS Controls:**

| Controls<br>Version | Control                                                                                                    | IG 1 | IG 2 | IG 3 |
|---------------------|----------------------------------------------------------------------------------------------------|------|------|------|
| v8                  | 4.8 <u>Uninstall or Disable Unnecessary Services on Enterprise Assets and Software</u> Uninstall or disable unnecessary services on enterprise assets and software, such as an unused file sharing service, web application module, or service function. |      | •    | •    |
| v7                  | 9.2 Ensure Only Approved Ports, Protocols and Services  Are Running  Ensure that only network ports, protocols, and services listening on a system with validated business needs, are running on each system.                                            |      | •    | •    |

| Techniques / Sub-<br>techniques    | Tactics | Mitigations |
|------------------------------------|---------|-------------|
| T1018, T1018.000, T1210, T1210.000 | TA0008  | M1042       |

# 2.2.22 Ensure only approved services are listening on a network interface (Manual)

# **Profile Applicability:**

- Level 1 Server
- Level 1 Workstation

## **Description:**

A network port is identified by its number, the associated IP address, and the type of the communication protocol such as TCP or UDP.

A listening port is a network port on which an application or process listens on, acting as a communication endpoint.

Each listening port can be open or closed (filtered) using a firewall. In general terms, an open port is a network port that accepts incoming packets from remote locations.

#### Rationale:

Services listening on the system pose a potential risk as an attack vector. These services should be reviewed, and if not required, the service should be stopped, and the package containing the service should be removed. If required packages have a dependency, the service should be stopped and masked to reduce the attack surface of the system.

#### Impact:

There may be packages that are dependent on the service's package. If the service's package is removed, these dependent packages will be removed as well. Before removing the service's package, review any dependent packages to determine if they are required on the system.

**-IF-** a dependent package is required: stop and mask the <service\_name>.socket and <service name>.service leaving the service's package installed.

Run the following command:

```
# ss -plntu
```

Review the output to ensure:

- All services listed are required on the system and approved by local site policy.
- Both the port and interface the service is listening on are approved by local site policy.
- If a listed service is not required:
  - Remove the package containing the service
  - -IF- the service's package is required for a dependency, stop and mask the service and/or socket

#### Remediation:

Run the following commands to stop the service and remove the package containing the service:

```
# systemctl stop <service_name>.socket <service_name>.service
# dnf remove <package_name>
```

**-OR-** If required packages have a dependency:

Run the following commands to stop and mask the service and socket:

```
# systemctl stop <service_name>.socket <service_name>.service
# systemctl mask <service_name>.socket <service_name>.service
```

**Note:** replace <service name> with the appropriate service name.

#### References:

1. NIST SP 800-53 Rev. 5: CM-7

| Controls<br>Version | Control                                                                                                    | IG 1 | IG 2 | IG 3 |
|---------------------|----------------------------------------------------------------------------------------------------|------|------|------|
| v8                  | 4.8 <u>Uninstall or Disable Unnecessary Services on Enterprise Assets and Software</u> Uninstall or disable unnecessary services on enterprise assets and software, such as an unused file sharing service, web application module, or service function. |      | •    | •    |
| v7                  | 9.2 Ensure Only Approved Ports, Protocols and Services Are Running Ensure that only network ports, protocols, and services listening on a system with validated business needs, are running on each system.                                              |      | •    | •    |

| Techniques / Sub-<br>techniques                            | Tactics | Mitigations |
|------------------------------------------------------------|---------|-------------|
| T1203, T1203.000, T1210,<br>T1210.000, T1543,<br>T1543.002 | TA0008  | M1042       |

# 2.3 Configure Service Clients

A number of insecure services exist. While disabling the servers prevents a local attack against these services, it is advised to remove their clients unless they are required.

**Note:** This should not be considered a comprehensive list of insecure service clients. You may wish to consider additions to those listed here for your environment.

# 2.3.1 Ensure ftp client is not installed (Automated)

# **Profile Applicability:**

- Level 1 Server
- Level 1 Workstation

# **Description:**

FTP (File Transfer Protocol) is a traditional and widely used standard tool for transferring files between a server and clients over a network, especially where no authentication is necessary (permits anonymous users to connect to a server).

#### Rationale:

FTP does not protect the confidentiality of data or authentication credentials. It is recommended SFTP be used if file transfer is required. Unless there is a need to run the system as a FTP server (for example, to allow anonymous downloads), it is recommended that the package be removed to reduce the potential attack surface.

#### Audit:

Run the following command to verify ftp is not installed:

```
# rpm -q ftp
package ftp is not installed
```

#### Remediation:

Run the following command to remove ftp:

```
# dnf remove ftp
```

#### References:

1. NIST SP 800-53 Rev. 5: CM-7

| Controls<br>Version | Control                                                                                                    | IG 1 | IG 2 | IG 3 |
|---------------------|----------------------------------------------------------------------------------------------------|------|------|------|
| v8                  | 4.8 <u>Uninstall or Disable Unnecessary Services on Enterprise Assets and Software</u> Uninstall or disable unnecessary services on enterprise assets and software, such as an unused file sharing service, web application module, or service function. |      | •    | •    |
| v7                  | 9.2 Ensure Only Approved Ports, Protocols and Services Are Running Ensure that only network ports, protocols, and services listening on a system with validated business needs, are running on each system.                                              |      | •    | •    |

| Techniques / Sub-<br>techniques       | Tactics | Mitigations |
|---------------------------------------|---------|-------------|
| T1203, T1203.000, T1543,<br>T1543.002 | TA0008  | M1042       |

# 2.3.2 Ensure Idap client is not installed (Automated)

# **Profile Applicability:**

- Level 2 Server
- Level 2 Workstation

# **Description:**

The Lightweight Directory Access Protocol (LDAP) was introduced as a replacement for NIS/YP. It is a service that provides a method for looking up information from a central database.

#### Rationale:

If the system will not need to act as an LDAP client, it is recommended that the software be removed to reduce the potential attack surface.

# Impact:

Removing the LDAP client will prevent or inhibit using LDAP for authentication in your environment.

#### Audit:

Run the following command to verify that the openIdap-clients package is not installed:

```
# rpm -q openldap-clients
package openldap-clients is not installed
```

#### Remediation:

Run the following command to remove the openIdap-clients package:

```
# dnf remove openldap-clients
```

#### References:

1. NIST SP 800-53 Rev. 5: CM-7

| Controls<br>Version | Control                                                                                                    | IG 1 | IG 2 | IG 3 |
|---------------------|----------------------------------------------------------------------------------------------------|------|------|------|
| v8                  | 4.8 <u>Uninstall or Disable Unnecessary Services on Enterprise Assets and Software</u> Uninstall or disable unnecessary services on enterprise assets and software, such as an unused file sharing service, web application module, or service function. |      | •    | •    |
| v7                  | 2.6 Address unapproved software Ensure that unauthorized software is either removed or the inventory is updated in a timely manner                                                                                                    | •    | •    | •    |

| Techniques / Sub-<br>techniques       | Tactics | Mitigations |
|---------------------------------------|---------|-------------|
| T1203, T1203.000, T1543,<br>T1543.002 | TA0008  | M1042       |

# 2.3.3 Ensure nis client is not installed (Automated)

## **Profile Applicability:**

- Level 1 Server
- Level 1 Workstation

## **Description:**

The Network Information Service (NIS), formerly known as Yellow Pages, is a client-server directory service protocol used to distribute system configuration files. The NIS client (ypbind) was used to bind a machine to an NIS server and receive the distributed configuration files.

#### Rationale:

The NIS service is inherently an insecure system that has been vulnerable to DOS attacks, buffer overflows and has poor authentication for querying NIS maps. NIS generally has been replaced by such protocols as Lightweight Directory Access Protocol (LDAP). It is recommended that the service be removed.

### Impact:

Many insecure service clients are used as troubleshooting tools and in testing environments. Uninstalling them can inhibit capability to test and troubleshoot. If they are required it is advisable to remove the clients after use to prevent accidental or intentional misuse.

#### Audit:

Run the following command to verify that the ypbind package is not installed:

```
# rpm -q ypbind
package ypbind is not installed
```

#### Remediation:

Run the following command to remove the ypbind package:

```
# dnf remove ypbind
```

#### References:

1. NIST SP 800-53 Rev. 5: CM-7

| Controls<br>Version | Control                                                                                                    | IG 1 | IG 2 | IG 3 |
|---------------------|----------------------------------------------------------------------------------------------------|------|------|------|
| v8                  | 4.8 <u>Uninstall or Disable Unnecessary Services on Enterprise Assets and Software</u> Uninstall or disable unnecessary services on enterprise assets and software, such as an unused file sharing service, web application module, or service function. |      | •    | •    |
| v7                  | 9.2 Ensure Only Approved Ports, Protocols and Services  Are Running  Ensure that only network ports, protocols, and services listening on a system with validated business needs, are running on each system.                                            |      | •    | •    |

| Techniques / Sub-<br>techniques       | Tactics | Mitigations |
|---------------------------------------|---------|-------------|
| T1203, T1203.000, T1543,<br>T1543.002 | TA0008  | M1042       |

# 2.3.4 Ensure telnet client is not installed (Automated)

### **Profile Applicability:**

- Level 1 Server
- Level 1 Workstation

## **Description:**

The telnet package contains the telnet client, which allows users to start connections to other systems via the telnet protocol.

## Rationale:

The telnet protocol is insecure and unencrypted. The use of an unencrypted transmission medium could allow an unauthorized user to steal credentials. The ssh package provides an encrypted session and stronger security and is included in most Linux distributions.

## Impact:

Many insecure service clients are used as troubleshooting tools and in testing environments. Uninstalling them can inhibit capability to test and troubleshoot. If they are required it is advisable to remove the clients after use to prevent accidental or intentional misuse.

#### Audit:

Run the following command to verify that the telnet package is not installed:

```
# rpm -q telnet
package telnet is not installed
```

### Remediation:

Run the following command to remove the telnet package:

```
# dnf remove telnet
```

#### References:

1. NIST SP 800-53 Rev. 5: CM-7

| Controls<br>Version | Control                                                                                                    | IG 1 | IG 2 | IG 3 |
|---------------------|----------------------------------------------------------------------------------------------------|------|------|------|
| v8                  | 4.8 <u>Uninstall or Disable Unnecessary Services on Enterprise Assets and Software</u> Uninstall or disable unnecessary services on enterprise assets and software, such as an unused file sharing service, web application module, or service function. |      | •    | •    |
| v7                  | 2.6 Address unapproved software  Ensure that unauthorized software is either removed or the inventory is updated in a timely manner                                                                                                    | •    | •    | •    |

| Techniques / Sub-<br>techniques                            | Tactics        | Mitigations  |
|------------------------------------------------------------|----------------|--------------|
| T1040, T1040.000, T1203,<br>T1203.000, T1543,<br>T1543.002 | TA0006, TA0008 | M1041, M1042 |

# 2.3.5 Ensure tftp client is not installed (Automated)

## **Profile Applicability:**

- Level 1 Server
- Level 1 Workstation

## **Description:**

Trivial File Transfer Protocol (TFTP) is a simple protocol for exchanging files between two TCP/IP machines. TFTP servers allow connections from a TFTP Client for sending and receiving files.

### Rationale:

TFTP does not have built-in encryption, access control or authentication. This makes it very easy for an attacker to exploit TFTP to gain access to files

### Audit:

Run the following command to verify tftp is not installed:

```
# rpm -q tftp
package tftp is not installed
```

#### Remediation:

Run the following command to remove tftp:

```
# dnf remove tftp
```

### References:

1. NIST SP 800-53 Rev. 5: CM-7

| Controls<br>Version | Control                                                                                                    | IG 1 | IG 2 | IG 3 |
|---------------------|----------------------------------------------------------------------------------------------------|------|------|------|
| v8                  | 4.8 <u>Uninstall or Disable Unnecessary Services on Enterprise Assets and Software</u> Uninstall or disable unnecessary services on enterprise assets and software, such as an unused file sharing service, web application module, or service function. |      | •    | •    |
| v7                  | 9.2 Ensure Only Approved Ports, Protocols and Services  Are Running  Ensure that only network ports, protocols, and services listening on a system with validated business needs, are running on each system.                                            |      | •    | •    |

| Techniques / Sub-<br>techniques       | Tactics | Mitigations |
|---------------------------------------|---------|-------------|
| T1203, T1203.000, T1543,<br>T1543.002 | TA0008  | M1042       |

# 3 Network

| This section provides guidance on for securing the network configuration of the system |
|----------------------------------------------------------------------------------------|
|                                                                                        |
|                                                                                        |
|                                                                                        |
|                                                                                        |
|                                                                                        |
|                                                                                        |
|                                                                                        |
|                                                                                        |
|                                                                                        |
|                                                                                        |
|                                                                                        |
|                                                                                        |
|                                                                                        |
|                                                                                        |
|                                                                                        |

# **3.1 Configure Network Devices**

To reduce the attack surface of a system, unused devices should be disabled.

**Note:** This should not be considered a comprehensive list, you may wish to consider additions to those listed here for your environment.

# 3.1.1 Ensure IPv6 status is identified (Manual)

## **Profile Applicability:**

- Level 1 Server
- Level 1 Workstation

### **Description:**

Internet Protocol Version 6 (IPv6) is the most recent version of Internet Protocol (IP). It's designed to supply IP addressing and additional security to support the predicted growth of connected devices. IPv6 is based on 128-bit addressing and can support 340 undecillion, which is 340 trillion3 addresses.

#### Features of IPv6

- Hierarchical addressing and routing infrastructure
- Stateful and Stateless configuration
- Support for quality of service (QoS)
- An ideal protocol for neighboring node interaction

### Rationale:

IETF RFC 4038 recommends that applications are built with an assumption of dual stack. It is recommended that IPv6 be enabled and configured in accordance with Benchmark recommendations.

**-IF-** dual stack and IPv6 are not used in your environment, IPv6 may be disabled to reduce the attack surface of the system, and recommendations pertaining to IPv6 can be skipped.

**Note:** It is recommended that IPv6 be enabled and configured unless this is against local site policy

### Impact:

IETF RFC 4038 recommends that applications are built with an assumption of dual stack.

When enabled, IPv6 will require additional configuration to reduce risk to the system.

### Audit:

Run the following to identify if IPv6 is enabled on the system:

```
# grep -Pqs '^\h*0\b' /sys/module/ipv6/parameters/disable && echo -e "\n -
IPv6 is enabled\n" || echo -e "\n - IPv6 is not enabled\n"
```

### Remediation:

Enable or disable IPv6 in accordance with system requirements and local site policy

### **Default Value:**

IPv6 is enabled

### References:

1. NIST SP 800-53 Rev. 5: CM-7

### **Additional Information:**

Having more addresses has grown in importance with the expansion of smart devices and connectivity. IPv6 provides more than enough globally unique IP addresses for every networked device currently on the planet, helping ensure providers can keep pace with the expected proliferation of IP-based devices.

| Controls<br>Version | Control                                                                                                    | IG 1 | IG 2 | IG 3 |
|---------------------|----------------------------------------------------------------------------------------------------|------|------|------|
| v8                  | 4.8 <u>Uninstall or Disable Unnecessary Services on Enterprise Assets and Software</u> Uninstall or disable unnecessary services on enterprise assets and software, such as an unused file sharing service, web application module, or service function. |      | •    | •    |
| v7                  | 9.2 Ensure Only Approved Ports, Protocols and Services Are Running Ensure that only network ports, protocols, and services listening on a system with validated business needs, are running on each system.                                              |      | •    | •    |

| Techniques / Sub-<br>techniques               | Tactics | Mitigations |
|-----------------------------------------------|---------|-------------|
| T1557, T1557.000, T1595, T1595.001, T1595.002 | TA0008  | M1042       |

# 3.1.2 Ensure wireless interfaces are disabled (Automated)

# **Profile Applicability:**

• Level 1 - Server

## **Description:**

Wireless networking is used when wired networks are unavailable.

### Rationale:

**-IF-** wireless is not to be used, wireless devices can be disabled to reduce the potential attack surface.

### Impact:

Many if not all laptop workstations and some desktop workstations will connect via wireless requiring these interfaces be enabled.

### Audit:

Run the following script to verify no wireless interfaces are active on the system:

```
#!/usr/bin/env bash
   1 output="" 1 output2=""
   module_chk()
      # Check how module will be loaded
      l loadable="$(modprobe -n -v "$1 mname")"
      \overline{\text{if}} grep -Pq -- '^\h*install \/bin\/(true|false)' <<< "$1_loadable"; then
         1 output="$1 output\n - module: \"$1 mname\" is not loadable: \"$1 loadable\""
      else
         \label{lower_solution} $$1_output2="$1_output2\n - module: \"$1_mname\" is loadable: \"$1_loadable\""
      fi
      # Check is the module currently loaded
      if ! lsmod | grep "$1 mname" > /dev/null 2>&1; then
         l_output="$1_output\n - module: \"$1_mname\" is not loaded"
         1 output2="$1 output2\n - module: \"$1 mname\" is loaded"
      fi
      # Check if the module is deny listed
      if modprobe --showconfig | grep -Pq -- "^\h*blacklist\h+$l_mname\b"; then
    l_output="$l_output\n - module: \"$l_mname\" is deny listed in: \"$(grep -Pl --
"^\h*blacklist\h+$1 mname\b" /etc/modprobe.d/\frac{1}{x})\""
         l output2="$1 output2\n - module: \"$1 mname\" is not deny listed"
      fi
   if [ -n "$(find /sys/class/net/*/ -type d -name wireless)" ]; then
      1 dname=$(for driverdir in $(find /sys/class/net/*/ -type d -name wireless | xargs -0
dirname); do basename "$(readlink -f "$driverdir"/device/driver/module)";done | sort -u)
      for 1 mname in $1 dname; do
        module_chk
      done
   fi
   # Report results. If no failures output in 1 output2, we pass
   if [ -z "$1 output2" ]; then
      echo -e "\n- Audit Result:\n ** PASS **"
      if [ -z "$1_output" ]; then
         echo -e "\n - System has no wireless NICs installed"
      else
         echo -e "\n$l output\n"
      fi
   else
      echo -e "\n- Audit Result:\n ** FAIL **\n - Reason(s) for audit failure:\n\1 output\1\n"
      [ -n "$1 output" ] && echo -e "\n- Correctly set:\n$1 output\n"
   fi
```

### Remediation:

Run the following script to disable any wireless interfaces:

```
#!/usr/bin/env bash
  module fix()
      if ! modprobe -n -v "$1 mname" | grep -P -- '^\h*install
\/bin\/(true|false)'; then
         echo -e " - setting module: \"$1 mname\" to be un-loadable"
         echo -e "install $1_mname /bin/false" >>
/etc/modprobe.d/"$1 mname".conf
      fi
      if lsmod | grep "$1 mname" > /dev/null 2>&1; then
         echo -e " - unloading module \"$1 mname\""
         modprobe -r "$1 mname"
      fi
      if ! grep -Pq -- "^\h*blacklist\h+$1 mname\b" /etc/modprobe.d/*; then
         echo -e " - deny listing \"$1 mname\""
         echo -e "blacklist $1_mname" >> /etc/modprobe.d/"$1_mname".conf
      fi
   if [ -n "$(find /sys/class/net/*/ -type d -name wireless)" ]; then
      l dname=$(for driverdir in $(find /sys/class/net/*/ -type d -name
wireless | xargs -0 dirname); do basename "$(readlink -f
"$driverdir"/device/driver/module)";done | sort -u)
      for l_mname in $1 dname; do
         module fix
      done
   fi
```

### References:

1. NIST SP 800-53 Rev. 5: CM-7

| Controls<br>Version | Control                                                                                                    | IG 1 | IG 2 | IG 3 |
|---------------------|----------------------------------------------------------------------------------------------------|------|------|------|
| v8                  | 4.8 <u>Uninstall or Disable Unnecessary Services on Enterprise Assets and Software</u> Uninstall or disable unnecessary services on enterprise assets and software, such as an unused file sharing service, web application module, or service function.      |      | •    | •    |
| v7                  | 15.4 <u>Disable Wireless Access on Devices if Not Required</u> Disable wireless access on devices that do not have a business purpose for wireless access.                                                                                                    |      |      | •    |
| v7                  | 15.5 <u>Limit Wireless Access on Client Devices</u> Configure wireless access on client machines that do have an essential wireless business purpose, to allow access only to authorized wireless networks and to restrict access to other wireless networks. |      |      | •    |

| Techniques / Sub-<br>techniques               | Tactics | Mitigations |
|-----------------------------------------------|---------|-------------|
| T1011, T1011.000, T1595, T1595.001, T1595.002 | TA0010  | M1028       |

# 3.1.3 Ensure bluetooth services are not in use (Automated)

### **Profile Applicability:**

- Level 1 Server
- Level 2 Workstation

### **Description:**

Bluetooth is a short-range wireless technology standard that is used for exchanging data between devices over short distances. It employs UHF radio waves in the ISM bands, from 2.402 GHz to 2.48 GHz. It is mainly used as an alternative to wire connections.

#### Rationale:

An attacker may be able to find a way to access or corrupt your data. One example of this type of activity is bluesnarfing, which refers to attackers using a Bluetooth connection to steal information off of your Bluetooth device. Also, viruses or other malicious code can take advantage of Bluetooth technology to infect other devices. If you are infected, your data may be corrupted, compromised, stolen, or lost.

### Impact:

Many personal electronic devices (PEDs) use Bluetooth technology. For example, you may be able to operate your computer with a wireless keyboard. Disabling Bluetooth will prevent these devices from connecting to the system.

There may be packages that are dependent on the <code>bluez</code> package. If the <code>bluez</code> package is removed, these dependent packages will be removed as well. Before removing the <code>bluez</code> package, review any dependent packages to determine if they are required on the system.

-IF- a dependent package is required: stop and mask bluetooth.service leaving the bluez package installed.

#### Audit:

Run the following command to verify the bluez package is not installed:

```
# rpm -q bluez
package bluez is not installed
```

### -OR-

-IF- the bluez package is required as a dependency:

Run the following command to verify bluetooth.service is not enabled:

```
# systemctl is-enabled bluetooth.service 2>/dev/null | grep 'enabled'
Nothing should be returned
```

Run the following command to verify bluetooth.service is not active:

```
# systemctl is-active bluetooth.service 2>/dev/null | grep '^active'
Nothing should be returned
```

**Note:** If the package is required for a dependency

- Ensure the dependent package is approved by local site policy
- Ensure stopping and masking the service and/or socket meets local site policy

### Remediation:

Run the following commands to stop bluetooth.service, and remove the bluez package:

```
# systemctl stop bluetooth.service
# dnf remove bluez
```

### -OR-

**-IF-** the bluez package is required as a dependency:

Run the following commands to stop and mask bluetooth.service:

```
# systemctl stop bluetooth.service
# systemctl mask bluetooth.service
```

Note: A reboot may be required

#### References:

- 1. https://www.cisa.gov/tips/st05-015
- 2. NIST SP 800-53 Rev. 5: CM-7

| Controls<br>Version | Control                                                                                                    |  | IG 2 | IG 3 |
|---------------------|----------------------------------------------------------------------------------------------------|--|------|------|
| v8                  | 4.8 <u>Uninstall or Disable Unnecessary Services on Enterprise Assets and Software</u> Uninstall or disable unnecessary services on enterprise assets and software, such as an unused file sharing service, web application module, or service function. |  | •    | •    |
| v7                  | 9.2 Ensure Only Approved Ports, Protocols and Services  Are Running  Ensure that only network ports, protocols, and services listening on a system with validated business needs, are running on each system.                                            |  | •    | •    |

# 3.2 Configure Network Kernel Modules

The Linux kernel modules support several network protocols that are not commonly used. If these protocols are not needed, it is recommended that they be disabled in the kernel.

**Note:** This should not be considered a comprehensive list of uncommon network protocols, you may wish to consider additions to those listed here for your environment.

# 3.2.1 Ensure dccp kernel module is not available (Automated)

## **Profile Applicability:**

- Level 2 Server
- Level 2 Workstation

## **Description:**

The Datagram Congestion Control Protocol (DCCP) is a transport layer protocol that supports streaming media and telephony. DCCP provides a way to gain access to congestion control, without having to do it at the application layer, but does not provide in-sequence delivery.

#### Rationale:

**-IF-** the protocol is not required, it is recommended that the drivers not be installed to reduce the potential attack surface.

### Audit:

Run the following script to verify the dccp module is disabled:

- **-IF-** the module is available in the running kernel:
  - An entry including /bin/true or /bin/false exists in a file within the /etc/modprobe.d/ directory
  - The module is deny listed in a file within the /etc/modprobe.d/ directory
  - The module is not loaded in the kernel
- -IF- available in ANY installed kernel:
  - The module is deny listed in a file within the /etc/modprobe.d/ directory
- **-IF-** the kernel module is not available on the system, or pre-compiled into the kernel:
  - No additional configuration is necessary

```
#!/usr/bin/env bash
   1 output="" 1 output2="" 1 output3="" 1 dl="" # Unset output variables
   1 mname="dccp" # set module name
   l mtype="net" # set module type
   l searchloc="/lib/modprobe.d/*.conf /usr/local/lib/modprobe.d/*.conf /run/modprobe.d/*.conf
/etc/modprobe.d/*.conf"
   l mpath="/lib/modules/**/kernel/$1 mtype"
   1_mpname="$(tr '-' '_' <<< "$1_mname")
1_mndir="$(tr '-' '/' <<< "$1_mname")
   module loadable chk()
      # Check if the module is currently loadable
      l loadable="$(modprobe -n -v "$1 mname")"
      [ "$(wc -1 <<< "$1_loadable")" -gt "1" ] && 1_loadable="$(grep -P --
"(^\h*install|\b$1 mname)\b" <<< "$1 loadable")"
      if grep -Pq -- '^\h*install \/bin\/(true|false)' <<< "$1 loadable"; then
         l output="$1 output\n - module: \"$1 mname\" is not loadable: \"$1 loadable\""
      else
         1 output2="$1 output2\n - module: \"$1 mname\" is loadable: \"$1 loadable\""
   module loaded chk()
      # Check if the module is currently loaded
      if ! lsmod | grep "$1 mname" > /dev/null 2>&1; then
         1 output="$1 output\n - module: \"$1 mname\" is not loaded"
      else
         l output2="$1 output2\n - module: \"$1 mname\" is loaded"
   module deny chk()
      # Check if the module is deny listed
      1 dl="y"
      if modprobe --showconfig | grep -Pq -- '^\h*blacklist\h+'"$1_mpname"'\b'; then l_output="$1_output\n - module: \"$1_mname\" is deny listed in: \"$(grep -Pls --
"^\h*blacklist\h+$1 mname\b" $1 searchloc)\""
         \label{lower_lower} $$1\_output2\n - module: $$1\_mname\" is not deny listed"$
      fi
   # Check if the module exists on the system
   for 1 mdir in $1 mpath; do
      if [ -d "$1_mdir/$1_mndir" ] && [ -n "$(ls -A $1_mdir/$1_mndir)" ]; then
         1 output3="$1 output3\n - \"$1 mdir\""
         [ "$1_dl" != "y" ] && module_deny_chk
if [ "$1_mdir" = "/lib/modules/$(uname -r)/kernel/$1_mtype" ]; then
            module loadable chk
            module loaded chk
         fi
      else
         1 output="$1 output\n - module: \"$1 mname\" doesn't exist in \"$1 mdir\""
      fi
   # Report results. If no failures output in l_output2, we pass
   [ -n "$1 output3" ] && echo -e "\n\n -- INFO --\n - module: \"$1 mname\" exists in:$1 output3"
   if [-z "$1 output2"]; then
      echo -e "\n- Audit Result:\n ** PASS **\n$1_output\n"
      echo -e "\n- Audit Result:\n ** FAIL **\n - Reason(s) for audit failure:\n$l output2\n"
      [ -n "$1 output" ] && echo -e "\n- Correctly set:\n$1 output\n"
   fi
```

### Remediation:

Run the following script to disable the dccp module:

- **-IF-** the module is available in the running kernel:
  - Create a file with install dccp /bin/false in the /etc/modprobe.d/ directory
  - Create a file with blacklist dccp in the /etc/modprobe.d/ directory
  - Unload dccp from the kernel
- -IF- available in ANY installed kernel:
  - Create a file with blacklist dccp in the /etc/modprobe.d/ directory
- **-IF-** the kernel module is not available on the system or pre-compiled into the kernel:
  - No remediation is necessary

```
#!/usr/bin/env bash
   l_mname="dccp" # set module name
  1 mtype="net" # set module type
  l mpath="/lib/modules/**/kernel/$1_mtype"
   1_mpname="$(tr '-' '_' <<< "$1_mname")
1_mndir="$(tr '-' '/' <<< "$1_mname")
   module loadable fix()
      # If the module is currently loadable, add "install {MODULE NAME} /bin/false" to a file in
"/etc/modprobe.d"
      l loadable="$(modprobe -n -v "$1 mname")"
      [ "$(wc -1 <<< "$1 loadable")" -gt "1" ] && 1_loadable="$(grep -P --
"(^\h*install|\b$1 mname)\b" <<< "$1 loadable")"
      if ! grep -P\overline{q} -- '^h*install \sqrt{\frac{false}{r}} (true|false)' <<< "$1_loadable"; then
         echo -e "\n - setting module: \"$1_mname\" to be not loadable" echo -e "install $1_mname /bin/false" >> /etc/modprobe.d/"$1_mpname".conf
   module loaded fix()
      \ensuremath{\sharp} If the module is currently loaded, unload the module
      if lsmod | grep "$1 mname" > /dev/null 2>&1; then
         echo -e "\n - unloading module \"$1_mname\""
         modprobe -r "$1 mname"
      fi
   module deny fix()
      # If the module isn't deny listed, denylist the module
      if ! modprobe --showconfig | grep -Pq -- "^\h*blacklist\h+$1_mpname\b"; then
         echo -e "\n - deny listing \"$1_mname\""
         echo -e "blacklist $1 mname" >> /etc/modprobe.d/"$1 mpname".conf
   # Check if the module exists on the system
   for 1 mdir in $1 mpath; do
      if [ -d "$1 mdir/$1 mndir" ] && [ -n "$(ls -A $1 mdir/$1 mndir)" ]; then
         echo -e "\n - module: \"$1 mname\" exists in \"$1 mdir\"\n - checking if disabled..."
         module deny fix
         if [ "\$1 mdir" = "/lib/modules/\$(uname -r)/kernel/\$1_mtype" ]; then
            module loadable fix
             module loaded fix
         fi
      else
         echo -e "\n - module: \"$1 mname\" doesn't exist in \"$1 mdir\"\n"
      fi
   echo -e "\n - remediation of module: \"$1 mname\" complete\n"
```

#### References:

1. NIST SP 800-53 Rev. 5: SI-4, CM-7

| Controls<br>Version | Control                                                                                                    |  | IG 2 | IG 3 |
|---------------------|----------------------------------------------------------------------------------------------------|--|------|------|
| v8                  | 4.8 <u>Uninstall or Disable Unnecessary Services on Enterprise Assets and Software</u> Uninstall or disable unnecessary services on enterprise assets and software, such as an unused file sharing service, web application module, or service function. |  | •    | •    |
| v7                  | 9.2 Ensure Only Approved Ports, Protocols and Services Are Running Ensure that only network ports, protocols, and services listening on a system with validated business needs, are running on each system.                                              |  | •    | •    |

| Techniques / Sub-<br>techniques    | Tactics | Mitigations |
|------------------------------------|---------|-------------|
| T1068, T1068.000, T1210, T1210.000 | TA0008  | M1042       |

# 3.2.2 Ensure tipc kernel module is not available (Automated)

## **Profile Applicability:**

- Level 2 Server
- Level 2 Workstation

## **Description:**

The Transparent Inter-Process Communication (TIPC) protocol is designed to provide communication between cluster nodes.

### Rationale:

**-IF-** the protocol is not being used, it is recommended that kernel module not be loaded, disabling the service to reduce the potential attack surface.

#### Audit:

Run the following script to verify the tipc module is disabled:

- **-IF-** the module is available in the running kernel:
  - An entry including /bin/true or /bin/false exists in a file within the /etc/modprobe.d/ directory
  - The module is deny listed in a file within the /etc/modprobe.d/ directory
  - The module is not loaded in the kernel
- -IF- available in ANY installed kernel:
  - The module is deny listed in a file within the /etc/modprobe.d/ directory
- **-IF-** the kernel module is not available on the system, or pre-compiled into the kernel:
  - No additional configuration is necessary

```
#!/usr/bin/env bash
   1 output="" 1 output2="" 1 output3="" 1 dl="" # Unset output variables
   l mname="tipc" # set module name
   l mtype="net" # set module type
   l searchloc="/lib/modprobe.d/*.conf /usr/local/lib/modprobe.d/*.conf /run/modprobe.d/*.conf
/etc/modprobe.d/*.conf"
   l mpath="/lib/modules/**/kernel/$1 mtype"
   1_mpname="$(tr '-' '_' <<< "$1_mname")
1_mndir="$(tr '-' '/' <<< "$1_mname")
   module loadable chk()
      # Check if the module is currently loadable
      l loadable="$(modprobe -n -v "$1 mname")"
      [ "$(wc -1 <<< "$1_loadable")" -gt "1" ] && 1_loadable="$(grep -P --
"(^\h*install|\b$1 mname)\b" <<< "$1 loadable")"
      if grep -Pq -- '^\h*install \/bin\/(true|false)' <<< "$1 loadable"; then
         l output="$1 output\n - module: \"$1 mname\" is not loadable: \"$1 loadable\""
      else
         1 output2="$1 output2\n - module: \"$1 mname\" is loadable: \"$1 loadable\""
   module loaded chk()
      # Check if the module is currently loaded
      if ! lsmod | grep "$1 mname" > /dev/null 2>&1; then
         1 output="$1 output\n - module: \"$1 mname\" is not loaded"
      else
         l output2="$1 output2\n - module: \"$1 mname\" is loaded"
   module deny chk()
      # Check if the module is deny listed
      1 dl="y"
      if modprobe --showconfig | grep -Pq -- '^\h*blacklist\h+'"$1_mpname"'\b'; then l_output="$1_output\n - module: \"$1_mname\" is deny listed in: \"$(grep -Pls --
"^\h*blacklist\h+$1 mname\b" $1 searchloc)\""
         \label{lower_lower} $$1\_output2\n - module: $$1\_mname\" is not deny listed"$
      fi
   # Check if the module exists on the system
   for 1 mdir in $1 mpath; do
      if [ -d "$1_mdir/$1_mndir" ] && [ -n "$(ls -A $1_mdir/$1_mndir)" ]; then
         1 output3="$1 output3\n - \"$1 mdir\""
         [ "$1_dl" != "y" ] && module_deny_chk
if [ "$1_mdir" = "/lib/modules/$(uname -r)/kernel/$1_mtype" ]; then
            module loadable chk
            module loaded chk
         fi
      else
         1 output="$1 output\n - module: \"$1 mname\" doesn't exist in \"$1 mdir\""
      fi
   # Report results. If no failures output in l_output2, we pass
   [ -n "$1 output3" ] && echo -e "\n\n -- INFO --\n - module: \"$1 mname\" exists in:$1 output3"
   if [-z "$1 output2"]; then
      echo -e "\n- Audit Result:\n ** PASS **\n$l_output\n"
      echo -e "\n- Audit Result:\n ** FAIL **\n - Reason(s) for audit failure:\n$l output2\n"
      [ -n "$1 output" ] && echo -e "\n- Correctly set:\n$1 output\n"
   fi
```

### Remediation:

Run the following script to disable the tipc module:

- **-IF-** the module is available in the running kernel:
  - Create a file with install tipc /bin/false in the /etc/modprobe.d/ directory
  - Create a file with blacklist tipc in the /etc/modprobe.d/ directory
  - Unload tipc from the kernel
- -IF- available in ANY installed kernel:
  - Create a file with blacklist tipc in the /etc/modprobe.d/ directory
- **-IF-** the kernel module is not available on the system or pre-compiled into the kernel:
  - No remediation is necessary

```
#!/usr/bin/env bash
   l_mname="tipc" # set module name
  1 mtype="net" # set module type
  l_mpath="/lib/modules/**/kernel/$l_mtype"
   1_mpname="$(tr '-' '_' <<< "$1_mname")
1_mndir="$(tr '-' '/' <<< "$1_mname")
   module_loadable_fix()
      # If the module is currently loadable, add "install {MODULE NAME} /bin/false" to a file in
"/etc/modprobe.d"
      l loadable="$(modprobe -n -v "$1 mname")"
      [ "$(wc -1 <<< "$1 loadable")" -gt "1" ] && 1_loadable="$(grep -P --
"(^\h*install|\b$1 mname)\b" <<< "$1 loadable")"
      if ! grep -P\overline{q} -- '^h*install \sqrt{\frac{false}{r}} (true|false)' <<< "$1_loadable"; then
         echo -e "\n - setting module: \"$1_mname\" to be not loadable" echo -e "install $1_mname /bin/false" >> /etc/modprobe.d/"$1_mpname".conf
   module loaded fix()
      \ensuremath{\sharp} If the module is currently loaded, unload the module
      if lsmod | grep "$1 mname" > /dev/null 2>&1; then
         echo -e "\n - unloading module \"$1_mname\""
         modprobe -r "$1 mname"
      fi
   module deny fix()
      # If the module isn't deny listed, denylist the module
      if ! modprobe --showconfig | grep -Pq -- "^\h*blacklist\h+$1_mpname\b"; then
         echo -e "\n - deny listing \"$1_mname\""
         echo -e "blacklist $1 mname" >> /etc/modprobe.d/"$1 mpname".conf
   # Check if the module exists on the system
   for 1 mdir in $1 mpath; do
      if [ -d "$1 mdir/$1 mndir" ] && [ -n "$(ls -A $1 mdir/$1 mndir)" ]; then
         echo -e "\n - module: \"$1 mname\" exists in \"$1 mdir\"\n - checking if disabled..."
         module deny fix
         if [ "\$1 mdir" = "/lib/modules/\$(uname -r)/kernel/\$1_mtype" ]; then
            module loadable fix
             module loaded fix
         fi
      else
         echo -e "\n - module: \"$1 mname\" doesn't exist in \"$1 mdir\"\n"
      fi
   echo -e "\n - remediation of module: \"$1 mname\" complete\n"
```

#### References:

1. NIST SP 800-53 Rev. 5: SI-4, CM-7

| Controls<br>Version | Control                                                                                                    |  | IG 2 | IG 3 |
|---------------------|----------------------------------------------------------------------------------------------------|--|------|------|
| v8                  | 4.8 <u>Uninstall or Disable Unnecessary Services on Enterprise Assets and Software</u> Uninstall or disable unnecessary services on enterprise assets and software, such as an unused file sharing service, web application module, or service function. |  | •    | •    |
| v7                  | 9.2 Ensure Only Approved Ports, Protocols and Services  Are Running  Ensure that only network ports, protocols, and services listening on a system with validated business needs, are running on each system.                                            |  | •    | •    |

| Techniques / Sub-<br>techniques    | Tactics | Mitigations |
|------------------------------------|---------|-------------|
| T1068, T1068.000, T1210, T1210.000 | TA0008  | M1042       |

# 3.2.3 Ensure rds kernel module is not available (Automated)

## **Profile Applicability:**

- Level 2 Server
- Level 2 Workstation

## **Description:**

The Reliable Datagram Sockets (RDS) protocol is a transport layer protocol designed to provide low-latency, high-bandwidth communications between cluster nodes. It was developed by the Oracle Corporation.

### Rationale:

**-IF-** the protocol is not being used, it is recommended that kernel module not be loaded, disabling the service to reduce the potential attack surface.

#### Audit:

Run the following script to verify the rds module is disabled:

- **-IF-** the module is available in the running kernel:
  - An entry including /bin/true or /bin/false exists in a file within the /etc/modprobe.d/ directory
  - The module is deny listed in a file within the /etc/modprobe.d/ directory
  - The module is not loaded in the kernel
- -IF- available in ANY installed kernel:
  - The module is deny listed in a file within the /etc/modprobe.d/ directory
- -IF- the kernel module is not available on the system, or pre-compiled into the kernel:
  - No additional configuration is necessary

```
#!/usr/bin/env bash
   1 output="" 1 output2="" 1 output3="" 1 dl="" # Unset output variables
   l mname="rds" # set module name
   l mtype="net" # set module type
   l searchloc="/lib/modprobe.d/*.conf /usr/local/lib/modprobe.d/*.conf /run/modprobe.d/*.conf
/etc/modprobe.d/*.conf"
   l mpath="/lib/modules/**/kernel/$1 mtype"
   1_mpname="$(tr '-' '_' <<< "$1_mname")
1_mndir="$(tr '-' '/' <<< "$1_mname")"
   module loadable chk()
      # Check if the module is currently loadable
      l loadable="$(modprobe -n -v "$1 mname")"
      [ "$(wc -1 <<< "$1_loadable")" -gt "1" ] && 1_loadable="$(grep -P --
"(^\h*install|\b$1 mname)\b" <<< "$1 loadable")"
      if grep -Pq -- '^\h*install \/bin\/(true|false)' <<< "$1 loadable"; then
         l output="$1 output\n - module: \"$1 mname\" is not loadable: \"$1 loadable\""
      else
         1 output2="$1 output2\n - module: \"$1 mname\" is loadable: \"$1 loadable\""
   module loaded chk()
      # Check if the module is currently loaded
      if ! lsmod | grep "$1 mname" > /dev/null 2>&1; then
         1 output="$1 output\n - module: \"$1 mname\" is not loaded"
      else
         l output2="$1 output2\n - module: \"$1 mname\" is loaded"
   module deny chk()
      # Check if the module is deny listed
      1 dl="y"
      if modprobe --showconfig | grep -Pq -- '^\h*blacklist\h+'"$1_mpname"'\b'; then l_output="$1_output\n - module: \"$1_mname\" is deny listed in: \"$(grep -Pls --
"^\h*blacklist\h+$1 mname\b" $1 searchloc)\""
         \label{lower_lower} $$1\_output2\n - module: $$1\_mname\" is not deny listed"$
      fi
   # Check if the module exists on the system
   for 1 mdir in $1 mpath; do
      if [ -d "$1_mdir/$1_mndir" ] && [ -n "$(ls -A $1_mdir/$1_mndir)" ]; then
         1 output3="$1 output3\n - \"$1 mdir\""
         [ "$1_dl" != "y" ] && module_deny_chk
if [ "$1_mdir" = "/lib/modules/$(uname -r)/kernel/$1_mtype" ]; then
            module loadable chk
            module loaded chk
         fi
      else
         1 output="$1 output\n - module: \"$1 mname\" doesn't exist in \"$1 mdir\""
      fi
   # Report results. If no failures output in l_output2, we pass
   [ -n "$1 output3" ] && echo -e "\n\n -- INFO --\n - module: \"$1 mname\" exists in:$1 output3"
   if [-z "$1 output2"]; then
      echo -e "\n- Audit Result:\n ** PASS **\n$l_output\n"
      echo -e "\n- Audit Result:\n ** FAIL **\n - Reason(s) for audit failure:\n$l output2\n"
      [ -n "$1 output" ] && echo -e "\n- Correctly set:\n$1 output\n"
   fi
```

### Remediation:

Run the following script to disable the rds module:

- **-IF-** the module is available in the running kernel:
  - Create a file with install rds /bin/false in the /etc/modprobe.d/ directory
  - Create a file with blacklist rds in the /etc/modprobe.d/ directory
  - Unload rds from the kernel
- -IF- available in ANY installed kernel:
  - Create a file with blacklist rds in the /etc/modprobe.d/ directory
- **-IF-** the kernel module is not available on the system or pre-compiled into the kernel:
  - No remediation is necessary

```
#!/usr/bin/env bash
   l mname="rds" # set module name
  1 mtype="net" # set module type
  1 mpath="/lib/modules/**/kernel/$1 mtype"
   1_mpname="$(tr '-' '_' <<< "$1_mname")
1_mndir="$(tr '-' '/' <<< "$1_mname")
   module_loadable_fix()
      # If the module is currently loadable, add "install {MODULE NAME} /bin/false" to a file in
"/etc/modprobe.d"
      l loadable="$(modprobe -n -v "$1 mname")"
      [ "$(wc -1 <<< "$1 loadable")" -gt "1" ] && 1_loadable="$(grep -P --
"(^\h*install|\b$1 mname)\b" <<< "$1 loadable")"
      if ! grep -P\overline{q} -- '^h*install \sqrt{\frac{false}{r}} (true|false)' <<< "$1_loadable"; then
         echo -e "\n - setting module: \"$1_mname\" to be not loadable" echo -e "install $1_mname /bin/false" >> /etc/modprobe.d/"$1_mpname".conf
   module loaded fix()
      \ensuremath{\sharp} If the module is currently loaded, unload the module
      if lsmod | grep "$1 mname" > /dev/null 2>&1; then
         echo -e "\n - unloading module \"$1_mname\""
         modprobe -r "$1 mname"
      fi
   module deny fix()
      # If the module isn't deny listed, denylist the module
      if ! modprobe --showconfig | grep -Pq -- "^\h*blacklist\h+$1_mpname\b"; then
         echo -e "\n - deny listing \"$1_mname\""
         echo -e "blacklist $1 mname" >> /etc/modprobe.d/"$1 mpname".conf
   # Check if the module exists on the system
   for 1 mdir in $1 mpath; do
      if [ -d "$1 mdir/$1 mndir" ] && [ -n "$(ls -A $1 mdir/$1 mndir)" ]; then
         echo -e "\n - module: \"$1 mname\" exists in \"$1 mdir\"\n - checking if disabled..."
         module deny fix
         if [ "\$1 mdir" = "/lib/modules/\$(uname -r)/kernel/\$1_mtype" ]; then
            module loadable fix
             module loaded fix
         fi
      else
         echo -e "\n - module: \"$1 mname\" doesn't exist in \"$1 mdir\"\n"
      fi
   echo -e "\n - remediation of module: \"$1 mname\" complete\n"
```

#### References:

1. NIST SP 800-53 Rev. 5: SI-4, CM-7

| Controls<br>Version | Control                                                                                                    |  | IG 2 | IG 3 |
|---------------------|----------------------------------------------------------------------------------------------------|--|------|------|
| v8                  | 4.8 <u>Uninstall or Disable Unnecessary Services on Enterprise Assets and Software</u> Uninstall or disable unnecessary services on enterprise assets and software, such as an unused file sharing service, web application module, or service function. |  | •    | •    |
| v7                  | 9.2 Ensure Only Approved Ports, Protocols and Services Are Running Ensure that only network ports, protocols, and services listening on a system with validated business needs, are running on each system.                                              |  | •    | •    |

| Techniques / Sub-<br>techniques    | Tactics | Mitigations |
|------------------------------------|---------|-------------|
| T1068, T1068.000, T1210, T1210.000 | TA0008  | M1042       |

# 3.2.4 Ensure sctp kernel module is not available (Automated)

## **Profile Applicability:**

- Level 2 Server
- Level 2 Workstation

## **Description:**

The Stream Control Transmission Protocol (SCTP) is a transport layer protocol used to support message oriented communication, with several streams of messages in one connection. It serves a similar function as TCP and UDP, incorporating features of both. It is message-oriented like UDP, and ensures reliable in-sequence transport of messages with congestion control like TCP.

#### Rationale:

**-IF-** the protocol is not being used, it is recommended that kernel module not be loaded, disabling the service to reduce the potential attack surface.

### Audit:

Run the following script to verify the sctp module is disabled:

- **-IF-** the module is available in the running kernel:
  - An entry including /bin/true or /bin/false exists in a file within the /etc/modprobe.d/ directory
  - The module is deny listed in a file within the /etc/modprobe.d/ directory
  - The module is not loaded in the kernel
- -IF- available in ANY installed kernel:
  - The module is deny listed in a file within the /etc/modprobe.d/ directory
- **-IF-** the kernel module is not available on the system, or pre-compiled into the kernel:
  - No additional configuration is necessary

```
#!/usr/bin/env bash
   1 output="" 1 output2="" 1 output3="" 1 dl="" # Unset output variables
   1 mname="sctp" # set module name
   l mtype="net" # set module type
   l searchloc="/lib/modprobe.d/*.conf /usr/local/lib/modprobe.d/*.conf /run/modprobe.d/*.conf
/etc/modprobe.d/*.conf"
   l mpath="/lib/modules/**/kernel/$1 mtype"
   1_mpname="$(tr '-' '_' <<< "$1_mname")
1_mndir="$(tr '-' '/' <<< "$1_mname")
   module loadable chk()
      # Check if the module is currently loadable
      l loadable="$(modprobe -n -v "$1 mname")"
      [ "$(wc -1 <<< "$1_loadable")" -gt "1" ] && 1_loadable="$(grep -P --
"(^\h*install|\b$1 mname)\b" <<< "$1 loadable")"
      if grep -Pq -- '^\h*install \/\overline{b}in\/(true|false)' <<< "$l_loadable"; then
         l output="$1 output\n - module: \"$1 mname\" is not loadable: \"$1 loadable\""
      else
         1 output2="$1 output2\n - module: \"$1 mname\" is loadable: \"$1 loadable\""
   module loaded chk()
      # Check if the module is currently loaded
      if ! lsmod | grep "$1 mname" > /dev/null 2>&1; then
         1 output="$1 output\n - module: \"$1 mname\" is not loaded"
      else
         l output2="$1 output2\n - module: \"$1 mname\" is loaded"
   module deny chk()
      # Check if the module is deny listed
      1 dl="y"
      if modprobe --showconfig | grep -Pq -- '^\h*blacklist\h+'"$1_mpname"'\b'; then l_output="$1_output\n - module: \"$1_mname\" is deny listed in: \"$(grep -Pls --
"^\h*blacklist\h+$1 mname\b" $1 searchloc)\""
         \label{lower_lower} $$1\_output2\n - module: $$1\_mname\" is not deny listed"$
      fi
   # Check if the module exists on the system
   for 1 mdir in $1 mpath; do
      if [ -d "$1_mdir/$1_mndir" ] && [ -n "$(ls -A $1_mdir/$1_mndir)" ]; then
         1 output3="$1 output3\n - \"$1 mdir\""
         [ "$1_dl" != "y" ] && module_deny_chk
if [ "$1_mdir" = "/lib/modules/$(uname -r)/kernel/$1_mtype" ]; then
            module loadable chk
            module loaded chk
         fi
      else
         1 output="$1 output\n - module: \"$1 mname\" doesn't exist in \"$1 mdir\""
      fi
   # Report results. If no failures output in l_output2, we pass
   [ -n "$1 output3" ] && echo -e "\n\n -- INFO --\n - module: \"$1 mname\" exists in:$1 output3"
   if [-z "$1 output2"]; then
      echo -e "\n- Audit Result:\n ** PASS **\n$l_output\n"
      echo -e "\n- Audit Result:\n ** FAIL **\n - Reason(s) for audit failure:\n$l output2\n"
      [ -n "$1 output" ] && echo -e "\n- Correctly set:\n$1 output\n"
   fi
```

Run the following script to disable the sctp module:

- **-IF-** the module is available in the running kernel:
  - Create a file with install sctp /bin/false in the /etc/modprobe.d/ directory
  - Create a file with blacklist sctp in the /etc/modprobe.d/ directory
  - Unload sctp from the kernel
- -IF- available in ANY installed kernel:
  - Create a file with blacklist sctp in the /etc/modprobe.d/ directory
- **-IF-** the kernel module is not available on the system or pre-compiled into the kernel:
  - No remediation is necessary

```
#!/usr/bin/env bash
   1 mname="sctp" # set module name
  1 mtype="net" # set module type
  1 mpath="/lib/modules/**/kernel/$1_mtype"
   1_mpname="$(tr '-' '_' <<< "$1_mname")
1_mndir="$(tr '-' '/' <<< "$1_mname")
   module_loadable_fix()
      # If the module is currently loadable, add "install {MODULE NAME} /bin/false" to a file in
"/etc/modprobe.d"
      l loadable="$(modprobe -n -v "$1 mname")"
      [ "$(wc -1 <<< "$1 loadable")" -gt "1" ] && l_loadable="$(grep -P --
"(^\h*install|\b$1 mname)\b" <<< "$1 loadable")"
      if ! grep -P\overline{q} -- '^h*install \sqrt{\frac{false}{r}} (true|false)' <<< "$1_loadable"; then
         echo -e "\n - setting module: \"$1_mname\" to be not loadable" echo -e "install $1_mname /bin/false" >> /etc/modprobe.d/"$1_mpname".conf
   module loaded fix()
      \ensuremath{\sharp} If the module is currently loaded, unload the module
      if lsmod | grep "$1 mname" > /dev/null 2>&1; then
         echo -e "\n - unloading module \"$1_mname\""
         modprobe -r "$1 mname"
      fi
   module deny fix()
      # If the module isn't deny listed, denylist the module
      if ! modprobe --showconfig | grep -Pq -- "^\h*blacklist\h+$1_mpname\b"; then
         echo -e "\n - deny listing \"$1_mname\""
         echo -e "blacklist $1 mname" >> /etc/modprobe.d/"$1 mpname".conf
   # Check if the module exists on the system
   for 1 mdir in $1 mpath; do
      if [ -d "$1 mdir/$1 mndir" ] && [ -n "$(ls -A $1 mdir/$1 mndir)" ]; then
         echo -e "\n - module: \"$1 mname\" exists in \"$1 mdir\"\n - checking if disabled..."
         module deny fix
         if [ "\$1 mdir" = "/lib/modules/\$(uname -r)/kernel/\$1_mtype" ]; then
            module loadable fix
             module loaded fix
         fi
      else
         echo -e "\n - module: \"$1 mname\" doesn't exist in \"$1 mdir\"\n"
      fi
   echo -e "\n - remediation of module: \"$1 mname\" complete\n"
```

#### References:

1. NIST SP 800-53 Rev. 5: SI-4, CM-7

| Controls<br>Version | Control                                                                                                    | IG 1 | IG 2 | IG 3 |
|---------------------|----------------------------------------------------------------------------------------------------|------|------|------|
| v8                  | 4.8 <u>Uninstall or Disable Unnecessary Services on Enterprise Assets and Software</u> Uninstall or disable unnecessary services on enterprise assets and software, such as an unused file sharing service, web application module, or service function. |      | •    | •    |
| v7                  | 9.2 Ensure Only Approved Ports, Protocols and Services  Are Running  Ensure that only network ports, protocols, and services listening on a system with validated business needs, are running on each system.                                            |      | •    | •    |

| Techniques / Sub-<br>techniques    | Tactics | Mitigations |
|------------------------------------|---------|-------------|
| T1068, T1068.000, T1210, T1210.000 | TA0008  | M1042       |

## 3.3 Configure Network Kernel Parameters

The following network parameters are intended for use on both host only and router systems. A system acts as a router if it has at least two interfaces and is configured to perform routing functions.

#### Note:

- sysctl settings are defined through files in /usr/local/lib, /usr/lib/, /lib/, /run/, and /etc/
- Files are typically placed in the sysctl.d directory within the parent directory
- The paths where sysctl preload files usually exist

```
o /run/sysctl.d/*.conf
o /etc/sysctl.d/*.conf
o /usr/local/lib/sysctl.d/*.conf
o /usr/lib/sysctl.d/*.conf
o /lib/sysctl.d/*.conf
o /etc/sysctl.conf
```

- Files must have the ".conf" extension
- Vendors settings usually live in /usr/lib/ or /usr/local/lib/
- To override a whole file, create a new file with the same name in /etc/sysctl.d/ and put new settings there.
- To override only specific settings, add a file with a lexically later name in /etc/sysctl.d/ and put new settings there.
- The command /usr/lib/systemd/systemd-sysctl --cat-config produces output containing The system's loaded kernel parameters and the files they're configured in:
  - Entries listed latter in the file take precedence over the same settings listed earlier in the file
  - Files containing kernel parameters that are over-ridden by other files with the same name will not be listed
  - On systems running UncomplicatedFirewall, the kernel parameters may be set or over-written. This will not be visible in the output of the command
- On systems with Uncomplicated Firewall, additional settings may be configured in /etc/ufw/sysctl.conf
  - The settings in /etc/ufw/sysctl.conf will override settings other settings and will not be visible in the output of the /usr/lib/systemd/systemd-sysctl --cat-config command
  - This behavior can be changed by updating the IPT\_SYSCTL parameter in /etc/default/ufw

The system's loaded kernel parameters and the files they're configured in can be viewed by running the following command:

# /usr/lib/systemd/systemd-sysctl --cat-config

## 3.3.1 Ensure ip forwarding is disabled (Automated)

## **Profile Applicability:**

- Level 1 Server
- Level 1 Workstation

## **Description:**

The net.ipv4.ip\_forward and net.ipv6.conf.all.forwarding flags are used to tell the system whether it can forward packets or not.

## Rationale:

Setting net.ipv4.ip\_forward and net.ipv6.conf.all.forwarding to 0 ensures that a system with multiple interfaces (for example, a hard proxy), will never be able to forward packets, and therefore, never serve as a router.

## Impact:

IP forwarding is required on systems configured to act as a router. If these parameters are disabled, the system will not be able to perform as a router.

Many Cloud Service Provider (CSP) hosted systems require IP forwarding to be enabled. If the system is running on a CSP platform, this requirement should be reviewed before disabling IP forwarding.

## Audit:

Run the following script to verify the following kernel parameters are set in the running configuration and correctly loaded from a kernel parameter configuration file:

- net.ipv4.ip forward is set to 0
- net.ipv6.conf.all.forwarding is set to 0

## Note:

- kernel parameters are loaded by file and parameter order precedence. The
  following script observes this precedence as part of the auditing procedure. The
  parameters being checked may be set correctly in a file. If that file is superseded,
  the parameter is overridden by an incorrect setting later in that file, or in a
  canonically later file, that "correct" setting will be ignored both by the script and
  by the system during a normal kernel parameter load sequence.
- IPv6 kernel parameters only apply to systems where IPv6 is enabled

```
#!/usr/bin/env bash
  1 output="" 1 output2=""
  a parlist=("net.ipv4.ip forward=0" "net.ipv6.conf.all.forwarding=0")
  1_ufwscf="$([ -f /etc/default/ufw ] && awk -F= '/^\s*IPT_SYSCTL=/ {print $2}'
/etc/default/ufw)"
  kernel parameter chk()
     1 output="$1 output\n - \"$1 kpname\" is correctly set to \"$1 krp\" in the running
configuration"
     else
       1 output2="$1 output2\n - \"$1 kpname\" is incorrectly set to \"$1 krp\" in the running
configuration and should have a value of: \"$1 kpvalue\""
     unset A out; declare -A A out # Check durable setting (files)
     while read -r l out; do
       if [ -n "$1_out" ]; then
          if [[ $1_out = ^\st ]]; then
             l file="${l out//# /}"
             l_kpar="$(awk -F= '{print $1}' <<< "$1_out" | xargs)"</pre>
               "$1 kpar" = "$1 kpname" ] && A out+=(["$1 kpar"]="$1 file")
          fi
        fi
     done < <(/usr/lib/systemd/systemd-sysctl --cat-config | grep -Po</pre>
'^\h*([^#\n\r]+|#\h*\/[^#\n\r\h]+\.conf\b)')
     if [ -n "$1 ufwscf" ]; then # Account for systems with UFW (Not covered by systemd-sysctl -
-cat-config)
        l kpar="$(grep -Po "^\h*$1 kpname\b" "$1 ufwscf" | xargs)"
       fi
     if (($\{\#A \text{ out}[@]\} > 0)); then \# Assess output from files and generate output
        while IFS="=" read -r l fkpname l fkpvalue; do
          if [ "$1 fkpvalue" = "$1 kpvalue" ]; then
             l output="$1 output\n - \"$1 kpname\" is correctly set to \"$1 fkpvalue\" in
\"$(printf '%s' "${A out[@]}")\"\n"
          else
             1 output2="$1 output2\n - \"$1 kpname\" is incorrectly set to \"$1 fkpvalue\" in
\"$(printf '%s' \overline{}${A out[@]}\overline{}")\" and should have a value of: \"$1 kpvalue\"\n"
          fi
        done < <(grep -Po -- ^{h*}l kpnameh^*=h^*H+" "${A out[@]}")
     else
       1 output2="$1 output2\n - \"$1 kpname\" is not set in an included file\n ** Note:
\"$1 kpname\" May be set in a file that signored by load procedure **\n"
     fi
  while IFS="=" read -r l_kpname l_kpvalue; do # Assess and check parameters
     1 kpname="${1 kpname// /}"; 1_kpvalue="${1_kpvalue// /}"
     if ! grep -Pqs '^\h*0\b' /sys/module/ipv6/parameters/disable && grep -q '^net.ipv6.' <<<
"$1 kpname"; then
       l\_output="\$l\_output\n - IPv6 is disabled on the system, \verb|\"\$l\_kpname\" is not applicable"|
     else
       kernel_parameter_chk
     fi
  done < <(printf '%s\n' "${a parlist[@]}")</pre>
  if [ -z "$1_output2" ]; then # Provide output from checks
     echo -e "\n- Audit Result:\n ** PASS **\n$1 output\n"
  else
     [ -n "$1 output" ] && echo -e "\n- Correctly set:\n$1 output\n"
  fi
```

Set the following parameter in /etc/sysctl.conf or a file in /etc/sysctl.d/ ending in .conf:

• net.ipv4.ip forward = 0

## Example:

```
# printf "
net.ipv4.ip_forward = 0
" >> /etc/sysctl.d/60-netipv4_sysctl.conf
```

Run the following command to set the active kernel parameters:

```
# {
    sysctl -w net.ipv4.ip_forward=0
    sysctl -w net.ipv4.route.flush=1
}
```

**-IF-** IPv6 is enabled on the system:

Set the following parameter in /etc/sysctl.conf or a file in /etc/sysctl.d/ ending in .conf:

• net.ipv6.conf.all.forwarding = 0

## Example:

```
# printf "
net.ipv6.conf.all.forwarding = 0
" >> /etc/sysctl.d/60-netipv6_sysctl.conf
```

Run the following command to set the active kernel parameters:

```
# {
    sysctl -w net.ipv6.conf.all.forwarding=0
    sysctl -w net.ipv6.route.flush=1
}
```

**Note:** If these settings appear in a canonically later file, or later in the same file, these settings will be overwritten

#### **Default Value:**

```
net.ipv4.ip_forward = 0
net.ipv6.conf.all.forwarding = 0
```

## References:

1. NIST SP 800-53 Rev. 5: CM-1, CM-2, CM-6, CM-7, IA-5

## **Additional Information:**

On systems with Uncomplicated Firewall, additional settings may be configured in  ${\tt /etc/ufw/sysctl.conf}$ 

- The settings in /etc/ufw/sysctl.conf will override settings in /etc/sysctl.conf
- This behavior can be changed by updating the IPT\_SYSCTL parameter in /etc/default/ufw

## **CIS Controls:**

| Controls<br>Version | Control                                                                                                    | IG 1 | IG 2 | IG 3 |
|---------------------|----------------------------------------------------------------------------------------------------|------|------|------|
| v8                  | 4.8 <u>Uninstall or Disable Unnecessary Services on Enterprise Assets and Software</u> Uninstall or disable unnecessary services on enterprise assets and software, such as an unused file sharing service, web application module, or service function. |      | •    | •    |
| v7                  | 9.2 Ensure Only Approved Ports, Protocols and Services  Are Running  Ensure that only network ports, protocols, and services listening on a system with validated business needs, are running on each system.                                            |      | •    | •    |

| Techniques / Sub-<br>techniques | Tactics        | Mitigations  |
|---------------------------------|----------------|--------------|
| T1557, T1557.000                | TA0006, TA0009 | M1030, M1042 |

## 3.3.2 Ensure packet redirect sending is disabled (Automated)

## **Profile Applicability:**

- Level 1 Server
- Level 1 Workstation

## **Description:**

ICMP Redirects are used to send routing information to other hosts. As a host itself does not act as a router (in a host only configuration), there is no need to send redirects.

#### Rationale:

An attacker could use a compromised host to send invalid ICMP redirects to other router devices in an attempt to corrupt routing and have users access a system set up by the attacker as opposed to a valid system.

## Impact:

IP forwarding is required on systems configured to act as a router. If these parameters are disabled, the system will not be able to perform as a router.

#### Audit:

Run the following script to verify the following kernel parameters are set in the running configuration and correctly loaded from a kernel parameter configuration file:

- net.ipv4.conf.all.send redirects is set to 0
- net.ipv4.conf.default.send redirects is set to 0

**Note:** kernel parameters are loaded by file and parameter order precedence. The following script observes this precedence as part of the auditing procedure. The parameters being checked may be set correctly in a file. If that file is superseded, the parameter is overridden by an incorrect setting later in that file, or in a canonically later file, that "correct" setting will be ignored both by the script and by the system during a normal kernel parameter load sequence.

```
#!/usr/bin/env bash
  1 output="" 1 output2=""
  a parlist=("net.ipv4.conf.all.send redirects=0" "net.ipv4.conf.default.send redirects=0")
  1 ufwscf="$([ -f /etc/default/ufw ] && awk -F= '/^\s*IPT SYSCTL=/ {print $2}'
/etc/default/ufw)"
  kernel parameter chk()
     1 output="$1 output\n - \"$1 kpname\" is correctly set to \"$1 krp\" in the running
configuration"
     else
       1 output2="$1 output2\n - \"$1 kpname\" is incorrectly set to \"$1 krp\" in the running
configuration and should have a value of: \"$1 kpvalue\""
     unset A out; declare -A A out # Check durable setting (files)
     while read -r l out; do
       if [ -n "$1_out" ]; then
          if [[ $1_out = ^\st ]]; then
            l file="${l out//# /}"
            l_kpar="$(awk -F= '{print $1}' <<< "$1_out" | xargs)"</pre>
              "$1 kpar" = "$1 kpname" ] && A out+=(["$1 kpar"]="$1 file")
          fi
       fi
     done < <(/usr/lib/systemd/systemd-sysctl --cat-config | grep -Po</pre>
'^\h*([^#\n\r]+|#\h*\/[^#\n\r\h]+\.conf\b)')
     if [ -n "$1 ufwscf" ]; then # Account for systems with UFW (Not covered by systemd-sysctl -
-cat-config)
       l kpar="$(grep -Po "^\h*$1 kpname\b" "$1 ufwscf" | xargs)"
       fi
     if (( \{\#A \text{ out}[@]\} > 0 )); then \#Assess output from files and generate output
       while IFS="=" read -r l fkpname l fkpvalue; do
          if [ "$1 fkpvalue" = "$1 kpvalue" ]; then
            l output="$1 output\n - \"$1 kpname\" is correctly set to \"$1 fkpvalue\" in
\"$(printf '%s' "${A out[@]}")\"\n"
          else
             1 output2="$1 output2\n - \"$1 kpname\" is incorrectly set to \"$1 fkpvalue\" in
fi
       done < <(grep -Po -- ^{h*}l kpnameh^*=h^*H+" "${A out[@]}")
     else
       1 output2="$1 output2\n - \"$1 kpname\" is not set in an included file\n ** Note:
\"$1 kpname\" May be set in a file that signored by load procedure **\n"
     fi
  while IFS="=" read -r l_kpname l_kpvalue; do # Assess and check parameters
     1 kpname="${1 kpname// /}"; 1_kpvalue="${1_kpvalue// /}"
     if ! grep -Pqs '^\h*0\b' /sys/module/ipv6/parameters/disable && grep -q '^net.ipv6.' <<<
"$1 kpname"; then
       l\_output="\$l\_output\normalfont - IPv6 is disabled on the system, \verb|\"\$l kpname\" is not applicable"|
     else
       kernel_parameter_chk
     fi
  done < <(printf '%s\n' "${a parlist[@]}")</pre>
  if [ -z "$1_output2" ]; then # Provide output from checks
     echo -e "\n- Audit Result:\n ** PASS **\n$1 output\n"
  else
     [ -n "$1 output" ] && echo -e "\n- Correctly set:\n$1 output\n"
  fi
```

Set the following parameters in /etc/sysctl.conf or a file in /etc/sysctl.d/ ending in .conf:

```
net.ipv4.conf.all.send_redirects = 0net.ipv4.conf.default.send redirects = 0
```

## Example:

```
# printf "
net.ipv4.conf.all.send_redirects = 0
net.ipv4.conf.default.send_redirects = 0
" >> /etc/sysctl.d/60-netipv4_sysctl.conf
```

Run the following command to set the active kernel parameters:

```
# {
    sysctl -w net.ipv4.conf.all.send_redirects=0
    sysctl -w net.ipv4.conf.default.send_redirects=0
    sysctl -w net.ipv4.route.flush=1
}
```

**Note:** If these settings appear in a canonically later file, or later in the same file, these settings will be overwritten

## **Default Value:**

```
net.ipv4.conf.all.send_redirects = 1
net.ipv4.conf.default.send_redirects = 1
```

#### References:

1. NIST SP 800-53 Rev. 5: CM-1, CM-2, CM-6, CM-7, IA-5

#### Additional Information:

On systems with Uncomplicated Firewall, additional settings may be configured in /etc/ufw/sysctl.conf

- The settings in /etc/ufw/sysctl.conf will override settings in /etc/sysctl.conf
- This behavior can be changed by updating the <code>IPT\_SYSCTL</code> parameter in <code>/etc/default/ufw</code>

| Controls<br>Version | Control                                                                                                    | IG 1 | IG 2 | IG 3 |
|---------------------|----------------------------------------------------------------------------------------------------|------|------|------|
| v8                  | 4.8 <u>Uninstall or Disable Unnecessary Services on Enterprise Assets and Software</u> Uninstall or disable unnecessary services on enterprise assets and software, such as an unused file sharing service, web application module, or service function. |      | •    | •    |
| v7                  | 9.2 Ensure Only Approved Ports, Protocols and Services Are Running Ensure that only network ports, protocols, and services listening on a system with validated business needs, are running on each system.                                              |      | •    | •    |

| Techniques / Sub-<br>techniques | Tactics        | Mitigations  |
|---------------------------------|----------------|--------------|
| T1557, T1557.000                | TA0006, TA0009 | M1030, M1042 |

## 3.3.3 Ensure bogus icmp responses are ignored (Automated)

## **Profile Applicability:**

- Level 1 Server
- Level 1 Workstation

## **Description:**

Setting net.ipv4.icmp\_ignore\_bogus\_error\_responses to 1 prevents the kernel from logging bogus responses (RFC-1122 non-compliant) from broadcast reframes, keeping file systems from filling up with useless log messages.

## Rationale:

Some routers (and some attackers) will send responses that violate RFC-1122 and attempt to fill up a log file system with many useless error messages.

## Audit:

Run the following script to verify the following kernel parameter is set in the running configuration and correctly loaded from a kernel parameter configuration file:

net.ipv4.icmp\_ignore\_bogus\_error\_responses is set to 1

**Note:** kernel parameters are loaded by file and parameter order precedence. The following script observes this precedence as part of the auditing procedure. The parameters being checked may be set correctly in a file. If that file is superseded, the parameter is overridden by an incorrect setting later in that file, or in a canonically later file, that "correct" setting will be ignored both by the script and by the system during a normal kernel parameter load sequence.

```
#!/usr/bin/env bash
  1 output="" 1 output2=""
  a parlist=("net.ipv4.icmp ignore bogus error responses=1")
  1 ufwscf="$([ -f /etc/default/ufw ] && awk -F= '/^\s*IPT SYSCTL=/ {print $2}'
/etc/default/ufw)"
  kernel parameter chk()
     1 output="$1 output\n - \"$1 kpname\" is correctly set to \"$1 krp\" in the running
configuration"
     else
       1 output2="$1 output2\n - \"$1 kpname\" is incorrectly set to \"$1 krp\" in the running
configuration and should have a value of: \"$1 kpvalue\""
     unset A out; declare -A A out # Check durable setting (files)
     while read -r l out; do
       if [ -n "$1_out" ]; then
          if [[ $1_out = ^\st ]]; then
            l file="${l out//# /}"
            l_kpar="$(awk -F= '{print $1}' <<< "$1_out" | xargs)"</pre>
              "$1 kpar" = "$1 kpname" ] && A out+=(["$1 kpar"]="$1 file")
          fi
       fi
     done < <(/usr/lib/systemd/systemd-sysctl --cat-config | grep -Po</pre>
'^\h*([^#\n\r]+|#\h*\/[^#\n\r\h]+\.conf\b)')
     if [ -n "$1 ufwscf" ]; then # Account for systems with UFW (Not covered by systemd-sysctl -
-cat-config)
       l kpar="$(grep -Po "^\h*$1 kpname\b" "$1 ufwscf" | xargs)"
       fi
     if (( \{\#A \text{ out}[@]\} > 0 )); then \#Assess output from files and generate output
       while IFS="=" read -r l fkpname l fkpvalue; do
          if [ "$1 fkpvalue" = "$1 kpvalue" ]; then
            l output="$1 output\n - \"$1 kpname\" is correctly set to \"$1 fkpvalue\" in
\"$(printf '%s' "${A out[@]}")\"\n"
          else
             1 output2="$1 output2\n - \"$1 kpname\" is incorrectly set to \"$1 fkpvalue\" in
fi
       done < <(grep -Po -- ^{h*}l kpnameh^*=h^*H+" "${A out[@]}")
     else
       1 output2="$1 output2\n - \"$1 kpname\" is not set in an included file\n ** Note:
\"$1 kpname\" May be set in a file that's ignored by load procedure **\n"
     fi
  while IFS="=" read -r l_kpname l_kpvalue; do # Assess and check parameters
     1 kpname="${1 kpname// /}"; 1_kpvalue="${1_kpvalue// /}"
     if ! grep -Pqs '^\h*0\b' /sys/module/ipv6/parameters/disable && grep -q '^net.ipv6.' <<<
"$1 kpname"; then
       l\_output="\$l\_output\normalfont - IPv6 is disabled on the system, \verb|\"\$l kpname\" is not applicable"|
     else
       kernel_parameter_chk
     fi
  done < <(printf '%s\n' "${a parlist[@]}")</pre>
  if [ -z "$1_output2" ]; then # Provide output from checks
     echo -e "\n- Audit Result:\n ** PASS **\n$1 output\n"
  else
     [ -n "$1 output" ] && echo -e "\n- Correctly set:\n$1 output\n"
  fi
```

Set the following parameter in /etc/sysctl.conf or a file in /etc/sysctl.d/ ending in .conf:

• net.ipv4.icmp ignore bogus error responses = 1

## Example:

```
# printf "
net.ipv4.icmp_ignore_bogus_error_responses = 1
" >> /etc/sysctl.d/60-netipv4_sysctl.conf
```

Run the following command to set the active kernel parameters:

```
# {
    sysctl -w net.ipv4.icmp_ignore_bogus_error_responses=1
    sysctl -w net.ipv4.route.flush=1
}
```

**Note:** If these settings appear in a canonically later file, or later in the same file, these settings will be overwritten

## **Default Value:**

net.ipv4.icmp ignore bogus error responses = 1

#### References:

1. NIST SP 800-53 Rev. 5: CM-1, CM-2, CM-6, CM-7, IA-5

## Additional Information:

On systems with Uncomplicated Firewall, additional settings may be configured in /etc/ufw/sysctl.conf

- The settings in /etc/ufw/sysctl.conf will override settings in /etc/sysctl.conf
- This behavior can be changed by updating the <code>IPT\_SYSCTL</code> parameter in <code>/etc/default/ufw</code>

| Controls<br>Version | Control                                                                                                    | IG 1 | IG 2 | IG 3 |
|---------------------|----------------------------------------------------------------------------------------------------|------|------|------|
| v8                  | 4.8 <u>Uninstall or Disable Unnecessary Services on Enterprise Assets and Software</u> Uninstall or disable unnecessary services on enterprise assets and software, such as an unused file sharing service, web application module, or service function. |      | •    | •    |
| v7                  | 9.2 Ensure Only Approved Ports, Protocols and Services Are Running Ensure that only network ports, protocols, and services listening on a system with validated business needs, are running on each system.                                              |      | •    | •    |

| Techniques / Sub-<br>techniques | Tactics | Mitigations |
|---------------------------------|---------|-------------|
| T1562, T1562.006                | TA0040  | M1053       |

## 3.3.4 Ensure broadcast icmp requests are ignored (Automated)

## **Profile Applicability:**

- Level 1 Server
- Level 1 Workstation

## **Description:**

Setting net.ipv4.icmp\_echo\_ignore\_broadcasts to 1 will cause the system to ignore all ICMP echo and timestamp requests to broadcast and multicast addresses.

## Rationale:

Accepting ICMP echo and timestamp requests with broadcast or multicast destinations for your network could be used to trick your host into starting (or participating) in a Smurf attack. A Smurf attack relies on an attacker sending large amounts of ICMP broadcast messages with a spoofed source address. All hosts receiving this message and responding would send echo-reply messages back to the spoofed address, which is probably not routable. If many hosts respond to the packets, the amount of traffic on the network could be significantly multiplied.

## Audit:

Run the following script to verify the following kernel parameter is set in the running configuration and correctly loaded from a kernel parameter configuration file:

• net.ipv4.icmp echo ignore broadcasts is set to 1

**Note:** kernel parameters are loaded by file and parameter order precedence. The following script observes this precedence as part of the auditing procedure. The parameters being checked may be set correctly in a file. If that file is superseded, the parameter is overridden by an incorrect setting later in that file, or in a canonically later file, that "correct" setting will be ignored both by the script and by the system during a normal kernel parameter load sequence.

```
#!/usr/bin/env bash
  1 output="" 1 output2=""
  a parlist=("net.ipv4.icmp echo ignore broadcasts=1")
  1 ufwscf="$([ -f /etc/default/ufw ] && awk -F= '/^\s*IPT SYSCTL=/ {print $2}'
/etc/default/ufw)"
  kernel parameter chk()
     1 output="$1 output\n - \"$1 kpname\" is correctly set to \"$1 krp\" in the running
configuration"
     else
       1 output2="$1 output2\n - \"$1 kpname\" is incorrectly set to \"$1 krp\" in the running
configuration and should have a value of: \"$1 kpvalue\""
     unset A out; declare -A A out # Check durable setting (files)
     while read -r l out; do
       if [ -n "$1_out" ]; then
          if [[ $1_out = ^\st ]]; then
            l file="${l out//# /}"
            l_kpar="$(awk -F= '{print $1}' <<< "$1_out" | xargs)"</pre>
              "$1 kpar" = "$1 kpname" ] && A out+=(["$1 kpar"]="$1 file")
          fi
       fi
     done < <(/usr/lib/systemd/systemd-sysctl --cat-config | grep -Po</pre>
'^\h*([^#\n\r]+|#\h*\/[^#\n\r\h]+\.conf\b)')
     if [ -n "$1 ufwscf" ]; then # Account for systems with UFW (Not covered by systemd-sysctl -
-cat-config)
       l kpar="$(grep -Po "^\h*$1 kpname\b" "$1 ufwscf" | xargs)"
       fi
     if (( \{\#A \text{ out}[@]\} > 0 )); then \#Assess output from files and generate output
       while IFS="=" read -r l fkpname l fkpvalue; do
          if [ "$1 fkpvalue" = "$1 kpvalue" ]; then
            l output="$1 output\n - \"$1 kpname\" is correctly set to \"$1 fkpvalue\" in
\"$(printf '%s' "${A out[@]}")\"\n"
          else
            1 output2="$1 output2\n - \"$1 kpname\" is incorrectly set to \"$1 fkpvalue\" in
fi
       done < <(grep -Po -- ^{h*}l kpnameh^*=h^*H+" "${A out[@]}")
     else
       1 output2="$1 output2\n - \"$1 kpname\" is not set in an included file\n ** Note:
\"$1 kpname\" May be set in a file that signored by load procedure **\n"
     fi
  while IFS="=" read -r l_kpname l_kpvalue; do # Assess and check parameters
     1 kpname="${1 kpname// /}"; 1_kpvalue="${1_kpvalue// /}"
     if ! grep -Pqs '^\h*0\b' /sys/module/ipv6/parameters/disable && grep -q '^net.ipv6.' <<<
"$1 kpname"; then
       l\_output="\$l\_output\n - IPv6 is disabled on the system, \verb|\"\$l\_kpname\" is not applicable"|
     else
       kernel_parameter_chk
     fi
  done < <(printf '%s\n' "${a parlist[@]}")</pre>
  if [ -z "$1_output2" ]; then # Provide output from checks
     echo -e "\n- Audit Result:\n ** PASS **\n$1 output\n"
  else
     [ -n "$1 output" ] && echo -e "\n- Correctly set:\n$1 output\n"
  fi
```

Set the following parameter in /etc/sysctl.conf or a file in /etc/sysctl.d/ ending in .conf:

• net.ipv4.icmp echo ignore broadcasts = 1

## Example:

```
# printf "
net.ipv4.icmp_echo_ignore_broadcasts = 1
" >> /etc/sysctl.d/60-netipv4_sysctl.conf
```

Run the following command to set the active kernel parameters:

```
# {
    sysctl -w net.ipv4.icmp_echo_ignore_broadcasts=1
    sysctl -w net.ipv4.route.flush=1
}
```

**Note:** If these settings appear in a canonically later file, or later in the same file, these settings will be overwritten

## **Default Value:**

net.ipv4.conf.default.log\_martians = 0

#### References:

1. NIST SP 800-53 Rev. 5: CM-1, CM-2, CM-6, CM-7, IA-5

## Additional Information:

On systems with Uncomplicated Firewall, additional settings may be configured in /etc/ufw/sysctl.conf

- The settings in /etc/ufw/sysctl.conf will override settings in /etc/sysctl.conf
- This behavior can be changed by updating the <code>IPT\_SYSCTL</code> parameter in <code>/etc/default/ufw</code>

| Controls<br>Version | Control                                                                                                    | IG 1 | IG 2 | IG 3 |
|---------------------|----------------------------------------------------------------------------------------------------|------|------|------|
| v8                  | 4.8 <u>Uninstall or Disable Unnecessary Services on Enterprise Assets and Software</u> Uninstall or disable unnecessary services on enterprise assets and software, such as an unused file sharing service, web application module, or service function. |      | •    | •    |
| v7                  | 9.2 Ensure Only Approved Ports, Protocols and Services Are Running Ensure that only network ports, protocols, and services listening on a system with validated business needs, are running on each system.                                              |      | •    | •    |

| Techniques / Sub-<br>techniques | Tactics | Mitigations |
|---------------------------------|---------|-------------|
| T1498, T1498.001                | TA0040  | M1037       |

## 3.3.5 Ensure icmp redirects are not accepted (Automated)

## **Profile Applicability:**

- Level 1 Server
- Level 1 Workstation

## **Description:**

ICMP redirect messages are packets that convey routing information and tell your host (acting as a router) to send packets via an alternate path. It is a way of allowing an outside routing device to update your system routing tables.

## Rationale:

ICMP redirect messages are packets that convey routing information and tell your host (acting as a router) to send packets via an alternate path. It is a way of allowing an outside routing device to update your system routing tables. By setting

net.ipv4.conf.all.accept\_redirects, net.ipv4.conf.default.accept\_redirects, net.ipv6.conf.all.accept\_redirects and net.ipv6.conf.default.accept\_redirects to 0, the system will not accept any ICMP redirect messages, and therefore, won't allow outsiders to update the system's routing tables.

#### Audit:

Run the following script to verify the following kernel parameters are set in the running configuration and correctly loaded from a kernel parameter configuration file:

- net.ipv4.conf.all.accept redirects is set to 0
- net.ipv4.conf.default.accept redirects is set to 0
- net.ipv6.conf.all.accept redirects is set to 0
- net.ipv6.conf.default.accept redirects is set to 0

## Note:

- kernel parameters are loaded by file and parameter order precedence. The
  following script observes this precedence as part of the auditing procedure. The
  parameters being checked may be set correctly in a file. If that file is superseded,
  the parameter is overridden by an incorrect setting later in that file, or in a
  canonically later file, that "correct" setting will be ignored both by the script and
  by the system during a normal kernel parameter load sequence.
- IPv6 kernel parameters only apply to systems where IPv6 is enabled

```
#!/usr/bin/env bash
    1 output="" 1 output2=""
    a parlist=("net.ipv4.conf.all.accept redirects=0" "net.ipv4.conf.default.accept redirects=0"
"net.ipv6.conf.all.accept redirects=0" "net.ipv6.conf.default.accept_redirects=0")
    1 ufwscf="$([ -f /etc/default/ufw ] && awk -F= '/^\s*IPT SYSCTL=/ {print $2}'
/etc/default/ufw)"
    kernel parameter chk()
            krp="$(sysctl "$1 kpname" | awk -F= '{print $2}' | xargs)" # Check running configuration
         if [ "$1 krp" = "$1 kpvalue" ]; then
              1 output="$1 output\n - \"$1 kpname\" is correctly set to \"$1 krp\" in the running
configuration"
         else
             1 output2="$1 output2\n - \"$1 kpname\" is incorrectly set to \"$1 krp\" in the running
configuration and should have a value of: \"$1 kpvalue\""
         unset A out; declare -A A out # Check durable setting (files)
         while read -r l out; do
             if [ -n "$1_out" ]; then
   if [[ $1_out =~ ^\s*# ]]; then
                      l file="${l out//# /}"
                  else
                        l kpar="$(awk -F= '{print $1}' <<< "$1 out" | xargs)"</pre>
                        ["$1 kpar" = "$1 kpname"] && A out+=(["$1 kpar"]="$1 file")
                  fi
              fi
         done < <(/usr/lib/systemd/systemd-sysctl --cat-config | grep -Po</pre>
'^\h*([^#\n\r]+|#\h*\/[^#\n\r\h]+\.conf\b)')
         if [ -n "$1 ufwscf" ]; then # Account for systems with UFW (Not covered by systemd-sysctl -
-cat-config)
             1_kpar="$(grep -Po "^\h*$1_kpname\b" "$1_ufwscf" | xargs)"
              l kpar="${l kpar//\//.}"
              ["$1 kpar" = "$1 kpname"] && A out+=(["$1 kpar"]="$1 ufwscf")
         if (($\{\#A \text{ out}[@]\} > 0)); then \# Assess output from files and generate output
              while IFS="=" read -r l_fkpname l_fkpvalue; do
                   if [ "$1_fkpvalue" = "$1_kpvalue" ]; then
                       1 output="$1 output\n - \"$1 kpname\" is correctly set to \"$1 fkpvalue\" in
\"$(printf '%s' "${A_out[@]}")\"\n"
                       1 output2="$1 output2\n - \"$1 kpname\" is incorrectly set to \"$1 fkpvalue\" in
\"$(printf '%s' \overline{\$}{A out[@]}\overline{"})\" and should have a value of: \"$1 kpvalue\"\n"
              done < <(grep -Po -- "^\h*$1 kpname\h*=\h*\H+" "${A out[@]}")
              1 output2="$1 output2\n - \"$1 kpname\" is not set in an included file\n ** Note:
\"$1 kpname\" May be set in a file that's ignored by load procedure **\n"
    if ! grep -Pqs '^\h*0\b' /sys/module/ipv6/parameters/disable && grep -q '^net.ipv6.' <<<
"$1 kpname"; then
             1 output="$1 output\n - IPv6 is disabled on the system, \"$1 kpname\" is not applicable"
         else
             kernel_parameter_chk
    done < <(printf '%s\n' "${a_parlist[@]}")</pre>
    if [ -z "$1 output2" ]; then # Provide output from checks
         echo -e "\n- Audit Result:\n ** PASS **\n$1 output\n"
         echo -e "\n- Audit Result:\n ** FAIL **\n - Reason(s) for audit failure:\n^10 output^10 output^10 output^11 output^12 output^13 output^13 output^24 output^25 output^26 output^27 output^28 output^29 output^29 output^2
         [ -n "$1 output" ] && echo -e "\n- Correctly set:\n$1 output\n"
```

Set the following parameters in /etc/sysctl.conf or a file in /etc/sysctl.d/ ending in .conf:

net.ipv4.conf.all.accept\_redirects = 0net.ipv4.conf.default.accept redirects = 0

## Example:

```
# printf "
net.ipv4.conf.all.accept_redirects = 0
net.ipv4.conf.default.accept_redirects = 0
" >> /etc/sysctl.d/60-netipv4_sysctl.conf
```

Run the following command to set the active kernel parameters:

```
# {
    sysctl -w net.ipv4.conf.all.accept_redirects=0
    sysctl -w net.ipv4.conf.default.accept_redirects=0
    sysctl -w net.ipv4.route.flush=1
}
```

**-IF-** IPv6 is enabled on the system:

Set the following parameters in /etc/sysctl.conf or a file in /etc/sysctl.d/ ending in .conf:

- net.ipv6.conf.all.accept\_redirects = 0
- net.ipv6.conf.default.accept redirects = 0

## Example:

```
# printf "
net.ipv6.conf.all.accept_redirects = 0
net.ipv6.conf.default.accept_redirects = 0
" >> /etc/sysctl.d/60-netipv6_sysctl.conf
```

Run the following command to set the active kernel parameters:

```
# {
    sysctl -w net.ipv6.conf.all.accept_redirects=0
    sysctl -w net.ipv6.conf.default.accept_redirects=0
    sysctl -w net.ipv6.route.flush=1
}
```

**Note:** If these settings appear in a canonically later file, or later in the same file, these settings will be overwritten

#### **Default Value:**

```
net.ipv4.conf.all.accept_redirects = 1
net.ipv4.conf.default.accept_redirects = 1
net.ipv6.conf.all.accept_redirects = 1
net.ipv6.conf.default.accept_redirects = 1
```

## References:

1. NIST SP 800-53 Rev. 5: CM-1, CM-2, CM-6, CM-7, IA-5

## **Additional Information:**

On systems with Uncomplicated Firewall, additional settings may be configured in /etc/ufw/sysctl.conf

- The settings in /etc/ufw/sysctl.conf will override settings in /etc/sysctl.conf
- This behavior can be changed by updating the IPT\_SYSCTL parameter in /etc/default/ufw

## **CIS Controls:**

| Controls<br>Version | Control                                                                                                    | IG 1 | IG 2 | IG 3 |
|---------------------|----------------------------------------------------------------------------------------------------|------|------|------|
| v8                  | 4.8 Uninstall or Disable Unnecessary Services on Enterprise Assets and Software Uninstall or disable unnecessary services on enterprise assets and software, such as an unused file sharing service, web application module, or service function. |      | •    | •    |
| v7                  | 9.2 Ensure Only Approved Ports, Protocols and Services  Are Running  Ensure that only network ports, protocols, and services listening on a system with validated business needs, are running on each system.                                     |      | •    | •    |

| Techniques / Sub-<br>techniques | Tactics Mitigation |              |
|---------------------------------|--------------------|--------------|
| T1557, T1557.000                | TA0006, TA0009     | M1030, M1042 |

## 3.3.6 Ensure secure icmp redirects are not accepted (Automated)

## **Profile Applicability:**

- Level 1 Server
- Level 1 Workstation

## **Description:**

Secure ICMP redirects are the same as ICMP redirects, except they come from gateways listed on the default gateway list. It is assumed that these gateways are known to your system, and that they are likely to be secure.

#### Rationale:

It is still possible for even known gateways to be compromised. Setting net.ipv4.conf.all.secure\_redirects and net.ipv4.conf.default.secure\_redirects to 0 protects the system from routing table updates by possibly compromised known gateways.

#### Audit:

Run the following script to verify the following kernel parameters are set in the running configuration and correctly loaded from a kernel parameter configuration file:

- net.ipv4.conf.all.secure\_redirects is set to 0
- net.ipv4.conf.default.secure redirects is set to 0

**Note:** kernel parameters are loaded by file and parameter order precedence. The following script observes this precedence as part of the auditing procedure. The parameters being checked may be set correctly in a file. If that file is superseded, the parameter is overridden by an incorrect setting later in that file, or in a canonically later file, that "correct" setting will be ignored both by the script and by the system during a normal kernel parameter load sequence.

```
#!/usr/bin/env bash
  1 output="" 1 output2=""
  a parlist=("net.ipv4.conf.all.secure redirects=0" "net.ipv4.conf.default.secure redirects=0")
  1 ufwscf="$([ -f /etc/default/ufw ] && awk -F= '/^\s*IPT SYSCTL=/ {print $2}'
/etc/default/ufw)"
  kernel parameter chk()
     1 output="$1 output\n - \"$1 kpname\" is correctly set to \"$1 krp\" in the running
configuration"
     else
       1 output2="$1 output2\n - \"$1 kpname\" is incorrectly set to \"$1 krp\" in the running
configuration and should have a value of: \"$1 kpvalue\""
     unset A out; declare -A A out # Check durable setting (files)
     while read -r l out; do
       if [ -n "$1_out" ]; then
          if [[ $1_out = ^\st ]]; then
             l file="${l out//# /}"
             l_kpar="$(awk -F= '{print $1}' <<< "$1_out" | xargs)"</pre>
               "$1 kpar" = "$1 kpname" ] && A out+=(["$1 kpar"]="$1 file")
          fi
        fi
     done < <(/usr/lib/systemd/systemd-sysctl --cat-config | grep -Po</pre>
'^\h*([^#\n\r]+|#\h*\/[^#\n\r\h]+\.conf\b)')
     if [ -n "$1 ufwscf" ]; then # Account for systems with UFW (Not covered by systemd-sysctl -
-cat-config)
        l kpar="$(grep -Po "^\h*$1 kpname\b" "$1 ufwscf" | xargs)"
       fi
     if (( \{\#A \text{ out}[@]\} > 0 )); then \#Assess output from files and generate output
        while IFS="=" read -r l fkpname l fkpvalue; do
          if [ "$1 fkpvalue" = "$1 kpvalue" ]; then
             l output="$1 output\n - \"$1 kpname\" is correctly set to \"$1 fkpvalue\" in
\"$(printf '%s' "${A out[@]}")\"\n"
          else
             1 output2="$1 output2\n - \"$1 kpname\" is incorrectly set to \"$1 fkpvalue\" in
\"$(printf '%s' \overline{}${A out[@]}\overline{}")\" and should have a value of: \"$1 kpvalue\"\n"
          fi
        done < <(grep -Po -- ^{h*}l kpnameh^*=h^*H+" "${A out[@]}")
     else
       1 output2="$1 output2\n - \"$1 kpname\" is not set in an included file\n ** Note:
\"$1 kpname\" May be set in a file that signored by load procedure **\n"
     fi
  while IFS="=" read -r l_kpname l_kpvalue; do # Assess and check parameters
     1 kpname="${1 kpname// /}"; 1_kpvalue="${1_kpvalue// /}"
     if ! grep -Pqs '^\h*0\b' /sys/module/ipv6/parameters/disable && grep -q '^net.ipv6.' <<<
"$1 kpname"; then
       l\_output="\$l\_output\n - IPv6 is disabled on the system, \verb|\"\$l\_kpname\" is not applicable"|
     else
       kernel_parameter_chk
     fi
  done < <(printf '%s\n' "${a parlist[@]}")</pre>
  if [ -z "$1_output2" ]; then # Provide output from checks
     echo -e "\n- Audit Result:\n ** PASS **\n$1 output\n"
  else
     [ -n "$1 output" ] && echo -e "\n- Correctly set:\n$1 output\n"
  fi
```

Set the following parameters in /etc/sysctl.conf or a file in /etc/sysctl.d/ ending in .conf:

```
net.ipv4.conf.all.secure_redirects = 0net.ipv4.conf.default.secure redirects = 0
```

## Example:

```
# printf "
net.ipv4.conf.all.secure_redirects = 0
net.ipv4.conf.default.secure_redirects = 0
" >> /etc/sysctl.d/60-netipv4_sysctl.conf
```

Run the following commands to set the active kernel parameters:

```
# {
    sysctl -w net.ipv4.conf.all.secure_redirects=0
    sysctl -w net.ipv4.conf.default.secure_redirects=0
    sysctl -w net.ipv4.route.flush=1
}
```

**Note:** If these settings appear in a canonically later file, or later in the same file, these settings will be overwritten

## **Default Value:**

```
net.ipv4.conf.all.secure_redirects = 1
net.ipv4.conf.default.secure redirects = 1
```

#### References:

1. NIST SP 800-53 Rev. 5: CM-1, CM-2, CM-6, CM-7, IA-5

#### Additional Information:

On systems with Uncomplicated Firewall, additional settings may be configured in /etc/ufw/sysctl.conf

- The settings in /etc/ufw/sysctl.conf will override settings in /etc/sysctl.conf
- This behavior can be changed by updating the IPT\_SYSCTL parameter in /etc/default/ufw

| Controls<br>Version | Control                                                                                                    | IG 1 | IG 2 | IG 3 |
|---------------------|----------------------------------------------------------------------------------------------------|------|------|------|
| v8                  | 4.8 <u>Uninstall or Disable Unnecessary Services on Enterprise Assets and Software</u> Uninstall or disable unnecessary services on enterprise assets and software, such as an unused file sharing service, web application module, or service function. |      | •    | •    |
| v7                  | 9.2 Ensure Only Approved Ports, Protocols and Services Are Running Ensure that only network ports, protocols, and services listening on a system with validated business needs, are running on each system.                                              |      | •    | •    |

| Techniques / Sub-<br>techniques | Tactics        | Mitigations  |  |  |
|---------------------------------|----------------|--------------|--|--|
| T1557, T1557.000                | TA0006, TA0009 | M1030, M1042 |  |  |

## 3.3.7 Ensure reverse path filtering is enabled (Automated)

## **Profile Applicability:**

- Level 1 Server
- Level 1 Workstation

## **Description:**

Setting net.ipv4.conf.all.rp\_filter and net.ipv4.conf.default.rp\_filter to 1 forces the Linux kernel to utilize reverse path filtering on a received packet to determine if the packet was valid. Essentially, with reverse path filtering, if the return packet does not go out the same interface that the corresponding source packet came from, the packet is dropped (and logged if log martians is set).

#### Rationale:

Setting <code>net.ipv4.conf.all.rp\_filter</code> and <code>net.ipv4.conf.default.rp\_filter</code> to 1 is a good way to deter attackers from sending your system bogus packets that cannot be responded to. One instance where this feature breaks down is if asymmetrical routing is employed. This would occur when using dynamic routing protocols (bgp, ospf, etc) on your system. If you are using asymmetrical routing on your system, you will not be able to enable this feature without breaking the routing.

## Impact:

If you are using asymmetrical routing on your system, you will not be able to enable this feature without breaking the routing.

#### Audit:

Run the following script to verify the following kernel parameters are set in the running configuration and correctly loaded from a kernel parameter configuration file:

net.ipv4.conf.all.rp\_filter is set to 1
net.ipv4.conf.default.rp filter is set to 1

**Note:** kernel parameters are loaded by file and parameter order precedence. The following script observes this precedence as part of the auditing procedure. The parameters being checked may be set correctly in a file. If that file is superseded, the parameter is overridden by an incorrect setting later in that file, or in a canonically later file, that "correct" setting will be ignored both by the script and by the system during a normal kernel parameter load sequence.

```
#!/usr/bin/env bash
  1 output="" 1 output2=""
  a parlist=("net.ipv4.conf.all.rp filter=1" "net.ipv4.conf.default.rp filter=1")
  1 ufwscf="$([ -f /etc/default/ufw ] && awk -F= '/^\s*IPT SYSCTL=/ {print $2}'
/etc/default/ufw)"
  kernel parameter chk()
     l output="$1 output\n - \"$1 kpname\" is correctly set to \"$1 krp\" in the running
configuration"
     else
       1 output2="$1 output2\n - \"$1 kpname\" is incorrectly set to \"$1 krp\" in the running
configuration and should have a value of: \"$1 kpvalue\""
     unset A out; declare -A A out # Check durable setting (files)
     while read -r l out; do
        if [ -n "$1_out" ]; then
           if [[ $1_out = ^\st ]]; then
             l file="${l out//# /}"
             l_kpar="$(awk -F= '{print $1}' <<< "$1_out" | xargs)"</pre>
               "$1 kpar" = "$1 kpname" ] && A out+=(["$1 kpar"]="$1 file")
          fi
        fi
     done < <(/usr/lib/systemd/systemd-sysctl --cat-config | grep -Po</pre>
'^\h*([^#\n\r]+|#\h*\/[^#\n\r\h]+\.conf\b)')
     if [ -n "$1 ufwscf" ]; then # Account for systems with UFW (Not covered by systemd-sysctl -
-cat-config)
        l kpar="$(grep -Po "^\h*$1 kpname\b" "$1 ufwscf" | xargs)"
        fi
     if (( \{\#A \text{ out}[@]\} > 0 )); then \#Assess output from files and generate output
        while IFS="=" read -r l fkpname l fkpvalue; do
          if [ "$1 fkpvalue" = "$1 kpvalue" ]; then
             l output="$1 output\n - \"$1 kpname\" is correctly set to \"$1 fkpvalue\" in
\"$(printf '%s' "${A out[@]}")\"\n"
          else
             1 output2="$1 output2\n - \"$1 kpname\" is incorrectly set to \"$1 fkpvalue\" in
\"$(printf '%s' \overline{} A out[@]\overline{}")\" and should have a value of: \"$1 kpvalue\"\n"
          fi
        done < <(grep -Po -- ^{h*}l kpnameh^*=h^*H+" "${A out[@]}")
     else
       1 output2="$1 output2\n - \"$1 kpname\" is not set in an included file\n ** Note:
\"$1 kpname\" May be set in a file that signored by load procedure **\n"
     fi
  while IFS="=" read -r l_kpname l_kpvalue; do # Assess and check parameters
     1 kpname="${1 kpname// /}"; 1_kpvalue="${1_kpvalue// /}"
     if ! grep -Pqs '^\h*0\b' /sys/module/ipv6/parameters/disable && grep -q '^net.ipv6.' <<<
"$1 kpname"; then
       l\_output="\$l\_output\normalfont - IPv6 is disabled on the system, \verb|\"\$l kpname\" is not applicable"|
     else
       kernel_parameter_chk
     fi
  done < <(printf '%s\n' "${a parlist[@]}")</pre>
  if [ -z "$1_output2" ]; then # Provide output from checks
     echo -e "\n- Audit Result:\n ** PASS **\n$1 output\n"
  else
     [ -n "$1 output" ] && echo -e "\n- Correctly set:\n$1 output\n"
  fi
```

Set the following parameters in /etc/sysctl.conf or a file in /etc/sysctl.d/ ending in .conf:

```
net.ipv4.conf.all.rp_filter = 1net.ipv4.conf.default.rp_filter = 1
```

## Example:

```
# printf "
net.ipv4.conf.all.rp_filter = 1
net.ipv4.conf.default.rp_filter = 1
" >> /etc/sysctl.d/60-netipv4_sysctl.conf
```

Run the following commands to set the active kernel parameters:

```
# {
    sysctl -w net.ipv4.conf.all.rp_filter=1
    sysctl -w net.ipv4.conf.default.rp_filter=1
    sysctl -w net.ipv4.route.flush=1
}
```

**Note:** If these settings appear in a canonically later file, or later in the same file, these settings will be overwritten

## **Default Value:**

```
net.ipv4.conf.all.rp_filter = 2
net.ipv4.conf.default.rp_filter = 1
```

#### References:

1. NIST SP 800-53 Rev. 5: CM-1, CM-2, CM-6, CM-7, IA-5

#### Additional Information:

On systems with Uncomplicated Firewall, additional settings may be configured in /etc/ufw/sysctl.conf

- The settings in /etc/ufw/sysctl.conf will override settings in /etc/sysctl.conf
- This behavior can be changed by updating the <code>IPT\_SYSCTL</code> parameter in <code>/etc/default/ufw</code>

| Controls<br>Version | Control                                                                                                    | IG 1 | IG 2 | IG 3 |
|---------------------|----------------------------------------------------------------------------------------------------|------|------|------|
| v8                  | 4.8 <u>Uninstall or Disable Unnecessary Services on Enterprise Assets and Software</u> Uninstall or disable unnecessary services on enterprise assets and software, such as an unused file sharing service, web application module, or service function. |      | •    | •    |
| v7                  | 9.2 Ensure Only Approved Ports, Protocols and Services  Are Running  Ensure that only network ports, protocols, and services listening on a system with validated business needs, are running on each system.                                            |      | •    | •    |

| Techniques / Sub-<br>techniques | Tactics        | Mitigations  |
|---------------------------------|----------------|--------------|
| T1498, T1498.001                | TA0006, TA0040 | M1030, M1042 |

# 3.3.8 Ensure source routed packets are not accepted (Automated)

## **Profile Applicability:**

- Level 1 Server
- Level 1 Workstation

## **Description:**

In networking, source routing allows a sender to partially or fully specify the route packets take through a network. In contrast, non-source routed packets travel a path determined by routers in the network. In some cases, systems may not be routable or reachable from some locations (e.g. private addresses vs. Internet routable), and so source routed packets would need to be used.

## Rationale:

Setting net.ipv4.conf.all.accept\_source\_route,
net.ipv4.conf.default.accept\_source\_route,
net.ipv6.conf.all.accept\_source\_route and
net.ipv6.conf.default.accept\_source\_route to 0 disables the system from accepting
source routed packets. Assume this system was capable of routing packets to Internet
routable addresses on one interface and private addresses on another interface.
Assume that the private addresses were not routable to the Internet routable addresses
and vice versa. Under normal routing circumstances, an attacker from the Internet
routable addresses could not use the system as a way to reach the private address
systems. If, however, source routed packets were allowed, they could be used to gain
access to the private address systems as the route could be specified, rather than rely
on routing protocols that did not allow this routing.

## Audit:

Run the following script to verify the following kernel parameters are set in the running configuration and correctly loaded from a kernel parameter configuration file:

- net.ipv4.conf.all.accept source route is set to 0
- net.ipv4.conf.default.accept source route is set to 0
- net.ipv6.conf.all.accept source route is set to 0
- net.ipv6.conf.default.accept source route is set to 0

## Note:

- kernel parameters are loaded by file and parameter order precedence. The
  following script observes this precedence as part of the auditing procedure. The
  parameters being checked may be set correctly in a file. If that file is superseded,
  the parameter is overridden by an incorrect setting later in that file, or in a
  canonically later file, that "correct" setting will be ignored both by the script and
  by the system during a normal kernel parameter load sequence.
- IPv6 kernel parameters only apply to systems where IPv6 is enabled

```
#!/usr/bin/env bash
  1 output="" 1 output2=""
  a parlist=("net.ipv4.conf.all.accept source route=0"
"net.ipv4.conf.default.accept source route=0" "net.ipv6.conf.all.accept source route=0"
"net.ipv6.conf.default.accept_source_route=0")
   l ufwscf="$([ -f /etc/default/ufw ] && awk -F= '/^\s*IPT SYSCTL=/ {print $2}'
/etc/default/ufw)"
  kernel_parameter_chk()
      1 krp="$(sysctl "$1 kpname" | awk -F= '{print $2}' | xargs)" # Check running configuration
     if [ "$1 krp" = "$1 kpvalue" ]; then
         1 output="$1 output\n - \"$1 kpname\" is correctly set to \"$1 krp\" in the running
configuration"
        1 output2="$1 output2\n - \"$1 kpname\" is incorrectly set to \"$1 krp\" in the running
configuration and should have a value of: \"$1 kpvalue\""
     fi
     unset A out; declare -A A out # Check durable setting (files)
     while read -r l out; do
        if [ -n "$1_out" ]; then
            if [[ $1 out =~ ^s ]]; then
              l_file="${l_out//# /}"
              l kpar="$(awk -F= '{print $1}' <<< "$1 out" | xargs)"</pre>
               ["$1 kpar" = "$1 kpname"] && A out+=(["$1 kpar"]="$1 file")
            fi
        fi
     done < <(/usr/lib/systemd/systemd-sysctl --cat-config | grep -Po</pre>
'^\h*([^\#\n\r]+|\#\h*\/[^\#\n\r\h]+\.conf\b)')
     if [ -n "$1 ufwscf" ]; then # Account for systems with UFW (Not covered by systemd-sysctl -
-cat-config)
        l kpar="$(grep -Po "^\h*$1 kpname\b" "$1 ufwscf" | xargs)"
        1_kpar="${1_kpar/\\//.}"
[ "$1_kpar" = "$1_kpname" ] && A_out+=(["$1_kpar"]="$1_ufwscf")
     if (( \{\#A_out[@]\} > 0 )); then \# Assess output from files and generate output
         while IFS="=" read -r l fkpname l fkpvalue; do
           if [ "$1 fkpvalue" = "$1 kpvalue" ]; then
               1 output="$1 output\n - \"$1 kpname\" is correctly set to \"$1 fkpvalue\" in
\"$(printf '%s' "${A out[@]}")\"\n"
               1 output2="$1 output2\n - \"$1 kpname\" is incorrectly set to \"$1 fkpvalue\" in
\"$(printf '%s' \overline{} {A out[@]}\overline{}")\" and should have a value of: \"$1 kpvalue\"\n"
        done < <(grep -Po -- "^h*$1 kpnameh*=h*H+" "${A out[@]}")
     else
        1 output2="$1 output2\n - \"$1 kpname\" is not set in an included file\n ** Note:
\"$1 kpname\" May be set in a file that signored by load procedure **\n"
  while IFS="=" read -r l kpname l kpvalue; do # Assess and check parameters
     1 kpname="${1 kpname// /}"; 1 kpvalue="${1 kpvalue// /}"
     if ! grep -Pqs '^\h*0\b' /sys/module/ipv6/parameters/disable && grep -q '^net.ipv6.' <<<
"$1 kpname"; then
        l_output="$l_output\n - IPv6 is disabled on the system, \"$l_kpname\" is not applicable"
     else
        kernel parameter chk
     fi
  done < <(printf '%s\n' "${a parlist[@]}")</pre>
  if [ -z "$1_output2" ]; then # Provide output from checks
     echo -e "\n- Audit Result:\n ** PASS **\n$1 output\n"
  else
     echo -e "\n- Audit Result:\n ** FAIL **\n - Reason(s) for audit failure:\n$1 output2\n"
      [ -n "$1 output" ] && echo -e "\n- Correctly set:\n$1 output\n"
   fi
```

Set the following parameters in /etc/sysctl.conf or a file in /etc/sysctl.d/ ending in .conf:

- net.ipv4.conf.all.accept\_source\_route = 0net.ipv4.conf.default.accept source route = 0
- Example:

```
# printf "
net.ipv4.conf.all.accept_source_route = 0
net.ipv4.conf.default.accept_source_route = 0
" >> /etc/sysctl.d/60-netipv4_sysctl.conf
```

Run the following command to set the active kernel parameters:

```
# {
    sysctl -w net.ipv4.conf.all.accept_source_route=0
    sysctl -w net.ipv4.conf.default.accept_source_route=0
    sysctl -w net.ipv4.route.flush=1
}
```

**-IF-** IPv6 is enabled on the system:

Set the following parameters in /etc/sysctl.conf or a file in /etc/sysctl.d/ ending in .conf:

- net.ipv6.conf.all.accept\_source\_route = 0
- net.ipv6.conf.default.accept source route = 0

#### Example:

```
# printf "
net.ipv6.conf.all.accept_source_route = 0
net.ipv6.conf.default.accept_source_route = 0
" >> /etc/sysctl.d/60-netipv6 sysctl.conf
```

Run the following command to set the active kernel parameters:

```
# {
    sysctl -w net.ipv6.conf.all.accept_source_route=0
    sysctl -w net.ipv6.conf.default.accept_source_route=0
    sysctl -w net.ipv6.route.flush=1
}
```

**Note:** If these settings appear in a canonically later file, or later in the same file, these settings will be overwritten

#### **Default Value:**

```
net.ipv4.conf.all.accept_source_route = 0
net.ipv4.conf.default.accept_source_route = 0
net.ipv6.conf.all.accept_source_route = 0
net.ipv6.conf.default.accept_source_route = 0
```

#### References:

1. NIST SP 800-53 Rev. 5: CM-1, CM-2, CM-6, CM-7, IA-5

#### **Additional Information:**

On systems with Uncomplicated Firewall, additional settings may be configured in /etc/ufw/sysctl.conf

- The settings in /etc/ufw/sysctl.conf will override settings in /etc/sysctl.conf
- This behavior can be changed by updating the IPT\_SYSCTL parameter in /etc/default/ufw

#### **CIS Controls:**

| Controls<br>Version | Control                                                                                                    | IG 1 | IG 2 | IG 3 |
|---------------------|----------------------------------------------------------------------------------------------------|------|------|------|
| v8                  | 4.8 Uninstall or Disable Unnecessary Services on Enterprise Assets and Software Uninstall or disable unnecessary services on enterprise assets and software, such as an unused file sharing service, web application module, or service function. |      | •    | •    |
| v7                  | 9.2 Ensure Only Approved Ports, Protocols and Services Are Running Ensure that only network ports, protocols, and services listening on a system with validated business needs, are running on each system.                                       |      | •    | •    |

| Techniques / Sub-<br>techniques | Tactics | Mitigations |
|---------------------------------|---------|-------------|
| T1590, T1590.005                | TA0007  |             |

## 3.3.9 Ensure suspicious packets are logged (Automated)

## **Profile Applicability:**

- Level 1 Server
- Level 1 Workstation

#### **Description:**

When enabled, this feature logs packets with un-routable source addresses to the kernel log.

#### Rationale:

Setting net.ipv4.conf.all.log\_martians and net.ipv4.conf.default.log\_martians to 1' enables this feature. Logging these packets allows an administrator to investigate the possibility that an attacker is sending spoofed packets to their system.

#### Audit:

Run the following script to verify the following kernel parameters are set in the running configuration and correctly loaded from a kernel parameter configuration file:

- net.ipv4.conf.all.log martians is set to 1
- net.ipv4.conf.default.log martians is set to 1

**Note:** kernel parameters are loaded by file and parameter order precedence. The following script observes this precedence as part of the auditing procedure. The parameters being checked may be set correctly in a file. If that file is superseded, the parameter is overridden by an incorrect setting later in that file, or in a canonically later file, that "correct" setting will be ignored both by the script and by the system during a normal kernel parameter load sequence.

```
#!/usr/bin/env bash
  1 output="" 1 output2=""
  a parlist=("net.ipv4.conf.all.log martians=1" "net.ipv4.conf.default.log martians=1")
  1 ufwscf="$([ -f /etc/default/ufw ] && awk -F= '/^\s*IPT SYSCTL=/ {print $2}'
/etc/default/ufw)"
  kernel parameter chk()
     1 output="$1 output\n - \"$1 kpname\" is correctly set to \"$1 krp\" in the running
configuration"
     else
       1 output2="$1 output2\n - \"$1 kpname\" is incorrectly set to \"$1 krp\" in the running
configuration and should have a value of: \"$1 kpvalue\""
     unset A out; declare -A A out # Check durable setting (files)
     while read -r l out; do
        if [ -n "$1_out" ]; then
           if [[ $1_out = ^\st ]]; then
             l file="${l out//# /}"
             l_kpar="$(awk -F= '{print $1}' <<< "$1_out" | xargs)"</pre>
               "$1 kpar" = "$1 kpname" ] && A out+=(["$1 kpar"]="$1 file")
          fi
        fi
     done < <(/usr/lib/systemd/systemd-sysctl --cat-config | grep -Po</pre>
'^\h*([^#\n\r]+|#\h*\/[^#\n\r\h]+\.conf\b)')
     if [ -n "$1 ufwscf" ]; then # Account for systems with UFW (Not covered by systemd-sysctl -
-cat-config)
        l kpar="$(grep -Po "^\h*$1 kpname\b" "$1 ufwscf" | xargs)"
        fi
     if (( \{\#A \text{ out}[@]\} > 0 )); then \#Assess output from files and generate output
        while IFS="=" read -r l fkpname l fkpvalue; do
          if [ "$1 fkpvalue" = "$1 kpvalue" ]; then
             l output="$1 output\n - \"$1 kpname\" is correctly set to \"$1 fkpvalue\" in
\"$(printf '%s' "${A out[@]}")\"\n"
          else
             1 output2="$1 output2\n - \"$1 kpname\" is incorrectly set to \"$1 fkpvalue\" in
\"$(printf '%s' \overline{}${A out[@]}\overline{}")\" and should have a value of: \"$1 kpvalue\"\n"
          fi
        done < <(grep -Po -- ^{h*}h* kpnameh*=h*H+" "${A out[@]}")
     else
       1 output2="$1 output2\n - \"$1 kpname\" is not set in an included file\n ** Note:
\"$1 kpname\" May be set in a file that signored by load procedure **\n"
     fi
  while IFS="=" read -r l_kpname l_kpvalue; do # Assess and check parameters
     1 kpname="${1 kpname// /}"; 1_kpvalue="${1_kpvalue// /}"
     if ! grep -Pqs '^\h*0\b' /sys/module/ipv6/parameters/disable && grep -q '^net.ipv6.' <<<
"$1 kpname"; then
       l\_output="\$l\_output\normalfont - IPv6 is disabled on the system, \verb|\"\$l\_kpname\" is not applicable"|
     else
       kernel_parameter_chk
     fi
  done < <(printf '%s\n' "${a parlist[@]}")</pre>
  if [ -z "$1_output2" ]; then # Provide output from checks
     echo -e "\n- Audit Result:\n ** PASS **\n$1 output\n"
  else
     [ -n "$1 output" ] && echo -e "\n- Correctly set:\n$1 output\n"
  fi
```

Set the following parameters in /etc/sysctl.conf or a file in /etc/sysctl.d/ ending in .conf:

```
net.ipv4.conf.all.log_martians = 1net.ipv4.conf.default.log_martians = 1
```

#### Example:

```
# printf "
net.ipv4.conf.all.log_martians = 1
net.ipv4.conf.default.log_martians = 1
" >> /etc/sysctl.d/60-netipv4_sysctl.conf
```

Run the following command to set the active kernel parameters:

```
# {
    sysctl -w net.ipv4.conf.all.log_martians=1
    sysctl -w net.ipv4.conf.default.log_martians=1
    sysctl -w net.ipv4.route.flush=1
}
```

**Note:** If these settings appear in a canonically later file, or later in the same file, these settings will be overwritten

#### **Default Value:**

```
net.ipv4.conf.all.log_martians = 0
net.ipv4.conf.default.log_martians = 0
```

#### References:

1. NIST SP 800-53 Rev. 5: AU-3

#### Additional Information:

On systems with Uncomplicated Firewall, additional settings may be configured in /etc/ufw/sysctl.conf

- The settings in /etc/ufw/sysctl.conf will override settings in /etc/sysctl.conf
- This behavior can be changed by updating the IPT\_SYSCTL parameter in /etc/default/ufw

## **CIS Controls:**

| Controls<br>Version | Control                                                                                                    | IG 1 | IG 2 | IG 3 |
|---------------------|----------------------------------------------------------------------------------------------------|------|------|------|
| v8                  | 8.5 Collect Detailed Audit Logs  Configure detailed audit logging for enterprise assets containing sensitive data. Include event source, date, username, timestamp, source addresses, destination addresses, and other useful elements that could assist in a forensic investigation. |      | •    | •    |
| v7                  | 6.2 Activate audit logging  Ensure that local logging has been enabled on all systems and networking devices.                                                                                                    | •    | •    | •    |
| v7                  | 6.3 Enable Detailed Logging  Enable system logging to include detailed information such as an event source, date, user, timestamp, source addresses, destination addresses, and other useful elements.                                                                                |      | •    | •    |

| Techniques / Sub-<br>techniques | Tactics | Mitigations |
|---------------------------------|---------|-------------|
| T1562, T1562.006                | TA0005  |             |

## 3.3.10 Ensure tcp syn cookies is enabled (Automated)

#### **Profile Applicability:**

- Level 1 Server
- Level 1 Workstation

#### **Description:**

When tcp\_syncookies is set, the kernel will handle TCP SYN packets normally until the half-open connection queue is full, at which time, the SYN cookie functionality kicks in. SYN cookies work by not using the SYN queue at all. Instead, the kernel simply replies to the SYN with a SYN|ACK, but will include a specially crafted TCP sequence number that encodes the source and destination IP address and port number and the time the packet was sent. A legitimate connection would send the ACK packet of the three way handshake with the specially crafted sequence number. This allows the system to verify that it has received a valid response to a SYN cookie and allow the connection, even though there is no corresponding SYN in the queue.

#### Rationale:

Attackers use SYN flood attacks to perform a denial of service attacked on a system by sending many SYN packets without completing the three way handshake. This will quickly use up slots in the kernel's half-open connection queue and prevent legitimate connections from succeeding. Setting net.ipv4.tcp\_syncookies to 1 enables SYN cookies, allowing the system to keep accepting valid connections, even if under a denial of service attack.

#### Audit:

Run the following script to verify the following kernel parameter is set in the running configuration and correctly loaded from a kernel parameter configuration file:

• net.ipv4.tcp syncookies is set to 1

**Note:** kernel parameters are loaded by file and parameter order precedence. The following script observes this precedence as part of the auditing procedure. The parameters being checked may be set correctly in a file. If that file is superseded, the parameter is overridden by an incorrect setting later in that file, or in a canonically later file, that "correct" setting will be ignored both by the script and by the system during a normal kernel parameter load sequence.

```
#!/usr/bin/env bash
  1 output="" 1 output2=""
  a parlist=("net.ipv4.tcp syncookies=1")
  1 ufwscf="$([ -f /etc/default/ufw ] && awk -F= '/^\s*IPT SYSCTL=/ {print $2}'
/etc/default/ufw)"
  kernel parameter chk()
     1 output="$1 output\n - \"$1 kpname\" is correctly set to \"$1 krp\" in the running
configuration"
     else
       1 output2="$1 output2\n - \"$1 kpname\" is incorrectly set to \"$1 krp\" in the running
configuration and should have a value of: \"$1 kpvalue\""
     unset A out; declare -A A out # Check durable setting (files)
     while read -r l out; do
       if [ -n "$1_out" ]; then
          if [[ $1_out = ^\st ]]; then
             l file="${l out//# /}"
             l_kpar="$(awk -F= '{print $1}' <<< "$1_out" | xargs)"</pre>
               "$1 kpar" = "$1 kpname" ] && A out+=(["$1 kpar"]="$1 file")
          fi
        fi
     done < <(/usr/lib/systemd/systemd-sysctl --cat-config | grep -Po</pre>
'^\h*([^#\n\r]+|#\h*\/[^#\n\r\h]+\.conf\b)')
     if [ -n "$1 ufwscf" ]; then # Account for systems with UFW (Not covered by systemd-sysctl -
-cat-config)
        l kpar="$(grep -Po "^\h*$1 kpname\b" "$1 ufwscf" | xargs)"
       fi
     if (($\{\#A \text{ out}[@]\} > 0)); then \# Assess output from files and generate output
        while IFS="=" read -r l fkpname l fkpvalue; do
          if [ "$1 fkpvalue" = "$1 kpvalue" ]; then
             l output="$1 output\n - \"$1 kpname\" is correctly set to \"$1 fkpvalue\" in
\"$(printf '%s' "${A out[@]}")\"\n"
          else
             1 output2="$1 output2\n - \"$1 kpname\" is incorrectly set to \"$1 fkpvalue\" in
\"$(printf '%s' \overline{}${A out[@]}\overline{}")\" and should have a value of: \"$1 kpvalue\"\n"
          fi
        done < <(grep -Po -- ^{h*}h* kpnameh*=h*H+" "${A out[@]}")
     else
       1 output2="$1 output2\n - \"$1 kpname\" is not set in an included file\n ** Note:
\"$1 kpname\" May be set in a file that signored by load procedure **\n"
     fi
  while IFS="=" read -r l_kpname l_kpvalue; do # Assess and check parameters
     1 kpname="${1 kpname// /}"; 1_kpvalue="${1_kpvalue// /}"
     if ! grep -Pqs '^\h*0\b' /sys/module/ipv6/parameters/disable && grep -q '^net.ipv6.' <<<
"$1 kpname"; then
       l\_output="\$l\_output\n - IPv6 is disabled on the system, \verb|\"\$l\_kpname\" is not applicable"|
     else
       kernel_parameter_chk
     fi
  done < <(printf '%s\n' "${a parlist[@]}")</pre>
  if [ -z "$1_output2" ]; then # Provide output from checks
     echo -e "\n- Audit Result:\n ** PASS **\n$1 output\n"
  else
     [ -n "$1 output" ] && echo -e "\n- Correctly set:\n$1 output\n"
  fi
```

Set the following parameter in /etc/sysctl.conf or a file in /etc/sysctl.d/ ending in .conf:

• net.ipv4.tcp syncookies = 1

#### Example:

```
# printf "
net.ipv4.tcp_syncookies = 1
" >> /etc/sysctl.d/60-netipv4_sysctl.conf
```

Run the following command to set the active kernel parameters:

```
# {
    sysctl -w net.ipv4.tcp_syncookies=1
    sysctl -w net.ipv4.route.flush=1
}
```

**Note:** If these settings appear in a canonically later file, or later in the same file, these settings will be overwritten

#### **Default Value:**

net.ipv4.tcp syncookies = 1

#### References:

1. NIST SP 800-53 Rev. 5: CM-1, CM-2, CM-6, CM-7, IA-5

#### Additional Information:

On systems with Uncomplicated Firewall, additional settings may be configured in /etc/ufw/sysctl.conf

- The settings in /etc/ufw/sysctl.conf will override settings in /etc/sysctl.conf
- This behavior can be changed by updating the <code>IPT\_SYSCTL</code> parameter in <code>/etc/default/ufw</code>

## **CIS Controls:**

| Controls<br>Version | Control                                                                                                    | IG 1 | IG 2 | IG 3 |
|---------------------|----------------------------------------------------------------------------------------------------|------|------|------|
| v8                  | 4.8 <u>Uninstall or Disable Unnecessary Services on Enterprise Assets and Software</u> Uninstall or disable unnecessary services on enterprise assets and software, such as an unused file sharing service, web application module, or service function. |      | •    | •    |
| v7                  | 9.2 Ensure Only Approved Ports, Protocols and Services  Are Running  Ensure that only network ports, protocols, and services listening on a system with validated business needs, are running on each system.                                            |      | •    | •    |

| Techniques / Sub-<br>techniques | Tactics | Mitigations |
|---------------------------------|---------|-------------|
| T1499, T1499.001                | TA0040  | M1037       |

# 3.3.11 Ensure ipv6 router advertisements are not accepted (Automated)

## **Profile Applicability:**

- Level 1 Server
- Level 1 Workstation

#### **Description:**

This setting disables the system's ability to accept IPv6 router advertisements.

#### Rationale:

It is recommended that systems do not accept router advertisements as they could be tricked into routing traffic to compromised machines. Setting hard routes within the system (usually a single default route to a trusted router) protects the system from bad routes. Setting net.ipv6.conf.all.accept\_ra and net.ipv6.conf.default.accept\_ra to 0 disables the system's ability to accept IPv6 router advertisements.

#### Audit:

Run the following script to verify the following kernel parameters are set in the running configuration and correctly loaded from a kernel parameter configuration file:

- net.ipv6.conf.all.accept ra is set to 0
- net.ipv6.conf.default.accept\_ra is set to 0

#### Note:

- kernel parameters are loaded by file and parameter order precedence. The
  following script observes this precedence as part of the auditing procedure. The
  parameters being checked may be set correctly in a file. If that file is superseded,
  the parameter is overridden by an incorrect setting later in that file, or in a
  canonically later file, that "correct" setting will be ignored both by the script and
  by the system during a normal kernel parameter load sequence.
- IPv6 kernel parameters only apply to systems where IPv6 is enabled

```
#!/usr/bin/env bash
  1 output="" 1 output2=""
  a parlist=("net.ipv6.conf.all.accept ra=0" "net.ipv6.conf.default.accept ra=0")
  1 ufwscf="$([ -f /etc/default/ufw ] && awk -F= '/^\s*IPT SYSCTL=/ {print $2}'
/etc/default/ufw)"
  kernel parameter chk()
     1 output="$1 output\n - \"$1 kpname\" is correctly set to \"$1 krp\" in the running
configuration"
     else
       1 output2="$1 output2\n - \"$1 kpname\" is incorrectly set to \"$1 krp\" in the running
configuration and should have a value of: \"$1 kpvalue\""
     unset A out; declare -A A out # Check durable setting (files)
     while read -r l out; do
        if [ -n "$1_out" ]; then
           if [[ $1_out = ^\st ]]; then
             l file="${l out//# /}"
             l_kpar="$(awk -F= '{print $1}' <<< "$1_out" | xargs)"</pre>
               "$1 kpar" = "$1 kpname" ] && A out+=(["$1 kpar"]="$1 file")
          fi
        fi
     done < <(/usr/lib/systemd/systemd-sysctl --cat-config | grep -Po</pre>
'^\h*([^#\n\r]+|#\h*\/[^#\n\r\h]+\.conf\b)')
     if [ -n "$1 ufwscf" ]; then # Account for systems with UFW (Not covered by systemd-sysctl -
-cat-config)
        l kpar="$(grep -Po "^\h*$1 kpname\b" "$1 ufwscf" | xargs)"
        fi
     if (( \{\#A \text{ out}[@]\} > 0 )); then \#Assess output from files and generate output
        while IFS="=" read -r l fkpname l fkpvalue; do
          if [ "$1 fkpvalue" = "$1 kpvalue" ]; then
             l output="$1 output\n - \"$1 kpname\" is correctly set to \"$1 fkpvalue\" in
\"$(printf '%s' "${A out[@]}")\"\n"
          else
             1 output2="$1 output2\n - \"$1 kpname\" is incorrectly set to \"$1 fkpvalue\" in
\"$(printf '%s' \overline{}${A out[@]}\overline{}")\" and should have a value of: \"$1 kpvalue\"\n"
          fi
        done < <(grep -Po -- ^{h*}h* kpnameh*=h*H+" "${A out[@]}")
     else
       1 output2="$1 output2\n - \"$1 kpname\" is not set in an included file\n ** Note:
\"$1 kpname\" May be set in a file that signored by load procedure **\n"
     fi
  while IFS="=" read -r l_kpname l_kpvalue; do # Assess and check parameters
     1 kpname="${1 kpname// /}"; 1_kpvalue="${1_kpvalue// /}"
     if ! grep -Pqs '^\h*0\b' /sys/module/ipv6/parameters/disable && grep -q '^net.ipv6.' <<<
"$1 kpname"; then
       l\_output="\$l\_output\normalfont - IPv6 is disabled on the system, \verb|\"\$l kpname\" is not applicable"|
     else
       kernel_parameter_chk
     fi
  done < <(printf '%s\n' "${a parlist[@]}")</pre>
  if [ -z "$1_output2" ]; then # Provide output from checks
     echo -e "\n- Audit Result:\n ** PASS **\n$1 output\n"
  else
     [ -n "$1 output" ] && echo -e "\n- Correctly set:\n$1 output\n"
  fi
```

**-IF-** IPv6 is enabled on the system:

Set the following parameters in /etc/sysctl.conf or a file in /etc/sysctl.d/ ending in .conf:

- net.ipv6.conf.all.accept\_ra = 0
- net.ipv6.conf.default.accept ra = 0

#### Example:

```
# printf "
net.ipv6.conf.all.accept_ra = 0
net.ipv6.conf.default.accept_ra = 0
" >> /etc/sysctl.d/60-netipv6_sysctl.conf
```

Run the following command to set the active kernel parameters:

```
# {
    sysctl -w net.ipv6.conf.all.accept_ra=0
    sysctl -w net.ipv6.conf.default.accept_ra=0
    sysctl -w net.ipv6.route.flush=1
}
```

**Note:** If these settings appear in a canonically later file, or later in the same file, these settings will be overwritten

#### **Default Value:**

```
net.ipv6.conf.all.accept_ra = 1
net.ipv6.conf.default.accept_ra = 1
```

#### References:

1. NIST SP 800-53 Rev. 5: CM-1, CM-2, CM-6, CM-7, IA-5

#### Additional Information:

On systems with Uncomplicated Firewall, additional settings may be configured in /etc/ufw/sysctl.conf

- The settings in /etc/ufw/sysctl.conf will override settings in /etc/sysctl.conf
- This behavior can be changed by updating the <code>IPT\_SYSCTL</code> parameter in <code>/etc/default/ufw</code>

## **CIS Controls:**

| Controls<br>Version | Control                                                                                                    | IG 1 | IG 2 | IG 3 |
|---------------------|----------------------------------------------------------------------------------------------------|------|------|------|
| v8                  | 4.8 <u>Uninstall or Disable Unnecessary Services on Enterprise Assets and Software</u> Uninstall or disable unnecessary services on enterprise assets and software, such as an unused file sharing service, web application module, or service function. |      | •    | •    |
| v7                  | 9.2 Ensure Only Approved Ports, Protocols and Services  Are Running  Ensure that only network ports, protocols, and services listening on a system with validated business needs, are running on each system.                                            |      | •    | •    |

| Techniques / Sub-<br>techniques | Tactics        | Mitigations  |
|---------------------------------|----------------|--------------|
| T1557, T1557.000                | TA0006, TA0040 | M1030, M1042 |

## 3.4 Configure Host Based Firewall

A Host Based Firewall, on a Linux system, is a set of rules. When a data packet moves into or out of a protected network space, its contents (in particular, information about its origin, target, and the protocol it plans to use) are tested against the firewall rules to see if it should be allowed through

To provide a Host Based Firewall, the Linux kernel includes support for nftables.

 nftables - A subsystem of the Linux kernel providing filtering and classification of network packets/datagrams/frames. nftables is supposed to replace certain parts of Netfilter, while keeping and reusing most of it. nftables utilizes the building blocks of the Netfilter infrastructure, such as the existing hooks into the networking stack, connection tracking system, userspace queueing component, and logging subsystem.

In order to configure firewall rules for nftables, a firewall utility needs to be installed. Guidance has been included for the following firewall utilities:

- FirewallD Provides firewall features by acting as a front-end for the Linux kernel's netfilter framework via the nftables backend. Starting in v0.6.0, FirewallD added support for acting as a front-end for the Linux kernel's netfilter framework via the nftables userspace utility, acting as an alternative to the nft command line program. firewalld supports both IPv4 and IPv6 networks and can administer separate firewall zones with varying degrees of trust as defined in zone profiles.
- nftables Includes the nft utility for configuration of the nftables subsystem of the Linux kernel

#### Note:

- Only one method should be used to configure a firewall on the system. Use of more than one method could produce unexpected results.
- This section is intended only to ensure the resulting firewall rules are in place, not how they are configured.
- The ipset and iptables-nft packages have been deprecated in Fedora 34 based Linux distributions. This includes deprecation of nft-variants such as iptables, ip6tables, arptables, and ebtables utilities. If you are using any of these tools, for example, because you upgraded from an earlier version, we recommend migrating to the nft command line tool provided by the nftables package.

## 3.4.1 Configure a firewall utility

In order to configure firewall rules for Netfilter or nftables, a firewall utility needs to be installed. Guidance has been included for the following firewall utilities:

#### • FirewallD:

- Provides firewall features by acting as a front-end for the Linux kernel's netfilter framework via the nftables userspace utility, acting as an alternative to the nft command line program. firewalld supports both IPv4 and IPv6 networks and can administer separate firewall zones with varying degrees of trust as defined in zone profiles.
- Use the firewalld utility for simple firewall use cases. The utility is easy to use and covers the typical use cases for these scenarios.

#### • NFTables:

- Includes the nft utility for configuration of the nftables subsystem of the Linux kernel
- Use the nftables utility to set up complex and performance critical firewalls, such as for a whole network.

#### Note:

- Only one method should be used to configure a firewall on the system. Use of more than one method could produce unexpected results.
- IPTables are deprecated in this release, and not covered in this Benchmark. The
  iptables utility on Fedora 28/CentOS 8 stream based Linux distributions uses the
  nf\_tables kernel API instead of the legacy back end. The nf\_tables API provides
  backward compatibility so that scripts that use iptables commands still work on
  Fedora 28 based Linux distributions. For new firewall scripts, it is recommended
  to use nftables.

## 3.4.1.1 Ensure nftables is installed (Automated)

### **Profile Applicability:**

- Level 1 Server
- Level 1 Workstation

#### **Description:**

nftables provides a new in-kernel packet classification framework that is based on a network-specific Virtual Machine (VM) and a new nft userspace command line tool.

nftables reuses the existing Netfilter subsystems such as the existing hook infrastructure, the connection tracking system, NAT, userspace queuing and logging subsystem.

#### Rationale:

nftables is a subsystem of the Linux kernel that can protect against threats originating from within a corporate network to include malicious mobile code and poorly configured software on a host.

#### Impact:

Changing firewall settings while connected over the network can result in being locked out of the system.

#### Audit:

Run the following command to verify that nftables is installed:

```
# rpm -q nftables
nftables-<version>
```

#### Remediation:

Run the following command to install nftables

```
# dnf install nftables
```

#### References:

NIST SP 800-53 Rev. 5: CA-9

## **CIS Controls:**

| Controls<br>Version | Control                                                                                                    | IG 1 | IG 2 | IG 3 |
|---------------------|----------------------------------------------------------------------------------------------------|------|------|------|
| v8                  | 4.4 Implement and Manage a Firewall on Servers Implement and manage a firewall on servers, where supported. Example implementations include a virtual firewall, operating system firewall, or a third-party firewall agent.      | •    | •    | •    |
| v7                  | 9.4 Apply Host-based Firewalls or Port Filtering Apply host-based firewalls or port filtering tools on end systems, with a default-deny rule that drops all traffic except those services and ports that are explicitly allowed. | •    | •    | •    |

| Techniques / Sub-<br>techniques | Tactics | Mitigations  |  |  |
|---------------------------------|---------|--------------|--|--|
| T1562, T1562.004                | TA0011  | M1031, M1037 |  |  |

# 3.4.1.2 Ensure a single firewall configuration utility is in use (Automated)

## **Profile Applicability:**

- Level 1 Server
- Level 1 Workstation

#### **Description:**

FirewallD - Is a firewall service daemon that provides a dynamic customizable host-based firewall with a D-Bus interface. Being dynamic, it enables creating, changing, and deleting the rules without the necessity to restart the firewall daemon each time the rules are changed

NFTables - Includes the nft utility for configuration of the nftables subsystem of the Linux kernel

**Note:** firewalld with nftables backend does not support passing custom nftables rules to firewalld, using the --direct option.

#### Rationale:

In order to configure firewall rules for nftables, a firewall utility needs to be installed and active of the system. The use of more than one firewall utility may produce unexpected results.

#### Audit:

Run the following script to verify that a single firewall utility is in use on the system:

```
#!/usr/bin/env bash
   1 output="" 1 output2="" 1 fwd status="" 1 nft status=""
l fwutil status=""
   # Determine FirewallD utility Status
   rpm -q firewalld > /dev/null 2>&1 && 1 fwd status="$(systemctl is-enabled
firewalld.service): $ (systemctl is-active firewalld.service)"
   # Determine NFTables utility Status
   rpm -q nftables > /dev/null 2>&1 && l nft status="$(systemctl is-enabled
nftables.service):$(systemctl is-active nftables.service)"
   l fwutil status="$1 fwd status:$1 nft status"
   case $1 fwutil status in
      enabled:active:masked:inactive|enabled:active:disabled:inactive)
         1 output="\n - FirewallD utility is in use, enabled and active\n -
NFTables utility is correctly disabled or masked and inactive" ;;
      masked:inactive:enabled:active|disabled:inactive:enabled:active)
         l output="\n - NFTables utility is in use, enabled and active\n -
FirewallD utility is correctly disabled or masked and inactive" ;;
      enabled:active:enabled:active)
         1 output2="\n - Both FirewallD and NFTables utilities are enabled
and active ;;
      enabled:*:enabled:*)
         1 output2="\n - Both FirewallD and NFTables utilities are enabled"
;;
      *:active: *:active)
         1 output2="\n - Both FirewallD and NFTables utilities are enabled"
;;
      :enabled:active)
         l output="\n - NFTables utility is in use, enabled, and active\n -
FirewallD package is not installed" ;;
         1 output2="\n - Neither FirewallD or NFTables is installed." ;;
      *:*:)
         1 output2="\n - NFTables package is not installed on the system" ;;
         1 output2="\n - Unable to determine firewall state" ;;
   if [ -z "$1 output2" ]; then
      echo -e "\n- Audit Results:\n ** Pass **\n$1 output\n"
      echo -e "\n- Audit Results:\n ** Fail **\n$l output2\n"
```

Run the following script to ensure that a single firewall utility is in use on the system:

```
#!/usr/bin/env bash
   1 output="" 1 output2="" 1 fwd status="" 1 nft status="" 1 fwutil status=""
   # Determine FirewallD utility Status
   rpm -q firewalld > /dev/null 2>&1 && 1 fwd status="$(systemctl is-enabled
firewalld.service):$(systemctl is-active firewalld.service)"
   # Determine NFTables utility Status
   rpm -q nftables > /dev/null 2>&1 && 1 nft status="$(systemctl is-enabled
nftables.service):$(systemctl is-active nftables.service)'
   1 fwutil status="$1 fwd status:$1 nft status"
   case $1 fwutil status in
      enabled:active:masked:inactive|enabled:active:disabled:inactive)
        echo -e "\n - FirewallD utility is in use, enabled and active\n - NFTables utility is
correctly disabled or masked and inactive\n - no remediation required" ;;
      masked:inactive:enabled:active|disabled:inactive:enabled:active)
         echo -e "\n - NFTables utility is in use, enabled and active\n - FirewallD utility is
correctly disabled or masked and inactive\n - no remediation required" ;;
      enabled:active:enabled:active)
        echo -e "\n - Both FirewallD and NFTables utilities are enabled and active\n - stopping
and masking NFTables utility"
        systemctl stop nftables && systemctl --now mask nftables ;;
      enabled: *: enabled: *)
         echo -e "\n - Both FirewallD and NFTables utilities are enabled\n - remediating"
         if [ "$(awk -F: '{print $2}' <<< "$1 fwutil status")" = "active" ] && [ "$(awk -F:
'{print $4}' <<< "$1_fwutil_status")" = "inactive" ]; then
           echo " - masking NFTables utility"
            systemctl stop nftables && systemctl --now mask nftables
         elif [ "$(awk -F: '{print $4}' <<< "$1 fwutil status")" = "active" ] && [ "$(awk -F:
'{print $2}' <<< "$1_fwutil_status")" = "inactive" ]; then
            echo " - masking FirewallD utility"
            systemctl stop firewalld && systemctl --now mask firewalld
         fi ;;
      *:active:*:active)
         echo -e "\n - Both FirewallD and NFTables utilities are active\n - remediating"
         if [ "$(awk -F: '{print $1}' <<< "$1 fwutil status")" = "enabled" ] && [ "$(awk -F:
'{print $3}' <<< "$1_fwutil_status")" != "enabled" ]; then
            echo " - stopping and masking NFTables utility"
            systemctl stop nftables && systemctl --now mask nftables
         elif [ "$(awk -F: '{print $3}' <<< "$1 fwutil status")" = "enabled" ] && [ "$(awk -F:
'{print $1}' <<< "$1 fwutil status")" != "enabled" ]; then
            echo " - stopping and masking FirewallD utility"
            systemctl stop firewalld && systemctl --now mask firewalld
         fi ;;
      :enabled:active)
        echo -e "\n - NFTables utility is in use, enabled, and active\n - FirewallD package is
not installed\n - no remediation required" ;;
         echo -e "\n - Neither FirewallD or NFTables is installed.\n - remediating\n - installing
        dnf -q install nftables ;;
        echo -e "\n - NFTables package is not installed on the system\n - remediating\n -
installing NFTables"
        dnf -q install nftables ;;
         echo -e "\n - Unable to determine firewall state" ;;
   esac
```

## References:

1. <a href="https://access.redhat.com/documentation/en-us/red\_hat\_enterprise\_linux/9/html-single/configuring\_firewalls\_and\_packet\_filters/index">https://access.redhat.com/documentation/en-us/red\_hat\_enterprise\_linux/9/html-single/configuring\_firewalls\_and\_packet\_filters/index</a>

## **CIS Controls:**

| Controls<br>Version | Control                                                                                                    | IG 1 | IG 2 | IG 3 |
|---------------------|----------------------------------------------------------------------------------------------------|------|------|------|
| v8                  | 4.4 Implement and Manage a Firewall on Servers Implement and manage a firewall on servers, where supported. Example implementations include a virtual firewall, operating system firewall, or a third-party firewall agent.                                   | •    | •    | •    |
| v8                  | 4.5 Implement and Manage a Firewall on End-User  Devices  Implement and manage a host-based firewall or port-filtering tool on end-user devices, with a default-deny rule that drops all traffic except those services and ports that are explicitly allowed. | •    | •    | •    |
| v7                  | 9.4 Apply Host-based Firewalls or Port Filtering  Apply host-based firewalls or port filtering tools on end systems, with a default-deny rule that drops all traffic except those services and ports that are explicitly allowed.                             | •    | •    | •    |

| Techniques / Sub-<br>techniques | Tactics | Mitigations  |
|---------------------------------|---------|--------------|
| T1562, T1562.004                | TA0011  | M1031, M1037 |

## 3.4.2 Configure firewall rules

nftables is a subsystem of the Linux kernel providing filtering and classification of network packets/datagrams/frames and is the successor to iptables.

**Important:** Configuration of a live systems firewall directly over a remote connection will often result in being locked out. It is advised to have a known good firewall configuration set to run on boot and to configure an entire firewall structure in a script that is then run and tested before saving to boot.

#### **FirewallD**

The following example will create a FirewallD Zone called <code>securezone</code> to implement the firewall rules of this section leveraging the firewalld utility included with the firewalld package. This example will open port 22(ssh) from anywhere. Opening service <code>ssh</code> should be updated in accordance with local site policy. If another name for the zone is preferred, replace <code>securezone</code> with the name to be used.

#### Sample securezone zone xml file

```
<?xml version="1.0" encoding="utf-8"?>
<zone target="DROP">
  <description>For use with CIS Linux Benchmark. You do not trust the other
computers on networks to not harm your computer. Only selected incoming
connections are accepted.</description>
 <service name="ssh"/>
 <service name="dhcpv6-client"/>
 <icmp-block name="destination-unreachable"/>
 <icmp-block name="packet-too-big"/>
 <icmp-block name="time-exceeded"/>
  <icmp-block name="parameter-problem"/>
  <icmp-block name="neighbour-advertisement"/>
  <icmp-block name="neighbour-solicitation"/>
  <icmp-block name="router-advertisement"/>
  <icmp-block name="router-solicitation"/>
  <rule family="ipv4">
    <source address="127.0.0.1"/>
    <destination address="127.0.0.1" invert="True"/>
    <drop/>
  </rule>
  <rule family="ipv6">
   <source address="::1"/>
   <destination address="::1" invert="True"/>
   <drop/>
  </rule>
  <icmp-block-inversion/>
</zone>
```

**Note:** To use this zone, save this as /etc/firewalld/zones/securezone.xml and run the following commands:

```
# firewall-cmd --reload
# firewall-cmd --permanent --zone=securezone --change-interface={NAME OF
NETWORK INTERFACE}
```

#### **NFTables Utility:**

The following will implement the firewall rules of this section leveraging the nftables utility included with the nftables package. This example will open ICMP, IGMP, and port 22(ssh) from anywhere. Opening the ports for ICMP, IGMP, and port 22(ssh) needs to be updated in accordance with local site policy. Allow port 22(ssh) should to be updated to only allow systems requiring ssh connectivity to connect, as per site policy.

Save the script below as /etc/nftables/nftables.rules

```
# This nftables.rules config should be saved as /etc/nftables/nftables.rules
# flush nftables rulesset
flush ruleset
# Load nftables ruleset
# nftables config with inet table named filter
table inet filter {
   chain input {
       type filter hook input priority 0; policy drop;
        # early drop invalid packets
       ct state invalid drop
        # allow loopback if not forged
       iif lo accept
       iif != lo ip daddr 127.0.0.1/8 drop
       iif != lo ip6 daddr ::1/128 drop
        # allow connections made by ourselves
       ip protocol tcp ct state established accept
       ip protocol udp ct state established accept
        # allow from anywhere
       ip protocol igmp accept
       tcp dport ssh accept
        # allow some icmp
       icmpv6 type { destination-unreachable, packet-too-big, time-exceeded, parameter-problem,
mld-listener-query, mld-listener-report, mld-listener-done, nd-router-solicit, nd-router-advert,
nd-neighbor-solicit, nd-neighbor-advert, ind-neighbor-solicit, ind-neighbor-advert, mld2-
listener-report } accept
       icmp type { destination-unreachable, router-advertisement, router-solicitation, time-
exceeded, parameter-problem } accept
   chain forward {
       # drop all forward
       type filter hook forward priority 0; policy drop;
   chain output {
       # can omit this as its accept by default
        type filter hook output priority 0; policy accept;
```

Run the following command to load the file into nftables

# nft -f /etc/nftables/nftables.rules

Note: All changes in the nftables subsections are temporary

To make these changes permanent:

Run the following command to create the nftables.rules file

nft list ruleset > /etc/nftables/nftables.rules

Add the following line to /etc/sysconfig/nftables.conf

include "/etc/nftables/nftables.rules"

## 3.4.2.1 Ensure nftables base chains exist (Automated)

#### **Profile Applicability:**

- Level 1 Server
- Level 1 Workstation

#### **Description:**

Chains are containers for rules. They exist in two kinds, base chains and regular chains. A base chain is an entry point for packets from the networking stack, a regular chain may be used as jump target and is used for better rule organization.

#### Rationale:

If a base chain doesn't exist with a hook for input, forward, and delete, packets that would flow through those chains will not be touched by nftables.

#### Impact:

If configuring over ssh, creating a base chain with a policy of drop will cause loss of connectivity.

Ensure that a rule allowing ssh has been added to the base chain prior to setting the base chain's policy to drop

#### Audit:

#### - IF not using FirewallD -

Run the following command to verify that base chains exist for the INPUT filter hook:

```
# nft list ruleset | grep 'hook input'
```

Output should include:

```
type filter hook input
```

Run the following command to verify that base chains exist for the FORWARD filter hook:

```
# nft list ruleset | grep 'hook forward'
```

Output should include:

```
type filter hook forward
```

Run the following command to verify that base chains exist for the OUTPUT filter hook:

```
# nft list ruleset | grep 'hook output'
```

Output should include:

```
type filter hook output
```

**Note:** When using FirewallD the base chains are installed by default

### - IF not using FirewallD -

Run the following command to create the base chains:

```
# nft create chain inet  <base chain name> { type filter hook
  <(input|forward|output)> priority 0 \; }
```

#### Example:

```
# nft create chain inet filter input { type filter hook input priority 0 \; }
# nft create chain inet filter forward { type filter hook forward priority 0
\; }
# nft create chain inet filter output { type filter hook output priority 0 \;
}
```

#### References:

1. NIST SP 800-53 Rev. 5: CA-9

#### **CIS Controls:**

| Controls<br>Version | Control                                                                                                    | IG 1 | IG 2 | IG 3 |
|---------------------|----------------------------------------------------------------------------------------------------|------|------|------|
| v8                  | 4.4 Implement and Manage a Firewall on Servers Implement and manage a firewall on servers, where supported. Example implementations include a virtual firewall, operating system firewall, or a third-party firewall agent.      | •    | •    | •    |
| v7                  | 9.4 Apply Host-based Firewalls or Port Filtering Apply host-based firewalls or port filtering tools on end systems, with a default-deny rule that drops all traffic except those services and ports that are explicitly allowed. | •    | •    | •    |

# 3.4.2.2 Ensure host based firewall loopback traffic is configured (Automated)

## **Profile Applicability:**

- Level 1 Server
- Level 1 Workstation

#### **Description:**

Configure the loopback interface to accept traffic. Configure all other interfaces to deny traffic to the loopback network

#### Rationale:

Loopback traffic is generated between processes on machine and is typically critical to operation of the system. The loopback interface is the only place that loopback network traffic should be seen, all other interfaces should ignore traffic on this network as an anti-spoofing measure.

#### Audit:

Run the following script to verify that the loopback interface is configured:

```
#!/usr/bin/env bash
  1 output="" 1 output2=""
  if nft list ruleset | awk '/hook\s+input\s+/,/\}\s*(#.*)?$/' | grep -Pq --
'\H+\h+"lo"\h+accept'; then
     1 output="$1 output\n - Network traffic to the loopback address is
correctly set to accept"
   else
     1 output2="$1 output2\n - Network traffic to the loopback address is
not set to accept"
   l ipsaddr="$(nft list ruleset | awk
'/filter IN public deny|hook\s+input\s+/,/\}\s*(#.*)?$/' | grep -P --
'ip\h+saddr')"
   if grep -Pq --
op' <<< "$1 ipsaddr" || grep -Pq --
'ip\h+daddr\h+\!\=\h+127\.0\.1\h+ip\h+saddr\h+127\.0\.1\h+drop' <<<
"$1 ipsaddr"; then
     l output="$1 output\n - IPv4 network traffic from loopback address
correctly set to drop"
   else
     1 output2="$1 output2\n - IPv4 network traffic from loopback address
not set to drop"
  fi
   if grep -Pq -- '^\h*0\h*$' /sys/module/ipv6/parameters/disable; then
     l ip6saddr="$(nft list ruleset | awk '/filter IN public deny|hook
input/,/}/' | grep 'ip6 saddr')"
     if grep -Pq
'ip6\h+saddr\h+::1\h+(counter\h+packets\h+\d+\h+bytes\h+\d+\h+)?drop' <<<
"$1 ip6saddr" || grep -Pq --
'ip6\h+daddr\h+\!=\h+::1\h+ip6\h+saddr\h+::1\h+drop' <<< "$1 ip6saddr"; then
        1 output="$1 output\n - IPv6 network traffic from loopback address
correctly set to drop"
     else
        1 output2="$1 output2\n - IPv6 network traffic from loopback address
not set to drop"
     fi
   if [ -z "$1 output2" ]; then
     echo -e "\n- Audit Result:\n *** PASS ***\n$1 output"
     echo -e "\n- Audit Result:\n *** FAIL ***\n$1_output2\n\n - Correctly
set:\n$l output"
  fi
```

#### Remediation:

Run the following script to implement the loopback rules:

```
#!/usr/bin/env bash
   l hbfw=""
   if systemctl is-enabled firewalld.service | grep -q 'enabled' && systemctl is-enabled
nftables.service | grep -q 'enabled'; then
      echo -e "\n - Error - Both FirewallD and NFTables are enabled\n - Please follow
recommendation: \"Ensure a single firewall configuration utility is in use\""
   elif ! systemctl is-enabled firewalld.service | grep -q 'enabled' && ! systemctl is-enabled
nftables.service | grep -q 'enabled'; then
    echo -e "\n - Error - Neither FirewallD or NFTables is enabled\n - Please follow
recommendation: \"Ensure a single firewall configuration utility is in use\""
      if systemctl is-enabled firewalld.service | grep -g 'enabled' && ! systemctl is-enabled
nftables.service | grep -q 'enabled'; then
        echo -e "\n - FirewallD is in use on the system" && l_hbfw="fwd"
      elif ! systemctl is-enabled firewalld.service | grep -q 'enabled' && systemctl is-enabled
nftables.service | grep -q 'enabled'; then
        echo -e "\n - NFTables is in use on the system" && l_hbfw="nft"
      l ipsaddr="$(nft list ruleset | awk
'/filter IN public deny|hook\s+input\s+/,/\}\s*(\#.*)?$/' | grep -P -- 'ip\h+saddr')"
      if ! nft list ruleset | awk '/hook\s+input\s+/,/\}\s*(#.*)?$/' | grep -Pq --
'\H+\h+"lo"\h+accept'; then
         echo -e "\n - Enabling input to accept for loopback address"
         if [ "$1 hbfw" = "fwd" ]; then
            firewall-cmd --permanent --zone=trusted --add-interface=lo
            firewall-cmd --reload
         elif [ "$1 hbfw" = "nft" ]; then
           nft add rule inet filter input iif lo accept
         fi
      fi
      if ! grep -Pq --
'ip\h+saddr\h+127\.0\.0\.0\/8\h+(counter\h+packets\h+\d+\h+bytes\h+\d+\h+)?drop' <<< "$1 ipsaddr"
&& ! grep -Pq -- 'ip\h+daddr\h+\!\=\h+127\.0\.1\h+ip\h+saddr\h+127\.0\.1\h+drop' <-<
"$1 ipsaddr"; then
         echo -e "\n - Setting IPv4 network traffic from loopback address to drop"
         if [ "$1 hbfw" = "fwd" ]; then
            firewall-cmd --permanent --add-rich-rule='rule family=ipv4 source address="127.0.0.1"
destination not address="127.0.0.1" drop'
            firewall-cmd --permanent --zone=trusted --add-rich-rule='rule family=ipv4 source
address="127.0.0.1" destination not address="127.0.0.1" drop'
            firewall-cmd --reload
         elif [ "$1 hbfw" = "nft" ]; then
            nft create rule inet filter input ip saddr 127.0.0.0/8 counter drop
      fi
      if grep -Pq -- '^\h*0\h*$' /sys/module/ipv6/parameters/disable; then
         l ip6saddr="$(nft list ruleset | awk '/filter IN public deny|hook input/,/}/' | grep
'ip6 saddr')"
         if ! grep -Pg 'ip6\h+saddr\h+::1\h+(counter\h+packets\h+\d+\h+bytes\h+\d+\h+)?drop' <<<
"$1 ip6saddr" && ! grep -Pq -- 'ip6\h+daddr\h+\!=\h+::1\h+ip6\h+saddr\h+::1\h+drop' <<<
"$1 ip6saddr"; then
            echo -e "\n - Setting IPv6 network traffic from loopback address to drop"
            if [ "$1 hbfw" = "fwd" ]; then
               firewall-cmd --permanent --add-rich-rule='rule family=ipv6 source address="::1"
destination not address="::1" drop'
               firewall-cmd --permanent --zone=trusted --add-rich-rule='rule family=ipv6 source
address="::1" destination not address="::1" drop'
               firewall-cmd --reload
            elif [ "$1 hbfw" = "nft" ]; then
              nft add rule inet filter input ip6 saddr ::1 counter drop
            fi
         fi
      fi
   fi
```

## References:

1. NIST SP 800-53 Rev. 5: CA-9

## **CIS Controls:**

| Controls<br>Version | Control                                                                                                    | IG 1 | IG 2 | IG 3 |
|---------------------|----------------------------------------------------------------------------------------------------|------|------|------|
| v8                  | 4.4 Implement and Manage a Firewall on Servers Implement and manage a firewall on servers, where supported. Example implementations include a virtual firewall, operating system firewall, or a third-party firewall agent.      | •    | •    | •    |
| v7                  | 9.4 Apply Host-based Firewalls or Port Filtering Apply host-based firewalls or port filtering tools on end systems, with a default-deny rule that drops all traffic except those services and ports that are explicitly allowed. | •    | •    | •    |

| Techniques / Sub-<br>techniques | Tactics | Mitigations |
|---------------------------------|---------|-------------|
| T1562, T1562.004                | TA0005  |             |

# 3.4.2.3 Ensure firewalld drops unnecessary services and ports (Manual)

## **Profile Applicability:**

- Level 1 Server
- Level 1 Workstation

#### **Description:**

Services and ports can be accepted or explicitly rejected or dropped by a zone.

For every zone, you can set a default behavior that handles incoming traffic that is not further specified. Such behavior is defined by setting the target of the zone. There are three options - default, ACCEPT, REJECT, and DROP.

- ACCEPT you accept all incoming packets except those disabled by a specific rule.
- REJECT you disable all incoming packets except those that you have allowed in specific rules and the source machine is informed about the rejection.
- DROP you disable all incoming packets except those that you have allowed in specific rules and no information sent to the source machine.

#### Rationale:

To reduce the attack surface of a system, all services and ports should be blocked unless required

#### Audit:

Run the following command and review output to ensure that listed services and ports follow site policy.

```
# systemctl is-enabled firewalld.service | grep -q 'enabled' && firewall-cmd
--list-all --zone="$(firewall-cmd --list-all | awk '/\(active\)/ { print $1
}')" | grep -P -- '^\h*(services:|ports:)'
```

If Firewalld is in use on the system:

Run the following command to remove an unnecessary service:

# firewall-cmd --remove-service=<service>

#### Example:

# firewall-cmd --remove-service=cockpit

Run the following command to remove an unnecessary port:

# firewall-cmd --remove-port=<port-number>/<port-type>

#### Example:

# firewall-cmd --remove-port=25/tcp

Run the following command to make new settings persistent:

# firewall-cmd --runtime-to-permanent

#### References:

- 1. firewalld.service(5)
- 2. <a href="https://access.redhat.com/documentation/en-us/red-hat-enterprise-linux/8/html/securing-networks/using-and-configuring-firewalls-securing-networks">https://access.redhat.com/documentation/en-us/red-hat-enterprise-linux/8/html/securing-networks/using-and-configuring-firewalls-securing-networks</a>
- 3. NIST SP 800-53 Rev. 5: CA-9

#### **CIS Controls:**

| Controls<br>Version | Control                                                                                                    | IG 1 | IG 2 | IG 3 |
|---------------------|----------------------------------------------------------------------------------------------------|------|------|------|
| v8                  | 4.4 Implement and Manage a Firewall on Servers Implement and manage a firewall on servers, where supported. Example implementations include a virtual firewall, operating system firewall, or a third-party firewall agent.      | •    | •    | •    |
| v7                  | 9.4 Apply Host-based Firewalls or Port Filtering Apply host-based firewalls or port filtering tools on end systems, with a default-deny rule that drops all traffic except those services and ports that are explicitly allowed. | •    | •    | •    |

# 3.4.2.4 Ensure nftables established connections are configured (Manual)

## **Profile Applicability:**

- Level 1 Server
- Level 1 Workstation

#### **Description:**

Configure the firewall rules for new outbound and established connections

#### Rationale:

If rules are not in place for established connections, all packets will be dropped by the default policy preventing network usage.

#### Audit:

If NFTables utility is in use on your system:

Run the following commands and verify all rules for established incoming connections match site policy:

```
# systemctl is-enabled nftables.service | grep -q 'enabled' && nft list
ruleset | awk '/hook input/,/}/' | grep 'ct state'
```

#### Output should be similar to:

```
ip protocol tcp ct state established accept
ip protocol udp ct state established accept
ip protocol icmp ct state established accept
```

#### Remediation:

If NFTables utility is in use on your system:

Configure nftables in accordance with site policy. The following commands will implement a policy to allow all established connections:

```
# systemctl is-enabled nftables.service | grep -q 'enabled' && nft add rule
inet filter input ip protocol tcp ct state established accept
# systemctl is-enabled nftables.service | grep -q 'enabled' && nft add rule
inet filter input ip protocol udp ct state established accept
# systemctl is-enabled nftables.service | grep -q 'enabled' && nft add rule
inet filter input ip protocol icmp ct state established accept
```

## **CIS Controls:**

| Controls<br>Version | Control                                                                                                    | IG 1 | IG 2 | IG 3 |
|---------------------|----------------------------------------------------------------------------------------------------|------|------|------|
| v8                  | 4.4 Implement and Manage a Firewall on Servers Implement and manage a firewall on servers, where supported. Example implementations include a virtual firewall, operating system firewall, or a third-party firewall agent.      | •    | •    | •    |
| v7                  | 9.4 Apply Host-based Firewalls or Port Filtering Apply host-based firewalls or port filtering tools on end systems, with a default-deny rule that drops all traffic except those services and ports that are explicitly allowed. | •    | •    | •    |

## 3.4.2.5 Ensure nftables default deny firewall policy (Automated)

### **Profile Applicability:**

- Level 1 Server
- Level 1 Workstation

#### **Description:**

Base chain policy is the default verdict that will be applied to packets reaching the end of the chain.

#### Rationale:

There are two policies: accept (Default) and drop. If the policy is set to accept, the firewall will accept any packet that is not configured to be denied and the packet will continue traversing the network stack.

It is easier to explicitly permit acceptable usage than to deny unacceptable usage.

**Note:** Changing firewall settings while connected over the network can result in being locked out of the system.

### Impact:

If configuring nftables over ssh, creating a base chain with a policy of drop will cause loss of connectivity.

Ensure that a rule allowing ssh has been added to the base chain prior to setting the base chain's policy to drop

#### Audit:

If NFTables utility is in use on your system:

Run the following commands and verify that base chains contain a policy of  $\protect\operatorname{DROP}$ .

```
# systemctl --quiet is-enabled nftables.service && nft list ruleset | grep
'hook input' | grep -v 'policy drop'

Nothing should be returned

# systemctl --quiet is-enabled nftables.service && nft list ruleset | grep
'hook forward' | grep -v 'policy drop'

Nothing should be returned
```

## Remediation:

If NFTables utility is in use on your system:

Run the following command for the base chains with the input, forward, and output hooks to implement a default DROP policy:

```
# nft chain   <chain name> { policy drop \; }
```

## Example:

```
# nft chain inet filter input { policy drop \; }
# nft chain inet filter forward { policy drop \; }
```

## **Default Value:**

accept

## References:

- 1. Manual Page nft
- 2. NIST SP 800-53 Rev. 5: CA-9

## **CIS Controls:**

| Controls<br>Version | Control                                                                                                    |  | IG 2 | IG 3 |
|---------------------|----------------------------------------------------------------------------------------------------|--|------|------|
| v8                  | 4.4 Implement and Manage a Firewall on Servers Implement and manage a firewall on servers, where supported. Example implementations include a virtual firewall, operating system firewall, or a third-party firewall agent.      |  | •    | •    |
| v7                  | 9.4 Apply Host-based Firewalls or Port Filtering Apply host-based firewalls or port filtering tools on end systems, with a default-deny rule that drops all traffic except those services and ports that are explicitly allowed. |  | •    | •    |

| Access, Authentication and Authorization |  |
|------------------------------------------|--|
|                                          |  |
|                                          |  |
|                                          |  |
|                                          |  |
|                                          |  |
|                                          |  |
|                                          |  |
|                                          |  |
|                                          |  |
|                                          |  |
|                                          |  |
|                                          |  |
|                                          |  |
|                                          |  |

# 4.1 Configure job schedulers

| A job scheduler is used to execute jobs, commands, or shell scripts, at fixed times, dates, or intervals |
|----------------------------------------------------------------------------------------------------|
|                                                                                                    |
|                                                                                                    |
|                                                                                                    |
|                                                                                                    |
|                                                                                                    |
|                                                                                                    |
|                                                                                                    |
|                                                                                                    |
|                                                                                                    |
|                                                                                                    |
|                                                                                                    |
|                                                                                                    |
|                                                                                                    |
|                                                                                                    |

## 4.1.1 Configure cron

cron is a time based job scheduler

### Note:

- Other methods, such as systemd timers, exist for scheduling jobs. If another
  method is used, cron should be removed, and the alternate method should be
  secured in accordance with local site policy
- -IF- cron is not installed on the system, this sub section can be skipped

## 4.1.1.1 Ensure cron daemon is enabled and active (Automated)

## **Profile Applicability:**

- Level 1 Server
- Level 1 Workstation

## **Description:**

The cron daemon is used to execute batch jobs on the system.

### Rationale:

While there may not be user jobs that need to be run on the system, the system does have maintenance jobs that may include security monitoring that have to run, and cron is used to execute them.

#### Audit:

- **IF** - cron is installed on the system: Run the following command to verify crond is enabled:

```
# systemctl is-enabled crond
enabled
```

## Run the following command to verify that crond is active:

```
# systemctl is-active crond
active
```

## Remediation:

- **IF** - cron is installed on the system: Run the following commands to unmask, enable, and start crond:

```
# systemctl unmask crond
# systemctl --now enable crond
```

#### References:

1. NIST SP 800-53 Rev. 5: CM-1, CM-2, CM-6, CM-7, IA-5

| Techniques / Sub-<br>techniques | Tactics | Mitigations |
|---------------------------------|---------|-------------|
| T1562, T1562.001                | TA0005  | M1018       |

# 4.1.1.2 Ensure permissions on /etc/crontab are configured (Automated)

## **Profile Applicability:**

- Level 1 Server
- Level 1 Workstation

## **Description:**

The /etc/crontab file is used by cron to control its own jobs. The commands in this item make sure that root is the user and group owner of the file and that only the owner can access the file.

#### Rationale:

This file contains information on what system jobs are run by cron. Write access to these files could provide unprivileged users with the ability to elevate their privileges. Read access to these files could provide users with the ability to gain insight on system jobs that run on the system and could provide them a way to gain unauthorized privileged access.

#### Audit:

Run the following command and verify Uid and Gid are both 0/root and Access does not grant permissions to group or other:

```
# stat -Lc 'Access: (%a/%A) Uid: ( %u/ %U) Gid: ( %g/ %G)' /etc/crontab

Access: (600/-rw-----) Uid: ( 0/ root) Gid: ( 0/ root)
```

### Remediation:

Run the following commands to set ownership and permissions on /etc/crontab:

```
# chown root:root /etc/crontab
# chmod og-rwx /etc/crontab
```

#### **Default Value:**

Access: (644/-rw-r--r--) Uid: ( 0/ root) Gid: ( 0/ root)

## References:

| Controls<br>Version | Control                                                                                                    |   | IG 2 | IG 3 |
|---------------------|----------------------------------------------------------------------------------------------------|---|------|------|
| v8                  | 3.3 Configure Data Access Control Lists  Configure data access control lists based on a user's need to know. Apply data access control lists, also known as access permissions, to local and remote file systems, databases, and applications.                                                                                                    | • | •    | •    |
| v7                  | 14.6 Protect Information through Access Control Lists  Protect all information stored on systems with file system, network share, claims, application, or database specific access control lists. These controls will enforce the principle that only authorized individuals should have access to the information based on their need to access the information as a part of their responsibilities. |   | •    | •    |

| Techniques / Sub-<br>techniques | Tactics        | Mitigations |
|---------------------------------|----------------|-------------|
| T1053, T1053.003                | TA0002, TA0007 | M1018       |

# 4.1.1.3 Ensure permissions on /etc/cron.hourly are configured (Automated)

## **Profile Applicability:**

- Level 1 Server
- Level 1 Workstation

## **Description:**

This directory contains system <code>cron</code> jobs that need to run on an hourly basis. The files in this directory cannot be manipulated by the <code>crontab</code> command, but are instead edited by system administrators using a text editor. The commands below restrict read/write and search access to user and group root, preventing regular users from accessing this directory.

#### Rationale:

Granting write access to this directory for non-privileged users could provide them the means for gaining unauthorized elevated privileges. Granting read access to this directory could give an unprivileged user insight in how to gain elevated privileges or circumvent auditing controls.

### Audit:

Run the following command and verify Uid and Gid are both 0/root and Access does not grant permissions to group or other:

```
# stat -Lc 'Access: (%a/%A) Uid: ( %u/ %U) Gid: ( %g/ %G)' /etc/cron.hourly/
Access: (700/drwx-----) Uid: ( 0/ root) Gid: ( 0/ root)
```

#### Remediation:

Run the following commands to set ownership and permissions on the /etc/cron.hourly directory:

```
# chown root:root /etc/cron.hourly/
# chmod og-rwx /etc/cron.hourly/
```

#### **Default Value:**

Access: (755/drwxr-xr-x) Uid: ( 0/ root) Gid: ( 0/ root)

## References:

| Controls<br>Version | Control                                                                                                    |   | IG 2 | IG 3 |
|---------------------|----------------------------------------------------------------------------------------------------|---|------|------|
| v8                  | 3.3 Configure Data Access Control Lists  Configure data access control lists based on a user's need to know. Apply data access control lists, also known as access permissions, to local and remote file systems, databases, and applications.                                                                                                    | • | •    | •    |
| v7                  | 14.6 Protect Information through Access Control Lists  Protect all information stored on systems with file system, network share, claims, application, or database specific access control lists. These controls will enforce the principle that only authorized individuals should have access to the information based on their need to access the information as a part of their responsibilities. |   | •    | •    |

| Techniques / Sub-<br>techniques | Tactics        | Mitigations |
|---------------------------------|----------------|-------------|
| T1053, T1053.003                | TA0002, TA0007 | M1018       |

# 4.1.1.4 Ensure permissions on /etc/cron.daily are configured (Automated)

## **Profile Applicability:**

- Level 1 Server
- Level 1 Workstation

## **Description:**

The /etc/cron.daily directory contains system cron jobs that need to run on a daily basis. The files in this directory cannot be manipulated by the crontab command, but are instead edited by system administrators using a text editor. The commands below restrict read/write and search access to user and group root, preventing regular users from accessing this directory.

#### Rationale:

Granting write access to this directory for non-privileged users could provide them the means for gaining unauthorized elevated privileges. Granting read access to this directory could give an unprivileged user insight in how to gain elevated privileges or circumvent auditing controls.

### Audit:

Run the following command and verify Uid and Gid are both 0/root and Access does not grant permissions to group or other:

```
# stat -Lc 'Access: (%a/%A) Uid: ( %u/ %U) Gid: ( %g/ %G)' /etc/cron.daily/
Access: (700/drwx-----) Uid: ( 0/ root) Gid: ( 0/ root)
```

#### Remediation:

Run the following commands to set ownership and permissions on the /etc/cron.daily directory:

```
# chown root:root /etc/cron.daily/
# chmod og-rwx /etc/cron.daily/
```

#### **Default Value:**

Access: (755/drwxr-xr-x) Uid: ( 0/ root) Gid: ( 0/ root)

#### References:

| Controls<br>Version | Control                                                                                                    |   | IG 2 | IG 3 |
|---------------------|----------------------------------------------------------------------------------------------------|---|------|------|
| v8                  | 3.3 Configure Data Access Control Lists  Configure data access control lists based on a user's need to know. Apply data access control lists, also known as access permissions, to local and remote file systems, databases, and applications.                                                                                                    | • | •    | •    |
| v7                  | 14.6 Protect Information through Access Control Lists  Protect all information stored on systems with file system, network share, claims, application, or database specific access control lists. These controls will enforce the principle that only authorized individuals should have access to the information based on their need to access the information as a part of their responsibilities. |   | •    | •    |

| Techniques / Sub-<br>techniques | Tactics        | Mitigations |  |
|---------------------------------|----------------|-------------|--|
| T1053, T1053.003                | TA0002, TA0007 | M1018       |  |

# 4.1.1.5 Ensure permissions on /etc/cron.weekly are configured (Automated)

## **Profile Applicability:**

- Level 1 Server
- Level 1 Workstation

## **Description:**

The /etc/cron.weekly directory contains system cron jobs that need to run on a weekly basis. The files in this directory cannot be manipulated by the crontab command, but are instead edited by system administrators using a text editor. The commands below restrict read/write and search access to user and group root, preventing regular users from accessing this directory.

#### Rationale:

Granting write access to this directory for non-privileged users could provide them the means for gaining unauthorized elevated privileges. Granting read access to this directory could give an unprivileged user insight in how to gain elevated privileges or circumvent auditing controls.

### Audit:

Run the following command and verify Uid and Gid are both 0/root and Access does not grant permissions to group or other:

```
# stat -Lc 'Access: (%a/%A) Uid: ( %u/ %U) Gid: ( %g/ %G)' /etc/cron.weekly/
Access: (700/drwx-----) Uid: ( 0/ root) Gid: ( 0/ root)
```

#### Remediation:

Run the following commands to set ownership and permissions on the /etc/cron.weekly directory:

```
# chown root:root /etc/cron.weekly/
# chmod og-rwx /etc/cron.weekly/
```

#### **Default Value:**

Access: (755/drwxr-xr-x) Uid: ( 0/ root) Gid: ( 0/ root)

## References:

| Controls<br>Version | Control                                                                                                    |   | IG 2 | IG 3 |
|---------------------|----------------------------------------------------------------------------------------------------|---|------|------|
| v8                  | 3.3 Configure Data Access Control Lists  Configure data access control lists based on a user's need to know. Apply data access control lists, also known as access permissions, to local and remote file systems, databases, and applications.                                                                                                    | • | •    | •    |
| v7                  | 14.6 Protect Information through Access Control Lists  Protect all information stored on systems with file system, network share, claims, application, or database specific access control lists. These controls will enforce the principle that only authorized individuals should have access to the information based on their need to access the information as a part of their responsibilities. |   | •    | •    |

| Techniques / Sub-<br>techniques | Tactics        | Mitigations |
|---------------------------------|----------------|-------------|
| T1053, T1053.003                | TA0002, TA0007 | M1018       |

# 4.1.1.6 Ensure permissions on /etc/cron.monthly are configured (Automated)

## **Profile Applicability:**

- Level 1 Server
- Level 1 Workstation

## **Description:**

The /etc/cron.monthly directory contains system cron jobs that need to run on a monthly basis. The files in this directory cannot be manipulated by the crontab command, but are instead edited by system administrators using a text editor. The commands below restrict read/write and search access to user and group root, preventing regular users from accessing this directory.

#### Rationale:

Granting write access to this directory for non-privileged users could provide them the means for gaining unauthorized elevated privileges. Granting read access to this directory could give an unprivileged user insight in how to gain elevated privileges or circumvent auditing controls.

### Audit:

Run the following command and verify Uid and Gid are both 0/root and Access does not grant permissions to group or other:

```
# stat -Lc 'Access: (%a/%A) Uid: ( %u/ %U) Gid: ( %g/ %G)' /etc/cron.monthly/ Access: (700/drwx-----) Uid: ( 0/ root) Gid: ( 0/ root)
```

#### Remediation:

Run the following commands to set ownership and permissions on the /etc/cron.monthly directory:

```
# chown root:root /etc/cron.monthly/
# chmod og-rwx /etc/cron.monthly/
```

#### **Default Value:**

Access: (755/drwxr-xr-x) Uid: ( 0/ root) Gid: ( 0/ root)

## References:

| Controls<br>Version | Control                                                                                                    |   | IG 2 | IG 3 |
|---------------------|----------------------------------------------------------------------------------------------------|---|------|------|
| v8                  | 3.3 Configure Data Access Control Lists  Configure data access control lists based on a user's need to know. Apply data access control lists, also known as access permissions, to local and remote file systems, databases, and applications.                                                                                                    | • | •    | •    |
| v7                  | 14.6 Protect Information through Access Control Lists  Protect all information stored on systems with file system, network share, claims, application, or database specific access control lists. These controls will enforce the principle that only authorized individuals should have access to the information based on their need to access the information as a part of their responsibilities. | • | •    | •    |

| Techniques / Sub-<br>techniques | Tactics        | Mitigations |
|---------------------------------|----------------|-------------|
| T1053, T1053.003                | TA0002, TA0007 | M1018       |

# 4.1.1.7 Ensure permissions on /etc/cron.d are configured (Automated)

## **Profile Applicability:**

- Level 1 Server
- Level 1 Workstation

## **Description:**

The /etc/cron.d directory contains system cron jobs that need to run in a similar manner to the hourly, daily weekly and monthly jobs from /etc/crontab, but require more granular control as to when they run. The files in this directory cannot be manipulated by the crontab command, but are instead edited by system administrators using a text editor. The commands below restrict read/write and search access to user and group root, preventing regular users from accessing this directory.

### Rationale:

Granting write access to this directory for non-privileged users could provide them the means for gaining unauthorized elevated privileges. Granting read access to this directory could give an unprivileged user insight in how to gain elevated privileges or circumvent auditing controls.

#### Audit:

Run the following command and verify Uid and Gid are both 0/root and Access does not grant permissions to group or other:

```
# stat -Lc 'Access: (%a/%A) Uid: ( %u/ %U) Gid: ( %g/ %G)' /etc/cron.d/
Access: (700/drwx-----) Uid: ( 0/ root) Gid: ( 0/ root)
```

### Remediation:

Run the following commands to set ownership and permissions on the /etc/cron.d directory:

```
# chown root:root /etc/cron.d/
# chmod og-rwx /etc/cron.d/
```

#### **Default Value:**

Access: (755/drwxr-xr-x) Uid: ( 0/ root) Gid: ( 0/ root)

#### References:

| Controls<br>Version | Control                                                                                                    |   | IG 2 | IG 3 |
|---------------------|----------------------------------------------------------------------------------------------------|---|------|------|
| v8                  | 3.3 Configure Data Access Control Lists  Configure data access control lists based on a user's need to know. Apply data access control lists, also known as access permissions, to local and remote file systems, databases, and applications.                                                                                                    | • | •    | •    |
| v7                  | 14.6 Protect Information through Access Control Lists  Protect all information stored on systems with file system, network share, claims, application, or database specific access control lists. These controls will enforce the principle that only authorized individuals should have access to the information based on their need to access the information as a part of their responsibilities. | • | •    | •    |

| Techniques / Sub-<br>techniques | Tactics        | Mitigations |
|---------------------------------|----------------|-------------|
| T1053, T1053.003                | TA0002, TA0007 | M1018       |

# 4.1.1.8 Ensure crontab is restricted to authorized users (Automated)

## **Profile Applicability:**

- Level 1 Server
- Level 1 Workstation

## **Description:**

crontab is the program used to install, deinstall, or list the tables used to drive the cron daemon. Each user can have their own crontab, and though these are files in /var/spool/cron/crontabs, they are not intended to be edited directly.

If the /etc/cron.allow file exists, then you must be listed (one user per line) therein in order to be allowed to use this command. If the /etc/cron.allow file does not exist but the /etc/cron.deny file does exist, then you must not be listed in the /etc/cron.deny file in order to use this command.

If neither of these files exists, then depending on site-dependent configuration parameters, only the super user will be allowed to use this command, or all users will be able to use this command.

If both files exist then /etc/cron.allow takes precedence. Which means that /etc/cron.deny is not considered and your user must be listed in /etc/cron.allow in order to be able to use the crontab.

Regardless of the existence of any of these files, the root administrative user is always allowed to setup a crontab.

The files /etc/cron.allow and /etc/cron.deny, if they exist, must be either world-readable, or readable by group crontab. If they are not, then cron will deny access to all users until the permissions are fixed.

There is one file for each user's crontab under the <code>/var/spool/cron/crontabs</code> directory. Users are not allowed to edit the files under that directory directly to ensure that only users allowed by the system to run periodic tasks can add them, and only syntactically correct crontabs will be written there. This is enforced by having the directory writable only by the <code>crontab</code> group and configuring crontab command with the setgid bid set for that specific group.

#### Note:

- Even though a given user is not listed in cron.allow, cron jobs can still be run as that user
- The files /etc/cron.allow and /etc/cron.deny, if they exist, only controls administrative access to the crontab command for scheduling and modifying cron jobs

### Rationale:

On many systems, only the system administrator is authorized to schedule <code>cron</code> jobs. Using the <code>cron.allow</code> file to control who can run <code>cron</code> jobs enforces this policy. It is easier to manage an allow list than a deny list. In a deny list, you could potentially add a user ID to the system and forget to add it to the deny files.

#### Audit:

**-IF-** cron is installed on the system:

Run the following command to verify /etc/cron.allow:

- Exists
- Is mode 0640 or more restrictive
- Is owned by the user root
- Is group owned by the group root

```
# stat -Lc 'Access: (%a/%A) Owner: (%U) Group: (%G)' /etc/cron.allow
Access: (640/-rw-r----) Owner: (root) Group: (root)
```

Run the following command to verify cron.deny doesn't exist, -OR- is:

- Mode 0640 or more restrictive
- Owned by the user root
- Group owned by the group root

```
# [ -e "/etc/cron.deny" ] && stat -Lc 'Access: (%a/%A) Owner: (%U) Group: (%G)' /etc/cron.deny

Access: (640/-rw-r----) Owner: (root) Group: (root)
-OR-
Nothing is returned
```

### Remediation:

**-IF-** cron is installed on the system: Run the following commands to:

- Create /etc/cron.allow if it doesn't exist
- Change owner or user root
- Change group owner to group root
- Change mode to 640 or more restrictive

```
# [ ! -e "/etc/cron.allow" ] && touch /etc/cron.allow
# chown root:root /etc/cron.allow
# chmod u-x,g-wx,o-rwx /etc/cron.allow
```

## Run the following commands to:

-IF- /etc/cron.deny exists:

- Change owner or user root
- Change group owner to group root
- Change mode to 640 or more restrictive

```
# [ -e "/etc/cron.deny" ] && chown root:root /etc/cron.deny
# [ -e "/etc/cron.deny" ] && chmod u-x,g-wx,o-rwx /etc/cron.deny
```

## References:

| Controls<br>Version | Control                                                                                                    |   | IG 2 | IG 3 |
|---------------------|----------------------------------------------------------------------------------------------------|---|------|------|
| v8                  | 3.3 Configure Data Access Control Lists  Configure data access control lists based on a user's need to know. Apply data access control lists, also known as access permissions, to local and remote file systems, databases, and applications.                                                                                                    | • | •    | •    |
| v7                  | 14.6 Protect Information through Access Control Lists  Protect all information stored on systems with file system, network share, claims, application, or database specific access control lists. These controls will enforce the principle that only authorized individuals should have access to the information based on their need to access the information as a part of their responsibilities. | • | •    | •    |

| Techniques / Sub-<br>techniques | Tactics | Mitigations |
|---------------------------------|---------|-------------|
| T1053, T1053.003                | TA0002  | M1018       |

# 4.1.2 Configure at

at is a command-line utility used to schedule a job for later execution

Note: if at is not installed on the system, this section can be skipped

## 4.1.2.1 Ensure at is restricted to authorized users (Automated)

## **Profile Applicability:**

- Level 1 Server
- Level 1 Workstation

## **Description:**

at allows fairly complex time specifications, extending the POSIX.2 standard. It accepts times of the form HH:MM to run a job at a specific time of day. (If that time is already past, the next day is assumed.) You may also specify midnight, noon, or teatime (4pm) and you can have a time-of-day suffixed with AM or PM for running in the morning or the evening. You can also say what day the job will be run, by giving a date in the form month-name day with an optional year, or giving a date of the form MMDD[CC]YY, MM/DD/[CC]YY, DD.MM.[CC]YY or [CC]YY-MM-DD. The specification of a date must follow the specification of the time of day. You can also give times like now + count time-units, where the time-units can be minutes, hours, days, or weeks and you can tell at to run the job today by suffixing the time with today and to run the job tomorrow by suffixing the time with tomorrow.

The /etc/at.allow and /etc/at.deny files determine which user can submit commands for later execution via at or batch. The format of the files is a list of usernames, one on each line. Whitespace is not permitted. If the file /etc/at.allow exists, only usernames mentioned in it are allowed to use at. If /etc/at.allow does not exist, /etc/at.deny is checked, every username not mentioned in it is then allowed to use at. An empty /etc/at.deny means that every user may use at. If neither file exists, only the superuser is allowed to use at.

#### Rationale:

On many systems, only the system administrator is authorized to schedule at jobs. Using the at.allow file to control who can run at jobs enforces this policy. It is easier to manage an allow list than a deny list. In a deny list, you could potentially add a user ID to the system and forget to add it to the deny files.

## Audit:

**-IF-** at is installed on the system: Run the following command to verify /etc/at.allow:

- Exists
- Is mode 0640 or more restrictive
- Is owned by the user root
- Is group owned by the group daemon or group root

```
# stat -Lc 'Access: (%a/%A) Owner: (%U) Group: (%G)' /etc/at.allow
Access: (640/-rw-r----) Owner: (root) Group: (daemon)
-OR-
Access: (640/-rw-r----) Owner: (root) Group: (root)
```

Verify mode is 640 or more restrictive, owner is root, and group is daemon or root Run the following command to verify at.deny doesn't exist, -OR- is:

- Mode 0640 or more restrictive
- Owned by the user root
- Group owned by the group daemon or group root

```
# [ -e "/etc/at.deny" ] && stat -Lc 'Access: (%a/%A) Owner: (%U) Group: (%G)'
/etc/at.deny

Access: (640/-rw-r----) Owner: (root) Group: (daemon)
-OR-
Access: (640/-rw-r----) Owner: (root) Group: (root)
-OR-
Nothing is returned
```

If a value is returned, Verify mode is 640 or more restrictive, owner is root, and group is daemon or root

## Remediation:

**-IF-** at is installed on the system: Run the following script to:

- /etc/at.allow:
  - Create the file if it doesn't exist
  - Change owner or user root
  - o If group daemon exists, change to group daemon, else change group to root
  - Change mode to 640 or more restrictive
- -IF- /etc/at.deny exists:
  - Change owner or user root
  - o If group daemon exists, change to group daemon, else change group to root
  - o Change mode to 640 or more restrictive

```
#!/usr/bin/env bash

{
    grep -Pq -- '^daemon\b' /etc/group && l_group="daemon" || l_group="root"
    [ ! -e "/etc/at.allow" ] && touch /etc/at.allow
    chown root:"$l_group" /etc/at.allow
    chmod u-x,g-wx,o-rwx /etc/at.allow
    [ -e "/etc/at.deny" ] && chown root:"$l_group" /etc/at.deny
    [ -e "/etc/at.deny" ] && chmod u-x,g-wx,o-rwx /etc/at.deny
}
```

## References:

| Controls<br>Version | Control                                                                                                    |   | IG 2 | IG 3 |
|---------------------|----------------------------------------------------------------------------------------------------|---|------|------|
| v8                  | 3.3 Configure Data Access Control Lists  Configure data access control lists based on a user's need to know. Apply data access control lists, also known as access permissions, to local and remote file systems, databases, and applications.                                                                                                    | • | •    | •    |
| v7                  | 14.6 Protect Information through Access Control Lists  Protect all information stored on systems with file system, network share, claims, application, or database specific access control lists. These controls will enforce the principle that only authorized individuals should have access to the information based on their need to access the information as a part of their responsibilities. | • | •    | •    |

| Techniques / Sub-<br>techniques | Tactics | Mitigations |
|---------------------------------|---------|-------------|
| T1053, T1053.003                | TA0002  | M1018       |

## 4.2 Configure SSH Server

SSH is a secure, encrypted replacement for common login services such as telnet, ftp, rlogin, rsh, and rcp. It is strongly recommended that sites abandon older clear-text login protocols and use SSH to prevent session hijacking and sniffing of sensitive data off the network.

#### Note:

- The recommendations in this section only apply if the SSH daemon is installed on the system, if remote access is **not** required the SSH daemon can be removed and this section skipped.
- The following openSSH daemon configuration options, Include and Match, may cause the audits in this section's recommendations to report incorrectly. It is recommended that these options only be used if they're needed and fully understood. If these options are configured in accordance with local site policy, they should be accounted for when following the recommendations in this section.
- The default Include location is the /etc/ssh/sshd\_config.d directory. This default has been accounted for in this section. If a file has an additional Include that isn't this default location, the files should be reviewed to verify that the recommended setting is not being over-ridden.
- The audits of the running configuration in this section are run in the context of the root user, the local host name, and the local host's IP address. If a Match block exists that matches one of these criteria, the output of the audit will be from the match block. The respective matched criteria should be replaced with a non-matching substitution.
- Once all configuration changes have been made to /etc/ssh/sshd\_config or any included configuration files, the sshd configuration must be reloaded
- Include:
  - Include the specified configuration file(s).
  - Multiple pathnames may be specified and each pathname may contain glob(7) wildcards.
  - o Files without absolute paths are assumed to be in /etc/ssh/.
  - An Include directive may appear inside a Match block to perform conditional inclusion.

#### • Match:

- Introduces a conditional block.
- If all of the criteria on the Match line are satisfied, the keywords on the following lines override those set in the global section of the config file, until either another Match line or the end of the file.
- If a keyword appears in multiple Match blocks that are satisfied, only the first instance of the keyword is applied.

- The arguments to Match are one or more criteria-pattern pairs or the single token All which matches all criteria. The available criteria are User, Group, Host, LocalAddress, LocalPort, RDomain, and Address (with RDomain representing the rdomain(4) on which the connection was received).
- The match patterns may consist of single entries or comma-separated lists and may use the wildcard and negation operators described in the PATTERNS section of ssh config(5).
- The patterns in an Address criteria may additionally contain addresses to match in CIDR address/masklen format, such as 192.0.2.0/24 or 2001:db8::/32. Note that the mask length provided must be consistent with the address - it is an error to specify a mask length that is too long for the address or one with bits set in this host portion of the address. For example, 192.0.2.0/33 and 192.0.2.0/8, respectively.
- Only a subset of keywords may be used on the lines following a Match keyword.
- o Available keywords are: AcceptEnv, AllowAgentForwarding, AllowGroups, AllowStreamLocalForwarding, AllowTcpForwarding, AllowUsers, AuthenticationMethods, AuthorizedKeysCommand, AuthorizedKeysCommandUser, AuthorizedKeysFile, AuthorizedPrincipalsCommand, AuthorizedPrincipalsCommandUser, AuthorizedPrincipalsFile, Banner, ChrootDirectory, ClientAliveCountMax, ClientAliveInterval, DenyGroups, DenyUsers, ForceCommand, GatewayPorts, GSSAPIAuthentication, HostbasedAcceptedKeyTypes, HostbasedAuthentication, HostbasedUsesNameFromPacketOnly, Include, IPQoS, KbdInteractiveAuthentication, KerberosAuthentication, LogLevel, MaxAuthTries, MaxSessions, PasswordAuthentication, PermitEmptyPasswords, PermitListen, PermitOpen, PermitRootLogin, PermitTTY, PermitTunnel, PermitUserRC, PubkeyAcceptedKeyTypes, PubkeyAuthentication, RekeyLimit, RevokedKeys, RDomain, SetEnv, StreamLocalBindMask, StreamLocalBindUnlink, TrustedUserCAKeys, X11DisplayOffset, X11Forwarding and X11UseLocalhost.

## Command to re-load the SSH daemon configuration:

# systemctl reload sshd

Command to remove the SSH daemon:

# dnf remove openssh-server

# 4.2.1 Ensure permissions on /etc/ssh/sshd\_config are configured (Automated)

## **Profile Applicability:**

- Level 1 Server
- Level 1 Workstation

## **Description:**

The file /etc/ssh/sshd\_config, and files ending in .conf in the /etc/ssh/sshd\_config.d directory, contain configuration specifications for sshd.

## Rationale:

configuration specifications for sshd need to be protected from unauthorized changes by non-privileged users.

#### Audit:

Run the following script and verify /etc/ssh/sshd\_config and files ending in .conf in the /etc/ssh/sshd\_config.d directory are:

- Mode 0600 or more restrictive
- Owned by the root user
- Group owned by the group root.

```
#!/usr/bin/env bash
   1 output="" 1 output2=""
   unset a sshdfiles && a sshdfiles=()
   [ -e "/etc/ssh/sshd config" ] && a sshdfiles+=("$(stat -Lc '%n^%#a^%U^%G'
"/etc/ssh/sshd config")")
   while IFS= read -r -d $'\0' 1 file; do
      [ -e "$1 file" ] && a sshdfiles+=("$(stat -Lc '%n^%#a^%U^%G'
"$1 file")")
   done < <(find /etc/ssh/sshd config.d -type f \( -perm /077 -o ! -user</pre>
root -o ! -group root \) -print()
  if (( ${#a sshdfiles[@]} != 0 )); then
     perm mask='0177'
     maxperm="$( printf '%o' $(( 0777 & ~$perm mask)) )"
      while IFS="^" read -r l file l mode l user l group; do
         1 out2=""
         [ $(( \$1 \bmod \& \$perm \bmod k )) -gt 0 ] \&\& 1 \odot 2="\$1 \odot 1s
mode: \"$1 mode\" should be: \"$maxperm\" or more restrictive"
          "$1 user" != "root" ] && 1 out2="$1 out2\n - Is owned by
\"$1_user'\" should be owned by \"root'\"
         [ "$1 group" != "root" ] && 1 out2="$1 out2\n - Is group owned by
\"$1 user\" should be group owned by \"root\""
         if [ -n "$1 out2" ]; then
            1 output2="$1 output2\n - File: \"$1 file\":$1 out2"
         else
            1 output="$1 output\n - File: \"$1 file\":\n - Correct: mode
($1 mode), owner ($1 user), and group owner ($1 group) configured"
      done <<< "$(printf '%s\n' "${a sshdfiles[@]}")"</pre>
   fi
   unset a sshdfiles
   # If l_output2 is empty, we pass
   if [ -z "$1 output2" ]; then
     echo -e "\n- Audit Result:\n *** PASS ***\n- * Correctly set *
:\n$l output\n"
   else
      echo -e "\n- Audit Result:\n ** FAIL **\n - * Reasons for audit
failure * :\n$l output2\n"
      [ -n "$1 output" ] && echo -e " - * Correctly set * :\n$1 output\n"
   fi
```

### Remediation:

Run the following script to set ownership and permissions on  $/etc/ssh/sshd\_config$  and files ending in .conf in the  $/etc/ssh/sshd\_config$ .d directory:

```
#!/usr/bin/env bash

{
    chmod u-x,og-rwx /etc/ssh/sshd_config
    chown root:root /etc/ssh/sshd_config
    while IFS= read -r -d $'\0' l_file; do
        if [ -e "$l_file" ]; then
            chmod u-x,og-rwx "$l_file"
            chown root:root "$l_file"
        fi
        done < <(find /etc/ssh/sshd_config.d -type f -print0)
}</pre>
```

## References:

1. NIST SP 800-53 Rev. 5: AC-3. MP-2

## **CIS Controls:**

| Controls<br>Version | Control                                                                                                    | IG 1 | IG 2 | IG 3 |
|---------------------|----------------------------------------------------------------------------------------------------|------|------|------|
| v8                  | 3.3 Configure Data Access Control Lists  Configure data access control lists based on a user's need to know. Apply data access control lists, also known as access permissions, to local and remote file systems, databases, and applications.                                                                                                    | •    | •    | •    |
| v7                  | 14.6 Protect Information through Access Control Lists  Protect all information stored on systems with file system, network share, claims, application, or database specific access control lists. These controls will enforce the principle that only authorized individuals should have access to the information based on their need to access the information as a part of their responsibilities. | •    | •    | •    |

| Techniques / Sub-<br>techniques       | Tactics | Mitigations |
|---------------------------------------|---------|-------------|
| T1098, T1098.004, T1543,<br>T1543.002 | TA0005  | M1022       |

# 4.2.2 Ensure permissions on SSH private host key files are configured (Automated)

## **Profile Applicability:**

- Level 1 Server
- Level 1 Workstation

## **Description:**

An SSH private key is one of two files used in SSH public key authentication. In this authentication method, the possession of the private key is proof of identity. Only a private key that corresponds to a public key will be able to authenticate successfully. The private keys need to be stored and handled carefully, and no copies of the private key should be distributed.

### Rationale:

If an unauthorized user obtains the private SSH host key file, the host could be impersonated

### Audit:

Run the following script to verify SSH private host key files are owned by the root user and either:

owned by the group root and mode 0600 or more restrictive

### - OR -

 owned by the group designated to own openSSH private keys and mode 0640 or more restrictive

```
#!/usr/bin/env bash
   1 output="" 1 output2=""
  1 skgn="$(grep -Po -- '^(ssh keys| ?ssh)\b' /etc/group)" # Group
designated to own openSSH keys
   1 skgid="$(awk -F: '($1 == "'"$1 skgn"'"){print $3}' /etc/group)" # Get
gid of group
   [ -n "$1 skgid" ] && 1 agroup="(root|$1 skgn)" || 1 agroup="root"
   unset a skarr && a skarr=() # Clear and initialize array
   if [ -d /etc/ssh ]; then
     while IFS= read -r -d $'\0' 1 file; do # Loop to populate array
         if grep -Pq ':\h+OpenSSH\h+private\h+key\b' <<< "$(file "$1 file")";
then
            a skarr+=("$(stat -Lc '%n^%#a^%U^%G^%q' "$1 file")")
      done < <(find -L /etc/ssh -xdev -type f -print0)</pre>
      while IFS="^" read -r l file l mode l owner l group l gid; do
        1 out2=""
         [ "$1 gid" = "$1 skgid" ] && 1 pmask="0137" || 1 pmask="0177"
         l maxperm="$( printf '%o' $(( 0777 & ~$1 pmask )) )"
         if [ $(( $l_mode & $l_pmask )) -gt 0 ]; then
           1 out2="$1 out2\n - Mode: \"$1 mode\" should be mode:
\"$1 maxperm\" or more restrictive"
         fi
         if [ "$1 owner" != "root" ]; then
            l_out2 = \$l_out2 - Owned by: \"\$l owner\" should be owned by
\"root\""
         if [[ ! "$1 group" =~ $1 agroup ]]; then
           1 out2="$1 out2\n - Owned by group \"$1 group\" should be group
owned by: \"${1 agroup/// or }\""
         fi
         if [ -n "$1 out2" ]; then
            1 output2="$1 output2\n - File: \"$1 file\"$1 out2"
         else
           l output="$1 output\n - File: \"$1 file\"\n - Correct: mode
($1 mode), owner ($1 owner), and group owner ($1 group) configured"
        fi
      done <<< "$(printf '%s\n' "${a_skarr[@]}")"</pre>
   else
      1 output=" - openSSH keys not found on the system"
   unset a skarr
   if [ -z "$1 output2" ]; then
     echo -e "\n- Audit Result:\n *** PASS ***\n- * Correctly set *
:\n$l output\n"
   else
     echo -e "\n- Audit Result:\n ** FAIL **\n - * Reasons for audit
failure * :\n$l output2\n"
     [ -n "$1 output" ] && echo -e " - * Correctly set * :\n$1 output\n"
   fi
```

## Remediation:

Run the following script to set mode, ownership, and group on the private SSH host key files:

```
#!/usr/bin/env bash
   1 output="" 1 output2=""
   l_skgn="$(grep -Po -- '^(ssh_keys|_?ssh)\b' /etc/group)" # Group designated to own openSSH
   l skgid="\$(awk -F: '(\$1 == "'"\$1 skgn""){print \$3}' /etc/group)" # Get gid of group
   if [ -n "$1 skgid" ]; then
      l agroup="(root|$1 skgn)" && l sgroup="$1 skgn" && l mfix="u-x,g-wx,o-rwx"
      l agroup="root" && l sgroup="root" && l mfix="u-x,go-rwx"
   unset a skarr && a skarr=() # Clear and initialize array
   if [ -d /etc/ssh ]; then
      while IFS= read -r -d $'\0' 1 file; do # Loop to populate array
         if grep -Pq ':\h+OpenSSH\h+private\h+key\b' <<< "$(file "$1 file")"; then
            a skarr+=("$(stat -Lc '%n^%#a^%U^%G^%g' "$1 file")")
      done < <(find -L /etc/ssh -xdev -type f -print0)</pre>
      while IFS="^" read -r l_file l_mode l_owner l_group l_gid; do
           "$1 gid" = "$1 skgid" ] && 1 pmask="0137" || 1 pmask="0177"
         1 maxperm="$( printf '%o' $(( 0777 & ~$1 pmask )) )"
         if [ $(( $1_mode & $1_pmask )) -gt 0 ]; then
            1_{\text{out2}}=\frac{1}{5}1_{\text{out2}} - Mode: \"$1_mode\" should be mode: \"$1_maxperm\" or more
restrictive\n - Revoking excess permissions" chmod "$1_mfix" "$1_file"
         fi
         if [ "$1 owner" != "root" ]; then
            1 out\overline{2}="$1 out2\n - Owned by: \"$1 owner\" should be owned by \"root\"\n
Changing ownership to \"root\""
            chown root "$1 file"
         fi
         if [[ ! "$1 group" =~ $1 agroup ]]; then
            1_out2="$1_out2\n - Owned by group \"$1_group\" should be group owned by:
\"${1_agroup//|/ or }\\\"\n - Changing group ownership to \"$1_sgroup\\" chgrp "$1_sgroup\" \\"$1_file\"
         [ -n "$1_out2" ] && 1_output2="$1_output2\n - File: \"$1_file\"$1_out2"
      done <<< "$(printf '%s\n' "${a skarr[@]}")"</pre>
   else
      l output=" - openSSH keys not found on the system"
   fi
   unset a_skarr
   if [ -z "$1 output2" ]; then
      echo -e \overline{\ }\n- No access changes required\n"
      echo -e "\n- Remediation results:\n$1 output2\n"
   fi
```

#### References:

| Controls<br>Version | Control                                                                                                    |   | IG 2 | IG 3 |
|---------------------|----------------------------------------------------------------------------------------------------|---|------|------|
| v8                  | 3.3 Configure Data Access Control Lists  Configure data access control lists based on a user's need to know. Apply data access control lists, also known as access permissions, to local and remote file systems, databases, and applications.                                                                                                    | • | •    | •    |
| v7                  | 14.6 Protect Information through Access Control Lists  Protect all information stored on systems with file system, network share, claims, application, or database specific access control lists. These controls will enforce the principle that only authorized individuals should have access to the information based on their need to access the information as a part of their responsibilities. | • | •    | •    |

| Techniques / Sub-<br>techniques | - 120106       |       |
|---------------------------------|----------------|-------|
| T1552, T1552.004                | TA0003, TA0006 | M1022 |

# 4.2.3 Ensure permissions on SSH public host key files are configured (Automated)

## **Profile Applicability:**

- Level 1 Server
- Level 1 Workstation

## **Description:**

An SSH public key is one of two files used in SSH public key authentication. In this authentication method, a public key is a key that can be used for verifying digital signatures generated using a corresponding private key. Only a public key that corresponds to a private key will be able to authenticate successfully.

## Rationale:

If a public host key file is modified by an unauthorized user, the SSH service may be compromised.

#### Audit:

Run the following command and verify Access does not grant write or execute permissions to group or other for all returned files:

Run the following script to verify SSH public host key files are mode 0644 or more restrictive, owned be the root user, and owned be the root group:

```
#!/usr/bin/env bash
   1 output="" 1 output2=""
   1 skgn="$(grep -Po -- '^(ssh keys| ?ssh)\b' /etc/group)" # Group designated to own openSSH
public keys
  1 skqid="$(awk -F: '($1 == "'"$1 skqn"'"){print $3}' /etc/group)" # Get gid of group
   [-n "$1_skgid" ] && 1_agroup="(root|$1_skgn)" || 1_agroup="root"
  unset a skarr && a skarr=() # Clear and initialize array
  if [ -d /etc/ssh ]; then
      while IFS= read -r -d $'\0' 1_file; do # Loop to populate array
        if grep -Pq ':\h+OpenSSH\h+(\H+\h+)public\h+key\b' <<< "$(file "$1 file")"; then
           a skarr+=("$(stat -Lc '%n^%#a^%U^%G^%g' "$1 file")")
        fi
      done < <(find -L /etc/ssh -xdev -type f -print0)</pre>
      while IFS="^" read -r l file l mode l owner l group l gid; do
     echo "File: \"$1 file\" Mode: \"$1 mode\" Owner: \"$1 owner\" Group: \"$1 group\" GID:
\"$1 gid\""
        1_out2=""
         l_pmask="0133"
         l maxperm="$( printf '%o' $(( 0777 & ~$1 pmask )) )"
         if [ $(( $1_mode & $1_pmask )) -gt 0 ]; then
            1 out2="\$1 out2\n - Mode: \"\$1 mode\" should be mode: \"\$1 maxperm\" or more
restrictive"
         fi
         if [ "$1 owner" != "root" ]; then
            1 out\overline{2}="$1 out2\n - Owned by: \"$1 owner\" should be owned by \"root\""
\label{lower_state} $$1_out2="\$1_out2\n - Owned by group \"\$1_group\" should be group owned by: $$1_agroup/// or $\""
         fi
         if [ -n "$1 out2" ]; then
            1 output2="$1 output2\n - File: \"$1 file\"$1 out2"
            1 output="$1 output\n - File: \"$1 file\"\n - Correct: mode ($1 mode), owner
($1 owner), and group owner ($1 group) configured"
        fi
      done <<< "$(printf '%s\n' "${a skarr[@]}")"</pre>
   else
     l output=" - openSSH keys not found on the system"
   unset a skarr
  if [ -z "$1_output2" ]; then echo -e "\n- Audit Result:\n *** PASS ***\n- * Correctly set * :\n$1_output\n"
     [ -n "$1 output" ] && echo -e " - * Correctly set * :\n$1_output\n"
```

#### Remediation:

Run the following script to set mode, ownership, and group on the public SSH host key files:

```
#!/usr/bin/env bash
       1 output="" 1 output2=""
       l_skgn="$(grep -Po -- '^(ssh_keys|_?ssh)\b' /etc/group)" # Group designated to own openSSH
       1 skgid="$(awk -F: '($1 == "'"$1 skgn"'"){print $3}' /etc/group)" # Get gid of group
       1 mfix="u-x, go-wx"
       unset a skarr && a skarr=() # Clear and initialize array
       if [ -d /etc/ssh ]; then
              while IFS= read -r -d $'\0' 1_file; do # Loop to populate array
   if grep -Pq ':\h+OpenSSH\h+(\H+\h+)public\h+key\b' <<< "$(file "$1_file")"; then</pre>
                            a skarr+=("$(stat -Lc '%n^%#a^%U^%G^%q' "$1 file")")
              done < <(find -L /etc/ssh -xdev -type f -print0)
              while IFS="^" read -r l_file l_mode l_owner l_group l_gid; do
                    l out2=""
                     1_pmask="0133"
                      if [ $(( $1_mode & $1_pmask )) -gt 0 ]; then
                            1_{\text{out2}}=\$1_{\text{out2}} - Mode: \"$1_mode\" should be mode: \"$1_maxperm\" or more
restrictive\n - Revoking excess permissions" chmod "$1_mfix" "$1_file"
                      fi
                     if [ "$1 owner" != "root" ]; then
1\_out2="\$1\_out2\n - Owned by: \"\$1\_owner\" should be owned by \"root\"\n - Changing ownership to \"root\""
                            chown root "$1_file"
                      fi
                     if [[ ! "$1 group" =~ $1 agroup ]]; then
                            1_{out2}="\$1_{out2}n - Owned by group \"\$1_{group}" should be group owned by:
\label{lagroup} $$ \sum_{j=1}^{n} or } \n - Changing group ownership to $$ \sum_{j=1}^{n} or } \n - Changing group ownership to $$ \sum_{j=1}^{n} or } \n - Changing group ownership to $$ $$ is $$ in $$ is $$ in $$ in 
                           chgrp "$1 sgroup" "$1 file"
                      [ -n "$1 out2" ] && 1_output2="$1_output2\n - File: \"$1_file\"$1_out2"
              done <<< "$(printf '%s\n' "${a skarr[@]}")"</pre>
       else
              l output=" - openSSH keys not found on the system"
       fi
       unset a skarr
       if [-z^{"}] output2"]; then
              echo -e "\n- No access changes required\n"
       else
              echo -e "\n- Remediation results:\n$1_output2\n"
```

#### **Default Value:**

644 0/root 0/root

#### References:

1. NIST SP 800-53 Rev. 5: AC-3. MP-2

## **CIS Controls:**

| Controls<br>Version | Control                                                                                                    | IG 1 | IG 2 | IG 3 |
|---------------------|----------------------------------------------------------------------------------------------------|------|------|------|
| v8                  | 3.3 Configure Data Access Control Lists  Configure data access control lists based on a user's need to know. Apply data access control lists, also known as access permissions, to local and remote file systems, databases, and applications. | •    | •    | •    |
| v7                  | 5.1 <u>Establish Secure Configurations</u> Maintain documented, standard security configuration standards for all authorized operating systems and software.                                                                                   | •    | •    | •    |

| Techniques / Sub-<br>techniques | Tactics        | Mitigations |
|---------------------------------|----------------|-------------|
| T1557, T1557.000                | TA0003, TA0006 | M1022       |

## 4.2.4 Ensure sshd access is configured (Automated)

#### **Profile Applicability:**

- Level 1 Server
- Level 1 Workstation

#### **Description:**

There are several options available to limit which users and group can access the system via SSH. It is recommended that at least one of the following options be leveraged:

- AllowUsers:
  - The AllowUsers variable gives the system administrator the option of allowing specific users to ssh into the system. The list consists of space separated user names. Numeric user IDs are not recognized with this variable. If a system administrator wants to restrict user access further by only allowing the allowed users to log in from a particular host, the entry can be specified in the form of user@host.
- AllowGroups:
  - The AllowGroups variable gives the system administrator the option of allowing specific groups of users to ssh into the system. The list consists of space separated group names. Numeric group IDs are not recognized with this variable.
- DenyUsers:
  - The DenyUsers variable gives the system administrator the option of denying specific users to ssh into the system. The list consists of space separated user names. Numeric user IDs are not recognized with this variable. If a system administrator wants to restrict user access further by specifically denying a user's access from a particular host, the entry can be specified in the form of user@host.
- DenyGroups:
  - The DenyGroups variable gives the system administrator the option of denying specific groups of users to ssh into the system. The list consists of space separated group names. Numeric group IDs are not recognized with this variable.

#### Rationale:

Restricting which users can remotely access the system via SSH will help ensure that only authorized users access the system.

#### Audit:

Run the following commands and verify the output:

```
# sshd -T -C user=root -C host="$(hostname)" -C addr="$(grep $(hostname)
/etc/hosts | awk '{print $1}')" | grep -Pi
'^\h*(allow|deny) (users|groups)\h+\H+(\h+.*)?$'

# grep -Pis '^\h*(allow|deny) (users|groups)\h+\H+(\h+.*)?$'
/etc/ssh/sshd_config /etc/ssh/sshd_config.d/*.conf
```

Verify that the output of both commands matches at least one of the following lines:

```
allowusers <userlist>
-OR-
allowgroups <grouplist>
-OR-
denyusers <userlist>
-OR-
denygroups <grouplist>
```

**Note:** If Include locations besides, or in addition to /etc/ssh/sshd\_config.d/\*.conf and/or Match set statements are used in your environment, those locations should be checked for the correct configuration as well.

#### Remediation:

Edit the /etc/ssh/sshd\_config file to set one or more of the parameter above any Include entries as follows:

```
AllowUsers <userlist>
-OR-
AllowGroups <grouplist>
-OR-
DenyUsers <userlist>
-OR-
DenyGroups <grouplist>
```

**Note:** First occurrence of a option takes precedence, Match set statements withstanding. If Include locations are enabled, used, and order of precedence is understood in your environment, the entry may be created in a file in Include location. If the Include location is not the default, /etc/ssh/sshd\_config.d/\*.conf, the audit will need to be modified to account for the Include location used.

#### **Default Value:**

None

#### References:

- 1. SSHD CONFIG(5)
- 2. NIST SP 800-53 Rev. 5: AC-3. MP-2

## **CIS Controls:**

| Controls<br>Version | Control                                                                                                    | IG 1 | IG 2 | IG 3 |
|---------------------|----------------------------------------------------------------------------------------------------|------|------|------|
| v8                  | 3.3 Configure Data Access Control Lists  Configure data access control lists based on a user's need to know. Apply data access control lists, also known as access permissions, to local and remote file systems, databases, and applications.                                                          | •    | •    | •    |
| v7                  | 4.3 Ensure the Use of Dedicated Administrative Accounts  Ensure that all users with administrative account access use a dedicated or secondary account for elevated activities. This account should only be used for administrative activities and not internet browsing, email, or similar activities. | •    | •    | •    |

| Techniques / Sub-<br>techniques | Tactics | Mitigations |
|---------------------------------|---------|-------------|
| T1021, T1021.004                | TA0008  | M1018       |

## 4.2.5 Ensure sshd Banner is configured (Automated)

#### **Profile Applicability:**

- Level 1 Server
- Level 1 Workstation

#### **Description:**

The Banner parameter specifies a file whose contents must be sent to the remote user before authentication is permitted. By default, no banner is displayed.

#### Rationale:

Banners are used to warn connecting users of the particular site's policy regarding connection. Presenting a warning message prior to the normal user login may assist the prosecution of trespassers on the computer system.

#### Audit:

Run the following command:

```
# sshd -T -C user=root -C host="$(hostname)" -C addr="$(grep $(hostname)
/etc/hosts | awk '{print $1}')" | grep banner
```

Verify the output matches:

banner /etc/issue.net

#### Remediation:

Edit the /etc/ssh/sshd\_config file to set the parameter above any Include entries as follows:

Banner /etc/issue.net

**Note:** First occurrence of a option takes precedence, Match set statements withstanding. If Include locations are enabled, used, and order of precedence is understood in your environment, the entry may be created in a file in Include location.

#### References:

1. NIST SP 800-53 Rev. 5: CM-1, CM-2, CM-6, CM-7, IA-5

| Techniques / Sub-<br>techniques | Tactics        | Mitigations |
|---------------------------------|----------------|-------------|
|                                 | TA0001, TA0007 | M1035       |

## 4.2.6 Ensure sshd Ciphers are configured (Automated)

## **Profile Applicability:**

- Level 1 Server
- Level 1 Workstation

#### **Description:**

This variable limits the ciphers that SSH can use during communication.

#### Note:

- Some organizations may have stricter requirements for approved ciphers.
- Ensure that ciphers used are in compliance with site policy.
- The only "strong" ciphers currently FIPS 140-2 compliant are:
  - o aes256-ctr
  - o aes192-ctr
  - o aes128-ctr

#### Rationale:

Weak ciphers that are used for authentication to the cryptographic module cannot be relied upon to provide confidentiality or integrity, and system data may be compromised.

- The Triple DES ciphers, as used in SSH, have a birthday bound of approximately four billion blocks, which makes it easier for remote attackers to obtain clear text data via a birthday attack against a long-duration encrypted session, aka a "Sweet32" attack.
- Error handling in the SSH protocol; Client and Server, when using a block cipher algorithm in Cipher Block Chaining (CBC) mode, makes it easier for remote attackers to recover certain plain text data from an arbitrary block of cipher text in an SSH session via unknown vectors.

#### Audit:

Run the following command:

```
# sshd -T -C user=root -C host="$(hostname)" -C addr="$(grep $(hostname)
/etc/hosts | awk '{print $1}')" | grep ciphers
```

Verify that output does not contain any of the following weak ciphers:

```
3des-cbc
aes128-cbc
aes192-cbc
aes256-cbc
rijndael-cbc@lysator.liu.se
```

#### Remediation:

Edit the /etc/ssh/sshd\_config file and add/modify the Ciphers line to contain a comma separated list of the site unapproved (weak) Ciphers preceded with a - above any Include entries:

## Example:

```
Ciphers -3des-cbc,aes128-cbc,aes192-cbc,aes256-cbc,rijndael-cbc@lysator.liu.se
```

**Note:** First occurrence of an option takes precedence. If Include locations are enabled, used, and order of precedence is understood in your environment, the entry may be created in a file in Include location.

#### **Default Value:**

Ciphers <u>chacha20-poly1305@openssh.com</u>,aes128-ctr,aes192-ctr,aes256-ctr,<u>aes128-gcm@openssh.com</u>,aes256-gcm@openssh.com

#### References:

- 1. https://nvd.nist.gov/vuln/detail/CVE-2016-2183
- 2. https://www.openssh.com/txt/cbc.adv
- 3. https://nvd.nist.gov/vuln/detail/CVE-2008-5161
- 4. https://www.openssh.com/txt/cbc.adv
- 5. SSHD CONFIG(5)
- 6. NIST SP 800-53 Rev. 5: SC-8

## **CIS Controls:**

| Controls<br>Version | Control                                                                                                    | IG 1 | IG 2 | IG 3 |
|---------------------|----------------------------------------------------------------------------------------------------|------|------|------|
| v8                  | 3.10 Encrypt Sensitive Data in Transit  Encrypt sensitive data in transit. Example implementations can include:  Transport Layer Security (TLS) and Open Secure Shell (OpenSSH). |      | •    | •    |
| v7                  | 14.4 Encrypt All Sensitive Information in Transit Encrypt all sensitive information in transit.                                                                                  |      | •    | •    |

| Techniques / Sub-<br>techniques | Tactics | Mitigations |
|---------------------------------|---------|-------------|
| T1040, T1040.000, T1557         | TA0006  | M1041       |

# 4.2.7 Ensure sshd ClientAliveInterval and ClientAliveCountMax are configured (Automated)

## **Profile Applicability:**

- Level 1 Server
- Level 1 Workstation

#### **Description:**

**Note:** To clarify, the two settings described below are only meant for idle connections from a protocol perspective and are not meant to check if the user is active or not. An idle user does not mean an idle connection. SSH does not and never had, intentionally, the capability to drop idle users. In SSH versions before 8.2p1 there was a bug that caused these values to behave in such a manner that they were abused to disconnect idle users. This bug has been resolved in 8.2p1 and thus it can no longer be abused disconnect idle users.

The two options ClientAliveInterval and ClientAliveCountMax control the timeout of SSH sessions. Taken directly from man 5 sshd config:

- ClientAliveInterval Sets a timeout interval in seconds after which if no data has been received from the client, sshd(8) will send a message through the encrypted channel to request a response from the client. The default is 0, indicating that these messages will not be sent to the client.
- ClientAliveCountMax Sets the number of client alive messages which may be sent without sshd(8) receiving any messages back from the client. If this threshold is reached while client alive messages are being sent, sshd will disconnect the client, terminating the session. It is important to note that the use of client alive messages is very different from TCPKeepAlive. The client alive messages are sent through the encrypted channel and therefore will not be spoofable. The TCP keepalive option en-abled by TCPKeepAlive is spoofable. The client alive mechanism is valuable when the client or server depend on knowing when a connection has become unresponsive. The default value is 3. If ClientAliveInterval is set to 15, and ClientAliveCountMax is left at the default, unresponsive SSH clients will be disconnected after approximately 45 seconds. Setting a zero ClientAliveCountMax disables connection termination.

#### Rationale:

In order to prevent resource exhaustion, appropriate values should be set for both ClientAliveInterval and ClientAliveCountMax. Specifically, looking at the source code, ClientAliveCountMax must be greater than zero in order to utilize the ability of SSH to drop idle connections. If connections are allowed to stay open indefinitely, this can potentially be used as a DDOS attack or simple resource exhaustion could occur over unreliable networks.

The example set here is a 45 second timeout. Consult your site policy for network timeouts and apply as appropriate.

#### Audit:

Run the following commands and verify ClientAliveInterval is greater than zero:

```
# sshd -T -C user=root -C host="$(hostname)" -C addr="$(grep $(hostname)
/etc/hosts | awk '{print $1}')" | grep clientaliveinterval
```

#### Example output:

```
clientaliveinterval 15
```

Run the following command and verify ClientAliveCountMax is greater than zero:

```
# sshd -T -C user=root -C host="$(hostname)" -C addr="$(grep $(hostname)
/etc/hosts | awk '{print $1}')" | grep clientalivecountmax
```

#### Example output:

```
clientalivecountmax 3
```

Run the following command:

```
# grep -Pis '^\h*ClientAliveCountMax\h+"?0\b' /etc/ssh/sshd_config
/etc/ssh/sshd_config.d/*.conf

Nothing should be returned
```

**Note:** If Include locations besides, or in addition to /etc/ssh/sshd\_config.d/\*.conf and/or Match set statements are used in your environment, those locations should be checked for the correct configuration as well.

#### Remediation:

Edit the /etc/ssh/sshd\_config file to set the parameters above any Include entries according to site policy.

Example:

```
ClientAliveInterval 15
ClientAliveCountMax 3
```

**Note:** First occurrence of a option takes precedence, Match set statements withstanding. If Include locations are enabled, used, and order of precedence is understood in your environment, the entry may be created in a file in Include location.

#### **Default Value:**

ClientAliveInterval 0

ClientAliveCountMax 3

#### References:

- 1. <a href="https://man.openbsd.org/sshd">https://man.openbsd.org/sshd</a> config
- 2. NIST SP 800-53 Rev. 5: CM-1, CM-2, CM-6, CM-7, IA-5

#### **Additional Information:**

https://bugzilla.redhat.com/show\_bug.cgi?id=1873547

https://github.com/openssh/openssh-portable/blob/V 8 9/serverloop.c#L137

| Techniques / Sub-<br>techniques           | Tactics | Mitigations |
|-------------------------------------------|---------|-------------|
| T1078, T1078.001,<br>T1078.002, T1078.003 | TA0001  | M1026       |

## 4.2.8 Ensure sshd DisableForwarding is enabled (Automated)

#### **Profile Applicability:**

- Level 1 Workstation
- Level 2 Server

#### **Description:**

The DisableForwarding parameter disables all forwarding features, including X11, sshagent(1), TCP and StreamLocal. This option overrides all other forwarding-related options and may simplify restricted configurations.

- X11Forwarding provides the ability to tunnel X11 traffic through the connection to enable remote graphic connections.
- ssh-agent is a program to hold private keys used for public key authentication.
   Through use of environment variables the agent can be located and automatically used for authentication when logging in to other machines using ssh.
- SSH port forwarding is a mechanism in SSH for tunneling application ports from the client to the server, or servers to clients. It can be used for adding encryption to legacy applications, going through firewalls, and some system administrators and IT professionals use it for opening backdoors into the internal network from their home machines.

#### Rationale:

Disable X11 forwarding unless there is an operational requirement to use X11 applications directly. There is a small risk that the remote X11 servers of users who are logged in via SSH with X11 forwarding could be compromised by other users on the X11 server. Note that even if X11 forwarding is disabled, users can always install their own forwarders.

anyone with root privilege on the the intermediate server can make free use of sshagent to authenticate them to other servers

Leaving port forwarding enabled can expose the organization to security risks and backdoors. SSH connections are protected with strong encryption. This makes their contents invisible to most deployed network monitoring and traffic filtering solutions. This invisibility carries considerable risk potential if it is used for malicious purposes such as data exfiltration. Cybercriminals or malware could exploit SSH to hide their unauthorized communications, or to exfiltrate stolen data from the target network.

#### Impact:

SSH tunnels are widely used in many corporate environments. In some environments the applications themselves may have very limited native support for security. By utilizing tunneling, compliance with SOX, HIPAA, PCI-DSS, and other standards can be achieved without having to modify the applications.

#### Audit:

Run the following command:

```
# sshd -T -C user=root -C host="$(hostname)" -C addr="$(grep $(hostname)
/etc/hosts | awk '{print $1}')" | grep -i disableforwarding
```

Verify the output matches:

```
disableforwarding yes
```

Run the following command:

```
# grep -Pis '^\h*DisableForwarding\h+\"?no\"?\b' /etc/ssh/sshd_config
/etc/ssh/sshd_config.d/*.conf
```

Nothing is returned.

**Note:** If Include locations besides, or in addition to /etc/ssh/sshd\_config.d/\*.conf and/or Match set statements are used in your environment, those locations should be checked for the correct configuration as well.

#### Remediation:

Edit the /etc/ssh/sshd\_config file to set the parameter above any Include entries as follows:

```
DisableForwarding yes
```

**Note:** First occurrence of a option takes precedence, Match set statements withstanding. If Include locations are enabled, used, and order of precedence is understood in your environment, the entry may be created in a file in Include location.

#### References:

- 1. sshd config(5)
- 2. NIST SP 800-53 Rev. 5: CM-7

## **CIS Controls:**

| Controls<br>Version | Control                                                                                                    | IG 1 | IG 2 | IG 3 |
|---------------------|----------------------------------------------------------------------------------------------------|------|------|------|
| v8                  | 4.8 <u>Uninstall or Disable Unnecessary Services on Enterprise Assets and Software</u> Uninstall or disable unnecessary services on enterprise assets and software, such as an unused file sharing service, web application module, or service function. |      | •    | •    |
| v7                  | 9.2 Ensure Only Approved Ports, Protocols and Services Are Running Ensure that only network ports, protocols, and services listening on a system with validated business needs, are running on each system.                                              |      | •    | •    |

| Techniques / Sub-<br>techniques | Tactics | Mitigations |
|---------------------------------|---------|-------------|
| T1210, T1210.000                | TA0008  | M1042       |

# 4.2.9 Ensure sshd HostbasedAuthentication is disabled (Automated)

## **Profile Applicability:**

- Level 1 Server
- Level 1 Workstation

#### **Description:**

The HostbasedAuthentication parameter specifies if authentication is allowed through trusted hosts via the user of .rhosts, or /etc/hosts.equiv, along with successful public key client host authentication.

#### Rationale:

Even though the .rhosts files are ineffective if support is disabled in /etc/pam.conf, disabling the ability to use .rhosts files in SSH provides an additional layer of protection.

#### Audit:

Run the following command:

```
# sshd -T -C user=root -C host="$(hostname)" -C addr="$(grep $(hostname)
/etc/hosts | awk '{print $1}')" | grep hostbasedauthentication
```

Verify the output matches:

hostbasedauthentication no

Run the following command:

```
# grep -Pis '^\h*HostbasedAuthentication\h+"?yes"?\b' /etc/ssh/sshd_config
/etc/ssh/sshd_config.d/*.conf
```

Nothing should be returned.

**Note:** If Include locations besides, or in addition to /etc/ssh/sshd\_config.d/\*.conf and/or Match set statements are used in your environment, those locations should be checked for the correct configuration as well.

#### Remediation:

Edit the /etc/ssh/sshd\_config file to set the parameter above any Include entries as follows:

HostbasedAuthentication no

**Note:** First occurrence of a option takes precedence, Match set statements withstanding. If Include locations are enabled, used, and order of precedence is understood in your environment, the entry may be created in a file in Include location.

## **Default Value:**

HostbasedAuthentication no

## References:

- SSHD\_CONFIG(5)
   NIST SP 800-53 Rev. 5: CM-1, CM-2, CM-6, CM-7, IA-5

| Techniques / Sub-<br>techniques | Tactics | Mitigations |
|---------------------------------|---------|-------------|
| T1078, T1078.001,<br>T1078.003  | TA0001  | M1042       |

## 4.2.10 Ensure sshd IgnoreRhosts is enabled (Automated)

## **Profile Applicability:**

- Level 1 Server
- Level 1 Workstation

#### **Description:**

The IgnoreRhosts parameter specifies that .rhosts and .shosts files will not be used in RhostsRSAAuthentication Of HostbasedAuthentication.

#### Rationale:

Setting this parameter forces users to enter a password when authenticating with SSH.

#### Audit:

Run the following command:

```
# sshd -T -C user=root -C host="$(hostname)" -C addr="$(grep $(hostname)
/etc/hosts | awk '{print $1}')" | grep ignorerhosts
```

Verify the output matches:

```
ignorerhosts yes
```

Run the following command:

```
# grep -Pis '^\h*ignorerhosts\h+"?no"?\b' /etc/ssh/sshd_config
/etc/ssh/sshd config.d/*.conf
```

Nothing should be returned.

**Note:** If Include locations besides, or in addition to /etc/ssh/sshd\_config.d/\*.conf and/or Match set statements are used in your environment, those locations should be checked for the correct configuration as well.

#### Remediation:

Edit the /etc/ssh/sshd\_config file to set the parameter above any Include entries as follows:

```
IgnoreRhosts yes
```

**Note:** First occurrence of a option takes precedence, Match set statements withstanding. If Include locations are enabled, used, and order of precedence is understood in your environment, the entry may be created in a file in Include location.

#### **Default Value:**

IgnoreRhosts yes

## References:

- SSHD\_CONFIG(5)
   NIST SP 800-53 Rev. 5: CM-1,CM-2, CM-6, CM-7, IA-5

## **CIS Controls:**

| Controls<br>Version | Control                                                                                                    | IG 1 | IG 2 | IG 3 |
|---------------------|----------------------------------------------------------------------------------------------------|------|------|------|
| v8                  | 5.2 <u>Use Unique Passwords</u> Use unique passwords for all enterprise assets. Best practice implementation includes, at a minimum, an 8-character password for accounts using MFA and a 14-character password for accounts not using MFA. | •    | •    | •    |
| v7                  | 4.4 <u>Use Unique Passwords</u> Where multi-factor authentication is not supported (such as local administrator, root, or service accounts), accounts will use passwords that are unique to that system.                                    |      | •    | •    |

| Techniques / Sub-<br>techniques | Tactics | Mitigations |
|---------------------------------|---------|-------------|
| T1078, T1078.001,<br>T1078.003  | TA0001  | M1027       |

## 4.2.11 Ensure sshd KexAlgorithms is configured (Automated)

## **Profile Applicability:**

- Level 1 Server
- Level 1 Workstation

#### **Description:**

Key exchange is any method in cryptography by which cryptographic keys are exchanged between two parties, allowing use of a cryptographic algorithm. If the sender and receiver wish to exchange encrypted messages, each must be equipped to encrypt messages to be sent and decrypt messages received

#### Notes:

- Kex algorithms have a higher preference the earlier they appear in the list
- Some organizations may have stricter requirements for approved Key exchange algorithms
- Ensure that Key exchange algorithms used are in compliance with site policy
- The only Key Exchange Algorithms currently FIPS 140-2 approved are:
  - o ecdh-sha2-nistp256
  - o ecdh-sha2-nistp384
  - o ecdh-sha2-nistp521
  - o diffie-hellman-group-exchange-sha256
  - o diffie-hellman-group16-sha512
  - o diffie-hellman-group18-sha512
  - o diffie-hellman-group14-sha256

#### Rationale:

Key exchange methods that are considered weak should be removed. A key exchange method may be weak because too few bits are used, or the hashing algorithm is considered too weak. Using weak algorithms could expose connections to man-in-the-middle attacks

#### Audit:

Run the following command and verify that output does not contain any of the listed weak Key Exchange algorithms:

```
# sshd -T -C user=root -C host="$(hostname)" -C addr="$(grep $(hostname)
/etc/hosts | awk '{print $1}')" | grep kexalgorithms
```

#### Weak Key Exchange Algorithms:

```
diffie-hellman-group1-shal
diffie-hellman-group14-shal
diffie-hellman-group-exchange-shal
```

**Note:** If Include locations besides, or in addition to /etc/ssh/sshd\_config.d/\*.conf and/or Match set statements are used in your environment, those locations should be checked for the correct configuration as well.

#### Remediation:

Edit the /etc/ssh/sshd\_config file and add/modify the KexAlgorithms line to contain a comma separated list of the site unapproved (weak) KexAlgorithms preceded with a -above any Include entries:

#### Example:

```
KexAlgorithms -diffie-hellman-group1-sha1, diffie-hellman-group14-sha1, diffie-
hellman-group-exchange-sha1
```

**Note:** First occurrence of an option takes precedence. If Include locations are enabled, used, and order of precedence is understood in your environment, the entry may be created in a file in Include location.

#### **Default Value:**

KexAlgorithms curve25519-sha256, <u>curve25519-sha256@libssh.org</u>, ecdh-sha2-nistp256, ecdh-sha2-nistp384, ecdh-sha2-nistp521, diffie-hellman-group-exchange-sha256, diffie-hellman-group16-sha512, diffie-hellman-group18-sha512, diffie-hellman-group14-sha256

#### References:

1. NIST SP 800-53 Rev. 5: SC-8

## **CIS Controls:**

| Controls<br>Version | Control                                                                                                    | IG 1 | IG 2 | IG 3 |
|---------------------|----------------------------------------------------------------------------------------------------|------|------|------|
| v8                  | 3.10 Encrypt Sensitive Data in Transit  Encrypt sensitive data in transit. Example implementations can include:  Transport Layer Security (TLS) and Open Secure Shell (OpenSSH). |      | •    | •    |
| v7                  | 14.4 Encrypt All Sensitive Information in Transit Encrypt all sensitive information in transit.                                                                                  |      | •    | •    |

| Techniques / Sub-<br>techniques    | Tactics | Mitigations |
|------------------------------------|---------|-------------|
| T1040, T1040.000, T1557, T1557.000 | TA0006  | M1041       |

## 4.2.12 Ensure sshd LoginGraceTime is configured (Automated)

## **Profile Applicability:**

- Level 1 Server
- Level 1 Workstation

#### **Description:**

The LoginGraceTime parameter specifies the time allowed for successful authentication to the SSH server. The longer the Grace period is the more open unauthenticated connections can exist. Like other session controls in this session the Grace Period should be limited to appropriate organizational limits to ensure the service is available for needed access.

#### Rationale:

Setting the LoginGraceTime parameter to a low number will minimize the risk of successful brute force attacks to the SSH server. It will also limit the number of concurrent unauthenticated connections While the recommended setting is 60 seconds (1 Minute), set the number based on site policy.

#### Audit:

Run the following command and verify that output LoginGraceTime is between 1 and 60 seconds or 1m:

```
# sshd -T -C user=root -C host="$(hostname)" -C addr="$(grep $(hostname)
/etc/hosts | awk '{print $1}')" | grep logingracetime
logingracetime 60
```

#### Run the following command and verify the output:

```
# grep -Pis '^\h*LoginGraceTime\h+"?(0|6[1-9]|[7-9][0-9]|[1-9][0-9]|0-9]+|[^1]m)\b' /etc/ssh/sshd_config /etc/ssh/sshd_config.d/*.conf

Nothing should be returned
```

**Note:** If Include locations besides, or in addition to /etc/ssh/sshd\_config.d/\*.conf and/or Match set statements are used in your environment, those locations should be checked for the correct configuration as well.

#### Remediation:

Edit the /etc/ssh/sshd\_config file to set the parameter above any Include entries as follows:

LoginGraceTime 60

**Note:** First occurrence of a option takes precedence, Match set statements withstanding. If Include locations are enabled, used, and order of precedence is understood in your environment, the entry may be created in a file in Include location.

#### **Default Value:**

LoginGraceTime 120

#### References:

- 1. SSHD\_CONFIG(5)
- 2. NIST SP 800-53 Rev. 5: CM-6

| Techniques / Sub-<br>techniques           | Tactics | Mitigations |
|-------------------------------------------|---------|-------------|
| T1110, T1110.001,<br>T1110.003, T1110.004 | TA0006  | M1036       |

## 4.2.13 Ensure sshd LogLevel is configured (Automated)

#### **Profile Applicability:**

- Level 1 Server
- Level 1 Workstation

#### **Description:**

LogLevel gives the verbosity level that is used when logging messages from sshd. The possible values are: QUIET, FATAL, ERROR, INFO, VERBOSE, DEBUG, DEBUG1, DEBUG2, and DEBUG3. The default is INFO. DEBUG and DEBUG1 are equivalent. DEBUG2 and DEBUG3 each specify higher levels of debugging output.

**Note:** Logging with a DEBUG level violates the privacy of users and is not recommended.

#### Rationale:

SSH provides several logging levels with varying amounts of verbosity. The DEBUG options are specifically **not** recommended other than strictly for debugging SSH communications. These levels provide so much data that it is difficult to identify important security information, and may violate the privacy of users.

The INFO level is the basic level that only records login activity of SSH users. In many situations, such as Incident Response, it is important to determine when a particular user was active on a system. The logout record can eliminate those users who disconnected, which helps narrow the field.

The VERBOSE level specifies that login and logout activity as well as the key fingerprint for any SSH key used for login will be logged. This information is important for SSH key management, especially in legacy environments.

#### Audit:

Run the following command and verify that output matches loglevel VERBOSE or loglevel INFO:

```
# sshd -T -C user=root -C host="$(hostname)" -C addr="$(grep $(hostname)
/etc/hosts | awk '{print $1}')" | grep loglevel
loglevel VERBOSE or loglevel INFO
```

Run the following command and verify the output matches:

```
# grep -Pis '^\h*loglevel\h+' /etc/ssh/sshd_config
/etc/ssh/sshd_config.d/*.conf | grep -Pvi '(VERBOSE|INFO)'
Nothing should be returned
```

**Note:** If Include locations besides, or in addition to /etc/ssh/sshd\_config.d/\*.conf and/or Match set statements are used in your environment, those locations should be checked for the correct configuration as well.

#### Remediation:

Edit the /etc/ssh/sshd\_config file to set the parameter above any Include entries as follows:

```
LogLevel VERBOSE

-OR-

LogLevel INFO
```

**Note:** First occurrence of a option takes precedence, Match set statements withstanding. If Include locations are enabled, used, and order of precedence is understood in your environment, the entry may be created in a file in Include location.

#### **Default Value:**

LogLevel INFO

#### References:

- 1. https://www.ssh.com/ssh/sshd\_config/
- 2. NIST SP 800-53 Rev. 5: AU-3, AU-12, SI-5

## **CIS Controls:**

| Controls<br>Version | Control                                                                                                    | IG 1 | IG 2 | IG 3 |
|---------------------|----------------------------------------------------------------------------------------------------|------|------|------|
| v8                  | 8.2 Collect Audit Logs Collect audit logs. Ensure that logging, per the enterprise's audit log management process, has been enabled across enterprise assets.                                          | •    | •    | •    |
| v7                  | 6.2 Activate audit logging Ensure that local logging has been enabled on all systems and networking devices.                                                                                           | •    | •    | •    |
| v7                  | 6.3 Enable Detailed Logging  Enable system logging to include detailed information such as an event source, date, user, timestamp, source addresses, destination addresses, and other useful elements. |      | •    | •    |

| Techniques / Sub-<br>techniques | Tactics | Mitigations |
|---------------------------------|---------|-------------|
| T1562, T1562.006                | TA0005  |             |

## 4.2.14 Ensure sshd MACs are configured (Automated)

## **Profile Applicability:**

- Level 1 Server
- Level 1 Workstation

#### **Description:**

This variable limits the types of MAC algorithms that SSH can use during communication.

#### Notes:

- Some organizations may have stricter requirements for approved MACs.
- Ensure that MACs used are in compliance with site policy.
- The only "strong" MACs currently FIPS 140-2 approved are:
  - HMAC-SHA1
  - o HMAC-SHA2-256
  - o HMAC-SHA2-384
  - o HMAC-SHA2-512

#### Rationale:

MD5 and 96-bit MAC algorithms are considered weak and have been shown to increase exploitability in SSH downgrade attacks. Weak algorithms continue to have a great deal of attention as a weak spot that can be exploited with expanded computing power. An attacker that breaks the algorithm could take advantage of a MiTM position to decrypt the SSH tunnel and capture credentials and information.

#### Audit:

Run the following command:

```
# sshd -T -C user=root -C host="$(hostname)" -C addr="$(grep $(hostname)
/etc/hosts | awk '{print $1}')" | grep -i "MACs"
```

Verify that output does not contain any of the listed weak MAC algorithms:

```
hmac-md5
hmac-md5-96
hmac-ripemd160
hmac-sha1-96
umac-64@openssh.com
hmac-md5-etm@openssh.com
hmac-md5-96-etm@openssh.com
hmac-ripemd160-etm@openssh.com
hmac-sha1-96-etm@openssh.com
umac-64-etm@openssh.com
```

#### Remediation:

Edit the /etc/ssh/sshd\_config file and add/modify the MACs line to contain a comma separated list of the site unapproved (weak) MACs preceded with a - above any Include entries:

#### Example:

```
MACs -hmac-md5,hmac-md5-96,hmac-ripemd160,hmac-sha1-96,umac-64@openssh.com,hmac-md5-etm@openssh.com,hmac-md5-96-etm@openssh.com,hmac-ripemd160-etm@openssh.com,hmac-sha1-96-etm@openssh.com,umac-64-etm@openssh.com
```

#### Note:

- First occurrence of an option takes precedence. If Include locations are enabled, used, and order of precedence is understood in your environment, the entry may be created in a file in Include location.
- The default is handled system-wide by crypto-policies(7). Information about defaults, how to modify the defaults and how to customize existing policies with sub-policies are present in manual page update-crypto-policies(8)

#### **Default Value:**

MACs <u>umac-64-etm@openssh.com,umac-128-etm@openssh.com,hmac-sha2-256-etm@openssh.com,hmac-sha2-512-etm@openssh.com,hmac-sha1-etm@openssh.com,umac-64@openssh.com,umac-128@openssh.com,hmac-sha2-256,hmac-sha2-512,hmac-sha1</u>

#### References:

- 1. More information on SSH downgrade attacks can be found here: <a href="http://www.mitls.org/pages/attacks/SLOTH">http://www.mitls.org/pages/attacks/SLOTH</a>
- 2. SSHD\_CONFIG(5)
- 3. NIST SP 800-53 Rev. 5: CM-1, CM-2, CM-6, CM-7, IA-5

## **CIS Controls:**

| Controls<br>Version | Control                                                                                                    | IG 1 | IG 2 | IG 3 |
|---------------------|----------------------------------------------------------------------------------------------------|------|------|------|
| v8                  | 3.10 Encrypt Sensitive Data in Transit  Encrypt sensitive data in transit. Example implementations can include:  Transport Layer Security (TLS) and Open Secure Shell (OpenSSH).               |      | •    | •    |
| v7                  | 14.4 Encrypt All Sensitive Information in Transit  Encrypt all sensitive information in transit.                                                                                               |      | •    | •    |
| v7                  | 16.5 Encrypt Transmittal of Username and Authentication Credentials Ensure that all account usernames and authentication credentials are transmitted across networks using encrypted channels. |      | •    | •    |

| Techniques / Sub-<br>techniques    | Tactics | Mitigations |
|------------------------------------|---------|-------------|
| T1040, T1040.000, T1557, T1557.000 | TA0006  | M1041       |

## 4.2.15 Ensure sshd MaxAuthTries is configured (Automated)

### **Profile Applicability:**

- Level 1 Server
- Level 1 Workstation

#### **Description:**

The MaxAuthTries parameter specifies the maximum number of authentication attempts permitted per connection. When the login failure count reaches half the number, error messages will be written to the syslog file detailing the login failure.

#### Rationale:

Setting the MaxAuthTries parameter to a low number will minimize the risk of successful brute force attacks to the SSH server. While the recommended setting is 4, set the number based on site policy.

#### Audit:

Run the following command and verify that output MaxAuthTries is 4 or less:

```
# sshd -T -C user=root -C host="$(hostname)" -C addr="$(grep $(hostname)
/etc/hosts | awk '{print $1}')" | grep maxauthtries
maxauthtries 4
```

**Note:** If Include locations besides, or in addition to /etc/ssh/sshd\_config.d/\*.conf and/or Match set statements are used in your environment, those locations should be checked for the correct configuration as well.

Run the following command and verify that the output:

```
# grep -Pis '^\h*maxauthtries\h+"?([5-9]|[1-9][0-9]+)\b' /etc/ssh/sshd_config
/etc/ssh/sshd_config.d/*.conf
Nothing is returned
```

#### Remediation:

Edit the /etc/ssh/sshd\_config file to set the parameter above any Include entries as follows:

```
MaxAuthTries 4
```

**Note:** First occurrence of a option takes precedence, Match set statements withstanding. If Include locations are enabled, used, and order of precedence is understood in your environment, the entry may be created in a file in Include location.

#### **Default Value:**

MaxAuthTries 6

## References:

- SSHD\_CONFIG(5)
   NIST SP 800-53 Rev. 5: AU-3

## **CIS Controls:**

| Controls<br>Version | Control                                                                                                    | IG 1 | IG 2 | IG 3 |
|---------------------|----------------------------------------------------------------------------------------------------|------|------|------|
| v8                  | 8.5 Collect Detailed Audit Logs Configure detailed audit logging for enterprise assets containing sensitive data. Include event source, date, username, timestamp, source addresses, destination addresses, and other useful elements that could assist in a forensic investigation. |      | •    | •    |
| v7                  | 16.13 Alert on Account Login Behavior Deviation  Alert when users deviate from normal login behavior, such as time-of-day, workstation location and duration.                                                                                                    |      |      | •    |

| Techniques / Sub-<br>techniques | Tactics | Mitigations |
|---------------------------------|---------|-------------|
| T1110, T1110.001,<br>T1110.003  | TA0006  | M1036       |

## 4.2.16 Ensure sshd MaxSessions is configured (Automated)

## **Profile Applicability:**

- Level 1 Server
- Level 1 Workstation

#### **Description:**

The MaxSessions parameter specifies the maximum number of open sessions permitted from a given connection.

#### Rationale:

To protect a system from denial of service due to a large number of concurrent sessions, use the rate limiting function of MaxSessions to protect availability of sshd logins and prevent overwhelming the daemon.

#### Audit:

Run the following command and verify that output MaxSessions is 10 or less:

```
# sshd -T -C user=root -C host="$(hostname)" -C addr="$(grep $(hostname)
/etc/hosts | awk '{print $1}')" | grep -i maxsessions
maxsessions 10
```

#### Run the following command and verify the output:

```
grep -Pis '^\h*MaxSessions\h+"?(1[1-9]|[2-9][0-9]|[1-9][0-9][0-9]+)\b'
/etc/ssh/sshd_config /etc/ssh/sshd_config.d/*.conf

Nothing should be returned
```

**Note:** If Include locations besides, or in addition to /etc/ssh/sshd\_config.d/\*.conf and/or Match set statements are used in your environment, those locations should be checked for the correct configuration as well.

#### Remediation:

Edit the /etc/ssh/sshd\_config file to set the parameter above any Include entries as follows:

```
MaxSessions 10
```

**Note:** First occurrence of a option takes precedence, Match set statements withstanding. If Include locations are enabled, used, and order of precedence is understood in your environment, the entry may be created in a file in Include location.

#### **Default Value:**

MaxSessions 10

## References:

- SSHD\_CONFIG(5)
   NIST SP 800-53 Rev. 5: CM-1, CM-2, CM-6, CM-7, IA-5

| Techniques / Sub-<br>techniques | Tactics | Mitigations |
|---------------------------------|---------|-------------|
| T1499, T1499.002                | TA0040  |             |

## 4.2.17 Ensure sshd MaxStartups is configured (Automated)

#### **Profile Applicability:**

- Level 1 Server
- Level 1 Workstation

#### **Description:**

The MaxStartups parameter specifies the maximum number of concurrent unauthenticated connections to the SSH daemon.

#### Rationale:

To protect a system from denial of service due to a large number of pending authentication connection attempts, use the rate limiting function of MaxStartups to protect availability of sshd logins and prevent overwhelming the daemon.

#### Audit:

Run the following command:

```
# sshd -T -C user=root -C host="$(hostname)" -C addr="$(grep $(hostname)
/etc/hosts | awk '{print $1}')" | grep -i maxstartups
```

Verify that output MaxStartups is 10:30:60 or more restrictive:

```
maxstartups 10:30:60
```

Run the following command and verify the output:

```
# grep -Pis '^\h*maxstartups\h+"?(((1[1-9]|[1-9][0-9][0-9]+):([0-9]+):([0-9]+))|(([0-9]+):(3[1-9]|[4-9][0-9]|[1-9][0-9]](0-9]+):([0-9]+))|(([0-9]+))|(([0-9]+))|(([0-9]+))|(([0-9]+))|(([0-9]+))|(([0-9]+))|(([0-9]+))|(([0-9]+))|(([0-9]+))|(([0-9]+))|(([0-9]+))|(([0-9]+))|(([0-9]+))|(([0-9]+))|(([0-9]+))|(([0-9]+))|(([0-9]+))|(([0-9]+))|(([0-9]+))|(([0-9]+))|(([0-9]+))|(([0-9]+))|(([0-9]+))|(([0-9]+))|(([0-9]+))|(([0-9]+))|(([0-9]+))|(([0-9]+))|(([0-9]+))|(([0-9]+))|(([0-9]+))|(([0-9]+))|(([0-9]+))|(([0-9]+))|(([0-9]+))|(([0-9]+))|(([0-9]+))|(([0-9]+))|(([0-9]+))|(([0-9]+))|(([0-9]+))|(([0-9]+))|(([0-9]+))|(([0-9]+))|(([0-9]+))|(([0-9]+))|(([0-9]+))|(([0-9]+))|(([0-9]+))|(([0-9]+))|(([0-9]+))|(([0-9]+))|(([0-9]+))|(([0-9]+))|(([0-9]+))|(([0-9]+))|(([0-9]+))|(([0-9]+))|(([0-9]+))|(([0-9]+))|(([0-9]+))|(([0-9]+))|(([0-9]+))|(([0-9]+))|(([0-9]+))|(([0-9]+))|(([0-9]+))|(([0-9]+))|(([0-9]+))|(([0-9]+))|(([0-9]+))|(([0-9]+))|(([0-9]+))|(([0-9]+))|(([0-9]+))|(([0-9]+))|(([0-9]+))|(([0-9]+))|(([0-9]+))|(([0-9]+))|(([0-9]+))|(([0-9]+))|(([0-9]+))|(([0-9]+))|(([0-9]+))|(([0-9]+))|(([0-9]+))|(([0-9]+))|(([0-9]+))|(([0-9]+))|(([0-9]+))|(([0-9]+))|(([0-9]+))|(([0-9]+))|(([0-9]+))|(([0-9]+))|(([0-9]+))|(([0-9]+))|(([0-9]+))|(([0-9]+))|(([0-9]+))|(([0-9]+))|(([0-9]+))|(([0-9]+))|(([0-9]+))|(([0-9]+))|(([0-9]+))|(([0-9]+))|(([0-9]+))|(([0-9]+))|(([0-9]+))|(([0-9]+))|(([0-9]+))|(([0-9]+))|(([0-9]+))|(([0-9]+))|(([0-9]+))|(([0-9]+))|(([0-9]+))|(([0-9]+))|(([0-9]+))|(([0-9]+))|(([0-9]+))|(([0-9]+))|(([0-9]+))|(([0-9]+))|(([0-9]+))|(([0-9]+))|(([0-9]+))|(([0-9]+))|(([0-9]+))|(([0-9]+))|(([0-9]+))|(([0-9]+))|(([0-9]+))|(([0-9]+))|(([0-9]+))|(([0-9]+))|(([0-9]+))|(([0-9]+))|(([0-9]+))|(([0-9]+))|(([0-9]+))|(([0-9]+))|(([0-9]+))|(([0-9]+))|(([0-9]+))|(([0-9]+))|(([0-9]+))|(([0-9]+))|(([0-9]+))|(([0-9]+))|(([0-9]+))|(([0-9]+))|(([0-9]+))|(([0-9]+))|(([0-9]+))|(([0-9]+))|(([0-9]+))|(([0-9]+))|(([0-9]+))|(([0-9]+))|(([0-9]+))|(([0-9]+))|(([0-9]+))|(([0-9]+))|(([0-9]+))|(([0-9]+))|(([0-9]+))|(([0-9]+))|(([0-9]+))|(([0-9]+))|(([0-9]+))|
```

Nothing should be returned.

**Note:** If Include locations besides, or in addition to /etc/ssh/sshd\_config.d/\*.conf and/or Match set statements are used in your environment, those locations should be checked for the correct configuration as well.

#### Remediation:

Edit the /etc/ssh/sshd\_config file to set the parameter above any Include entries as follows:

```
MaxStartups 10:30:60
```

**Note:** First occurrence of a option takes precedence. If Include locations are enabled, used, and order of precedence is understood in your environment, the entry may be created in a file in Include location.

# **Default Value:**

MaxStartups 10:30:100

#### References:

SSHD\_CONFIG(5)
 NIST SP 800-53 Rev. 5: CM-1, CM-2, CM-6, CM-7, IA-5

# **CIS Controls:**

| Controls<br>Version | Control                                                                                                    | IG 1 | IG 2 | IG 3 |
|---------------------|----------------------------------------------------------------------------------------------------|------|------|------|
| v8                  | 4.1 Establish and Maintain a Secure Configuration Process  Establish and maintain a secure configuration process for enterprise assets (end-user devices, including portable and mobile, non-computing/loT devices, and servers) and software (operating systems and applications). Review and update documentation annually, or when significant enterprise changes occur that could impact this Safeguard. | •    | •    | •    |
| v7                  | 5.1 <u>Establish Secure Configurations</u> Maintain documented, standard security configuration standards for all authorized operating systems and software.                                                                                                    | •    | •    | •    |

| Techniques / Sub-<br>techniques | Tactics | Mitigations |
|---------------------------------|---------|-------------|
| T1499, T1499.002                | TA0040  |             |

# 4.2.18 Ensure sshd PermitEmptyPasswords is disabled (Automated)

# **Profile Applicability:**

- Level 1 Server
- Level 1 Workstation

#### **Description:**

The PermitEmptyPasswords parameter specifies if the SSH server allows login to accounts with empty password strings.

#### Rationale:

Disallowing remote shell access to accounts that have an empty password reduces the probability of unauthorized access to the system.

#### Audit:

Run the following command:

```
# sshd -T -C user=root -C host="$(hostname)" -C addr="$(grep $(hostname)
/etc/hosts | awk '{print $1}')" | grep permitemptypasswords
```

Verify the output matches:

```
permitemptypasswords no
```

Run the following command and verify the output:

```
# grep -Pis '^\h*PermitEmptyPasswords\h+"?yes\b' /etc/ssh/sshd_config
/etc/ssh/sshd config.d/*.conf
```

Nothing should be returned.

**Note:** If Include locations besides, or in addition to /etc/ssh/sshd\_config.d/\*.conf and/or Match set statements are used in your environment, those locations should be checked for the correct configuration as well.

#### Remediation:

Edit the /etc/ssh/sshd\_config file to set the parameter above any Include entries as follows:

```
PermitEmptyPasswords no
```

**Note:** First occurrence of a option takes precedence, Match set statements withstanding. If Include locations are enabled, used, and order of precedence is understood in your environment, the entry may be created in a file in Include location.

# **Default Value:**

PermitEmptyPasswords no

#### References:

- SSHD\_CONFIG(5)
   NIST SP 800-53 Rev. 5: CM-1,CM-2, CM-6, CM-7, IA-5

# **CIS Controls:**

| Controls<br>Version | Control                                                                                                    | IG 1 | IG 2 | IG 3 |
|---------------------|----------------------------------------------------------------------------------------------------|------|------|------|
| v8                  | 5.2 <u>Use Unique Passwords</u> Use unique passwords for all enterprise assets. Best practice implementation includes, at a minimum, an 8-character password for accounts using MFA and a 14-character password for accounts not using MFA. | •    | •    | •    |
| v7                  | 4.4 <u>Use Unique Passwords</u> Where multi-factor authentication is not supported (such as local administrator, root, or service accounts), accounts will use passwords that are unique to that system.                                    |      | •    | •    |

| Techniques / Sub-<br>techniques | Tactics | Mitigations |
|---------------------------------|---------|-------------|
| T1021                           | TA0008  | M1042       |

# 4.2.19 Ensure sshd PermitRootLogin is disabled (Automated)

#### **Profile Applicability:**

- Level 1 Server
- Level 1 Workstation

#### **Description:**

The PermitRootLogin parameter specifies if the root user can log in using SSH. The default is prohibit-password.

#### Rationale:

Disallowing root logins over SSH requires system admins to authenticate using their own individual account, then escalating to root. This limits opportunity for non-repudiation and provides a clear audit trail in the event of a security incident.

#### Audit:

Run the following command:

```
# sshd -T -C user=root -C host="$(hostname)" -C addr="$(grep $(hostname)
/etc/hosts | awk '{print $1}')" | grep permitrootlogin
```

#### Verify the output matches:

```
permitrootlogin no
```

#### Run the following command:

```
# grep -Pis '^\h*PermitRootLogin\h+"?(yes|prohibit-password|forced-commands-
only)"?\b' /etc/ssh/sshd_config /etc/ssh/ssh_config.d/*.conf
```

Nothing should be returned.

**Note:** If Include locations besides, or in addition to  $/etc/ssh/sshd\_config.d/*.conf$  and/or Match set statements are used in your environment, those locations should be checked for the correct configuration as well.

#### Remediation:

Edit the /etc/ssh/sshd\_config file to set the parameter above any Include entries as follows:

```
PermitRootLogin no
```

**Note:** First occurrence of a option takes precedence, Match set statements withstanding. If Include locations are enabled, used, and order of precedence is understood in your environment, the entry may be created in a file in Include location.

#### **Default Value:**

PermitRootLogin without-password

# References:

- SSHD\_CONFIG(5)
   NIST SP 800-53 Rev. 5:AC-6

# **CIS Controls:**

| Controls<br>Version | Control                                                                                                    | IG 1 | IG 2 | IG 3 |
|---------------------|----------------------------------------------------------------------------------------------------|------|------|------|
| v8                  | 5.4 Restrict Administrator Privileges to Dedicated Administrator Accounts Restrict administrator privileges to dedicated administrator accounts on enterprise assets. Conduct general computing activities, such as internet browsing, email, and productivity suite use, from the user's primary, non-privileged account. | •    | •    | •    |
| v7                  | 4.3 Ensure the Use of Dedicated Administrative Accounts  Ensure that all users with administrative account access use a dedicated or secondary account for elevated activities. This account should only be used for administrative activities and not internet browsing, email, or similar activities.                    | •    | •    | •    |

| Techniques / Sub-<br>techniques | Tactics | Mitigations |
|---------------------------------|---------|-------------|
| T1021                           | TA0008  | M1042       |

# 4.2.20 Ensure sshd PermitUserEnvironment is disabled (Automated)

## **Profile Applicability:**

- Level 1 Server
- Level 1 Workstation

#### **Description:**

The PermituserEnvironment option allows users to present environment options to the SSH daemon

#### Rationale:

Permitting users the ability to set environment variables through the SSH daemon could potentially allow users to bypass security controls (e.g. setting an execution path that has SSH executing trojan'd programs)

#### Audit:

Run the following command:

```
# sshd -T -C user=root -C host="$(hostname)" -C addr="$(grep $(hostname)
/etc/hosts | awk '{print $1}')" | grep permituserenvironment
```

Verify the output matches:

```
permituserenvironment no
```

Run the following command and verify the output:

```
# grep -Pis '^\h*PermitUserEnvironment\h+"?yes"?\b' /etc/ssh/sshd_config
/etc/ssh/sshd config.d/*.conf
```

Nothing should be returned.

**Note:** If Include locations besides, or in addition to /etc/ssh/sshd\_config.d/\*.conf are used in your environment, those locations should be checked for the correct configuration as well.

#### Remediation:

Edit the /etc/ssh/sshd\_config file to set the parameter above any Include entries as follows:

PermitUserEnvironment no

**Note:** First occurrence of a option takes precedence. If Include locations are enabled, used, and order of precedence is understood in your environment, the entry may be created in a file in Include location.

# **Default Value:**

PermitUserEnvironment no

## References:

- SSHD\_CONFIG(5)
   NIST SP 800-53 Rev. 5: CM-1,CM-2, CM-6, CM-7, IA-5

| Techniques / Sub-<br>techniques | Tactics | Mitigations |
|---------------------------------|---------|-------------|
| T1021                           | TA0008  | M1042       |

# 4.2.21 Ensure sshd UsePAM is enabled (Automated)

#### **Profile Applicability:**

- Level 1 Server
- Level 1 Workstation

#### **Description:**

The UsePAM directive enables the Pluggable Authentication Module (PAM) interface. If set to yes this will enable PAM authentication using ChallengeResponseAuthentication and PasswordAuthentication directives in addition to PAM account and session module processing for all authentication types.

#### Rationale:

When usePAM is set to yes, PAM runs through account and session types properly. This is important if you want to restrict access to services based off of IP, time or other factors of the account. Additionally, you can make sure users inherit certain environment variables on login or disallow access to the server

#### Audit:

Run the following command:

```
# sshd -T -C user=root -C host="$(hostname)" -C addr="$(grep $(hostname)
/etc/hosts | awk '{print $1}')" | grep -i usepam
```

Verify the output matches:

```
usepam yes
```

Run the following command:

```
# grep -Pis '^\h*UsePAM\h+"?no"?\b' /etc/ssh/sshd_config
/etc/ssh/ssh_config.d/*.conf
```

Nothing should be returned.

**Note:** If Include locations besides, or in addition to /etc/ssh/sshd\_config.d/\*.conf are used in your environment, those locations should be checked for the correct configuration as well.

#### Remediation:

Edit the /etc/ssh/sshd\_config file to set the parameter above any Include entries as follows:

```
UsePAM yes
```

**Note:** First occurrence of a option takes precedence. If Include locations are enabled, used, and order of precedence is understood in your environment, the entry may be created in a file in Include location.

# References:

- SSHD\_CONFIG(5)
   NIST SP 800-53 Rev. 5: CM-1, CM-2, CM-6, CM-7, IA-5

# **CIS Controls:**

| Controls<br>Version | Control                                                                                                    | IG 1 | IG 2 | IG 3 |
|---------------------|----------------------------------------------------------------------------------------------------|------|------|------|
| v8                  | 5.2 <u>Use Unique Passwords</u> Use unique passwords for all enterprise assets. Best practice implementation includes, at a minimum, an 8-character password for accounts using MFA and a 14-character password for accounts not using MFA. | •    | •    | •    |
| v7                  | 4.4 <u>Use Unique Passwords</u> Where multi-factor authentication is not supported (such as local administrator, root, or service accounts), accounts will use passwords that are unique to that system.                                    |      | •    | •    |

| Techniques / Sub-<br>techniques | Tactics | Mitigations |
|---------------------------------|---------|-------------|
| T1021, T1021.004                | TA0001  | M1035       |

# 4.2.22 Ensure sshd crypto\_policy is not set (Automated)

#### **Profile Applicability:**

- Level 1 Server
- Level 1 Workstation

#### **Description:**

System-wide Crypto policy can be over-ridden or opted out of for openSSH

#### Rationale:

Over-riding or opting out of the system-wide crypto policy could allow for the use of less secure Ciphers, MACs, KexAlgorithms and GSSAPIKexAlgorithm

**Note:** If changes to the system-wide crypto policy are required to meet local site policy for the openSSH server, these changes should be done with a <code>sub-policy</code> assigned to the system-wide crypto policy. For additional information see the CRYPTO-POLICIES(7) man page

#### Audit:

Run the following command:

```
# grep -Pi '^\h*CRYPTO POLICY\h*=' /etc/sysconfig/sshd
```

No output should be returned

#### Remediation:

Run the following commands:

```
# sed -ri "s/^\s*(CRYPTO_POLICY\s*=.*)$/# \1/" /etc/sysconfig/sshd
# systemctl reload sshd
```

#### References:

1. NIST SP 800-53 Rev. 5: SC-8, IA-5, AC-17

# **CIS Controls:**

| Controls<br>Version | Control                                                                                                    | IG 1 | IG 2 | IG 3 |
|---------------------|----------------------------------------------------------------------------------------------------|------|------|------|
| v8                  | 3.10 Encrypt Sensitive Data in Transit  Encrypt sensitive data in transit. Example implementations can include:  Transport Layer Security (TLS) and Open Secure Shell (OpenSSH). |      | •    | •    |
| v7                  | 14.4 Encrypt All Sensitive Information in Transit Encrypt all sensitive information in transit.                                                                                  |      | •    | •    |

| Techniques / Sub-<br>techniques | Tactics | Mitigations |
|---------------------------------|---------|-------------|
| T1040, T1040.000, T1557         | TA0006  | M1041       |

# 4.3 Configure privilege escalation

There are various tools which allows a permitted user to execute a command as the superuser or another user, as specified by the security policy.

#### sudo

#### https://www.sudo.ws/

The invoking user's real (not effective) user ID is used to determine the user name with which to query the security policy.

sudo supports a plug-in architecture for security policies and input/output logging. Third parties can develop and distribute their own policy and I/O logging plug-ins to work seamlessly with the sudo front end. The default security policy is sudoers, which is configured via the file /etc/sudoers and any entries in /etc/sudoers.d.

#### pkexec

https://www.freedesktop.org/software/polkit/docs/0.105/pkexec.1.html

# 4.3.1 Ensure sudo is installed (Automated)

### **Profile Applicability:**

- Level 1 Server
- Level 1 Workstation

#### **Description:**

sudo allows a permitted user to execute a command as the superuser or another user, as specified by the security policy. The invoking user's real (not effective) user ID is used to determine the user name with which to query the security policy.

#### Rationale:

sudo supports a plug-in architecture for security policies and input/output logging. Third parties can develop and distribute their own policy and I/O logging plug-ins to work seamlessly with the sudo front end. The default security policy is sudoers, which is configured via the file /etc/sudoers and any entries in /etc/sudoers.d.

The security policy determines what privileges, if any, a user has to run <code>sudo</code>. The policy may require that users authenticate themselves with a password or another authentication mechanism. If authentication is required, <code>sudo</code> will exit if the user's password is not entered within a configurable time limit. This limit is policy-specific.

#### Audit:

Verify that sudo is installed. Run the following command:

#### Remediation:

Run the following command to install sudo

```
# dnf install sudo
```

#### References:

- 1. SUDO(8)
- 2. NIST SP 800-53 Rev. 5: AC-6(2), AC-6(5)

# **CIS Controls:**

| Controls<br>Version | Control                                                                                                    | IG 1 | IG 2 | IG 3 |
|---------------------|----------------------------------------------------------------------------------------------------|------|------|------|
| v8                  | 5.4 Restrict Administrator Privileges to Dedicated Administrator Accounts Restrict administrator privileges to dedicated administrator accounts on enterprise assets. Conduct general computing activities, such as internet browsing, email, and productivity suite use, from the user's primary, non-privileged account. | •    | •    | •    |
| v7                  | 4.3 Ensure the Use of Dedicated Administrative Accounts  Ensure that all users with administrative account access use a dedicated or secondary account for elevated activities. This account should only be used for administrative activities and not internet browsing, email, or similar activities.                    | •    | •    | •    |

# 4.3.2 Ensure sudo commands use pty (Automated)

#### **Profile Applicability:**

- Level 1 Server
- Level 1 Workstation

#### **Description:**

sudo can be configured to run only from a pseudo terminal (pseudo-pty).

#### Rationale:

Attackers can run a malicious program using sudo which would fork a background process that remains even when the main program has finished executing.

#### Impact:

**WARNING:** Editing the sudo configuration incorrectly can cause sudo to stop functioning. Always use visudo to modify sudo configuration files.

#### Audit:

Verify that sudo can only run other commands from a pseudo terminal. Run the following command:

```
# grep -rPi '^\h*Defaults\h+([^#\n\r]+,)?use_pty(,\h*\h+\h*)*\h*(#.*)?$'
/etc/sudoers*
/etc/sudoers:Defaults use_pty
```

#### Remediation:

Edit the file /etc/sudoers with visudo or a file in /etc/sudoers.d/ with visudo -f <PATH\_TO\_FILE> and add the following line:

```
Defaults use pty
```

#### Note:

- sudo will read each file in /etc/sudoers.d, skipping file names that end in ~ or contain a . character to avoid causing problems with package manager or editor temporary/backup files.
- Files are parsed in sorted lexical order. That is, /etc/sudoers.d/01\_first will be parsed before /etc/sudoers.d/10 second.
- Be aware that because the sorting is lexical, not numeric, /etc/sudoers.d/1 whoops would be loaded after /etc/sudoers.d/10 second.
- Using a consistent number of leading zeroes in the file names can be used to avoid such problems.

# References:

- 1. SUDO(8)
- VISUDO(8)
   NIST SP 800-53 Rev. 5: AC-6

# **CIS Controls:**

| Controls<br>Version | Control                                                                                                    | IG 1 | IG 2 | IG 3 |
|---------------------|----------------------------------------------------------------------------------------------------|------|------|------|
| v8                  | 5.4 Restrict Administrator Privileges to Dedicated Administrator Accounts Restrict administrator privileges to dedicated administrator accounts on enterprise assets. Conduct general computing activities, such as internet browsing, email, and productivity suite use, from the user's primary, non-privileged account. | •    | •    | •    |
| v7                  | 5.1 <u>Establish Secure Configurations</u> Maintain documented, standard security configuration standards for all authorized operating systems and software.                                                                                                    | •    | •    | •    |

| Techniques / Sub-<br>techniques       | Tactics        | Mitigations  |
|---------------------------------------|----------------|--------------|
| T1078, T1078.003, T1548,<br>T1548.003 | TA0001, TA0003 | M1026, M1038 |

# 4.3.3 Ensure sudo log file exists (Automated)

#### **Profile Applicability:**

- Level 1 Server
- Level 1 Workstation

#### **Description:**

The Defaults logfile entry sets the path to the sudo log file. Setting a path turns on logging to a file; negating this option turns it off. By default, sudo logs via syslog.

#### Rationale:

Defining a dedicated log file for sudo simplifies auditing of sudo commands and creation of auditd rules for sudo.

#### Impact:

**WARNING:** Editing the sudo configuration incorrectly can cause sudo to stop functioning. Always use visudo to modify sudo configuration files.

Creation of additional log files can cause disk space exhaustion if not correctly managed. You should configure logrotate to manage the sudo log in accordance with your local policy.

#### Audit:

Run the following command to verify that sudo has a custom log file configured

```
# grep -rPsi
"^\h*Defaults\h+([^#]+,\h*)?logfile\h*=\h*(\"|\')?\H+(\"|\')?(,\h*\H+\h*)*\h*
(#.*)?$" /etc/sudoers*
```

#### Example output:

Defaults logfile="/var/log/sudo.log"

#### Remediation:

Edit the file /etc/sudoers or a file in /etc/sudoers.d/ with visudo or visudo -f <PATH TO FILE> and add the following line:

Defaults logfile="<PATH TO CUSTOM LOG FILE>"

#### Example

Defaults logfile="/var/log/sudo.log"

#### Note:

- sudo will read each file in /etc/sudoers.d, skipping file names that end in ~ or contain a . character to avoid causing problems with package manager or editor temporary/backup files.
- Files are parsed in sorted lexical order. That is, /etc/sudoers.d/01\_first will be parsed before /etc/sudoers.d/10 second.
- Be aware that because the sorting is lexical, not numeric, /etc/sudoers.d/1 whoops would be loaded after /etc/sudoers.d/10 second.
- Using a consistent number of leading zeroes in the file names can be used to avoid such problems.

#### References:

- 1. SUDO(8)
- 2. VISUDO(8)
- 3. sudoers(5)
- 4. NIST SP 800-53 Rev. 5: AU-3, AU-12

#### Additional Information:

visudo edits the sudoers file in a safe fashion, analogous to vipw(8). visudo locks the sudoers file against multiple simultaneous edits, provides basic sanity checks, and checks for parse errors. If the sudoers file is currently being edited you will receive a message to try again later.

# **CIS Controls:**

| Controls<br>Version | Control                                                                                                    |  | IG 2 | IG 3 |
|---------------------|----------------------------------------------------------------------------------------------------|--|------|------|
| v8                  | 8.5 Collect Detailed Audit Logs Configure detailed audit logging for enterprise assets containing sensitive data. Include event source, date, username, timestamp, source addresses, destination addresses, and other useful elements that could assist in a forensic investigation. |  | •    | •    |
| v7                  | 6.3 Enable Detailed Logging  Enable system logging to include detailed information such as an event source, date, user, timestamp, source addresses, destination addresses, and other useful elements.                                                                               |  | •    | •    |

| Techniques / Sub-<br>techniques | Tactics | Mitigations |
|---------------------------------|---------|-------------|
| T1562, T1562.006                | TA0004  | M1026       |

# 4.3.4 Ensure users must provide password for escalation (Automated)

## **Profile Applicability:**

- Level 2 Server
- Level 2 Workstation

#### **Description:**

The operating system must be configured so that users must provide a password for privilege escalation.

#### Rationale:

Without re-authentication, users may access resources or perform tasks for which they do not have authorization.

When operating systems provide the capability to escalate a functional capability, it is critical the user re-authenticate.

#### Impact:

This will prevent automated processes from being able to elevate privileges. To include Ansible and AWS builds

#### Audit:

**Note:** If passwords are not being used for authentication, this is not applicable. Verify the operating system requires users to supply a password for privilege escalation. Check the configuration of the /etc/sudoers and /etc/sudoers.d/\* files with the following command:

```
# grep -r "^[^#].*NOPASSWD" /etc/sudoers*
```

If any line is found refer to the remediation procedure below.

#### Remediation:

Based on the outcome of the audit procedure, use visudo -f <PATH TO FILE> to edit the relevant sudoers file.

Remove any line with occurrences of NOPASSWD tags in the file.

#### References:

1. NIST SP 800-53 Rev. 5: AC-6

# **CIS Controls:**

| Controls<br>Version | Control                                                                                                    |   | IG 2 | IG 3 |
|---------------------|----------------------------------------------------------------------------------------------------|---|------|------|
| v8                  | 5.4 Restrict Administrator Privileges to Dedicated Administrator Accounts Restrict administrator privileges to dedicated administrator accounts on enterprise assets. Conduct general computing activities, such as internet browsing, email, and productivity suite use, from the user's primary, non-privileged account. | • | •    | •    |
| v7                  | 4.3 Ensure the Use of Dedicated Administrative Accounts  Ensure that all users with administrative account access use a dedicated or secondary account for elevated activities. This account should only be used for administrative activities and not internet browsing, email, or similar activities.                    | • | •    | •    |

# 4.3.5 Ensure re-authentication for privilege escalation is not disabled globally (Automated)

# **Profile Applicability:**

- Level 1 Server
- Level 1 Workstation

#### **Description:**

The operating system must be configured so that users must re-authenticate for privilege escalation.

#### Rationale:

Without re-authentication, users may access resources or perform tasks for which they do not have authorization.

When operating systems provide the capability to escalate a functional capability, it is critical the user re-authenticate.

#### Audit:

Verify the operating system requires users to re-authenticate for privilege escalation. Check the configuration of the /etc/sudoers and /etc/sudoers.d/\* files with the following command:

```
# grep -r "^[^#].*\!authenticate" /etc/sudoers*
```

If any line is found with a !authenticate tag, refer to the remediation procedure below.

#### Remediation:

Configure the operating system to require users to reauthenticate for privilege escalation.

Based on the outcome of the audit procedure, use visudo -f <PATH TO FILE> to edit the relevant sudoers file.

Remove any occurrences of !authenticate tags in the file(s).

#### References:

1. NIST SP 800-53 Rev. 5: AC-6

# **CIS Controls:**

| Controls<br>Version | Control                                                                                                    | IG 1 | IG 2 | IG 3 |
|---------------------|----------------------------------------------------------------------------------------------------|------|------|------|
| v8                  | 5.4 Restrict Administrator Privileges to Dedicated Administrator Accounts Restrict administrator privileges to dedicated administrator accounts on enterprise assets. Conduct general computing activities, such as internet browsing, email, and productivity suite use, from the user's primary, non-privileged account. | •    | •    | •    |
| v7                  | 4.3 Ensure the Use of Dedicated Administrative Accounts  Ensure that all users with administrative account access use a dedicated or secondary account for elevated activities. This account should only be used for administrative activities and not internet browsing, email, or similar activities.                    | •    | •    | •    |

# 4.3.6 Ensure sudo authentication timeout is configured correctly (Automated)

## **Profile Applicability:**

- Level 1 Server
- Level 1 Workstation

#### **Description:**

 ${ t sudo}$  caches used credentials for a default of 5 minutes. This is for ease of use when there are multiple administrative tasks to perform. The timeout can be modified to suit local security policies.

#### Rationale:

Setting a timeout value reduces the window of opportunity for unauthorized privileged access to another user.

#### Audit:

Ensure that the caching timeout is no more than 15 minutes. Example:

```
# grep -roP "timestamp_timeout=\K[0-9]*" /etc/sudoers*
```

If there is no timestamp\_timeout configured in /etc/sudoers\* then the default is 5 minutes. This default can be checked with:

```
# sudo -V | grep "Authentication timestamp timeout:"
```

**NOTE:** A value of -1 means that the timeout is disabled. Depending on the configuration of the timestamp\_type, this could mean for all terminals / processes of that user and not just that one single terminal session.

#### Remediation:

If the currently configured timeout is larger than 15 minutes, edit the file listed in the audit section with <code>visudo -f <PATH TO FILE></code> and modify the entry <code>timestamp\_timeout=</code> to 15 minutes or less as per your site policy. The value is in minutes. This particular entry may appear on its own, or on the same line as <code>env\_reset</code>. See the following two examples:

```
Defaults env_reset, timestamp_timeout=15
Defaults timestamp_timeout=15
Defaults env_reset
```

#### References:

1. <a href="https://www.sudo.ws/man/1.9.0/sudoers.man.html">https://www.sudo.ws/man/1.9.0/sudoers.man.html</a>

# **CIS Controls:**

| Controls<br>Version | Control                                                                                                    |   | IG 2 | IG 3 |
|---------------------|----------------------------------------------------------------------------------------------------|---|------|------|
| v8                  | 5.4 Restrict Administrator Privileges to Dedicated Administrator Accounts Restrict administrator privileges to dedicated administrator accounts on enterprise assets. Conduct general computing activities, such as internet browsing, email, and productivity suite use, from the user's primary, non-privileged account. | • | •    | •    |
| v7                  | 4.3 Ensure the Use of Dedicated Administrative Accounts  Ensure that all users with administrative account access use a dedicated or secondary account for elevated activities. This account should only be used for administrative activities and not internet browsing, email, or similar activities.                    | • | •    | •    |

# 4.3.7 Ensure access to the su command is restricted (Automated)

#### **Profile Applicability:**

- Level 1 Server
- Level 1 Workstation

#### **Description:**

The  $\mathtt{su}$  command allows a user to run a command or shell as another user. The program has been superseded by  $\mathtt{sudo}$ , which allows for more granular control over privileged access. Normally, the  $\mathtt{su}$  command can be executed by any user. By uncommenting the  $\mathtt{pam\_wheel.so}$  statement in  $/\mathtt{etc/pam.d/su}$ , the  $\mathtt{su}$  command will only allow users in a specific groups to execute  $\mathtt{su}$ . This group should be empty to reinforce the use of  $\mathtt{sudo}$  for privileged access.

#### Rationale:

Restricting the use of su, and using sudo in its place, provides system administrators better control of the escalation of user privileges to execute privileged commands. The sudo utility also provides a better logging and audit mechanism, as it can log each command executed via sudo, whereas su can only record that a user executed the su program.

#### Audit:

Run the following command and verify the output matches the line:

```
# grep -Pi
'^\h*auth\h+(?:required|requisite)\h+pam_wheel\.so\h+(?:[^#\n\r]+\h+)?((?!\2)
(use_uid\b|group=\H+\b))\h+(?:[^#\n\r]+\h+)?((?!\1) (use_uid\b|group=\H+\b))(\
h+.*)?$' /etc/pam.d/su
auth required pam_wheel.so use_uid group=<group_name>
```

Run the following command and verify that the group specified in <group\_name> contains no users:

```
# grep <group_name> /etc/group
<group_name>:x:<GID>:
```

There should be no users listed after the Group ID field.

## Remediation:

Create an empty group that will be specified for use of the  ${\tt su}$  command. The group should be named according to site policy. *Example:* 

# groupadd sugroup

Add the following line to the /etc/pam.d/su file, specifying the empty group:

auth required pam\_wheel.so use\_uid group=sugroup

#### **References:**

1. NIST SP 800-53 Rev. 5: AC-3, MP-2

# **CIS Controls:**

| Controls<br>Version | Control                                                                                                    | IG 1 | IG 2 | IG 3 |
|---------------------|----------------------------------------------------------------------------------------------------|------|------|------|
| v8                  | 3.3 Configure Data Access Control Lists  Configure data access control lists based on a user's need to know. Apply data access control lists, also known as access permissions, to local and remote file systems, databases, and applications. | •    | •    | •    |
| v7                  | 5.1 Establish Secure Configurations  Maintain documented, standard security configuration standards for all authorized operating systems and software.                                                                                         | •    | •    | •    |

| Techniques / Sub-<br>techniques | Tactics | Mitigations |
|---------------------------------|---------|-------------|
| T1078                           | TA0005  | M1026       |

# **4.4 Configure Pluggable Authentication Modules**

Pluggable Authentication Modules (PAM) is a service that implements modular authentication modules on UNIX systems. PAM is implemented as a set of shared objects that are loaded and executed when a program needs to authenticate a user. Files for PAM are typically located in the /etc/pam.d directory. PAM must be carefully configured to secure system authentication. While this section covers some of PAM, please consult other PAM resources to fully understand the configuration capabilities.

# 4.4.1 Configure PAM software packages Updated versions of PAM and authselect include additional functionality

# 4.4.1.1 Ensure latest version of pam is installed (Automated)

# **Profile Applicability:**

- Level 1 Server
- Level 1 Workstation

#### **Description:**

Updated versions of PAM include additional functionality

#### Rationale:

To ensure the system has full functionality and access to the options covered by this Benchmark, pam-1.3.1-25 or latter is required

#### Audit:

Run the following command to verify the version of PAM on the system:

# rpm -q pam

The output should be similar to:

pam-1.3.1-25.el8.x86 64

#### Remediation:

- **IF** - the version of PAM on the system is less that version pam-1.3.1-25: Run the following command to update to the latest version of PAM:

# dnf upgrade pam

# 4.4.1.2 Ensure latest version of authselect is installed (Automated)

## **Profile Applicability:**

- Level 1 Server
- Level 1 Workstation

#### **Description:**

Authselect is a utility that simplifies the configuration of user authentication. Authselect offers ready-made profiles that can be universally used with all modern identity management systems

You can create and deploy a custom profile by customizing one of the default profiles, the sssd, winbind, or the nis profile. This is particularly useful if Modifying a ready-made authselect profile is not enough for your needs. When you deploy a custom profile, the profile is applied to every user logging into the given host. This would be the recommended method, so that the existing profiles can remain unmodified.

Updated versions of authselect include additional functionality

#### Rationale:

Authselect makes testing and troubleshooting easy because it only modifies files in these directories:

- /etc/nsswitch.conf
- /etc/pam.d/\*
- /etc/dconf/db/distro.d/\*

To ensure the system has full functionality and access to the options covered by this Benchmark, authselect-1.2.6-1 or latter is required

#### Impact:

If local site customizations have been made to an authselect default or custom profile created with the <code>--symlink-pam</code> option, these customizations may be over-written by updating authselect.

#### **WARNING:**

Do not use authselect if:

- your host is part of Linux Identity Management. Joining your host to an IdM domain with the ipa-client-install command automatically configures SSSD authentication on your host.
- Your host is part of Active Directory via SSSD. Calling the realm join command to join your host to an Active Directory domain automatically configures SSSD authentication on your host.

It is **not** recommended to change the authselect profiles configured by ipa-client-install or realm join. If you need to modify them, display the current settings before making any modifications, so you can revert back to them if necessary

#### Audit:

Run the following command to verify the version of authselect on the system:

# rpm -q authselect

The output should be similar to:

authselect-1.2.6-1.el8.x86 64

#### Remediation:

Run the following command to install authselect:

# dnf install authselect

- **IF** - the version of authselect on the system is less that version authselect-1.2.6-1: Run the following command to update to the latest version of authselect:

# dnf upgrade authselect

# 4.4.2 Configure authselect

Authselect is a utility that simplifies the configuration of user authentication. Authselect offers ready-made profiles that can be universally used with all modern identity management systems

Authselect makes testing and troubleshooting easy because it only modifies files in these directories:

- /etc/nsswitch.conf
- /etc/pam.d/\* files
- /etc/dconf/db/distro.d/\* files

You can create and deploy a custom profile by customizing one of the default profiles, the sssd, winbind, or the nis profile. This is particularly useful if Modifying a ready-made authselect profile is not enough for your needs. When you deploy a custom profile, the profile is applied to every user logging into the given host. This would be the recommended method, so that the existing profiles can remain unmodified.

Profile Directories - Profiles can be found in one of three directories:

- /usr/share/authselect/default Read-only directory containing profiles shipped together with authselect.
- /usr/share/authselect/vendor Read-only directory for vendor-specific profiles that can override the ones in default directory.
- /etc/authselect/custom Place for administrator-defined profiles.

Profile Files - Each profile consists of one or more of these files which provide a mandatory profile description and describe the changes that are done to the system:

- README Description of the profile. The first line must be a name of the profile.
- system-auth PAM stack that is included from nearly all individual service configuration files.
- password-auth, smartcard-auth, fingerprint-auth These PAM stacks are for applications which handle authentication from different types of devices via simultaneously running individual conversations instead of one aggregate conversation.
- postlogin The purpose of this PAM stack is to provide a common place for all PAM modules which should be called after the stack configured in system-auth or the other common PAM configuration files. It is included from all individual service configuration files that provide login service with shell or file access.
   Note: the modules in the postlogin configuration file are executed regardless of the success or failure of the modules in the system-auth configuration file.
- nsswitch.conf Name Service Switch configuration file. Only maps relevant to the profile must be set. Maps that are not specified by the profile are included from /etc/authselect/user-nsswitch.conf.

- dconf-db Changes to dconf database. The main uses case of this file is to set changes for gnome login screen in order to enable or disable smartcard and fingerprint authentication.
- dconf-locks This file define locks on values set in dconf database.

Conditional lines - Each of these files serves as a template. A template is a plain text file with optional usage of several operators that can be used to provide some optional profile features.

- {continue if "feature"} Immediately stop processing of the file unless
  "feature" is defined (the rest of the file content will be removed). If "feature" is
  defined, the whole line with this operator will be removed and the rest of the
  template will be processed.
- {stop if "feature"} Opposite of "continue if". Immediately stop processing of the file if "feature" is defined (the rest of the file content will be removed). If "feature" is not defined, the whole line with this operator will be removed and the rest of the template will be processed.
- {include if "feature"} Include the line where this operator is placed only if "feature" is defined.
- {exclude if "feature"} Opposite to "include-if". Include the line where this operator is placed only if "feature" is not defined.
- {imply "implied-feature" if "feature"} Enable feature "implied-feature" if feature "feature" is enabled. The whole line with this operator is removed, thus it is not possible to add anything else around this operator at the same line.
- {if "feature":true|false} If "feature" is defined, replace this operator with string "true", otherwise with string "false".
- {if "feature":true} If "feature" is defined, replace this operator with string "true", otherwise with an empty string.

Example of creating a custom authselect profile called custom-profile

# authselect create-profile custom-profile -b sssd --symlink-meta

#### **WARNING:**

Do not use authselect if:

- your host is part of Linux Identity Management. Joining your host to an IdM domain with the ipa-client-install command automatically configures SSSD authentication on your host.
- Your host is part of Active Directory via SSSD. Calling the realm join command to join your host to an Active Directory domain automatically configures SSSD authentication on your host.
- It is not recommended to change the authselect profiles configured by ipa-clientinstall or realm join. If you need to modify them, display the current settings before making any modifications, so you can revert back to them if necessary

# 4.4.2.1 Ensure active authselect profile includes pam modules (Automated)

## **Profile Applicability:**

- Level 1 Server
- Level 1 Workstation

#### **Description:**

A custom profile can be created by copying and customizing one of the default profiles. The default profiles include: sssd, winbind, or the nis. This profile can then be customized to follow site specific requirements.

You can select a profile for the authselect utility for a specific host. The profile will be applied to every user logging into the host.

#### Rationale:

A custom profile is required to customize many of the pam options.

Modifications made to a default profile may be overwritten during an update.

When you deploy a profile, the profile is applied to every user logging into the given host

#### Impact:

If local site customizations have been made to the authselect template or files in <code>/etc/pam.d</code> these custom entries should be added to the newly created custom profile before it's applied to the system. Please note that the order within the pam stacks is important when adding these entries. Specifically for the password stack, the <code>use\_authtok</code> option is important, and should appear on all modules except for the first entry.

#### Example:

```
password requisite pam_pwquality.so local_users_only #<-- Top of password
stack, doesn't include use_authtok
password required pam_pwhistory.so use_authtok #<-- subsequent entry in
password stack, includes use_authtok</pre>
```

#### Audit:

Run the following command to verify the active authselect profile includes lines for the pwquality, pwhistory, faillock, and unix modules:

```
# grep -P -- '\b(pam_pwquality\.so|pam_pwhistory\.so|pam_faillock\.so|pam_unix\.so)\b'
/etc/authselect/"$(head -1 /etc/authselect/authselect.conf)"/{system,password}-auth
```

#### Example output:

```
/etc/authselect/custom/custom-profile/password-auth:auth required
                                                                   pam faillock.so preauth
silent {include if "with-faillock"}
/etc/authselect/custom/custom-profile/password-auth:auth sufficient pam unix.so {if not
"without-nullok":nullok}
/etc/authselect/custom/custom-profile/password-auth:auth required pam faillock.so authfail
{include if "with-faillock"}
/etc/authselect/custom/custom-profile/password-auth:account required pam faillock.so {include
if "with-faillock"}
/etc/authselect/custom/custom-profile/password-auth:account required pam unix.so
/etc/authselect/custom/custom-profile/password-auth:password requisite pam pwquality.so
local users only
/etc/authselect/custom/custom-profile/password-auth:password required pam pwhistory.so
use authtok
/etc/authselect/custom/custom-profile/password-auth:password sufficient pam unix.so sha512
shadow {if not "without-nullok":nullok} use authtok
/etc/authselect/custom/custom-profile/password-auth:session required pam unix.so
/etc/authselect/custom/custom-profile/system-auth:auth required pam faillock.so preauth
silent {include if "with-faillock"}
/etc/authselect/custom/custom-profile/system-auth:auth sufficient pam unix.so {if not
"without-nullok":nullok}
/etc/authselect/custom/custom-profile/system-auth:auth required pam faillock.so authfail
{include if "with-faillock"}
/etc/authselect/custom/custom-profile/system-auth:account required pam faillock.so {include
if "with-faillock" }
/etc/authselect/custom/custom-profile/system-auth:account
                                                          required pam unix.so
/etc/authselect/custom/custom-profile/system-auth:password requisite pam pwquality.so
local users only
/etc/authselect/custom/custom-profile/system-auth:password required pam pwhistory.so
use authtok
/etc/authselect/custom/custom-profile/system-auth:password sufficient pam unix.so sha512
shadow {if not "without-nullok":nullok}
/etc/authselect/custom/custom-profile/system-auth:session
                                                          required pam unix.so
```

#### Note:

- The lines may or may not include feature options defined by text surrounded by curly brackets ({}) e.g. {include if "with-faillock"}
- File path may be different due to the active profile in use

#### Remediation:

Perform the following to create a custom authselect profile, with the modules covered in this Benchmark correctly included in the custom profile template files Run the following command to create a custom authselect profile:

# authselect create-profile <custom-profile name> <options>

#### Example:

# authselect create-profile custom-profile -b sssd

Run the following command to select a custom authselect profile:

# authselect select custom/<CUSTOM PROFILE NAME> {with-<OPTIONS>} {--force}

## Example:

# authselect select custom/custom-profile --backup=PAM CONFIG BACKUP --force

#### Note:

- The PAM and authselect packages must be versions pam-1.3.1-25 and authselect-1.2.6-1 or newer
- The example is based on a custom profile built (copied) from the the SSSD default authselect profile.
- The example does not include the symlink option for the PAM or Metadata files. This is due to the fact that by linking the PAM files future updates to authselect may overwrite local site customizations to the custom profile
- The --backup=PAM\_CONFIG\_BACKUP option will create a backup of the current config. The backup will be stored at /var/lib/authselect/backups/PAM\_CONFIG\_BACKUP
- The --force option will force the overwrite of the existing files and automatically backup system files before writing any change unless the --nobackup option is set.
  - On a new system where authselect has not been configured. In this case, the --force option will force the selected authselect profile to be active and overwrite the existing files with files generated from the selected authselect profile's templates
  - On an existing system with a custom configuration. The --force option may be used, but ensure that you note the backup location included as your custom files will be overwritten. This will allow you to review the changes and add any necessary customizations to the template files for the authselect profile. After updating the templates, run the command authselect apply-changes to add these custom entries to the files in /etc/pam.d/

- IF - you receive an error ending with a message similar to:

[error] Refusing to activate profile unless those changes are removed or overwrite is requested.

Some unexpected changes to the configuration were detected. Use 'select' command instead.

This error is caused when the previous configuration was not created by authselect but by other tool or by manual changes and the --force option will be required to enable the authselect profile.

### References:

1. authselect(8)

### **Additional Information:**

with the option --base-on=BASE-ID or -b=BASE-ID the new profile will be based on a profile named BASE-ID.

The base profile location is determined with these steps:

- 1. If BASE-ID starts with prefix custom/ it is a custom profile.
- 2. Try if BASE-ID is found in vendor profiles.
- 3. Try if BASE-ID is found in default profiles.
- 4. Return an error.

The authselect option <code>--force</code> or <code>-f</code> will cause authselect to write changes even if the previous configuration was not created by authselect but by other tool or by manual changes. This option will automatically backup system files before writing any change unless the <code>--nobackup</code> option is set.

### Example:

authselect select custom/custom-profile with-pwhistory with-faillock withoutnullok --backup=PAM CONFIG BACKUP --force

| Controls<br>Version | Control                                                                                                    | IG 1 | IG 2 | IG 3 |
|---------------------|----------------------------------------------------------------------------------------------------|------|------|------|
| v8                  | 16.2 Establish and Maintain a Process to Accept and Address Software Vulnerabilities  Establish and maintain a process to accept and address reports of software vulnerabilities, including providing a means for external entities to report. The process is to include such items as: a vulnerability handling policy that identifies reporting process, responsible party for handling vulnerability reports, and a process for intake, assignment, remediation, and remediation testing. As part of the process, use a vulnerability tracking system that includes severity ratings, and metrics for measuring timing for identification, analysis, and remediation of vulnerabilities. Review and update documentation annually, or when significant enterprise changes occur that could impact this Safeguard. Third-party application developers need to consider this an externally-facing policy that helps to set expectations for outside stakeholders. |      | •    | •    |
| v7                  | 16.7 <u>Establish Process for Revoking Access</u> Establish and follow an automated process for revoking system access by disabling accounts immediately upon termination or change of responsibilities of an employee or contractor . Disabling these accounts, instead of deleting accounts, allows preservation of audit trails.                                                                                                    |      | •    | •    |

## 4.4.2.2 Ensure pam\_faillock module is enabled (Automated)

## **Profile Applicability:**

- Level 1 Server
- Level 1 Workstation

## **Description:**

The pam\_faillock.so module maintains a list of failed authentication attempts per user during a specified interval and locks the account in case there were more than the configured number of consecutive failed authentications (this is defined by the deny parameter in the faillock configuration). It stores the failure records into per-user files in the tally directory.

### Rationale:

Locking out user IDs after n unsuccessful consecutive login attempts mitigates brute force password attacks against your systems.

## Audit:

Run the following commands to verify that pam faillock is enabled

```
# grep -P -- '\bpam_faillock.so\b' /etc/pam.d/{password,system}-auth
```

## Output should be similar to:

| /etc/pam.d/password-auth:auth silent | required | pam_faillock.so preauth  |
|--------------------------------------|----------|--------------------------|
| /etc/pam.d/password-auth:auth        | required | pam_faillock.so authfail |
| /etc/pam.d/password-auth:account     | required | pam_faillock.so          |
| /etc/pam.d/system-auth:auth silent   | required | pam_faillock.so preauth  |
| /etc/pam.d/system-auth:auth          | required | pam_faillock.so authfail |
| /etc/pam.d/system-auth:account       | required | pam_faillock.so          |

#### Remediation:

Run the following script to verify the pam faillock.so lines exist in the profile templates:

```
#!/usr/bin/env bash

{
    l_module_name="faillock"
    l_pam_profile="$ (head -1 /etc/authselect/authselect.conf)"
    if grep -Pq -- '^custom\/' << "$l_pam_profile"; then
        l_pam_profile_path="/etc/authselect/$l_pam_profile"
    else
        l_pam_profile_path="/usr/share/authselect/default/$l_pam_profile"
    fi
    grep -P -- "\bpam_$l_module_name\.so\b"

"$l_pam_profile_path"/{password,system}-auth
}</pre>
```

## Example Output with a custom profile named "custom-profile":

```
/etc/authselect/custom/custom-profile/password-auth:auth
                                                           required
pam faillock.so preauth silent {include if "with-faillock"}
/etc/authselect/custom/custom-profile/password-auth:auth
                                                          required
pam faillock.so authfail {include if "with-faillock"}
/etc/authselect/custom/custom-profile/password-auth:account
                                                              required
pam faillock.so {include if "with-faillock"}
/etc/authselect/custom/custom-profile/system-auth:auth
pam faillock.so preauth silent {include if "with-faillock"}
/etc/authselect/custom/custom-profile/system-auth:auth
pam faillock.so authfail {include if "with-faillock"}
/etc/authselect/custom/custom-profile/system-auth:account
                                                            required
pam faillock.so {include if "with-faillock"}
```

**Note:** The lines may not include {include if "with-faillock"}

- **IF** the lines shown above are not returned, refer to the Recommendation "Ensure active authselect profile includes pam modules" to update the authselect profile template files to include the pam faillock entries before continuing this remediation.
- **IF** the lines include <code>if "with-faillock"</code>}, run the following command to enable the authselect <code>with-faillock</code> feature and update the files in <code>/etc/pam.d</code> to include <code>pam\_faillock.so</code>:

```
# authselect enable-feature with-faillock
```

- **IF** - any of the pam\_faillock lines exist without {include if "with-faillock"}, run the following command to update the files in /etc/pam.d to include pam faillock.so:

```
# authselect apply-changes
```

#### References:

- 1. faillock(8) Linux man page
- 2. pam faillock(8) Linux man page
- 3. NIST SP 800-53 Rev. 5: CM-1, CM-2, CM-6, CM-7, IA-5

| Controls<br>Version | Control                                                                                                    | IG 1 | IG 2 | IG 3 |
|---------------------|----------------------------------------------------------------------------------------------------|------|------|------|
| v8                  | 4.1 Establish and Maintain a Secure Configuration Process  Establish and maintain a secure configuration process for enterprise assets (end-user devices, including portable and mobile, non-computing/IoT devices, and servers) and software (operating systems and applications). Review and update documentation annually, or when significant enterprise changes occur that could impact this Safeguard. | •    | •    | •    |
| v7                  | 16.7 Establish Process for Revoking Access  Establish and follow an automated process for revoking system access by disabling accounts immediately upon termination or change of responsibilities of an employee or contractor . Disabling these accounts, instead of deleting accounts, allows preservation of audit trails.                                                                                |      | •    | •    |

## 4.4.2.3 Ensure pam\_pwquality module is enabled (Automated)

## **Profile Applicability:**

- Level 1 Server
- Level 1 Workstation

## **Description:**

The pam\_pwquality.so module performs password quality checking. This module can be plugged into the password stack of a given service to provide strength-checking for passwords. The code was originally based on pam\_cracklib module and the module is backwards compatible with its options.

The action of this module is to prompt the user for a password and check its strength against a system dictionary and a set of rules for identifying poor choices.

The first action is to prompt for a single password, check its strength and then, if it is considered strong, prompt for the password a second time (to verify that it was typed correctly on the first occasion). All being well, the password is passed on to subsequent modules to be installed as the new authentication token.

### Rationale:

Use of a unique, complex passwords helps to increase the time and resources required to compromise the password.

#### Audit:

Run the following commands to verify that pam pwquality is enabled:

```
# grep -P -- '\bpam_pwquality\.so\b' /etc/pam.d/{password,system}-auth
```

### Output should be similar to:

```
/etc/pam.d/password-auth:password requisite pam_pwquality.so local_users_only /etc/pam.d/system-auth:password requisite pam_pwquality.so local_users_only
```

## Remediation:

Review the authselect profile templates:

Run the following script to verify the pam\_pwquality.so lines exist in the active profile templates:

```
#!/usr/bin/env bash

{
    l_module_name="pwquality"
    l_pam_profile="$ (head -1 /etc/authselect/authselect.conf)"
    if grep -Pq -- '^custom\/' <<< "$l_pam_profile"; then
        l_pam_profile_path="/etc/authselect/$l_pam_profile"
    else
        l_pam_profile_path="/usr/share/authselect/default/$l_pam_profile"
    fi
    grep -P -- "\bpam_$l_module_name\.so\b"
    "$l_pam_profile_path"/{password,system}-auth
}</pre>
```

Example Output with a custom profile named "custom-profile":

```
/etc/authselect/custom/custom-profile/password-auth:password requisite pam_pwquality.so local_users_only {include if "with-pwquality"}

/etc/authselect/custom/custom-profile/system-auth:password requisite pam_pwquality.so local_users_only {include if "with-pwquality"}
```

**Note:** The lines may not include {include if "with-pwquality"}

- **IF** the lines shown above are not returned, refer to the Recommendation "Ensure active authselect profile includes pam modules" to update the authselect profile template files to include the pam pwquality entries before continuing this remediation.
- **IF** any of the <code>pam\_pwquality</code> lines include <code>{include if "with-pwquality"}</code>, run the following command to enable the authselect <code>with-pwquality</code> feature and update the files in <code>/etc/pam.d</code> to include <code>pam\_pwquality</code>:

```
# authselect enable-feature with-pwquality
```

- **IF** - any of the pam\_pwquality lines exist without {include if "with-pwquality"}, run the following command to update the files in /etc/pam.d to include pam\_pwquality.so:

```
# authselect apply-changes
```

#### References:

1. NIST SP 800-53 Rev. 5: IA-5(1)

| Controls<br>Version | Control                                                                                                    |   | IG 2 | IG 3 |
|---------------------|----------------------------------------------------------------------------------------------------|---|------|------|
| v8                  | 5.2 <u>Use Unique Passwords</u> Use unique passwords for all enterprise assets. Best practice implementation includes, at a minimum, an 8-character password for accounts using MFA and a 14-character password for accounts not using MFA. | • | •    | •    |
| v7                  | 4.4 <u>Use Unique Passwords</u> Where multi-factor authentication is not supported (such as local administrator, root, or service accounts), accounts will use passwords that are unique to that system.                                    |   | •    | •    |

| Techniques / Sub-<br>techniques                                                             | Tactics | Mitigations |
|---------------------------------------------------------------------------------------------|---------|-------------|
| T1110, T1110.001,<br>T1110.002, T1110.003,<br>T1178.001, T1178.002,<br>T1178.003, T1178.004 | TA0006  | M1027       |

## 4.4.2.4 Ensure pam\_pwhistory module is enabled (Automated)

## **Profile Applicability:**

- Level 1 Server
- Level 1 Workstation

## **Description:**

The pam\_history.so module saves the last passwords for each user in order to force password change history and keep the user from alternating between the same password too frequently.

#### Rationale:

Requiring users not to reuse their passwords make it less likely that an attacker will be able to guess the password or use a compromised password.

## Audit:

Run the following commands to verify that pam pwhistory is enabled:

# grep -P -- '\bpam pwhistory\.so\b' /etc/pam.d/{password,system}-auth

## Output should be similar to:

/etc/pam.d/password-auth:password required pam\_pwhistory.so use\_authtok
/etc/pam.d/system-auth:password required pam pwhistory.so use authtok

#### Remediation:

Run the following script to verify the pam\_pwhistory.so lines exist in the profile templates:

```
#!/usr/bin/env bash

{
    l_module_name="pwhistory"
    l_pam_profile="$ (head -1 /etc/authselect/authselect.conf)"
    if grep -Pq -- '^custom\/' <<< "$l_pam_profile"; then
        l_pam_profile_path="/etc/authselect/$l_pam_profile"
    else
        l_pam_profile_path="/usr/share/authselect/default/$l_pam_profile"
    fi
    grep -P -- "\bpam_$l_module_name\.so\b"
    "$l_pam_profile_path"/{password,system}-auth
}</pre>
```

## Example Output with a custom profile named "custom-profile":

```
/etc/authselect/custom/custom-profile/password-auth:password required
pam_pwhistory.so use_authtok {include if "with-pwhistory"}

/etc/authselect/custom/custom-profile/system-auth:password required
pam_pwhistory.so use_authtok {include if "with-pwhistory"}
```

**Note:** The lines may not include {include if "with-pwhistory"}

- **IF** the lines shown above are not returned, refer to the Recommendation "Ensure active authselect profile includes pam modules" to update the authselect profile template files to include the pam pwhistory entries before continuing this remediation.
- **IF** the lines include {include if "with-pwhistory"}, run the following command to enable the authselect with-pwhistory feature and update the files in /etc/pam.d to include pam faillock.so:

```
# authselect enable-feature with-pwhistory
```

- **IF** - any of the pam\_pwhistory lines exist without {include if "with-pwhistory"}, run the following command to update the files in /etc/pam.d to include pam pwhistory.so:

```
# authselect apply-changes
```

#### References:

1. NIST SP 800-53 Rev. 5: IA-5(1)

| Controls<br>Version | Control                                                                                                    |   | IG 2 | IG 3 |
|---------------------|----------------------------------------------------------------------------------------------------|---|------|------|
| v8                  | 5.2 <u>Use Unique Passwords</u> Use unique passwords for all enterprise assets. Best practice implementation includes, at a minimum, an 8-character password for accounts using MFA and a 14-character password for accounts not using MFA. | • | •    | •    |
| v7                  | 4.4 <u>Use Unique Passwords</u> Where multi-factor authentication is not supported (such as local administrator, root, or service accounts), accounts will use passwords that are unique to that system.                                    |   | •    | •    |

| Techniques / Sub-<br>techniques                                                             | Tactics | Mitigations |
|---------------------------------------------------------------------------------------------|---------|-------------|
| T1110, T1110.001,<br>T1110.002, T1110.003,<br>T1178.001, T1178.002,<br>T1178.003, T1178.004 | TA0006  | M1027       |

## 4.4.2.5 Ensure pam\_unix module is enabled (Automated)

## **Profile Applicability:**

- Level 1 Server
- Level 1 Workstation

## **Description:**

The pam\_unix.so module is the standard Unix authentication module. It uses standard calls from the system's libraries to retrieve and set account information as well as authentication. Usually this is obtained from the /etc/passwd and the /etc/shadow file as well if shadow is enabled.

#### Rationale:

Requiring users to use authentication make it less likely that an attacker will be able to access the system.

#### Audit:

Run the following commands to verify that pam unix is enabled:

```
# grep -P -- '\bpam_unix\.so\b' /etc/pam.d/{password,system}-auth
```

## Output should be similar to:

```
/etc/pam.d/password-auth:auth sufficient pam_unix.so
/etc/pam.d/password-auth:account required pam_unix.so
/etc/pam.d/password-auth:password sufficient pam_unix.so sha512 shadow
use_authtok
/etc/pam.d/password-auth:session required pam_unix.so
/etc/pam.d/system-auth:auth sufficient pam_unix.so
/etc/pam.d/system-auth:account required pam_unix.so
/etc/pam.d/system-auth:password sufficient pam_unix.so sha512 shadow
use_authtok
/etc/pam.d/system-auth:session required pam_unix.so
```

#### Remediation:

Run the following script to verify the pam unix. so lines exist in the profile templates:

```
#!/usr/bin/env bash

{
    l_module_name="unix"
    l_pam_profile="$(head -1 /etc/authselect/authselect.conf)"
    if grep -Pq -- '^custom\/' <<< "$l_pam_profile"; then
        l_pam_profile_path="/etc/authselect/$l_pam_profile"
    else
        l_pam_profile_path="/usr/share/authselect/default/$l_pam_profile"
    fi
    grep -P -- "\bpam_$l_module_name\.so\b"
    "$l_pam_profile_path"/{password,system}-auth
}</pre>
```

## Example Output with a custom profile named "custom-profile":

```
/etc/authselect/custom/custom-profile/password-auth:auth
                                                          sufficient
pam unix.so {if not "without-nullok":nullok}
/etc/authselect/custom/custom-profile/password-auth:account
                                                             required
/etc/authselect/custom/custom-profile/password-auth:password
                                                              sufficient
pam unix.so sha512 shadow {if not "without-nullok":nullok} use authtok
/etc/authselect/custom/custom-profile/password-auth:session
                                                             required
pam unix.so
/etc/authselect/custom/custom-profile/system-auth:auth sufficient
pam unix.so {if not "without-nullok":nullok}
/etc/authselect/custom/custom-profile/system-auth:account required
pam unix.so
/etc/authselect/custom/custom-profile/system-auth:password
                                                            sufficient
pam unix.so sha512 shadow {if not "without-nullok":nullok} use authtok
/etc/authselect/custom/custom-profile/system-auth:session required
pam unix.so
```

- **IF** - the lines shown above are not returned, refer to the Recommendation "Ensure active authselect profile includes pam modules" to update the authselect profile template files to include the pam\_unix entries before continuing this remediation. **Note:** Arguments following pam unix.so may be different than the example output

#### References:

1. NIST SP 800-53 Rev. 5: IA-5(1)

| Techniques / Sub-<br>techniques                                                             | Tactics | Mitigations |
|---------------------------------------------------------------------------------------------|---------|-------------|
| T1110, T1110.001,<br>T1110.002, T1110.003,<br>T1178.001, T1178.002,<br>T1178.003, T1178.004 | TA0006  | M1027       |

## 4.4.3 Configure pluggable module arguments

Pluggable Authentication Modules (PAM) uses arguments to pass information to a pluggable module during authentication for a particular module type. These arguments allow the PAM configuration files for particular programs to use a common PAM module but in different ways.

Invalid arguments are ignored and do not otherwise affect the success or failure of the PAM module. When an invalid argument is passed, an error is usually written to /var/log/messages file. However, since the reporting method is controlled by the PAM module, the module must be written correctly to log the error to this file.

## 4.4.3.1 Configure pam\_faillock module

faillock.conf provides a way to configure the default settings for locking the user after multiple failed authentication attempts. This file is read by the pam\_faillock module and is the preferred method over configuring pam\_faillock directly.

The file has a very simple name = value format with possible comments starting with # character. The whitespace at the beginning of line, end of line, and around the = sign is ignored.

## Options:

- <dir=/path/to/tally-directory> The directory where the user files with the failure records are kept. The default is /var/run/faillock. Note: These files will disappear after reboot on systems configured with directory /var/run/faillock mounted on virtual memory.
- audit Will log the user name into the system log if the user is not found.
- silent Don't print informative messages to the user. Please note that when this
  option is not used there will be difference in the authentication behavior for users
  which exist on the system and non-existing users.
- no log info Don't log informative messages via syslog(3).
- local\_users\_only Only track failed user authentications attempts for local users in /etc/passwd and ignore centralized (AD, IdM, LDAP, etc.) users. The faillock(8) command will also no longer track user failed authentication attempts. Enabling this option will prevent a double-lockout scenario where a user is locked out locally and in the centralized mechanism.
- nodelay Don't enforce a delay after authentication failures.
- deny=<n> Deny access if the number of consecutive authentication failures for this user during the recent interval exceeds. The default is 3.
- fail\_interval=n The length of the interval during which the consecutive authentication failures must happen for the user account lock out is n seconds. The default is 900 (15 minutes).
- unlock\_time=n The access will be re-enabled after n seconds after the lock out. The value 0 has the same meaning as value never the access will not be reenabled without resetting the faillock entries by the faillock(8) command. The default is 600 (10 minutes). Note that the default directory that pam\_faillock uses is usually cleared on system boot so the access will be also re-enabled after system reboot. If that is undesirable a different tally directory must be set with the dir option. Also note that it is usually undesirable to permanently lock out users as they can become easily a target of denial of service attack unless the usernames are random and kept secret to potential attackers.
- even deny root Root account can become locked as well as regular accounts.
- root\_unlock\_time=n This option implies even\_deny\_root option. Allow access after n seconds to root account after the account is locked. In case the option is not specified the value is the same as of the unlock\_time option.

• admin\_group=name - If a group name is specified with this option, members of the group will be handled by this module the same as the root account (the options even\_deny\_root and root\_unlock\_time will apply to them. By default the option is not set.

**Example** /etc/security/faillock.conf file:

deny=5
unlock\_time=900
even deny root

# 4.4.3.1.1 Ensure password failed attempts lockout is configured (Automated)

## **Profile Applicability:**

- Level 1 Server
- Level 1 Workstation

## **Description:**

The deny=<n> option will deny access if the number of consecutive authentication failures for this user during the recent interval exceeds .

### Rationale:

Locking out user IDs after *n* unsuccessful consecutive login attempts mitigates brute force password attacks against your systems.

### Audit:

Run the following command to verify that Number of failed logon attempts before the account is locked is no greater than 5 and meets local site policy:

```
# grep -Pi -- '^\h*deny\h*=\h*[1-5]\b' /etc/security/faillock.conf
deny = 5
```

Run the following command to verify that the deny argument has not been set, or 5 or less and meets local site policy:

```
# grep -Pi --
'^\h*auth\h+(requisite|required|sufficient)\h+pam_faillock\.so\h+([^#\n\r]+\h
+)?deny\h*=\h*(0|[6-9]|[1-9][0-9]+)\b' /etc/pam.d/system-auth
/etc/pam.d/password-auth
Nothing should be returned
```

### Remediation:

Create or edit the following line in /etc/security/faillock.conf setting the deny option to 5 or less:

```
deny = 5
```

Run the following script to remove the deny argument from the pam\_faillock.so module in the PAM files:

```
#!/usr/bin/env bash
{
   for l_pam_file in system-auth password-auth; do
        l_authselect_file="/etc/authselect/$(head -1
   /etc/authselect/authselect.conf | grep 'custom/')/$l_pam_file"
        sed -ri
's/(^\s*auth\s+(requisite|required|sufficient)\s+pam_faillock\.so.*)(\s+deny\s*=\s*\S+)(.*$)/\1\4/' "$l_authselect_file"
        done
        authselect apply-changes
}
```

### **Default Value:**

deny = 3

## **Additional Information:**

If a user has been locked out because they have reached the maximum consecutive failure count defined by deny= in the  $pam_faillock.so$  module, the user can be unlocked by issuing the command faillock --user <username> --reset. This command sets the failed count to 0, effectively unlocking the user.

| Controls<br>Version | Control                                                                                                    | IG 1 | IG 2 | IG 3 |
|---------------------|----------------------------------------------------------------------------------------------------|------|------|------|
| v8                  | 6.2 <u>Establish an Access Revoking Process</u> Establish and follow a process, preferably automated, for revoking access to enterprise assets, through disabling accounts immediately upon termination, rights revocation, or role change of a user. Disabling accounts, instead of deleting accounts, may be necessary to preserve audit trails. | •    | •    | •    |
| v7                  | 16.7 Establish Process for Revoking Access Establish and follow an automated process for revoking system access by disabling accounts immediately upon termination or change of responsibilities of an employee or contractor . Disabling these accounts, instead of deleting accounts, allows preservation of audit trails.                       |      | •    | •    |

| Techniques / Sub-<br>techniques | Tactics | Mitigations |
|---------------------------------|---------|-------------|
| T1110, T1110.001,<br>T1110.003  | TA0006  | M1027       |

## 4.4.3.1.2 Ensure password unlock time is configured (Automated)

## **Profile Applicability:**

- Level 1 Server
- Level 1 Workstation

## **Description:**

unlock\_time=<n> - The access will be re-enabled after seconds after the lock out. The value o has the same meaning as value never - the access will not be re-enabled without resetting the faillock entries by the faillock(8) command.

#### Note:

- The default directory that pam\_faillock uses is usually cleared on system boot so the access will be also re-enabled after system reboot. If that is undesirable a different tally directory must be set with the dir option.
- It is usually undesirable to permanently lock out users as they can become easily a target of denial of service attack unless the usernames are random and kept secret to potential attackers.
- The maximum configurable value for unlock time is 604800

#### Rationale:

Locking out user IDs after *n* unsuccessful consecutive login attempts mitigates brute force password attacks against your systems.

## Impact:

Use of unlock\_time=0 may allow an attacker to cause denial of service to legitimate users. This will also require a systems administrator with elevated privileges to unlock the account.

#### Audit:

Run the following command to verify that the time in seconds before the account is unlocked is either 0 (never) or 900 (15 minutes) or more and meets local site policy:

```
# grep -Pi -- '^\h*unlock_time\h*=\h*(0|9[0-9][0-9]|[1-9][0-9]{3,})\b'
/etc/security/faillock.conf
unlock_time = 900
```

Run the following command to verify that the unlock\_time argument has not been set, or is either 0 (never) or 900 (15 minutes) or more and meets local site policy:

```
# grep -Pi --
'^\h*auth\h+(requisite|required|sufficient)\h+pam_faillock\.so\h+([^#\n\r]+\h
+)?unlock_time\h*=\h*([1-9]|[1-9][0-9]|[1-8][0-9][0-9])\b' /etc/pam.d/system-
auth /etc/pam.d/password-auth
Nothing should be returned
```

#### Remediation:

Set password unlock time to conform to site policy. unlock\_time should be 0 (never), or 900 seconds or greater.

Edit /etc/security/faillock.conf and update or add the following line:

```
unlock_time = 900
```

Run the following script to remove the <code>unlock\_time</code> argument from the <code>pam\_faillock.so</code> module in the PAM files:

```
#!/usr/bin/env bash
{
    for l_pam_file in system-auth password-auth; do
        l_authselect_file="/etc/authselect/$(head -1)
/etc/authselect/authselect.conf | grep 'custom/')/$l_pam_file"
        sed -ri
's/(^\s*auth\s+(requisite|required|sufficient)\s+pam_faillock\.so.*)(\s+unlock_time\s*=\s*\S+)(.*$)/\1\4/' "$l_authselect_file"
        done
        authselect apply-changes
}
...
```

#### **Default Value:**

unlock time = 600

#### Additional Information:

If a user has been locked out because they have reached the maximum consecutive failure count defined by deny= in the  $pam_faillock.so$  module, the user can be unlocked by issuing the command faillock --user <username> --reset. This command sets the failed count to 0, effectively unlocking the user.

| Controls<br>Version | Control                                                                                                    | IG 1 | IG 2 | IG 3 |
|---------------------|----------------------------------------------------------------------------------------------------|------|------|------|
| v8                  | 6.2 Establish an Access Revoking Process  Establish and follow a process, preferably automated, for revoking access to enterprise assets, through disabling accounts immediately upon termination, rights revocation, or role change of a user. Disabling accounts, instead of deleting accounts, may be necessary to preserve audit trails. | •    | •    | •    |
| v7                  | 16.7 Establish Process for Revoking Access Establish and follow an automated process for revoking system access by disabling accounts immediately upon termination or change of responsibilities of an employee or contractor . Disabling these accounts, instead of deleting accounts, allows preservation of audit trails.                 |      | •    | •    |

| Techniques / Sub-<br>techniques | Tactics | Mitigations |
|---------------------------------|---------|-------------|
| T1110, T1110.001,<br>T1110.003  | TA0006  | M1027       |

# 4.4.3.1.3 Ensure password failed attempts lockout includes root account (Automated)

## **Profile Applicability:**

- Level 2 Server
- Level 2 Workstation

## **Description:**

even deny root - Root account can become locked as well as regular accounts

root\_unlock\_time=n - This option implies even\_deny\_root option. Allow access after n seconds to root account after the account is locked. In case the option is not specified the value is the same as of the unlock time option.

#### Rationale:

Locking out user IDs after n unsuccessful consecutive login attempts mitigates brute force password attacks against your systems.

## Impact:

Use of <code>unlock\_time=0</code> or <code>root\_unlock\_time=0</code> may allow an attacker to cause denial of service to legitimate users.

### Audit:

Run the following command to verify that <code>even\_deny\_root</code> and/or <code>root\_unlock\_time</code> is enabled:

```
# grep -Pi -- '^\h*(even_deny_root|root_unlock_time\h*=\h*\d+)\b'
/etc/security/faillock.conf
```

## Example output:

```
even_deny_root

--AND/OR--
root_unlock_time = 60
```

Run the following command to verify that - IF - root\_unlock\_time is set, it is set to 60 (One minute) or more:

```
# grep -Pi -- '^\h*root_unlock_time\h*=\h*([1-9]|[1-5][0-9])\b'
/etc/security/faillock.conf
Nothing should be returned
```

Run the following command to check the pam\_faillock.so module for the root\_unlock\_time argument. Verify -IF- root\_unlock\_time is set, it is set to 60 (One minute) or more:

```
# grep -Pi --
'^\h*auth\h+([^#\n\r]+\h+)pam_faillock\.so\h+([^#\n\r]+\h+)?root_unlock_time\
h*=\h*([1-9]|[1-5][0-9])\b' /etc/pam.d/system-auth /etc/pam.d/password-auth
Nothing should be returned
```

## Remediation:

Edit /etc/security/faillock.conf:

- Remove or update any line containing root\_unlock\_time, -OR- set it to a value of 60 or more
- Update or add the following line:

```
even deny root
```

Run the following script to remove the even\_deny\_root and root\_unlock\_time arguments from the pam faillock.so module in the PAM files:

```
#!/usr/bin/env bash
{
    for l_pam_file in system-auth password-auth; do
        l_authselect_file="/etc/authselect/$(head -1
    /etc/authselect/authselect.conf | grep 'custom/')/$l_pam_file"
        sed -ri
    's/(^\s*auth\s+(.*)\s+pam_faillock\.so.*)(\s+even_deny_root)(.*$)/\1\4/'
"$l_authselect_file"
        sed -ri
's/(^\s*auth\s+(.*)\s+pam_faillock\.so.*)(\s+root_unlock_time\s*=\s*\S+)(.*$)
/\1\4/' "$l_authselect_file"
        done
        authselect_apply-changes
}
...
```

#### **Default Value:**

disabled

#### Additional Information:

If a user has been locked out because they have reached the maximum consecutive failure count defined by deny= in the  $pam_faillock.so$  module, the user can be unlocked by issuing the command faillock.-user.so where deny= command deny= reset. This command sets the failed count to 0, effectively unlocking the user.

| Controls<br>Version | Control                                                                                                    | IG 1 | IG 2 | IG 3 |
|---------------------|----------------------------------------------------------------------------------------------------|------|------|------|
| v8                  | 6.2 <u>Establish an Access Revoking Process</u> Establish and follow a process, preferably automated, for revoking access to enterprise assets, through disabling accounts immediately upon termination, rights revocation, or role change of a user. Disabling accounts, instead of deleting accounts, may be necessary to preserve audit trails. | •    | •    | •    |
| v7                  | 16.7 Establish Process for Revoking Access  Establish and follow an automated process for revoking system access by disabling accounts immediately upon termination or change of responsibilities of an employee or contractor . Disabling these accounts, instead of deleting accounts, allows preservation of audit trails.                      |      | •    | •    |

| Techniques / Sub-<br>techniques | Tactics | Mitigations |
|---------------------------------|---------|-------------|
| T1110, T1110.001,<br>T1110.003  | TA0006  | M1027       |

## 4.4.3.2 Configure pam\_pwquality module

The pam\_pwquality.so module checks the strength of passwords. It performs checks such as making sure a password is not a dictionary word, it is a certain length, contains a mix of characters (e.g. alphabet, numeric, other) and more.

These checks are configurable by either:

- use of the module arguments
- modifying the /etc/security/pwquality.conf configuration file
- creating a .conf file in the /etc/security/pwquality.conf.d/ directory.

Note: The module arguments override the settings in the /etc/security/pwquality.conf configuration file. Settings in the /etc/security/pwquality.conf configuration file override settings in a .conf file in the /etc/security/pwquality.conf.d/ directory.

# 4.4.3.2.1 Ensure password number of changed characters is configured (Automated)

## **Profile Applicability:**

- Level 1 Server
- Level 1 Workstation

## **Description:**

The pwquality difok option sets the number of characters in a password that must not be present in the old password.

### Rationale:

Use of a complex password helps to increase the time and resources required to compromise the password. Password complexity, or strength, is a measure of the effectiveness of a password in resisting attempts at guessing and brute-force attacks.

Password complexity is one factor of several that determines how long it takes to crack a password. The more complex the password, the greater the number of possible combinations that need to be tested before the password is compromised.

#### Audit:

Run the following command to verify that the difok option is set to 2 or more and follows local site policy:

```
# grep -Psi -- '^\h*difok\h*=\h*([2-9]|[1-9][0-9]+)\b'
/etc/security/pwquality.conf /etc/security/pwquality.conf.d/*.conf
```

## Example output:

```
/etc/security/pwquality.conf.d/50-pwdifok.conf:difok = 2
```

Verify returned value(s) are 2 or more and meet local site policy Run the following command to verify that difok is not set, is 2 or more, and conforms to local site policy:

```
grep -Psi --
'^\h*password\h+(requisite|required|sufficient)\h+pam_pwquality\.so\h+([^#\n\
r]+\h+)?difok\h*=\h*([0-1])\b' /etc/pam.d/system-auth /etc/pam.d/password-
auth

Nothing should be returned
```

## Note:

- settings should be configured in only one location for clarity
- Settings observe an order of precedence:
  - module arguments override the settings in the /etc/security/pwquality.conf configuration file
  - o settings in the /etc/security/pwquality.conf configuration file override settings in a .conf file in the /etc/security/pwquality.conf.d/ directory
  - settings in a .conf file in the /etc/security/pwquality.conf.d/ directory are read in canonical order, with last read file containing the setting taking precedence
- It is recommended that settings be configured in a .conf file in the /etc/security/pwquality.conf.d/ directory for clarity, convenience, and durability.

## Remediation:

Edit or add the following line in /etc/security/pwquality.conf to a value of 2 or more and meets local site policy:

```
difok = 2
```

Create or modify a file ending in .conf in the /etc/security/pwquality.conf.d/ directory or the file /etc/security/pwquality.conf and add or modify the following line to set difok to 2 or more. Ensure setting conforms to local site policy: Example:

```
# sed -ri 's/^\s*difok\s*=/# &/' /etc/security/pwquality.conf
# printf '\n%s' "difok = 2" >> /etc/security/pwquality.conf.d/50-pwdifok.conf
```

Run the following script to remove setting difok on the pam\_pwquality.so module in the PAM files:

```
#!/usr/bin/env bash

{
    for l_pam_file in system-auth password-auth; do
        l_authselect_file="/etc/authselect/$(head -1
/etc/authselect/authselect.conf | grep 'custom/')/$l_pam_file"
        sed -ri
's/(^\s*password\s+(requisite|required|sufficient)\s+pam_pwquality\.so.*)(\s+difok\s*=\s*\S+)(.*$)/\1\4/' "$l_authselect_file"
        done
        authselect apply-changes
}
```

#### **Default Value:**

difok = 1

## References:

1. NIST SP 800-53 Rev. 5: IA-5

## **CIS Controls:**

| Controls<br>Version | Control                                                                                                    |  | IG 2 | IG 3 |
|---------------------|----------------------------------------------------------------------------------------------------|--|------|------|
| v8                  | 5.2 <u>Use Unique Passwords</u> Use unique passwords for all enterprise assets. Best practice implementation includes, at a minimum, an 8-character password for accounts using MFA and a 14-character password for accounts not using MFA. |  | •    | •    |
| v7                  | 4.4 <u>Use Unique Passwords</u> Where multi-factor authentication is not supported (such as local administrator, root, or service accounts), accounts will use passwords that are unique to that system.                                    |  | •    | •    |

| Techniques / Sub-<br>techniques                                                             | Tactics | Mitigations |  |  |
|---------------------------------------------------------------------------------------------|---------|-------------|--|--|
| T1110, T1110.001,<br>T1110.002, T1110.003,<br>T1178.001, T1178.002,<br>T1178.003, T1178.004 | TA0006  | M1027       |  |  |

## 4.4.3.2.2 Ensure password length is configured (Automated)

## **Profile Applicability:**

- Level 1 Server
- Level 1 Workstation

## **Description:**

minlen - Minimum acceptable size for the new password (plus one if credits are not disabled which is the default). Cannot be set to lower value than 6.

### Rationale:

Strong passwords protect systems from being hacked through brute force methods.

## Audit:

Run the following command to verify that password length is 14 or more characters, and conforms to local site policy:

```
# grep -Psi -- '^\h*minlen\h*=\h*(1[4-9]|[2-9][0-9]|[1-9][0-9]{2,})\b'
/etc/security/pwquality.conf /etc/security/pwquality.conf.d/*.conf
```

## Example output:

```
/etc/security/pwquality.conf.d/50-pwlength.conf:minlen = 14
```

Verify returned value(s) are no less than 14 characters and meet local site policy Run the following command to verify that minlen is not set, or is 14 or more characters, and conforms to local site policy:

```
grep -Psi --
'^\h*password\h+(requisite|required|sufficient)\h+pam_pwquality\.so\h+([^#\n\r]+\h+)?minlen\h*=\h*([0-9]|1[0-3])\b' /etc/pam.d/system-auth
/etc/pam.d/password-auth
Nothing should be returned
```

#### Note:

- settings should be configured in only one location for clarity
- Settings observe an order of precedence:
  - module arguments override the settings in the /etc/security/pwquality.conf configuration file
  - o settings in the /etc/security/pwquality.conf configuration file override settings in a .conf file in the /etc/security/pwquality.conf.d/ directory
  - settings in a .conf file in the /etc/security/pwquality.conf.d/ directory are read in canonical order, with last read file containing the setting taking precedence
- It is recommended that settings be configured in a .conf file in the /etc/security/pwquality.conf.d/ directory for clarity, convenience, and durability.

## Remediation:

Create or modify a file ending in <code>.conf</code> in the <code>/etc/security/pwquality.conf.d/</code> directory or the file <code>/etc/security/pwquality.conf</code> and add or modify the following line to set password length of <code>14</code> or more characters. Ensure that password length conforms to local site policy:

Example:

```
# sed -ri 's/^\s*minlen\s*=/# &/' /etc/security/pwquality.conf
# printf '\n%s' "minlen = 14" >> /etc/security/pwquality.conf.d/50-
pwlength.conf
```

Run the following script to remove setting minlen on the pam\_pwquality.so module in the PAM files:

```
#!/usr/bin/env bash

{
    for l_pam_file in system-auth password-auth; do
        l_authselect_file="/etc/authselect/$(head -1
    /etc/authselect/authselect.conf | grep 'custom/')/$l_pam_file"
        sed -ri
    's/(^\s*password\s+(requisite|required|sufficient)\s+pam_pwquality\.so.*)(\s+
minlen\s*=\s*[0-9]+)(.*$)/\1\4/' "$l_authselect_file"
        done
        authselect apply-changes
}
```

#### **Default Value:**

minlen = 8

#### References:

- 1. pam pwquality(8)
- 2. NIST SP 800-53 Rev. 5: IA-5

| Controls<br>Version | Control                                                                                                    |  | IG 2 | IG 3 |
|---------------------|----------------------------------------------------------------------------------------------------|--|------|------|
| v8                  | 5.2 <u>Use Unique Passwords</u> Use unique passwords for all enterprise assets. Best practice implementation includes, at a minimum, an 8-character password for accounts using MFA and a 14-character password for accounts not using MFA. |  | •    | •    |
| v7                  | 4.4 <u>Use Unique Passwords</u> Where multi-factor authentication is not supported (such as local administrator, root, or service accounts), accounts will use passwords that are unique to that system.                                    |  | •    | •    |

| Techniques / Sub-<br>techniques                                                             | Tactics | Mitigations |
|---------------------------------------------------------------------------------------------|---------|-------------|
| T1110, T1110.001,<br>T1110.002, T1110.003,<br>T1178.001, T1178.002,<br>T1178.003, T1178.004 | TA0006  | M1027       |

## 4.4.3.2.3 Ensure password complexity is configured (Manual)

## **Profile Applicability:**

- Level 1 Server
- Level 1 Workstation

## **Description:**

Password complexity can be set through:

- minclass The minimum number of classes of characters required in a new password. (digits, uppercase, lowercase, others). e.g. minclass = 4 requires digits, uppercase, lower case, and special characters.
- dcredit The maximum credit for having digits in the new password. If less than
   it is the minimum number of digits in the new password. e.g. dcredit = -1
   requires at least one digit
- ucredit The maximum credit for having uppercase characters in the new password. If less than 0 it is the minimum number of uppercase characters in the new password. e.g. ucredit = -1 requires at least one uppercase character
- ocredit The maximum credit for having other characters in the new password.
   If less than 0 it is the minimum number of other characters in the new password.
   e.g. ocredit = -1 requires at least one special character
- lcredit The maximum credit for having lowercase characters in the new password. If less than 0 it is the minimum number of lowercase characters in the new password. e.g. lcredit = -1 requires at least one lowercase character

#### Rationale:

Strong passwords protect systems from being hacked through brute force methods.

#### Audit:

Run the following command to verify that complexity conforms to local site policy:

```
# grep -Psi -- '^\h*(minclass|[dulo]credit)\b' /etc/security/pwquality.conf
/etc/security/pwquality.conf.d/*.conf
```

#### Example output:

```
/etc/security/pwquality.conf.d/50-pwcomplexity.conf:minclass = 4
    -- AND/OR --
/etc/security/pwquality.conf.d/50-pwcomplexity.conf:dcredit = -1
/etc/security/pwquality.conf.d/50-pwcomplexity.conf:ucredit = -1
/etc/security/pwquality.conf.d/50-pwcomplexity.conf:ocredit = -1
/etc/security/pwquality.conf.d/50-pwcomplexity.conf:lcredit = -1
```

#### Run the following command to verify that:

- minclass is not set to less than 4
- dcredit, ucredit, lcredit, and ocredit are not set to 0 or greater

```
grep -Psi --
'^\h*password\h+(requisite|required|sufficient)\h+pam_pwquality\.so\h+([^#\n\r]+\h+)?(minclass=[0-3]|[dulo]credit=[^-]\d*)\b' /etc/pam.d/system-auth
/etc/pam.d/password-auth
Nothing should be returned
```

#### Note:

- settings should be configured in only one location for clarity
- Settings observe an order of precedence:
  - module arguments override the settings in the /etc/security/pwquality.conf configuration file
  - settings in the /etc/security/pwquality.conf configuration file override settings in a .conf file in the /etc/security/pwquality.conf.d/ directory
  - settings in a .conf file in the /etc/security/pwquality.conf.d/ directory are read in canonical order, with last read file containing the setting taking precedence
- It is recommended that settings be configured in a .conf file in the /etc/security/pwquality.conf.d/ directory for clarity, convenience, and durability.

#### Remediation:

Create or modify a file ending in .conf in the /etc/security/pwquality.conf.d/ directory or the file /etc/security/pwquality.conf and add or modify the following line to set:

• minclass = 4

#### --AND/OR--

```
    dcredit = -_N_
    ucredit = -_N_
    ocredit = -_N_
    lcredit = -_N
```

#### Example:

```
# sed -ri 's/^\s*minclass\s*=/# &/' /etc/security/pwquality.conf
# printf '\n%s' "minclass = 4" >> /etc/security/pwquality.conf.d/50-
pwcomplexity.conf
```

#### --AND/OR--

```
# sed -ri 's/\s*[dulo]credit\s*=/# &/' /etc/security/pwquality.conf
# printf '%s\n' "dcredit = -1" "ucredit = -1" "lcredit = -1" >
/etc/security/pwquality.conf.d/50-pwcomplexity.conf
```

Run the following script to remove setting minclass, dcredit, ucredit, lcredit, and ocredit on the pam pwquality.so module in the PAM files

```
#!/usr/bin/env bash
   for 1 pam file in system-auth password-auth; do
     l authselect file="/etc/authselect/$(head -1
/etc/authselect/authselect.conf | grep 'custom/')/$1 pam file"
's/(^\s*password\s+(requisite|required|sufficient)\s+pam pwquality\.so.*)(\s+
minclass\s*=\s*\S+) (.*$) /\1\4/' "$1 authselect file"
     sed -ri
's/(^\s*password\s+(requisite|required|sufficient)\s+pam pwquality\.so.*)(\s+
dcredit\s^*=\s^*\S+) (.*$)/\1\4/' "$1 authselect file"
     sed -ri
's/(^\s*password\s+(requisite|required|sufficient)\s+pam pwquality\.so.*)(\s+
ucredit\s*=\s*\S+)(.*$)/\1\4/' "$1 authselect file"
's/(^\s*password\s+(requisite|required|sufficient)\s+pam pwquality\.so.*)(\s+
lcredit\s^*=\s^*\s^+) (.*\$)/\l^4/ "$1 authselect file"
     sed -ri
's/(^\s*password\s+(requisite|required|sufficient)\s+pam pwquality\.so.*)(\s+
ocredit\s*=\s*\S+) (.*$) /\1\4/' "$1 authselect file"
   authselect apply-changes
```

## **Default Value:**

minclass = 0

dcredit = 0

ucredit = 0

ocredit = 0

Icredit = 0

#### References:

- pam\_pwquality(8)
   PWQUALITY.CONF(5)
   NIST SP 800-53 Rev. 5: IA-5

#### **CIS Controls:**

| Controls<br>Version | Control                                                                                                    | IG 1 | IG 2 | IG 3 |
|---------------------|----------------------------------------------------------------------------------------------------|------|------|------|
| v8                  | 5.2 <u>Use Unique Passwords</u> Use unique passwords for all enterprise assets. Best practice implementation includes, at a minimum, an 8-character password for accounts using MFA and a 14-character password for accounts not using MFA. | •    | •    | •    |
| v7                  | 4.4 <u>Use Unique Passwords</u> Where multi-factor authentication is not supported (such as local administrator, root, or service accounts), accounts will use passwords that are unique to that system.                                    |      | •    | •    |

| Techniques / Sub-<br>techniques                                                             | Tactics | Mitigations |
|---------------------------------------------------------------------------------------------|---------|-------------|
| T1110, T1110.001,<br>T1110.002, T1110.003,<br>T1178.001, T1178.002,<br>T1178.003, T1178.004 | TA0006  | M1027       |

# 4.4.3.2.4 Ensure password same consecutive characters is configured (Automated)

### **Profile Applicability:**

- Level 1 Server
- Level 1 Workstation

#### **Description:**

The pwquality maxrepeat option sets the maximum number of allowed same consecutive characters in a new password.

#### Rationale:

Use of a complex password helps to increase the time and resources required to compromise the password. Password complexity, or strength, is a measure of the effectiveness of a password in resisting attempts at guessing and brute-force attacks.

Password complexity is one factor of several that determines how long it takes to crack a password. The more complex the password, the greater the number of possible combinations that need to be tested before the password is compromised.

#### Audit:

Run the following command to verify that the maxrepeat option is set to 3 or less, not 0, and follows local site policy:

```
# grep -Psi -- '^\h*maxrepeat\h*=\h*[1-3]\b' /etc/security/pwquality.conf
/etc/security/pwquality.conf.d/*.conf
```

#### Example output:

```
/etc/security/pwquality.conf.d/50-pwrepeat.conf:maxrepeat = 3
```

Verify returned value(s) are 3 or less, not 0, and meet local site policy Run the following command to verify that maxrepeat is not set, is 3 or less, not 0, and conforms to local site policy:

```
grep -Psi --
'^\h*password\h+(requisite|required|sufficient)\h+pam_pwquality\.so\h+([^#\n\r]+\h+)?maxrepeat\h*=\h*(0|[4-9]|[1-9][0-9]+)\b' /etc/pam.d/system-auth
/etc/pam.d/password-auth
Nothing should be returned
```

#### Note:

- settings should be configured in only one location for clarity
- Settings observe an order of precedence:
  - module arguments override the settings in the /etc/security/pwquality.conf configuration file
  - o settings in the /etc/security/pwquality.conf configuration file override settings in a .conf file in the /etc/security/pwquality.conf.d/ directory
  - settings in a .conf file in the /etc/security/pwquality.conf.d/ directory are read in canonical order, with last read file containing the setting taking precedence
- It is recommended that settings be configured in a .conf file in the /etc/security/pwquality.conf.d/ directory for clarity, convenience, and durability.

#### Remediation:

Create or modify a file ending in <code>.conf</code> in the <code>/etc/security/pwquality.conf.d/</code> directory or the file <code>/etc/security/pwquality.conf</code> and add or modify the following line to set <code>maxrepeat</code> to 3 or less and not 0. Ensure setting conforms to local site policy: <code>Example:</code>

```
# sed -ri 's/^\s*maxrepeat\s*=/# &/' /etc/security/pwquality.conf
# printf '\n%s' "maxrepeat = 3" >> /etc/security/pwquality.conf.d/50-
pwrepeat.conf
```

Run the following script to remove setting maxrepeat on the pam\_pwquality.so module in the PAM files:

```
#!/usr/bin/env bash

{
    for l_pam_file in system-auth password-auth; do
        l_authselect_file="/etc/authselect/$(head -1
/etc/authselect/authselect.conf | grep 'custom/')/$l_pam_file"
        sed -ri
's/(^\s*password\s+(requisite|required|sufficient)\s+pam_pwquality\.so.*)(\s+
maxrepeat\s*=\s*\S+)(.*$)/\1\4/' "$l_authselect_file"
        done
        authselect apply-changes
}
```

#### **Default Value:**

maxrepeat = 0

#### References:

1. NIST SP 800-53 Rev. 5: IA-5

| Controls<br>Version | Control                                                                                                    | IG 1 | IG 2 | IG 3 |
|---------------------|----------------------------------------------------------------------------------------------------|------|------|------|
| v8                  | 5.2 <u>Use Unique Passwords</u> Use unique passwords for all enterprise assets. Best practice implementation includes, at a minimum, an 8-character password for accounts using MFA and a 14-character password for accounts not using MFA. | •    | •    | •    |
| v7                  | 4.4 <u>Use Unique Passwords</u> Where multi-factor authentication is not supported (such as local administrator, root, or service accounts), accounts will use passwords that are unique to that system.                                    |      | •    | •    |

| Techniques / Sub-<br>techniques                                                             | Tactics | Mitigations |
|---------------------------------------------------------------------------------------------|---------|-------------|
| T1110, T1110.001,<br>T1110.002, T1110.003,<br>T1178.001, T1178.002,<br>T1178.003, T1178.004 | TA0006  | M1027       |

# 4.4.3.2.5 Ensure password maximum sequential characters is configured (Automated)

### **Profile Applicability:**

- Level 1 Server
- Level 1 Workstation

#### **Description:**

The pwquality maxsequence option sets the maximum length of monotonic character sequences in the new password. Examples of such sequence are 12345 or fedcb. The check is disabled if the value is 0.

**Note:** Most such passwords will not pass the simplicity check unless the sequence is only a minor part of the password.

#### Rationale:

Use of a complex password helps to increase the time and resources required to compromise the password. Password complexity, or strength, is a measure of the effectiveness of a password in resisting attempts at guessing and brute-force attacks.

Password complexity is one factor of several that determines how long it takes to crack a password. The more complex the password, the greater the number of possible combinations that need to be tested before the password is compromised.

#### Audit:

Run the following command to verify that the maxsequence option is set to 3 or less, not 0, and follows local site policy:

```
# grep -Psi -- '^\h*maxsequence\h*=\h*[1-3]\b' /etc/security/pwquality.conf
/etc/security/pwquality.conf.d/*.conf
```

#### Example output:

```
/etc/security/pwquality.conf.d/50-pwmaxsequence.conf:maxsequence = 3
```

Verify returned value(s) are 3 or less, not 0, and meet local site policy Run the following command to verify that maxsequence is not set, is 3 or less, not 0, and conforms to local site policy:

```
grep -Psi --
'^\h*password\h+(requisite|required|sufficient)\h+pam_pwquality\.so\h+([^#\n\r]+\h+)?maxsequence\h*=\h*(0|[4-9]|[1-9][0-9]+)\b' /etc/pam.d/system-auth
/etc/pam.d/password-auth
Nothing should be returned
```

#### Note:

- settings should be configured in only one location for clarity
- Settings observe an order of precedence:
  - module arguments override the settings in the /etc/security/pwquality.conf configuration file
  - o settings in the /etc/security/pwquality.conf configuration file override settings in a .conf file in the /etc/security/pwquality.conf.d/ directory
  - settings in a .conf file in the /etc/security/pwquality.conf.d/ directory are read in canonical order, with last read file containing the setting taking precedence
- It is recommended that settings be configured in a .conf file in the /etc/security/pwquality.conf.d/ directory for clarity, convenience, and durability.

#### Remediation:

Create or modify a file ending in <code>.conf</code> in the <code>/etc/security/pwquality.conf.d/</code> directory or the file <code>/etc/security/pwquality.conf</code> and add or modify the following line to set <code>maxsequence</code> to 3 or less and not 0. Ensure setting conforms to local site policy: <code>Example:</code>

```
# sed -ri 's/^\s*maxsequence\s*=/# &/' /etc/security/pwquality.conf
# printf '\n%s' "maxsequence = 3" >> /etc/security/pwquality.conf.d/50-
pwmaxsequence.conf
```

Run the following script to remove setting <code>maxsequence</code> on the <code>pam\_pwquality.so</code> module in the PAM files:

```
#!/usr/bin/env bash

{
    for l_pam_file in system-auth password-auth; do
        l_authselect_file="/etc/authselect/$(head -1
    /etc/authselect/authselect.conf | grep 'custom/')/$l_pam_file"
        sed -ri
    's/(^\s*password\s+(requisite|required|sufficient)\s+pam_pwquality\.so.*)(\s+
maxsequence\s*=\s*\S+)(.*$)/\1\4/' "$l_authselect_file"
        done
        authselect apply-changes
}
```

#### **Default Value:**

maxsequence = 0

#### References:

1. NIST SP 800-53 Rev. 5: IA-5

| Controls<br>Version | Control                                                                                                    | IG 1 | IG 2 | IG 3 |
|---------------------|----------------------------------------------------------------------------------------------------|------|------|------|
| v8                  | 5.2 <u>Use Unique Passwords</u> Use unique passwords for all enterprise assets. Best practice implementation includes, at a minimum, an 8-character password for accounts using MFA and a 14-character password for accounts not using MFA. | •    | •    | •    |
| v7                  | 4.4 <u>Use Unique Passwords</u> Where multi-factor authentication is not supported (such as local administrator, root, or service accounts), accounts will use passwords that are unique to that system.                                    |      | •    | •    |

| Techniques / Sub-<br>techniques                                                             | Tactics | Mitigations |
|---------------------------------------------------------------------------------------------|---------|-------------|
| T1110, T1110.001,<br>T1110.002, T1110.003,<br>T1178.001, T1178.002,<br>T1178.003, T1178.004 | TA0006  | M1027       |

# 4.4.3.2.6 Ensure password dictionary check is enabled (Automated)

### **Profile Applicability:**

- Level 1 Server
- Level 1 Workstation

#### **Description:**

The pwquality dictcheck option sets whether to check for the words from the cracklib dictionary.

#### Rationale:

If the operating system allows the user to select passwords based on dictionary words, this increases the chances of password compromise by increasing the opportunity for successful quesses, and brute-force attacks.

#### Audit:

Run the following command to verify that the dictcheck option is not set to 0 (disabled) in a pwquality configuration file:

```
# grep -Psi -- '^\h*dictcheck\h*=\h*0\b' /etc/security/pwquality.conf
/etc/security/pwquality.conf.d/*.conf
Nothing should be returned
```

Run the following command to verify that the dictcheck option is not set to 0 (disabled) as a module argument in a PAM file:

```
# grep -psi --
'^\h*password\h+(requisite|required|sufficient)\h+pam_pwquality\.so\h+([^#\n\
r]+\h+)?dictcheck\h*=\h*0\b' /etc/pam.d/system-auth /etc/pam.d/password-auth
Nothing should be returned
```

#### Note:

- Settings observe an order of precedence:
  - module arguments override the settings in the /etc/security/pwquality.conf configuration file
  - o settings in the /etc/security/pwquality.conf configuration file override settings in a .conf file in the /etc/security/pwquality.conf.d/ directory
  - settings in a .conf file in the /etc/security/pwquality.conf.d/ directory are read in canonical order, with last read file containing the setting taking precedence
- It is recommended that settings be configured in a .conf file in the /etc/security/pwquality.conf.d/ directory for clarity, convenience, and durability.

#### Remediation:

Edit any file ending in .conf in the /etc/security/pwquality.conf.d/ directory and/or the file /etc/security/pwquality.conf and comment out or remove any instance of dictcheck = 0:

#### Example:

```
# sed -ri 's/^\s*dictcheck\s*=/# &/' /etc/security/pwquality.conf
/etc/security/pwquality.conf.d/*.conf
```

Run the following script to remove setting dictcheck on the pam\_pwquality.so module in the PAM files:

```
#!/usr/bin/env bash

{
    for l_pam_file in system-auth password-auth; do
        l_authselect_file="/etc/authselect/$(head -1
    /etc/authselect/authselect.conf | grep 'custom/')/$l_pam_file"
        sed -ri
    's/(^\s*password\s+(requisite|required|sufficient)\s+pam_pwquality\.so.*)(\s+dictcheck\s*=\s*\S+)(.*$)/\1\4/' "$l_authselect_file"
        done
        authselect apply-changes
}
```

#### **Default Value:**

dictcheck = 1

#### References:

1. NIST SP 800-53 Rev. 5: IA-5

| Controls<br>Version | Control                                                                                                    | IG 1 | IG 2 | IG 3 |
|---------------------|----------------------------------------------------------------------------------------------------|------|------|------|
| v8                  | 5.2 <u>Use Unique Passwords</u> Use unique passwords for all enterprise assets. Best practice implementation includes, at a minimum, an 8-character password for accounts using MFA and a 14-character password for accounts not using MFA. | •    | •    | •    |
| v7                  | 4.4 <u>Use Unique Passwords</u> Where multi-factor authentication is not supported (such as local administrator, root, or service accounts), accounts will use passwords that are unique to that system.                                    |      | •    | •    |

| Techniques / Sub-<br>techniques                                                             | Tactics | Mitigations |
|---------------------------------------------------------------------------------------------|---------|-------------|
| T1110, T1110.001,<br>T1110.002, T1110.003,<br>T1178.001, T1178.002,<br>T1178.003, T1178.004 | TA0006  | M1027       |

# 4.4.3.2.7 Ensure password quality is enforced for the root user (Automated)

### **Profile Applicability:**

- Level 1 Server
- Level 1 Workstation

#### **Description:**

If the pwquality enforce\_for\_root option is enabled, the module will return error on failed check even if the user changing the password is root.

This option is off by default which means that just the message about the failed check is printed but root can change the password anyway.

**Note:** The root is not asked for an old password so the checks that compare the old and new password are not performed.

#### Rationale:

Use of a complex password helps to increase the time and resources required to compromise the password. Password complexity, or strength, is a measure of the effectiveness of a password in resisting attempts at guessing and brute-force attacks.

Password complexity is one factor of several that determines how long it takes to crack a password. The more complex the password, the greater the number of possible combinations that need to be tested before the password is compromised.

#### Audit:

Run the following command to verify that the <code>enforce\_for\_root</code> option is enabled in a pwquality configuration file:

```
# grep -Psi -- '^\h*enforce_for_root\b' /etc/security/pwquality.conf
/etc/security/pwquality.conf.d/*.conf
```

#### Example output:

/etc/security/pwquality.conf.d/50-pwroot.conf:enforce\_for\_root

#### Note:

- Settings observe an order of precedence:
  - module arguments override the settings in the /etc/security/pwquality.conf configuration file
  - o settings in the /etc/security/pwquality.conf configuration file override settings in a .conf file in the /etc/security/pwquality.conf.d/ directory
  - settings in a .conf file in the /etc/security/pwquality.conf.d/ directory are read in canonical order, with last read file containing the setting taking precedence
- It is recommended that settings be configured in a .conf file in the /etc/security/pwquality.conf.d/ directory for clarity, convenience, and durability.

#### Remediation:

Edit or add the following line in a \*.conf file in /etc/security/pwquality.conf.d or in /etc/security/pwquality.conf:

#### Example:

printf '\n%s\n' "enforce\_for\_root" >> /etc/security/pwquality.conf.d/50pwroot.conf

#### **Default Value:**

disabled

#### References:

1. NIST SP 800-53 Rev. 5: IA-5

| Controls<br>Version | Control                                                                                                    | IG 1 | IG 2 | IG 3 |
|---------------------|----------------------------------------------------------------------------------------------------|------|------|------|
| v8                  | 5.2 <u>Use Unique Passwords</u> Use unique passwords for all enterprise assets. Best practice implementation includes, at a minimum, an 8-character password for accounts using MFA and a 14-character password for accounts not using MFA. | •    | •    | •    |
| v7                  | 4.4 <u>Use Unique Passwords</u> Where multi-factor authentication is not supported (such as local administrator, root, or service accounts), accounts will use passwords that are unique to that system.                                    |      | •    | •    |

# 4.4.3.3 Configure pam\_pwhistory module

pam pwhistory - PAM module to remember last passwords

pam\_history.so module - This module saves the last passwords for each user in order to force password change history and keep the user from alternating between the same password too frequently.

This module does not work together with kerberos. In general, it does not make much sense to use this module in conjunction with NIS or LDAP, since the old passwords are stored on the local machine and are not available on another machine for password history checking.

#### Options:

- debug Turns on debugging via syslog(3).
- use\_authtok When password changing enforce the module to use the new
  password provided by a previously stacked password module (this is used in the
  example of the stacking of the pam passwdqc module documented below).
- enforce for root If this option is set, the check is enforced for root, too.
- remember=<N> The last <N> passwords for each user are saved. The default is 10. Value of 0 makes the module to keep the existing contents of the opasswd file unchanged.
- retry=<N> Prompt user at most <N> times before returning with error. The
  default is 1.
- authtok type=<STRING> See pam\_get\_authtok(3) for more details.
- conf=</path/to/config-file> Use another configuration file instead of the default /etc/security/pwhistory.conf.

#### Examples:

```
An example password section would be:

#%PAM-1.0
password required pam_pwhistory.so
password required pam_unix.so use_authtok

In combination with pam_passwdqc:

#%PAM-1.0
password required pam_passwdqc.so config=/etc/passwdqc.conf
password required pam_pwhistory.so use_authtok
password required pam_unix.so use_authtok
```

The options for configuring the module behavior are described in the pwhistory.conf(5) manual page. The options specified on the module command line override the values from the configuration file.

pwhistory.conf provides a way to configure the default settings for saving the last passwords for each user. This file is read by the pam\_pwhistory module and is the preferred method over configuring pam\_pwhistory directly.

The file has a very simple name = value format with possible comments starting with # character. The whitespace at the beginning of line, end of line, and around the = sign is ignored.

#### Options:

- debug Turns on debugging via syslog(3).
- enforce for root If this option is set, the check is enforced for root, too.
- remember=<N> The last <N> passwords for each user are saved. The default is 10. Value of 0 makes the module to keep the existing contents of the opasswd file unchanged.
- retry=<N> Prompt user at most <*N*> times before returning with error. The default is 1.
- file=</path/filename> Store password history in file </path/filename> rather than the default location. The default location is /etc/security/opasswd.

# 4.4.3.3.1 Ensure password history remember is configured (Automated)

### **Profile Applicability:**

- Level 1 Server
- Level 1 Workstation

#### **Description:**

The /etc/security/opasswd file stores the users' old passwords and can be checked to ensure that users are not recycling recent passwords.

remember=<N> - <N> is the number of old passwords to remember

#### Rationale:

Requiring users not to reuse their passwords make it less likely that an attacker will be able to guess the password or use a compromised password.

**Note:** These change only apply to accounts configured on the local system.

#### Audit:

Run the following command and verify that the remember option is set to 24 or more and meets local site policy in /etc/security/pwhistory.conf:

```
# grep -Pi -- '^\h*remember\h*=\h*(2[4-9]|[3-9][0-9]|[1-9][0-9]{2,})\b'
/etc/security/pwhistory.conf
remember = 24
```

Run the following command to verify that the remember option is not set to less than 24 on the pam\_pwhistory.so module in /etc/pam.d/password-auth and /etc/pam.d/system-auth:

```
# grep -Pi --
'^\h*password\h+(requisite|required|sufficient)\h+pam_pwhistory\.so\h+([^#\n\r]+\h+)?remember=(2[0-3]|1[0-9])\b' /etc/pam.d/system-auth
/etc/pam.d/password-auth
Nothing should be returned
```

#### Remediation:

Edit or add the following line in /etc/security/pwhistory.conf:

```
remember = 24
```

Run the following script to remove the remember argument from the pam\_pwhistory.so module in /etc/pam.d/system-auth and /etc/pam.d/password-auth:

```
#!/usr/bin/env bash

{
    for l_pam_file in system-auth password-auth; do
        l_authselect_file="/etc/authselect/$(head -1
    /etc/authselect/authselect.conf | grep 'custom/')/$l_pam_file"
        sed -ri
's/(^\s*password\s+(requisite|required|sufficient)\s+pam_pwhistory\.so.*)(\s+
remember\s*=\s*\S+)(.*$)/\1\4/' "$l_authselect_file"
        done
        authselect apply-changes
}
```

#### References:

1. NIST SP 800-53 Rev. 5: IA-5(1)

| Controls<br>Version | Control                                                                                                    | IG 1 | IG 2 | IG 3 |
|---------------------|----------------------------------------------------------------------------------------------------|------|------|------|
| v8                  | 5.2 <u>Use Unique Passwords</u> Use unique passwords for all enterprise assets. Best practice implementation includes, at a minimum, an 8-character password for accounts using MFA and a 14-character password for accounts not using MFA. | •    | •    | •    |
| v7                  | 4.4 <u>Use Unique Passwords</u> Where multi-factor authentication is not supported (such as local administrator, root, or service accounts), accounts will use passwords that are unique to that system.                                    |      | •    | •    |

| Techniques / Sub-<br>techniques                                              | Tactics | Mitigations |
|------------------------------------------------------------------------------|---------|-------------|
| T1078, T1078.001,<br>T1078.002, T1078.003,<br>T1078.004, T1110,<br>T1110.004 |         |             |

# 4.4.3.3.2 Ensure password history is enforced for the root user (Automated)

# **Profile Applicability:**

- Level 1 Server
- Level 1 Workstation

#### **Description:**

If the pwhistory enforce\_for\_root option is enabled, the module will enforce password history for the root user as well

#### Rationale:

Requiring users not to reuse their passwords make it less likely that an attacker will be able to guess the password or use a compromised password

**Note:** These change only apply to accounts configured on the local system.

#### Audit:

Run the following command to verify that the <code>enforce\_for\_root</code> option is enabled in /etc/pwhistory.conf:

```
# grep -Pi -- '^\h*enforce_for_root\b' /etc/security/pwhistory.conf
enforce_for_root
```

#### Note:

- Settings observe an order of precedence.
- Module arguments override the settings in the /etc/security/pwhistory.conf
   configuration file
- It is recommended that settings be configured in /etc/security/pwhistory.conf for clarity, convenience, and durability.

#### Remediation:

Edit or add the following line in /etc/security/pwhistory.conf:

enforce\_for\_root

#### **Default Value:**

disabled

#### References:

1. NIST SP 800-53 Rev. 5: IA-5

| Controls<br>Version | Control                                                                                                    | IG 1 | IG 2 | IG 3 |
|---------------------|----------------------------------------------------------------------------------------------------|------|------|------|
| v8                  | 5.2 <u>Use Unique Passwords</u> Use unique passwords for all enterprise assets. Best practice implementation includes, at a minimum, an 8-character password for accounts using MFA and a 14-character password for accounts not using MFA. | •    | •    | •    |
| v7                  | 4.4 <u>Use Unique Passwords</u> Where multi-factor authentication is not supported (such as local administrator, root, or service accounts), accounts will use passwords that are unique to that system.                                    |      | •    | •    |

| Techniques / Sub-<br>techniques                                                             | Tactics | Mitigations |
|---------------------------------------------------------------------------------------------|---------|-------------|
| T1110, T1110.001,<br>T1110.002, T1110.003,<br>T1178.001, T1178.002,<br>T1178.003, T1178.004 | TA0006  | M1027       |

# 4.4.3.3.3 Ensure pam\_pwhistory includes use\_authtok (Automated)

### **Profile Applicability:**

- Level 1 Server
- Level 1 Workstation

#### **Description:**

 ${\tt use\_authtok}$  - When password changing enforce the module to set the new password to the one provided by a previously stacked password module

#### Rationale:

use\_authtok allows multiple pam modules to confirm a new password before it is accepted.

#### Audit:

Run the following command to verify that <code>use\_authtok</code> is set on the pam\_pwhistory.so module lines in the password stack:

```
# grep -P --
'^\h*password\h+([^#\n\r]+)\h+pam_pwhistory\.so\h+([^#\n\r]+\h+)?use_authtok\
b' /etc/pam.d/{password,system}-auth
```

#### Output should be similar to:

```
/etc/pam.d/password-auth:password required pam_pwhistory.so use_authtok
/etc/pam.d/system-auth:password required pam_pwhistory.so use_authtok
```

Verify that the lines include use\_authtok

#### Remediation:

Run the following script to verify the active authselect profile includes use\_authtok on the password stack's pam\_pwhistory.so module lines:

```
#!/usr/bin/env bash
{
    l_pam_profile="$(head -1 /etc/authselect/authselect.conf)"
    if grep -Pq -- '^custom\/' <<< "$1_pam_profile"; then
        l_pam_profile_path="/etc/authselect/$1_pam_profile"
    else
        l_pam_profile_path="/usr/share/authselect/default/$1_pam_profile"
    fi
        grep -P --
'^\h*password\h+(requisite|required|sufficient)\h+pam_pwhistory\.so\h+([^#\n\r]+\h+)?use_authtok\
b' "$1_pam_profile_path"/{password,system}-auth
}</pre>
```

#### Example output:

```
/etc/authselect/custom/custom-profile/password-auth:password required pam_pwhistory.so use_authtok
/etc/authselect/custom/custom-profile/system-auth:password required pam_pwhistory.so use_authtok
```

- IF - the output does not include use authtok, run the following script:

```
#!/usr/bin/env bash
  l_pam_profile="$(head -1 /etc/authselect.conf)"
if grep -Pq -- '^custom\/' <<< "$1_pam_profile"; then</pre>
     l pam profile path="/etc/authselect/$1 pam profile"
  else
     1_pam_profile_path="/usr/share/authselect/default/$1_pam_profile"
  for l_authselect_file in "$1_pam_profile_path"/password-auth "$1 pam profile path"/system-
auth; do
     if grep -Pq
"$1 authselect file"; then
        echo "- \"use authtok\" is already set"
        echo "- \"use authtok\" is not set. Updating template"
        sed -ri 's/(^{s+password}+(requisite|required|sufficient)\s+pam pwhistory\.so\s+.*)$/&
use authtok/g' "$1_authselect_file"
     fi
  done
```

Run the following command to update the password-auth and system-auth files in /etc/pam.d to include the use\_authtok argument on the password stack's pam pwhistory.so lines:

```
# authselect apply-changes
```

#### References:

NIST SP 800-53 Rev. 5: IA-5

| Controls<br>Version | Control                                                                                                    | IG 1 | IG 2 | IG 3 |
|---------------------|----------------------------------------------------------------------------------------------------|------|------|------|
| v8                  | 3.11 Encrypt Sensitive Data at Rest  Encrypt sensitive data at rest on servers, applications, and databases containing sensitive data. Storage-layer encryption, also known as server-side encryption, meets the minimum requirement of this Safeguard. Additional encryption methods may include application-layer encryption, also known as client-side encryption, where access to the data storage device(s) does not permit access to the plain-text data. |      | •    | •    |
| v7                  | 16.4 Encrypt or Hash all Authentication Credentials  Encrypt or hash with a salt all authentication credentials when stored.                                                                                                    |      | •    | •    |

| Techniques / Sub-<br>techniques    | Tactics | Mitigations |
|------------------------------------|---------|-------------|
| T1003, T1003.008, T1110, T1110.002 | TA0006  | M1041       |

# 4.4.3.4 Configure pam\_unix module

The <code>pam\_unix.so</code> module is the standard Unix authentication module. It uses standard calls from the system's libraries to retrieve and set account information as well as authentication. Usually this is obtained from the <code>/etc/passwd</code> and the <code>/etc/shadow</code> file as well if shadow is enabled.

# 4.4.3.4.1 Ensure pam\_unix does not include nullok (Automated)

### **Profile Applicability:**

- Level 1 Server
- Level 1 Workstation

#### **Description:**

The nullok argument overrides the default action of pam\_unix.so to not permit the user access to a service if their official password is blank.

#### Rationale:

Using a strong password is essential to helping protect personal and sensitive information from unauthorized access

#### Audit:

Run the following command to verify that the nullok argument is not set on the pam unix.so module:

```
# grep -P --
'^\h*(auth|account|password|session)\h+(requisite|required|sufficient)\h+pam_
unix\.so\b' /etc/pam.d/{password,system}-auth | grep -Pv -- '\bnullok\b'
```

#### Output should be similar to:

```
/etc/pam.d/password-auth:auth sufficient pam_unix.so
/etc/pam.d/password-auth:account required pam_unix.so
/etc/pam.d/password-auth:password sufficient pam_unix.so sha512 shadow
use_authtok
/etc/pam.d/password-auth:session required pam_unix.so
/etc/pam.d/system-auth:auth sufficient pam_unix.so
/etc/pam.d/system-auth:account required pam_unix.so
/etc/pam.d/system-auth:password sufficient pam_unix.so sha512 shadow
use_authtok
/etc/pam.d/system-auth:session required pam_unix.so
```

#### Remediation:

Run the following script to verify that the active authselect profile's system-auth and password-auth files include {if not "without-nullok":nullok} - OR - don't include the nullok option on the pam unix.so module:

```
{
    l_module_name="unix"
    l_profile_name="$ (head -1 /etc/authselect/authselect.conf)"
    if [[ ! "$l_profile_name" =~ ^custom\/ ]]; then
        echo " - Follow Recommendation \"Ensure custom authselect profile is used\" and then return
to this Recommendation"
    else
        grep -P -- "\bpam_$l_module_name\.so\b" /etc/authselect/$l_profile_name/{password,system}-
auth
    fi
}
```

#### Example output with a custom profile named "custom-profile":

```
/etc/authselect/custom/custom-profile/password-auth:auth
                                                          sufficient
                                                                       pam unix.so {if not
"without-nullok":nullok}
/etc/authselect/custom/custom-profile/password-auth:account
                                                             required pam_unix.so
                                                                          pam_unix.so sha512
/etc/authselect/custom/custom-profile/password-auth:password
                                                             sufficient
shadow {if not "without-nullok":nullok} use authtok
/etc/authselect/custom/custom-profile/password-auth:session
                                                             required
                                                                        pam unix.so
/etc/authselect/custom/custom-profile/system-auth:auth sufficient
                                                                     pam unix.so {if not
"without-nullok":nullok}
/etc/authselect/custom/custom-profile/system-auth:account
                                                           required pam unix.so
/etc/authselect/custom/custom-profile/system-auth:password
                                                            sufficient
                                                                         pam unix.so sha512
shadow {if not "without-nullok":nullok} use authtok
/etc/authselect/custom/custom-profile/system-auth:session
                                                           required pam unix.so
```

- **IF** - any line is returned with nullok that doesn't also include {if not "without-nullok":nullok}, run the following script:

```
#!/usr/bin/env bash
{
   for l_pam_file in system-auth password-auth; do
        l_file="/etc/authselect/$(head -1 /etc/authselect/authselect.conf | grep
'custom'')/$l_pam_file"
        sed -ri
's/(^\s*password\s+(requisite|required|sufficient)\s+pam_unix\.so\s+.*)(nullok)(\s*.*)$/\l2\4/g'
$l_file
        done
}
```

- **IF** - any line is returned with {if not "without-nullok":nullok}, run the following command to enable the authselect without-nullok feature:

```
# authselect enable-feature without-nullok
```

Run the following command to update the files in /etc/pam.d to include pam\_unix.so without the nullok argument:

```
# authselect apply-changes
```

| Controls<br>Version | Control                                                                                                    |  | IG 2 | IG 3 |
|---------------------|----------------------------------------------------------------------------------------------------|--|------|------|
| v8                  | 5.2 <u>Use Unique Passwords</u> Use unique passwords for all enterprise assets. Best practice implementation includes, at a minimum, an 8-character password for accounts using MFA and a 14-character password for accounts not using MFA. |  | •    | •    |
| v7                  | 4.4 <u>Use Unique Passwords</u> Where multi-factor authentication is not supported (such as local administrator, root, or service accounts), accounts will use passwords that are unique to that system.                                    |  | •    | •    |

| Techniques / Sub-<br>techniques    | Tactics | Mitigations |
|------------------------------------|---------|-------------|
| T1003, T1003.008, T1110, T1110.002 | TA0006  | M1041       |

# 4.4.3.4.2 Ensure pam\_unix does not include remember (Automated)

### **Profile Applicability:**

- Level 1 Server
- Level 1 Workstation

#### **Description:**

The remember=n argument saves the last n passwords for each user in <code>/etc/security/opasswd</code> in order to force password change history and keep the user from alternating between the same password too frequently. The MD5 password hash algorithm is used for storing the old passwords. Instead of this option the <code>pam\_pwhistory</code> module should be used. The <code>pam\_pwhistory</code> module saves the last n passwords for each user in <code>/etc/security/opasswd</code> using the password hash algorithm set on the <code>pam\_unix</code> module. This allows for the <code>sha512</code> hash algorithm to be used.

#### Rationale:

The remember=n argument should be removed to ensure a strong password hashing algorithm is being used. A stronger hash provides additional protection to the system by increasing the level of effort needed for an attacker to successfully determine local user's old passwords stored in /etc/security/opasswd.

#### Audit:

Run the following command to verify that the remember argument is not set on the pam\_unix.so module:

```
# grep -Pi '^\h*password\h+([^#\n\r]+\h+)?pam_unix\.so\b'
/etc/pam.d/{password,system}-auth | grep -Pv '\bremember=\d\b'
```

#### Output should be similar to:

```
/etc/pam.d/password-auth:password sufficient pam_unix.so sha512 shadow use_authtok
/etc/pam.d/system-auth:password sufficient pam_unix.so sha512 shadow use_authtok
```

#### Remediation:

Run the following script to verify the active authselect profile doesn't include the remember argument on the pam\_unix.so module lines:

```
#!/usr/bin/env bash

{
    l_pam_profile="$(head -1 /etc/authselect/authselect.conf)"
    if grep -Pq -- '^custom\/' << "$l_pam_profile"; then
        l_pam_profile_path="/etc/authselect/$l_pam_profile"
    else
        l_pam_profile_path="/usr/share/authselect/default/$l_pam_profile"
    fi
        grep -P -- '^\h*password\h+([^#\n\r]+\h+)pam_unix\.so\b'
"$l_pam_profile_path"/{password,system}-auth
}</pre>
```

#### Output should be similar to:

```
/etc/authselect/custom/custom-profile/password-auth:password sufficient
pam_unix.so sha512 shadow {if not "without-nullok":nullok} use_authtok

/etc/authselect/custom/custom-profile/system-auth:password sufficient
pam_unix.so sha512 shadow {if not "without-nullok":nullok} use_authtok
```

- IF - any line includes remember=, run the following script to remove the remember= from the pam\_unix.so lines in the active authselect profile password-auth and system-auth` templates:

```
#!/usr/bin/env bash
{
    l_pam_profile="$(head -1 /etc/authselect.conf)"
    if grep -Pq -- '^custom\/' <<< "$l_pam_profile"; then
        l_pam_profile_path="/etc/authselect/$l_pam_profile"
    else
        l_pam_profile_path="/usr/share/authselect/default/$l_pam_profile"
    fi
    for l_authselect_file in "$l_pam_profile_path"/password-auth
"$l_pam_profile_path"/system-auth; do
        sed -ri
's/(^\s*password\s+(requisite|required|sufficient)\s+pam_unix\.so\s+.*)(remem ber=[1-9][0-9]*)(\s*.*)$/\1\4/g' "$l_authselect_file"
    done
}</pre>
```

Run the following command to update the password-auth and system-authfiles in/etc/pam.d to include pam unix.so without the remember argument:

# authselect apply-changes

| Controls<br>Version | Control                                                                                                    |  | IG 2 | IG 3 |
|---------------------|----------------------------------------------------------------------------------------------------|--|------|------|
| v8                  | 5.2 <u>Use Unique Passwords</u> Use unique passwords for all enterprise assets. Best practice implementation includes, at a minimum, an 8-character password for accounts using MFA and a 14-character password for accounts not using MFA. |  | •    | •    |
| v7                  | 4.4 <u>Use Unique Passwords</u> Where multi-factor authentication is not supported (such as local administrator, root, or service accounts), accounts will use passwords that are unique to that system.                                    |  | •    | •    |

| Techniques / Sub-<br>techniques    | Tactics | Mitigations |
|------------------------------------|---------|-------------|
| T1003, T1003.008, T1110, T1110.002 | TA0006  | M1041       |

# 4.4.3.4.3 Ensure pam\_unix includes a strong password hashing algorithm (Automated)

### **Profile Applicability:**

- Level 1 Server
- Level 1 Workstation

#### **Description:**

A cryptographic hash function converts an arbitrary-length input into a fixed length output. Password hashing performs a one-way transformation of a password, turning the password into another string, called the hashed password.

#### Rationale:

The SHA-512 and yescrypt algorithms provide a stronger hash than other algorithms used by Linux for password hash generation. A stronger hash provides additional protection to the system by increasing the level of effort needed for an attacker to successfully determine local user passwords.

**Note:** These changes only apply to the local system.

#### Audit:

**Note:** yescrypt is not currently supported in Fedora 28 based distributions. It has been included as an acceptable option if it becomes available in a future update to the Operating System.

Run the following command to verify that a strong password hashing algorithm is set on the pam unix.so module:

```
# grep -P --
'^\h*password\h+([^#\n\r]+)\h+pam_unix\.so\h+([^#\n\r]+\h+)?(sha512|yescrypt)
\b' /etc/pam.d/{password,system}-auth
```

#### Output should be similar to:

```
/etc/pam.d/password-auth:password sufficient pam_unix.so sha512 shadow use_authtok
/etc/pam.d/system-auth:password sufficient pam_unix.so sha512 shadow use_authtok
```

Verify that the lines include either sha512 - OR - yescrypt

#### Remediation:

#### Note:

- If yescrypt becomes available in a future release, this would also be acceptable. It is highly recommended that the chosen hashing algorithm is consistent across /etc/libuser.conf, /etc/login.defs, /etc/pam.d/password-auth, and /etc/pam.d/system-auth.
- This only effects local users and passwords created after updating the files to
  use sha512 or yescrypt. If it is determined that the password algorithm being
  used is not sha512 or yescrypt, once it is changed, it is recommended that all
  user ID's be immediately expired and forced to change their passwords on next
  login.

Run the following script to verify the active authselect profile includes a strong password hashing algorithm on the password stack's pam\_unix.so module lines:

```
#!/usr/bin/env bash

{
    l_pam_profile="$(head -1 /etc/authselect/authselect.conf)"
    if grep -Pq -- '^custom\/' << "$1_pam_profile"; then
        l_pam_profile_path="/etc/authselect/$1_pam_profile"
    else
        l_pam_profile_path="/usr/share/authselect/default/$1_pam_profile"
    fi
    grep -P --
'^\h*password\h+(requisite|required|sufficient)\h+pam_unix\.so\h+([^#\n\r]+\h+)?(sha512|yescrypt)\b' "$1_pam_profile_path"/{password,system}-auth
}</pre>
```

#### Example output:

```
/etc/authselect/custom/custom-profile/password-auth:password sufficient pam_unix.so sha512 shadow {if not "without-nullok":nullok} use_authtok /etc/authselect/custom/custom-profile/system-auth:password sufficient pam_unix.so sha512 shadow {if not "without-nullok":nullok} use_authtok
```

- **IF** - the output does not include either sha512 - **OR** - yescrypt, or includes a different hashing algorithm, run the following script:

```
#!/usr/bin/env bash
         1 pam profile="$(head -1 /etc/authselect.conf)"
         if grep -Pq -- '^custom\/' <<< "$1 pam profile"; then
                  1_pam_profile_path="/etc/authselect/$1_pam_profile"
                  l pam profile path="/usr/share/authselect/default/$1 pam profile"
         for 1 authselect file in "$1 pam profile path"/password-auth "$1 pam profile path"/system-
auth; do
                 if grep -Pq '^h*password\h+()\h+pam unix\.so\h+([^#\n\r]+\h+)?(sha512|yescrypt)\b'
"$1 authselect file"; then
                          echo "- A strong password hashing algorithm is correctly set"
                 elif grep -Pq
\label{local-prop} $$ '^h*password\h+()\h+pam unix\.so\h+([^#\n\r]+\h+)?(md5|bigcrypt|sha256|blowfish)\b'$ $$ '^h*password\h+()\h+pam unix\.so\h+([^#\n\r]+\h+)?(md5|bigcrypt|sha256|blowfish)\h+pam unix\.so\h+([^#\n\r]+\h+)?(md5|bigcrypt|sha256|blowfish)\h+pam unix\.so\h+([^#\n\r]+\h+)?(md5|bigcrypt|sha256|blowfish)\h+pam unix\.so\h+([^#\n\r]+\h+)?(md5|bigcrypt|sha256|blowfish)\h+pam unix\h+pam unix\h+p
"$1 authselect file"; then
                          echo "- A weak password hashing algorithm is set, updating to \"sha512\""
"s/(^\s*password\s+(requisite|required|sufficient)\s+pam\_unix\.so\s+.*) (md5|bigcrypt|sha256|blowfish) (\s*.*) $/\1\4 sha512/g' "$1_authselect_file"
                 else
                           echo "No password hashing algorithm is set, updating to \"sha512\""
                          sed -ri 's/(^\s*password\s+(requisite|required|sufficient)\s+pam unix\.so\s+.*)$/&
sha512/g' "$1_authselect_file"
                fi
         done
```

Run the following command to update the password-auth and system-auth files in /etc/pam.d to include pam\_unix.so with a strong password hashing algorithm argument:

```
# authselect apply-changes
```

#### References:

1. NIST SP 800-53 Rev. 5: IA-5

#### **Additional Information:**

Additional module options may be set, recommendation only covers those listed here.

The following command may be used to expire all non-system user ID's immediately and force them to change their passwords on next login. Any system accounts that need to be expired should be carefully done separately by the system administrator to prevent any potential problems.

```
\# awk -F: '( 3<'\(awk '/^\s*UID_MIN/{print $2}' /etc/login.defs)"' && $1 != "nfsnobody" ) { print $1 }' /etc/passwd | xargs -n 1 chage -d 0
```

| Controls<br>Version | Control                                                                                                    | IG 1 | IG 2 | IG 3 |
|---------------------|----------------------------------------------------------------------------------------------------|------|------|------|
| v8                  | 3.11 Encrypt Sensitive Data at Rest  Encrypt sensitive data at rest on servers, applications, and databases containing sensitive data. Storage-layer encryption, also known as server-side encryption, meets the minimum requirement of this Safeguard. Additional encryption methods may include application-layer encryption, also known as client-side encryption, where access to the data storage device(s) does not permit access to the plain-text data. |      | •    | •    |
| v7                  | 16.4 Encrypt or Hash all Authentication Credentials  Encrypt or hash with a salt all authentication credentials when stored.                                                                                                    |      | •    | •    |

| Techniques / Sub-<br>techniques    | Tactics | Mitigations |
|------------------------------------|---------|-------------|
| T1003, T1003.008, T1110, T1110.002 | TA0006  | M1041       |

# 4.4.3.4.4 Ensure pam\_unix includes use\_authtok (Automated)

## **Profile Applicability:**

- Level 1 Server
- Level 1 Workstation

#### **Description:**

use\_authtok - When password changing enforce the module to set the new password to the one provided by a previously stacked password module

#### Rationale:

use\_authtok allows multiple pam modules to confirm a new password before it is accepted.

#### Audit:

Run the following command to verify that use\_authtok is set on the pam\_unix.so module lines in the password stack:

```
# grep -P --
'^\h*password\h+([^#\n\r]+)\h+pam_unix\.so\h+([^#\n\r]+\h+)?use_authtok\b'
/etc/pam.d/{password,system}-auth
```

## Output should be similar to:

```
/etc/pam.d/password-auth:password sufficient pam_unix.so sha512 shadow use_authtok

/etc/pam.d/system-auth:password sufficient pam_unix.so sha512 shadow use_authtok
```

Verify that the lines include use authtok

#### Remediation:

Run the following script to verify the active authselect profile includes <code>use\_authtok</code> on the password stack's pam\_unix.so module lines:

```
#!/usr/bin/env bash
{
    l_pam_profile="$(head -1 /etc/authselect/authselect.conf)"
    if grep -Pq -- '^custom\/' <<< "$l_pam_profile"; then
        l_pam_profile_path="/etc/authselect/$l_pam_profile"
    else
        l_pam_profile_path="/usr/share/authselect/default/$l_pam_profile"
    fi
        grep -P --
'^\h*password\h+(requisite|required|sufficient)\h+pam_unix\.so\h+([^#\n\r]+\h+)?use_authtok\b'
"$l_pam_profile_path"/{password,system}-auth
}</pre>
```

#### Example output:

```
/etc/authselect/custom/custom-profile/password-auth:password sufficient pam_unix.so sha512 shadow {if not "without-nullok":nullok} use_authtok

/etc/authselect/custom/custom-profile/system-auth:password sufficient pam_unix.so sha512 shadow {if not "without-nullok":nullok} use_authtok
```

- IF - the output does not include use authtok, run the following script:

```
#!/usr/bin/env bash
{
    l_pam_profile="$(head -1 /etc/authselect/authselect.conf)"
    if grep -Pq -- '^custom\/' <<< "$1_pam_profile"; then
        l_pam_profile_path="/etc/authselect/$1_pam_profile"
    else
        l_pam_profile_path="/usr/share/authselect/default/$1_pam_profile"
    fi
    for l_authselect_file in "$1_pam_profile_path"/password-auth "$1_pam_profile_path"/system-auth; do
        if grep -Pq '^h*password\h+([^#\n\r]+)\h+pam_unix\.so\h+([^#\n\r]+\h+)?use_authtok\b'
"$1_authselect_file"; then
        echo "- \"use_authtok\" is already set"
    else
        echo "- \"use_authtok\" is not set. Updating template"
        sed -ri 's/(^\s*password\s+(requisite|required|sufficient)\s+pam_unix\.so\s+.*)$/&
use_authtok/g' "$1_authselect_file"
    fi
    done
}</pre>
```

Run the following command to update the password-auth and system-auth files in /etc/pam.d to include the use\_authtok argument on the password stack's pam\_unix.so lines:

```
# authselect apply-changes
```

#### References:

NIST SP 800-53 Rev. 5: IA-5

| Controls<br>Version | Control                                                                                                    | IG 1 | IG 2 | IG 3 |
|---------------------|----------------------------------------------------------------------------------------------------|------|------|------|
| v8                  | 3.11 Encrypt Sensitive Data at Rest  Encrypt sensitive data at rest on servers, applications, and databases containing sensitive data. Storage-layer encryption, also known as server-side encryption, meets the minimum requirement of this Safeguard. Additional encryption methods may include application-layer encryption, also known as client-side encryption, where access to the data storage device(s) does not permit access to the plain-text data. |      | •    | •    |
| v7                  | 16.4 Encrypt or Hash all Authentication Credentials  Encrypt or hash with a salt all authentication credentials when stored.                                                                                                    |      | •    | •    |

| Techniques / Sub-<br>techniques    | Tactics | Mitigations |
|------------------------------------|---------|-------------|
| T1003, T1003.008, T1110, T1110.002 | TA0006  | M1041       |

# **4.5 User Accounts and Environment**

| This section provides guidance on setting up secure defaults for system and user accounts and their environment. |  |  |
|----------------------------------------------------------------------------------------------------|--|--|
|                                                                                                    |  |  |
|                                                                                                    |  |  |
|                                                                                                    |  |  |
|                                                                                                    |  |  |
|                                                                                                    |  |  |
|                                                                                                    |  |  |
|                                                                                                    |  |  |
|                                                                                                    |  |  |
|                                                                                                    |  |  |
|                                                                                                    |  |  |
|                                                                                                    |  |  |
|                                                                                                    |  |  |
|                                                                                                    |  |  |
|                                                                                                    |  |  |
|                                                                                                    |  |  |
|                                                                                                    |  |  |

# 4.5.1 Configure shadow password suite parameters

While a majority of the password control parameters have been moved to PAM, some parameters are still available through the shadow password suite. Any changes made to /etc/login.defs will only be applied if the usermod command is used. If user IDs are added a different way, use the chage command to effect changes to individual user IDs.

# 4.5.1.1 Ensure strong password hashing algorithm is configured (Automated)

## **Profile Applicability:**

- Level 1 Server
- Level 1 Workstation

#### **Description:**

A cryptographic hash function converts an arbitrary-length input into a fixed length output. Password hashing performs a one-way transformation of a password, turning the password into another string, called the hashed password.

#### Rationale:

The SHA-512 and yescrypt algorithms provide a stronger hash than other algorithms used by Linux for password hash generation. A stronger hash provides additional protection to the system by increasing the level of effort needed for an attacker to successfully determine local user passwords.

**Note:** These changes only apply to the local system.

#### Audit:

**Note:** yescrypt is not currently supported in Fedora 28 based distributions. It has been included as an acceptable option if it becomes available in a future update to the Operating System.

Verify password hashing algorithm is sha512 or yescrypt:

Run the following command to verify the hashing algorithm is sha512 or yescrypt in /etc/libuser.conf:

```
# grep -Pi -- '^\h*crypt_style\h*=\h*(sha512|yescrypt)\b' /etc/libuser.conf
crypt_style = sha512
```

Run the following command to verify the hashing algorithm is sha512 or yescrypt in /etc/login.defs:

```
# grep -Pi -- '^\h*ENCRYPT_METHOD\h+(SHA512|yescrypt)\b' /etc/login.defs
ENCRYPT_METHOD SHA512
```

#### Remediation:

**Note:** If yescrypt becomes available in a future release, this would also be acceptable. It is highly recommended that the chosen hashing algorithm is consistent across /etc/libuser.conf, /etc/login.defs, /etc/pam.d/password-auth, and /etc/pam.d/system-auth.

Set password hashing algorithm to sha512.

Edit /etc/libuser.conf and edit or add the following line:

```
crypt_style = sha512
```

Edit /etc/login.defs and edit or add the following line:

```
ENCRYPT METHOD SHA512
```

**Note:** This only effects local users and passwords created after updating the files to use sha512 or yescrypt. If it is determined that the password algorithm being used is not sha512 or yescrypt, once it is changed, it is recommended that all group passwords be updated to use the stronger hashing algorithm.

#### References:

1. NIST SP 800-53 Rev. 5: IA-5

#### **Additional Information:**

Additional module options may be set, recommendation only covers those listed here.

The following command may be used to expire all non-system user ID's immediately and force them to change their passwords on next login. Any system accounts that need to be expired should be carefully done separately by the system administrator to prevent any potential problems.

```
# awk -F: '( $3<'"$(awk '/^\s*UID_MIN/{print $2}' /etc/login.defs)"' && $1 !=
"nfsnobody" ) { print $1 }' /etc/passwd | xargs -n 1 chage -d 0</pre>
```

| Controls<br>Version | Control                                                                                                    | IG 1 | IG 2 | IG 3 |
|---------------------|----------------------------------------------------------------------------------------------------|------|------|------|
| v8                  | 3.11 Encrypt Sensitive Data at Rest  Encrypt sensitive data at rest on servers, applications, and databases containing sensitive data. Storage-layer encryption, also known as server-side encryption, meets the minimum requirement of this Safeguard. Additional encryption methods may include application-layer encryption, also known as client-side encryption, where access to the data storage device(s) does not permit access to the plain-text data. |      | •    | •    |
| v7                  | 16.4 Encrypt or Hash all Authentication Credentials  Encrypt or hash with a salt all authentication credentials when stored.                                                                                                    |      | •    | •    |

| Techniques / Sub-<br>techniques    | Tactics | Mitigations |
|------------------------------------|---------|-------------|
| T1003, T1003.008, T1110, T1110.002 | TA0006  | M1041       |

# 4.5.1.2 Ensure password expiration is 365 days or less (Automated)

## **Profile Applicability:**

- Level 1 Server
- Level 1 Workstation

#### **Description:**

The PASS\_MAX\_DAYS parameter in /etc/login.defs allows an administrator to force passwords to expire once they reach a defined age. It is recommended that the PASS\_MAX\_DAYS parameter be set to less than or equal to 365 days.

#### Rationale:

The window of opportunity for an attacker to leverage compromised credentials or successfully compromise credentials via an online brute force attack is limited by the age of the password. Therefore, reducing the maximum age of a password also reduces an attacker's window of opportunity.

#### Impact:

The password expiration must be greater than the minimum days between password changes or users will be unable to change their password

#### Audit:

Run the following command and verify PASS\_MAX\_DAYS conforms to site policy (no more than 365 days):

```
# grep PASS_MAX_DAYS /etc/login.defs
PASS_MAX_DAYS 365
```

Run the following command and Review list of users and PASS\_MAX\_DAYS to verify that all users' PASS\_MAX\_DAYS conforms to site policy (no more than 365 days):

```
# grep -E '^[^:]+:[^!*]' /etc/shadow | cut -d: -f1,5

<user>:<PASS_MAX_DAYS>
```

#### Remediation:

Set the PASS\_MAX\_DAYS parameter to conform to site policy in /etc/login.defs:

```
PASS_MAX_DAYS 365
```

Modify user parameters for all users with a password set to match:

```
# chage --maxdays 365 <user>
```

#### References:

1. NIST SP 800-53 Rev. 5: CM-1, CM-2, CM-6, CM-7, IA-5

#### **Additional Information:**

A value of -1 will disable password expiration.

## **CIS Controls:**

| Controls<br>Version | Control                                                                                                    | IG 1 | IG 2 | IG 3 |
|---------------------|----------------------------------------------------------------------------------------------------|------|------|------|
| v8                  | 4.1 Establish and Maintain a Secure Configuration Process  Establish and maintain a secure configuration process for enterprise assets (end-user devices, including portable and mobile, non-computing/IoT devices, and servers) and software (operating systems and applications). Review and update documentation annually, or when significant enterprise changes occur that could impact this Safeguard. | •    | •    | •    |
| v7                  | 4.4 <u>Use Unique Passwords</u> Where multi-factor authentication is not supported (such as local administrator, root, or service accounts), accounts will use passwords that are unique to that system.                                                                                                    |      | •    | •    |

| Techniques / Sub-<br>techniques                                                                                  | Tactics | Mitigations |
|----------------------------------------------------------------------------------------------------|---------|-------------|
| T1078, T1078.001,<br>T1078.002, T1078.003,<br>T1078.004, T1110,<br>T1110.001, T1110.002,<br>T1110.003, T1110.004 |         |             |

# 4.5.1.3 Ensure password expiration warning days is 7 or more (Automated)

## **Profile Applicability:**

- Level 1 Server
- Level 1 Workstation

#### **Description:**

The PASS\_WARN\_AGE parameter in /etc/login.defs allows an administrator to notify users that their password will expire in a defined number of days. It is recommended that the PASS WARN AGE parameter be set to 7 or more days.

#### Rationale:

Providing an advance warning that a password will be expiring gives users time to think of a secure password. Users caught unaware may choose a simple password or write it down where it may be discovered.

#### Audit:

Run the following command and verify PASS\_WARN\_AGE conforms to site policy (No less than 7 days):

```
# grep PASS_WARN_AGE /etc/login.defs
PASS_WARN_AGE 7
```

Verify all users with a password have their number of days of warning before password expires set to 7 or more:

Run the following command and Review list of users and PASS\_WARN\_AGE to verify that all users' PASS WARN AGE conforms to site policy (No less than 7 days):

```
# awk -F: '/^[^:\n\r]+:[^!\*xX\n\r]/ {print $1 ":" $6}' /etc/shadow

<user>:<PASS_WARN_AGE>
```

#### Remediation:

Set the PASS\_WARN\_AGE parameter to 7 in /etc/login.defs:

```
PASS_WARN_AGE 7
```

Modify user parameters for all users with a password set to match:

```
# chage --warndays 7 <user>
```

| Controls<br>Version | Control                                                                                                    | IG 1 | IG 2 | IG 3 |
|---------------------|----------------------------------------------------------------------------------------------------|------|------|------|
| v8                  | 4.1 Establish and Maintain a Secure Configuration Process  Establish and maintain a secure configuration process for enterprise assets (end-user devices, including portable and mobile, non-computing/IoT devices, and servers) and software (operating systems and applications). Review and update documentation annually, or when significant enterprise changes occur that could impact this Safeguard. | •    | •    | •    |
| v7                  | 4.4 <u>Use Unique Passwords</u> Where multi-factor authentication is not supported (such as local administrator, root, or service accounts), accounts will use passwords that are unique to that system.                                                                                                    |      | •    | •    |

| Techniques / Sub-<br>techniques | Tactics | Mitigations |
|---------------------------------|---------|-------------|
| T1078                           | TA0006  | M1027       |

# 4.5.1.4 Ensure inactive password lock is 30 days or less (Automated)

## **Profile Applicability:**

- Level 1 Server
- Level 1 Workstation

#### **Description:**

User accounts that have been inactive for over a given period of time can be automatically disabled. It is recommended that accounts that are inactive for 30 days after password expiration be disabled.

#### Rationale:

Inactive accounts pose a threat to system security since the users are not logging in to notice failed login attempts or other anomalies.

#### Audit:

Run the following command and verify INACTIVE conforms to site policy (no more than 30 days):

```
# useradd -D | grep INACTIVE
INACTIVE=30
```

Verify all users with a password have Password inactive no more than 30 days after password expires

Verify all users with a password have Password inactive no more than 30 days after password expires: Run the following command and Review list of users and INACTIVE to verify that all users' INACTIVE conforms to site policy (no more than 30 days):

```
# awk -F: '/^[^#:]+:[^!\*:]*:[^:]*:[^:]*:[^:]*:[^:]*:(\s*|-1|3[1-9]|[4-9][0-9]|[1-9][0-9]|[0-9]+):[^:]*:[^:]*\s*$/ {print $1":"$7}' /etc/shadow

No <user>:<INACTIVE> should be returned
```

#### Remediation:

Run the following command to set the default password inactivity period to 30 days:

```
# useradd -D -f 30
```

Modify user parameters for all users with a password set to match:

```
# chage --inactive 30 <user>
```

#### **Default Value:**

**INACTIVE=-1** 

# **Additional Information:**

A value of -1 would disable this setting.

# **CIS Controls:**

| Controls<br>Version | Control                                                                                                    | IG 1 | IG 2 | IG 3 |
|---------------------|----------------------------------------------------------------------------------------------------|------|------|------|
| v8                  | 5.2 <u>Use Unique Passwords</u> Use unique passwords for all enterprise assets. Best practice implementation includes, at a minimum, an 8-character password for accounts using MFA and a 14-character password for accounts not using MFA. | •    | •    | •    |
| v7                  | 4.4 <u>Use Unique Passwords</u> Where multi-factor authentication is not supported (such as local administrator, root, or service accounts), accounts will use passwords that are unique to that system.                                    |      | •    | •    |

| Techniques / Sub-<br>techniques | Tactics | Mitigations |
|---------------------------------|---------|-------------|
| T1078, T1078.002,<br>T1078.003  | TA0001  | M1027       |

# 4.5.1.5 Ensure all users last password change date is in the past (Automated)

# **Profile Applicability:**

- Level 1 Server
- Level 1 Workstation

#### **Description:**

All users should have a password change date in the past.

#### Rationale:

If a user's recorded password change date is in the future, then they could bypass any set password expiration.

#### Audit:

Run the following command and verify nothing is returned

```
{
    while IFS= read -r l_user; do
        l_change=$(date -d "$(chage --list $l_user | grep '^Last password
        change' | cut -d: -f2 | grep -v 'never$')" +%s)
        if [[ "$l_change" -gt "$(date +%s)" ]]; then
            echo "User: \"$l_user\" last password change was \"$(chage --list
$l_user | grep '^Last password change' | cut -d: -f2)\""
        fi
        done < <(awk -F: '/^[^:\n\r]+:[^!*xX\n\r]/{print $1}' /etc/shadow)
}</pre>
```

#### Remediation:

Investigate any users with a password change date in the future and correct them. Locking the account, expiring the password, or resetting the password manually may be appropriate.

| Controls<br>Version | Control                                                                                                    | IG 1 | IG 2 | IG 3 |
|---------------------|----------------------------------------------------------------------------------------------------|------|------|------|
| v8                  | 5.2 <u>Use Unique Passwords</u> Use unique passwords for all enterprise assets. Best practice implementation includes, at a minimum, an 8-character password for accounts using MFA and a 14-character password for accounts not using MFA. | •    | •    | •    |
| v7                  | 4.4 <u>Use Unique Passwords</u> Where multi-factor authentication is not supported (such as local administrator, root, or service accounts), accounts will use passwords that are unique to that system.                                    |      | •    | •    |

| Techniques / Sub-<br>techniques                                                                                  | Tactics | Mitigations |
|----------------------------------------------------------------------------------------------------|---------|-------------|
| T1078, T1078.001,<br>T1078.002, T1078.003,<br>T1078.004, T1110,<br>T1110.001, T1110.002,<br>T1110.003, T1110.004 |         |             |

| 4.5.2 Configure root and system accounts and environment |  |
|----------------------------------------------------------|--|
|                                                          |  |
|                                                          |  |
|                                                          |  |
|                                                          |  |
|                                                          |  |
|                                                          |  |
|                                                          |  |
|                                                          |  |
|                                                          |  |
|                                                          |  |
|                                                          |  |
|                                                          |  |
|                                                          |  |
|                                                          |  |
|                                                          |  |
|                                                          |  |
|                                                          |  |

# 4.5.2.1 Ensure default group for the root account is GID 0 (Automated)

# **Profile Applicability:**

- Level 1 Server
- Level 1 Workstation

#### **Description:**

The usermod command can be used to specify which group the root account belongs to. This affects permissions of files that are created by the root account.

#### Rationale:

Using GID 0 for the root account helps prevent root -owned files from accidentally becoming accessible to non-privileged users.

#### Audit:

Run the following command to verify the root user's primary group ID is 0:

```
# awk -F: '$1=="root"{print $1":"$4}' /etc/passwd
root:0
```

#### Remediation:

Run the following command to set the root user's default group ID to 0:

```
# usermod -g 0 root
```

#### References:

1. NIST SP 800-53 Rev. 5: CM-1, CM-2, CM-6, CM-7, IA-5

| Controls<br>Version | Control                                                                                                    | IG 1 | IG 2 | IG 3 |
|---------------------|----------------------------------------------------------------------------------------------------|------|------|------|
| v8                  | 4.1 Establish and Maintain a Secure Configuration Process  Establish and maintain a secure configuration process for enterprise assets (end-user devices, including portable and mobile, non-computing/loT devices, and servers) and software (operating systems and applications). Review and update documentation annually, or when significant enterprise changes occur that could impact this Safeguard. | •    | •    | •    |
| v7                  | 5.1 <u>Establish Secure Configurations</u> Maintain documented, standard security configuration standards for all authorized operating systems and software.                                                                                                    | •    | •    | •    |

| Techniques / Sub-<br>techniques | Tactics | Mitigations |
|---------------------------------|---------|-------------|
| T1548, T1548.000                | TA0005  | M1026       |

# 4.5.2.2 Ensure root user umask is configured (Automated)

### **Profile Applicability:**

- Level 1 Server
- Level 1 Workstation

#### **Description:**

The user file-creation mode mask (umask) is used to determine the file permission for newly created directories and files. In Linux, the default permissions for any newly created directory is 0777 (rwxrwxrwx), and for any newly created file it is 0666 (rw-rw-rw-). The umask modifies the default Linux permissions by restricting (masking) these permissions. The umask is not simply subtracted, but is processed bitwise. Bits set in the umask are cleared in the resulting file mode.

umask can be set with either Octal or Symbolic values:

- Octal (Numeric) Value Represented by either three or four digits. ie umask 0027 or umask 027. If a four digit umask is used, the first digit is ignored. The remaining three digits effect the resulting permissions for user, group, and world/other respectively.
- symbolic Value Represented by a comma separated list for User u, group g, and world/other o. The permissions listed are not masked by umask. ie a umask set by umask u=rwx, g=rx, o= is the symbolic equivalent of the octal umask 027. This umask would set a newly created directory with file mode drwxr-x--- and a newly created file with file mode rw-r----.

#### root user Shell Configuration Files:

- /root/.bash\_profile Is executed to configure the root users' shell before the initial command prompt. Is only read by login shells.
- /root/.bashrc Is executed for interactive shells. only read by a shell that's both interactive and non-login

umask is set by order of precedence. If umask is set in multiple locations, this order of precedence will determine the system's default umask.

#### Order of precedence:

- 1. /root/.bash profile
- 2. /root/.bashrc
- 3. The system default umask

#### Rationale:

Setting a secure value for umask ensures that users make a conscious choice about their file permissions. A permissive umask value could result in directories or files with excessive permissions that can be read and/or written to by unauthorized users.

#### Audit:

Run the following to verify the root user umask is set to enforce a newly created directories' permissions to be 750 (drwxr-x---), and a newly created file's permissions be 640 (rw-r----), or more restrictive:

```
grep -Psi -- '^\h*umask\h+(([0-7][0-7][01][0-7]\b|[0-7][0-7][0-7][0-
6]\b)|([0-7][01][0-7]\b|[0-7][0-7][0-
6]\b)|(u=[rwx]{1,3},)?(((g=[rx]?[rx]?w[rx]?[rx]?\b)(,o=[rwx]{1,3})?)|((g=[wrx],3),)?o=[wrx]{1,3}\b)))' /root/.bash_profile /root/.bashrc
Nothing should be returned
```

#### Remediation:

Edit /root/.bash\_profile and /root/.bashrc and remove, comment out, or update any line with umask to be 0027 or more restrictive.

#### **Default Value:**

System default umask

#### References:

1. NIST SP 800-53 Rev. 5: AC-3, MP-2

| Controls<br>Version | Control                                                                                                    | IG 1 | IG 2 | IG 3 |
|---------------------|----------------------------------------------------------------------------------------------------|------|------|------|
| v8                  | 3.3 Configure Data Access Control Lists  Configure data access control lists based on a user's need to know. Apply data access control lists, also known as access permissions, to local and remote file systems, databases, and applications.                                                                                                    | •    | •    | •    |
| v7                  | 14.6 Protect Information through Access Control Lists  Protect all information stored on systems with file system, network share, claims, application, or database specific access control lists. These controls will enforce the principle that only authorized individuals should have access to the information based on their need to access the information as a part of their responsibilities. | •    | •    | •    |

| Techniques / Sub-<br>techniques | Tactics | Mitigations |
|---------------------------------|---------|-------------|
| T1083                           | TA0007  |             |

# 4.5.2.3 Ensure system accounts are secured (Automated)

### **Profile Applicability:**

- Level 1 Server
- Level 1 Workstation

#### **Description:**

There are a number of accounts provided with most distributions that are used to manage applications and are not intended to provide an interactive shell. Furthermore, a user may add special accounts that are not intended to provide an interactive shell.

#### Rationale:

It is important to make sure that accounts that are not being used by regular users are prevented from being used to provide an interactive shell. By default, most distributions set the password field for these accounts to an invalid string, but it is also recommended that the shell field in the password file be set to the nologin shell. This prevents the account from potentially being used to run any commands.

#### Audit:

#### System accounts

Check critical system accounts for nologin Run the following command:

```
# awk -F: '($1!~/^(root|halt|sync|shutdown|nfsnobody)$/ && ($3<'"$(awk
'/^\s*UID_MIN/{print $2}' /etc/login.defs)"' || $3 == 65534) &&
$7!~/^(\/usr)?\/sbin\/nologin$/) { print $1 }' /etc/passwd</pre>
```

Verify no results are returned.

#### **Disabled accounts**

Ensure all accounts that configured the shell as nologin also have their passwords disabled.

Run the following command:

```
# awk -F: '/nologin/ {print $1}' /etc/passwd | xargs -I '{}' passwd -S '{}' |
awk '($2!="L" && $2!="LK") {print $1}'
```

Verify no results are returned.

#### Remediation:

#### **System accounts**

Set the shell for any accounts returned by the audit to nologin:

```
# usermod -s $(command -v nologin) <user>
```

#### Disabled accounts

Lock any non root accounts returned by the audit:

```
# usermod -L <user>
```

#### Large scale changes

The following command will set all system accounts to nologin:

```
# awk -F: '($1!~/^(root|halt|sync|shutdown|nfsnobody)$/ && ($3<'"$(awk
'/^\s*UID_MIN/{print $2}' /etc/login.defs)"' || $3 == 65534)) { print $1 }'
/etc/passwd | while read user; do usermod -s $(command -v nologin) $user
>/dev/null; done
```

The following command will automatically lock all accounts that have their shell set to nologin:

```
# awk -F: '/nologin/ {print $1}' /etc/passwd | while read user; do usermod -L
$user; done
```

#### References:

1. NIST SP 800-53 Rev. 5: AC-2(5), AC-3, AC-11, MP-2

#### Additional Information:

The root, sync, shutdown, and halt users are exempted from requiring a non-login shell.

| Controls<br>Version | Control                                                                                                    | IG 1 | IG 2 | IG 3 |
|---------------------|----------------------------------------------------------------------------------------------------|------|------|------|
| v8                  | 3.3 Configure Data Access Control Lists  Configure data access control lists based on a user's need to know. Apply data access control lists, also known as access permissions, to local and remote file systems, databases, and applications.                                                                                                    | •    | •    | •    |
| v7                  | 14.6 Protect Information through Access Control Lists  Protect all information stored on systems with file system, network share, claims, application, or database specific access control lists. These controls will enforce the principle that only authorized individuals should have access to the information based on their need to access the information as a part of their responsibilities. | •    | •    | •    |

| Techniques / Sub-<br>techniques | Tactics | Mitigations |
|---------------------------------|---------|-------------|
| T1078, T1078.001,<br>T1078.003  | TA0005  | M1026       |

# 4.5.2.4 Ensure root password is set (Automated)

## **Profile Applicability:**

- Level 1 Server
- Level 1 Workstation

#### **Description:**

There are a number of methods to access the root account directly. Without a password set any user would be able to gain access and thus control over the entire system.

#### Rationale:

Access to root should be secured at all times.

#### Impact:

If there are any automated processes that relies on access to the root account without authentication, they will fail after remediation.

#### Audit:

Run the following command:

# passwd -S root

Verify that the output contains "Password set". Example:

root PS 2022-05-03 0 99999 7 -1 (Password set, SHA512 crypt.)

#### Remediation:

Set the root password with:

# passwd root

| Controls<br>Version | Control                                                                                                    | IG 1 | IG 2 | IG 3 |
|---------------------|----------------------------------------------------------------------------------------------------|------|------|------|
| v8                  | 3.3 Configure Data Access Control Lists  Configure data access control lists based on a user's need to know. Apply data access control lists, also known as access permissions, to local and remote file systems, databases, and applications.                                                                                                    | •    | •    | •    |
| v7                  | 14.6 Protect Information through Access Control Lists  Protect all information stored on systems with file system, network share, claims, application, or database specific access control lists. These controls will enforce the principle that only authorized individuals should have access to the information based on their need to access the information as a part of their responsibilities. | •    | •    | •    |

| Techniques / Sub-<br>techniques | Tactics | Mitigations |
|---------------------------------|---------|-------------|
| T1078                           | TA0005  | M1026       |

| 4.5.3 Configure user default environment |  |
|------------------------------------------|--|
|                                          |  |
|                                          |  |
|                                          |  |
|                                          |  |
|                                          |  |
|                                          |  |
|                                          |  |
|                                          |  |
|                                          |  |
|                                          |  |
|                                          |  |
|                                          |  |
|                                          |  |
|                                          |  |
|                                          |  |

# 4.5.3.1 Ensure nologin is not listed in /etc/shells (Automated)

### **Profile Applicability:**

- Level 2 Server
- Level 2 Workstation

#### **Description:**

/etc/shells is a text file which contains the full pathnames of valid login shells. This file is consulted by chsh and available to be queried by other programs.

Be aware that there are programs which consult this file to find out if a user is a normal user; for example, FTP daemons traditionally disallow access to users with shells not included in this file.

#### Rationale:

A user can use chsh to change their configured shell.

If a user has a shell configured that isn't in in /etc/shells, then the system assumes that they're somehow restricted. In the case of chsh it means that the user cannot change that value.

Other programs might query that list and apply similar restrictions.

By putting nologin in /etc/shells, any user that has nologin as its shell is considered a full, unrestricted user. This is not the expected behavior for nologin.

#### Audit:

Run the following command to verify that nologin is not listed in the /etc/shells file:

# grep '/nologin\b' /etc/shells

Nothing should be returned

#### Remediation:

Edit /etc/shells and remove any lines that include nologin

#### References:

- 1. shells(5)
- 2. NIST SP 800-53 Rev. 5: CM-1, CM-2, CM-6, CM-7, IA-5

# 4.5.3.2 Ensure default user shell timeout is configured (Automated)

## **Profile Applicability:**

- Level 1 Server
- Level 1 Workstation

#### **Description:**

TMOUT is an environmental setting that determines the timeout of a shell in seconds.

- TMOUT=*n* Sets the shell timeout to *n* seconds. A setting of TMOUT=0 disables timeout
- readonly TMOUT- Sets the TMOUT environmental variable as readonly, preventing unwanted modification during run-time.
- export TMOUT exports the TMOUT variable

### **System Wide Shell Configuration Files:**

- /etc/profile used to set system wide environmental variables on users shells. The variables are sometimes the same ones that are in the .bash\_profile, however this file is used to set an initial PATH or PS1 for all shell users of the system. is only executed for interactive login shells, or shells executed with the --login parameter.
- /etc/profile.d /etc/profile will execute the scripts within /etc/profile.d/\*.sh. It is recommended to place your configuration in a shell script within /etc/profile.d to set your own system wide environmental variables.
- /etc/bashrc System wide version of .bashrc. In Fedora derived distributions, /etc/bashrc also invokes /etc/profile.d/\*.sh if non-login shell, but redirects output to /dev/null if non-interactive. Is only executed for interactive shells or if BASH\_ENV is set to /etc/bashrc.

#### Rationale:

Setting a timeout value reduces the window of opportunity for unauthorized user access to another user's shell session that has been left unattended. It also ends the inactive session and releases the resources associated with that session.

#### Audit:

Run the following script to verify that TMOUT is configured to: include a timeout of no more than 900 seconds, to be readonly, to be exported, and is not being changed to a longer timeout.

```
#!/usr/bin/env bash
  output1="" output2=""
  [ -f /etc/bashrc ] && BRC="/etc/bashrc"
  for f in "$BRC" /etc/profile /etc/profile.d/*.sh ; do
     grep -Pq '^\s*([^#]+\s+)?TMOUT=(900|[1-8][0-9][0-9]|[1-9][0-9]|[1-
9])\b' "$f" && grep -Pq
'^\s*([^#]+;\s*)?readonly\s+TMOUT(\s+|\s*;|\s*$|=(900|[1-8][0-9][0-9]|[1-
9][0-9]|[1-9]))\b' "$f" && grep -Pq
^{\circ}
9]|[1-9]))\b' "$f" &&
  output1="$f"
  done
  /etc/profile /etc/profile.d/*.sh "$BRC" && output2=$(grep -Ps
'^\s*([^#]+\s+)?TMOUT=(9[0-9][1-9]|9[1-9][0-9]|0+|[1-9]\d{3,})\b'
/etc/profile /etc/profile.d/*.sh $BRC)
  if [ -n "$output1" ] && [ -z "$output2" ]; then
     echo -e "\nPASSED\n\nTMOUT is configured in: \"$output1\"\n"
  else
     [ -z "$output1" ] && echo -e "\nFAILED\n\nTMOUT is not configured\n"
     [ -n "$output2" ] && echo -e "\nFAILED\n\nTMOUT is incorrectly
configured in: \"$output2\"\n"
  fi
```

#### Remediation:

Review /etc/bashrc, /etc/profile, and all files ending in \*.sh in the /etc/profile.d/ directory and remove or edit all  $\texttt{TMOUT}=_n$  entries to follow local site policy. TMOUT should not exceed 900 or be equal to 0.

Configure **TMOUT** in **one** of the following files:

- A file in the /etc/profile.d/ directory ending in .sh
- /etc/profile
- /etc/bashrc

**TMOUT** configuration examples:

• As multiple lines:

TMOUT=900 readonly TMOUT export TMOUT

· As a single line:

readonly TMOUT=900; export TMOUT

#### **Additional Information:**

The audit and remediation in this recommendation apply to bash and shell. If other shells are supported on the system, it is recommended that their configuration files also are checked. Other methods of setting a timeout exist for other shells not covered here.

Ensure that the timeout conforms to your local policy.

| Controls<br>Version | Control                                                                                                    |   | IG 2 | IG 3 |
|---------------------|----------------------------------------------------------------------------------------------------|---|------|------|
| v8                  | 4.3 Configure Automatic Session Locking on Enterprise  Assets  Configure automatic session locking on enterprise assets after a defined period of inactivity. For general purpose operating systems, the period must not exceed 15 minutes. For mobile end-user devices, the period must not exceed 2 minutes. | • | •    | •    |
| v7                  | 16.11 Lock Workstation Sessions After Inactivity Automatically lock workstation sessions after a standard period of inactivity.                                                                                                    | • | •    | •    |

| Techniques / Sub-<br>techniques | Tactics | Mitigations |
|---------------------------------|---------|-------------|
| T1078                           | TA0005  | M1026       |

# 4.5.3.3 Ensure default user umask is configured (Automated)

### **Profile Applicability:**

- Level 1 Server
- Level 1 Workstation

#### **Description:**

The user file-creation mode mask (umask) is used to determine the file permission for newly created directories and files. In Linux, the default permissions for any newly created directory is 0777 (rwxrwxrwx), and for any newly created file it is 0666 (rw-rw-rw-). The umask modifies the default Linux permissions by restricting (masking) these permissions. The umask is not simply subtracted, but is processed bitwise. Bits set in the umask are cleared in the resulting file mode.

umask can be set with either Octal or Symbolic values:

- Octal (Numeric) Value Represented by either three or four digits. ie umask 0027 or umask 027. If a four digit umask is used, the first digit is ignored. The remaining three digits effect the resulting permissions for user, group, and world/other respectively.
- symbolic Value Represented by a comma separated list for User u, group g, and world/other o. The permissions listed are not masked by umask ie a umask set by umask u=rwx, g=rx, o= is the symbolic equivalent of the Octal umask 027. This umask would set a newly created directory with file mode drwxr-x--- and a newly created file with file mode rw-r----.

The default umask can be set to use the pam\_umask module or in a system wide Shell Configuration File. The user creating the directories or files has the discretion of changing the permissions via the chmod command, or choosing a different default umask by adding the umask command into a User Shell Configuration File, (.bash\_profile Or .bashrc), in their home directory.

#### Setting the default umask:

- pam umask module:
  - will set the umask according to the system default in /etc/login.defs and user settings, solving the problem of different umask settings with different shells, display managers, remote sessions etc.
  - o umask=<mask> value in the /etc/login.defs file is interpreted as Octal

- o Setting usergroups enab to yes in /etc/login.defs (default):
  - will enable setting of the umask group bits to be the same as owner bits. (examples: 022 -> 002, 077 -> 007) for non-root users, if the uid is the same as gid, and username is the same as the <pri>group name>
  - userdel will remove the user's group if it contains no more members, and useradd will create by default a group with the name of the user
- System Wide Shell Configuration File:
  - o /etc/profile used to set system wide environmental variables on users shells. The variables are sometimes the same ones that are in the .bash\_profile, however this file is used to set an initial PATH or PS1 for all shell users of the system. is only executed for interactive login shells, or shells executed with the --login parameter.
  - o /etc/profile.d /etc/profile will execute the scripts within /etc/profile.d/\*.sh. It is recommended to place your configuration in a shell script within /etc/profile.d to set your own system wide environmental variables.
  - o /etc/bashrc System wide version of .bashrc. In Fedora derived distributions, etc/bashrc also invokes /etc/profile.d/\*.sh if non-login shell, but redirects output to /dev/null if non-interactive. Is only executed for interactive shells or if BASH ENV is set to /etc/bashrc.

# **User Shell Configuration Files:**

- ~/.bash\_profile Is executed to configure your shell before the initial command prompt. Is only read by login shells.
- ~/.bashrc Is executed for interactive shells. only read by a shell that's both interactive and non-login

umask is set by order of precedence. If umask is set in multiple locations, this order of precedence will determine the system's default umask.

### Order of precedence:

- 1. A file in /etc/profile.d/ ending in .sh This will override any other system-wide umask setting
- 2. In the file /etc/profile
- 3. On the pam umask.so module in /etc/pam.d/postlogin
- 4. In the file /etc/login.defs
- 5. In the file /etc/default/login

#### Rationale:

Setting a secure default value for <code>umask</code> ensures that users make a conscious choice about their file permissions. A permissive <code>umask</code> value could result in directories or files with excessive permissions that can be read and/or written to by unauthorized users.

#### Audit:

Run the following to verify the default user umask is set to enforce a newly created directories' permissions to be  $750 \ (drwxr-x---)$ , and a newly created file's permissions be  $640 \ (rw-r----)$ , or more restrictive:

```
#!/usr/bin/env bash
         1 output="" 1 output2=""
         \overline{\text{file}} umask ch\overline{k}()
                    if grep -Psiq -- '^h*umaskh+(0?[0-7][2-7]7|u(=[rwx]{0,3}),g=([rx]{0,2}),o=)(h*#.*)?$'
"$1 file"; then
                              l output="$1 output\n - umask is set correctly in \"$1 file\""
                    7][01][0-7]\b|[0-7][0-7][0-
6] \\ b) \\ | (u=[rwx]\{1,3\},)?(((g=[rx]?[rx]?w[rx]?[rx]?(b)(,o=[rwx]\{1,3\})?)) \\ | ((g=[wrx]\{1,3\},)?o=[wrx]\{1,3\},)?((g=[wrx]\{1,3\},)?o=[wrx]\{1,3\},)?((g=[wrx]\{1,3\},)?o=[wrx]\{1,3\},)?((g=[wrx]\{1,3\},)?o=[wrx]\{1,3\},)?((g=[wrx]\{1,3\},)?o=[wrx]\{1,3\},)?((g=[wrx]\{1,3\},)?o=[wrx]\{1,3\},)?((g=[wrx]\{1,3\},)?o=[wrx]\{1,3\},)?((g=[wrx]\{1,3\},)?o=[wrx][x],0) \\ | ((g=[wrx]\{1,3\},)?((g=[wrx][x],y)) \\ | ((g=[wrx]\{1,3\},)?((g=[wrx][x],y)) \\ | ((g=[wrx][x],y)) \\ | ((g=[wrx][x],y)) \\ | ((g=[wrx][x],y)) \\ | ((g=[wrx][x],y)) \\ | ((g=[wrx][x],y)) \\ | ((g=[wrx][x],y)) \\ | ((g=[wrx][x],y)) \\ | ((g=[wrx][x],y)) \\ | ((g=[wrx][x],y)) \\ | ((g=[wrx][x],y)) \\ | ((g=[wrx][x],y)) \\ | ((g=[wrx][x],y)) \\ | ((g=[wrx][x],y)) \\ | ((g=[wrx][x],y)) \\ | ((g=[wrx][x],y)) \\ | ((g=[wrx][x],y)) \\ | ((g=[wrx][x],y)) \\ | ((g=[wrx][x],y)) \\ | ((g=[wrx][x],y)) \\ | ((g=[wrx][x],y)) \\ | ((g=[wrx][x],y)) \\ | ((g=[wrx][x],y)) \\ | ((g=[wrx][x],y)) \\ | ((g=[wrx][x],y)) \\ | ((g=[wrx][x],y)) \\ | ((g=[wrx][x],y)) \\ | ((g=[wrx][x],y)) \\ | ((g=[wrx][x],y)) \\ | ((g=[wrx][x],y)) \\ | ((g=[wrx][x],y)) \\ | ((g=[wrx][x],y)) \\ | ((g=[wrx][x],y)) \\ | ((g=[wrx][x],y)) \\ | ((g=[wrx][x],y)) \\ | ((g=[wrx][x],y)) \\ | ((g=[wrx][x],y)) \\ | ((g=[wrx][x],y)) \\ | ((g=[wrx][x],y)) \\ | ((g=[wrx][x],y)) \\ | ((g=[wrx][x],y)) \\ | ((g=[wrx][x],y)) \\ | ((g=[wrx][x],y)) \\ | ((g=[wrx][x],y)) \\ | ((g=[wrx][x],y)) \\ | ((g=[wrx][x],y)) \\ | ((g=[wrx][x],y)) \\ | ((g=[wrx][x],y)) \\ | ((g=[wrx][x],y)) \\ | ((g=[wrx][x],y)) \\ | ((g=[wrx][x],y)) \\ | ((g=[wrx][x],y)) \\ | ((g=[wrx][x],y)) \\ | ((g=[wrx][x],y)) \\ | ((g=[wrx][x],y)) \\ | ((g=[wrx][x],y)) \\ | ((g=[wrx][x],y)) \\ | ((g=[wrx][x],y)) \\ | ((g=[wrx][x],y)) \\ | ((g=[wrx][x],y)) \\ | ((g=[wrx][x],y)) \\ | ((g=[wrx][x],y)) \\ | ((g=[wrx][x],y)) \\ | ((g=[wrx][x],y)) \\ | ((g=[wrx][x],y)) \\ | ((g=[wrx][x],y)) \\ | ((g=[wrx][x],y)) \\ | ((g=[wrx][x],y)) \\ | ((g=[wrx][x],y)) \\ | ((g=[wrx][x],y)) \\ | ((g=[wrx][x],y)) \\ | ((g=[wrx][x],y)) \\ | ((g=[wrx][x],y)) \\ | ((g=[wrx][x],y)) \\ | ((g=[wrx][x],y)) \\ | ((g=[wrx][x],y)) \\ | ((g=[wrx][x],y)) \\ | ((g=[wrx][x],y)) \\ | ((g=[wrx][x]
}\b)))' "$1 file"; then
                            1_output2="$1_output2\n - umask is incorrectly set in \"$1 file\""
         while IFS= read -r -d $'\0' 1 file; do
                 file umask chk
         done < <(find /etc/profile.d/ -type f -name '*.sh' -print0)</pre>
          l file="/etc/profile" && file umask chk
         l file="/etc/bashrc" && file_umask_chk
         1 file="/etc/bash.bashrc" && file umask chk
          1 file="/etc/pam.d/postlogin"
         if grep -Psiq -- '^\h*session\h+[^#\n\r]+\h+pam umask\.so\h+([^#\n\r]+\h+)?umask=(0?[0-7][2-
7]7)\b' "$1 file"; then
                   1_output1="$1_output1\n - umask is set correctly in \"$1 file\""
           elif grep -Psiq '^h*session h+[^{#}n\r] + h+pam umask \cdot .so h+([^{#}n\r] + h+)?umask = (([0-7][0-1]) + ([0-7][0-1]) + ([0-7
7][01][0-7]b|[0-7][0-7][0-7][0-6]b|([0-7][01][\overline{0}-7]b))' "$1 file"; then
                    1 output2="$1 output2\n - umask is incorrectly set in \"$1 file\""
          fi
          l file="/etc/login.defs" && file umask chk
          l file="/etc/default/login" && file umask chk
          [ -z "$1 output" && -z "$1 output2" ]] &  a 1 output2="$1 output2\n - umask is not set"
          if [ -z "$1 output2" ]; then
                   echo -e \overline{\ \ \ }\n- Audit Result:\n ** PASS **\n - * Correctly configured * :\n$l_output\n"
                   echo -e "\n- Audit Result:\n ** FAIL **\n - * Reasons for audit failure * :\n$l output2"
                     [ -n "$1 output" ] && echo -e "\n- * Correctly configured * :\n$1 output\n"
          fi
```

#### Remediation:

Run the following script and perform the instructions in the output:

```
#!/usr/bin/env bash
  l output="" l output2="" l out=""
  file umask chk()
      if grep -Psiq -- '^h*umaskh+(0?[0-7][2-
7]7|u(=[rwx]{0,3}),g=([rx]{0,2}),o=)(h*#.*)?$' "$1 file"; then
         1 out="$1 out\n - umask is set correctly in \"$1 file\""
      elif grep -Psiq -- '^\h*umask\h+(([0-7][0-7][01][0-7]\b|[0-7][0-7][0-
7][0-6]\b)|([0-7][01][0-7]\b|[0-7][0-7][0-
6]\b)|(u=[rwx]{1,3},)?(((g=[rx]?[rx]?w[rx]?[rx]?\b)(,o=[rwx]{1,3})?)|((g=[wrx])
]{1,3},)?o=[wrx]{1,3}\b)))' "$1 file"; then
         1 output2="$1 output2\n - \"$1 file\""
  while IFS= read -r -d $'\0' 1 file; do
     file umask chk
  done < <(find /etc/profile.d/ -type f -name '*.sh' -print0)</pre>
  [ -n "$1 out" ] && 1 output="$1 out"
  l file="/etc/profile" && file umask chk
  l file="/etc/bashrc" && file umask chk
  l file="/etc/bash.bashrc" && file umask chk
   l file="/etc/pam.d/postlogin"
   if grep -Psiq
^{\h} session\h+[^#\n\r]+\h+pam umask\.so\h+([^#\n\r]+\h+)?umask=(([0-7][0-7])
7][01][0-7] b|[0-7][0-7][0-7][0-6] b|([0-7][01][0-7]b)| "$1 file"; then
      1 output2="$1 output2\n - \"$1 file\""
   l file="/etc/login.defs" && file umask chk
   1 file="/etc/default/login" && file umask chk
   if [ -z "$1 output2" ]; then
     echo -e " - No files contain a UMASK that is not restrictive enough\n
No UMASK updates required to existing files"
   else
      echo -e "\n - UMASK is not restrictive enough in the following
file(s):$1 output2\n\n- Remediation Procedure:\n - Update these files and
comment out the UMASK line\n or update umask to be \"0027\" or more
restrictive"
   if [ -n "$1 output" ]; then
     echo -e "$1 output"
   else
      echo -e " - Configure UMASK in a file in the \"/etc/profile.d/\"
directory ending in \".sh\"\n\n Example Command (Hash to represent being
run at a root prompt):\n\n# printf '%s\\n' \"umask 027\" >
/etc/profile.d/50-systemwide umask.sh\n"
   fi
```

#### Note:

- This method only applies to bash and shell. If other shells are supported on the system, it is recommended that their configuration files also are checked
- If the pam\_umask.so module is going to be used to set umask, ensure that it's not being overridden by another setting. Refer to the PAM\_UMASK(8) man page for more information

#### **Default Value:**

UMASK 022

#### References:

1. NIST SP 800-53 Rev. 5: AC-3, MP-2

#### Additional Information:

- Other methods of setting a default user umask exist
- If other methods are in use in your environment they should be audited
- The default user umask can be overridden with a user specific umask
- The user creating the directories or files has the discretion of changing the permissions:
  - Using the chmod command
  - Setting a different default umask by adding the umask command into a User Shell Configuration File, (.bashrc), in their home directory
  - Manually changing the umask for the duration of a login session by running the umask command

| Controls<br>Version | Control                                                                                                    | IG 1 | IG 2 | IG 3 |
|---------------------|----------------------------------------------------------------------------------------------------|------|------|------|
| v8                  | 3.3 Configure Data Access Control Lists  Configure data access control lists based on a user's need to know. Apply data access control lists, also known as access permissions, to local and remote file systems, databases, and applications.                                                                                                    | •    | •    | •    |
| v7                  | 14.6 Protect Information through Access Control Lists  Protect all information stored on systems with file system, network share, claims, application, or database specific access control lists. These controls will enforce the principle that only authorized individuals should have access to the information based on their need to access the information as a part of their responsibilities. | •    | •    | •    |

| Techniques / Sub-<br>techniques | Tactics | Mitigations |
|---------------------------------|---------|-------------|
| T1083                           | TA0007  |             |

# **5 Logging and Auditing**

The items in this section describe how to configure logging, log monitoring, and auditing, using tools included in most distributions.

It is recommended that rsyslog be used for logging (with logwatch providing summarization) and auditd be used for auditing (with aureport providing summarization) to automatically monitor logs for intrusion attempts and other suspicious system behavior.

In addition to the local log files created by the steps in this section, it is also recommended that sites collect copies of their system logs on a secure, centralized log server via an encrypted connection. Not only does centralized logging help sites correlate events that may be occurring on multiple systems, but having a second copy of the system log information may be critical after a system compromise where the attacker has modified the local log files on the affected system(s). If a log correlation system is deployed, configure it to process the logs described in this section.

Because it is often necessary to correlate log information from many different systems (particularly after a security incident) it is recommended that the time be synchronized among systems and devices connected to the local network. The standard Internet protocol for time synchronization is the Network Time Protocol (NTP), which is supported by most network-ready devices. Reference <a href="http://chrony.tuxfamily.org/">http://chrony.tuxfamily.org/</a>> manual page for more information on configuring chrony.

It is important that all logs described in this section be monitored on a regular basis and correlated to determine trends. A seemingly innocuous entry in one log could be more significant when compared to an entry in another log.

**Note on log file permissions:** There really isn't a "one size fits all" solution to the permissions on log files. Many sites utilize group permissions so that administrators who are in a defined security group, such as "wheel" do not have to elevate privileges to root in order to read log files. Also, if a third party log aggregation tool is used, it may need to have group permissions to read the log files, which is preferable to having it run setuid to root. Therefore, there are two remediation and audit steps for log file permissions. One is for systems that do not have a secured group method implemented that only permits root to read the log files (root:root 600). The other is for sites that do have such a setup and are designated as root:securegrp 640 where securegrp is the defined security group (in some cases wheel).

# **5.1 Configure Logging**

Logging services should be configured to prevent information leaks and to aggregate logs on a remote server so that they can be reviewed in the event of a system compromise. A centralized log server provides a single point of entry for further analysis, monitoring and filtering.

#### Security principals for logging

- Ensure transport layer security is implemented between the client and the log server.
- Ensure that logs are rotated as per the environment requirements.
- Ensure all locally generated logs have the appropriate permissions.
- Ensure all security logs are sent to a remote log server.
- Ensure the required events are logged.

#### What is covered

This section will cover the minimum best practices for the usage of **either** rsyslog **or** journald. The recommendations are written such that each is wholly independent of each other and **only one is implemented**.

- If your organization makes use of an enterprise wide logging system completely outside of rsyslog or journald, then the following recommendations do not directly apply. However, the principals of the recommendations should be followed regardless of what solution is implemented. If the enterprise solution incorporates either of these tools, careful consideration should be given to the following recommendations to determine exactly what applies.
- Should your organization make use of both rsyslog and journald, take care how the recommendations may or may not apply to you.

#### What is not covered

- Enterprise logging systems not utilizing rsyslog or journald. As logging is very situational and dependent on the local environment, not everything can be covered here.
- Transport layer security should be applied to all remote logging functionality.
   Both rsyslog and journald supports secure transport and should be configured as such.
- The log server. There are a multitude of reasons for a centralized log server (and keeping a short period of logging on the local system), but the log server is out of scope for these recommendations.

# **5.1.1 Configure rsyslog**

The rsyslog software package may be used instead of the default journald logging mechanism.

**Note:** This section only applies if rsyslog is the chosen method for client side logging. Do not apply this section if journald is used.

# 5.1.1.1 Ensure rsyslog is installed (Automated)

## **Profile Applicability:**

- Level 1 Server
- Level 1 Workstation

#### **Description:**

The rsyslog software is recommended in environments where journald does not meet operation requirements.

#### Rationale:

The security enhancements of rsyslog such as connection-oriented (i.e. TCP) transmission of logs, the option to log to database formats, and the encryption of log data en route to a central logging server) justify installing and configuring the package.

#### Audit:

Run the following command to verify rsyslog is installed.

# rpm -q rsyslog

Verify the output matches:

rsyslog-<version>

#### Remediation:

Run the following command to install rsyslog:

# dnf install rsyslog

#### References:

1. NIST SP 800-53 Rev. 5: AU-2, AU-12, SI-5

| Controls<br>Version | Control                                                                                                    | IG 1 | IG 2 | IG 3 |
|---------------------|----------------------------------------------------------------------------------------------------|------|------|------|
| v8                  | 8.2 <u>Collect Audit Logs</u> Collect audit logs. Ensure that logging, per the enterprise's audit log management process, has been enabled across enterprise assets.                                   | •    | •    | •    |
| v7                  | 6.2 Activate audit logging Ensure that local logging has been enabled on all systems and networking devices.                                                                                           | •    | •    | •    |
| v7                  | 6.3 Enable Detailed Logging  Enable system logging to include detailed information such as an event source, date, user, timestamp, source addresses, destination addresses, and other useful elements. |      | •    | •    |

| Techniques / Sub-<br>techniques    | Tactics | Mitigations |
|------------------------------------|---------|-------------|
| T1005, T1005.000, T1070, T1070.002 | TA0005  |             |

# 5.1.1.2 Ensure rsyslog service is enabled (Manual)

### **Profile Applicability:**

- Level 1 Server
- Level 1 Workstation

#### **Description:**

Once the rsyslog package is installed, ensure that the service is enabled.

#### Rationale:

If the rsyslog service is not enabled to start on boot, the system will not capture logging events.

#### Audit:

- **IF** - rsyslog is being used for logging on the system: Run the following command to verify rsyslog is enabled:

# systemctl is-enabled rsyslog

Verify the output matches:

enabled

#### Remediation:

Run the following command to enable rsyslog:

# systemctl --now enable rsyslog

#### References:

1. NIST SP 800-53 Rev. 5: AU-3, AU-12

| Controls<br>Version | Control                                                                                                    | IG 1 | IG 2 | IG 3 |
|---------------------|----------------------------------------------------------------------------------------------------|------|------|------|
| v8                  | 8.2 <u>Collect Audit Logs</u> Collect audit logs. Ensure that logging, per the enterprise's audit log management process, has been enabled across enterprise assets.                                   | •    | •    | •    |
| v7                  | 6.2 Activate audit logging Ensure that local logging has been enabled on all systems and networking devices.                                                                                           | •    | •    | •    |
| v7                  | 6.3 Enable Detailed Logging  Enable system logging to include detailed information such as an event source, date, user, timestamp, source addresses, destination addresses, and other useful elements. |      | •    | •    |

| Techniques / Sub-<br>techniques           | Tactics | Mitigations |
|-------------------------------------------|---------|-------------|
| T1070, T1070.002, T1211, T1562, T1562.001 | TA0005  |             |

# 5.1.1.3 Ensure journald is configured to send logs to rsyslog (Manual)

# **Profile Applicability:**

- Level 1 Server
- Level 1 Workstation

#### **Description:**

Data from systemd-journald may be stored in volatile memory or persisted locally on the server. Utilities exist to accept remote export of systemd-journald logs, however, use of the rsyslog service provides a consistent means of log collection and export.

#### Rationale:

**-IF-** rsyslog is the preferred method for capturing logs, all logs of the system should be sent to it for further processing.

**Note:** This recommendation only applies if rsyslog is the chosen method for client side logging. Do not apply this recommendation if systemd-journald is used.

#### Audit:

-IF- rsyslog is the preferred method for capturing logs
Run the following script to verify that logs are forwarded to rsyslog by setting
ForwardToSyslog to yes in the systemd-journald configuration:

```
#!/usr/bin/env bash
  1 output="" 1 output2=""
  a parlist=("ForwardToSyslog=yes")
  1 systemd config file="/etc/systemd/journald.conf" # Main systemd configuration file
  config file parameter chk()
     unset A out; declare -A A out # Check config file(s) setting
     while read -r l out; do
        if [ -n "$1_out" ]; then
   if [[ $1_out =~ ^\s*# ]]; then
              l file="${l out//# /}"
              A_out+=(["$1_systemd_parameter"]="$1_file")
     done < <(/usr/bin/systemd-analyze cat-config "$1 systemd config file" | grep -Pio</pre>
'^\h*([^#\n\r]+|#\h*\/[^#\n\r\h]+\.conf\b)')
      if (( ${#A out[@]} > 0 )); then # Assess output from files and generate output
        while IFS="=" read -r l systemd file parameter name l systemd_file_parameter_value; do
           1 systemd file parameter name="${1 systemd file parameter name// /}"
           1_systemd_file_parameter_value="${1_systemd_file_parameter_value// /}"
if [ "${1_systemd_file_parameter_value^^}" = "${1_systemd_parameter_value^^}" ]; then
              1 output="$1 output\n - \"$1 systemd parameter name\" is correctly set to
\"$1 systemd file parameter value\" in \"$(printf '%s' "${A out[@]}")\"\n"
              1_output2="$1_output2\n - \"$1_systemd_parameter_name\" is incorrectly set to
of: \"$1_systemd_parameter_value\"\n"
        done < <(grep -Pio -- "^\h*$1 systemd parameter name\h*=\h*\H+" "${A out[@]}")
     else
         l output2="$1 output2n - "<math>$1 systemd parameter name" is not set in an included filen
** Note: \"$1_systemd_parameter_name\" May be set in a file that's ignored by load procedure
**\n"
  while IFS="=" read -r l systemd parameter name l systemd parameter value; do # Assess and
check parameters
      l systemd parameter name="${1 systemd parameter name// /}"
     1 systemd parameter value="${1 systemd parameter value// /}"
     config file parameter chk
  done < <(printf '%s\n' "\${a_parlist[@]}")
  if [ -z "$1 output2" ]; then # Provide output from checks
     echo -e "\n- Audit Result:\n ** PASS **\n$1 output\n"
     echo -e "\n- Audit Result:\n ** FAIL **\n - Reason(s) for audit failure:\n$l output2\n"
      [ -n "$1 output" ] && echo -e "\n- Correctly set:\n$1 output\n"
   fi
```

Run the following command to verify systemd-journald.service and rsyslog.service are loaded and active:

```
# systemctl list-units --type service | grep -P -- '(journald|rsyslog)'
```

#### Output should be similar to:

```
rsyslog.service loaded active running
System Logging Service loaded active running
systemd-journald.service loaded active running
Journal Service
```

#### Remediation:

Create or edit the file /etc/systemd/journald.conf, or a file in the /etc/systemd/journald.conf.d/ directory ending in .conf and add or edit the line ForwardToSyslog=yes:

#### Example:

```
# printf '%s\n' "ForwardToSyslog=yes" > /etc/systemd/journald.conf.d/50-
journald forward.conf
```

Restart the systemd-journald service:

```
# systemctl restart systemd-journald.service
```

#### References:

- 1. NIST SP 800-53 Rev. 5: AC-3, AU-2, AU-4, AU-12, MP-2, SI-5
- 2. SYSTEMD-JOURNALD.SERVICE(8)
- 3. JOURNALD.CONF(5)

#### Additional Information:

As noted in the systemd-journald man pages, systemd-journald logs may be exported to rsyslog either through the process mentioned here, or through a facility like systemd-journald.service. There are trade-offs involved in each implementation, where ForwardToSyslog will immediately capture all events (and forward to an external log server, if properly configured), but may not capture all boot-up activities. Mechanisms such as systemd-journald.service, on the other hand, will record bootup events, but may delay sending the information to rsyslog, leading to the potential for log manipulation prior to export. Be aware of the limitations of all tools employed to secure a system.

The main configuration file /etc/systemd/journald.conf is read before any of the custom \*.conf files. If there are custom configurations present, they override the main configuration parameters.

| Controls<br>Version | Control                                                                                                    | IG 1 | IG 2 | IG 3 |
|---------------------|----------------------------------------------------------------------------------------------------|------|------|------|
| v8                  | 8.2 <u>Collect Audit Logs</u> Collect audit logs. Ensure that logging, per the enterprise's audit log management process, has been enabled across enterprise assets.                                   | •    | •    | •    |
| v8                  | 8.9 <u>Centralize Audit Logs</u> Centralize, to the extent possible, audit log collection and retention across enterprise assets.                                                                      |      | •    | •    |
| v7                  | 6.2 Activate audit logging  Ensure that local logging has been enabled on all systems and networking devices.                                                                                          | •    | •    | •    |
| v7                  | 6.3 Enable Detailed Logging  Enable system logging to include detailed information such as an event source, date, user, timestamp, source addresses, destination addresses, and other useful elements. |      | •    | •    |
| v7                  | 6.5 Central Log Management  Ensure that appropriate logs are being aggregated to a central log management system for analysis and review.                                                              |      | •    | •    |

| Techniques / Sub-<br>techniques              | Tactics | Mitigations |
|----------------------------------------------|---------|-------------|
| T1070, T1070.002, T1562,<br>T1562.006, T1565 | TA0040  | M1029       |

# 5.1.1.4 Ensure rsyslog default file permissions are configured (Automated)

## **Profile Applicability:**

- Level 1 Server
- Level 1 Workstation

#### **Description:**

RSyslog will create logfiles that do not already exist on the system. This setting controls what permissions will be applied to these newly created files.

#### Rationale:

It is important to ensure that log files have the correct permissions to ensure that sensitive data is archived and protected.

#### Impact:

The systems global <code>umask</code> could override, but only making the file permissions stricter, what is configured in RSyslog with the <code>FileCreateMode</code> directive. RSyslog also has its own <code>\$umask</code> directive that can alter the intended file creation mode. In addition, consideration should be given to how <code>FileCreateMode</code> is used.

Thus it is critical to ensure that the intended file creation mode is not overridden with less restrictive settings in /etc/rsyslog.conf, /etc/rsyslog.d/\*conf files and that FileCreateMode is set before any file is created.

#### Audit:

Run the following command:

# grep -Ps '^\h\*\\$FileCreateMode\h+0[0,2,4,6][0,2,4]0\b' /etc/rsyslog.conf /etc/rsyslog.d/\*.conf

Verify the output is includes 0640 or more restrictive:

\$FileCreateMode 0640

#### Remediation:

Edit either /etc/rsyslog.conf or a dedicated .conf file in /etc/rsyslog.d/ and set \$FileCreateMode to 0640 or more restrictive:

\$FileCreateMode 0640

#### Restart the service:

# systemctl restart rsyslog

# References:

1. See the rsyslog.conf(5) man page for more information.

# **CIS Controls:**

| Controls<br>Version | Control                                                                                                    | IG 1 | IG 2 | IG 3 |
|---------------------|----------------------------------------------------------------------------------------------------|------|------|------|
| v8                  | 3.3 Configure Data Access Control Lists  Configure data access control lists based on a user's need to know. Apply data access control lists, also known as access permissions, to local and remote file systems, databases, and applications. | •    | •    | •    |
| v8                  | 8.2 Collect Audit Logs Collect audit logs. Ensure that logging, per the enterprise's audit log management process, has been enabled across enterprise assets.                                                                                  | •    | •    | •    |
| v7                  | 5.1 <u>Establish Secure Configurations</u> Maintain documented, standard security configuration standards for all authorized operating systems and software.                                                                                   | •    | •    | •    |
| v7                  | 6.2 Activate audit logging  Ensure that local logging has been enabled on all systems and networking devices.                                                                                                    | •    | •    | •    |
| v7                  | 6.3 Enable Detailed Logging  Enable system logging to include detailed information such as an event source, date, user, timestamp, source addresses, destination addresses, and other useful elements.                                         |      | •    | •    |

| Techniques / Sub-<br>techniques    | Tactics | Mitigations |
|------------------------------------|---------|-------------|
| T1070, T1070.002, T1083, T1083.000 | TA0007  |             |

# 5.1.1.5 Ensure logging is configured (Manual)

#### **Profile Applicability:**

- Level 1 Server
- Level 1 Workstation

#### **Description:**

The /etc/rsyslog.conf and /etc/rsyslog.d/\*.conf files specifies rules for logging and which files are to be used to log certain classes of messages.

#### Rationale:

A great deal of important security-related information is sent via rsyslog (e.g., successful and failed su attempts, failed login attempts, root login attempts, etc.).

#### Audit:

Review the contents of /etc/rsyslog.conf and /etc/rsyslog.d/\*.conf files to ensure appropriate logging is set. In addition, run the following command and verify that the log files are logging information as expected:

```
# ls -l /var/log/
```

#### Remediation:

Edit the following lines in the /etc/rsyslog.conf and /etc/rsyslog.d/\*.conf files as appropriate for your environment.

**Note:** The below configuration is shown for example purposes only. Due care should be given to how the organization wish to store log data.

```
*.emerg
                                           :omusrmsq:*
auth, authpriv.*
                                           /var/log/secure
mail.*
                                          -/var/log/mail
mail.info
                                          -/var/log/mail.info
mail.warning
                                          -/var/log/mail.warn
                                           /var/log/mail.err
mail.err
                                           /var/log/cron
cron.*
*.=warning; *.=err
                                          -/var/log/warn
                                          /var/log/warn
*.crit
*.*; mail.none; news.none
                                          -/var/log/messages
local0,local1.*
                                          -/var/log/localmessages
local2, local3.*
                                          -/var/log/localmessages
local4, local5.*
                                          -/var/log/localmessages
local6, local7.*
                                          -/var/log/localmessages
```

Run the following command to reload the rsyslogd configuration:

```
# systemctl restart rsyslog
```

# References:

1. See the rsyslog.conf(5) man page for more information.

# **CIS Controls:**

| Controls<br>Version | Control                                                                                                    | IG 1 | IG 2 | IG 3 |
|---------------------|----------------------------------------------------------------------------------------------------|------|------|------|
| v8                  | 8.2 <u>Collect Audit Logs</u> Collect audit logs. Ensure that logging, per the enterprise's audit log management process, has been enabled across enterprise assets.                                   | •    | •    | •    |
| v7                  | 6.2 Activate audit logging  Ensure that local logging has been enabled on all systems and networking devices.                                                                                          | •    | •    | •    |
| v7                  | 6.3 Enable Detailed Logging  Enable system logging to include detailed information such as an event source, date, user, timestamp, source addresses, destination addresses, and other useful elements. |      | •    | •    |

| Techniques / Sub-<br>techniques | Tactics | Mitigations |
|---------------------------------|---------|-------------|
| T1070, T1070.002                | TA0005  |             |

# 5.1.1.6 Ensure rsyslog is configured to send logs to a remote log host (Manual)

## **Profile Applicability:**

- Level 1 Server
- Level 1 Workstation

#### **Description:**

RSyslog supports the ability to send log events it gathers to a remote log host or to receive messages from remote hosts, thus enabling centralized log management.

#### Rationale:

Storing log data on a remote host protects log integrity from local attacks. If an attacker gains root access on the local system, they could tamper with or remove log data that is stored on the local system.

#### Audit:

Review the /etc/rsyslog.conf and /etc/rsyslog.d/\*.conf files and verify that logs are sent to a central host (where loghost.example.com is the name of your central log host):

#### **Old format**

```
# grep "^*.*[^I][^I]*@" /etc/rsyslog.conf /etc/rsyslog.d/*.conf
```

Output should include @@<FQDN or IP of remote loghost>, for example

```
*.* @@loghost.example.com
```

#### **New format**

```
# grep -E '^\s*([^#]+\s+)?action\(([^#]+\s+)?\btarget=\"?[^#"]+\"?\b'
/etc/rsyslog.conf /etc/rsyslog.d/*.conf
```

Output should include target=<FQDN or IP of remote loghost>, for example:

```
*.* action(type="omfwd" target="loghost.example.com" port="514" protocol="tcp"
```

#### Remediation:

Edit the /etc/rsyslog.conf and /etc/rsyslog.d/\*.conf files and add the following line (where loghost.example.com is the name of your central log host). The target directive may either be a fully qualified domain name or an IP address.

```
*.* action(type="omfwd" target="192.168.2.100" port="514" protocol="tcp" action.resumeRetryCount="100" queue.type="LinkedList" queue.size="1000")
```

Run the following command to reload the rsyslogd configuration:

```
# systemctl restart rsyslog
```

#### References:

1. See the rsyslog.conf(5) man page for more information.

#### Additional Information:

In addition, see the RSyslog documentation for implementation details of TLS.

#### **CIS Controls:**

| Controls<br>Version | Control                                                                                                    | IG 1 | IG 2 | IG 3 |
|---------------------|----------------------------------------------------------------------------------------------------|------|------|------|
| v8                  | 8.2 <u>Collect Audit Logs</u> Collect audit logs. Ensure that logging, per the enterprise's audit log management process, has been enabled across enterprise assets.                                   | •    | •    | •    |
| v7                  | 6.2 Activate audit logging Ensure that local logging has been enabled on all systems and networking devices.                                                                                           | •    | •    | •    |
| v7                  | 6.3 Enable Detailed Logging  Enable system logging to include detailed information such as an event source, date, user, timestamp, source addresses, destination addresses, and other useful elements. |      | •    | •    |

| Techniques / Sub-<br>techniques       | Tactics | Mitigations |
|---------------------------------------|---------|-------------|
| T1070, T1070.002, T1562,<br>T1562.006 | TA0040  | M1029       |

# 5.1.1.7 Ensure rsyslog is not configured to receive logs from a remote client (Automated)

## **Profile Applicability:**

- Level 1 Server
- Level 1 Workstation

#### **Description:**

RSyslog supports the ability to receive messages from remote hosts, thus acting as a log server. Clients should not receive data from other hosts.

#### Rationale:

If a client is configured to also receive data, thus turning it into a server, the client system is acting outside its operational boundary.

#### Audit:

Review the /etc/rsyslog.conf and /etc/rsyslog.d/\*.conf files and verify that the system is not configured to accept incoming logs.

#### **New format**

```
# grep -Ps -- '^\h*module\(load="imtcp"\)' /etc/rsyslog.conf
/etc/rsyslog.d/*.conf
# grep -Ps -- '^\h*input\(type="imtcp" port="514"\)' /etc/rsyslog.conf
/etc/rsyslog.d/*.conf
```

No output expected.

-OR-

### **Old format**

```
# grep -s '$ModLoad imtcp' /etc/rsyslog.conf /etc/rsyslog.d/*.conf
# grep -s '$InputTCPServerRun' /etc/rsyslog.conf /etc/rsyslog.d/*.conf
```

No output expected.

#### Remediation:

Should there be any active log server configuration found in the auditing section, modify those files and remove the specific lines highlighted by the audit. Ensure none of the following entries are present in any of /etc/rsyslog.conf or /etc/rsyslog.d/\*.conf.

New format

```
module(load="imtcp")
input(type="imtcp" port="514")
```

### -OR-Old format

\$ModLoad imtcp \$InputTCPServerRun

#### Restart the service:

# systemctl restart rsyslog

| Controls<br>Version | Control                                                                                                    | IG 1 | IG 2 | IG 3 |
|---------------------|----------------------------------------------------------------------------------------------------|------|------|------|
| v8                  | 4.8 <u>Uninstall or Disable Unnecessary Services on Enterprise Assets and Software</u> Uninstall or disable unnecessary services on enterprise assets and software, such as an unused file sharing service, web application module, or service function. |      | •    | •    |
| v8                  | 8.2 Collect Audit Logs Collect audit logs. Ensure that logging, per the enterprise's audit log management process, has been enabled across enterprise assets.                                                                                            | •    | •    | •    |
| v7                  | 6.2 Activate audit logging Ensure that local logging has been enabled on all systems and networking devices.                                                                                                    | •    | •    | •    |
| v7                  | 6.3 Enable Detailed Logging  Enable system logging to include detailed information such as an event source, date, user, timestamp, source addresses, destination addresses, and other useful elements.                                                   |      | •    | •    |
| v7                  | 9.2 Ensure Only Approved Ports, Protocols and Services  Are Running  Ensure that only network ports, protocols, and services listening on a system with validated business needs, are running on each system.                                            |      | •    | •    |

| Techniques / Sub-<br>techniques | Tactics | Mitigations |
|---------------------------------|---------|-------------|
| T1562, T1562.006                | TA0040  | M1029       |

# 5.1.2 Configure journald

Included in the systemd suite is a journaling service called <code>systemd-journald.service</code> for the collection and storage of logging data. It creates and maintains structured, indexed journals based on logging information that is received from a variety of sources such as:

- Classic RFC3164 BSD syslog via the /dev/log socket
- STDOUT/STDERR of programs via StandardOutput=journal + StandardError=journal in service files (both of which are default settings)
- Kernel log messages via the /dev/kmsg device node
- Audit records via the kernel's audit subsystem
- Structured log messages via journald's native protocol

Any changes made to the systemd-journald configuration will require a re-start of systemd-journald

| 5.1.2.1 Ensure journald is configured to send logs to a remote log nost |  |  |  |  |
|-------------------------------------------------------------------------|--|--|--|--|
|                                                                         |  |  |  |  |
|                                                                         |  |  |  |  |
|                                                                         |  |  |  |  |
|                                                                         |  |  |  |  |
|                                                                         |  |  |  |  |
|                                                                         |  |  |  |  |
|                                                                         |  |  |  |  |
|                                                                         |  |  |  |  |
|                                                                         |  |  |  |  |
|                                                                         |  |  |  |  |
|                                                                         |  |  |  |  |

# 5.1.2.1.1 Ensure systemd-journal-remote is installed (Manual)

## **Profile Applicability:**

- Level 1 Server
- Level 1 Workstation

#### **Description:**

Journald (via systemd-journal-remote) supports the ability to send log events it gathers to a remote log host or to receive messages from remote hosts, thus enabling centralized log management.

#### Rationale:

Storing log data on a remote host protects log integrity from local attacks. If an attacker gains root access on the local system, they could tamper with or remove log data that is stored on the local system.

#### Audit:

**-IF-** journald will be used for logging on the system:

Verify systemd-journal-remote is installed.

Run the following command:

# rpm -q systemd-journal-remote

Verify the output matches:

systemd-journal-remote-<version>

#### Remediation:

Run the following command to install systemd-journal-remote:

# dnf install systemd-journal-remote

#### References:

1. NIST SP 800-53 Rev. 5: AU-2, AU-12, SI-5

| Controls<br>Version | Control                                                                                                    | IG 1 | IG 2 | IG 3 |
|---------------------|----------------------------------------------------------------------------------------------------|------|------|------|
| v8                  | 8.2 <u>Collect Audit Logs</u> Collect audit logs. Ensure that logging, per the enterprise's audit log management process, has been enabled across enterprise assets.                                   | •    | •    | •    |
| v7                  | 6.2 Activate audit logging Ensure that local logging has been enabled on all systems and networking devices.                                                                                           | •    | •    | •    |
| v7                  | 6.3 Enable Detailed Logging  Enable system logging to include detailed information such as an event source, date, user, timestamp, source addresses, destination addresses, and other useful elements. |      | •    | •    |

| Techniques / Sub-<br>techniques    | Tactics | Mitigations |
|------------------------------------|---------|-------------|
| T1070, T1070.002, T1562, T1562.006 | TA0040  | M1029       |

# 5.1.2.1.2 Ensure systemd-journal-remote is configured (Manual)

#### **Profile Applicability:**

- Level 1 Server
- Level 1 Workstation

#### **Description:**

Journald (via systemd-journal-remote) supports the ability to send log events it gathers to a remote log host or to receive messages from remote hosts, thus enabling centralized log management.

#### Rationale:

Storing log data on a remote host protects log integrity from local attacks. If an attacker gains root access on the local system, they could tamper with or remove log data that is stored on the local system.

#### Audit:

Verify systemd-journal-remote is configured.

Run the following command:

```
# grep -P "^ *URL=|^ *ServerKeyFile=|^ *ServerCertificateFile=|^
*TrustedCertificateFile=" /etc/systemd/journal-upload.conf
```

Verify the output matches per your environments certificate locations and the URL of the log server. Example:

```
URL=192.168.50.42
ServerKeyFile=/etc/ssl/private/journal-upload.pem
ServerCertificateFile=/etc/ssl/certs/journal-upload.pem
TrustedCertificateFile=/etc/ssl/ca/trusted.pem
```

#### Remediation:

Edit the /etc/systemd/journal-upload.conf file and ensure the following lines are set per your environment:

```
URL=192.168.50.42
ServerKeyFile=/etc/ssl/private/journal-upload.pem
ServerCertificateFile=/etc/ssl/certs/journal-upload.pem
TrustedCertificateFile=/etc/ssl/ca/trusted.pem
```

#### Restart the service:

```
# systemctl restart systemd-journal-upload
```

#### References:

1. NIST SP 800-53 Rev. 5: AU-2, AU-12, SI-5

| Controls<br>Version | Control                                                                                                    | IG 1 | IG 2 | IG 3 |
|---------------------|----------------------------------------------------------------------------------------------------|------|------|------|
| v8                  | 8.2 Collect Audit Logs Collect audit logs. Ensure that logging, per the enterprise's audit log management process, has been enabled across enterprise assets.                                          | •    | •    | •    |
| v7                  | 6.2 Activate audit logging  Ensure that local logging has been enabled on all systems and networking devices.                                                                                          | •    | •    | •    |
| v7                  | 6.3 Enable Detailed Logging  Enable system logging to include detailed information such as an event source, date, user, timestamp, source addresses, destination addresses, and other useful elements. |      | •    | •    |

| Techniques / Sub-<br>techniques    | Tactics | Mitigations |
|------------------------------------|---------|-------------|
| T1070, T1070.002, T1562, T1562.006 | TA0040  | M1029       |

# 5.1.2.1.3 Ensure systemd-journal-remote is enabled (Manual)

## **Profile Applicability:**

- Level 1 Server
- Level 1 Workstation

#### **Description:**

Journald (via systemd-journal-remote) supports the ability to send log events it gathers to a remote log host or to receive messages from remote hosts, thus enabling centralized log management.

#### Rationale:

Storing log data on a remote host protects log integrity from local attacks. If an attacker gains root access on the local system, they could tamper with or remove log data that is stored on the local system.

#### Audit:

Verify systemd-journal-remote is enabled.

Run the following command:

```
# systemctl is-enabled systemd-journal-upload.service
enabled
```

#### Remediation:

Run the following command to enable systemd-journal-remote:

```
# systemctl --now enable systemd-journal-upload.service
```

#### References:

1. NIST SP 800-53 Rev. 5: AU-2, AU-12, CM-7, SI-5

| Controls<br>Version | Control                                                                                                    | IG 1 | IG 2 | IG 3 |
|---------------------|----------------------------------------------------------------------------------------------------|------|------|------|
| v8                  | 8.2 <u>Collect Audit Logs</u> Collect audit logs. Ensure that logging, per the enterprise's audit log management process, has been enabled across enterprise assets.                                   | •    | •    | •    |
| v7                  | 6.2 Activate audit logging Ensure that local logging has been enabled on all systems and networking devices.                                                                                           | •    | •    | •    |
| v7                  | 6.3 Enable Detailed Logging  Enable system logging to include detailed information such as an event source, date, user, timestamp, source addresses, destination addresses, and other useful elements. |      | •    | •    |

| Techniques / Sub-<br>techniques       | Tactics | Mitigations |
|---------------------------------------|---------|-------------|
| T1070, T1070.002, T1562,<br>T1562.006 | TA0040  | M1029       |

# 5.1.2.1.4 Ensure journald is not configured to receive logs from a remote client (Automated)

## **Profile Applicability:**

- Level 1 Server
- Level 1 Workstation

#### **Description:**

Journald supports the ability to receive messages from remote hosts, thus acting as a log server. Clients should not receive data from other hosts.

#### NOTE:

- The same package, systemd-journal-remote, is used for both sending logs to remote hosts and receiving incoming logs.
- With regards to receiving logs, there are two services; systemd-journal-remote.socket and systemd-journal-remote.service.

#### Rationale:

If a client is configured to also receive data, thus turning it into a server, the client system is acting outside it's operational boundary.

#### Audit:

Run the following command to verify systemd-journal-remote.socket is not enabled:

# systemctl is-enabled systemd-journal-remote.socket

Verify the output matches:

masked

#### Remediation:

Run the following command to disable systemd-journal-remote.socket:

# systemctl --now mask systemd-journal-remote.socket

| Controls<br>Version | Control                                                                                                    | IG 1 | IG 2 | IG 3 |
|---------------------|----------------------------------------------------------------------------------------------------|------|------|------|
| v8                  | 4.8 <u>Uninstall or Disable Unnecessary Services on Enterprise Assets and Software</u> Uninstall or disable unnecessary services on enterprise assets and software, such as an unused file sharing service, web application module, or service function. |      | •    | •    |
| v8                  | 8.2 Collect Audit Logs Collect audit logs. Ensure that logging, per the enterprise's audit log management process, has been enabled across enterprise assets.                                                                                            | •    | •    | •    |
| v7                  | 6.2 Activate audit logging  Ensure that local logging has been enabled on all systems and networking devices.                                                                                                    | •    | •    | •    |
| v7                  | 6.3 Enable Detailed Logging  Enable system logging to include detailed information such as an event source, date, user, timestamp, source addresses, destination addresses, and other useful elements.                                                   |      | •    | •    |
| v7                  | 9.2 Ensure Only Approved Ports, Protocols and Services  Are Running  Ensure that only network ports, protocols, and services listening on a system with validated business needs, are running on each system.                                            |      | •    | •    |

| Techniques / Sub-<br>techniques       | Tactics | Mitigations |
|---------------------------------------|---------|-------------|
| T1070, T1070.002, T1562,<br>T1562.006 | TA0040  | M1029       |

# 5.1.2.2 Ensure journald service is enabled (Automated)

## **Profile Applicability:**

- Level 1 Server
- Level 1 Workstation

#### **Description:**

Ensure that the systemd-journald service is enabled to allow capturing of logging events.

#### Rationale:

If the systemd-journald service is not enabled to start on boot, the system will not capture logging events.

#### Audit:

Run the following command to verify systemd-journald is enabled:

# systemctl is-enabled systemd-journald.service

Verify the output matches:

static

#### Remediation:

By default the systemd-journald service does not have an [Install] section and thus cannot be enabled / disabled. It is meant to be referenced as Requires or Wants by other unit files. As such, if the status of systemd-journald is not static, investigate why.

| Controls<br>Version | Control                                                                                                    | IG 1 | IG 2 | IG 3 |
|---------------------|----------------------------------------------------------------------------------------------------|------|------|------|
| v8                  | 8.2 <u>Collect Audit Logs</u> Collect audit logs. Ensure that logging, per the enterprise's audit log management process, has been enabled across enterprise assets.                                   | •    | •    | •    |
| v7                  | 6.2 Activate audit logging Ensure that local logging has been enabled on all systems and networking devices.                                                                                           | •    | •    | •    |
| v7                  | 6.3 Enable Detailed Logging  Enable system logging to include detailed information such as an event source, date, user, timestamp, source addresses, destination addresses, and other useful elements. |      | •    | •    |

| Techniques / Sub-<br>techniques       | Tactics | Mitigations |
|---------------------------------------|---------|-------------|
| T1070, T1070.002, T1562,<br>T1562.006 | TA0040  | M1029       |

# 5.1.2.3 Ensure journald is configured to compress large log files (Automated)

## **Profile Applicability:**

- Level 1 Server
- Level 1 Workstation

#### **Description:**

The journald system includes the capability of compressing overly large files to avoid filling up the system with logs or making the logs unmanageably large.

#### Rationale:

Uncompressed large files may unexpectedly fill a filesystem leading to resource unavailability. Compressing logs prior to write can prevent sudden, unexpected filesystem impacts.

#### Audit:

Review /etc/systemd/journald.conf and verify that large files will be compressed:

# grep ^\s\*Compress /etc/systemd/journald.conf

Verify the output matches:

Compress=yes

#### Remediation:

Edit the /etc/systemd/journald.conf file and add the following line:

Compress=yes

#### Restart the service:

# systemctl restart systemd-journald.service

#### Additional Information:

The main configuration file /etc/systemd/journald.conf is read before any of the custom \*.conf files. If there are custom configs present, they override the main configuration parameters.

It is possible to change the default threshold of 512 bytes per object before compression is used.

| Controls<br>Version | Control                                                                                                    |   | IG 2 | IG 3 |
|---------------------|----------------------------------------------------------------------------------------------------|---|------|------|
| v8                  | 8.2 <u>Collect Audit Logs</u> Collect audit logs. Ensure that logging, per the enterprise's audit log management process, has been enabled across enterprise assets.                                   | • | •    | •    |
| v8                  | 8.3 Ensure Adequate Audit Log Storage  Ensure that logging destinations maintain adequate storage to comply with the enterprise's audit log management process.                                        |   | •    | •    |
| v7                  | 6.2 Activate audit logging  Ensure that local logging has been enabled on all systems and networking devices.                                                                                          | • | •    | •    |
| v7                  | 6.3 Enable Detailed Logging  Enable system logging to include detailed information such as an event source, date, user, timestamp, source addresses, destination addresses, and other useful elements. |   | •    | •    |
| v7                  | 6.4 Ensure adequate storage for logs  Ensure that all systems that store logs have adequate storage space for the logs generated.                                                                      |   | •    | •    |

| Techniques / Sub-<br>techniques | Tactics | Mitigations |
|---------------------------------|---------|-------------|
| T1562, T1562.001                | TA0005  | M1053       |

# 5.1.2.4 Ensure journald is configured to write logfiles to persistent disk (Automated)

## **Profile Applicability:**

- Level 1 Server
- Level 1 Workstation

## **Description:**

Data from journald may be stored in volatile memory or persisted locally on the server. Logs in memory will be lost upon a system reboot. By persisting logs to local disk on the server they are protected from loss due to a reboot.

#### Rationale:

Writing log data to disk will provide the ability to forensically reconstruct events which may have impacted the operations or security of a system even after a system crash or reboot.

## Audit:

Review /etc/systemd/journald.conf and verify that logs are persisted to disk:

# grep ^\s\*Storage /etc/systemd/journald.conf

Verify the output matches:

Storage=persistent

## Remediation:

Edit the /etc/systemd/journald.conf file and add the following line:

Storage=persistent

Restart the service:

# systemctl restart systemd-journald.service

### Additional Information:

The main configuration file /etc/systemd/journald.conf is read before any of the custom \*.conf files. If there are custom configs present, they override the main configuration parameters.

| Controls<br>Version | Control                                                                                                    | IG 1 | IG 2 | IG 3 |
|---------------------|----------------------------------------------------------------------------------------------------|------|------|------|
| v8                  | 8.2 <u>Collect Audit Logs</u> Collect audit logs. Ensure that logging, per the enterprise's audit log management process, has been enabled across enterprise assets.                                   | •    | •    | •    |
| v7                  | 6.2 Activate audit logging Ensure that local logging has been enabled on all systems and networking devices.                                                                                           | •    | •    | •    |
| v7                  | 6.3 Enable Detailed Logging  Enable system logging to include detailed information such as an event source, date, user, timestamp, source addresses, destination addresses, and other useful elements. |      | •    | •    |

| Techniques / Sub-<br>techniques       | Tactics | Mitigations |
|---------------------------------------|---------|-------------|
| T1070, T1070.002, T1562,<br>T1562.006 | TA0005  | M1022       |

# 5.1.2.5 Ensure journald is not configured to send logs to rsyslog (Manual)

# **Profile Applicability:**

- Level 1 Server
- Level 1 Workstation

## **Description:**

Data from journald should be kept in the confines of the service and not forwarded on to other services.

## Rationale:

**IF** journald is the method for capturing logs, all logs of the system should be handled by journald and not forwarded to other logging mechanisms.

**Note:** This recommendation only applies if journald is the chosen method for client side logging. Do not apply this recommendation if rsyslog is used.

#### Audit:

**IF** journald is the method for capturing logs

Review /etc/systemd/journald.conf and verify that logs are not forwarded to rsyslog.

# grep ^\s\*ForwardToSyslog /etc/systemd/journald.conf

Verify that there is no output.

## Remediation:

Edit the /etc/systemd/journald.conf file and ensure that ForwardToSyslog=yes is removed.

Restart the service:

# systemctl restart systemd-journald.service

| Controls<br>Version | Control                                                                                                    |   | IG 2 | IG 3 |
|---------------------|----------------------------------------------------------------------------------------------------|---|------|------|
| v8                  | 8.2 Collect Audit Logs Collect audit logs. Ensure that logging, per the enterprise's audit log management process, has been enabled across enterprise assets.                                          | • | •    | •    |
| v8                  | 8.9 <u>Centralize Audit Logs</u> Centralize, to the extent possible, audit log collection and retention across enterprise assets.                                                                      |   | •    | •    |
| v7                  | 6.2 Activate audit logging  Ensure that local logging has been enabled on all systems and networking devices.                                                                                          | • | •    | •    |
| v7                  | 6.3 Enable Detailed Logging  Enable system logging to include detailed information such as an event source, date, user, timestamp, source addresses, destination addresses, and other useful elements. |   | •    | •    |
| v7                  | 6.5 <u>Central Log Management</u> Ensure that appropriate logs are being aggregated to a central log management system for analysis and review.                                                        |   | •    | •    |

| Techniques / Sub-<br>techniques              | Tactics | Mitigations |
|----------------------------------------------|---------|-------------|
| T1070, T1070.002, T1562,<br>T1562.006, T1565 | TA0040  | M1029       |

# 5.1.2.6 Ensure journald log rotation is configured per site policy (Manual)

## **Profile Applicability:**

- Level 1 Server
- Level 1 Workstation

## **Description:**

Journald includes the capability of rotating log files regularly to avoid filling up the system with logs or making the logs unmanageably large. The file /etc/systemd/journald.conf is the configuration file used to specify how logs generated by Journald should be rotated.

## Rationale:

By keeping the log files smaller and more manageable, a system administrator can easily archive these files to another system and spend less time looking through inordinately large log files.

### Audit:

Review /etc/systemd/journald.conf and verify logs are rotated according to site policy. The specific parameters for log rotation are:

SystemMaxUse= SystemKeepFree= RuntimeMaxUse= RuntimeKeepFree= MaxFileSec=

## Remediation:

Review /etc/systemd/journald.conf and verify logs are rotated according to site policy. The settings should be carefully understood as there are specific edge cases and prioritization of parameters.

The specific parameters for log rotation are:

SystemMaxUse= SystemKeepFree= RuntimeMaxUse= RuntimeKeepFree= MaxFileSec=

## **Additional Information:**

See man 5 journald.conf for detailed information regarding the parameters in use.

| Controls<br>Version | Control                                                                                                    | IG 1 | IG 2 | IG 3 |
|---------------------|----------------------------------------------------------------------------------------------------|------|------|------|
| v8                  | 8.2 <u>Collect Audit Logs</u> Collect audit logs. Ensure that logging, per the enterprise's audit log management process, has been enabled across enterprise assets.                                   | •    | •    | •    |
| v7                  | 6.2 Activate audit logging  Ensure that local logging has been enabled on all systems and networking devices.                                                                                          | •    | •    | •    |
| v7                  | 6.3 Enable Detailed Logging  Enable system logging to include detailed information such as an event source, date, user, timestamp, source addresses, destination addresses, and other useful elements. |      | •    | •    |

| Techniques / Sub-<br>techniques | Tactics | Mitigations |
|---------------------------------|---------|-------------|
| T1070, T1070.002                | TA0040  | M1022       |

# 5.1.3 Ensure logrotate is configured (Manual)

## **Profile Applicability:**

- Level 1 Server
- Level 1 Workstation

## **Description:**

The system includes the capability of rotating log files regularly to avoid filling up the system with logs or making the logs unmanageably large. The file <code>/etc/logrotate.d/syslog</code> is the configuration file used to rotate log files created by <code>syslog</code> or <code>rsyslog</code>.

### Rationale:

By keeping the log files smaller and more manageable, a system administrator can easily archive these files to another system and spend less time looking through inordinately large log files.

### Audit:

Review /etc/logrotate.conf and /etc/logrotate.d/\* and verify logs are rotated according to site policy.

## Remediation:

Edit /etc/logrotate.conf and /etc/logrotate.d/\* to ensure logs are rotated according to site policy.

## References:

1. NIST SP 800-53 Rev. 5: AU-8

#### Additional Information:

If no maxage setting is set for logrotate a situation can occur where logrotate is interrupted and fails to delete rotated log files. It is recommended to set this to a value greater than the longest any log file should exist on your system to ensure that any such log file is removed but standard rotation settings are not overridden.

| Controls<br>Version | Control                                                                                                    | IG 1 | IG 2 | IG 3 |
|---------------------|----------------------------------------------------------------------------------------------------|------|------|------|
| v8                  | 8.3 Ensure Adequate Audit Log Storage  Ensure that logging destinations maintain adequate storage to comply with the enterprise's audit log management process. | •    | •    | •    |
| v7                  | 6.4 Ensure adequate storage for logs  Ensure that all systems that store logs have adequate storage space for the logs generated.                               |      | •    | •    |

| Techniques / Sub-<br>techniques | Tactics | Mitigations |
|---------------------------------|---------|-------------|
| T1070, T1070.002                | TA0040  | M1022       |

# 5.1.4 Ensure all logfiles have appropriate access configured (Automated)

# **Profile Applicability:**

- Level 1 Server
- Level 1 Workstation

## **Description:**

Log files stored in  $\sqrt{var/log/}$  contain logged information from many services on the system and potentially from other logged hosts as well.

## Rationale:

It is important that log files have the correct permissions to ensure that sensitive data is protected and that only the appropriate users / groups have access to them.

## Audit:

Run the following script to verify that files in /var/log/ have appropriate permissions and ownership:

```
#!/usr/bin/env bash
  1 op2="" 1 output2=""
  l uidmin="$(awk '/^\s*UID MIN/{print $2}' /etc/login.defs)"
  file test_chk()
      1 op2=""
      if [ $(( $1 mode & $perm mask )) -gt 0 ]; then
         1 op2="$\overline{1}$ op2\n - Mode: \"$1 mode\" should be \"$maxperm\" or more
restrictive"
      fi
      if [[ ! "$1 user" =~ $1 auser ]]; then
         1 op2="$1 op2\n - Owned by: \"$1 user\" and should be owned by
\"${1 auser//|/ or }\""
      if [[ ! "$1 group" =~ $1 agroup ]]; then
         1 op2="$1 op2\n - Group owned by: \"$1 group\" and should be group
owned by \"${1 agroup//|/ or }\""
      [ -n "$1 op2" ] && 1 output2="$1 output2\n - File: \"$1_fname\"
is:$1 op2\n"
  unset a file && a file=() # clear and initialize array
   # Loop to create array with stat of files that could possibly fail one of
the audits
   while IFS= read -r -d $'\0' l file; do
      [ -e "$1 file" ] && a file+=("$(stat -Lc '%n^%#a^%U^%u^%G^%g'
"$1 file")")
   done < <(find -L /var/log -type f \( -perm /0137 -o ! -user root -o ! -
group root \) -print()
  while IFS="^" read -r l fname l mode l user l uid l group l gid; do
      l bname="$(basename "$1 fname")"
      case "$1 bname" in
         lastlog | lastlog.* | wtmp | wtmp.* | wtmp-* | btmp | btmp.* | btmp-
* | README)
            perm mask='0113'
            maxperm="$( printf '%o' $(( 0777 & ~$perm mask)) )"
            l auser="root"
            l agroup="(root|utmp)"
            file test chk
         secure | auth.log | syslog | messages)
            perm mask='0137'
            maxperm="$( printf '%o' $(( 0777 & ~$perm mask)) )"
            l auser="(root|syslog)"
            l agroup="(root|adm)"
            file test chk
            ;;
         SSSD | sssd)
            perm mask='0117'
            maxperm="$( printf '%o' $(( 0777 & ~$perm mask)) )"
            l auser="(root|SSSD)"
            l agroup="(root|SSSD)"
            file test chk
            ;;
         gdm | gdm3)
```

```
perm mask='0117'
            maxperm="$( printf '%o' $(( 0777 & ~$perm mask)) )"
            l auser="root"
            l agroup="(root|gdm|gdm3)"
            file test chk
            ;;
         *.journal | *.journal~)
            perm mask='0137'
            maxperm="$( printf '%o' $(( 0777 & ~$perm mask)) )"
            l auser="root"
            l agroup="(root|systemd-journal)"
            file test chk
            ;;
         *)
            perm_mask='0137'
            maxperm="$( printf '%o' $(( 0777 & ~$perm mask)) )"
            l auser="(root|syslog)"
            l agroup="(root|adm)"
            if [ "$1 uid" -lt "$1 uidmin" ] && [ -z "$(awk -v grp="$1 group"
-F: '$1==grp {print $4}' /etc/group)" ]; then
               if [[ ! "$1 user" =~ $1 auser ]]; then
                  l auser="(root|syslog|$1 user)"
               if [[ ! "$1_group" =~ $1_agroup ]]; then
                  l tst=""
                  while 1 out3="" read -r 1 duid; do
                     [ "$1 duid" -ge "$1 uidmin" ] && 1 tst=failed
                  done <<< "$(awk -F: '$4=='"$1 gid"' {print $3}'</pre>
/etc/passwd)"
                  [ "$1 tst" != "failed" ] && l agroup="(root|adm|$1 group)"
               fi
            fi
            file test chk
   done <<< "$(printf '%s\n' "${a file[@]}")"</pre>
   unset a file # Clear array
   # If all files passed, then we pass
   if [ -z "$1 output2" ]; then
      echo -e "\n- Audit Results:\n ** Pass **\n- All files in \"/var/log/\"
have appropriate permissions and ownership\n"
      # print the reason why we are failing
      echo -e "\n- Audit Results:\n ** Fail **\n$1_output2"
   fi
```

## Remediation:

Run the following script to update permissions and ownership on files in /var/log. Although the script is not destructive, ensure that the output is captured in the event that the remediation causes issues.

```
#!/usr/bin/env bash
     1 op2="" 1 output2=""
     l uidmin="$(awk '/^\s*UID MIN/{print $2}' /etc/login.defs)"
     file test fix()
          1_op2=""
          1 fuser="root"
           l fgroup="root"
          if [ $(( $1 mode & $perm mask )) -gt 0 ]; then
                1 op2="$\overline{1} op2\n - Mode: \"$1 mode\" should be \"$maxperm\" or more restrictive\n
Removing excess permissions"
                chmod "$1 rperms" "$1 fname"
           fi
           if [[ ! "$1 user" =~ $1 auser ]]; then
l_op2="\$l_op2\n - Owned by: \"\$l_user\" and should be owned by \"\$\{l_auser/// or \}\"\n - Changing ownership to: \"\$l_fuser\""
               chown "$1_fuser" "$1_fname"
          \label{lagroup} $$ \space{0.15} $$ \space{0.15} $$ \space{0.15} $$ - Changing group ownership to: $$ \space{0.15} $$ - Changing group ownership to: $$ \space{0.15} $$ - Changing group ownership 
                chgrp "$1_fgroup" "$1_fname"
           fi
           [ -n "$1 op2" ] && 1 output2="$1 output2\n - File: \"$1 fname\" is:$1 op2\n"
     unset a file && a file=() # clear and initialize array
     # Loop to create array with stat of files that could possibly fail one of the audits
     while IFS= read -r -d $'\0' 1 file; do
          [ -e "$1 file" ] && a file+=("$(stat -Lc '%n^%#a^%U^%u^%G^%g' "$1 file")")
     l bname="$(basename "$1 fname")"
          case "$1 bname" in
                 lastlog | lastlog.* | wtmp | wtmp.* | wtmp-* | btmp | btmp.* | btmp-* | README)
                      perm mask='0113'
                      maxperm="$( printf '%o' $(( 0777 & ~$perm_mask)) )"
                      l rperms="ug-x,o-wx"
                      l_auser="root"
                      l agroup="(root|utmp)"
                      file_test_fix
                secure | auth.log | syslog | messages)
                      perm mask='0137'
                      maxperm="$( printf '%o' $(( 0777 & ~$perm mask)) )"
                      1_rperms="u-x,g-wx,o-rwx"
                      l auser="(root|syslog)"
                      l_agroup="(root|adm)'
                      file test fix
                      ;;
                SSSD | sssd)
                      perm mask='0117'
                      maxperm="$( printf '%o' $(( 0777 & ~$perm mask)) )"
                      l rperms="ug-x,o-rwx"
                      l_auser="(root|SSSD)"
                      1 agroup="(root|SSSD)"
                      file test fix
                qdm | qdm3)
                      perm_mask='0117'
                      l rperms="ug-x,o-rwx"
                      l auser="root"
                      l agroup="(root|gdm|gdm3)"
                      file test fix
                      ;;
                 *.journal | *.journal~)
                      perm mask='0137'
                      maxperm="$( printf '%o' $(( 0777 & ~$perm mask)) )"
                      1 rperms="u-x,g-wx,o-rwx"
```

```
l auser="root"
              l_agroup="(root|systemd-journal)"
              file_test_fix
              ;;
              perm mask='0137'
              maxperm="$( printf '%o' $(( 0777 & ~$perm mask)) )"
              1 rperms="u-x, g-wx, o-rwx"
              1_auser="(root|syslog)"
1_agroup="(root|adm)"
              if [ "$1 uid" -lt "$1_uidmin" ] && [ -z "$(awk -v grp="$1_group" -F: '$1==grp {print
$4}' /etc/group)" ]; then
                 if [[ ! "$1 user" =~ $1 auser ]]; then
                     l auser="(root|syslog|$1 user)"
                  if [[ ! "$1_group" =  $1_agroup ]]; then
                     while 1 out3="" read -r 1 duid; do
                       [ "$\overline{1} duid" -ge "$1 uidmin" ] && 1 tst=failed
                     done <<< "$(awk -F: '$4=='"$1_gid"' {print $3}' /etc/passwd)"
[ "$1_tst" != "failed" ] && 1_agroup="(root|adm|$1_group)"</pre>
              fi
              file test fix
              ;;
      esac
   done <<< "$(printf '%s\n' "${a file[@]}")"</pre>
   unset a file # Clear array
   \# If all files passed, then we report no changes
   if [ -z "$1 output2" ]; then
      echo -e \overline{} - All files in \overline{} /var/log/\overline{} have appropriate permissions and ownership\overline{} - No
changes required\n"
   else
      # print report of changes
echo -e "\n$1_output2"
```

**Note:** You may also need to change the configuration for your logging software or services for any logs that had incorrect permissions.

If there are services that log to other locations, ensure that those log files have the appropriate access configured.

## References:

1. NIST SP 800-53 Rev. 5: AC-3, MP-2

| Controls<br>Version | Control                                                                                                    | IG 1 | IG 2 | IG 3 |
|---------------------|----------------------------------------------------------------------------------------------------|------|------|------|
| v8                  | 3.3 Configure Data Access Control Lists  Configure data access control lists based on a user's need to know. Apply data access control lists, also known as access permissions, to local and remote file systems, databases, and applications.                                                                                                    | •    | •    | •    |
| v7                  | 14.6 Protect Information through Access Control Lists  Protect all information stored on systems with file system, network share, claims, application, or database specific access control lists. These controls will enforce the principle that only authorized individuals should have access to the information based on their need to access the information as a part of their responsibilities. | •    | •    | •    |

| Techniques / Sub-<br>techniques    | Tactics | Mitigations |
|------------------------------------|---------|-------------|
| T1070, T1070.002, T1083, T1083.000 | TA0007  | M1028       |

## **5.2 Configure System Accounting (auditd)**

The Linux Auditing System operates on a set of rules that collects certain types of system activity to facilitate incident investigation, detect unauthorized access or modification of data. By default events will be logged to /var/log/audit/audit.log, which can be configured in /etc/audit/auditd.conf.

The following types of audit rules can be specified:

- Control rules: Configuration of the auditing system.
- File system rules: Allow the auditing of access to a particular file or a directory.
   Also known as file watches.
- System call rules: Allow logging of system calls that any specified program makes.

## Audit rules can be set:

- On the command line using the auditctl utility. These rules are not persistent across reboots.
- In /etc/audit/audit.rules. These rules have to be merged and loaded before they are active.

### Notes:

- For 64 bit systems that have arch as a rule parameter, you will need two rules: one for 64 bit and one for 32 bit systems calls. For 32 bit systems, only one rule is needed.
- If the auditing system is configured to be locked (-e 2), a system reboot will be required in order to load any changes.
- Key names are optional on the rules and will not be used in compliance auditing.
   The usage of key names is highly recommended as it facilitates organization and searching; as such, all remediation steps will have key names supplied.
- It is best practice to store the rules, in number prepended files, in /etc/audit/rules.d/. Rules must end in a .rules suffix. This then requires the use of augenrules to merge all the rules into /etc/audit/audit.rules based on their alphabetical (lexical) sort order. All benchmark recommendations follow this best practice for remediation, specifically using the prefix of 50 which is center weighed if all rule sets make use of the number prepending naming convention.
- Your system may have been customized to change the default UID\_MIN. All sample output uses 1000, but this value will not be used in compliance auditing. To confirm the UID\_MIN for your system, run the following command: awk '/^\s\*UID\_MIN/{print \$2}' /etc/login.defs

### **Normalization**

The Audit system normalizes some entries, so when you look at the sample output keep in mind that:

- With regards to users whose login UID is not set, the values -1 / unset / 4294967295 are equivalent and normalized to -1.
- When comparing field types and both sides of the comparison is valid fields types, such as <code>euid!=uid</code>, then the auditing system may normalize such that the output is <code>uid!=euid</code>.
- Some parts of the rule may be rearranged whilst others are dependent on previous syntax. For example, the following two statements are the same:

```
-a always, exit -F arch=b64 -S execve -C uid!=euid -F auid!=-1 -F key=user emulation
```

### and

-a always, exit -F arch=b64 -C euid!=uid -F auid!=unset -S execve -k user emulation

## Capacity planning

The recommendations in this section implement auditing policies that not only produce large quantities of logged data, but may also negatively impact system performance. Capacity planning is critical in order not to adversely impact production environments.

- Disk space. If a significantly large set of events are captured, additional on system or off system storage may need to be allocated. If the logs are not sent to a remote log server, ensure that log rotation is implemented else the disk will fill up and the system will halt. Even when logs are sent to a log server, ensure sufficient disk space to allow caching of logs in the case of temporary network outages.
- Disk IO. It is not just the amount of data collected that should be considered, but the rate at which logs are generated.
- CPU overhead. System call rules might incur considerable CPU overhead. Test
  the systems open/close syscalls per second with and without the rules to gauge
  the impact of the rules.

# 5.2.1 Ensure auditing is enabled

| The capturing of system events provides system administrators with information to allow | N |
|-----------------------------------------------------------------------------------------|---|
| them to determine if unauthorized access to their system is occurring.                  |   |
|                                                                                         |   |

# 5.2.1.1 Ensure audit is installed (Automated)

## **Profile Applicability:**

- Level 2 Server
- Level 2 Workstation

## **Description:**

auditd is the userspace component to the Linux Auditing System. It's responsible for writing audit records to the disk.

## Rationale:

The capturing of system events provides system administrators with information to allow them to determine if unauthorized access to their system is occurring.

## Audit:

Run the following command and verify audit package is installed:

# rpm -q audit

Verify the output matches:

audit-<version>

### Remediation:

Run the following command to install audit:

# dnf install audit

## References:

1. NIST SP 800-53 Rev. 5: AU-2, AU-3, AU-3(1), AU-12, SI-5

| Controls<br>Version | Control                                                                                                    | IG 1 | IG 2 | IG 3 |
|---------------------|----------------------------------------------------------------------------------------------------|------|------|------|
| v8                  | 8.2 Collect Audit Logs Collect audit logs. Ensure that logging, per the enterprise's audit log management process, has been enabled across enterprise assets.                                                                                                    | •    | •    | •    |
| v8                  | 8.5 Collect Detailed Audit Logs Configure detailed audit logging for enterprise assets containing sensitive data. Include event source, date, username, timestamp, source addresses, destination addresses, and other useful elements that could assist in a forensic investigation. |      | •    | •    |
| v7                  | 6.2 Activate audit logging  Ensure that local logging has been enabled on all systems and networking devices.                                                                                                    | •    | •    | •    |
| v7                  | 6.3 Enable Detailed Logging  Enable system logging to include detailed information such as an event source, date, user, timestamp, source addresses, destination addresses, and other useful elements.                                                                               |      | •    | •    |

| Techniques / Sub-<br>techniques | Tactics | Mitigations |
|---------------------------------|---------|-------------|
| T1562, T1562.001                | TA0005  |             |

# 5.2.1.2 Ensure auditing for processes that start prior to auditd is enabled (Automated)

## **Profile Applicability:**

- Level 2 Server
- Level 2 Workstation

## **Description:**

Configure grub2 so that processes that are capable of being audited can be audited even if they start up prior to audited startup.

## Rationale:

Audit events need to be captured on processes that start up prior to auditd, so that potential malicious activity cannot go undetected.

## Audit:

Run the following command to verify that the audit=1 parameter has been set:

```
# grubby --info=ALL | grep -Po '\baudit=1\b'
audit=1
```

Note audit=1 may be returned multiple times

## Remediation:

Run the following command to update the grub2 configuration with audit=1:

```
# grubby --update-kernel ALL --args 'audit=1'
```

## **Additional Information:**

This recommendation is designed around the grub2 bootloader, if another bootloader is in use in your environment enact equivalent settings.

| Controls<br>Version | Control                                                                                                    | IG 1 | IG 2 | IG 3 |
|---------------------|----------------------------------------------------------------------------------------------------|------|------|------|
| v8                  | 8.2 <u>Collect Audit Logs</u> Collect audit logs. Ensure that logging, per the enterprise's audit log management process, has been enabled across enterprise assets. | •    | •    | •    |
| v7                  | 6.2 Activate audit logging  Ensure that local logging has been enabled on all systems and networking devices.                                                        | •    | •    | •    |

| Techniques / Sub-<br>techniques | Tactics | Mitigations |
|---------------------------------|---------|-------------|
| T1562, T1562.001                | TA0005  |             |

# 5.2.1.3 Ensure audit\_backlog\_limit is sufficient (Automated)

## **Profile Applicability:**

- Level 2 Server
- Level 2 Workstation

## **Description:**

The backlog limit has a default setting of 64

## Rationale:

During boot if audit=1, then the backlog will hold 64 records. If more than 64 records are created during boot, auditd records will be lost and potential malicious activity could go undetected.

### Audit:

Run the following command and verify the audit\_backlog\_limit= parameter is set to an appropriate size for your organization

```
# grubby --info=ALL | grep -Po "\baudit_backlog_limit=\d+\b"
audit_backlog_limit=<BACKLOG SIZE>
```

Validate that the line(s) returned contain a value for audit\_backlog\_limit= that is sufficient for your organization.

Recommended that this value be 8192 or larger.

### Remediation:

Run the following command to add audit\_backlog\_limit=<BACKLOG SIZE> to GRUB CMDLINE LINUX:

```
# grubby --update-kernel ALL --args 'audit_backlog_limit=<BACKLOG SIZE>'
```

### Example:

```
# grubby --update-kernel ALL --args 'audit backlog limit=8192'
```

### References:

1. NIST SP 800-53 Rev. 5: AU-2, AU-12, SI-5

| Controls<br>Version | Control                                                                                                    | IG 1 | IG 2 | IG 3 |
|---------------------|----------------------------------------------------------------------------------------------------|------|------|------|
| v8                  | 8.2 Collect Audit Logs Collect audit logs. Ensure that logging, per the enterprise's audit log management process, has been enabled across enterprise assets. | •    | •    | •    |
| v7                  | 6.2 Activate audit logging  Ensure that local logging has been enabled on all systems and networking devices.                                                 | •    | •    | •    |

| Techniques / Sub-<br>techniques | Tactics | Mitigations |
|---------------------------------|---------|-------------|
| T1562, T1562.001                | TA0005  |             |

# 5.2.1.4 Ensure auditd service is enabled (Automated)

## **Profile Applicability:**

- Level 2 Server
- Level 2 Workstation

## **Description:**

Turn on the auditd daemon to record system events.

## Rationale:

The capturing of system events provides system administrators with information to allow them to determine if unauthorized access to their system is occurring.

## Audit:

Run the following command to verify auditd is enabled:

```
# systemctl is-enabled auditd
enabled
```

Verify result is "enabled".

## Remediation:

Run the following command to enable auditd:

```
# systemctl --now enable auditd
```

## References:

1. NIST SP 800-53 Rev. 5: AU-2, AU-12, SI-5

## Additional Information:

Additional methods of enabling a service exist. Consult your distribution documentation for appropriate methods.

| Controls<br>Version | Control                                                                                                    | IG 1 | IG 2 | IG 3 |
|---------------------|----------------------------------------------------------------------------------------------------|------|------|------|
| v8                  | 8.2 <u>Collect Audit Logs</u> Collect audit logs. Ensure that logging, per the enterprise's audit log management process, has been enabled across enterprise assets.                                   | •    | •    | •    |
| v7                  | 6.2 Activate audit logging  Ensure that local logging has been enabled on all systems and networking devices.                                                                                          | •    | •    | •    |
| v7                  | 6.3 Enable Detailed Logging  Enable system logging to include detailed information such as an event source, date, user, timestamp, source addresses, destination addresses, and other useful elements. |      | •    | •    |

| Techniques / Sub-<br>techniques | Tactics | Mitigations |
|---------------------------------|---------|-------------|
| T1562, T1562.001                | TA0005  |             |

# **5.2.2 Configure Data Retention**

When auditing, it is important to carefully configure the storage requirements for audit logs. By default, auditd will max out the log files at 5MB and retain only 4 copies of them. Older versions will be deleted. It is possible on a system that the 20 MBs of audit logs may fill up the system causing loss of audit data. While the recommendations here provide guidance, check your site policy for audit storage requirements.

# 5.2.2.1 Ensure audit log storage size is configured (Automated)

## **Profile Applicability:**

- Level 2 Server
- Level 2 Workstation

## **Description:**

Configure the maximum size of the audit log file. Once the log reaches the maximum size, it will be rotated and a new log file will be started.

## Rationale:

It is important that an appropriate size is determined for log files so that they do not impact the system and audit data is not lost.

### Audit:

Run the following command and ensure output is in compliance with site policy:

```
# grep -w "^\s*max_log_file\s*=" /etc/audit/auditd.conf
max_log_file = <MB>
```

## Remediation:

Set the following parameter in /etc/audit/auditd.conf in accordance with site policy:

```
max_log_file = <MB>
```

## References:

1. NIST SP 800-53 Rev. 5: AU-8

## Additional Information:

The max\_log\_file parameter is measured in megabytes.

Other methods of log rotation may be appropriate based on site policy. One example is time-based rotation strategies which don't have native support in <code>auditd</code> configurations. Manual audit of custom configurations should be evaluated for effectiveness and completeness.

| Controls<br>Version | Control                                                                                                    | IG 1 | IG 2 | IG 3 |
|---------------------|----------------------------------------------------------------------------------------------------|------|------|------|
| v8                  | 8.3 Ensure Adequate Audit Log Storage Ensure that logging destinations maintain adequate storage to comply with the enterprise's audit log management process. | •    | •    | •    |
| v7                  | 6.4 Ensure adequate storage for logs  Ensure that all systems that store logs have adequate storage space for the logs generated.                              |      | •    | •    |

| Techniques / Sub-<br>techniques | Tactics | Mitigations |
|---------------------------------|---------|-------------|
| T1562, T1562.006                | TA0040  | M1053       |

# 5.2.2.2 Ensure audit logs are not automatically deleted (Automated)

# **Profile Applicability:**

- Level 2 Server
- Level 2 Workstation

## **Description:**

The max\_log\_file\_action setting determines how to handle the audit log file reaching the max file size. A value of keep logs will rotate the logs but never delete old logs.

## Rationale:

In high security contexts, the benefits of maintaining a long audit history exceed the cost of storing the audit history.

## Audit:

Run the following command and verify output matches:

```
# grep max_log_file_action /etc/audit/auditd.conf
max_log_file_action = keep_logs
```

### Remediation:

Set the following parameter in /etc/audit/auditd.conf:

```
max_log_file_action = keep_logs
```

## References:

1. NIST SP 800-53 Rev. 5: AU-8

| Controls<br>Version | Control                                                                                                    | IG 1 | IG 2 | IG 3 |
|---------------------|----------------------------------------------------------------------------------------------------|------|------|------|
| v8                  | 8.3 Ensure Adequate Audit Log Storage  Ensure that logging destinations maintain adequate storage to comply with the enterprise's audit log management process. | •    | •    | •    |
| v7                  | 6.4 Ensure adequate storage for logs  Ensure that all systems that store logs have adequate storage space for the logs generated.                               |      | •    | •    |

| Techniques / Sub-<br>techniques | Tactics | Mitigations |
|---------------------------------|---------|-------------|
| T1562, T1562.006                | TA0005  |             |

# 5.2.2.3 Ensure system is disabled when audit logs are full (Automated)

## **Profile Applicability:**

- Level 2 Server
- Level 2 Workstation

## **Description:**

The auditd daemon can be configured to halt the system or put the system in single user mode, if no free space is available or an error is detected on the partition that holds the audit log files.

The disk\_full\_action parameter tells the system what action to take when no free space is available on the partition that holds the audit log files. Valid values are ignore, syslog, rotate, exec, suspend, single, and halt.

- ignore, the audit daemon will issue a syslog message but no other action is taken
- syslog, the audit daemon will issue a warning to syslog
- rotate, the audit daemon will rotate logs, losing the oldest to free up space
- $\bullet$  exec, /path-to-script will execute the script. You cannot pass parameters to the script. The script is also responsible for telling the auditd daemon to resume logging once its completed its action
- suspend, the audit daemon will stop writing records to the disk
- single, the audit daemon will put the computer system in single user mode
- halt, the audit daemon will shut down the system

The disk\_error\_action parameter tells the system what action to take when an error is detected on the partition that holds the audit log files. Valid values are ignore, syslog, exec, suspend, single, and halt.

- ignore, the audit daemon will not take any action
- syslog, the audit daemon will issue no more than 5 consecutive warnings to syslog
- exec, /path-to-script will execute the script. You cannot pass parameters to the script
- suspend, the audit daemon will stop writing records to the disk
- single, the audit daemon will put the computer system in single user mode
- halt, the audit daemon will shut down the system

## Rationale:

In high security contexts, the risk of detecting unauthorized access or nonrepudiation exceeds the benefit of the system's availability.

## Impact:

## -IF-

- The disk\_full\_action parameter is set to halt the auditd daemon will shutdown the system when the disk partition containing the audit logs becomes full.
- The disk\_full\_action parameter is set to single the auditd daemon will put the computer system in single user mode when the disk partition containing the audit logs becomes full.

### -IF-

- The disk\_error\_action parameter is set to halt the auditd daemon will shutdown the system when an error is detected on the partition that holds the audit log files.
- The disk\_error\_action parameter is set to single the auditd daemon will put
  the computer system in single user mode when an error is detected on the
  partition that holds the audit log files.
- The disk\_error\_action parameter is set to syslog the auditd daemon will issue no more than 5 consecutive warnings to syslog when an error is detected on the partition that holds the audit log files.

### Audit:

Run the following command and verify the <code>disk\_full\_action</code> is set to either halt or <code>single</code>:

```
# grep -P -- '^\h*disk_full_action\h*=\h*(halt|single)\b'
/etc/audit/auditd.conf

disk_full_action = <halt|single>
```

Run the following command and verify the disk\_error\_action is set to syslog, single, or halt:

```
# grep -P -- '^\h*disk_error_action\h*=\h*(syslog|single|halt)\b'
/etc/audit/auditd.conf

disk_error_action = <syslog|single|halt>
```

## Remediation:

Set one of the following parameters in /etc/audit/auditd.conf depending on your local security policies.

```
disk_full_action = <halt|single>
disk_error_action = <syslog|single|halt>
```

## Example:

```
disk_full_action = halt
disk_error_action = halt
```

## References:

- 1. NIST SP 800-53 Rev. 5: AU-2, AU-8, AU-12, SI-5
- 2. AUDITD.CONF(5)
- 3. <a href="https://access.redhat.com/documentation/en-us/red-hat-enterprise-linux/8/html/security-hardening/auditing-the-system-security-hardening#configuring-auditd-for-a-secure-environment-auditing-the-system">https://access.redhat.com/documentation/en-us/red-hat\_enterprise-linux/8/html/security-hardening/auditing-the-system-us/red-hat\_enterprise-linux/8/html/security-hardening#configuring-auditd-for-a-secure-environment-auditing-the-system</a>

## **CIS Controls:**

| Controls<br>Version | Control                                                                                                    | IG 1 | IG 2 | IG 3 |
|---------------------|----------------------------------------------------------------------------------------------------|------|------|------|
| v8                  | 8.2 <u>Collect Audit Logs</u> Collect audit logs. Ensure that logging, per the enterprise's audit log management process, has been enabled across enterprise assets. | •    | •    | •    |
| v8                  | 8.3 Ensure Adequate Audit Log Storage  Ensure that logging destinations maintain adequate storage to comply with the enterprise's audit log management process.      | •    | •    | •    |

| Techniques / Sub-<br>techniques | Tactics | Mitigations |
|---------------------------------|---------|-------------|
| T1562, T1562.006                | TA0005  |             |

# 5.2.2.4 Ensure system warns when audit logs are low on space (Automated)

## **Profile Applicability:**

- Level 2 Server
- Level 2 Workstation

## **Description:**

The auditd daemon can be configured to halt the system, put the system in single user mode or send a warning message, if the partition that holds the audit log files is low on space.

The <code>space\_left\_action</code> parameter tells the system what action to take when the system has detected that it is starting to get low on disk space. Valid values are <code>ignore</code>, <code>syslog</code>, <code>rotate</code>, <code>email</code>, <code>exec</code>, <code>suspend</code>, <code>single</code>, and <code>halt</code>.

- ignore, the audit daemon does nothing
- syslog, the audit daemon will issue a warning to syslog
- rotate, the audit daemon will rotate logs, losing the oldest to free up space
- email, the audit daemon will send a warning to the email account specified in action\_mail\_acct as well as sending the message to syslog
- exec, /path-to-script will execute the script. You cannot pass parameters to the script. The script is also responsible for telling the auditd daemon to resume logging once its completed its action
- suspend, the audit daemon will stop writing records to the disk
- single, the audit daemon will put the computer system in single user mode
- halt, the audit daemon will shut down the system

The admin\_space\_left\_action parameter tells the system what action to take when the system has detected that it is low on disk space. Valid values are ignore, syslog, rotate, email, exec, suspend, single, and halt.

- ignore, the audit daemon does nothing
- syslog, the audit daemon will issue a warning to syslog
- rotate, the audit daemon will rotate logs, losing the oldest to free up space
- email, the audit daemon will send a warning to the email account specified in action mail acct as well as sending the message to syslog
- exec, /path-to-script will execute the script. You cannot pass parameters to the script. The script is also responsible for telling the auditd daemon to resume logging once its completed its action
- suspend, the audit daemon will stop writing records to the disk
- single, the audit daemon will put the computer system in single user mode
- halt, the audit daemon will shut down the system

## Rationale:

In high security contexts, the risk of detecting unauthorized access or nonrepudiation exceeds the benefit of the system's availability.

## Impact:

If the admin\_space\_left\_action is set to single the audit daemon will put the computer system in single user mode.

## Audit:

Run the following command and verify the <code>space\_left\_action</code> is set to <code>email</code>, <code>exec</code>, <code>single</code>, or <code>halt</code>:

```
grep -P -- '^\h*space_left_action\h*=\h*(email|exec|single|halt)\b'
/etc/audit/auditd.conf
```

Verify the output is email, exec, single, or halt Example output

```
space_left_action = email
```

Run the following command and verify the admin\_space\_left\_action is set to single - **OR** - halt:

```
grep -P -- '^\h*admin_space_left_action\h*=\h*(single|halt)\b'
/etc/audit/auditd.conf
```

Verify the output is single or halt

Example output:

```
admin_space_left_action = single
```

**Note:** A Mail Transfer Agent (MTA) must be installed and configured properly to set space left action = email

#### Remediation:

Set the space\_left\_action parameter in /etc/audit/auditd.conf to email, exec, single, Or halt:

Example:

```
space left action = email
```

Set the admin\_space\_left\_action parameter in /etc/audit/auditd.conf to single or halt:

Example:

```
admin_space_left_action = single
```

**Note:** A Mail Transfer Agent (MTA) must be installed and configured properly to set space\_left\_action = email

### References:

- 1. NIST SP 800-53 Rev. 5: AU-2, AU-8, AU-12, SI-5
- 2. AUDITD.CONF(5)
- 3. <a href="https://access.redhat.com/documentation/en-us/red-hat-enterprise-linux/8/html/security-hardening/auditing-the-system\_security-hardening#configuring-auditd-for-a-secure-environment-auditing-the-system">https://access.redhat.com/documentation/en-us/red\_hat\_enterprise\_linux/8/html/security\_hardening/auditing-the-system\_system\_s

#### **CIS Controls:**

| Controls<br>Version | Control                                                                                                    | IG 1 | IG 2 | IG 3 |
|---------------------|----------------------------------------------------------------------------------------------------|------|------|------|
| v8                  | 8.2 Collect Audit Logs Collect audit logs. Ensure that logging, per the enterprise's audit log management process, has been enabled across enterprise assets.   | •    | •    | •    |
| v8                  | 8.3 Ensure Adequate Audit Log Storage  Ensure that logging destinations maintain adequate storage to comply with the enterprise's audit log management process. | •    | •    | •    |

| Techniques / Sub-<br>techniques | Tactics | Mitigations |
|---------------------------------|---------|-------------|
| T1562, T1562.006                | TA0005  |             |

# 5.2.3 Configure auditd rules

The Audit system operates on a set of rules that define what is to be captured in the log files.

The following types of Audit rules can be specified:

- Control rules: Allow the Audit system's behavior and some of its configuration to be modified.
- File system rules: Allow the auditing of access to a particular file or a directory. (Also known as file watches)
- System call rules: Allow logging of system calls that any specified program makes.

#### Audit rules can be set:

- on the command line using the auditctl utility. Note that these rules are not persistent across reboots.
- in a file ending in .rules in the /etc/audit/audit.d/ directory.

# 5.2.3.1 Ensure changes to system administration scope (sudoers) is collected (Automated)

# **Profile Applicability:**

- Level 2 Server
- Level 2 Workstation

#### **Description:**

Monitor scope changes for system administrators. If the system has been properly configured to force system administrators to log in as themselves first and then use the <code>sudo</code> command to execute privileged commands, it is possible to monitor changes in scope. The file <code>/etc/sudoers</code>, or files in <code>/etc/sudoers.d</code>, will be written to when the file(s) or related attributes have changed. The audit records will be tagged with the identifier "scope".

#### Rationale:

Changes in the /etc/sudoers and /etc/sudoers.d files can indicate that an unauthorized change has been made to the scope of system administrator activity.

#### Audit:

#### On disk configuration

Run the following command to check the on disk rules:

```
# awk '/^ *-w/ \
&&/\/etc\/sudoers/ \
&&/ +-p *wa/ \
&&(/ key= *[!-~]* *$/||/ -k *[!-~]* *$/)' /etc/audit/rules.d/*.rules
```

#### Verify the output matches:

```
-w /etc/sudoers -p wa -k scope
-w /etc/sudoers.d -p wa -k scope
```

#### Running configuration

Run the following command to check loaded rules:

```
# auditctl -l | awk '/^ *-w/ \
&&/\/etc\/sudoers/ \
&&/ +-p *wa/ \
&&(/ key= *[!-~]* *$/||/ -k *[!-~]* *$/)'
```

#### Verify the output matches:

```
-w /etc/sudoers -p wa -k scope
-w /etc/sudoers.d -p wa -k scope
```

#### Remediation:

Edit or create a file in the /etc/audit/rules.d/ directory, ending in .rules extension, with the relevant rules to monitor scope changes for system administrators. Example:

```
# printf "
-w /etc/sudoers -p wa -k scope
-w /etc/sudoers.d -p wa -k scope
" >> /etc/audit/rules.d/50-scope.rules
```

Merge and load the rules into active configuration:

```
# augenrules --load
```

Check if reboot is required.

```
# if [[ $(auditctl -s | grep "enabled") =~ "2" ]]; then printf "Reboot
required to load rules\n"; fi
```

#### **Additional Information:**

#### Potential reboot required

If the auditing configuration is locked (-e 2), then augenrules will not warn in any way that rules could not be loaded into the running configuration. A system reboot will be required to load the rules into the running configuration.

### System call structure

For performance (man 7 audit.rules) reasons it is preferable to have all the system calls on one line. However, your configuration may have them on one line each or some other combination. This is important to understand for both the auditing and remediation sections as the examples given are optimized for performance as per the man page.

# **CIS Controls:**

| Controls<br>Version | Control                                                                                                    |  | IG 2 | IG 3 |
|---------------------|----------------------------------------------------------------------------------------------------|--|------|------|
| v8                  | 8.5 Collect Detailed Audit Logs Configure detailed audit logging for enterprise assets containing sensitive data. Include event source, date, username, timestamp, source addresses, destination addresses, and other useful elements that could assist in a forensic investigation. |  | •    | •    |
| v7                  | 4.8 Log and Alert on Changes to Administrative Group  Membership  Configure systems to issue a log entry and alert when an account is added to or removed from any group assigned administrative privileges.                                                                         |  | •    | •    |

| Techniques / Sub-<br>techniques | Tactics | Mitigations |
|---------------------------------|---------|-------------|
| T1562, T1562.006                | TA0004  | M1047       |

# 5.2.3.2 Ensure actions as another user are always logged (Automated)

# **Profile Applicability:**

- Level 2 Server
- Level 2 Workstation

#### **Description:**

 ${\tt sudo}$  provides users with temporary elevated privileges to perform operations, either as the superuser or another user.

#### Rationale:

Creating an audit log of users with temporary elevated privileges and the operation(s) they performed is essential to reporting. Administrators will want to correlate the events written to the audit trail with the records written to sudo's logfile to verify if unauthorized commands have been executed.

#### Audit:

64 Bit systems

#### On disk configuration

Run the following command to check the on disk rules:

```
# awk '/^ *-a *always,exit/ \
&&/ -F *arch=b(32|64)/ \
&&(/ -F *auid!=unset/||/ -F *auid!=-1/||/ -F *auid!=4294967295/) \
&&(/ -C *euid!=uid/||/ -C *uid!=euid/) \
&&/ -S *execve/ \
&&(/ key= *[!-~]* *$/||/ -k *[!-~]* *$/)' /etc/audit/rules.d/*.rules
```

Verify the output matches:

```
-a always, exit -F arch=b64 -C euid!=uid -F auid!=unset -S execve -k user_emulation -a always, exit -F arch=b32 -C euid!=uid -F auid!=unset -S execve -k user_emulation
```

#### Running configuration

Run the following command to check loaded rules:

```
# auditctl -l | awk '/^ *-a *always,exit/ \
&&/ -F *arch=b(32|64)/ \
&&(/ -F *auid!=unset/||/ -F *auid!=-1/||/ -F *auid!=4294967295/) \
&&(/ -C *euid!=uid/||/ -C *uid!=euid/) \
&&/ -S *execve/ \
&&(/ key= *[!-~]* *$/||/ -k *[!-~]* *$/)'
```

Verify the output matches:

```
-a always,exit -F arch=b64 -S execve -C uid!=euid -F auid!=-1 -F key=user_emulation
-a always,exit -F arch=b32 -S execve -C uid!=euid -F auid!=-1 -F key=user_emulation
```

#### 32 Bit systems

Follow the same procedures as for 64 bit systems and ignore any entries with b64.

#### Remediation:

#### Create audit rules

Edit or create a file in the /etc/audit/rules.d/ directory, ending in .rules extension, with the relevant rules to monitor elevated privileges.

#### 64 Bit systems

#### Example:

```
# printf "
-a always,exit -F arch=b64 -C euid!=uid -F auid!=unset -S execve -k
user_emulation
-a always,exit -F arch=b32 -C euid!=uid -F auid!=unset -S execve -k
user_emulation
" >> /etc/audit/rules.d/50-user_emulation.rules
```

#### Load audit rules

Merge and load the rules into active configuration:

```
# augenrules --load
```

Check if reboot is required.

```
# if [[ $(auditctl -s | grep "enabled") =~ "2" ]]; then printf "Reboot
required to load rules\n"; fi
```

#### 32 Bit systems

Follow the same procedures as for 64 bit systems and ignore any entries with b64.

#### Additional Information:

### Potential reboot required

If the auditing configuration is locked (-e 2), then augenrules will not warn in any way that rules could not be loaded into the running configuration. A system reboot will be required to load the rules into the running configuration.

#### System call structure

For performance (man 7 audit.rules) reasons it is preferable to have all the system calls on one line. However, your configuration may have them on one line each or some other combination. This is important to understand for both the auditing and remediation sections as the examples given are optimized for performance as per the man page.

# **CIS Controls:**

| Controls<br>Version | Control                                                                                                    |  | IG 2 | IG 3 |
|---------------------|----------------------------------------------------------------------------------------------------|--|------|------|
| v8                  | 8.5 <u>Collect Detailed Audit Logs</u> Configure detailed audit logging for enterprise assets containing sensitive data. Include event source, date, username, timestamp, source addresses, destination addresses, and other useful elements that could assist in a forensic investigation. |  | •    | •    |
| v7                  | 4.9 Log and Alert on Unsuccessful Administrative Account Login Configure systems to issue a log entry and alert on unsuccessful logins to an administrative account.                                                                                                    |  | •    | •    |

| Techniques / Sub-<br>techniques | Tactics | Mitigations |
|---------------------------------|---------|-------------|
| T1562, T1562.006                | TA0004  | M1047       |

# 5.2.3.3 Ensure events that modify the sudo log file are collected (Automated)

# **Profile Applicability:**

- Level 2 Server
- Level 2 Workstation

#### **Description:**

Monitor the  ${
m sudo}$  log file. If the system has been properly configured to disable the use of the  ${
m su}$  command and force all administrators to have to log in first and then use  ${
m sudo}$  to execute privileged commands, then all administrator commands will be logged to  ${
m var/log/sudo.log}$ . Any time a command is executed, an audit event will be triggered as the  ${
m var/log/sudo.log}$  file will be opened for write and the executed administration command will be written to the log.

#### Rationale:

Changes in /var/log/sudo.log indicate that an administrator has executed a command or the log file itself has been tampered with. Administrators will want to correlate the events written to the audit trail with the records written to /var/log/sudo.log to verify if unauthorized commands have been executed.

#### Audit:

#### On disk configuration

Run the following command to check the on disk rules:

```
# {
   SUDO_LOG_FILE_ESCAPED=$(grep -r logfile /etc/sudoers* | sed -e
   's/.*logfile=//;s/,? .*//' -e 's/"//g' -e 's|/|\\/|g')
   [ -n "${SUDO_LOG_FILE_ESCAPED}" ] && awk "/^ *-w/ \
   &&/"${SUDO_LOG_FILE_ESCAPED}"/ \
   &&/ +-p *wa/ \
   &&/ +-p *wa/ \
   &&// key= *[!-~]* *$/||/ -k *[!-~]* *$/)" /etc/audit/rules.d/*.rules \
   || printf "ERROR: Variable 'SUDO_LOG_FILE_ESCAPED' is unset.\n"
}
```

#### Verify output of matches:

```
-w /var/log/sudo.log -p wa -k sudo_log_file
```

#### **Running configuration**

Run the following command to check loaded rules:

```
# {
    SUDO_LOG_FILE_ESCAPED=$(grep -r logfile /etc/sudoers* | sed -e
    's/.*logfile=//;s/,? .*//' -e 's/"//g' -e 's|/|\\/|g')
    [ -n "${SUDO_LOG_FILE_ESCAPED}" ] && auditctl -l | awk "/^ *-w/ \
    &&/"${SUDO_LOG_FILE_ESCAPED}"/ \
    &&/ +-p *wa/ \
    &&(/ key= *[!-~]* *$/||/ -k *[!-~]* *$/)" \
    || printf "ERROR: Variable 'SUDO_LOG_FILE_ESCAPED' is unset.\n"
}
```

Verify output matches:

```
-w /var/log/sudo.log -p wa -k sudo_log_file
```

#### Remediation:

Edit or create a file in the /etc/audit/rules.d/ directory, ending in .rules extension, with the relevant rules to monitor events that modify the sudo log file. Example:

```
# {
SUDO_LOG_FILE=$(grep -r logfile /etc/sudoers* | sed -e 's/.*logfile=//;s/,?
.*//' -e 's/"//g')
[ -n "${SUDO_LOG_FILE}" ] && printf "
-w ${SUDO_LOG_FILE} -p wa -k sudo_log_file
" >> /etc/audit/rules.d/50-sudo.rules || printf "ERROR: Variable
'SUDO_LOG_FILE_ESCAPED' is unset.\n"
}
```

Merge and load the rules into active configuration:

```
# augenrules --load
```

Check if reboot is required.

```
# if [[ $(auditctl -s | grep "enabled") =~ "2" ]]; then printf "Reboot
required to load rules\n"; fi
```

#### **Additional Information:**

#### Potential reboot required

If the auditing configuration is locked (-e 2), then augenrules will not warn in any way that rules could not be loaded into the running configuration. A system reboot will be required to load the rules into the running configuration.

#### System call structure

For performance (man 7 audit.rules) reasons it is preferable to have all the system calls on one line. However, your configuration may have them on one line each or some other combination. This is important to understand for both the auditing and remediation sections as the examples given are optimized for performance as per the man page.

# **CIS Controls:**

| Controls<br>Version | Control                                                                                                    |  | IG 2 | IG 3 |
|---------------------|----------------------------------------------------------------------------------------------------|--|------|------|
| v8                  | 8.5 Collect Detailed Audit Logs Configure detailed audit logging for enterprise assets containing sensitive data. Include event source, date, username, timestamp, source addresses, destination addresses, and other useful elements that could assist in a forensic investigation. |  | •    | •    |
| v7                  | 4.9 Log and Alert on Unsuccessful Administrative Account Login Configure systems to issue a log entry and alert on unsuccessful logins to an administrative account.                                                                                                    |  | •    | •    |

| Techniques / Sub-<br>techniques | Tactics | Mitigations |
|---------------------------------|---------|-------------|
| T1562, T1562.006                | TA0004  |             |

# 5.2.3.4 Ensure events that modify date and time information are collected (Automated)

# **Profile Applicability:**

- Level 2 Server
- Level 2 Workstation

### **Description:**

Capture events where the system date and/or time has been modified. The parameters in this section are set to determine if the;

- adjtimex tune kernel clock
- settimeofday set time using timeval and timezone structures
- stime using seconds since 1/1/1970
- clock settime allows for the setting of several internal clocks and timers

system calls have been executed. Further, ensure to write an audit record to the configured audit log file upon exit, tagging the records with a unique identifier such as "time-change".

#### Rationale:

Unexpected changes in system date and/or time could be a sign of malicious activity on the system.

#### Audit:

#### 64 Bit systems

#### On disk configuration

Run the following command to check the on disk rules:

```
# {
  awk '/^ *-a *always,exit/ \
    &&/ -F *arch=b(32|64)/ \
    &&/ -S/ \
    &&(/adjtimex/ \
        ||/settimeofday/ \
        ||/clock_settime/ ) \
    &&(/ key= *[!-~]* *$/||/ -k *[!-~]* *$/)' /etc/audit/rules.d/*.rules

awk '/^ *-w/ \
    &&/\/etc\/localtime/ \
    &&//etc\/localtime/ \
    &&//etc|/localtime/ \
    &&//etc|/localtime/ \
    &&//etc|/localtime/ \
    &&//etc|/localtime/ \
    &&//etc|/localtime/ \
    &&//etc|/localtime/ \
    &&//etc|/localtime/ \
    &&//etc|/localtime/ \
    &&//etc|/localtime/ \
    &&//etc|/localtime/ \
    &&//etc|/etc/localtime/ \
    &&//etc|/etc/localtime/ \
    &&//etc/localtime/ \
    &&//etc/localtime/ \
    &&//etc/localtime/ \
    &&//etc/localtime/ \
    &&//etc/localtime/ \
    &&//etc/localtime/ \
    &&//etc/localtime/ \
    &&//etc/localtime/ \
    &&//etc/localtime/ \
    &&//etc/localtime/ \
    &&//etc/localtime/ \
    &&//etc/localtime/ \
    &&//etc/localtime/ \
    &&//etc/localtime/ \
    &&//etc/localtime/ \
    &&//etc/localtime/ \
    &&//etc/localtime/ \
    &&//etc/localtime/ \
    &&//etc/localtime/ \
    &&//etc/localtime/ \
    &&//etc/localtime/ \
    &&//etc/localtime/ \
    &&//etc/localtime/ \
    &&//etc/localtime/ \
    &&//etc/localtime/ \
    &&//etc/localtime/ \
    &&//etc/localtime/ \
    &&//etc/localtime/ \
    &&//etc/localtime/ \
    &&//etc/localtime/ \
    &&//etc/localtime/ \
    &&//etc/localtime/ \
    &&//etc/localtime/ \
    &&//etc/localtime/ \
    &&//etc/localtime/ \
    &&//etc/localtime/ \
    &&//etc/localtime/ \
    &&//etc/localtime/ \
    &&//etc/localtime/ \
   &&//etc/localtime/ \
    &&//etc/localtime/ \
    &&//etc/localtime/ \
    &&//etc/localtime/ \
    &&//etc/localtime/ \
    &&//etc/localtime/ \
    &&//etc/localtime/ \
    &&//etc/localtime/ \
    &&//etc/localtime/ \
    &&//etc/localtime/ \
    &&//etc/localtime/ \
    &&//etc/localtime/ \
    &&//etc/localtime/ \
    &&//etc/localtime/ \
    &&//etc/localtime/ \
    &&//etc/localtime/ \
    &&//etc/localtime/ \
    &&//etc/localtime/ \
```

#### Verify output of matches:

```
-a always, exit -F arch=b64 -S adjtimex, settimeofday, clock_settime -k time-change
-a always, exit -F arch=b32 -S adjtimex, settimeofday, clock_settime -k time-change
-w /etc/localtime -p wa -k time-change
```

#### Running configuration

Run the following command to check loaded rules:

#### Verify the output includes:

```
-a always,exit -F arch=b64 -S adjtimex,settimeofday,clock_settime -F key=time-change
-a always,exit -F arch=b32 -S adjtimex,settimeofday,clock_settime -F key=time-change
-w /etc/localtime -p wa -k time-change
```

#### 32 Bit systems

Follow the same procedures as for 64 bit systems and ignore any entries with b64. In addition, also audit for the stime system call rule. For example:

```
-a always,exit -F arch=b32 -S adjtimex,settimeofday,clock_settime,stime -k time-change
```

#### Remediation:

#### Create audit rules

Edit or create a file in the /etc/audit/rules.d/ directory, ending in .rules extension, with the relevant rules to monitor events that modify date and time information.

#### 64 Bit systems

#### Example:

```
# printf "
-a always,exit -F arch=b64 -S adjtimex,settimeofday,clock_settime -k time-
change
-a always,exit -F arch=b32 -S adjtimex,settimeofday,clock_settime -k time-
change
-w /etc/localtime -p wa -k time-change
" >> /etc/audit/rules.d/50-time-change.rules
```

#### Load audit rules

Merge and load the rules into active configuration:

```
# augenrules --load
```

Check if reboot is required.

```
# if [[ $(auditctl -s | grep "enabled") =~ "2" ]]; then printf "Reboot
required to load rules\n"; fi
```

#### 32 Bit systems

Follow the same procedures as for 64 bit systems and ignore any entries with b64. In addition, add stime to the system call audit. Example:

```
-a always, exit -F arch=b32 -S adjtimex, settimeofday, clock_settime, stime -k time-change
```

#### Additional Information:

#### Potential reboot required

If the auditing configuration is locked (-e 2), then augenrules will not warn in any way that rules could not be loaded into the running configuration. A system reboot will be required to load the rules into the running configuration.

#### System call structure

For performance (man 7 audit.rules) reasons it is preferable to have all the system calls on one line. However, your configuration may have them on one line each or some other combination. This is important to understand for both the auditing and remediation sections as the examples given are optimized for performance as per the man page.

#### **CIS Controls:**

| Controls<br>Version | Control                                                                                                    | IG 1 | IG 2 | IG 3 |
|---------------------|----------------------------------------------------------------------------------------------------|------|------|------|
| v8                  | 8.5 Collect Detailed Audit Logs  Configure detailed audit logging for enterprise assets containing sensitive data. Include event source, date, username, timestamp, source addresses, destination addresses, and other useful elements that could assist in a forensic investigation. |      | •    | •    |
| v7                  | 5.5 Implement Automated Configuration Monitoring Systems Utilize a Security Content Automation Protocol (SCAP) compliant configuration monitoring system to verify all security configuration elements, catalog approved exceptions, and alert when unauthorized changes occur.       |      | •    | •    |

| Techniques / Sub-<br>techniques | Tactics | Mitigations |
|---------------------------------|---------|-------------|
| T1562, T1562.006                | TA0005  |             |

# 5.2.3.5 Ensure events that modify the system's network environment are collected (Automated)

# **Profile Applicability:**

- Level 2 Server
- Level 2 Workstation

#### **Description:**

Record changes to network environment files or system calls. The below parameters monitors the following system calls, and write an audit event on system call exit:

- sethostname set the systems host name
- setdomainname set the systems domain name

### The files being monitored are:

- /etc/issue and /etc/issue.net messages displayed pre-login
- /etc/hosts file containing host names and associated IP addresses
- /etc/sysconfig/network additional information that is valid to all network interfaces
- /etc/sysconfig/network-scripts/ directory containing network interface scripts and configurations files

#### Rationale:

Monitoring <code>sethostname</code> and <code>setdomainname</code> will identify potential unauthorized changes to host and domain name of a system. The changing of these names could potentially break security parameters that are set based on those names. The <code>/etc/hosts</code> file is monitored for changes that can indicate an unauthorized intruder is trying to change machine associations with IP addresses and trick users and <code>processes</code> into connecting to unintended machines. Monitoring <code>/etc/issue</code> and <code>/etc/issue.net</code> is important, as intruders could put disinformation into those files and trick users into providing information to the intruder. Monitoring <code>/etc/sysconfig/network</code> is important as it can show if network interfaces or scripts are being modified in a way that can lead to the machine becoming unavailable or compromised. All audit records should have a relevant tag associated with them.

### Audit:

#### 64 Bit systems

### On disk configuration

Run the following commands to check the on disk rules:

```
# {
  awk '/^ *-a *always,exit/ \
   &&/ -F *arch=b(32|64)/ \
   &&/ -S/ \
   &&(/sethostname/ \
        ||/setdomainname/) \
   &&(/ key= *[!-~]* *$/||/ -k *[!-~]* *$/)' /etc/audit/rules.d/*.rules

awk '/^ *-w/ \
   &&(/\/etc\/issue/ \
        ||/\/etc\/issue.net/ \
        ||/\/etc\/hosts/ \
        ||/\/etc\/sysconfig\/network/) \
   &&/ +-p *wa/ \
   &&(/ key= *[!-~]* *$/||/ -k *[!-~]* *$/)' /etc/audit/rules.d/*.rules
}
```

#### Verify the output matches:

```
-a always, exit -F arch=b64 -S sethostname, setdomainname -k system-locale
-a always, exit -F arch=b32 -S sethostname, setdomainname -k system-locale
-w /etc/issue -p wa -k system-locale
-w /etc/issue.net -p wa -k system-locale
-w /etc/hosts -p wa -k system-locale
-w /etc/sysconfig/network -p wa -k system-locale
-w /etc/sysconfig/network-scripts/ -p wa -k system-locale
```

## Running configuration

Run the following command to check loaded rules:

```
# {
  auditctl -1 | awk '/^ *-a *always,exit/ \
    &&/ -F *arch=b(32|64)/ \
    &&/ -S/ \
    &&(/sethostname/ \
        ||/setdomainname/) \
    &&(/ key= *[!-~]* *$/||/ -k *[!-~]* *$/)'

auditctl -1 | awk '/^ *-w/ \
    &&(/\/etc\/issue/ \
        ||/\/etc\/issue.net/ \
        ||/\/etc\/hosts/ \
        ||/\/etc\/sysconfig\/network/) \
    &&/ +-p *wa/ \
    &&(/ key= *[!-~]* *$/||/ -k *[!-~]* *$/)'
}
```

#### Verify the output includes:

```
-a always, exit -F arch=b64 -S sethostname, setdomainname -F key=system-locale
-a always, exit -F arch=b32 -S sethostname, setdomainname -F key=system-locale
-w /etc/issue -p wa -k system-locale
-w /etc/issue.net -p wa -k system-locale
-w /etc/hosts -p wa -k system-locale
-w /etc/sysconfig/network -p wa -k system-locale
-w /etc/sysconfig/network-scripts -p wa -k system-locale
```

#### 32 Bit systems

Follow the same procedures as for 64 bit systems and ignore any entries with b64

#### Remediation:

#### Create audit rules

Edit or create a file in the /etc/audit/rules.d/ directory, ending in .rules extension, with the relevant rules to monitor events that modify the system's network environment.

#### 64 Bit systems

#### Example:

```
# printf "
-a always,exit -F arch=b64 -S sethostname,setdomainname -k system-locale
-a always,exit -F arch=b32 -S sethostname,setdomainname -k system-locale
-w /etc/issue -p wa -k system-locale
-w /etc/issue.net -p wa -k system-locale
-w /etc/hosts -p wa -k system-locale
-w /etc/sysconfig/network -p wa -k system-locale
-w /etc/sysconfig/network-scripts/ -p wa -k system-locale
" >> /etc/audit/rules.d/50-system_local.rules
```

#### Load audit rules

Merge and load the rules into active configuration:

```
# augenrules --load
```

Check if reboot is required.

```
# if [[ $(auditctl -s | grep "enabled") =~ "2" ]]; then printf "Reboot
required to load rules\n"; fi
```

#### 32 Bit systems

Follow the same procedures as for 64 bit systems and ignore any entries with b64.

#### Additional Information:

#### Potential reboot required

If the auditing configuration is locked (-e 2), then augenrules will not warn in any way that rules could not be loaded into the running configuration. A system reboot will be required to load the rules into the running configuration.

#### System call structure

For performance (man 7 audit.rules) reasons it is preferable to have all the system calls on one line. However, your configuration may have them on one line each or some other combination. This is important to understand for both the auditing and remediation sections as the examples given are optimized for performance as per the man page.

# **CIS Controls:**

| Controls<br>Version | Control                                                                                                    |  | IG 2 | IG 3 |
|---------------------|----------------------------------------------------------------------------------------------------|--|------|------|
| v8                  | 8.5 Collect Detailed Audit Logs Configure detailed audit logging for enterprise assets containing sensitive data. Include event source, date, username, timestamp, source addresses, destination addresses, and other useful elements that could assist in a forensic investigation. |  | •    | •    |
| v7                  | 5.5 Implement Automated Configuration Monitoring Systems Utilize a Security Content Automation Protocol (SCAP) compliant configuration monitoring system to verify all security configuration elements, catalog approved exceptions, and alert when unauthorized changes occur.      |  | •    | •    |

| Techniques / Sub-<br>techniques | Tactics | Mitigations |
|---------------------------------|---------|-------------|
| T1562, T1562.006                | TA0003  | M1047       |

# 5.2.3.6 Ensure use of privileged commands are collected (Automated)

## **Profile Applicability:**

- Level 2 Server
- Level 2 Workstation

#### **Description:**

Monitor privileged programs, those that have the setuid and/or setgid bit set on execution, to determine if unprivileged users are running these commands.

#### Rationale:

Execution of privileged commands by non-privileged users could be an indication of someone trying to gain unauthorized access to the system.

## Impact:

Both the audit and remediation section of this recommendation will traverse all mounted file systems that is not mounted with either noexec or nosuid mount options. If there are large file systems without these mount options, such traversal will be significantly detrimental to the performance of the system.

Before running either the audit or remediation section, inspect the output of the following command to determine exactly which file systems will be traversed:

```
# findmnt -n -l -k -it $(awk '/nodev/ { print $2 }' /proc/filesystems | paste
-sd,) | grep -Pv "noexec|nosuid"
```

To exclude a particular file system due to adverse performance impacts, update the audit and remediation sections by adding a sufficiently unique string to the grep statement. The above command can be used to test the modified exclusions.

#### Audit:

#### On disk configuration

Run the following command to check on disk rules:

```
# for PARTITION in $(findmnt -n -l -k -it $(awk '/nodev/ { print $2 }'
/proc/filesystems | paste -sd,) | grep -Pv "noexec|nosuid" | awk '{print
$1}'); do
    for PRIVILEGED in $(find "${PARTITION}" -xdev -perm /6000 -type f); do
        grep -qr "${PRIVILEGED}" /etc/audit/rules.d && printf "OK:
'${PRIVILEGED}' found in auditing rules.\n" || printf "Warning:
'${PRIVILEGED}' not found in on disk configuration.\n"
        done
done
```

Verify that all output is OK.

#### **Running configuration**

Run the following command to check loaded rules:

```
# {
    RUNNING=$(auditctl -1)
    [ -n "${RUNNING}" ] && for PARTITION in $(findmnt -n -l -k -it $(awk
'/nodev/ { print $2 }' /proc/filesystems | paste -sd,) | grep -Pv
"noexec|nosuid" | awk '{print $1}'); do
    for PRIVILEGED in $(find "${PARTITION}" -xdev -perm /6000 -type f); do
        printf -- "${RUNNING}" | grep -q "${PRIVILEGED}" && printf "OK:
'${PRIVILEGED}' found in auditing rules.\n" || printf "Warning:
'${PRIVILEGED}' not found in running configuration.\n"
        done
    done \
        || printf "ERROR: Variable 'RUNNING' is unset.\n"
}
```

Verify that all output is OK.

#### **Special mount points**

If there are any special mount points that are not visible by default from findmnt as per the above audit, said file systems would have to be manually audited.

#### Remediation:

Edit or create a file in the /etc/audit/rules.d/ directory, ending in .rules extension, with the relevant rules to monitor the use of privileged commands. Example:

```
UID_MIN=$(awk '/^\s*UID_MIN/{print $2}' /etc/login.defs)
 AUDIT RULE FILE="/etc/audit/rules.d/50-privileged.rules"
 NEW DATA=()
 for PARTITION in $(findmnt -n -l -k -it $(awk '/nodev/ { print $2 }'
/proc/filesystems | paste -sd,) | grep -Pv "noexec|nosuid" | awk '{print
$1}'); do
    readarray -t DATA < <(find "${PARTITION}" -xdev -perm /6000 -type f | awk
-v UID_MIN=${UID_MIN} '{print "-a always,exit -F path=" $1 " -F perm=x -F
auid>="UID MIN" -F auid!=unset -k privileged" }')
      for ENTRY in "${DATA[@]}"; do
       NEW DATA+= ("$ {ENTRY}")
      done
  done
  readarray &> /dev/null -t OLD DATA < "${AUDIT RULE FILE}"
  COMBINED DATA=( "${OLD DATA[@]}" "${NEW DATA[@]}" )
  printf '%s\n' "${COMBINED DATA[@]}" | sort -u > "${AUDIT RULE FILE}"
```

Merge and load the rules into active configuration:

```
# augenrules --load
```

Check if reboot is required.

```
# if [[ $(auditctl -s | grep "enabled") =~ "2" ]]; then printf "Reboot
required to load rules\n"; fi
```

#### **Special mount points**

If there are any special mount points that are not visible by default from just scanning /, change the PARTITION variable to the appropriate partition and re-run the remediation.

#### References:

1. NIST SP 800-53 Rev. 5: AU-3, AU-3(1)

#### Additional Information:

### Potential reboot required

If the auditing configuration is locked (-e 2), then augenrules will not warn in any way that rules could not be loaded into the running configuration. A system reboot will be required to load the rules into the running configuration.

#### System call structure

For performance (man 7 audit.rules) reasons it is preferable to have all the system calls on one line. However, your configuration may have them on one line each or some other combination. This is important to understand for both the auditing and remediation sections as the examples given are optimized for performance as per the man page.

#### **CIS Controls:**

| Controls<br>Version | Control                                                                                                    | IG 1 | IG 2 | IG 3 |
|---------------------|----------------------------------------------------------------------------------------------------|------|------|------|
| v8                  | 8.5 Collect Detailed Audit Logs Configure detailed audit logging for enterprise assets containing sensitive data. Include event source, date, username, timestamp, source addresses, destination addresses, and other useful elements that could assist in a forensic investigation. |      | •    | •    |
| v7                  | 6.2 Activate audit logging  Ensure that local logging has been enabled on all systems and networking devices.                                                                                                    | •    | •    | •    |

| Techniques / Sub-<br>techniques | Tactics | Mitigations |  |  |
|---------------------------------|---------|-------------|--|--|
| T1562, T1562.006                | TA0002  | M1026       |  |  |

# 5.2.3.7 Ensure unsuccessful file access attempts are collected (Automated)

# **Profile Applicability:**

- Level 2 Server
- Level 2 Workstation

### **Description:**

Monitor for unsuccessful attempts to access files. The following parameters are associated with system calls that control files:

- creation creat
- opening open , openat
- truncation truncate, ftruncate

An audit log record will only be written if all of the following criteria is met for the user when trying to access a file:

- a non-privileged user (auid>=UID MIN)
- is not a Daemon event (auid=4294967295/unset/-1)
- if the system call returned EACCES (permission denied) or EPERM (some other permanent error associated with the specific system call)

#### Rationale:

Failed attempts to open, create or truncate files could be an indication that an individual or process is trying to gain unauthorized access to the system.

### Audit:

#### 64 Bit systems

### On disk configuration

Run the following command to check the on disk rules:

```
# {
    UID_MIN=$(awk '/^\s*UID_MIN/{print $2}' /etc/login.defs)
    [ -n "${UID_MIN}" ] && awk "/^ *-a *always,exit/ \
    &&/ -F *arch=b(32|64)/ \
    &&(/ -F *auid!=unset/||/ -F *auid!=-1/||/ -F *auid!=4294967295/) \
    &&/ -F *auid>=${UID_MIN}/ \
    &&(/ -F *exit=-EACCES/||/ -F *exit=-EPERM/) \
    &&/-S/ \
    &&/creat/ \
    &&/creat/ \
    &&/copen/ \
    &&/truncate/ \
    &&(/ key= *[!-~]* *$/||/ -k *[!-~]* *$/)" /etc/audit/rules.d/*.rules \
    || printf "ERROR: Variable 'UID_MIN' is unset.\n"
}
```

#### Verify the output includes:

```
-a always, exit -F arch=b64 -S creat, open, openat, truncate, ftruncate -F exit=-EACCES -F auid>=1000 -F auid!=unset -k access
-a always, exit -F arch=b64 -S creat, open, openat, truncate, ftruncate -F exit=-EPERM -F auid>=1000 -F auid!=unset -k access
-a always, exit -F arch=b32 -S creat, open, openat, truncate, ftruncate -F exit=-EACCES -F auid>=1000 -F auid!=unset -k access
-a always, exit -F arch=b32 -S creat, open, openat, truncate, ftruncate -F exit=-EPERM -F auid>=1000 -F auid!=unset -k access
```

## Running configuration

Run the following command to check loaded rules:

```
# {
    UID_MIN=$(awk '/^\s*UID_MIN/{print $2}' /etc/login.defs)
    [ -n "${UID_MIN}" ] && auditctl -l | awk "/^ *-a *always,exit/ \
    &&/ -F *arch=b(32|64)/ \
    &&(/ -F *auid!=unset/||/ -F *auid!=-1/||/ -F *auid!=4294967295/) \
    &&/ -F *auid>=${UID_MIN}/ \
    &&(/ -F *exit=-EACCES/||/ -F *exit=-EPERM/) \
    &&/creat/ \
    &&/creat/ \
    &&/copen/ \
    &&/truncate/ \
    &&(/ key= *[!-~]* *$/||/ -k *[!-~]* *$/)" \
    || printf "ERROR: Variable 'UID_MIN' is unset.\n"
}
```

#### Verify the output includes:

```
-a always, exit -F arch=b64 -S open, truncate, ftruncate, creat, openat -F exit=-EACCES -F auid>=1000 -F auid!=-1 -F key=access
-a always, exit -F arch=b64 -S open, truncate, ftruncate, creat, openat -F exit=-EPERM -F auid>=1000 -F auid!=-1 -F key=access
-a always, exit -F arch=b32 -S open, truncate, ftruncate, creat, openat -F exit=-EACCES -F auid>=1000 -F auid!=-1 -F key=access
-a always, exit -F arch=b32 -S open, truncate, ftruncate, creat, openat -F exit=-EPERM -F auid>=1000 -F auid!=-1 -F key=access
```

#### 32 Bit systems

Follow the same procedures as for 64 bit systems and ignore any entries with b64.

#### Remediation:

#### Create audit rules

Edit or create a file in the /etc/audit/rules.d/ directory, ending in .rules extension, with the relevant rules to monitor unsuccessful file access attempts.

#### 64 Bit systems

#### Example:

```
# {
UID_MIN=$(awk '/^\s*UID_MIN/{print $2}' /etc/login.defs)
[ -n "${UID_MIN}" ] && printf "
-a always,exit -F arch=b64 -S creat,open,openat,truncate,ftruncate -F exit=-
EACCES -F auid>=${UID_MIN} -F auid!=unset -k access
-a always,exit -F arch=b64 -S creat,open,openat,truncate,ftruncate -F exit=-
EPERM -F auid>=${UID_MIN} -F auid!=unset -k access
-a always,exit -F arch=b32 -S creat,open,openat,truncate,ftruncate -F exit=-
EACCES -F auid>=${UID_MIN} -F auid!=unset -k access
-a always,exit -F arch=b32 -S creat,open,openat,truncate,ftruncate -F exit=-
EPERM -F auid>=${UID_MIN} -F auid!=unset -k access
" >> /etc/audit/rules.d/50-access.rules || printf "ERROR: Variable 'UID_MIN'
is unset.\n"
}
```

#### Load audit rules

Merge and load the rules into active configuration:

```
# augenrules --load
```

Check if reboot is required.

```
# if [[ $(auditctl -s | grep "enabled") =~ "2" ]]; then printf "Reboot
required to load rules\n"; fi
```

#### 32 Bit systems

Follow the same procedures as for 64 bit systems and ignore any entries with b64.

#### Additional Information:

#### Potential reboot required

If the auditing configuration is locked (-e 2), then augenrules will not warn in any way that rules could not be loaded into the running configuration. A system reboot will be required to load the rules into the running configuration.

#### System call structure

For performance (man 7 audit.rules) reasons it is preferable to have all the system calls on one line. However, your configuration may have them on one line each or some other combination. This is important to understand for both the auditing and remediation sections as the examples given are optimized for performance as per the man page.

# **CIS Controls:**

| Controls<br>Version | Control                                                                                                    | IG 1 | IG 2 | IG 3 |
|---------------------|----------------------------------------------------------------------------------------------------|------|------|------|
| v8                  | 8.5 Collect Detailed Audit Logs Configure detailed audit logging for enterprise assets containing sensitive data. Include event source, date, username, timestamp, source addresses, destination addresses, and other useful elements that could assist in a forensic investigation. |      | •    | •    |
| v7                  | 14.9 Enforce Detail Logging for Access or Changes to Sensitive Data  Enforce detailed audit logging for access to sensitive data or changes to sensitive data (utilizing tools such as File Integrity Monitoring or Security Information and Event Monitoring).                      |      |      | •    |

| Techniques / Sub-<br>techniques | Tactics | Mitigations |
|---------------------------------|---------|-------------|
| T1562, T1562.006                | TA0007  |             |

# 5.2.3.8 Ensure events that modify user/group information are collected (Automated)

# **Profile Applicability:**

- Level 2 Server
- Level 2 Workstation

### **Description:**

Record events affecting the modification of user or group information, including that of passwords and old passwords if in use.

- /etc/group system groups
- /etc/passwd system users
- /etc/gshadow encrypted password for each group
- /etc/shadow system user passwords
- /etc/security/opasswd storage of old passwords if the relevant PAM module is in use

The parameters in this section will watch the files to see if they have been opened for write or have had attribute changes (e.g. permissions) and tag them with the identifier "identity" in the audit log file.

#### Rationale:

Unexpected changes to these files could be an indication that the system has been compromised and that an unauthorized user is attempting to hide their activities or compromise additional accounts.

#### Audit:

#### On disk configuration

Run the following command to check the on disk rules:

```
# awk '/^ *-w/ \
&&(/\/etc\/group/ \
    ||/\/etc\/passwd/ \
    ||/\/etc\/gshadow/ \
    ||/\/etc\/shadow/ \
    ||/\/etc\/shadow/ \
    ||/\/etc\/security\/opasswd/) \
&&/ +-p *wa/ \
&&(/ key= *[!-~]* *$/||/ -k *[!-~]* *$/)' /etc/audit/rules.d/*.rules
```

#### Verify the output matches:

```
-w /etc/group -p wa -k identity
-w /etc/passwd -p wa -k identity
-w /etc/gshadow -p wa -k identity
-w /etc/shadow -p wa -k identity
-w /etc/security/opasswd -p wa -k identity
```

#### **Running configuration**

Run the following command to check loaded rules:

#### Verify the output matches:

```
-w /etc/group -p wa -k identity
-w /etc/passwd -p wa -k identity
-w /etc/gshadow -p wa -k identity
-w /etc/shadow -p wa -k identity
-w /etc/security/opasswd -p wa -k identity
```

#### Remediation:

Edit or create a file in the /etc/audit/rules.d/ directory, ending in .rules extension, with the relevant rules to monitor events that modify user/group information. Example:

```
# printf "
-w /etc/group -p wa -k identity
-w /etc/passwd -p wa -k identity
-w /etc/gshadow -p wa -k identity
-w /etc/shadow -p wa -k identity
-w /etc/security/opasswd -p wa -k identity
" >> /etc/audit/rules.d/50-identity.rules
```

Merge and load the rules into active configuration:

```
# augenrules --load
```

Check if reboot is required.

```
# if [[ $(auditctl -s | grep "enabled") =~ "2" ]]; then printf "Reboot
required to load rules\n"; fi
```

#### Additional Information:

#### Potential reboot required

If the auditing configuration is locked (-e 2), then augenrules will not warn in any way that rules could not be loaded into the running configuration. A system reboot will be required to load the rules into the running configuration.

#### System call structure

For performance (man 7 audit.rules) reasons it is preferable to have all the system calls on one line. However, your configuration may have them on one line each or some other combination. This is important to understand for both the auditing and remediation sections as the examples given are optimized for performance as per the man page.

# **CIS Controls:**

| Controls<br>Version | Control                                                                                                    | IG 1 | IG 2 | IG 3 |
|---------------------|----------------------------------------------------------------------------------------------------|------|------|------|
| v8                  | 8.5 Collect Detailed Audit Logs Configure detailed audit logging for enterprise assets containing sensitive data. Include event source, date, username, timestamp, source addresses, destination addresses, and other useful elements that could assist in a forensic investigation. |      | •    | •    |
| v7                  | 4.8 Log and Alert on Changes to Administrative Group  Membership  Configure systems to issue a log entry and alert when an account is added to or removed from any group assigned administrative privileges.                                                                         |      | •    | •    |

| Techniques / Sub-<br>techniques | Tactics | Mitigations |  |  |
|---------------------------------|---------|-------------|--|--|
| T1562, T1562.006                | TA0004  | M1047       |  |  |

# 5.2.3.9 Ensure discretionary access control permission modification events are collected (Automated)

# **Profile Applicability:**

- Level 2 Server
- Level 2 Workstation

## **Description:**

Monitor changes to file permissions, attributes, ownership and group. The parameters in this section track changes for system calls that affect file permissions and attributes. The following commands and system calls effect the permissions, ownership and various attributes of files.

- chmod
- fchmod
- fchmodat
- chown
- fchown
- fchownat
- lchown
- setxattr
- lsetxattr
- fsetxattr
- removexattr
- lremovexattr
- fremovexattr

In all cases, an audit record will only be written for non-system user ids and will ignore Daemon events. All audit records will be tagged with the identifier "perm mod."

#### Rationale:

Monitoring for changes in file attributes could alert a system administrator to activity that could indicate intruder activity or policy violation.

#### Audit:

**Note:** Output showing all audited syscalls, e.g. (-a always,exit -F arch=b64 -S chmod,fchmod,fchmod,fchmod,fchmod,fchmodat,setxattr,fsetxattr,fsetxattr,removexattr,fremovexattr -F auid>=1000 -F auid!=unset -F key=perm\_mod) is also acceptable. These have been separated by function on the displayed output for clarity.

#### 64 Bit systems

### On disk configuration

Run the following command to check the on disk rules:

```
# {
    UID_MIN=$(awk '/^\s*UID_MIN/{print $2}' /etc/login.defs)
    [ -n "${UID_MIN}" ] && awk "/^ *-a *always,exit/ \
    &&/ -F *arch=b(32|64)/ \
    &&(/ -F *auid!=unset/||/ -F *auid!=-1/||/ -F *auid!=4294967295/) \
    &&/ -S/ \
    &&/ -F *auid>=${UID_MIN}/ \
    &&(/chmod/||/fchmod/||/fchmodat/ \
    ||/chown/||/fchown/||/fchownat/||/lchown/ \
    ||/setxattr/||/lsetxattr/||/fsetxattr/ \
    ||/removexattr/||/lremovexattr/||/fremovexattr/) \
    &&(/ key= *[!-~]* *$/||/ -k *[!-~]* *$/)" /etc/audit/rules.d/*.rules \
    || printf "ERROR: Variable 'UID_MIN' is unset.\n"
}
```

#### Verify the output matches:

```
-a always, exit -F arch=b64 -S chmod, fchmod, fchmodat -F auid>=1000 -F auid!=unset -F key=perm_mod
-a always, exit -F arch=b64 -S chown, fchown, lchown, fchownat -F auid>=1000 -F auid!=unset -F key=perm_mod
-a always, exit -F arch=b32 -S chmod, fchmod, fchmodat -F auid>=1000 -F auid!=unset -F key=perm_mod
-a always, exit -F arch=b32 -S lchown, fchown, chown, fchownat -F auid>=1000 -F auid!=unset -F key=perm_mod
-a always, exit -F arch=b64 -S setxattr, lsetxattr, fsetxattr, removexattr, lremovexattr, fremovexattr -F auid>=1000 -F auid!=unset -F key=perm_mod
-a always, exit -F arch=b32 -S setxattr, lsetxattr, fsetxattr, removexattr, lremovexattr, fremovexattr -F auid>=1000 -F auid!=unset -F key=perm_mod
```

# Running configuration

Run the following command to check loaded rules:

```
# {
    UID_MIN=$(awk '/^\s*UID_MIN/{print $2}' /etc/login.defs)
    [-n "${UID_MIN}" ] && auditctl -l | awk "/^ *-a *always,exit/ \
    &&/ -F *arch=b(32|64)/ \
    &&(/ -F *auid!=unset/||/ -F *auid!=-1/||/ -F *auid!=4294967295/) \
    &&/ -S/ \
    &&/ -S/ \
    &&/ -F *auid>=${UID_MIN}/ \
    &&(/chmod/||/fchmod||/fchmodat/ \
    ||/chown/||/fchown/||/fchownat/||/lchown/ \
    ||/setxattr/||/lsetxattr/||/fsetxattr/ \
    ||/removexattr/||/lremovexattr/||/fremovexattr/) \
    &&(/ key= *[!-~]* *$/||/ -k *[!-~]* *$/)" \
    || printf "ERROR: Variable 'UID_MIN' is unset.\n"
}
```

# Verify the output matches:

```
-a always, exit -F arch=b64 -S chmod, fchmod, fchmodat -F auid>=1000 -F auid!=-1
-F key=perm_mod
-a always, exit -F arch=b64 -S chown, fchown, lchown, fchownat -F auid>=1000 -F
auid!=-1 -F key=perm_mod
-a always, exit -F arch=b32 -S chmod, fchmod, fchmodat -F auid>=1000 -F auid!=-1
-F key=perm_mod
-a always, exit -F arch=b32 -S lchown, fchown, chown, fchownat -F auid>=1000 -F
auid!=-1 -F key=perm_mod
-a always, exit -F arch=b64 -S
setxattr, lsetxattr, fsetxattr, removexattr, lremovexattr, fremovexattr -F
auid>=1000 -F auid!=-1 -F key=perm_mod
-a always, exit -F arch=b32 -S
setxattr, lsetxattr, fsetxattr, removexattr, lremovexattr, fremovexattr -F
auid>=1000 -F auid!=-1 -F key=perm_mod
```

# 32 Bit systems

Follow the same procedures as for 64 bit systems and ignore any entries with b64.

#### Remediation:

#### Create audit rules

Edit or create a file in the /etc/audit/rules.d/ directory, ending in .rules extension, with the relevant rules to monitor discretionary access control permission modification events.

#### 64 Bit systems

# Example:

```
UID MIN=$(awk '/^\s*UID MIN/{print $2}' /etc/login.defs)
[ -n "${UID MIN}" ] && printf "
-a always, exit -F arch=b64 -S chmod, fchmod, fchmodat -F auid>=${UID MIN} -F
auid!=unset -F key=perm mod
-a always, exit -F arch=b64 -S chown, fchown, lchown, fchownat -F
auid>=${UID MIN} -F auid!=unset -F key=perm_mod
-a always, exit -F arch=b32 -S chmod, fchmod, fchmodat -F auid>=${UID MIN} -F
auid!=unset -F key=perm mod
-a always, exit -F arch=b32 -S lchown, fchown, fchown, fchownat -F
auid>=${UID MIN} -F auid!=unset -F key=perm mod
-a always, exit -F arch=b64 -S
setxattr,lsetxattr,fsetxattr,removexattr,lremovexattr,fremovexattr -F
auid>=${UID MIN} -F auid!=unset -F key=perm mod
-a always, exit -F arch=b32 -S
setxattr, lsetxattr, fsetxattr, removexattr, lremovexattr, fremovexattr -F
auid>=${UID MIN} -F auid!=unset -F key=perm mod
" >> /etc/audit/rules.d/50-perm mod.rules || printf "ERROR: Variable
'UID MIN' is unset.\n"
```

#### Load audit rules

Merge and load the rules into active configuration:

```
# augenrules --load
```

Check if reboot is required.

```
# if [[ $(auditctl -s | grep "enabled") =~ "2" ]]; then printf "Reboot
required to load rules\n"; fi
```

#### 32 Bit systems

Follow the same procedures as for 64 bit systems and ignore any entries with b64.

# Additional Information:

# Potential reboot required

If the auditing configuration is locked (-e 2), then <code>augenrules</code> will not warn in any way that rules could not be loaded into the running configuration. A system reboot will be required to load the rules into the running configuration.

#### System call structure

For performance (man 7 audit.rules) reasons it is preferable to have all the system calls on one line. However, your configuration may have them on one line each or some other combination. This is important to understand for both the auditing and remediation sections as the examples given are optimized for performance as per the man page.

#### **CIS Controls:**

| Controls<br>Version | Control                                                                                                    | IG 1 | IG 2 | IG 3 |
|---------------------|----------------------------------------------------------------------------------------------------|------|------|------|
| v8                  | 8.5 Collect Detailed Audit Logs  Configure detailed audit logging for enterprise assets containing sensitive data. Include event source, date, username, timestamp, source addresses, destination addresses, and other useful elements that could assist in a forensic investigation. |      | •    | •    |
| v7                  | 5.5 Implement Automated Configuration Monitoring Systems Utilize a Security Content Automation Protocol (SCAP) compliant configuration monitoring system to verify all security configuration elements, catalog approved exceptions, and alert when unauthorized changes occur.       |      | •    | •    |

| Techniques / Sub-<br>techniques | Tactics | Mitigations |
|---------------------------------|---------|-------------|
| T1562, T1562.006                | TA0005  | M1022       |

# 5.2.3.10 Ensure successful file system mounts are collected (Automated)

# **Profile Applicability:**

- Level 2 Server
- Level 2 Workstation

# **Description:**

Monitor the use of the <code>mount</code> system call. The <code>mount</code> (and <code>umount</code>) system call controls the mounting and unmounting of file systems. The parameters below configure the system to create an audit record when the mount system call is used by a non-privileged user

#### Rationale:

It is highly unusual for a non privileged user to mount file systems to the system. While tracking mount commands gives the system administrator evidence that external media may have been mounted (based on a review of the source of the mount and confirming it's an external media type), it does not conclusively indicate that data was exported to the media. System administrators who wish to determine if data were exported, would also have to track successful open, creat and truncate system calls requiring write access to a file under the mount point of the external media file system. This could give a fair indication that a write occurred. The only way to truly prove it, would be to track successful writes to the external media. Tracking write system calls could quickly fill up the audit log and is not recommended. Recommendations on configuration options to track data export to media is beyond the scope of this document.

#### Audit:

64 Bit systems

# On disk configuration

Run the following command to check the on disk rules:

```
# {
    UID_MIN=$(awk '/^\s*UID_MIN/{print $2}' /etc/login.defs)
    [ -n "${UID_MIN}" ] && awk "/^ *-a *always,exit/ \
    &&/ -F *arch=b(32|64)/ \
    &&(/ -F *auid!=unset/||/ -F *auid!=-1/||/ -F *auid!=4294967295/) \
    &&/ -F *auid>=${UID_MIN}/ \
    &&/ -S/ \
    &&/mount/ \
    &&(/ key= *[!-~]* *$/||/ -k *[!-~]* *$/)" /etc/audit/rules.d/*.rules \
    || printf "ERROR: Variable 'UID_MIN' is unset.\n"
}
```

Verify the output matches:

```
-a always, exit -F arch=b64 -S mount -F auid>=1000 -F auid!=unset -k mounts -a always, exit -F arch=b32 -S mount -F auid>=1000 -F auid!=unset -k mounts
```

# Running configuration

Run the following command to check loaded rules:

```
# {
    UID_MIN=$(awk '/^\s*UID_MIN/{print $2}' /etc/login.defs)
    [ -n "${UID_MIN}" ] && auditctl -l | awk "/^ *-a *always,exit/ \
    &&/ -F *arch=b(32|64)/ \
    &&(/ -F *auid!=unset/||/ -F *auid!=-1/||/ -F *auid!=4294967295/) \
    &&/ -F *auid>=${UID_MIN}/ \
    &&/ -S/ \
    &&/mount/ \
    &&(/ key= *[!-~]* *$/||/ -k *[!-~]* *$/)" \
    || printf "ERROR: Variable 'UID_MIN' is unset.\n"
}
```

Verify the output matches:

```
-a always, exit -F arch=b64 -S mount -F auid>=1000 -F auid!=-1 -F key=mounts -a always, exit -F arch=b32 -S mount -F auid>=1000 -F auid!=-1 -F key=mounts
```

#### 32 Bit systems

Follow the same procedures as for 64 bit systems and ignore any entries with b64.

#### Remediation:

#### Create audit rules

Edit or create a file in the /etc/audit/rules.d/ directory, ending in .rules extension, with the relevant rules to monitor successful file system mounts.

#### 64 Bit systems

## Example:

```
# {
UID_MIN=$(awk '/^\s*UID_MIN/{print $2}' /etc/login.defs)
[ -n "${UID_MIN}" ] && printf "
-a always,exit -F arch=b32 -S mount -F auid>=1000 -F auid!=unset -k mounts
-a always,exit -F arch=b64 -S mount -F auid>=1000 -F auid!=unset -k mounts
" >> /etc/audit/rules.d/50-mounts.rules || printf "ERROR: Variable 'UID_MIN'
is unset.\n"
}
```

#### Load audit rules

Merge and load the rules into active configuration:

```
# augenrules --load
```

Check if reboot is required.

```
# if [[ $(auditctl -s | grep "enabled") =~ "2" ]]; then printf "Reboot
required to load rules\n"; fi
```

#### 32 Bit systems

Follow the same procedures as for 64 bit systems and ignore any entries with b64.

#### References:

NIST SP 800-53 Rev. 5: CM-6

#### Additional Information:

# Potential reboot required

If the auditing configuration is locked (-e 2), then augenrules will not warn in any way that rules could not be loaded into the running configuration. A system reboot will be required to load the rules into the running configuration.

# System call structure

For performance (man 7 audit.rules) reasons it is preferable to have all the system calls on one line. However, your configuration may have them on one line each or some other combination. This is important to understand for both the auditing and remediation sections as the examples given are optimized for performance as per the man page.

# **CIS Controls:**

| Controls<br>Version | Control                                                                                                    |  | IG 2 | IG 3 |
|---------------------|----------------------------------------------------------------------------------------------------|--|------|------|
| v8                  | 8.5 Collect Detailed Audit Logs  Configure detailed audit logging for enterprise assets containing sensitive data. Include event source, date, username, timestamp, source addresses, destination addresses, and other useful elements that could assist in a forensic investigation. |  | •    | •    |
| v7                  | 6.3 Enable Detailed Logging  Enable system logging to include detailed information such as an event source, date, user, timestamp, source addresses, destination addresses, and other useful elements.                                                                                |  | •    | •    |

| Techniques / Sub-<br>techniques | Tactics | Mitigations |
|---------------------------------|---------|-------------|
| T1562, T1562.006                | TA0010  | M1034       |

# 5.2.3.11 Ensure session initiation information is collected (Automated)

# **Profile Applicability:**

- Level 2 Server
- Level 2 Workstation

# **Description:**

Monitor session initiation events. The parameters in this section track changes to the files associated with session events.

- /var/run/utmp tracks all currently logged in users.
- /var/log/wtmp file tracks logins, logouts, shutdown, and reboot events.
- /var/log/btmp keeps track of failed login attempts and can be read by entering the command /usr/bin/last -f /var/log/btmp.

All audit records will be tagged with the identifier "session."

# Rationale:

Monitoring these files for changes could alert a system administrator to logins occurring at unusual hours, which could indicate intruder activity (i.e. a user logging in at a time when they do not normally log in).

#### Audit:

# On disk configuration

Run the following command to check the on disk rules:

```
# awk '/^ *-w/ \
&&(/\/var\/run\/utmp/ \
    ||/\/var\/log\/wtmp/ \
    ||/\/var\/log\/btmp/) \
&&/ +-p *wa/ \
&&(/ key= *[!-~]* *$/||/ -k *[!-~]* *$/)' /etc/audit/rules.d/*.rules
```

# Verify the output matches:

```
-w /var/run/utmp -p wa -k session
-w /var/log/wtmp -p wa -k session
-w /var/log/btmp -p wa -k session
```

#### Running configuration

Run the following command to check loaded rules:

```
# auditctl -l | awk '/^ *-w/ \
&&(/\/var\/run\/utmp/ \
    ||/\/var\/log\/wtmp/ \
    ||/\/var\/log\/btmp/) \
&&/ +-p *wa/ \
&&(/ key= *[!-~]* *$/||/ -k *[!-~]* *$/)'
```

# Verify the output matches:

```
-w /var/run/utmp -p wa -k session
-w /var/log/wtmp -p wa -k session
-w /var/log/btmp -p wa -k session
```

#### Remediation:

Edit or create a file in the /etc/audit/rules.d/ directory, ending in .rules extension, with the relevant rules to monitor session initiation information. Example:

```
# printf "
-w /var/run/utmp -p wa -k session
-w /var/log/wtmp -p wa -k session
-w /var/log/btmp -p wa -k session
" >> /etc/audit/rules.d/50-session.rules
```

Merge and load the rules into active configuration:

```
# augenrules --load
```

Check if reboot is required.

```
# if [[ $(auditctl -s | grep "enabled") =~ "2" ]]; then printf "Reboot
required to load rules\n"; fi
```

#### References:

1. NIST SP 800-53 Rev. 5: AU-3, AU-3(1)

#### Additional Information:

#### Potential reboot required

If the auditing configuration is locked (-e 2), then augenrules will not warn in any way that rules could not be loaded into the running configuration. A system reboot will be required to load the rules into the running configuration.

#### System call structure

For performance (man 7 audit.rules) reasons it is preferable to have all the system calls on one line. However, your configuration may have them on one line each or some other combination. This is important to understand for both the auditing and remediation sections as the examples given are optimized for performance as per the man page.

# **CIS Controls:**

| Controls<br>Version | Control                                                                                                    | IG 1 | IG 2 | IG 3 |
|---------------------|----------------------------------------------------------------------------------------------------|------|------|------|
| v8                  | 8.5 Collect Detailed Audit Logs  Configure detailed audit logging for enterprise assets containing sensitive data. Include event source, date, username, timestamp, source addresses, destination addresses, and other useful elements that could assist in a forensic investigation. |      | •    | •    |
| v7                  | 4.9 Log and Alert on Unsuccessful Administrative Account Login  Configure systems to issue a log entry and alert on unsuccessful logins to an administrative account.                                                                                                    |      | •    | •    |
| v7                  | 16.13 Alert on Account Login Behavior Deviation  Alert when users deviate from normal login behavior, such as time-of-day, workstation location and duration.                                                                                                    |      |      | •    |

| Techniques / Sub-<br>techniques | Tactics | Mitigations |
|---------------------------------|---------|-------------|
| T1562, T1562.006                | TA0001  |             |

# 5.2.3.12 Ensure login and logout events are collected (Automated)

# **Profile Applicability:**

- Level 2 Server
- Level 2 Workstation

# **Description:**

Monitor login and logout events. The parameters below track changes to files associated with login/logout events.

- /var/log/lastlog maintain records of the last time a user successfully logged in
- /var/run/faillock directory maintains records of login failures via the pam faillock module.

#### Rationale:

Monitoring login/logout events could provide a system administrator with information associated with brute force attacks against user logins.

#### Audit:

# On disk configuration

Run the following command to check the on disk rules:

```
# awk '/^ *-w/ \
&&(/\/var\/log\/lastlog/ \
    ||/\/var\/run\/faillock/) \
&&/ +-p *wa/ \
&&(/ key= *[!-~]* *$/||/ -k *[!-~]* *$/)' /etc/audit/rules.d/*.rules
```

## Verify the output matches:

```
-w /var/log/lastlog -p wa -k logins
-w /var/run/faillock -p wa -k logins
```

# **Running configuration**

Run the following command to check loaded rules:

```
# auditctl -l | awk '/^ *-w/ \
&&(/\/var\/log\/lastlog/ \
    ||/\/var\/run\/faillock/) \
&&/ +-p *wa/ \
&&(/ key= *[!-~]* *$/||/ -k *[!-~]* *$/)'
```

Verify the output matches:

```
-w /var/log/lastlog -p wa -k logins
-w /var/run/faillock -p wa -k logins
```

#### Remediation:

Edit or create a file in the /etc/audit/rules.d/ directory, ending in .rules extension, with the relevant rules to monitor login and logout events.

Example:

```
# printf "
-w /var/log/lastlog -p wa -k logins
-w /var/run/faillock -p wa -k logins
" >> /etc/audit/rules.d/50-login.rules
```

Merge and load the rules into active configuration:

```
# augenrules --load
```

Check if reboot is required.

```
# if [[ $(auditctl -s | grep "enabled") =~ "2" ]]; then printf "Reboot
required to load rules\n"; fi
```

# References:

1. NIST SP 800-53 Rev. 5: AU-3, AU-3(1)

#### **Additional Information:**

# Potential reboot required

If the auditing configuration is locked (-e 2), then augenrules will not warn in any way that rules could not be loaded into the running configuration. A system reboot will be required to load the rules into the running configuration.

# System call structure

For performance (man 7 audit.rules) reasons it is preferable to have all the system calls on one line. However, your configuration may have them on one line each or some other combination. This is important to understand for both the auditing and remediation sections as the examples given are optimized for performance as per the man page.

# **CIS Controls:**

| Controls<br>Version | Control                                                                                                    | IG 1 | IG 2 | IG 3 |
|---------------------|----------------------------------------------------------------------------------------------------|------|------|------|
| v8                  | 8.5 Collect Detailed Audit Logs  Configure detailed audit logging for enterprise assets containing sensitive data. Include event source, date, username, timestamp, source addresses, destination addresses, and other useful elements that could assist in a forensic investigation. |      | •    | •    |
| v7                  | 4.9 Log and Alert on Unsuccessful Administrative Account Login Configure systems to issue a log entry and alert on unsuccessful logins to an administrative account.                                                                                                    |      | •    | •    |
| v7                  | 16.11 Lock Workstation Sessions After Inactivity Automatically lock workstation sessions after a standard period of inactivity.                                                                                                    | •    | •    | •    |
| v7                  | 16.13 Alert on Account Login Behavior Deviation  Alert when users deviate from normal login behavior, such as time-of-day, workstation location and duration.                                                                                                    |      |      | •    |

| Techniques / Sub-<br>techniques | Tactics | Mitigations |
|---------------------------------|---------|-------------|
| T1562, T1562.006                | TA0001  |             |

# 5.2.3.13 Ensure file deletion events by users are collected (Automated)

# **Profile Applicability:**

- Level 2 Server
- Level 2 Workstation

# **Description:**

Monitor the use of system calls associated with the deletion or renaming of files and file attributes. This configuration statement sets up monitoring for:

- unlink remove a file
- unlinkat remove a file attribute
- rename rename a file
- renameat rename a file attribute system calls and tags them with the identifier "delete".

#### Rationale:

Monitoring these calls from non-privileged users could provide a system administrator with evidence that inappropriate removal of files and file attributes associated with protected files is occurring. While this audit option will look at all events, system administrators will want to look for specific privileged files that are being deleted or altered.

#### Audit:

64 Bit systems

# On disk configuration

Run the following command to check the on disk rules:

```
# {
    UID_MIN=$(awk '/^\s*UID_MIN/{print $2}' /etc/login.defs)
    [-n "${UID_MIN}" ] && awk "/^ *-a *always,exit/ \
    &&/ -F *arch=b(32|64)/ \
    &&(/ -F *auid!=unset/||/ -F *auid!=-1/||/ -F *auid!=4294967295/) \
    &&/ -F *auid>=${UID_MIN}/ \
    &&/ -S/ \
    &&(/unlink/||/rename/||/unlinkat/||/renameat/) \
    &&(/key= *[!-~]* *$/||/ -k *[!-~]* *$/)" /etc/audit/rules.d/*.rules \
    || printf "ERROR: Variable 'UID_MIN' is unset.\n"
}
```

## Verify the output matches:

```
-a always, exit -F arch=b64 -S unlink, unlinkat, rename, renameat -F auid>=1000 - F auid!=unset -k delete
-a always, exit -F arch=b32 -S unlink, unlinkat, rename, renameat -F auid>=1000 - F auid!=unset -k delete
```

# Running configuration

Run the following command to check loaded rules:

```
# {
    UID_MIN=$(awk '/^\s*UID_MIN/{print $2}' /etc/login.defs)
    [ -n "${UID_MIN}" ] && auditctl -l | awk "/^ *-a *always,exit/ \
    &&/ -F *arch=b(32|64)/ \
    &&(/ -F *auid!=unset/||/ -F *auid!=-1/||/ -F *auid!=4294967295/) \
    &&/ -F *auid>=${UID_MIN}/ \
    &&/ -S/ \
    &&(/unlink/||/rename/||/unlinkat/||/renameat/) \
    &&(/ key= *[!-~]* *$/||/ -k *[!-~]* *$/)" \
    || printf "ERROR: Variable 'UID_MIN' is unset.\n"
}
```

#### Verify the output matches:

```
-a always, exit -F arch=b64 -S rename, unlink, unlinkat, renameat -F auid>=1000 - F auid!=-1 -F key=delete
-a always, exit -F arch=b32 -S unlink, rename, unlinkat, renameat -F auid>=1000 - F auid!=-1 -F key=delete
```

## 32 Bit systems

Follow the same procedures as for 64 bit systems and ignore any entries with b64.

#### Remediation:

#### Create audit rules

Edit or create a file in the /etc/audit/rules.d/ directory, ending in .rules extension, with the relevant rules to monitor file deletion events by users.

#### 64 Bit systems

## Example:

```
# {
UID_MIN=$(awk '/^\s*UID_MIN/{print $2}' /etc/login.defs)
[ -n "${UID_MIN}" ] && printf "
-a always,exit -F arch=b64 -S rename,unlink,unlinkat,renameat -F
auid>=${UID_MIN} -F auid!=unset -F key=delete
-a always,exit -F arch=b32 -S rename,unlink,unlinkat,renameat -F
auid>=${UID_MIN} -F auid!=unset -F key=delete
" >> /etc/audit/rules.d/50-delete.rules || printf "ERROR: Variable 'UID_MIN'
is unset.\n"
}
```

#### Load audit rules

Merge and load the rules into active configuration:

```
# augenrules --load
```

Check if reboot is required.

```
# if [[ $(auditctl -s | grep "enabled") =~ "2" ]]; then printf "Reboot
required to load rules\n"; fi
```

#### 32 Bit systems

Follow the same procedures as for 64 bit systems and ignore any entries with b64.

## **Additional Information:**

#### Potential reboot required

If the auditing configuration is locked (-e 2), then augenrules will not warn in any way that rules could not be loaded into the running configuration. A system reboot will be required to load the rules into the running configuration.

# System call structure

For performance (man 7 audit.rules) reasons it is preferable to have all the system calls on one line. However, your configuration may have them on one line each or some other combination. This is important to understand for both the auditing and remediation sections as the examples given are optimized for performance as per the man page.

# **CIS Controls:**

| Controls<br>Version | Control                                                                                                    |   | IG 2 | IG 3 |
|---------------------|----------------------------------------------------------------------------------------------------|---|------|------|
| v8                  | 8.5 Collect Detailed Audit Logs  Configure detailed audit logging for enterprise assets containing sensitive data. Include event source, date, username, timestamp, source addresses, destination addresses, and other useful elements that could assist in a forensic investigation. |   | •    | •    |
| v7                  | 6.2 Activate audit logging  Ensure that local logging has been enabled on all systems and networking devices.                                                                                                    | • | •    | •    |

| Techniques / Sub-<br>techniques | Tactics | Mitigations |
|---------------------------------|---------|-------------|
| T1562, T1562.006                | TA0005  |             |

# 5.2.3.14 Ensure events that modify the system's Mandatory Access Controls are collected (Automated)

# **Profile Applicability:**

- Level 2 Server
- Level 2 Workstation

# **Description:**

Monitor SELinux, an implementation of mandatory access controls. The parameters below monitor any write access (potential additional, deletion or modification of files in the directory) or attribute changes to the /etc/selinux/ and /usr/share/selinux/ directories.

**Note:** If a different Mandatory Access Control method is used, changes to the corresponding directories should be audited.

#### Rationale:

Changes to files in the <code>/etc/selinux/</code> and <code>/usr/share/selinux/</code> directories could indicate that an unauthorized user is attempting to modify access controls and change security contexts, leading to a compromise of the system.

#### Audit:

#### On disk configuration

Run the following command to check the on disk rules:

```
# awk '/^ *-w/ \
&&(/\/etc\/selinux/ \
    ||/\/usr\/share\/selinux/) \
&&/ +-p *wa/ \
&&(/ key= *[!-~]* *$/||/ -k *[!-~]* *$/)' /etc/audit/rules.d/*.rules
```

Verify the output matches:

```
-w /etc/selinux -p wa -k MAC-policy
-w /usr/share/selinux -p wa -k MAC-policy
```

#### **Running configuration**

Run the following command to check loaded rules:

```
# auditctl -l | awk '/^ *-w/ \
&&(/\/etc\/selinux/ \
    ||/\/usr\/share\/selinux/) \
&&/ +-p *wa/ \
&&(/ key= *[!-~]* *$/||/ -k *[!-~]* *$/)'
```

Verify the output matches:

```
-w /etc/selinux -p wa -k MAC-policy
-w /usr/share/selinux -p wa -k MAC-policy
```

#### Remediation:

Edit or create a file in the /etc/audit/rules.d/ directory, ending in .rules extension, with the relevant rules to monitor events that modify the system's Mandatory Access Controls.

Example:

```
# printf "
-w /etc/selinux -p wa -k MAC-policy
-w /usr/share/selinux -p wa -k MAC-policy
" >> /etc/audit/rules.d/50-MAC-policy.rules
```

Merge and load the rules into active configuration:

```
# augenrules --load
```

Check if reboot is required.

```
# if [[ \$(auditctl -s | grep "enabled") =~ "2" ]]; then printf "Reboot required to load rules\n"; fi
```

# Additional Information:

# Potential reboot required

If the auditing configuration is locked (-e 2), then augenrules will not warn in any way that rules could not be loaded into the running configuration. A system reboot will be required to load the rules into the running configuration.

## System call structure

For performance (man 7 audit.rules) reasons it is preferable to have all the system calls on one line. However, your configuration may have them on one line each or some other combination. This is important to understand for both the auditing and remediation sections as the examples given are optimized for performance as per the man page.

#### **CIS Controls:**

| Controls<br>Version | Control                                                                                                    | IG 1 | IG 2 | IG 3 |
|---------------------|----------------------------------------------------------------------------------------------------|------|------|------|
| v8                  | 8.5 Collect Detailed Audit Logs  Configure detailed audit logging for enterprise assets containing sensitive data. Include event source, date, username, timestamp, source addresses, destination addresses, and other useful elements that could assist in a forensic investigation. |      | •    | •    |
| v7                  | 5.5 Implement Automated Configuration Monitoring Systems Utilize a Security Content Automation Protocol (SCAP) compliant configuration monitoring system to verify all security configuration elements, catalog approved exceptions, and alert when unauthorized changes occur.       |      | •    | •    |

| Techniques / Sub-<br>techniques | Tactics | Mitigations |
|---------------------------------|---------|-------------|
| T1562, T1562.006                | TA0005  | M1022       |

# 5.2.3.15 Ensure successful and unsuccessful attempts to use the choon command are recorded (Automated)

# **Profile Applicability:**

- Level 2 Server
- Level 2 Workstation

# **Description:**

The operating system must generate audit records for successful/unsuccessful uses of the choon command.

#### Rationale:

Without generating audit records that are specific to the security and mission needs of the organization, it would be difficult to establish, correlate, and investigate the events relating to an incident or identify those responsible for one.

Audit records can be generated from various components within the information system (e.g., module or policy filter).

#### Audit:

64 Bit systems

# On disk configuration

Run the following command to check the on disk rules:

```
# {
    UID_MIN=$(awk '/^\s*UID_MIN/{print $2}' /etc/login.defs)
    [ -n "${UID_MIN}" ] && awk "/^ *-a *always,exit/ \
    &&(/ -F *auid!=unset/||/ -F *auid!=-1/||/ -F *auid!=4294967295/) \
    &&/ -F *auid>=${UID_MIN}/ \
    &&/ -F *perm=x/ \
    &&/ -F *path=\/usr\/bin\/chcon/ \
    &&(/ key= *[!-~]* *$/||/ -k *[!-~]* *$/)" /etc/audit/rules.d/*.rules \
    || printf "ERROR: Variable 'UID_MIN' is unset.\n"
}
```

## Verify the output matches:

```
-a always, exit -F path=/usr/bin/chcon -F perm=x -F auid>=1000 -F auid!=unset -k perm chng
```

# Running configuration

Run the following command to check loaded rules:

```
# {
    UID_MIN=$(awk '/^\s*UID_MIN/{print $2}' /etc/login.defs)
    [ -n "${UID_MIN}" ] && auditctl -l | awk "/^ *-a *always,exit/ \
    &&(/ -F *auid!=unset/||/ -F *auid!=-1/||/ -F *auid!=4294967295/) \
    &&/ -F *auid>=${UID_MIN}/ \
    &&/ -F *perm=x/ \
    &&/ -F *path=\/usr\/bin\/chcon/ \
    &&(/ key= *[!-~]* *$/||/ -k *[!-~]* *$/)" \
    || printf "ERROR: Variable 'UID_MIN' is unset.\n"
}
```

Verify the output matches:

```
-a always, exit -S all -F path=/usr/bin/chcon -F perm=x -F auid>=1000 -F auid!=-1 -F key=perm_chng
```

## 32 Bit systems

Follow the same procedures as for 64 bit systems and ignore any entries with b64.

#### Remediation:

#### Create audit rules

Edit or create a file in the /etc/audit/rules.d/ directory, ending in .rules extension, with the relevant rules to monitor successful and unsuccessful attempts to use the chcon command.

## 64 Bit systems

# Example:

```
# {
    UID_MIN=$(awk '/^\s*UID_MIN/{print $2}' /etc/login.defs)
    [-n "${UID_MIN}" ] && printf "
-a always,exit -F path=/usr/bin/chcon -F perm=x -F auid>=${UID_MIN} -F
auid!=unset -k perm_chng
" >> /etc/audit/rules.d/50-perm_chng.rules || printf "ERROR: Variable
'UID_MIN' is unset.\n"
}
```

#### Load audit rules

Merge and load the rules into active configuration:

```
# augenrules --load
```

Check if reboot is required.

```
# if [[ $(auditctl -s | grep "enabled") =~ "2" ]]; then printf "Reboot
required to load rules\n"; fi
```

#### 32 Bit systems

Follow the same procedures as for 64 bit systems and ignore any entries with b64.

#### Additional Information:

# Potential reboot required

If the auditing configuration is locked (-e 2), then augenrules will not warn in any way that rules could not be loaded into the running configuration. A system reboot will be required to load the rules into the running configuration.

# System call structure

For performance (man 7 audit.rules) reasons it is preferable to have all the system calls on one line. However, your configuration may have them on one line each or some other combination. This is important to understand for both the auditing and remediation sections as the examples given are optimized for performance as per the man page.

# **CIS Controls:**

| Controls<br>Version | Control                                                                                                    | IG 1 | IG 2 | IG 3 |
|---------------------|----------------------------------------------------------------------------------------------------|------|------|------|
| v8                  | 8.2 Collect Audit Logs Collect audit logs. Ensure that logging, per the enterprise's audit log management process, has been enabled across enterprise assets. | •    | •    | •    |
| v7                  | 6.2 Activate audit logging Ensure that local logging has been enabled on all systems and networking devices.                                                  | •    | •    | •    |

| Techniques / Sub-<br>techniques | Tactics | Mitigations |
|---------------------------------|---------|-------------|
| T1562, T1562.006                | TA0005  | M1022       |

# 5.2.3.16 Ensure successful and unsuccessful attempts to use the setfacl command are recorded (Automated)

# **Profile Applicability:**

- Level 2 Server
- Level 2 Workstation

# **Description:**

The operating system must generate audit records for successful/unsuccessful uses of the setfacl command

#### Rationale:

Without generating audit records that are specific to the security and mission needs of the organization, it would be difficult to establish, correlate, and investigate the events relating to an incident or identify those responsible for one.

Audit records can be generated from various components within the information system (e.g., module or policy filter).

#### Audit:

64 Bit systems

# On disk configuration

Run the following command to check the on disk rules:

```
# {
    UID_MIN=$(awk '/^\s*UID_MIN/{print $2}' /etc/login.defs)
    [ -n "${UID_MIN}" ] && awk "/^ *-a *always,exit/ \
    &&(/ -F *auid!=unset/||/ -F *auid!=-1/||/ -F *auid!=4294967295/) \
    &&/ -F *auid>=${UID_MIN}/ \
    &&/ -F *perm=x/ \
    &&/ -F *path=\/usr\/bin\/setfacl/ \
    &&(/ key= *[!-~]* *$/||/ -k *[!-~]* *$/)" /etc/audit/rules.d/*.rules \
    || printf "ERROR: Variable 'UID_MIN' is unset.\n"
}
```

# Verify the output matches:

```
-a always,exit -F path=/usr/bin/setfacl -F perm=x -F auid>=1000 -F auid!=unset -k perm_chng
```

# Running configuration

Run the following command to check loaded rules:

```
# {
    UID_MIN=$(awk '/^\s*UID_MIN/{print $2}' /etc/login.defs)
    [-n "${UID_MIN}" ] && auditctl -l | awk "/^ *-a *always,exit/ \
    &&(/ -F *auid!=unset/||/ -F *auid!=-1/||/ -F *auid!=4294967295/) \
    &&/ -F *auid>=${UID_MIN}/ \
    &&/ -F *perm=x/ \
    &&/ -F *path=\/usr\/bin\/setfacl/ \
    &&(/ key= *[!-~]* *$/||/ -k *[!-~]* *$/)" \
    || printf "ERROR: Variable 'UID_MIN' is unset.\n"
}
```

Verify the output matches:

```
-a always, exit -S all -F path=/usr/bin/setfacl -F perm=x -F auid>=1000 -F auid!=-1 -F key=perm_chng
```

## 32 Bit systems

Follow the same procedures as for 64 bit systems and ignore any entries with b64.

#### Remediation:

#### Create audit rules

Edit or create a file in the /etc/audit/rules.d/ directory, ending in .rules extension, with the relevant rules to monitor successful and unsuccessful attempts to use the setfacl command.

## 64 Bit systems

# Example:

```
# {
   UID_MIN=$(awk '/^\s*UID_MIN/{print $2}' /etc/login.defs)
   [-n "${UID_MIN}" ] && printf "
-a always,exit -F path=/usr/bin/setfacl -F perm=x -F auid>=${UID_MIN} -F
auid!=unset -k perm_chng
" >> /etc/audit/rules.d/50-perm_chng.rules || printf "ERROR: Variable
'UID_MIN' is unset.\n"
}
```

#### Load audit rules

Merge and load the rules into active configuration:

```
# augenrules --load
```

Check if reboot is required.

```
# if [[ $(auditctl -s | grep "enabled") =~ "2" ]]; then printf "Reboot
required to load rules\n"; fi
```

#### 32 Bit systems

Follow the same procedures as for 64 bit systems and ignore any entries with b64.

#### Additional Information:

# Potential reboot required

If the auditing configuration is locked (-e 2), then augenrules will not warn in any way that rules could not be loaded into the running configuration. A system reboot will be required to load the rules into the running configuration.

# System call structure

For performance (man 7 audit.rules) reasons it is preferable to have all the system calls on one line. However, your configuration may have them on one line each or some other combination. This is important to understand for both the auditing and remediation sections as the examples given are optimized for performance as per the man page.

# **CIS Controls:**

| Controls<br>Version | Control                                                                                                    | IG 1 | IG 2 | IG 3 |
|---------------------|----------------------------------------------------------------------------------------------------|------|------|------|
| v8                  | 8.2 Collect Audit Logs Collect audit logs. Ensure that logging, per the enterprise's audit log management process, has been enabled across enterprise assets. | •    | •    | •    |
| v7                  | 6.2 Activate audit logging Ensure that local logging has been enabled on all systems and networking devices.                                                  | •    | •    | •    |

| Techniques / Sub-<br>techniques | Tactics | Mitigations |
|---------------------------------|---------|-------------|
| T1562, T1562.006                | TA0005  | M1022       |

# 5.2.3.17 Ensure successful and unsuccessful attempts to use the chacl command are recorded (Automated)

# **Profile Applicability:**

- Level 2 Server
- Level 2 Workstation

# **Description:**

The operating system must generate audit records for successful/unsuccessful uses of the chacl command

#### Rationale:

Without generating audit records that are specific to the security and mission needs of the organization, it would be difficult to establish, correlate, and investigate the events relating to an incident or identify those responsible for one.

Audit records can be generated from various components within the information system (e.g., module or policy filter).

#### Audit:

64 Bit systems

# On disk configuration

Run the following command to check the on disk rules:

```
# {
    UID_MIN=$(awk '/^\s*UID_MIN/{print $2}' /etc/login.defs)
    [ -n "${UID_MIN}" ] && awk "/^ *-a *always,exit/ \
    &&(/ -F *auid!=unset/||/ -F *auid!=-1/||/ -F *auid!=4294967295/) \
    &&/ -F *auid>=${UID_MIN}/ \
    &&/ -F *perm=x/ \
    &&/ -F *path=\/usr\/bin\/chacl/ \
    &&(/ key= *[!-~]* *$/||/ -k *[!-~]* *$/)" /etc/audit/rules.d/*.rules \
    || printf "ERROR: Variable 'UID_MIN' is unset.\n"
}
```

#### Verify the output matches:

```
-a always, exit -F path=/usr/bin/chacl -F perm=x -F auid>=1000 -F auid!=unset -k perm chng
```

# Running configuration

Run the following command to check loaded rules:

```
# {
    UID_MIN=$(awk '/^\s*UID_MIN/{print $2}' /etc/login.defs)
    [ -n "${UID_MIN}" ] && auditctl -l | awk "/^ *-a *always,exit/ \
    &&(/ -F *auid!=unset/||/ -F *auid!=-1/||/ -F *auid!=4294967295/) \
    &&/ -F *auid>=${UID_MIN}/ \
    &&/ -F *perm=x/ \
    &&/ -F *path=\/usr\/bin\/chacl/ \
    &&(/ key= *[!-~]* *$/||/ -k *[!-~]* *$/)" \
    || printf "ERROR: Variable 'UID_MIN' is unset.\n"
}
```

Verify the output matches:

```
-a always, exit -S all -F path=/usr/bin/chacl -F perm=x -F auid>=1000 -F auid!=-1 -F key=perm_chng
```

## 32 Bit systems

Follow the same procedures as for 64 bit systems and ignore any entries with b64.

#### Remediation:

#### Create audit rules

Edit or create a file in the /etc/audit/rules.d/ directory, ending in .rules extension, with the relevant rules to monitor successful and unsuccessful attempts to use the chacl command.

## 64 Bit systems

# Example:

```
# {
    UID_MIN=$(awk '/^\s*UID_MIN/{print $2}' /etc/login.defs)
    [ -n "${UID_MIN}" ] && printf "
    -a always,exit -F path=/usr/bin/chacl -F perm=x -F auid>=${UID_MIN} -F
    auid!=unset -k perm_chng
" >> /etc/audit/rules.d/50-perm_chng.rules || printf "ERROR: Variable
'UID_MIN' is unset.\n"
}
```

# Load audit rules

Merge and load the rules into active configuration:

```
# augenrules --load
```

Check if reboot is required.

```
# if [[ \$(auditctl -s | grep "enabled") =~ "2" ]]; then printf "Reboot required to load rules\n"; fi
```

#### 32 Bit systems

Follow the same procedures as for 64 bit systems and ignore any entries with b64.

# **Additional Information:**

# Potential reboot required

If the auditing configuration is locked (-e 2), then augenrules will not warn in any way that rules could not be loaded into the running configuration. A system reboot will be required to load the rules into the running configuration.

# System call structure

For performance (man 7 audit.rules) reasons it is preferable to have all the system calls on one line. However, your configuration may have them on one line each or some other combination. This is important to understand for both the auditing and remediation sections as the examples given are optimized for performance as per the man page.

# **CIS Controls:**

| Controls<br>Version | Control                                                                                                    | IG 1 | IG 2 | IG 3 |
|---------------------|----------------------------------------------------------------------------------------------------|------|------|------|
| v8                  | 8.2 Collect Audit Logs Collect audit logs. Ensure that logging, per the enterprise's audit log management process, has been enabled across enterprise assets. | •    | •    | •    |
| v7                  | 6.2 <u>Activate audit logging</u> Ensure that local logging has been enabled on all systems and networking devices.                                           | •    | •    | •    |

| Techniques / Sub-<br>techniques | Tactics | Mitigations |
|---------------------------------|---------|-------------|
| T1562, T1562.006                | TA0005  | M1022       |

# 5.2.3.18 Ensure successful and unsuccessful attempts to use the usermod command are recorded (Automated)

# **Profile Applicability:**

- Level 2 Server
- Level 2 Workstation

# **Description:**

The operating system must generate audit records for successful/unsuccessful uses of the usermod command.

#### Rationale:

Without generating audit records that are specific to the security and mission needs of the organization, it would be difficult to establish, correlate, and investigate the events relating to an incident or identify those responsible for one.

Audit records can be generated from various components within the information system (e.g., module or policy filter).

#### Audit:

64 Bit systems

# On disk configuration

Run the following command to check the on disk rules:

```
# {
    UID_MIN=$(awk '/^\s*UID_MIN/{print $2}' /etc/login.defs)
    [ -n "${UID_MIN}" ] && awk "/^ *-a *always,exit/ \
    &&(/ -F *auid!=unset/||/ -F *auid!=-1/||/ -F *auid!=4294967295/) \
    &&/ -F *auid>=${UID_MIN}/ \
    &&/ -F *perm=x/ \
    &&/ -F *path=\/usr\/sbin\/usermod/ \
    &&(/ key= *[!-~]* *$/||/ -k *[!-~]* *$/)" /etc/audit/rules.d/*.rules \
    || printf "ERROR: Variable 'UID_MIN' is unset.\n"
}
```

# Verify the output matches:

```
-a always,exit -F path=/usr/sbin/usermod -F perm=x -F auid>=1000 -F auid!=unset -k usermod
```

# Running configuration

Run the following command to check loaded rules:

```
# {
    UID_MIN=$(awk '/^\s*UID_MIN/{print $2}' /etc/login.defs)
    [-n "${UID_MIN}" ] && auditctl -l | awk "/^ *-a *always,exit/ \
    &&(/-F *auid!=unset/||/-F *auid!=-1/||/-F *auid!=4294967295/) \
    &&/-F *auid>=${UID_MIN}/ \
    &&/-F *perm=x/ \
    &&/-F *path=\/usr\/sbin\/usermod/ \
    &&(/ key= *[!-~]* *$/||/-k *[!-~]* *$/)" \
    || printf "ERROR: Variable 'UID_MIN' is unset.\n"
}
```

Verify the output matches:

```
-a always, exit -S all -F path=/usr/sbin/usermod -F perm=x -F auid>=1000 -F auid!=-1 -F key=usermod
```

# 32 Bit systems

Follow the same procedures as for 64 bit systems and ignore any entries with b64.

#### Remediation:

#### Create audit rules

Edit or create a file in the /etc/audit/rules.d/ directory, ending in .rules extension, with the relevant rules to monitor successful and unsuccessful attempts to use the usermod command.

## 64 Bit systems

# Example:

```
# {
    UID_MIN=$(awk '/^\s*UID_MIN/{print $2}' /etc/login.defs)
    [ -n "${UID_MIN}" ] && printf "
    -a always,exit -F path=/usr/sbin/usermod -F perm=x -F auid>=${UID_MIN} -F
    auid!=unset -k usermod
" >> /etc/audit/rules.d/50-usermod.rules || printf "ERROR: Variable 'UID_MIN'
    is unset.\n"
}
```

#### Load audit rules

Merge and load the rules into active configuration:

```
# augenrules --load
```

Check if reboot is required.

```
# if [[ $(auditctl -s | grep "enabled") =~ "2" ]]; then printf "Reboot
required to load rules\n"; fi
```

#### 32 Bit systems

Follow the same procedures as for 64 bit systems and ignore any entries with b64.

#### Additional Information:

# Potential reboot required

If the auditing configuration is locked (-e 2), then augenrules will not warn in any way that rules could not be loaded into the running configuration. A system reboot will be required to load the rules into the running configuration.

# System call structure

For performance (man 7 audit.rules) reasons it is preferable to have all the system calls on one line. However, your configuration may have them on one line each or some other combination. This is important to understand for both the auditing and remediation sections as the examples given are optimized for performance as per the man page.

# **CIS Controls:**

| Controls<br>Version | Control                                                                                                    | IG 1 | IG 2 | IG 3 |
|---------------------|----------------------------------------------------------------------------------------------------|------|------|------|
| v8                  | 8.2 Collect Audit Logs Collect audit logs. Ensure that logging, per the enterprise's audit log management process, has been enabled across enterprise assets. | •    | •    | •    |
| v7                  | 6.2 Activate audit logging Ensure that local logging has been enabled on all systems and networking devices.                                                  | •    | •    | •    |

| Techniques / Sub-<br>techniques | Tactics | Mitigations |
|---------------------------------|---------|-------------|
| T1562, T1562.006                | TA0005  | M1022       |

# 5.2.3.19 Ensure kernel module loading unloading and modification is collected (Automated)

# **Profile Applicability:**

- Level 2 Server
- Level 2 Workstation

# **Description:**

Monitor the loading and unloading of kernel modules. All the loading / listing / dependency checking of modules is done by kmod via symbolic links.

The following system calls control loading and unloading of modules:

- init module load a module
- finit\_module load a module (used when the overhead of using cryptographically signed modules to determine the authenticity of a module can be avoided)
- delete module delete a module
- create module create a loadable module entry
- query module query the kernel for various bits pertaining to modules

Any execution of the loading and unloading module programs and system calls will trigger an audit record with an identifier of modules.

#### Rationale:

Monitoring the use of all the various ways to manipulate kernel modules could provide system administrators with evidence that an unauthorized change was made to a kernel module, possibly compromising the security of the system.

#### Audit:

# 64 Bit systems

# On disk configuration

Run the following commands to check the on disk rules:

```
awk '/^ *-a *always,exit/ \
&&/ -F *arch=b(32|64)/ \setminus
&&(/ -F auid!=unset/||/ -F auid!=-1/||/ -F auid!=4294967295/) \setminus
&&/ -S/ \
 &&(/init module/ \
   ||/finit module/ \
   ||/delete module/ \
   ||/create module/ \
   ||/query module/) \
 &&(/ key= *[!-~]* *$/||/ -k *[!-~]* *$/)' /etc/audit/rules.d/*.rules
 UID MIN=$(awk '/^\s*UID MIN/{print $2}' /etc/login.defs)
 [ -n "${UID_MIN}" ] && awk "/^ *-a *always,exit/ \
 &&(/ -F *auid!=unset/||/ -F *auid!=-1/||/ -F *auid!=4294967295/) \
 &&/ -F *auid>=${UID MIN}/ \
 &&/ -F *perm=x/ \
 &&/ -F *path=\/usr\/bin\/kmod/ \
 &&(/ key= *[!-\sim]* *$/||/ -k *[!-\sim]* *$/)" /etc/audit/rules.d/*.rules \
 || printf "ERROR: Variable 'UID MIN' is unset.\n"
```

## Verify the output matches:

```
-a always, exit -F arch=b64 -S
init_module, finit_module, delete_module, create_module, query_module -F
auid>=1000 -F auid!=unset -k kernel_modules
-a always, exit -F path=/usr/bin/kmod -F perm=x -F auid>=1000 -F auid!=unset -k kernel_modules
```

# Running configuration

Run the following command to check loaded rules:

```
# {
auditctl -l | awk '/^ *-a *always,exit/ \
&&/ -F *arch=b(32|64)/ \setminus
&&(/ -F auid!=unset/||/ -F auid!=-1/||/ -F auid!=4294967295/) \
&&/ -S/ \
&&(/init module/ \
   ||/finit module/ \
   ||/delete module/ \
   ||/create_module/ \
   ||/query_module/) \
&&(/ key= *[!-\sim]* *$/||/ -k *[!-\sim]* *$/)'
UID MIN=$(awk '/^\s*UID MIN/{print $2}' /etc/login.defs)
 [ -n "${UID MIN}" ] && auditctl -l | awk "/^ *-a *always,exit/ \
&&(/ -F *auid!=unset/||/ -F *auid!=-1/||/ -F *auid!=4294967295/) \
&&/ -F *auid>=${UID MIN}/ \
&&/ -F *perm=x/ \
&&/ -F *path=\/usr\/bin\/kmod/ \
&&(/ key= *[!-\sim]* *$/||/ -k *[!-\sim]* *$/)"
 || printf "ERROR: Variable 'UID MIN' is unset.\n"
```

# Verify the output includes:

```
-a always, exit -F arch=b64 -S create_module, init_module, delete_module, query_module, finit_module -F auid>=1000 -F auid!=-1 -F key=kernel_modules -a always, exit -S all -F path=/usr/bin/kmod -F perm=x -F auid>=1000 -F auid!=-1 -F key=kernel_modules
```

#### Symlink audit

Audit if the symlinks that kmod accepts is indeed pointing at it:

```
# S_LINKS=$(ls -1 /usr/sbin/lsmod /usr/sbin/rmmod /usr/sbin/insmod
/usr/sbin/modinfo /usr/sbin/modprobe /usr/sbin/depmod | grep -v " ->
../bin/kmod" || true) \
&& if [[ "${S_LINKS}" != "" ]]; then printf "Issue with symlinks:
${S_LINKS}\n"; else printf "OK\n"; fi
```

Verify the output states OK. If there is a symlink pointing to a different location it should be investigated.

#### Remediation:

#### Create audit rules

Edit or create a file in the /etc/audit/rules.d/ directory, ending in .rules extension, with the relevant rules to monitor kernel module modification.

#### 64 Bit systems

### Example:

```
# {
UID_MIN=$(awk '/^\s*UID_MIN/{print $2}' /etc/login.defs)
[ -n "${UID_MIN}" ] && printf "
-a always,exit -F arch=b64 -S
init_module,finit_module,delete_module,create_module,query_module -F
auid>=${UID_MIN} -F auid!=unset -k kernel_modules
-a always,exit -F path=/usr/bin/kmod -F perm=x -F auid>=${UID_MIN} -F
auid!=unset -k kernel_modules
" >> /etc/audit/rules.d/50-kernel_modules.rules || printf "ERROR: Variable
'UID_MIN' is unset.\n"
}
```

#### Load audit rules

Merge and load the rules into active configuration:

```
# augenrules --load
```

Check if reboot is required.

```
# if [[ $(auditctl -s | grep "enabled") =~ "2" ]]; then printf "Reboot
required to load rules\n"; fi
```

## **Additional Information:**

#### Potential reboot required

If the auditing configuration is locked (-e 2), then augenrules will not warn in any way that rules could not be loaded into the running configuration. A system reboot will be required to load the rules into the running configuration.

#### System call structure

For performance (man 7 audit.rules) reasons it is preferable to have all the system calls on one line. However, your configuration may have them on one line each or some other combination. This is important to understand for both the auditing and remediation sections as the examples given are optimized for performance as per the man page.

| Controls<br>Version | Control                                                                                                    |   | IG 2 | IG 3 |
|---------------------|----------------------------------------------------------------------------------------------------|---|------|------|
| v8                  | 8.5 Collect Detailed Audit Logs Configure detailed audit logging for enterprise assets containing sensitive data. Include event source, date, username, timestamp, source addresses, destination addresses, and other useful elements that could assist in a forensic investigation. |   | •    | •    |
| v7                  | 6.2 Activate audit logging  Ensure that local logging has been enabled on all systems and networking devices.                                                                                                    | • | •    | •    |

| Techniques / Sub-<br>techniques | Tactics | Mitigations |
|---------------------------------|---------|-------------|
| T1562, T1562.006                | TA0004  | M1047       |

## 5.2.3.20 Ensure the audit configuration is immutable (Automated)

## **Profile Applicability:**

- Level 2 Server
- Level 2 Workstation

## **Description:**

Set system audit so that audit rules cannot be modified with <code>auditctl</code>. Setting the flag "-e 2" forces audit to be put in immutable mode. Audit changes can only be made on system reboot.

**Note:** This setting will require the system to be rebooted to update the active auditd configuration settings.

#### Rationale:

In immutable mode, unauthorized users cannot execute changes to the audit system to potentially hide malicious activity and then put the audit rules back. Users would most likely notice a system reboot and that could alert administrators of an attempt to make unauthorized audit changes.

#### Audit:

Run the following command and verify output matches:

```
# grep -Ph -- '^\h*-e\h+2\b' /etc/audit/rules.d/*.rules | tail -1
-e 2
```

#### Remediation:

Edit or create the file /etc/audit/rules.d/99-finalize.rules and add the line -e 2 at the end of the file:

Example:

```
# printf -- "-e 2" >> /etc/audit/rules.d/99-finalize.rules
```

### Load audit rules

Merge and load the rules into active configuration:

```
# augenrules --load
```

Check if reboot is required.

```
# if [[ $(auditctl -s | grep "enabled") =~ "2" ]]; then printf "Reboot
required to load rules\n"; fi
```

## References:

1. NIST SP 800-53 Rev. 5: AC-3, AU-3, AU-3(1), MP-2

## **CIS Controls:**

| Controls<br>Version | Control                                                                                                    |   | IG 2 | IG 3 |
|---------------------|----------------------------------------------------------------------------------------------------|---|------|------|
| v8                  | 3.3 Configure Data Access Control Lists  Configure data access control lists based on a user's need to know. Apply data access control lists, also known as access permissions, to local and remote file systems, databases, and applications.                                        | • | •    | •    |
| v8                  | 8.5 Collect Detailed Audit Logs  Configure detailed audit logging for enterprise assets containing sensitive data. Include event source, date, username, timestamp, source addresses, destination addresses, and other useful elements that could assist in a forensic investigation. |   | •    | •    |
| v7                  | 6.2 Activate audit logging  Ensure that local logging has been enabled on all systems and networking devices.                                                                                                    | • | •    | •    |
| v7                  | 6.3 Enable Detailed Logging  Enable system logging to include detailed information such as an event source, date, user, timestamp, source addresses, destination addresses, and other useful elements.                                                                                |   | •    | •    |

| Techniques / Sub-<br>techniques | Tactics | Mitigations |
|---------------------------------|---------|-------------|
| T1562, T1562.001                | TA0005  |             |

# 5.2.3.21 Ensure the running and on disk configuration is the same (Manual)

## **Profile Applicability:**

- Level 2 Server
- Level 2 Workstation

## **Description:**

The Audit system have both on disk and running configuration. It is possible for these configuration settings to differ.

**Note:** Due to the limitations of augenrules and auditctl, it is not absolutely guaranteed that loading the rule sets via augenrules --load will result in all rules being loaded or even that the user will be informed if there was a problem loading the rules.

#### Rationale:

Configuration differences between what is currently running and what is on disk could cause unexpected problems or may give a false impression of compliance requirements.

#### Audit:

#### Merged rule sets

Ensure that all rules in /etc/audit/rules.d have been merged into /etc/audit/audit.rules:

```
# augenrules --check
/usr/sbin/augenrules: No change
```

Should there be any drift, run augenrules --load to merge and load all rules.

#### Remediation:

If the rules are not aligned across all three () areas, run the following command to merge and load all rules:

```
# augenrules --load
```

Check if reboot is required.

```
if [[ $(auditctl -s | grep "enabled") =~ "2" ]]; then echo "Reboot required
to load rules"; fi
```

## **Additional Information:**

### Potential reboot required

If the auditing configuration is locked (-e 2), then <code>augenrules</code> will not warn in any way that rules could not be loaded into the running configuration. A system reboot will be required to load the rules into the running configuration.

## **CIS Controls:**

| Controls<br>Version | Control                                                                                                    |  | IG 2 | IG 3 |
|---------------------|----------------------------------------------------------------------------------------------------|--|------|------|
| v8                  | 8.5 Collect Detailed Audit Logs Configure detailed audit logging for enterprise assets containing sensitive data. Include event source, date, username, timestamp, source addresses, destination addresses, and other useful elements that could assist in a forensic investigation. |  | •    | •    |
| v7                  | 6.3 Enable Detailed Logging  Enable system logging to include detailed information such as an event source, date, user, timestamp, source addresses, destination addresses, and other useful elements.                                                                               |  | •    | •    |

# 5.2.4 Configure auditd file access

| Without the capability to restrict which roles and individuals can select which events are audited, unauthorized personnel may be able to prevent the auditing of critical events. |
|----------------------------------------------------------------------------------------------------|
|                                                                                                    |
|                                                                                                    |
|                                                                                                    |
|                                                                                                    |
|                                                                                                    |
|                                                                                                    |
|                                                                                                    |
|                                                                                                    |
|                                                                                                    |
|                                                                                                    |

# 5.2.4.1 Ensure the audit log directory is 0750 or more restrictive (Automated)

## **Profile Applicability:**

- Level 2 Server
- Level 2 Workstation

## **Description:**

The audit log directory contains audit log files.

### Rationale:

Audit information includes all information including: audit records, audit settings and audit reports. This information is needed to successfully audit system activity. This information must be protected from unauthorized modification or deletion. If this information were to be compromised, forensic analysis and discovery of the true source of potentially malicious system activity is impossible to achieve.

#### Audit:

Run the following command to verify that the audit log directory has a mode of 0750 or less permissive:

```
# stat -Lc "%n %a" "$(dirname $( awk -F"=" '/^\s*log_file\s*=\s*/ {print $2}' /etc/audit/auditd.conf))" | grep -Pv -- '^\h*\H+\h+([0,5,7][0,5]0)'
```

Nothing should be returned

### Remediation:

Run the following command to configure the audit log directory to have a mode of "0750" or less permissive:

```
# chmod g-w,o-rwx "$(dirname $( awk -F"=" '/^\s*log_file\s*=\s*/ {print $2}' /etc/audit/auditd.conf))"
```

### **Default Value:**

750

| Controls<br>Version | Control                                                                                                    |   | IG 2 | IG 3 |
|---------------------|----------------------------------------------------------------------------------------------------|---|------|------|
| v8                  | 3.3 Configure Data Access Control Lists  Configure data access control lists based on a user's need to know. Apply data access control lists, also known as access permissions, to local and remote file systems, databases, and applications.                                                                                                    | • | •    | •    |
| v7                  | 14.6 Protect Information through Access Control Lists  Protect all information stored on systems with file system, network share, claims, application, or database specific access control lists. These controls will enforce the principle that only authorized individuals should have access to the information based on their need to access the information as a part of their responsibilities. |   | •    | •    |

| Techniques / Sub-<br>techniques    | Tactics | Mitigations |
|------------------------------------|---------|-------------|
| T1070, T1070.002, T1083, T1083.000 | TA0007  |             |

# 5.2.4.2 Ensure audit log files are mode 0640 or less permissive (Automated)

## **Profile Applicability:**

- Level 2 Server
- Level 2 Workstation

## **Description:**

Audit log files contain information about the system and system activity.

#### Rationale:

Access to audit records can reveal system and configuration data to attackers, potentially compromising its confidentiality.

#### Audit:

Run the following command to verify audit log files have mode 0640 or less permissive:

```
# [ -f /etc/audit/auditd.conf ] && find "$(dirname $(awk -F "="
   '/^\s*log_file/ {print $2}' /etc/audit/auditd.conf | xargs))" -type f \( ! - perm 600 -a ! -perm 0400 -a ! -perm 0200 -a ! -perm 0000 -a ! -perm 0640 -a !
   -perm 0440 -a ! -perm 0040 \) -exec stat -Lc "%n %#a" {} +
```

Nothing should be returned

#### Remediation:

Run the following command to remove more permissive mode than 0640 from audit log files:

```
# [ -f /etc/audit/auditd.conf ] && find "$(dirname $(awk -F "="
'/^\s*log_file/ {print $2}' /etc/audit/auditd.conf | xargs))" -type f \( ! - perm 600 -a ! -perm 0400 -a ! -perm 0200 -a ! -perm 0000 -a ! -perm 0640 -a !
-perm 0440 -a ! -perm 0040 \) -exec chmod u-x,g-wx,o-rwx {} +
```

| Controls<br>Version | Control                                                                                                    |   | IG 2 | IG 3 |
|---------------------|----------------------------------------------------------------------------------------------------|---|------|------|
| v8                  | 3.3 Configure Data Access Control Lists  Configure data access control lists based on a user's need to know. Apply data access control lists, also known as access permissions, to local and remote file systems, databases, and applications.                                                                                                    | • | •    | •    |
| v7                  | 14.6 Protect Information through Access Control Lists  Protect all information stored on systems with file system, network share, claims, application, or database specific access control lists. These controls will enforce the principle that only authorized individuals should have access to the information based on their need to access the information as a part of their responsibilities. | • | •    | •    |

| Techniques / Sub-<br>techniques       | Tactics | Mitigations |
|---------------------------------------|---------|-------------|
| T1070, T1070.002, T1083,<br>T1083.000 | TA0007  |             |

# 5.2.4.3 Ensure only authorized users own audit log files (Automated)

## **Profile Applicability:**

- Level 2 Server
- Level 2 Workstation

## **Description:**

Audit log files contain information about the system and system activity.

#### Rationale:

Access to audit records can reveal system and configuration data to attackers, potentially compromising its confidentiality.

#### Audit:

Run the following command to verify audit log files are owned by the root user:

```
# [ -f /etc/audit/auditd.conf ] && find "$(dirname $(awk -F "="
'/^\s*log_file/ {print $2}' /etc/audit/auditd.conf | xargs))" -type f ! -user
root -exec stat -Lc "%n %U" {} +
```

Nothing should be returned

#### Remediation:

Run the following command to configure the audit log files to be owned by the root user:

```
# [ -f /etc/audit/auditd.conf ] && find "$(dirname $(awk -F "="
'/^\s*log_file/ {print $2}' /etc/audit/auditd.conf | xargs))" -type f ! -user
root -exec chown root {} +
```

| Controls<br>Version | Control                                                                                                    |   | IG 2 | IG 3 |
|---------------------|----------------------------------------------------------------------------------------------------|---|------|------|
| v8                  | 3.3 Configure Data Access Control Lists  Configure data access control lists based on a user's need to know. Apply data access control lists, also known as access permissions, to local and remote file systems, databases, and applications.                                                                                                    | • | •    | •    |
| v7                  | 14.6 Protect Information through Access Control Lists  Protect all information stored on systems with file system, network share, claims, application, or database specific access control lists. These controls will enforce the principle that only authorized individuals should have access to the information based on their need to access the information as a part of their responsibilities. | • | •    | •    |

| Techniques / Sub-<br>techniques    | Tactics | Mitigations |
|------------------------------------|---------|-------------|
| T1070, T1070.002, T1083, T1083.000 | TA0007  |             |

# 5.2.4.4 Ensure only authorized groups are assigned ownership of audit log files (Automated)

## **Profile Applicability:**

- Level 2 Server
- Level 2 Workstation

## **Description:**

Audit log files contain information about the system and system activity.

#### Rationale:

Access to audit records can reveal system and configuration data to attackers, potentially compromising its confidentiality.

#### Audit:

Run the following command to verify log\_group parameter is set to either adm or root in /etc/audit/auditd.conf:

```
# grep -Piw -- '^\h*log_group\h*=\h*(adm|root)\b' /etc/audit/auditd.conf
```

## Verify the output is:

```
log_group = adm
-OR-
log_group = root
```

Using the path of the directory containing the audit logs, determine if the audit log files are owned by the "root" or "adm" group by using the following command:

```
# stat -c "%n %G" "$(dirname $(awk -F"=" '/^\s*log_file\s*=\s*/ {print $2}'
/etc/audit/auditd.conf | xargs))"/* | grep -Pv '^\h*\H+\h+(adm|root)\b'
```

Nothing should be returned

## Remediation:

Run the following command to configure the audit log files to be owned by adm group:

```
# find $(dirname $(awk -F"=" '/^\s*log_file\s*=\s*/ {print $2}'
/etc/audit/auditd.conf | xargs)) -type f \( ! -group adm -a ! -group root \)
-exec chgrp adm {} +
```

Run the following command to configure the audit log files to be owned by the adm group:

```
# chgrp adm /var/log/audit/
```

Run the following command to set the log\_group parameter in the audit configuration file to log group = adm:

```
# sed -ri 's/^\s*#?\s*log_group\s*=\s*\S+(\s*#.*)?.*$/log_group = adm\1/'
/etc/audit/auditd.conf
```

Run the following command to restart the audit daemon to reload the configuration file:

```
# systemctl restart auditd
```

#### **CIS Controls:**

| Controls<br>Version | Control                                                                                                    |   | IG 2 | IG 3 |
|---------------------|----------------------------------------------------------------------------------------------------|---|------|------|
| v8                  | 3.3 Configure Data Access Control Lists  Configure data access control lists based on a user's need to know. Apply data access control lists, also known as access permissions, to local and remote file systems, databases, and applications.                                                                                                    | • | •    | •    |
| v7                  | 14.6 Protect Information through Access Control Lists Protect all information stored on systems with file system, network share, claims, application, or database specific access control lists. These controls will enforce the principle that only authorized individuals should have access to the information based on their need to access the information as a part of their responsibilities. | • | •    | •    |

| Techniques / Sub-<br>techniques    | Tactics | Mitigations |
|------------------------------------|---------|-------------|
| T1070, T1070.002, T1083, T1083.000 | TA0007  |             |

# 5.2.4.5 Ensure audit configuration files are 640 or more restrictive (Automated)

## **Profile Applicability:**

- Level 2 Server
- Level 2 Workstation

## **Description:**

Audit configuration files control auditd and what events are audited.

#### Rationale:

Access to the audit configuration files could allow unauthorized personnel to prevent the auditing of critical events.

Misconfigured audit configuration files may prevent the auditing of critical events or impact the system's performance by overwhelming the audit log. Misconfiguration of the audit configuration files may also make it more difficult to establish and investigate events relating to an incident.

#### Audit:

Run the following command to verify that the audit configuration files have mode 640 or more restrictive and are owned by the root user and root group:

```
# find /etc/audit/ -type f \( -name '*.conf' -o -name '*.rules' \) -exec stat
-Lc "%n %a" {} + | grep -Pv -- '^\h*\H+\h*([0,2,4,6][0,4]0)\h*$'
```

Nothing should be returned

### Remediation:

Run the following command to remove more permissive mode than 0640 from the audit configuration files:

```
# find /etc/audit/ -type f \( -name '*.conf' -o -name '*.rules' \) -exec
chmod u-x,g-wx,o-rwx {} +
```

| Controls<br>Version | Control                                                                                                    | IG 1 | IG 2 | IG 3 |
|---------------------|----------------------------------------------------------------------------------------------------|------|------|------|
| v8                  | 3.3 Configure Data Access Control Lists  Configure data access control lists based on a user's need to know. Apply data access control lists, also known as access permissions, to local and remote file systems, databases, and applications.                                                                                                    | •    | •    | •    |
| v7                  | 14.6 Protect Information through Access Control Lists  Protect all information stored on systems with file system, network share, claims, application, or database specific access control lists. These controls will enforce the principle that only authorized individuals should have access to the information based on their need to access the information as a part of their responsibilities. | •    | •    | •    |

| Techniques / Sub-<br>techniques    | Tactics | Mitigations |
|------------------------------------|---------|-------------|
| T1070, T1070.002, T1083, T1083.000 | TA0007  |             |

# 5.2.4.6 Ensure audit configuration files are owned by root (Automated)

## **Profile Applicability:**

- Level 2 Server
- Level 2 Workstation

## **Description:**

Audit configuration files control auditd and what events are audited.

#### Rationale:

Access to the audit configuration files could allow unauthorized personnel to prevent the auditing of critical events.

Misconfigured audit configuration files may prevent the auditing of critical events or impact the system's performance by overwhelming the audit log. Misconfiguration of the audit configuration files may also make it more difficult to establish and investigate events relating to an incident.

### Audit:

Run the following command to verify that the audit configuration files have mode 640 or more restrictive and are owned by the root user and root group:

```
# find /etc/audit/ -type f \( -name '*.conf' -o -name '*.rules' \) ! -user
root
```

Nothing should be returned

### Remediation:

Run the following command to change ownership to root user:

```
# find /etc/audit/ -type f \( -name '*.conf' -o -name '*.rules' \) ! -user
root -exec chown root {} +
```

| Controls<br>Version | Control                                                                                                    | IG 1 | IG 2 | IG 3 |
|---------------------|----------------------------------------------------------------------------------------------------|------|------|------|
| v8                  | 3.3 Configure Data Access Control Lists  Configure data access control lists based on a user's need to know. Apply data access control lists, also known as access permissions, to local and remote file systems, databases, and applications.                                                                                                    | •    | •    | •    |
| v7                  | 14.6 Protect Information through Access Control Lists  Protect all information stored on systems with file system, network share, claims, application, or database specific access control lists. These controls will enforce the principle that only authorized individuals should have access to the information based on their need to access the information as a part of their responsibilities. | •    | •    | •    |

| Techniques / Sub-<br>techniques    | Tactics | Mitigations |
|------------------------------------|---------|-------------|
| T1070, T1070.002, T1083, T1083.000 | TA0007  |             |

# 5.2.4.7 Ensure audit configuration files belong to group root (Automated)

## **Profile Applicability:**

- Level 2 Server
- Level 2 Workstation

## **Description:**

Audit configuration files control auditd and what events are audited.

#### Rationale:

Access to the audit configuration files could allow unauthorized personnel to prevent the auditing of critical events.

Misconfigured audit configuration files may prevent the auditing of critical events or impact the system's performance by overwhelming the audit log. Misconfiguration of the audit configuration files may also make it more difficult to establish and investigate events relating to an incident.

#### Audit:

Run the following command to verify that the audit configuration files have mode 640 or more restrictive and are owned by the root user and root group:

```
# find /etc/audit/ -type f \( -name '*.conf' -o -name '*.rules' \) ! -group
root
```

Nothing should be returned

### Remediation:

Run the following command to change group to root:

```
# find /etc/audit/ -type f \( -name '*.conf' -o -name '*.rules' \) ! -group
root -exec chgrp root {} +
```

| Controls<br>Version | Control                                                                                                    | IG 1 | IG 2 | IG 3 |
|---------------------|----------------------------------------------------------------------------------------------------|------|------|------|
| v8                  | 3.3 Configure Data Access Control Lists  Configure data access control lists based on a user's need to know. Apply data access control lists, also known as access permissions, to local and remote file systems, databases, and applications.                                                                                                    | •    | •    | •    |
| v7                  | 14.6 Protect Information through Access Control Lists  Protect all information stored on systems with file system, network share, claims, application, or database specific access control lists. These controls will enforce the principle that only authorized individuals should have access to the information based on their need to access the information as a part of their responsibilities. | •    | •    | •    |

| Techniques / Sub-<br>techniques    | Tactics | Mitigations |
|------------------------------------|---------|-------------|
| T1070, T1070.002, T1083, T1083.000 | TA0007  |             |

## 5.2.4.8 Ensure audit tools are 755 or more restrictive (Automated)

## **Profile Applicability:**

- Level 2 Server
- Level 2 Workstation

## **Description:**

Audit tools include, but are not limited to, vendor-provided and open source audit tools needed to successfully view and manipulate audit information system activity and records. Audit tools include custom queries and report generators.

#### Rationale:

Protecting audit information includes identifying and protecting the tools used to view and manipulate log data. Protecting audit tools is necessary to prevent unauthorized operation on audit information.

#### Audit:

Run the following command to verify the audit tools have mode 755 or more restrictive, are owned by the root user and group root:

```
# stat -c "%n %a" /sbin/auditctl /sbin/aureport /sbin/ausearch /sbin/autrace
/sbin/auditd /sbin/augenrules | grep -Pv -- '^\h*\H+\h+([0-
7][0,1,4,5][0,1,4,5])\h*$'
```

Nothing should be returned

#### Remediation:

Run the following command to remove more permissive mode from the audit tools:

# chmod go-w /sbin/auditctl /sbin/aureport /sbin/ausearch /sbin/autrace
/sbin/auditd /sbin/augenrules

| Controls<br>Version | Control                                                                                                    | IG 1 | IG 2 | IG 3 |
|---------------------|----------------------------------------------------------------------------------------------------|------|------|------|
| v8                  | 3.3 Configure Data Access Control Lists  Configure data access control lists based on a user's need to know. Apply data access control lists, also known as access permissions, to local and remote file systems, databases, and applications.                                                                                                    | •    | •    | •    |
| v7                  | 14.6 Protect Information through Access Control Lists  Protect all information stored on systems with file system, network share, claims, application, or database specific access control lists. These controls will enforce the principle that only authorized individuals should have access to the information based on their need to access the information as a part of their responsibilities. | •    | •    | •    |

| Techniques / Sub-<br>techniques    | Tactics | Mitigations |
|------------------------------------|---------|-------------|
| T1070, T1070.002, T1083, T1083.000 | TA0007  |             |

## 5.2.4.9 Ensure audit tools are owned by root (Automated)

## **Profile Applicability:**

- Level 2 Server
- Level 2 Workstation

## **Description:**

Audit tools include, but are not limited to, vendor-provided and open source audit tools needed to successfully view and manipulate audit information system activity and records. Audit tools include custom queries and report generators.

#### Rationale:

Protecting audit information includes identifying and protecting the tools used to view and manipulate log data. Protecting audit tools is necessary to prevent unauthorized operation on audit information.

#### Audit:

Run the following command to verify the audit tools have mode 755 or more restrictive, are owned by the root user and group root:

# stat -c "%n %U" /sbin/auditctl /sbin/aureport /sbin/ausearch /sbin/autrace
/sbin/auditd /sbin/augenrules | grep -Pv -- '^\h\*\H+\h+root\h\*\$'

Nothing should be returned

#### Remediation:

Run the following command to change the owner of the audit tools to the root user:

# chown root /sbin/auditctl /sbin/aureport /sbin/ausearch /sbin/autrace
/sbin/auditd /sbin/augenrules

| Controls<br>Version | Control                                                                                                    | IG 1 | IG 2 | IG 3 |
|---------------------|----------------------------------------------------------------------------------------------------|------|------|------|
| v8                  | 3.3 Configure Data Access Control Lists  Configure data access control lists based on a user's need to know. Apply data access control lists, also known as access permissions, to local and remote file systems, databases, and applications.                                                                                                    | •    | •    | •    |
| v7                  | 14.6 Protect Information through Access Control Lists  Protect all information stored on systems with file system, network share, claims, application, or database specific access control lists. These controls will enforce the principle that only authorized individuals should have access to the information based on their need to access the information as a part of their responsibilities. | •    | •    | •    |

| Techniques / Sub-<br>techniques    | Tactics | Mitigations |
|------------------------------------|---------|-------------|
| T1070, T1070.002, T1083, T1083.000 | TA0007  |             |

## 5.2.4.10 Ensure audit tools belong to group root (Automated)

## **Profile Applicability:**

- Level 2 Server
- Level 2 Workstation

## **Description:**

Audit tools include, but are not limited to, vendor-provided and open source audit tools needed to successfully view and manipulate audit information system activity and records. Audit tools include custom queries and report generators.

#### Rationale:

Protecting audit information includes identifying and protecting the tools used to view and manipulate log data. Protecting audit tools is necessary to prevent unauthorized operation on audit information.

#### Audit:

Run the following command to verify the audit tools have mode 755 or more restrictive, are owned by the root user and group root:

```
# stat -c "%n %a %U %G" /sbin/auditctl /sbin/aureport /sbin/ausearch
/sbin/autrace /sbin/auditd /sbin/augenrules | grep -Pv -- '^\h*\H+\h+([0-7][0,1,4,5])\h+root\h+root\h*$'
```

Nothing should be returned

#### Remediation:

Run the following command to remove more permissive mode from the audit tools:

```
# chmod go-w /sbin/auditctl /sbin/aureport /sbin/ausearch /sbin/autrace
/sbin/auditd /sbin/augenrules
```

Run the following command to change owner and group of the audit tools to root user and group:

# chown root:root /sbin/auditctl /sbin/aureport /sbin/ausearch /sbin/autrace
/sbin/auditd /sbin/augenrules

| Controls<br>Version | Control                                                                                                    | IG 1 | IG 2 | IG 3 |
|---------------------|----------------------------------------------------------------------------------------------------|------|------|------|
| v8                  | 3.3 Configure Data Access Control Lists  Configure data access control lists based on a user's need to know. Apply data access control lists, also known as access permissions, to local and remote file systems, databases, and applications.                                                                                                    | •    | •    | •    |
| v7                  | 14.6 Protect Information through Access Control Lists  Protect all information stored on systems with file system, network share, claims, application, or database specific access control lists. These controls will enforce the principle that only authorized individuals should have access to the information based on their need to access the information as a part of their responsibilities. | •    | •    | •    |

| Techniques / Sub-<br>techniques    | Tactics | Mitigations |
|------------------------------------|---------|-------------|
| T1070, T1070.002, T1083, T1083.000 | TA0007  |             |

## **5.3 Configure Integrity Checking**

AIDE is a file integrity checking tool, similar in nature to Tripwire. While it cannot prevent intrusions, it can detect unauthorized changes to configuration files by alerting when the files are changed. When setting up AIDE, decide internally what the site policy will be concerning integrity checking. Review the AIDE quick start guide and AIDE documentation before proceeding.

## 5.3.1 Ensure AIDE is installed (Automated)

## **Profile Applicability:**

- Level 1 Server
- Level 1 Workstation

## **Description:**

Advanced Intrusion Detection Environment (AIDE) is an intrusion detection tool that uses predefined rules to check the integrity of files and directories in the Linux operating system. AIDE has its own database to check the integrity of files and directories.

aide takes a snapshot of files and directories including modification times, permissions, and file hashes which can then be used to compare against the current state of the filesystem to detect modifications to the system.

#### Rationale:

By monitoring the filesystem state compromised files can be detected to prevent or limit the exposure of accidental or malicious misconfigurations or modified binaries.

### Audit:

Run the following command and verify aide is installed:

```
# rpm -q aide
aide-<version>
```

#### Remediation:

Run the following command to install aide:

```
# dnf install aide
```

Configure aide as appropriate for your environment. Consult the aide documentation for options.

Initialize aide:

Run the following commands:

```
# aide --init
# mv /var/lib/aide/aide.db.new.gz /var/lib/aide/aide.db.gz
```

#### References:

- 1. https://aide.github.io/
- 2. NIST SP 800-53 Rev. 5: AU-2

## **Additional Information:**

The prelinking feature can interfere with  $\mathtt{aide}$  because it alters binaries to speed up their start up times. Run  $\mathtt{prelink}$  -ua to restore the binaries to their prelinked state, thus avoiding false positives from  $\mathtt{aide}$ .

## **CIS Controls:**

| Controls<br>Version | Control                                                                                                    | IG 1 | IG 2 | IG 3 |
|---------------------|----------------------------------------------------------------------------------------------------|------|------|------|
| v8                  | 3.14 Log Sensitive Data Access Log sensitive data access, including modification and disposal.                                                                                                    |      |      | •    |
| v7                  | 14.9 Enforce Detail Logging for Access or Changes to Sensitive Data  Enforce detailed audit logging for access to sensitive data or changes to sensitive data (utilizing tools such as File Integrity Monitoring or Security Information and Event Monitoring). |      |      | •    |

| Techniques / Sub-<br>techniques | Tactics | Mitigations |
|---------------------------------|---------|-------------|
| T1565, T1565.001                | TA0001  |             |

## 5.3.2 Ensure filesystem integrity is regularly checked (Automated)

## **Profile Applicability:**

- Level 1 Server
- Level 1 Workstation

## **Description:**

Periodic checking of the filesystem integrity is needed to detect changes to the filesystem.

### Rationale:

Periodic file checking allows the system administrator to determine on a regular basis if critical files have been changed in an unauthorized fashion.

#### Audit:

Run the following commands to verify a cron job scheduled to run the aide check.

```
# grep -Ers '^([^#]+\s+)?(\/usr\/s?bin\/|^\s*)aide(\.wrapper)?\s(--?\S+\s)*(-
-(check|update)|\$AIDEARGS)\b' /etc/cron.* /etc/crontab /var/spool/cron/
```

Ensure a cron job in compliance with site policy is returned.

- OR -

Run the following commands to verify that aidecheck.service and aidecheck.timer are enabled and aidcheck.timer is running

```
# systemctl is-enabled aidecheck.service
# systemctl is-enabled aidecheck.timer
# systemctl status aidecheck.timer
```

#### Remediation:

- **IF** - cron will be used to schedule and run aide check Run the following command:

```
# crontab -u root -e
```

Add the following line to the crontab:

```
0 5 * * * /usr/sbin/aide --check
```

- OR -
- **IF** aidecheck.service and aidecheck.timer will be used to schedule and run aide check:

Create or edit the file /etc/systemd/system/aidecheck.service and add the following lines:

```
[Unit]
Description=Aide Check

[Service]
Type=simple
ExecStart=/usr/sbin/aide --check

[Install]
WantedBy=multi-user.target
```

Create or edit the file /etc/systemd/system/aidecheck.timer and add the following lines:

```
[Unit]
Description=Aide check every day at 5AM

[Timer]
OnCalendar=*-*- 05:00:00
Unit=aidecheck.service

[Install]
WantedBy=multi-user.target
```

### Run the following commands:

```
# chown root:root /etc/systemd/system/aidecheck.*
# chmod 0644 /etc/systemd/system/aidecheck.*

# systemctl daemon-reload

# systemctl enable aidecheck.service
# systemctl --now enable aidecheck.timer
```

### References:

- 1. https://github.com/konstruktoid/hardening/blob/master/config/aidecheck.service
- 2. <a href="https://github.com/konstruktoid/hardening/blob/master/config/aidecheck.timer">https://github.com/konstruktoid/hardening/blob/master/config/aidecheck.timer</a>
- 3. NIST SP 800-53 Rev. 5: AU-2

## **Additional Information:**

The checking in this recommendation occurs every day at 5am. Alter the frequency and time of the checks in compliance with site policy.

## **CIS Controls:**

| Controls<br>Version | Control                                                                                                    | IG 1 | IG 2 | IG 3 |
|---------------------|----------------------------------------------------------------------------------------------------|------|------|------|
| v8                  | 3.14 Log Sensitive Data Access Log sensitive data access, including modification and disposal.                                                                                                    |      |      | •    |
| v7                  | 14.9 Enforce Detail Logging for Access or Changes to Sensitive Data Enforce detailed audit logging for access to sensitive data or changes to sensitive data (utilizing tools such as File Integrity Monitoring or Security Information and Event Monitoring). |      |      | •    |

| Techniques / Sub-<br>techniques | Tactics | Mitigations |
|---------------------------------|---------|-------------|
| T1036, T1036.005                | TA0040  | M1022       |

# 5.3.3 Ensure cryptographic mechanisms are used to protect the integrity of audit tools (Automated)

## **Profile Applicability:**

- Level 1 Server
- Level 1 Workstation

## **Description:**

Audit tools include, but are not limited to, vendor-provided and open source audit tools needed to successfully view and manipulate audit information system activity and records. Audit tools include custom queries and report generators.

#### Rationale:

Protecting the integrity of the tools used for auditing purposes is a critical step toward ensuring the integrity of audit information. Audit information includes all information (e.g., audit records, audit settings, and audit reports) needed to successfully audit information system activity.

Attackers may replace the audit tools or inject code into the existing tools with the purpose of providing the capability to hide or erase system activity from the audit logs.

Audit tools should be cryptographically signed in order to provide the capability to identify when the audit tools have been modified, manipulated, or replaced. An example is a checksum hash of the file or files.

### Audit:

Verify that Advanced Intrusion Detection Environment (AIDE) is properly configured. Run the following command to verify that AIDE is configured to use cryptographic mechanisms to protect the integrity of audit tools:

```
# grep -Ps -- '(\/sbin\/(audit|au)\H*\b)' /etc/aide.conf.d/*.conf
/etc/aide.conf
```

## Verify the output includes:

```
/sbin/auditctl p+i+n+u+g+s+b+acl+xattrs+sha512
/sbin/auditd p+i+n+u+g+s+b+acl+xattrs+sha512
/sbin/ausearch p+i+n+u+g+s+b+acl+xattrs+sha512
/sbin/aureport p+i+n+u+g+s+b+acl+xattrs+sha512
/sbin/autrace p+i+n+u+g+s+b+acl+xattrs+sha512
/sbin/augenrules p+i+n+u+g+s+b+acl+xattrs+sha512
```

## Remediation:

Add or update the following selection lines for to a file ending in .conf in the /etc/aide.conf.d/ directory or to /etc/aide.conf to protect the integrity of the audit tools:

```
# Audit Tools
/sbin/auditctl p+i+n+u+g+s+b+acl+xattrs+sha512
/sbin/auditd p+i+n+u+g+s+b+acl+xattrs+sha512
/sbin/ausearch p+i+n+u+g+s+b+acl+xattrs+sha512
/sbin/aureport p+i+n+u+g+s+b+acl+xattrs+sha512
/sbin/autrace p+i+n+u+g+s+b+acl+xattrs+sha512
/sbin/augenrules p+i+n+u+g+s+b+acl+xattrs+sha512
```

| Techniques / Sub-<br>techniques    | Tactics | Mitigations |
|------------------------------------|---------|-------------|
| T1070, T1070.002, T1083, T1083.000 | TA0007  |             |

# **6 System Maintenance**

Recommendations in this section are intended as maintenance and are intended to be checked on a frequent basis to ensure system stability. Many recommendations do not have quick remediations and require investigation into the cause and best fix available and may indicate an attempted breach of system security.

# **6.1 System File Permissions**

| This section provides guidance on securing aspects of system files and directories. |
|-------------------------------------------------------------------------------------|
|                                                                                     |
|                                                                                     |
|                                                                                     |
|                                                                                     |
|                                                                                     |
|                                                                                     |
|                                                                                     |
|                                                                                     |
|                                                                                     |
|                                                                                     |
|                                                                                     |
|                                                                                     |
|                                                                                     |
|                                                                                     |
|                                                                                     |

# 6.1.1 Ensure permissions on /etc/passwd are configured (Automated)

## **Profile Applicability:**

- Level 1 Server
- Level 1 Workstation

## **Description:**

The /etc/passwd file contains user account information that is used by many system utilities and therefore must be readable for these utilities to operate.

## Rationale:

It is critical to ensure that the <code>/etc/passwd</code> file is protected from unauthorized write access. Although it is protected by default, the file permissions could be changed either inadvertently or through malicious actions.

## Audit:

Run the following command to verify /etc/passwd is mode 644 or more restrictive, Uid is 0/root and Gid is 0/root:

```
# stat -Lc 'Access: (%#a/%A) Uid: ( %u/ %U) Gid: ( %g/ %G)' /etc/passwd

Access: (0644/-rw-r--r--) Uid: ( 0/ root) Gid: ( 0/ root)
```

## Remediation:

Run the following commands to remove excess permissions, set owner, and set group on /etc/passwd:

```
# chmod u-x,go-wx /etc/passwd
# chown root:root /etc/passwd
```

#### **Default Value:**

Access: (0644/-rw-r--r--) Uid: ( 0/ root) Gid: ( 0/ root)

## References:

| Controls<br>Version | Control                                                                                                    | IG 1 | IG 2 | IG 3 |
|---------------------|----------------------------------------------------------------------------------------------------|------|------|------|
| v8                  | 3.3 Configure Data Access Control Lists  Configure data access control lists based on a user's need to know. Apply data access control lists, also known as access permissions, to local and remote file systems, databases, and applications.                                                                                                    | •    | •    | •    |
| v7                  | 14.6 Protect Information through Access Control Lists  Protect all information stored on systems with file system, network share, claims, application, or database specific access control lists. These controls will enforce the principle that only authorized individuals should have access to the information based on their need to access the information as a part of their responsibilities. | •    | •    | •    |

| Techniques / Sub-<br>techniques    | Tactics | Mitigations |
|------------------------------------|---------|-------------|
| T1003, T1003.008, T1222, T1222.002 | TA0005  | M1022       |

# 6.1.2 Ensure permissions on /etc/passwd- are configured (Automated)

# **Profile Applicability:**

- Level 1 Server
- Level 1 Workstation

## **Description:**

The /etc/passwd- file contains backup user account information.

## Rationale:

It is critical to ensure that the /etc/passwd- file is protected from unauthorized access. Although it is protected by default, the file permissions could be changed either inadvertently or through malicious actions.

## Audit:

Run the following command to verify /etc/passwd- is mode 644 or more restrictive, Uid is 0/root and Gid is 0/root:

```
# stat -Lc 'Access: (%#a/%A) Uid: ( %u/ %U) Gid: { %g/ %G)' /etc/passwd-
Access: (0644/-rw-r--r--) Uid: ( 0/ root) Gid: { 0/ root)
```

### Remediation:

Run the following commands to remove excess permissions, set owner, and set group on /etc/passwd-:

```
# chmod u-x,go-wx /etc/passwd-
# chown root:root /etc/passwd-
```

### **Default Value:**

Access: (0644/-rw-r--r--) Uid: ( 0/ root) Gid: { 0/ root)

## References:

| Controls<br>Version | Control                                                                                                    | IG 1 | IG 2 | IG 3 |
|---------------------|----------------------------------------------------------------------------------------------------|------|------|------|
| v8                  | 3.3 Configure Data Access Control Lists  Configure data access control lists based on a user's need to know. Apply data access control lists, also known as access permissions, to local and remote file systems, databases, and applications.                                                                                                    | •    | •    | •    |
| v7                  | 14.6 Protect Information through Access Control Lists  Protect all information stored on systems with file system, network share, claims, application, or database specific access control lists. These controls will enforce the principle that only authorized individuals should have access to the information based on their need to access the information as a part of their responsibilities. | •    | •    | •    |

| Techniques / Sub-<br>techniques    | Tactics | Mitigations |
|------------------------------------|---------|-------------|
| T1003, T1003.008, T1222, T1222.002 | TA0005  | M1022       |

# 6.1.3 Ensure permissions on /etc/opasswd are configured (Automated)

## **Profile Applicability:**

- Level 1 Server
- Level 1 Workstation

## **Description:**

/etc/security/opasswd and it's backup /etc/security/opasswd.old hold user's previous passwords if pam unix or pam pwhistory is in use on the system

## Rationale:

It is critical to ensure that /etc/security/opasswd is protected from unauthorized access. Although it is protected by default, the file permissions could be changed either inadvertently or through malicious actions.

## Audit:

Run the following commands to verify /etc/security/opasswd and /etc/security/opasswd.old are mode 600 or more restrictive, Uid is 0/root and Gid is 0/root if they exist:

```
# [ -e "/etc/security/opasswd" ] && stat -Lc '%n Access: (%#a/%A) Uid: (
%u/ %U) Gid: ( %g/ %G)' /etc/security/opasswd

/etc/security/opasswd Access: (0600/-rw-----) Uid: ( 0/ root) Gid: ( 0/
root)
   -OR-
Nothing is returned
# [ -e "/etc/security/opasswd.old" ] && stat -Lc '%n Access: (%#a/%A) Uid: ( %u/ %U) Gid: ( %g/ %G)' /etc/security/opasswd.old

/etc/security/opasswd.old Access: (0600/-rw-----) Uid: ( 0/ root) Gid: ( 0/ root)
   -OR-
Nothing is returned
```

## Remediation:

Run the following commands to remove excess permissions, set owner, and set group on /etc/security/opasswd and /etc/security/opasswd.old is they exist:

```
# [ -e "/etc/security/opasswd" ] && chmod u-x,go-rwx /etc/security/opasswd
# [ -e "/etc/security/opasswd" ] && chown root:root /etc/security/opasswd
# [ -e "/etc/security/opasswd.old" ] && chmod u-x,go-rwx
/etc/security/opasswd.old
# [ -e "/etc/security/opasswd.old" ] && chown root:root
/etc/security/opasswd.old
```

## **Default Value:**

/etc/security/opasswd Access: (0600/-rw-----) Uid: ( 0/ root) Gid: ( 0/ root)

## References:

1. NIST SP 800-53 Rev. 5: AC-3, MP-2

## **CIS Controls:**

| Controls<br>Version | Control                                                                                                    | IG 1 | IG 2 | IG 3 |
|---------------------|----------------------------------------------------------------------------------------------------|------|------|------|
| v8                  | 3.3 Configure Data Access Control Lists  Configure data access control lists based on a user's need to know. Apply data access control lists, also known as access permissions, to local and remote file systems, databases, and applications.                                                                                                    | •    | •    | •    |
| v7                  | 14.6 Protect Information through Access Control Lists Protect all information stored on systems with file system, network share, claims, application, or database specific access control lists. These controls will enforce the principle that only authorized individuals should have access to the information based on their need to access the information as a part of their responsibilities. | •    | •    | •    |

| Techniques / Sub-<br>techniques    | Tactics | Mitigations |
|------------------------------------|---------|-------------|
| T1003, T1003.008, T1222, T1222.002 | TA0005  | M1022       |

# 6.1.4 Ensure permissions on /etc/group are configured (Automated)

## **Profile Applicability:**

- Level 1 Server
- Level 1 Workstation

## **Description:**

The /etc/group file contains a list of all the valid groups defined in the system. The command below allows read/write access for root and read access for everyone else.

## Rationale:

The /etc/group file needs to be protected from unauthorized changes by non-privileged users, but needs to be readable as this information is used with many non-privileged programs.

## Audit:

Run the following command to verify /etc/group is mode 644 or more restrictive, Uid is 0/root and Gid is 0/root:

```
# stat -Lc 'Access: (%#a/%A) Uid: ( %u/ %U) Gid: ( %g/ %G)' /etc/group

Access: (0644/-rw-r--r--) Uid: ( 0/ root) Gid: ( 0/ root)
```

## Remediation:

Run the following commands to remove excess permissions, set owner, and set group on /etc/group:

```
# chmod u-x,go-wx /etc/group
# chown root:root /etc/group
```

#### **Default Value:**

Access: (0644/-rw-r--r--) Uid: ( 0/ root) Gid: ( 0/ root)

## References:

| Controls<br>Version | Control                                                                                                    | IG 1 | IG 2 | IG 3 |
|---------------------|----------------------------------------------------------------------------------------------------|------|------|------|
| v8                  | 3.3 Configure Data Access Control Lists  Configure data access control lists based on a user's need to know. Apply data access control lists, also known as access permissions, to local and remote file systems, databases, and applications.                                                                                                    | •    | •    | •    |
| v7                  | 14.6 Protect Information through Access Control Lists  Protect all information stored on systems with file system, network share, claims, application, or database specific access control lists. These controls will enforce the principle that only authorized individuals should have access to the information based on their need to access the information as a part of their responsibilities. | •    | •    | •    |

| Techniques / Sub-<br>techniques    | Tactics | Mitigations |
|------------------------------------|---------|-------------|
| T1003, T1003.008, T1222, T1222.002 | TA0005  | M1022       |

# 6.1.5 Ensure permissions on /etc/group- are configured (Automated)

## **Profile Applicability:**

- Level 1 Server
- Level 1 Workstation

## **Description:**

The /etc/group- file contains a backup list of all the valid groups defined in the system.

## Rationale:

It is critical to ensure that the /etc/group- file is protected from unauthorized access. Although it is protected by default, the file permissions could be changed either inadvertently or through malicious actions.

## Audit:

Run the following command to verify /etc/group- is mode 644 or more restrictive, Uid is 0/root and Gid is 0/root:

```
# stat -Lc 'Access: (%#a/%A) Uid: ( %u/ %U) Gid: ( %g/ %G)' /etc/group-
Access: (0644/-rw-r--r--) Uid: ( 0/ root) Gid: ( 0/ root)
```

## Remediation:

Run the following commands to remove excess permissions, set owner, and set group on /etc/group-:

```
# chmod u-x,go-wx /etc/group-
# chown root:root /etc/group-
```

### **Default Value:**

Access: (0644/-rw-r--r--) Uid: ( 0/ root) Gid: ( 0/ root)

## References:

| Controls<br>Version | Control                                                                                                    | IG 1 | IG 2 | IG 3 |
|---------------------|----------------------------------------------------------------------------------------------------|------|------|------|
| v8                  | 3.3 Configure Data Access Control Lists  Configure data access control lists based on a user's need to know. Apply data access control lists, also known as access permissions, to local and remote file systems, databases, and applications.                                                                                                    | •    | •    | •    |
| v7                  | 14.6 Protect Information through Access Control Lists  Protect all information stored on systems with file system, network share, claims, application, or database specific access control lists. These controls will enforce the principle that only authorized individuals should have access to the information based on their need to access the information as a part of their responsibilities. |      | •    | •    |

| Techniques / Sub-<br>techniques    | Tactics | Mitigations |
|------------------------------------|---------|-------------|
| T1003, T1003.008, T1222, T1222.002 | TA0005  | M1022       |

# 6.1.6 Ensure permissions on /etc/shadow are configured (Automated)

## **Profile Applicability:**

- Level 1 Server
- Level 1 Workstation

## **Description:**

The /etc/shadow file is used to store the information about user accounts that is critical to the security of those accounts, such as the hashed password and other security information.

### Rationale:

If attackers can gain read access to the /etc/shadow file, they can easily run a password cracking program against the hashed password to break it. Other security information that is stored in the /etc/shadow file (such as expiration) could also be useful to subvert the user accounts.

## Audit:

Run the following command to verify /etc/shadow is mode 000, Uid is 0/root and Gid is 0/root:

```
# stat -Lc 'Access: (%#a/%A) Uid: (%u/%U) Gid: (%g/%G)' /etc/shadow
Access: (0/-----) Uid: (0/root) Gid: (0/root)
```

## Remediation:

Run the following commands to set mode, owner, and group on /etc/shadow:

```
# chown root:root /etc/shadow
# chmod 0000 /etc/shadow
```

#### Default Value:

Access: (0/----) Uid: ( 0/ root) Gid: ( 0/ root)

#### References:

| Controls<br>Version | Control                                                                                                    | IG 1 | IG 2 | IG 3 |
|---------------------|----------------------------------------------------------------------------------------------------|------|------|------|
| v8                  | 3.3 Configure Data Access Control Lists  Configure data access control lists based on a user's need to know. Apply data access control lists, also known as access permissions, to local and remote file systems, databases, and applications.                                                                                                    | •    | •    | •    |
| v7                  | 14.6 Protect Information through Access Control Lists  Protect all information stored on systems with file system, network share, claims, application, or database specific access control lists. These controls will enforce the principle that only authorized individuals should have access to the information based on their need to access the information as a part of their responsibilities. | •    | •    | •    |

| Techniques / Sub-<br>techniques    | Tactics | Mitigations |
|------------------------------------|---------|-------------|
| T1003, T1003.008, T1222, T1222.002 | TA0005  | M1022       |

# 6.1.7 Ensure permissions on /etc/shadow- are configured (Automated)

## **Profile Applicability:**

- Level 1 Server
- Level 1 Workstation

## **Description:**

The /etc/shadow- file is used to store backup information about user accounts that is critical to the security of those accounts, such as the hashed password and other security information.

### Rationale:

It is critical to ensure that the /etc/shadow- file is protected from unauthorized access. Although it is protected by default, the file permissions could be changed either inadvertently or through malicious actions.

## Audit:

Run the following command to verify /etc/shadow- is mode 000, Uid is 0/root and Gid is 0/root:

```
# stat -Lc 'Access: (%#a/%A) Uid: ( %u/ %U) Gid: ( %g/ %G)' /etc/shadow-
Access: (0/-----) Uid: ( 0/ root) Gid: ( 0/ root)
```

### Remediation:

Run the following commands to set mode, owner, and group on /etc/shadow-:

```
# chown root:root /etc/shadow-
# chmod 0000 /etc/shadow-
```

### **Default Value:**

Access: (0/----) Uid: ( 0/ root) Gid: ( 0/ root)

## References:

| Controls<br>Version | Control                                                                                                    | IG 1 | IG 2 | IG 3 |
|---------------------|----------------------------------------------------------------------------------------------------|------|------|------|
| v8                  | 3.3 Configure Data Access Control Lists  Configure data access control lists based on a user's need to know. Apply data access control lists, also known as access permissions, to local and remote file systems, databases, and applications.                                                                                                    | •    | •    | •    |
| v7                  | 14.6 Protect Information through Access Control Lists  Protect all information stored on systems with file system, network share, claims, application, or database specific access control lists. These controls will enforce the principle that only authorized individuals should have access to the information based on their need to access the information as a part of their responsibilities. | •    | •    | •    |

| Techniques / Sub-<br>techniques    | Tactics | Mitigations |
|------------------------------------|---------|-------------|
| T1003, T1003.008, T1222, T1222.002 | TA0005  | M1022       |

# 6.1.8 Ensure permissions on /etc/gshadow are configured (Automated)

## **Profile Applicability:**

- Level 1 Server
- Level 1 Workstation

## **Description:**

The /etc/gshadow file is used to store the information about groups that is critical to the security of those accounts, such as the hashed password and other security information.

### Rationale:

If attackers can gain read access to the /etc/gshadow file, they can easily run a password cracking program against the hashed password to break it. Other security information that is stored in the /etc/gshadow file (such as group administrators) could also be useful to subvert the group.

## Audit:

Run the following command to verify /etc/gshadow is mode 000, Uid is 0/root and Gid is 0/root:

```
# stat -Lc 'Access: (%#a/%A) Uid: ( %u/ %U) Gid: ( %g/ %G)' /etc/gshadow
Access: (0/-----) Uid: ( 0/ root) Gid: ( 0/ root)
```

## Remediation:

Run the following commands to set mode, owner, and group on /etc/gshadow:

```
# chown root:root /etc/gshadow
# chmod 0000 /etc/gshadow
```

#### **Default Value:**

Access: (0/----) Uid: ( 0/ root) Gid: ( 0/ root)

#### References:

| Controls<br>Version | Control                                                                                                    | IG 1 | IG 2 | IG 3 |
|---------------------|----------------------------------------------------------------------------------------------------|------|------|------|
| v8                  | 3.3 Configure Data Access Control Lists  Configure data access control lists based on a user's need to know. Apply data access control lists, also known as access permissions, to local and remote file systems, databases, and applications. | •    | •    | •    |
| v7                  | 16.4 Encrypt or Hash all Authentication Credentials  Encrypt or hash with a salt all authentication credentials when stored.                                                                                                    |      | •    | •    |

| Techniques / Sub-<br>techniques    | Tactics | Mitigations |
|------------------------------------|---------|-------------|
| T1003, T1003.008, T1222, T1222.002 | TA0005  | M1022       |

# 6.1.9 Ensure permissions on /etc/gshadow- are configured (Automated)

## **Profile Applicability:**

- Level 1 Server
- Level 1 Workstation

## **Description:**

The /etc/gshadow- file is used to store backup information about groups that is critical to the security of those accounts, such as the hashed password and other security information.

### Rationale:

It is critical to ensure that the /etc/gshadow- file is protected from unauthorized access. Although it is protected by default, the file permissions could be changed either inadvertently or through malicious actions.

## Audit:

Run the following command to verify /etc/gshadow- is mode 000, Uid is 0/root and Gid is 0/root:

```
# stat -Lc 'Access: (%#a/%A) Uid: ( %u/ %U) Gid: ( %g/ %G)' /etc/gshadow-
Access: (0/-----) Uid: ( 0/ root) Gid: ( 0/ root)
```

### Remediation:

Run the following commands to set mode, owner, and group on /etc/gshadow-:

```
# chown root:root /etc/gshadow-
# chmod 0000 /etc/gshadow-
```

### **Default Value:**

Access: (0/----) Uid: ( 0/ root) Gid: ( 0/ root)

## References:

| Controls<br>Version | Control                                                                                                    | IG 1 | IG 2 | IG 3 |
|---------------------|----------------------------------------------------------------------------------------------------|------|------|------|
| v8                  | 3.3 Configure Data Access Control Lists  Configure data access control lists based on a user's need to know. Apply data access control lists, also known as access permissions, to local and remote file systems, databases, and applications. | •    | •    | •    |
| v7                  | 16.4 Encrypt or Hash all Authentication Credentials  Encrypt or hash with a salt all authentication credentials when stored.                                                                                                    |      | •    | •    |

| Techniques / Sub-<br>techniques    | Tactics | Mitigations |
|------------------------------------|---------|-------------|
| T1003, T1003.008, T1222, T1222.002 | TA0005  | M1022       |

# 6.1.10 Ensure permissions on /etc/shells are configured (Automated)

## **Profile Applicability:**

- Level 1 Server
- Level 1 Workstation

## **Description:**

/etc/shells is a text file which contains the full pathnames of valid login shells. This file is consulted by chsh and available to be queried by other programs.

## Rationale:

It is critical to ensure that the /etc/shells file is protected from unauthorized access. Although it is protected by default, the file permissions could be changed either inadvertently or through malicious actions.

## Audit:

Run the following command to verify /etc/shells is mode 644 or more restrictive, Uid is 0/root and Gid is 0/root:

```
# stat -Lc 'Access: (%#a/%A) Uid: ( %u/ %U) Gid: ( %g/ %G)' /etc/shells

Access: (0644/-rw-r--r--) Uid: ( 0/ root) Gid: ( 0/ root)
```

## Remediation:

Run the following commands to remove excess permissions, set owner, and set group on /etc/shells:

```
# chmod u-x,go-wx /etc/shells
# chown root:root /etc/shells
```

## **Default Value:**

Access: (0644/-rw-r--r--) Uid: ( 0/ root) Gid: ( 0/ root)

## References:

| Controls<br>Version | Control                                                                                                    | IG 1 | IG 2 | IG 3 |
|---------------------|----------------------------------------------------------------------------------------------------|------|------|------|
| v8                  | 3.3 Configure Data Access Control Lists  Configure data access control lists based on a user's need to know. Apply data access control lists, also known as access permissions, to local and remote file systems, databases, and applications.                                                                                                    | •    | •    | •    |
| v7                  | 14.6 Protect Information through Access Control Lists  Protect all information stored on systems with file system, network share, claims, application, or database specific access control lists. These controls will enforce the principle that only authorized individuals should have access to the information based on their need to access the information as a part of their responsibilities. | •    | •    | •    |

| Techniques / Sub-<br>techniques    | Tactics | Mitigations |
|------------------------------------|---------|-------------|
| T1003, T1003.008, T1222, T1222.002 | TA0005  | M1022       |

# 6.1.11 Ensure world writable files and directories are secured (Automated)

## **Profile Applicability:**

- Level 1 Server
- Level 1 Workstation

## **Description:**

World writable files are the least secure. Data in world-writable files can be modified and compromised by any user on the system. World writable files may also indicate an incorrectly written script or program that could potentially be the cause of a larger compromise to the system's integrity. See the chmod (2) man page for more information.

Setting the sticky bit on world writable directories prevents users from deleting or renaming files in that directory that are not owned by them.

## Rationale:

Data in world-writable files can be modified and compromised by any user on the system. World writable files may also indicate an incorrectly written script or program that could potentially be the cause of a larger compromise to the system's integrity.

This feature prevents the ability to delete or rename files in world writable directories (such as / tmp) that are owned by another user.

## Audit:

Run the following script to verify:

- No world writable files exist
- No world writable directories without the sticky bit exist

```
#!/usr/bin/env bash
   1 output="" 1 output2=""
   1 smask='01000'
   a path=(); a arr=(); a file=(); a dir=() # Initialize arrays
   a_path=(! -path "/run/user/*" -a ! -path "/proc/*" -a ! -path "*/containerd/*" -a ! -path
"*/kubelet/pods/*" -a ! -path "/sys/kernel/security/apparmor/*" -a ! -path "/snap/*" -a ! -path
"/sys/fs/cgroup/memory/*" -a ! -path "/sys/fs/selinux/*")
   while read -r l bfs; do
     a path+=( -a ! -path ""$1 bfs"/*")
   done < <(findmnt -Dkerno fstype, target | awk '$1 ~ /^s (nfs|proc|smb) / {print $2}')
   # Populate array with files that will possibly fail one of the audits
   while IFS= read -r -d $'\0' 1 file; do
      [ -e "$1 file" ] && a arr+=("$(stat -Lc '%n^%#a' "$1 file")")
   \label{local_condition} $$\operatorname{done} < <(\operatorname{find} \ / \ ( \ "\a_path[@]]" \ \ \ \ ( \ -type \ f \ -o \ -type \ d \ \ ) \ -perm \ -0002 \ -print0 \ 2 > /dev/null) $$
   while IFS="^" read -r l_fname l_mode; do # Test files in the array
      [ -f "$1 fname" ] && a file+=("$1 fname") # Add WR files
      if [ -d "$1 fname" ]; then # Add directories w/o sticky bit
          [ ! $(( $1 mode & $1 smask )) -gt 0 ] && a dir+=("$1 fname")
   done < <(printf '%s\n' "${a arr[@]}")</pre>
   if ! (( ${#a_file[@]} > 0 )); then
l_output="$l_output\n - No world writable files exist on the local filesystem."
      1 output2="$1 \text{ output2} - \text{There are } (\text{srintf '}s' "${\#a file[@]}") \" World writable files
on the system.\n - The following is a list of World writable files:\n$(printf '%s\n' "${a_file[@]}")\n - end of list\n"
   fi
   if ! ((${\#a \ dir[@]} > 0)); then
      1 output="$1 output\n - Sticky bit is set on world writable directories on the local
filesystem."
      1 output2="$1 output2\n - There are \"$(printf '%s' "${#a dir[@]}")\" World writable
directories without the sticky bit on the system.\n - The following is a list of World writable
directories without the sticky bit:\n$(printf '%s\n' "${a dir[@]}")\n - end of list\n"
   unset a path; unset a arr; unset a file; unset a dir # Remove arrays
   # If l_output2 is empty, we pass
   if [ -z "$1_output2" ]; then
      echo -e "\n- Audit Result:\n ** PASS **\n - * Correctly configured * :\n$1 output\n"
      echo -e "\n- Audit Result:\n ** FAIL **\n - * Reasons for audit failure *:\n$l output2"
       [ -n "$1_output" ] && echo -e "- * Correctly configured * :\n$1_output\n"
   fi
```

**Note:** On systems with a large number of files and/or directories, this audit may be a long running process

## Remediation:

- World Writable Files:
  - It is recommended that write access is removed from other with the command (chmod o-w <filename>), but always consult relevant vendor documentation to avoid breaking any application dependencies on a given file.
- World Writable Directories:
  - Set the sticky bit on all world writable directories with the command ( chmod a+t <directory name>)

## Run the following script to:

- Remove other write permission from any world writable files
- Add the sticky bit to all world writable directories

```
#!/usr/bin/env bash
   1 smask='01000'
   a path=(); a arr=() # Initialize array
  a path=(! -path "/run/user/*" -a ! -path "/proc/*" -a ! -path
"*/containerd/*" -a ! -path "*/kubelet/pods/*" -a ! -path
"/sys/kernel/security/apparmor/*" -a ! -path "/snap/*" -a ! -path
"/sys/fs/cgroup/memory/*" -a ! -path "/sys/fs/selinux/*")
   while read -r l bfs; do
      a path+=( -a ! -path ""$1 bfs"/*")
   done < <(findmnt -Dkerno fstype,target | awk '$1 ~ /^\s*(nfs|proc|smb)/</pre>
{print $2}')
   # Populate array with files
   while IFS= read -r -d $'\0' 1 file; do
      [ -e "$1 file" ] && a arr+=("$(stat -Lc '%n^%#a' "$1 file")")
   done <<(find / ( "{a path[@]}" )) ( -type f -o -type d )) -perm -0002
-print0 2>/dev/null)
   while IFS="^" read -r l fname l mode; do # Test files in the array
      if [ -f "$1 fname" ]; then # Remove excess permissions from WW files
         echo -e " - File: \"$1 fname\" is mode: \"$1 mode\"\n - removing
write permission on \"$1 fname\" from \"other\""
         chmod o-w "$1 fname"
      if [ -d "$1 fname" ]; then
         if [ ! $(( $1 mode & $1 smask )) -gt 0 ]; then # Add sticky bit
            echo -e " - Directory: \"$1_fname\" is mode: \"$1_mode\" and
doesn't have the sticky bit set\n - Adding the sticky bit"
            chmod a+t "$1 fname"
         fi
      fi
   done < <(printf '%s\n' "${a arr[@]}")</pre>
   unset a_path; unset a_arr # Remove array
```

# References:

1. NIST SP 800-53 Rev. 5: AC-3. MP-2

# **CIS Controls:**

| Controls<br>Version | Control                                                                                                    | IG 1 | IG 2 | IG 3 |
|---------------------|----------------------------------------------------------------------------------------------------|------|------|------|
| v8                  | 3.3 Configure Data Access Control Lists  Configure data access control lists based on a user's need to know. Apply data access control lists, also known as access permissions, to local and remote file systems, databases, and applications.                                                                                                    | •    | •    | •    |
| v7                  | 14.6 Protect Information through Access Control Lists  Protect all information stored on systems with file system, network share, claims, application, or database specific access control lists. These controls will enforce the principle that only authorized individuals should have access to the information based on their need to access the information as a part of their responsibilities. | •    | •    | •    |

| Techniques / Sub-<br>techniques | Tactics        | Mitigations  |
|---------------------------------|----------------|--------------|
| T1222, T1222.002, T1548         | TA0004, TA0005 | M1022, M1028 |

# 6.1.12 Ensure no unowned or ungrouped files or directories exist (Automated)

# **Profile Applicability:**

- Level 1 Server
- Level 1 Workstation

## **Description:**

Administrators may delete users or groups from the system and neglect to remove all files and/or directories owned by those users or groups.

## Rationale:

A new user or group who is assigned a deleted user's user ID or group ID may then end up "owning" a deleted user or group's files, and thus have more access on the system than was intended.

## Audit:

Run the following script to verify no unowned or ungrouped files or directories exist:

```
#!/usr/bin/env bash
   1 output="" 1 output2=""
   a_path=(); a_arr=(); a_nouser=(); a_nogroup=() # Initialize arrays
   a path=(! -path "/run/user/*" -a ! -path "/proc/*" -a ! -path "*/containerd/*" -a ! -path
"*/kubelet/pods/*" -a ! -path "/sys/fs/cgroup/memory/*")
   while read -r l bfs; do
      a_path+=( -a ! -path ""$1 bfs"/*")
   done < <(findmnt -Dkerno fstype,target | awk '$1 ~ /^s*(nfs|proc|smb)/ {print $2}')
   while IFS= read -r -d $'\0' 1 file; do
       [ -e "$1_file" ] && a_arr+=("$(stat -Lc '%n^%U^%G' "$1_file")") && echo "Adding: $1_file"
   done < <(find / \( "${a path[@]}" \) \( -type f -o -type \overline{d} \) \( -nouser -o -nogroup \) -
print0 2> /dev/null)
   while IFS="^" read -r 1 fname 1 user 1 group; do # Test files in the array
       [ "$1_user" = "UNKNOWN" ] && a_nouser+=("$1_fname")
[ "$1_group" = "UNKNOWN" ] && a_nogroup+=("$1_fname")
   done <<< "$(printf '%s\n' "${a arr[@]}")"</pre>
   if ! ((\$\{\#a\_nouser[@]\} > 0)); then
      l output="$1 output\n - No unowned files or directories exist on the local filesystem."
   else
      1 output2="$1 output2\n - There are \"$(printf '%s' "${#a nouser[@]}")\" unowned files or
directories on the system.\n - The following is a list of unowned files and/or directories:\n$(printf '%s\n' "${a_nouser[@]}")\n - end of list"
   fi
   if ! (( \{\#a\_nogroup[@]\} > 0 )); then
      l output=\overline{"}$1 output\setminusn - No ungrouped files or directories exist on the local filesystem."
   else
      1 output2="$1 output2\n - There are \"$(printf '%s' "${#a nogroup[@]}")\" ungrouped files
or directories on the system.\n - The following is a list of ungrouped files and/or
directories:\n$(printf '%s\n' "${a nogroup[@]}")\n - end of list"
   fi
   unset a path; unset a arr; unset a nouser; unset a nogroup # Remove arrays
   if [ -z "$1_output2" ]; then # If 1_output2 is empty, we pass
   echo -e "\n- Audit Result:\n ** PASS **\n - * Correctly configured * :\n$1_output\n"
      echo -e "\n- Audit Result:\n ** FAIL **\n - * Reasons for audit failure * :\n$1 output2"
       [ -n "$1 output" ] && echo -e "\n- * Correctly configured * :\n$1_output\n"
```

**Note:** On systems with a large number of files and/or directories, this audit may be a long running process

### Remediation:

Remove or set ownership and group ownership of these files and/or directories to an active user on the system as appropriate.

## References:

| Controls<br>Version | Control                                                                                                    | IG 1 | IG 2 | IG 3 |
|---------------------|----------------------------------------------------------------------------------------------------|------|------|------|
| v8                  | 3.3 Configure Data Access Control Lists  Configure data access control lists based on a user's need to know. Apply data access control lists, also known as access permissions, to local and remote file systems, databases, and applications.                                                                                                    | •    | •    | •    |
| v7                  | 14.6 Protect Information through Access Control Lists  Protect all information stored on systems with file system, network share, claims, application, or database specific access control lists. These controls will enforce the principle that only authorized individuals should have access to the information based on their need to access the information as a part of their responsibilities. | •    | •    | •    |

| Techniques / Sub-<br>techniques | Tactics | Mitigations |
|---------------------------------|---------|-------------|
| T1222, T1222.002                | TA0007  | M1022       |

# 6.1.13 Ensure SUID and SGID files are reviewed (Manual)

## **Profile Applicability:**

- Level 1 Server
- Level 1 Workstation

## **Description:**

The owner of a file can set the file's permissions to run with the owner's or group's permissions, even if the user running the program is not the owner or a member of the group. The most common reason for a SUID or SGID program is to enable users to perform functions (such as changing their password) that require root privileges.

## Rationale:

There are valid reasons for SUID and SGID programs, but it is important to identify and review such programs to ensure they are legitimate. Review the files returned by the action in the audit section and check to see if system binaries have a different checksum than what from the package. This is an indication that the binary may have been replaced.

## Audit:

Run the following script to generate a list of SUID and SGID files:

```
#!/usr/bin/env bash
  1 output="" 1 output2=""
  a arr=(); a suid=(); a sgid=() # initialize arrays
   # Populate array with files that will possibly fail one of the audits
  while read -r 1 mpname; do
      while IFS= read -r -d $'\0' l file; do
         [ -e "$1 file" ] && a arr+=("$(stat -Lc '%n^%#a' "$1 file")")
      done < <(find "$1 mpname" -xdev -not -path "/run/user/*" -type f \( -</pre>
perm -2000 -o -perm -4000 \) -print0)
   done <<< "$(findmnt -Derno target)"</pre>
   # Test files in the array
  while IFS="^" read -r l fname l mode; do
      if [ -f "$1 fname" ]; then
         1 suid mask="04000"; 1 sgid mask="02000"
         [ $(( $1_mode & $1_suid_mask )) -gt 0 ] && a_suid+=("$1_fname")
         [ $(( $1 mode & $1 sgid mask )) -gt 0 ] && a sgid+=("$1 fname")
      fi
  done <<< "$(printf '%s\n' "${a arr[@]}")"</pre>
   if ! ((${\#a suid[@]} > 0)); then
      l output="$1 output\n - There are no SUID files exist on the system"
      1 output2="$1 output2\n - List of \"$(printf '%s' "${\#a suid[@]}")\"
SUID executable files:\n (printf '%s\n' "${a suid[@]}")\n - end of list -\n"
   if ! (($\{\#a \ sqid[@]\} > 0)); then
      1 output="$1 output\n - There are no SGID files exist on the system"
      1 output2="$1 output2n - List of \"$(printf '%s' "${#a sgid[@]}")<math>"
SGID executable files:\n (printf '%s\n' "${a sgid[@]}")\n - end of list -\n"
   [ -n "$1 output2" ] && 1 output2="$1 output2\n- Review the preceding
list(s) of SUID and/or SGID files to\n- ensure that no roque programs have
been introduced onto the system.\n"
   unset a arr; unset a suid; unset a sgid # Remove arrays
   # If 1 output2 is empty, Nothing to report
   if [ -z "$1 output2" ]; then
      echo -e "\n- Audit Result:\n$l output\n"
      echo -e "\n- Audit Result:\n$l output2\n"
      [ -n "$1 output" ] && echo -e "$1 output\n"
   fi
```

**Note:** on systems with a large number of files, this may be a long running process

## Remediation:

Ensure that no rogue SUID or SGID programs have been introduced into the system. Review the files returned by the action in the Audit section and confirm the integrity of these binaries.

# References:

1. NIST SP 800-53 Rev. 5: CM-1, CM-2, CM-6, CM-7, IA-5, AC-3, MP-2

# **CIS Controls:**

| Controls<br>Version | Control                                                                                                    | IG 1 | IG 2 | IG 3 |
|---------------------|----------------------------------------------------------------------------------------------------|------|------|------|
| v8                  | 3.3 Configure Data Access Control Lists  Configure data access control lists based on a user's need to know. Apply data access control lists, also known as access permissions, to local and remote file systems, databases, and applications.                                                                                                    | •    | •    | •    |
| v7                  | 14.6 Protect Information through Access Control Lists  Protect all information stored on systems with file system, network share, claims, application, or database specific access control lists. These controls will enforce the principle that only authorized individuals should have access to the information based on their need to access the information as a part of their responsibilities. | •    | •    | •    |

| Techniques / Sub-<br>techniques | Tactics | Mitigations |
|---------------------------------|---------|-------------|
| T1548, T1548.001                | TA0004  | M1028       |

# 6.1.14 Audit system file permissions (Manual)

## **Profile Applicability:**

- Level 2 Server
- Level 2 Workstation

## **Description:**

The RPM Package Manager has a number of useful options. One of these, the -v for RPM option, can be used to verify that system packages are correctly installed. The -v option can be used to verify a particular package or to verify all system packages. If no output is returned, the package is installed correctly. The following table describes the meaning of output from the verify option:

```
Code
      Meaning
       File size differs.
       File mode differs (includes permissions and file type).
       digest (formerly MD5 sum) differs.
5
D
      Device file major/minor number mismatch.
      readLink(2) path mismatch.
L
U
      User ownership differs.
G
       Group ownership differs.
Т
       The file time (mtime) differs.
Ρ
       Capabilities differ.
```

The rpm -qf command can be used to determine which package a particular file belongs to. For example, the following commands determines which package the /bin/bash file belongs to:

```
# rpm -qf /bin/bash
bash-4.4.19-2.fc28.x86_64
```

To verify the settings for the package that controls the /bin/bash file, run the following:

```
# rpm -V bash-4.4.19-2.fc28.x86_64
.M..... /bin/bash
# rpm --verify bash
??5?????? c /etc/bash.bashrc
```

Note that you can feed the output of the rpm -qf command to the rpm -v command:

```
# rpm -V `rpm -qf /etc/passwd`
.M..... c /etc/passwd
S.5....T c /etc/printcap
```

The rpm -qi command can be used to display package information, including name, version, and description. Following example displays information for bash package:

```
# rpm -qi bash
Name : bash
Version : 4.4.19
Release : 2.fc28
Architecture: x86 64
Install Date: Tue 15 Aug 2023 10:27:28 AM EDT
Group : Unspecified . 6010653
Size
             : 6910653
License : GPLv3+
Signature : RSA/SHA256, Thu 15 Mar 2018 10:10:10 AM EDT, Key ID
e08e7e629db62fb1
Source RPM : bash-4.4.19-2.fc28.src.rpm
Build Date : Thu 15 Mar 2018 10:01:10 AM EDT
Build Host : buildhw-07.phx2.fedoraproject.org
Relocations : (not relocatable)
Packager : Fedora Project
Vendor : Fedora Project
URL : https://www.gnu.org/software/bash
Bug URL : https://bugz.fedoraproject.org/bash
Summary : The GNU Bourne Again shell
Description :
The GNU Bourne Again shell (Bash) is a shell or command language
interpreter that is compatible with the Bourne shell (sh). Bash
incorporates useful features from the Korn shell (ksh) and the C shell
(csh). Most sh scripts can be run by bash without modification.
```

### Rationale:

It is important to confirm that packaged system files and directories are maintained with the permissions they were intended to have from the OS vendor.

## Audit:

Run the following command to review all installed packages. Note that this may be very time consuming and may be best scheduled via the cron utility. It is recommended that the output of this command be redirected to a file that can be reviewed later.

```
# rpm -Va --nomtime --nosize --nomd5 --nolinkto --noconfig --noghost >
<filename>
```

### Remediation:

Correct any discrepancies found and rerun the audit until output is clean or risk is mitigated or accepted.

### References:

- 1. https://docs.fedoraproject.org/en-US/quick-docs/package-management/
- 2. RPM(8)
- NIST SP 800-53 Rev. 5: AC-3, CM-1, CM-2, CM-6, CM-7, IA-5, MP-2

## Additional Information:

Since packages and important files may change with new updates and releases, it is recommended to verify everything, not just a finite list of files. This can be a time consuming task and results may depend on site policy therefore it is not a scorable benchmark item, but is provided for those interested in additional security measures.

Some of the recommendations of this benchmark alter the state of files audited by this recommendation. The audit command will alert for all changes to a file's permissions even if the new state is more secure than the default.

## **CIS Controls:**

| Controls<br>Version | Control                                                                                                    | IG 1 | IG 2 | IG 3 |
|---------------------|----------------------------------------------------------------------------------------------------|------|------|------|
| v8                  | 3.3 Configure Data Access Control Lists  Configure data access control lists based on a user's need to know. Apply data access control lists, also known as access permissions, to local and remote file systems, databases, and applications.                                                                                                    | •    | •    | •    |
| v7                  | 14.6 Protect Information through Access Control Lists  Protect all information stored on systems with file system, network share, claims, application, or database specific access control lists. These controls will enforce the principle that only authorized individuals should have access to the information based on their need to access the information as a part of their responsibilities. | •    | •    | •    |

| Techniques / Sub-<br>techniques | Tactics | Mitigations |
|---------------------------------|---------|-------------|
| T1222                           | TA0005  | M1022       |

# **6.2 Local User and Group Settings**

This section provides guidance on securing aspects of the local users and groups.

**Note:** The recommendations in this section check local users and groups. Any users or groups from other sources such as LDAP will not be audited. In a domain environment, similar checks should be performed against domain users and groups.

# 6.2.1 Ensure accounts in /etc/passwd use shadowed passwords (Automated)

## **Profile Applicability:**

- Level 1 Server
- Level 1 Workstation

## **Description:**

Local accounts can use shadowed passwords. With shadowed passwords, the passwords are saved in shadow password file, /etc/shadow, encrypted by a salted oneway hash. Accounts with a shadowed password have an x in the second field in /etc/passwd.

### Rationale:

The /etc/passwd file also contains information like user ID's and group ID's that are used by many system programs. Therefore, the /etc/passwd file must remain world readable. In spite of encoding the password with a randomly-generated one-way hash function, an attacker could still break the system if they got access to the /etc/passwd file. This can be mitigated by using shadowed passwords, thus moving the passwords in the /etc/passwd file to /etc/shadow. The /etc/shadow file is set so only root will be able to read and write. This helps mitigate the risk of an attacker gaining access to the encoded passwords with which to perform a dictionary attack.

### Note:

- All accounts must have passwords or be locked to prevent the account from being used by an unauthorized user.
- A user account with an empty second field in /etc/passwd allows the account to be logged into by providing only the username.

## Audit:

Run the following command and verify that no output is returned:

```
# awk -F: '(\$2 != "x" ) { print \$1 " is not set to shadowed passwords "}' /etc/passwd
```

## Remediation:

Run the following command to set accounts to use shadowed passwords:

```
# sed -e 's/^\([a-zA-Z0-9_]*\):[^:]*:/\1:x:/' -i /etc/passwd
```

Investigate to determine if the account is logged in and what it is being used for, to determine if it needs to be forced off.

# References:

1. NIST SP 800-53 Rev. 5: IA-5

# **CIS Controls:**

| Controls<br>Version | Control                                                                                                    | IG 1 | IG 2 | IG 3 |
|---------------------|----------------------------------------------------------------------------------------------------|------|------|------|
| v8                  | 3.11 Encrypt Sensitive Data at Rest  Encrypt sensitive data at rest on servers, applications, and databases containing sensitive data. Storage-layer encryption, also known as server-side encryption, meets the minimum requirement of this Safeguard. Additional encryption methods may include application-layer encryption, also known as client-side encryption, where access to the data storage device(s) does not permit access to the plain-text data. |      | •    | •    |
| v7                  | 16.4 Encrypt or Hash all Authentication Credentials  Encrypt or hash with a salt all authentication credentials when stored.                                                                                                    |      | •    | •    |

| Techniques / Sub-<br>techniques | Tactics | Mitigations |
|---------------------------------|---------|-------------|
| T1003, T1003.008                | TA0003  | M1027       |

# 6.2.2 Ensure /etc/shadow password fields are not empty (Automated)

# **Profile Applicability:**

- Level 1 Server
- Level 1 Workstation

## **Description:**

An account with an empty password field means that anybody may log in as that user without providing a password.

#### Rationale:

All accounts must have passwords or be locked to prevent the account from being used by an unauthorized user.

#### Audit:

Run the following command and verify that no output is returned:

```
# awk -F: '($2 == "" ) { print $1 " does not have a password "}' /etc/shadow
```

#### Remediation:

If any accounts in the /etc/shadow file do not have a password, run the following command to lock the account until it can be determined why it does not have a password:

```
# passwd -l <username>
```

Also, check to see if the account is logged in and investigate what it is being used for to determine if it needs to be forced off.

#### References:

1. NIST SP 800-53 Rev. 5: IA-5

# **CIS Controls:**

| Controls<br>Version | Control                                                                                                    | IG 1 | IG 2 | IG 3 |
|---------------------|----------------------------------------------------------------------------------------------------|------|------|------|
| v8                  | 5.2 <u>Use Unique Passwords</u> Use unique passwords for all enterprise assets. Best practice implementation includes, at a minimum, an 8-character password for accounts using MFA and a 14-character password for accounts not using MFA. | •    | •    | •    |
| v7                  | 4.4 <u>Use Unique Passwords</u> Where multi-factor authentication is not supported (such as local administrator, root, or service accounts), accounts will use passwords that are unique to that system.                                    |      | •    | •    |

| Techniques / Sub-<br>techniques | Tactics | Mitigations |
|---------------------------------|---------|-------------|
| T1078, T1078.001,<br>T1078.003  | TA0003  | M1027       |

# 6.2.3 Ensure all groups in /etc/passwd exist in /etc/group (Automated)

# **Profile Applicability:**

- Level 1 Server
- Level 1 Workstation

## **Description:**

Over time, system administration errors and changes can lead to groups being defined in /etc/passwd but not in /etc/group.

#### Rationale:

Groups defined in the /etc/passwd file but not in the /etc/group file pose a threat to system security since group permissions are not properly managed.

### Audit:

Run the following script and verify no results are returned:

```
#!/bin/bash

for i in $(cut -s -d: -f4 /etc/passwd | sort -u ); do
  grep -q -P "^.*?:[^:]*:$i:" /etc/group
  if [ $? -ne 0 ]; then
    echo "Group $i is referenced by /etc/passwd but does not exist in
/etc/group"
  fi
done
```

#### Remediation:

Analyze the output of the Audit step above and perform the appropriate action to correct any discrepancies found.

#### References:

1. NIST SP 800-53 Rev. 5: CM-1, CM-2, CM-6, CM-7, IA-5

| Techniques / Sub-<br>techniques | Tactics | Mitigations |
|---------------------------------|---------|-------------|
| T1222, T1222.002                | TA0003  | M1027       |

# 6.2.4 Ensure no duplicate UIDs exist (Automated)

## **Profile Applicability:**

- Level 1 Server
- Level 1 Workstation

## **Description:**

Although the useradd program will not let you create a duplicate User ID (UID), it is possible for an administrator to manually edit the /etc/passwd file and change the UID field.

#### Rationale:

Users must be assigned unique UIDs for accountability and to ensure appropriate access protections.

#### Audit:

Run the following script and verify no results are returned:

```
#!/usr/bin/env bash

{
  while read -r l_count l_uid; do
    if [ "$l_count" -gt 1 ]; then
       echo -e "Duplicate UID: \"$l_uid\" Users: \"$(awk -F: '($3 == n) {
  print $1 }' n=$l_uid /etc/passwd | xargs)\""
    fi
    done < <(cut -f3 -d":" /etc/passwd | sort -n | uniq -c)
}</pre>
```

## Remediation:

Based on the results of the audit script, establish unique UIDs and review all files owned by the shared UIDs to determine which UID they are supposed to belong to.

#### References:

1. NIST SP 800-53 Rev. 5: CM-1, CM-2, CM-6, CM-7, IA-5

| Techniques / Sub-<br>techniques | Tactics | Mitigations |
|---------------------------------|---------|-------------|
| T1078, T1078.001,<br>T1078.003  | TA0005  | M1027       |

# 6.2.5 Ensure no duplicate GIDs exist (Automated)

## **Profile Applicability:**

- Level 1 Server
- Level 1 Workstation

## **Description:**

Although the groupadd program will not let you create a duplicate Group ID (GID), it is possible for an administrator to manually edit the <code>/etc/group</code> file and change the GID field.

#### Rationale:

User groups must be assigned unique GIDs for accountability and to ensure appropriate access protections.

#### Audit:

Run the following script and verify no results are returned:

```
#!/usr/bin/env bash

{
   while read -r l_count l_gid; do
        if [ "$l_count" -gt 1 ]; then
        echo -e "Duplicate GID: \"$l_gid\" Groups: \"$(awk -F: '($3 == n) {
   print $1 }' n=$l_gid /etc/group | xargs)\""
        fi
        done < <(cut -f3 -d":" /etc/group | sort -n | uniq -c)
   }
}</pre>
```

## Remediation:

Based on the results of the audit script, establish unique GIDs and review all files owned by the shared GID to determine which group they are supposed to belong to.

#### References:

1. NIST SP 800-53 Rev. 5: CM-1, CM-2, CM-6, CM-7, IA-5

#### Additional Information:

You can also use the <code>grpck</code> command to check for other inconsistencies in the <code>/etc/group</code> file.

| Techniques / Sub-<br>techniques | Tactics | Mitigations |
|---------------------------------|---------|-------------|
| T1078, T1078.001,<br>T1078.003  | TA0005  | M1027       |

# 6.2.6 Ensure no duplicate user names exist (Automated)

# **Profile Applicability:**

- Level 1 Server
- Level 1 Workstation

## **Description:**

Although the useradd program will not let you create a duplicate user name, it is possible for an administrator to manually edit the /etc/passwd file and change the username.

#### Rationale:

If a user is assigned a duplicate user name, it will create and have access to files with the first UID for that username in /etc/passwd . For example, if "test4" has a UID of 1000 and a subsequent "test4" entry has a UID of 2000, logging in as "test4" will use UID 1000. Effectively, the UID is shared, which is a security problem.

#### Audit:

Run the following script and verify no results are returned:

```
#!/usr/bin/env bash

{
   while read -r l_count l_user; do
        if [ "$l_count" -gt 1 ]; then
            echo -e "Duplicate User: \"$l_user\" Users: \"$(awk -F: '($1 == n) {
        print $1 }' n=$l_user /etc/passwd | xargs)\""
        fi
        done < <(cut -f1 -d":" /etc/passwd | sort -n | uniq -c)
   }
}</pre>
```

## Remediation:

Based on the results of the audit script, establish unique user names for the users. File ownerships will automatically reflect the change as long as the users have unique UIDs.

#### References:

1. NIST SP 800-53 Rev. 5: CM-1, CM-2, CM-6, CM-7, IA-5

| Techniques / Sub-<br>techniques | Tactics | Mitigations |
|---------------------------------|---------|-------------|
| T1078, T1078.001,<br>T1078.003  | TA0004  | M1027       |

# 6.2.7 Ensure no duplicate group names exist (Automated)

# **Profile Applicability:**

- Level 1 Server
- Level 1 Workstation

## **Description:**

Although the <code>groupadd</code> program will not let you create a duplicate group name, it is possible for an administrator to manually edit the <code>/etc/group</code> file and change the group name.

#### Rationale:

If a group is assigned a duplicate group name, it will create and have access to files with the first GID for that group in /etc/group. Effectively, the GID is shared, which is a security problem.

#### Audit:

Run the following script and verify no results are returned:

```
#!/usr/bin/env bash
{
   while read -r l_count l_group; do
        if [ "$l_count" -gt 1 ]; then
            echo -e "Duplicate Group: \"$l_group\" Groups: \"$(awk -F: '($1 == n) { print $1 }' n=$l_group /etc/group | xargs)\""
        fi
        done < <(cut -f1 -d":" /etc/group | sort -n | uniq -c)
}</pre>
```

#### Remediation:

Based on the results of the audit script, establish unique names for the user groups. File group ownerships will automatically reflect the change as long as the groups have unique GIDs.

#### References:

1. NIST SP 800-53 Rev. 5: CM-1, CM-2, CM-6, CM-7, IA-5

| Techniques / Sub-<br>techniques | Tactics | Mitigations |
|---------------------------------|---------|-------------|
| T1078, T1078.001,<br>T1078.003  | TA0004  | M1027       |

# 6.2.8 Ensure root path integrity (Automated)

# **Profile Applicability:**

- Level 1 Server
- Level 1 Workstation

## **Description:**

The root user can execute any command on the system and could be fooled into executing programs unintentionally if the PATH is not set correctly.

#### Rationale:

Including the current working directory (.) or other writable directory in root's executable path makes it likely that an attacker can gain superuser access by forcing an administrator operating as root to execute a Trojan horse program.

#### Audit:

Run the following script to verify root's path does not include:

- Locations that are not directories
- An empty directory (::)
- A trailing (:)
- Current working directory (.)
- Non root owned directories
- Directories that less restrictive than mode 0755

```
#!/usr/bin/env bash
  1 output2=""
  1 pmask="0022"
  l maxperm="$( printf '%o' $(( 0777 & ~$1 pmask )) )"
  l root path="$(sudo -Hiu root env | grep '^PATH' | cut -d= -f2)"
  unset a path loc && IFS=":" read -ra a path loc <<< "$1 root path"
   grep -q "::" <<< "$1 root path" && 1 output2="$1 output2\n - root's path</pre>
contains a empty directory (::)"
   grep -Pq ":\h*$" <<< "$1 root path" && 1 output2="$1 output2\n - root's</pre>
path contains a trailing (:)"
  grep -Pq '(\h+|:)\.(:|\h*$)' <<< "$1 root path" && 1 output2="$1 output2\n
- root's path contains current working directory (.)"
  while read -r l path; do
      if [ -d "$1 path" ]; then
         while read -r l fmode l fown; do
            [ "$1 fown" != "root" ] && 1 output2="$1 output2\n - Directory:
\"$1 path\" is owned by: \"$1 fown\" should be owned by \"root\""
            [ $(( $1 fmode & $1 pmask )) -gt 0 ] && 1 output2="$1 output2\n -
Directory: \"$1 path\" is mode: \"$1 fmode\" and should be mode:
\"$1 maxperm\" or more restrictive"
         done <<< "$(stat -Lc '%#a %U' "$1 path")"</pre>
      else
         1 output2="$1 output2\n - \"$1 path\" is not a directory"
   done <<< "$(printf "%s\n" "${a path loc[@]}")"</pre>
   if [ -z "$1 output2" ]; then
      echo -e "\n- Audit Result:\n *** PASS ***\n - Root's path is correctly
configured\n"
   else
      echo -e "\n- Audit Result:\n ** FAIL **\n - * Reasons for audit
failure * :\n$l output2\n"
```

# Remediation:

# Correct or justify any:

- Locations that are not directories
- Empty directories (::)
- Trailing (:)Current working directory (.)
- Non root owned directories
- Directories that less restrictive than mode 0755

# References:

1. NIST SP 800-53 Rev. 5: CM-1, CM-2, CM-6, CM-7, IA-5

| Techniques / Sub-<br>techniques | Tactics | Mitigations |
|---------------------------------|---------|-------------|
| T1204, T1204.002                | TA0006  | M1022       |

# 6.2.9 Ensure root is the only UID 0 account (Automated)

# **Profile Applicability:**

- Level 1 Server
- Level 1 Workstation

## **Description:**

Any account with UID 0 has superuser privileges on the system.

#### Rationale:

This access must be limited to only the default root account and only from the system console. Administrative access must be through an unprivileged account using an approved mechanism as noted in Item 5.6 Ensure access to the su command is restricted.

#### Audit:

Run the following command and verify that only "root" is returned:

```
# awk -F: '($3 == 0) { print $1 }' /etc/passwd root
```

#### Remediation:

Remove any users other than root with UID o or assign them a new UID if appropriate.

#### References:

1. NIST SP 800-53 Rev. 5: CM-1, CM-2, CM-6, CM-7, IA-5

| Techniques / Sub-<br>techniques | Tactics | Mitigations |
|---------------------------------|---------|-------------|
| T1548, T1548.000                | TA0001  | M1026       |

# 6.2.10 Ensure local interactive user home directories are configured (Automated)

# **Profile Applicability:**

- Level 1 Server
- Level 1 Workstation

## **Description:**

The user home directory is space defined for the particular user to set local environment variables and to store personal files. While the system administrator can establish secure permissions for users' home directories, the users can easily override these. Users can be defined in /etc/passwd without a home directory or with a home directory that does not actually exist.

#### Rationale:

Since the user is accountable for files stored in the user home directory, the user must be the owner of the directory. Group or world-writable user home directories may enable malicious users to steal or modify other users' data or to gain another user's system privileges. If the user's home directory does not exist or is unassigned, the user will be placed in "/" and will not be able to write any files or have local environment variables set.

#### Audit:

Run the following script to:

- Ensure local interactive user home directories exist
- Ensure local interactive users own their home directories
- Ensure local interactive user home directories are mode 750 or more restrictive

```
#!/usr/bin/env bash
   1_output="" 1_output2="" 1_hoout2="" 1_hoout2="" 1_haout2=""
   l valid shells="^($ ( awk -F\/ '$NF != "nologin" {print}' /etc/shells | sed -rn
'/^\//{s,/,\\\/,g;p}' | paste -s -d '|' - ))$"
  unset a_uarr && a_uarr=() # Clear and initialize array
   while read -r l_epu l_eph; do # Populate array with users and user home location
     a uarr+=("$1 epu $1 eph")
   done <<< "$(awk -v pat="$1 valid shells" -F: '$(NF) ~ pat { print $1 " " $(NF-1) }'
/etc/passwd)"
   l asize="${#a uarr[@]}" # Here if we want to look at number of users before proceeding
   [ "$1 asize " -gt "10000" ] && echo -e "\n ** INFO **\n - \"$1_asize\" Local interactive
users found on the system\n - This may be a long running check\n"
   while read -r l user l home; do
      if [-d "$1 home"]; then
         1 mask='0027'
         l_max="$( printf '%o' $(( 0777 & ~$l_mask)) )"
         while read -r 1 own 1 mode; do
            [ "$1_user" != "$1_own" ] && 1_hoout2="$1_hoout2\n - User: \"$1_user\" Home
\"$1_home\" is owned by: \"$1_own\""
           if [ \$((\$1 \mod \& \$1_mask)) -gt 0 ]; then
               l haout2="$1 haout\overline{2}n - User: \"$1 user\" Home \"$1 home\" is mode: \"$1 mode\"
should be mode: \"$1 max\" or more restrictive"
         done <<< "$(stat -Lc '%U %#a' "$1 home")"
      else
         l_heout2="$1_heout2\n - User: \"$1_user\" Home \"$1_home\" Doesn't exist"
   done <<< "$(printf '%s\n' "${a uarr[@]}")"</pre>
   [ -z "$1 heout2" ] && 1 output="$1 output\n
                                                 - home directories exist" ||
1 output2="$1 output2$1 heout2"
   [ -z "$1 hoout2" ] && 1 output="$1 output\n
                                                 - own their home directory" ||
1_output2="$1_output2$1_hoout2"
   [ -z "$1 haout2" ] && 1 output="$1 output\n
                                                 - home directories are mode: \"$1 max\" or more
restrictive" || 1 output2="$1 output2$1 haout2"
   [ -n "$1_output" ] && 1_output=" - All local interactive users:$1_output"
   if [ -z "$1 output2" ]; then # If 1 output2 is empty, we pass
      echo -e "\n- Audit Result:\n ** PASS **\n - * Correctly configured * :\n$l output"
     echo -e "\n- Audit Result:\n ** FAIL **\n - * Reasons for audit failure *:\n$l output2"
      [ -n "$1 output" ] && echo -e "\n- * Correctly configured * :\n$1_output"
   fi
```

#### Remediation:

If a local interactive users' home directory is undefined and/or doesn't exist, follow local site policy and perform one of the following:

- Lock the user account
- Remove the user from the system
- Create a directory for the user. If undefined, edit /etc/passwd and add the absolute path to the directory to the last field of the user.

#### Run the following script to:

- Remove excessive permissions from local interactive users home directories
- Update the home directory's owner

```
#!/usr/bin/env bash
      1 output2=""
      l_valid_shells="^($( awk -F\/ '$NF != "nologin" {print}' /etc/shells | sed -rn
 '/^{//}(s,/,\)//,g;p}' | paste -s -d '|' - ))$"
      unset a_uarr && a_uarr=() # Clear and initialize array
       while read -r l epu l eph; do # Populate array with users and user home location
             a_uarr+=("$1_epu $1_eph")
       done <<< "$(awk -v pat="$1 valid shells" -F: '$(NF) ~ pat { print $1 " " $(NF-1) }'
/etc/passwd)"
       l asize="${#a uarr[@]}" # Here if we want to look at number of users before proceeding
[ "$1_asize " -gt "10000" ] && echo -e "\n ** INFO **\n - \"$1_asize\" Local interactive users found on the system\n - This may be a long running process\n"
       while read -r l user l home; do
             if [ -d "$1_home" ]; then
                     l mask='0027'
                    while read -r l_own l_mode; do
                          if [ "$1 user" != "$1_own" ]; then
                                 1 output2="$1 output2\n - User: \"$1 user\" Home \"$1 home\" is owned by:
\" = \ \" = \ 
                                 chown "$1_user" "$1 home"
                            fi
                           if [ $(( $l_mode & $l_mask )) -gt 0 ]; then
                                 1_{\tt output2="\$1\_output2\n} - \tt User: \"\$1\_user\" Home \"\$1 home\" is mode: \"\$1 mode\"
should be mode: \"$1 max\" or more restrictive\n - removing excess permissions\n"
                                 chmod g-w,o-rwx "$1 home"
                    done <<< "$(stat -Lc '%U %#a' "$1 home")"
                    1 output2="$1 output2\n - User: \"$1 user\" Home \"$1 home\" Doesn't exist\n - Please
create a home in accordance with local site policy"
       done <<< "$(printf '%s\n' "${a uarr[@]}")"</pre>
       if [ -z "$1 output2" ]; then # If 1 output2 is empty, we pass
             echo -e " - No modification needed to local interactive users home directories"
              echo -e "\n$1_output2"
```

#### References:

1. NIST SP 800-53 Rev. 5: CM-1, CM-2, CM-6, CM-7, IA-5

# **CIS Controls:**

| Controls<br>Version | Control                                                                                                    | IG 1 | IG 2 | IG 3 |
|---------------------|----------------------------------------------------------------------------------------------------|------|------|------|
| v8                  | 3.3 Configure Data Access Control Lists  Configure data access control lists based on a user's need to know. Apply data access control lists, also known as access permissions, to local and remote file systems, databases, and applications.                                                                                                    | •    | •    | •    |
| v7                  | 14.6 Protect Information through Access Control Lists  Protect all information stored on systems with file system, network share, claims, application, or database specific access control lists. These controls will enforce the principle that only authorized individuals should have access to the information based on their need to access the information as a part of their responsibilities. | •    | •    | •    |

| Techniques / Sub-<br>techniques | Tactics | Mitigations |
|---------------------------------|---------|-------------|
| T1222, T1222.002                | TA0005  | M1022       |

# 6.2.11 Ensure local interactive user dot files access is configured (Automated)

# **Profile Applicability:**

- Level 1 Server
- Level 1 Workstation

## **Description:**

While the system administrator can establish secure permissions for users' "dot" files, the users can easily override these.

- forward file specifies an email address to forward the user's mail to.
- .rhost file provides the "remote authentication" database for the rcp, rlogin, and rsh commands and the rcmd() function. These files bypass the standard password-based user authentication mechanism. They specify remote hosts and users that are considered trusted (i.e. are allowed to access the local system without supplying a password)
- .netrc file contains data for logging into a remote host or passing authentication to an API.
- .bash history file keeps track of the user's last 500 commands.

#### Rationale:

User configuration files with excessive or incorrect access may enable malicious users to steal or modify other users' data or to gain another user's system privileges.

#### Audit:

Run the following script to verify local interactive user dot files:

- Don't include .forward, .rhost, or .netrc files
- Are mode 0644 or more restrictive
- Are owned by the local interactive user
- Are group owned by the user's primary group
  - $\verb|.bash_history| is mode 0600 or more restrictive|\\$

**Note:** If a .netrc file is required, and follows local site policy, it should be mode 0600 or more restrictive.

```
#!/usr/bin/env bash
   1 output="" 1 output2="" 1 output3=""
   l bf="" l df="" l nf="" l hf=""
   l valid shells="^($( awk -F\/ '$NF != "nologin" {print}' /etc/shells | sed
-rn ''/^{/{s,/,}}' | paste -s -d '|' - ))$"
   unset a uarr && a uarr=() # Clear and initialize array
   while read -r l epu l eph; do # Populate array with users and user home
location
      [[ -n "$1 epu" && -n "$1 eph" ]] && a uarr+=("$1 epu $1 eph")
   done << "(awk -v pat="$1 valid shells" -F: '<math>(NF) \sim pat \{ print $1 " "
$(NF-1) }' /etc/passwd)"
   l asize="${#a uarr[@]}" # Here if we want to look at number of users
before proceeding
   1 maxsize="1000" # Maximun number of local interactive users before
warning (Default 1,000)
   [ "$1 asize " -gt "$1 maxsize" ] && echo -e "\n ** INFO **\n -
\"$1 asize\" Local interactive users found on the system\n - This may be a
long running check\n"
  file access chk()
      1 facout2=""
      l max="$( printf '%o' $(( 0777 & ~$1 mask)) )"
      if [ $(( $1 mode & $1 mask )) -qt 0 ]; then
         1 facout\overline{2}="$1 facout2\n - File: \"$1 hdfile\" is mode: \"$1 mode\"
and should be mode: \"$1 max\" or more restrictive"
      fi
      if [[ ! "$1 owner" =~ ($1 user) ]]; then
         1 facout2="$1 facout2\n - File: \"$1 hdfile\" owned by:
\"$1 owner\" and should be owned by \"$\{1 \text{ user}///\text{ or }\}\""
      if [[ ! "$1 gowner" =~ ($1 group) ]]; then
         1 \text{ facout} = \text{``$1 facout} = \text{``$1 hdfile}'' \text{ group owned by:}
\"$1 gowner\" and should be group owned by \"$\{1 \text{ group}//// \text{ or }\}\""
   while read -r l user l home; do
      1 fe="" 1 nout2="" 1 nout3="" 1 dfout2="" 1 hdout2="" 1 bhout2=""
      if [ -d "$1 home" ]; then
         l group="$(id -gn "$1 user" | xargs)"
         1 group="${1 group// /|}"
         while IFS= read -r -d $'\0' 1 hdfile; do
            while read -r l mode l owner l gowner; do
               case "$(basename "$1 hdfile")" in
                   .forward | .rhost )
                     l fe="Y" && l bf="Y"
                     1 dfout2="$1 dfout2\n - File: \"$1 hdfile\" exists" ;;
                   .netrc )
                     l mask='0177'
                     file access_chk
                     if [ -n "$1 facout2" ]; then
                        l fe="Y" && l nf="Y"
                        1 nout2="$1 facout2"
                      else
                         l nout3=" - File: \"$1 hdfile\" exists"
                      fi ;;
```

```
.bash history )
                     1 mask='0177'
                     file access_chk
                     if [ -n "$1 facout2" ]; then
                        l fe="Y" && l hf="Y"
                        l bhout2="$1 facout2"
                     fi ;;
                  * )
                     1 mask='0133'
                     file access chk
                     if [ -n "$1 facout2" ]; then
                        l fe="Y" && l df="Y"
                        1 hdout2="$1 facout2"
                     fi ;;
                  esac
            done <<< "$(stat -Lc '%#a %U %G' "$1 hdfile")"</pre>
         done < <(find "$1_home" -xdev -type f -name '.*' -print0)</pre>
      if [ "$1 fe" = "Y" ]; then
         1 output2="$1 output2\n - User: \"$1 user\" Home Directory:
\"$1 home\""
         [ -n "$1 dfout2" ] && 1 output2="$1 output2$1 dfout2"
         [ -n "$1_nout2" ] && 1_output2="$1_output2$1_nout2"
         [ -n "$1_bhout2" ] && 1_output2="$1_output2$1_bhout2"
         [ -n "$1 hdout2" ] && 1 output2="$1 output2$1 hdout2"
      fi
      [ -n "$1 nout3" ] && 1 output3="$1 output3\n - User: \"$1 user\" Home
Directory: \"$1 home\"\n$1 nout3"
   done <<< "$(printf '%s\n' "${a uarr[@]}")"</pre>
   unset a uarr # Remove array
   [ -n "$1 output3" ] && 1 output3=" - ** Warning **\n - \".netrc\" files
should be removed unless deemed necessary\n and in accordance with local
site policy:$1 output3"
   [ -z "$1 bf^{\overline{}} ] && 1 output="$1 output\n - \".forward\" or \".rhost\"
files"
   [ -z "$1 nf" ] && 1 output="$1 output\n
                                              - \".netrc\" files with
incorrect access configured"
   [ -z "$1_hf" ] && 1_output="$1_output\n
                                              - \".bash history\" files with
incorrect access configured"
   [ -z "$1 df" ] && 1 output="$1 output\n
                                              - \"dot\" files with incorrect
access configured"
   [ -n "$1 output" ] && 1 output=" - No local interactive users home
directories contain: $1 output"
   if [-z "$1_output2"]; then # If 1_output2 is empty, we pass
      echo -e "\n- Audit Result:\n ** PASS **\n - * Correctly configured *
:\n$l output\n"
      echo -e "$1 output3\n"
   else
      echo -e "\n- Audit Result:\n ** FAIL **\n - * Reasons for audit
failure * :\n$l output2\n"
      echo -e "$1 output3\n"
      [ -n "$1 output" ] && echo -e "- * Correctly configured *
:\n$l output\n"
  fi
```

#### Remediation:

Making global modifications to users' files without alerting the user community can result in unexpected outages and unhappy users. Therefore, it is recommended that a monitoring policy be established to report user dot file permissions and determine the action to be taken in accordance with site policy. The following script will:

- remove excessive permissions on dot files within interactive users' home directories
- change ownership of dot files within interactive users' home directories to the user
- change group ownership of dot files within interactive users' home directories to the user's primary group
- list .forward and .rhost files to be investigated and manually deleted

```
#!/usr/bin/env bash
       l\_valid\_shells="^($( awk -F\/ '$NF != "nologin" {print}' /etc/shells | sed -rn | l\_valid\_shells | sed -rn | l\_valid\_shells | sed -rn | l\_valid\_shells | sed -rn | l\_valid\_shells | sed -rn | l\_valid\_shells | sed -rn | l\_valid\_shells | sed -rn | l\_valid\_shells | sed -rn | l\_valid\_shells | sed -rn | l\_valid\_shells | sed -rn | l\_valid\_shells | sed -rn | l\_valid\_shells | sed -rn | l\_valid\_shells | sed -rn | l\_valid\_shells | sed -rn | l\_valid\_shells | sed -rn | l\_valid\_shells | sed -rn | l\_valid\_shells | sed -rn | l\_valid\_shells | sed -rn | l\_valid\_shells | sed -rn | l\_valid\_shells | sed -rn | l\_valid\_shells | sed -rn | l\_valid\_shells | sed -rn | l\_valid\_shells | sed -rn | l\_valid\_shells | sed -rn | l\_valid\_shells | sed -rn | l\_valid\_shells | sed -rn | l\_valid\_shells | sed -rn | l\_valid\_shells | sed -rn | l\_valid\_shells | sed -rn | l\_valid\_shells | sed -rn | l\_valid\_shells | sed -rn | l\_valid\_shells | sed -rn | l\_valid\_shells | sed -rn | l\_valid\_shells | sed -rn | l\_valid\_shells | sed -rn | sed -rn | sed -rn | sed -rn | sed -rn | sed -rn | sed -rn | sed -rn | sed -rn | sed -rn | sed -rn | sed -rn | sed -rn | sed -rn | sed -rn | sed -rn | sed -rn | sed -rn | sed -rn | sed -rn | sed -rn | sed -rn | sed -rn | sed -rn | sed -rn | sed -rn | sed -rn | sed -rn | sed -rn | sed -rn | sed -rn | sed -rn | sed -rn | sed -rn | sed -rn | sed -rn | sed -rn | sed -rn | sed -rn | sed -rn | sed -rn | sed -rn | sed -rn | sed -rn | sed -rn | sed -rn | sed -rn | sed -rn | sed -rn | sed -rn | sed -rn | sed -rn | sed -rn | sed -rn | sed -rn | sed -rn | sed -rn | sed -rn | sed -rn | sed -rn | sed -rn | sed -rn | sed -rn | sed -rn | sed -rn | sed -rn | sed -rn | sed -rn | sed -rn | sed -rn | sed -rn | sed -rn | sed -rn | sed -rn | sed -rn | sed -rn | sed -rn | sed -rn | sed -rn | sed -rn | sed -rn | sed -rn | sed -rn | sed -rn | sed -rn | sed -rn | sed -rn | sed -rn | sed -rn | sed -rn | sed -rn | sed -rn | sed -rn | sed -rn | sed -rn | sed -rn | sed -rn | sed -rn | sed -rn | sed -rn | sed -rn | sed -rn | sed -rn | sed -rn | sed -rn | sed 
'/^\//{s,/,\\\/,g;p}' | paste -s -d '|' - ))$"
      unset a uarr && a uarr=() # Clear and initialize array
      while read -r l_epu l_eph; do # Populate array with users and user home location
             [[ -n "$1_epu" && -n "$1_eph" ]] && a_uarr+=("$1_epu $1_eph")
      done <<< "$(awk -v pat="$1 valid shells" -F: '$(NF) ~ pat { print $1 " " $(NF-1) }'
/etc/passwd)"
      l asize="${#a uarr[@]}" # Here if we want to look at number of users before proceeding
      1 maxsize="1000" # Maximum number of local interactive users before warning (Default 1,000)
       ["$1_asize " -gt "$1_maxsize" ] && echo -e "\n ** INFO **\n - \"$1_asize\" Local
interactive users found on the system\n - This may be a long running check\n"
      file access fix()
            1_facout2=""
            1 max="$( printf '%o' $(( 0777 & ~$1 mask)) )"
            \overline{\text{if}} [ $(($\frac{1}{mode & $\lambda$ | mask })) -gt 0 ]; then
echo -e " - File: \"$1_hdfile\" is mode: \"$1_mode\" and should be mode: \"$1_max\" or more restrictive\n - Changing to mode \"$1_max\""
                  chmod "$1 chp" "$1 hdfile"
             fi
            if [[ ! "$1_owner" =~ ($1_user) ]]; then
                  echo -e \overline{} - File: \"\overline{}1 hdfile\" owned by: \"\overline{}1 owner\" and should be owned by
\"\S\{1\_user//|/ or \}\"\n - Changing ownership to \"$1\_user\""
                 chown "$1_user" "$1_hdfile"
             fi
if [[ ! "$l_gowner" =~ ($l_group) ]]; then
    echo -e " - File: \"$l_hdfile\" group owned by: \"$l_gowner\" and should be group owned
by \"${l_group/||' or }\"\" - Changing group ownership to \"$l_group\""
                   chgrp "$1 group" "$1 hdfile"
      while read -r l_user l_home; do
   if [ -d "$l_home" ]; then
                   echo -e\overline{\ }\n - Checking user: \"$1 user\" home directory: \"$1 home\""
                   1 group="$(id -gn "$1_user" | xargs)"
                   1 group="${1 group// /|}"
                   while IFS= read -r -d $'\0' l_hdfile; do
                         while read -r l mode l owner l gowner; do
                                case "$(basename "$1_hdfile")" in
                                      .forward | .rhost
                                           echo -e " - File: \"$1_hdfile\" exists\n - Please investigate and
manually delete \"$1 hdfile\""
                                      ;;
                                      .netrc )
                                            l mask='0177'
                                            l_chp="u-x,go-rwx"
                                            file_access_fix ;;
                                      .bash history )
                                           1 mask='0177'
                                            l chp="u-x,go-rwx"
                                           file_access_fix ;;
                                            l_mask='0133'
                                            l_chp="u-x,go-wx"
                                            file_access_fix ;;
                         done <<< "$(stat -Lc '%#a %U %G' "$1 hdfile")"</pre>
                  done < <(find "$1_home" -xdev -type f -name '.*' -print0)</pre>
      done <<< "$(printf '%s\n' "${a uarr[@]}")"</pre>
      unset a uarr # Remove array
```

#### References:

1. NIST SP 800-53 Rev. 5: CM-1, CM-2, CM-6, CM-7, IA-5

# **CIS Controls:**

| Controls<br>Version | Control                                                                                                    | IG 1 | IG 2 | IG 3 |
|---------------------|----------------------------------------------------------------------------------------------------|------|------|------|
| v8                  | 3.3 Configure Data Access Control Lists  Configure data access control lists based on a user's need to know. Apply data access control lists, also known as access permissions, to local and remote file systems, databases, and applications.                                                                                                    | •    | •    | •    |
| v7                  | 14.6 Protect Information through Access Control Lists  Protect all information stored on systems with file system, network share, claims, application, or database specific access control lists. These controls will enforce the principle that only authorized individuals should have access to the information based on their need to access the information as a part of their responsibilities. | •    | •    | •    |

| Techniques / Sub-<br>techniques                                | Tactics | Mitigations |
|----------------------------------------------------------------|---------|-------------|
| T1222, T1222.001,<br>T1222.002, T1552,<br>T1552.003, T1552.004 | TA0005  | M1022       |

# **Appendix: Summary Table**

| CIS Benchmark Recommendation |                                                               | Set<br>Correctly |    |
|------------------------------|---------------------------------------------------------------|------------------|----|
|                              |                                                               | Yes              | No |
| 1                            | Initial Setup                                                 |                  |    |
| 1.1                          | Filesystem                                                    |                  |    |
| 1.1.1                        | Configure Filesystem Kernel Modules                           |                  |    |
| 1.1.1.1                      | Ensure cramfs kernel module is not available (Automated)      |                  |    |
| 1.1.1.2                      | Ensure freevxfs kernel module is not available (Automated)    |                  |    |
| 1.1.1.3                      | Ensure hfs kernel module is not available (Automated)         |                  |    |
| 1.1.1.4                      | Ensure hfsplus kernel module is not available (Automated)     |                  |    |
| 1.1.1.5                      | Ensure jffs2 kernel module is not available (Automated)       |                  |    |
| 1.1.1.6                      | Ensure squashfs kernel module is not available (Automated)    |                  |    |
| 1.1.1.7                      | Ensure udf kernel module is not available (Automated)         |                  |    |
| 1.1.1.8                      | Ensure usb-storage kernel module is not available (Automated) |                  |    |
| 1.1.2                        | Configure Filesystem Partitions                               |                  |    |
| 1.1.2.1                      | Configure /tmp                                                |                  |    |
| 1.1.2.1.1                    | Ensure /tmp is a separate partition (Automated)               |                  |    |
| 1.1.2.1.2                    | Ensure nodev option set on /tmp partition (Automated)         |                  |    |
| 1.1.2.1.3                    | Ensure nosuid option set on /tmp partition (Automated)        |                  |    |
| 1.1.2.1.4                    | Ensure noexec option set on /tmp partition (Automated)        |                  |    |

| CIS Benchmark Recommendation |                                                            | Set<br>Correctly |    |
|------------------------------|------------------------------------------------------------|------------------|----|
|                              |                                                            | Yes              | No |
| 1.1.2.2                      | Configure /dev/shm                                         |                  |    |
| 1.1.2.2.1                    | Ensure /dev/shm is a separate partition (Automated)        |                  |    |
| 1.1.2.2.2                    | Ensure nodev option set on /dev/shm partition (Automated)  |                  |    |
| 1.1.2.2.3                    | Ensure nosuid option set on /dev/shm partition (Automated) |                  |    |
| 1.1.2.2.4                    | Ensure noexec option set on /dev/shm partition (Automated) |                  |    |
| 1.1.2.3                      | Configure /home                                            |                  |    |
| 1.1.2.3.1                    | Ensure separate partition exists for /home (Automated)     |                  |    |
| 1.1.2.3.2                    | Ensure nodev option set on /home partition (Automated)     |                  |    |
| 1.1.2.3.3                    | Ensure nosuid option set on /home partition (Automated)    |                  |    |
| 1.1.2.4                      | Configure /var                                             |                  |    |
| 1.1.2.4.1                    | Ensure separate partition exists for /var (Automated)      |                  |    |
| 1.1.2.4.2                    | Ensure nodev option set on /var partition (Automated)      |                  |    |
| 1.1.2.4.3                    | Ensure nosuid option set on /var partition (Automated)     |                  |    |
| 1.1.2.5                      | Configure /var/tmp                                         |                  |    |
| 1.1.2.5.1                    | Ensure separate partition exists for /var/tmp (Automated)  |                  |    |
| 1.1.2.5.2                    | Ensure nodev option set on /var/tmp partition (Automated)  |                  |    |
| 1.1.2.5.3                    | Ensure nosuid option set on /var/tmp partition (Automated) |                  |    |
| 1.1.2.5.4                    | Ensure noexec option set on /var/tmp partition (Automated) |                  |    |

| CIS Benchmark Recommendation |                                                                                  | Set<br>Correctly |    |
|------------------------------|----------------------------------------------------------------------------------|------------------|----|
|                              |                                                                                  | Yes              | No |
| 1.1.2.6                      | Configure /var/log                                                               |                  |    |
| 1.1.2.6.1                    | Ensure separate partition exists for /var/log (Automated)                        |                  |    |
| 1.1.2.6.2                    | Ensure nodev option set on /var/log partition (Automated)                        |                  |    |
| 1.1.2.6.3                    | Ensure nosuid option set on /var/log partition (Automated)                       |                  |    |
| 1.1.2.6.4                    | Ensure noexec option set on /var/log partition (Automated)                       |                  |    |
| 1.1.2.7                      | Configure /var/log/audit                                                         |                  |    |
| 1.1.2.7.1                    | Ensure separate partition exists for /var/log/audit (Automated)                  |                  |    |
| 1.1.2.7.2                    | Ensure nodev option set on /var/log/audit partition (Automated)                  |                  |    |
| 1.1.2.7.3                    | Ensure nosuid option set on /var/log/audit partition (Automated)                 |                  |    |
| 1.1.2.7.4                    | Ensure noexec option set on /var/log/audit partition (Automated)                 |                  |    |
| 1.2                          | Configure Software and Patch Management                                          |                  |    |
| 1.2.1                        | Ensure GPG keys are configured (Manual)                                          |                  |    |
| 1.2.2                        | Ensure gpgcheck is globally activated (Automated)                                |                  |    |
| 1.2.3                        | Ensure repo_gpgcheck is globally activated (Manual)                              |                  |    |
| 1.2.4                        | Ensure package manager repositories are configured (Manual)                      |                  |    |
| 1.2.5                        | Ensure updates, patches, and additional security software are installed (Manual) |                  |    |
| 1.3                          | Configure Secure Boot Settings                                                   |                  |    |

| CIS Benchmark Recommendation |                                                                            | Set<br>Correctly |    |
|------------------------------|----------------------------------------------------------------------------|------------------|----|
|                              |                                                                            | Yes              | No |
| 1.3.1                        | Ensure bootloader password is set (Automated)                              |                  |    |
| 1.3.2                        | Ensure permissions on bootloader config are configured (Automated)         |                  |    |
| 1.4                          | Configure Additional Process Hardening                                     |                  |    |
| 1.4.1                        | Ensure address space layout randomization (ASLR) is enabled (Automated)    |                  |    |
| 1.4.2                        | Ensure ptrace_scope is restricted (Automated)                              |                  |    |
| 1.4.3                        | Ensure core dump backtraces are disabled (Automated)                       |                  |    |
| 1.4.4                        | Ensure core dump storage is disabled (Automated)                           |                  |    |
| 1.5                          | Mandatory Access Control                                                   |                  |    |
| 1.5.1                        | Configure SELinux                                                          |                  |    |
| 1.5.1.1                      | Ensure SELinux is installed (Automated)                                    |                  |    |
| 1.5.1.2                      | Ensure SELinux is not disabled in bootloader configuration (Automated)     |                  |    |
| 1.5.1.3                      | Ensure SELinux policy is configured (Automated)                            |                  |    |
| 1.5.1.4                      | Ensure the SELinux mode is not disabled (Automated)                        |                  |    |
| 1.5.1.5                      | Ensure the SELinux mode is enforcing (Automated)                           |                  |    |
| 1.5.1.6                      | Ensure no unconfined services exist (Automated)                            |                  |    |
| 1.5.1.7                      | Ensure the MCS Translation Service (mcstrans) is not installed (Automated) |                  |    |
| 1.5.1.8                      | Ensure SETroubleshoot is not installed (Automated)                         |                  |    |
| 1.6                          | Configure system wide crypto policy                                        |                  |    |
| 1.6.1                        | Ensure system wide crypto policy is not set to legacy (Automated)          |                  |    |

| CIS Benchmark Recommendation |                                                                                       | Set<br>Correctly |    |
|------------------------------|---------------------------------------------------------------------------------------|------------------|----|
|                              |                                                                                       | Yes              | No |
| 1.6.2                        | Ensure system wide crypto policy disables sha1 hash and signature support (Automated) |                  |    |
| 1.6.3                        | Ensure system wide crypto policy disables cbc for ssh (Automated)                     |                  |    |
| 1.6.4                        | Ensure system wide crypto policy disables macs less than 128 bits (Automated)         |                  |    |
| 1.7                          | Configure Command Line Warning Banners                                                |                  |    |
| 1.7.1                        | Ensure message of the day is configured properly (Automated)                          |                  |    |
| 1.7.2                        | Ensure local login warning banner is configured properly (Automated)                  |                  |    |
| 1.7.3                        | Ensure remote login warning banner is configured properly (Automated)                 |                  |    |
| 1.7.4                        | Ensure access to /etc/motd is configured (Automated)                                  |                  |    |
| 1.7.5                        | Ensure access to /etc/issue is configured (Automated)                                 |                  |    |
| 1.7.6                        | Ensure access to /etc/issue.net is configured (Automated)                             |                  |    |
| 1.8                          | Configure GNOME Display Manager                                                       |                  |    |
| 1.8.1                        | Ensure GNOME Display Manager is removed (Automated)                                   |                  |    |
| 1.8.2                        | Ensure GDM login banner is configured (Automated)                                     |                  |    |
| 1.8.3                        | Ensure GDM disable-user-list option is enabled (Automated)                            |                  |    |
| 1.8.4                        | Ensure GDM screen locks when the user is idle (Automated)                             |                  |    |
| 1.8.5                        | Ensure GDM screen locks cannot be overridden (Automated)                              |                  |    |

| CIS Benchmark Recommendation |                                                                                          | Set<br>Correctly |    |
|------------------------------|------------------------------------------------------------------------------------------|------------------|----|
|                              |                                                                                          | Yes              | No |
| 1.8.6                        | Ensure GDM automatic mounting of removable media is disabled (Automated)                 |                  |    |
| 1.8.7                        | Ensure GDM disabling automatic mounting of removable media is not overridden (Automated) |                  |    |
| 1.8.8                        | Ensure GDM autorun-never is enabled (Automated)                                          |                  |    |
| 1.8.9                        | Ensure GDM autorun-never is not overridden (Automated)                                   |                  |    |
| 1.8.10                       | Ensure XDMCP is not enabled (Automated)                                                  |                  |    |
| 2                            | Services                                                                                 |                  |    |
| 2.1                          | Configure Time Synchronization                                                           |                  |    |
| 2.1.1                        | Ensure time synchronization is in use (Automated)                                        |                  |    |
| 2.1.2                        | Ensure chrony is configured (Automated)                                                  |                  |    |
| 2.1.3                        | Ensure chrony is not run as the root user (Automated)                                    |                  |    |
| 2.2                          | Configure Special Purpose Services                                                       |                  |    |
| 2.2.1                        | Ensure autofs services are not in use (Automated)                                        |                  |    |
| 2.2.2                        | Ensure avahi daemon services are not in use (Automated)                                  |                  |    |
| 2.2.3                        | Ensure dhcp server services are not in use (Automated)                                   |                  |    |
| 2.2.4                        | Ensure dns server services are not in use (Automated)                                    |                  |    |
| 2.2.5                        | Ensure dnsmasq services are not in use (Automated)                                       |                  |    |
| 2.2.6                        | Ensure samba file server services are not in use (Automated)                             |                  |    |
| 2.2.7                        | Ensure ftp server services are not in use (Automated)                                    |                  |    |

| CIS Benchmark Recommendation |                                                                             | Set<br>Correctly |    |
|------------------------------|-----------------------------------------------------------------------------|------------------|----|
|                              |                                                                             | Yes              | No |
| 2.2.8                        | Ensure message access server services are not in use (Automated)            |                  |    |
| 2.2.9                        | Ensure network file system services are not in use (Automated)              |                  |    |
| 2.2.10                       | Ensure nis server services are not in use (Automated)                       |                  |    |
| 2.2.11                       | Ensure print server services are not in use (Automated)                     |                  |    |
| 2.2.12                       | Ensure rpcbind services are not in use (Automated)                          |                  |    |
| 2.2.13                       | Ensure rsync services are not in use (Automated)                            |                  |    |
| 2.2.14                       | Ensure snmp services are not in use (Automated)                             |                  |    |
| 2.2.15                       | Ensure telnet server services are not in use (Automated)                    |                  |    |
| 2.2.16                       | Ensure tftp server services are not in use (Automated)                      |                  |    |
| 2.2.17                       | Ensure web proxy server services are not in use (Automated)                 |                  |    |
| 2.2.18                       | Ensure web server services are not in use (Automated)                       |                  |    |
| 2.2.19                       | Ensure xinetd services are not in use (Automated)                           |                  |    |
| 2.2.20                       | Ensure X window server services are not in use (Automated)                  |                  |    |
| 2.2.21                       | Ensure mail transfer agents are configured for local-only mode (Automated)  |                  |    |
| 2.2.22                       | Ensure only approved services are listening on a network interface (Manual) |                  |    |
| 2.3                          | Configure Service Clients                                                   |                  |    |
| 2.3.1                        | Ensure ftp client is not installed (Automated)                              |                  |    |
| 2.3.2                        | Ensure Idap client is not installed (Automated)                             |                  |    |

| CIS Benchmark Recommendation |                                                           | _   | et<br>ectly |
|------------------------------|-----------------------------------------------------------|-----|-------------|
|                              |                                                           | Yes | No          |
| 2.3.3                        | Ensure nis client is not installed (Automated)            |     |             |
| 2.3.4                        | Ensure telnet client is not installed (Automated)         |     |             |
| 2.3.5                        | Ensure tftp client is not installed (Automated)           |     |             |
| 3                            | Network                                                   |     |             |
| 3.1                          | Configure Network Devices                                 |     |             |
| 3.1.1                        | Ensure IPv6 status is identified (Manual)                 |     |             |
| 3.1.2                        | Ensure wireless interfaces are disabled (Automated)       |     |             |
| 3.1.3                        | Ensure bluetooth services are not in use (Automated)      |     |             |
| 3.2                          | Configure Network Kernel Modules                          |     |             |
| 3.2.1                        | Ensure dccp kernel module is not available (Automated)    |     |             |
| 3.2.2                        | Ensure tipc kernel module is not available (Automated)    |     |             |
| 3.2.3                        | Ensure rds kernel module is not available (Automated)     |     |             |
| 3.2.4                        | Ensure sctp kernel module is not available (Automated)    |     |             |
| 3.3                          | Configure Network Kernel Parameters                       |     |             |
| 3.3.1                        | Ensure ip forwarding is disabled (Automated)              |     |             |
| 3.3.2                        | Ensure packet redirect sending is disabled (Automated)    |     |             |
| 3.3.3                        | Ensure bogus icmp responses are ignored (Automated)       |     |             |
| 3.3.4                        | Ensure broadcast icmp requests are ignored (Automated)    |     |             |
| 3.3.5                        | Ensure icmp redirects are not accepted (Automated)        |     |             |
| 3.3.6                        | Ensure secure icmp redirects are not accepted (Automated) |     |             |
| 3.3.7                        | Ensure reverse path filtering is enabled (Automated)      |     |             |

| CIS Benchmark Recommendation |                                                                       | Set<br>Correctly |    |
|------------------------------|-----------------------------------------------------------------------|------------------|----|
|                              |                                                                       | Yes              | No |
| 3.3.8                        | Ensure source routed packets are not accepted (Automated)             |                  |    |
| 3.3.9                        | Ensure suspicious packets are logged (Automated)                      |                  |    |
| 3.3.10                       | Ensure tcp syn cookies is enabled (Automated)                         |                  |    |
| 3.3.11                       | Ensure ipv6 router advertisements are not accepted (Automated)        |                  |    |
| 3.4                          | Configure Host Based Firewall                                         |                  |    |
| 3.4.1                        | Configure a firewall utility                                          |                  |    |
| 3.4.1.1                      | Ensure nftables is installed (Automated)                              |                  |    |
| 3.4.1.2                      | Ensure a single firewall configuration utility is in use (Automated)  |                  |    |
| 3.4.2                        | Configure firewall rules                                              |                  |    |
| 3.4.2.1                      | Ensure nftables base chains exist (Automated)                         |                  |    |
| 3.4.2.2                      | Ensure host based firewall loopback traffic is configured (Automated) |                  |    |
| 3.4.2.3                      | Ensure firewalld drops unnecessary services and ports (Manual)        |                  |    |
| 3.4.2.4                      | Ensure nftables established connections are configured (Manual)       |                  |    |
| 3.4.2.5                      | Ensure nftables default deny firewall policy (Automated)              |                  |    |
| 4                            | Access, Authentication and Authorization                              |                  |    |
| 4.1                          | Configure job schedulers                                              |                  |    |
| 4.1.1                        | Configure cron                                                        |                  |    |
| 4.1.1.1                      | Ensure cron daemon is enabled and active (Automated)                  |                  |    |

| CIS Benchmark Recommendation |                                                                             | Set<br>Correctly |    |  |
|------------------------------|-----------------------------------------------------------------------------|------------------|----|--|
|                              |                                                                             | Yes              | No |  |
| 4.1.1.2                      | Ensure permissions on /etc/crontab are configured (Automated)               |                  |    |  |
| 4.1.1.3                      | Ensure permissions on /etc/cron.hourly are configured (Automated)           |                  |    |  |
| 4.1.1.4                      | Ensure permissions on /etc/cron.daily are configured (Automated)            |                  |    |  |
| 4.1.1.5                      | Ensure permissions on /etc/cron.weekly are configured (Automated)           |                  |    |  |
| 4.1.1.6                      | Ensure permissions on /etc/cron.monthly are configured (Automated)          |                  |    |  |
| 4.1.1.7                      | Ensure permissions on /etc/cron.d are configured (Automated)                |                  |    |  |
| 4.1.1.8                      | Ensure crontab is restricted to authorized users (Automated)                |                  |    |  |
| 4.1.2                        | Configure at                                                                |                  |    |  |
| 4.1.2.1                      | Ensure at is restricted to authorized users (Automated)                     |                  |    |  |
| 4.2                          | Configure SSH Server                                                        |                  |    |  |
| 4.2.1                        | Ensure permissions on /etc/ssh/sshd_config are configured (Automated)       |                  |    |  |
| 4.2.2                        | Ensure permissions on SSH private host key files are configured (Automated) |                  |    |  |
| 4.2.3                        | Ensure permissions on SSH public host key files are configured (Automated)  |                  |    |  |
| 4.2.4                        | Ensure sshd access is configured (Automated)                                |                  |    |  |
| 4.2.5                        | Ensure sshd Banner is configured (Automated)                                |                  |    |  |
| 4.2.6                        | Ensure sshd Ciphers are configured (Automated)                              |                  |    |  |

| CIS Benchmark Recommendation |                                                                                    | Set<br>Correctly |    |  |
|------------------------------|------------------------------------------------------------------------------------|------------------|----|--|
|                              |                                                                                    | Yes              | No |  |
| 4.2.7                        | Ensure sshd ClientAliveInterval and ClientAliveCountMax are configured (Automated) |                  |    |  |
| 4.2.8                        | Ensure sshd DisableForwarding is enabled (Automated)                               |                  |    |  |
| 4.2.9                        | Ensure sshd HostbasedAuthentication is disabled (Automated)                        |                  |    |  |
| 4.2.10                       | Ensure sshd IgnoreRhosts is enabled (Automated)                                    |                  |    |  |
| 4.2.11                       | Ensure sshd KexAlgorithms is configured (Automated)                                |                  |    |  |
| 4.2.12                       | Ensure sshd LoginGraceTime is configured (Automated)                               |                  |    |  |
| 4.2.13                       | Ensure sshd LogLevel is configured (Automated)                                     |                  |    |  |
| 4.2.14                       | Ensure sshd MACs are configured (Automated)                                        |                  |    |  |
| 4.2.15                       | Ensure sshd MaxAuthTries is configured (Automated)                                 |                  |    |  |
| 4.2.16                       | Ensure sshd MaxSessions is configured (Automated)                                  |                  |    |  |
| 4.2.17                       | Ensure sshd MaxStartups is configured (Automated)                                  |                  |    |  |
| 4.2.18                       | Ensure sshd PermitEmptyPasswords is disabled (Automated)                           |                  |    |  |
| 4.2.19                       | Ensure sshd PermitRootLogin is disabled (Automated)                                |                  |    |  |
| 4.2.20                       | Ensure sshd PermitUserEnvironment is disabled (Automated)                          |                  |    |  |
| 4.2.21                       | Ensure sshd UsePAM is enabled (Automated)                                          |                  |    |  |
| 4.2.22                       | Ensure sshd crypto_policy is not set (Automated)                                   |                  |    |  |
| 4.3                          | Configure privilege escalation                                                     |                  |    |  |
| 4.3.1                        | Ensure sudo is installed (Automated)                                               |                  |    |  |
| 4.3.2                        | Ensure sudo commands use pty (Automated)                                           |                  |    |  |

| CIS Benchmark Recommendation |                                                                                        | _   | et<br>ectly |
|------------------------------|----------------------------------------------------------------------------------------|-----|-------------|
|                              |                                                                                        | Yes | No          |
| 4.3.3                        | Ensure sudo log file exists (Automated)                                                |     |             |
| 4.3.4                        | Ensure users must provide password for escalation (Automated)                          |     |             |
| 4.3.5                        | Ensure re-authentication for privilege escalation is not disabled globally (Automated) |     |             |
| 4.3.6                        | Ensure sudo authentication timeout is configured correctly (Automated)                 |     |             |
| 4.3.7                        | Ensure access to the su command is restricted (Automated)                              |     |             |
| 4.4                          | Configure Pluggable Authentication Modules                                             |     |             |
| 4.4.1                        | Configure PAM software packages                                                        |     |             |
| 4.4.1.1                      | Ensure latest version of pam is installed (Automated)                                  |     |             |
| 4.4.1.2                      | Ensure latest version of authselect is installed (Automated)                           |     |             |
| 4.4.2                        | Configure authselect                                                                   |     |             |
| 4.4.2.1                      | Ensure active authselect profile includes pam modules (Automated)                      |     |             |
| 4.4.2.2                      | Ensure pam_faillock module is enabled (Automated)                                      |     |             |
| 4.4.2.3                      | Ensure pam_pwquality module is enabled (Automated)                                     |     |             |
| 4.4.2.4                      | Ensure pam_pwhistory module is enabled (Automated)                                     |     |             |
| 4.4.2.5                      | Ensure pam_unix module is enabled (Automated)                                          |     |             |
| 4.4.3                        | Configure pluggable module arguments                                                   |     |             |
| 4.4.3.1                      | Configure pam_faillock module                                                          |     |             |
| 4.4.3.1.1                    | Ensure password failed attempts lockout is configured (Automated)                      |     |             |

| CIS Benchmark Recommendation |                                                                           | Set<br>Correctly |    |
|------------------------------|---------------------------------------------------------------------------|------------------|----|
|                              |                                                                           | Yes              | No |
| 4.4.3.1.2                    | Ensure password unlock time is configured (Automated)                     |                  |    |
| 4.4.3.1.3                    | Ensure password failed attempts lockout includes root account (Automated) |                  |    |
| 4.4.3.2                      | Configure pam_pwquality module                                            |                  |    |
| 4.4.3.2.1                    | Ensure password number of changed characters is configured (Automated)    |                  |    |
| 4.4.3.2.2                    | Ensure password length is configured (Automated)                          |                  |    |
| 4.4.3.2.3                    | Ensure password complexity is configured (Manual)                         |                  |    |
| 4.4.3.2.4                    | Ensure password same consecutive characters is configured (Automated)     |                  |    |
| 4.4.3.2.5                    | Ensure password maximum sequential characters is configured (Automated)   |                  |    |
| 4.4.3.2.6                    | Ensure password dictionary check is enabled (Automated)                   |                  |    |
| 4.4.3.2.7                    | Ensure password quality is enforced for the root user (Automated)         |                  |    |
| 4.4.3.3                      | Configure pam_pwhistory module                                            |                  |    |
| 4.4.3.3.1                    | Ensure password history remember is configured (Automated)                |                  |    |
| 4.4.3.3.2                    | Ensure password history is enforced for the root user (Automated)         |                  |    |
| 4.4.3.3.3                    | Ensure pam_pwhistory includes use_authtok (Automated)                     |                  |    |
| 4.4.3.4                      | Configure pam_unix module                                                 |                  |    |
| 4.4.3.4.1                    | Ensure pam_unix does not include nullok (Automated)                       |                  |    |

| CIS Benchmark Recommendation |                                                                          | Set<br>Correctly |    |
|------------------------------|--------------------------------------------------------------------------|------------------|----|
|                              |                                                                          | Yes              | No |
| 4.4.3.4.2                    | Ensure pam_unix does not include remember (Automated)                    |                  |    |
| 4.4.3.4.3                    | Ensure pam_unix includes a strong password hashing algorithm (Automated) |                  |    |
| 4.4.3.4.4                    | Ensure pam_unix includes use_authtok (Automated)                         |                  |    |
| 4.5                          | User Accounts and Environment                                            |                  |    |
| 4.5.1                        | Configure shadow password suite parameters                               |                  |    |
| 4.5.1.1                      | Ensure strong password hashing algorithm is configured (Automated)       |                  |    |
| 4.5.1.2                      | Ensure password expiration is 365 days or less (Automated)               |                  |    |
| 4.5.1.3                      | Ensure password expiration warning days is 7 or more (Automated)         |                  |    |
| 4.5.1.4                      | Ensure inactive password lock is 30 days or less (Automated)             |                  |    |
| 4.5.1.5                      | Ensure all users last password change date is in the past (Automated)    |                  |    |
| 4.5.2                        | Configure root and system accounts and environment                       |                  |    |
| 4.5.2.1                      | Ensure default group for the root account is GID 0 (Automated)           |                  |    |
| 4.5.2.2                      | Ensure root user umask is configured (Automated)                         |                  |    |
| 4.5.2.3                      | Ensure system accounts are secured (Automated)                           |                  |    |
| 4.5.2.4                      | Ensure root password is set (Automated)                                  |                  |    |
| 4.5.3                        | Configure user default environment                                       |                  |    |
| 4.5.3.1                      | Ensure nologin is not listed in /etc/shells (Automated)                  |                  |    |

| CIS Benchmark Recommendation |                                                                                    | Set<br>Correctly |     |
|------------------------------|------------------------------------------------------------------------------------|------------------|-----|
|                              |                                                                                    | Yes              | No  |
| 4.5.3.2                      | Ensure default user shell timeout is configured (Automated)                        |                  |     |
| 4.5.3.3                      | Ensure default user umask is configured (Automated)                                |                  |     |
| 5                            | Logging and Auditing                                                               |                  |     |
| 5.1                          | Configure Logging                                                                  |                  |     |
| 5.1.1                        | Configure rsyslog                                                                  |                  |     |
| 5.1.1.1                      | Ensure rsyslog is installed (Automated)                                            |                  |     |
| 5.1.1.2                      | Ensure rsyslog service is enabled (Manual)                                         |                  |     |
| 5.1.1.3                      | Ensure journald is configured to send logs to rsyslog (Manual)                     |                  |     |
| 5.1.1.4                      | Ensure rsyslog default file permissions are configured (Automated)                 |                  |     |
| 5.1.1.5                      | Ensure logging is configured (Manual)                                              |                  |     |
| 5.1.1.6                      | Ensure rsyslog is configured to send logs to a remote log host (Manual)            |                  |     |
| 5.1.1.7                      | Ensure rsyslog is not configured to receive logs from a remote client (Automated)  |                  |     |
| 5.1.2                        | Configure journald                                                                 |                  |     |
| 5.1.2.1                      | Ensure journald is configured to send logs to a remote                             | e log h          | ost |
| 5.1.2.1.1                    | Ensure systemd-journal-remote is installed (Manual)                                |                  |     |
| 5.1.2.1.2                    | Ensure systemd-journal-remote is configured (Manual)                               |                  |     |
| 5.1.2.1.3                    | Ensure systemd-journal-remote is enabled (Manual)                                  |                  |     |
| 5.1.2.1.4                    | Ensure journald is not configured to receive logs from a remote client (Automated) |                  |     |

| CIS Benchmark Recommendation |                                                                                 | Set<br>Correctly |    |
|------------------------------|---------------------------------------------------------------------------------|------------------|----|
|                              |                                                                                 | Yes              | No |
| 5.1.2.2                      | Ensure journald service is enabled (Automated)                                  |                  |    |
| 5.1.2.3                      | Ensure journald is configured to compress large log files (Automated)           |                  |    |
| 5.1.2.4                      | Ensure journald is configured to write logfiles to persistent disk (Automated)  |                  |    |
| 5.1.2.5                      | Ensure journald is not configured to send logs to rsyslog (Manual)              |                  |    |
| 5.1.2.6                      | Ensure journald log rotation is configured per site policy (Manual)             |                  |    |
| 5.1.3                        | Ensure logrotate is configured (Manual)                                         |                  |    |
| 5.1.4                        | Ensure all logfiles have appropriate access configured (Automated)              |                  |    |
| 5.2                          | Configure System Accounting (auditd)                                            |                  |    |
| 5.2.1                        | Ensure auditing is enabled                                                      |                  |    |
| 5.2.1.1                      | Ensure audit is installed (Automated)                                           |                  |    |
| 5.2.1.2                      | Ensure auditing for processes that start prior to auditd is enabled (Automated) |                  |    |
| 5.2.1.3                      | Ensure audit_backlog_limit is sufficient (Automated)                            |                  |    |
| 5.2.1.4                      | Ensure auditd service is enabled (Automated)                                    |                  |    |
| 5.2.2                        | Configure Data Retention                                                        |                  |    |
| 5.2.2.1                      | Ensure audit log storage size is configured (Automated)                         |                  |    |
| 5.2.2.2                      | Ensure audit logs are not automatically deleted (Automated)                     |                  |    |
| 5.2.2.3                      | Ensure system is disabled when audit logs are full (Automated)                  |                  |    |

| CIS Benchmark Recommendation |                                                                                              | Set<br>Correctly |    |
|------------------------------|----------------------------------------------------------------------------------------------|------------------|----|
|                              |                                                                                              | Yes              | No |
| 5.2.2.4                      | Ensure system warns when audit logs are low on space (Automated)                             |                  |    |
| 5.2.3                        | Configure auditd rules                                                                       |                  |    |
| 5.2.3.1                      | Ensure changes to system administration scope (sudoers) is collected (Automated)             |                  |    |
| 5.2.3.2                      | Ensure actions as another user are always logged (Automated)                                 |                  |    |
| 5.2.3.3                      | Ensure events that modify the sudo log file are collected (Automated)                        |                  |    |
| 5.2.3.4                      | Ensure events that modify date and time information are collected (Automated)                |                  |    |
| 5.2.3.5                      | Ensure events that modify the system's network environment are collected (Automated)         |                  |    |
| 5.2.3.6                      | Ensure use of privileged commands are collected (Automated)                                  |                  |    |
| 5.2.3.7                      | Ensure unsuccessful file access attempts are collected (Automated)                           |                  |    |
| 5.2.3.8                      | Ensure events that modify user/group information are collected (Automated)                   |                  |    |
| 5.2.3.9                      | Ensure discretionary access control permission modification events are collected (Automated) |                  |    |
| 5.2.3.10                     | Ensure successful file system mounts are collected (Automated)                               |                  |    |
| 5.2.3.11                     | Ensure session initiation information is collected (Automated)                               |                  |    |
| 5.2.3.12                     | Ensure login and logout events are collected (Automated)                                     |                  |    |

| CIS Benchmark Recommendation |                                                                                                 | Set<br>Correctly |    |
|------------------------------|-------------------------------------------------------------------------------------------------|------------------|----|
|                              |                                                                                                 | Yes              | No |
| 5.2.3.13                     | Ensure file deletion events by users are collected (Automated)                                  |                  |    |
| 5.2.3.14                     | Ensure events that modify the system's Mandatory Access Controls are collected (Automated)      |                  |    |
| 5.2.3.15                     | Ensure successful and unsuccessful attempts to use the chcon command are recorded (Automated)   |                  |    |
| 5.2.3.16                     | Ensure successful and unsuccessful attempts to use the setfacl command are recorded (Automated) |                  |    |
| 5.2.3.17                     | Ensure successful and unsuccessful attempts to use the chacl command are recorded (Automated)   |                  |    |
| 5.2.3.18                     | Ensure successful and unsuccessful attempts to use the usermod command are recorded (Automated) |                  |    |
| 5.2.3.19                     | Ensure kernel module loading unloading and modification is collected (Automated)                |                  |    |
| 5.2.3.20                     | Ensure the audit configuration is immutable (Automated)                                         |                  |    |
| 5.2.3.21                     | Ensure the running and on disk configuration is the same (Manual)                               |                  |    |
| 5.2.4                        | Configure auditd file access                                                                    |                  |    |
| 5.2.4.1                      | Ensure the audit log directory is 0750 or more restrictive (Automated)                          |                  |    |
| 5.2.4.2                      | Ensure audit log files are mode 0640 or less permissive (Automated)                             |                  |    |
| 5.2.4.3                      | Ensure only authorized users own audit log files (Automated)                                    |                  |    |
| 5.2.4.4                      | Ensure only authorized groups are assigned ownership of audit log files (Automated)             |                  |    |
| 5.2.4.5                      | Ensure audit configuration files are 640 or more restrictive (Automated)                        |                  |    |

| CIS Benchmark Recommendation |                                                                                              | Set<br>Correctly |    |
|------------------------------|----------------------------------------------------------------------------------------------|------------------|----|
|                              |                                                                                              | Yes              | No |
| 5.2.4.6                      | Ensure audit configuration files are owned by root (Automated)                               |                  |    |
| 5.2.4.7                      | Ensure audit configuration files belong to group root (Automated)                            |                  |    |
| 5.2.4.8                      | Ensure audit tools are 755 or more restrictive (Automated)                                   |                  |    |
| 5.2.4.9                      | Ensure audit tools are owned by root (Automated)                                             |                  |    |
| 5.2.4.10                     | Ensure audit tools belong to group root (Automated)                                          |                  |    |
| 5.3                          | Configure Integrity Checking                                                                 |                  |    |
| 5.3.1                        | Ensure AIDE is installed (Automated)                                                         |                  |    |
| 5.3.2                        | Ensure filesystem integrity is regularly checked (Automated)                                 |                  |    |
| 5.3.3                        | Ensure cryptographic mechanisms are used to protect the integrity of audit tools (Automated) |                  |    |
| 6                            | System Maintenance                                                                           |                  |    |
| 6.1                          | System File Permissions                                                                      |                  |    |
| 6.1.1                        | Ensure permissions on /etc/passwd are configured (Automated)                                 |                  |    |
| 6.1.2                        | Ensure permissions on /etc/passwd- are configured (Automated)                                |                  |    |
| 6.1.3                        | Ensure permissions on /etc/opasswd are configured (Automated)                                |                  |    |
| 6.1.4                        | Ensure permissions on /etc/group are configured (Automated)                                  |                  |    |
| 6.1.5                        | Ensure permissions on /etc/group- are configured (Automated)                                 |                  |    |

| CIS Benchmark Recommendation |                                                                       | Set<br>Correctly |    |
|------------------------------|-----------------------------------------------------------------------|------------------|----|
|                              |                                                                       | Yes              | No |
| 6.1.6                        | Ensure permissions on /etc/shadow are configured (Automated)          |                  |    |
| 6.1.7                        | Ensure permissions on /etc/shadow- are configured (Automated)         |                  |    |
| 6.1.8                        | Ensure permissions on /etc/gshadow are configured (Automated)         |                  |    |
| 6.1.9                        | Ensure permissions on /etc/gshadow- are configured (Automated)        |                  |    |
| 6.1.10                       | Ensure permissions on /etc/shells are configured (Automated)          |                  |    |
| 6.1.11                       | Ensure world writable files and directories are secured (Automated)   |                  |    |
| 6.1.12                       | Ensure no unowned or ungrouped files or directories exist (Automated) |                  |    |
| 6.1.13                       | Ensure SUID and SGID files are reviewed (Manual)                      |                  |    |
| 6.1.14                       | Audit system file permissions (Manual)                                |                  |    |
| 6.2                          | Local User and Group Settings                                         |                  |    |
| 6.2.1                        | Ensure accounts in /etc/passwd use shadowed passwords (Automated)     |                  |    |
| 6.2.2                        | Ensure /etc/shadow password fields are not empty (Automated)          |                  |    |
| 6.2.3                        | Ensure all groups in /etc/passwd exist in /etc/group (Automated)      |                  |    |
| 6.2.4                        | Ensure no duplicate UIDs exist (Automated)                            |                  |    |
| 6.2.5                        | Ensure no duplicate GIDs exist (Automated)                            |                  |    |
| 6.2.6                        | Ensure no duplicate user names exist (Automated)                      |                  |    |

| CIS Benchmark Recommendation |                                                                           | _   | et<br>ectly |
|------------------------------|---------------------------------------------------------------------------|-----|-------------|
|                              |                                                                           | Yes | No          |
| 6.2.7                        | Ensure no duplicate group names exist (Automated)                         |     |             |
| 6.2.8                        | Ensure root path integrity (Automated)                                    |     |             |
| 6.2.9                        | Ensure root is the only UID 0 account (Automated)                         |     |             |
| 6.2.10                       | Ensure local interactive user home directories are configured (Automated) |     |             |
| 6.2.11                       | Ensure local interactive user dot files access is configured (Automated)  |     |             |

## **Appendix: CIS Controls v7 IG 1 Mapped Recommendations**

|           | Recommendation                                                          | Se<br>Corre |    |
|-----------|-------------------------------------------------------------------------|-------------|----|
|           |                                                                         | Yes         | No |
| 1.1.2.1.3 | Ensure nosuid option set on /tmp partition                              |             |    |
| 1.1.2.1.4 | Ensure noexec option set on /tmp partition                              |             |    |
| 1.1.2.2.2 | Ensure nodev option set on /dev/shm partition                           |             |    |
| 1.1.2.2.3 | Ensure nosuid option set on /dev/shm partition                          |             |    |
| 1.1.2.2.4 | Ensure noexec option set on /dev/shm partition                          |             |    |
| 1.1.2.3.1 | Ensure separate partition exists for /home                              |             |    |
| 1.1.2.3.2 | Ensure nodev option set on /home partition                              |             |    |
| 1.1.2.3.3 | Ensure nosuid option set on /home partition                             |             |    |
| 1.1.2.4.1 | Ensure separate partition exists for /var                               |             |    |
| 1.1.2.4.2 | Ensure nodev option set on /var partition                               |             |    |
| 1.1.2.4.3 | Ensure nosuid option set on /var partition                              |             |    |
| 1.1.2.5.1 | Ensure separate partition exists for /var/tmp                           |             |    |
| 1.1.2.5.2 | Ensure nodev option set on /var/tmp partition                           |             |    |
| 1.1.2.5.3 | Ensure nosuid option set on /var/tmp partition                          |             |    |
| 1.1.2.5.4 | Ensure noexec option set on /var/tmp partition                          |             |    |
| 1.1.2.6.2 | Ensure nodev option set on /var/log partition                           |             |    |
| 1.1.2.6.3 | Ensure nosuid option set on /var/log partition                          |             |    |
| 1.1.2.6.4 | Ensure noexec option set on /var/log partition                          |             |    |
| 1.1.2.7.2 | Ensure nodev option set on /var/log/audit partition                     |             |    |
| 1.1.2.7.3 | Ensure nosuid option set on /var/log/audit partition                    |             |    |
| 1.1.2.7.4 | Ensure noexec option set on /var/log/audit partition                    |             |    |
| 1.2.1     | Ensure GPG keys are configured                                          |             |    |
| 1.2.2     | Ensure gpgcheck is globally activated                                   |             |    |
| 1.2.3     | Ensure repo_gpgcheck is globally activated                              |             |    |
| 1.2.4     | Ensure package manager repositories are configured                      |             |    |
| 1.2.5     | Ensure updates, patches, and additional security software are installed |             |    |

|         | Recommendation                                                               | Se<br>Corre |    |
|---------|------------------------------------------------------------------------------|-------------|----|
|         |                                                                              | Yes         | No |
| 1.3.1   | Ensure bootloader password is set                                            |             |    |
| 1.3.2   | Ensure permissions on bootloader config are configured                       |             |    |
| 1.5.1.1 | Ensure SELinux is installed                                                  |             |    |
| 1.5.1.2 | Ensure SELinux is not disabled in bootloader configuration                   |             |    |
| 1.5.1.3 | Ensure SELinux policy is configured                                          |             |    |
| 1.5.1.4 | Ensure the SELinux mode is not disabled                                      |             |    |
| 1.5.1.5 | Ensure the SELinux mode is enforcing                                         |             |    |
| 1.5.1.8 | Ensure SETroubleshoot is not installed                                       |             |    |
| 1.7.4   | Ensure access to /etc/motd is configured                                     |             |    |
| 1.7.5   | Ensure access to /etc/issue is configured                                    |             |    |
| 1.7.6   | Ensure access to /etc/issue.net is configured                                |             |    |
| 1.8.4   | Ensure GDM screen locks when the user is idle                                |             |    |
| 1.8.5   | Ensure GDM screen locks cannot be overridden                                 |             |    |
| 1.8.6   | Ensure GDM automatic mounting of removable media is disabled                 |             |    |
| 1.8.7   | Ensure GDM disabling automatic mounting of removable media is not overridden |             |    |
| 1.8.8   | Ensure GDM autorun-never is enabled                                          |             |    |
| 1.8.9   | Ensure GDM autorun-never is not overridden                                   |             |    |
| 2.2.1   | Ensure autofs services are not in use                                        |             |    |
| 2.2.15  | Ensure telnet server services are not in use                                 |             |    |
| 2.3.2   | Ensure Idap client is not installed                                          |             |    |
| 2.3.4   | Ensure telnet client is not installed                                        |             |    |
| 3.3.9   | Ensure suspicious packets are logged                                         |             |    |
| 3.4.1.1 | Ensure nftables is installed                                                 |             |    |
| 3.4.1.2 | Ensure a single firewall configuration utility is in use                     |             |    |
| 3.4.2.1 | Ensure nftables base chains exist                                            |             |    |
| 3.4.2.2 | Ensure host based firewall loopback traffic is configured                    |             |    |
| 3.4.2.3 | Ensure firewalld drops unnecessary services and ports                        |             |    |
| 3.4.2.4 | Ensure nftables established connections are configured                       |             |    |
| 3.4.2.5 | Ensure nftables default deny firewall policy                                 |             |    |

|         | Recommendation                                                             | Se<br>Corre |    |
|---------|----------------------------------------------------------------------------|-------------|----|
|         |                                                                            | Yes         | No |
| 4.1.1.2 | Ensure permissions on /etc/crontab are configured                          |             |    |
| 4.1.1.3 | Ensure permissions on /etc/cron.hourly are configured                      |             |    |
| 4.1.1.4 | Ensure permissions on /etc/cron.daily are configured                       |             |    |
| 4.1.1.5 | Ensure permissions on /etc/cron.weekly are configured                      |             |    |
| 4.1.1.6 | Ensure permissions on /etc/cron.monthly are configured                     |             |    |
| 4.1.1.7 | Ensure permissions on /etc/cron.d are configured                           |             |    |
| 4.1.1.8 | Ensure crontab is restricted to authorized users                           |             |    |
| 4.1.2.1 | Ensure at is restricted to authorized users                                |             |    |
| 4.2.1   | Ensure permissions on /etc/ssh/sshd_config are configured                  |             |    |
| 4.2.2   | Ensure permissions on SSH private host key files are configured            |             |    |
| 4.2.3   | Ensure permissions on SSH public host key files are configured             |             |    |
| 4.2.4   | Ensure sshd access is configured                                           |             |    |
| 4.2.13  | Ensure sshd LogLevel is configured                                         |             |    |
| 4.2.17  | Ensure sshd MaxStartups is configured                                      |             |    |
| 4.2.19  | Ensure sshd PermitRootLogin is disabled                                    |             |    |
| 4.3.1   | Ensure sudo is installed                                                   |             |    |
| 4.3.2   | Ensure sudo commands use pty                                               |             |    |
| 4.3.4   | Ensure users must provide password for escalation                          |             |    |
| 4.3.5   | Ensure re-authentication for privilege escalation is not disabled globally |             |    |
| 4.3.6   | Ensure sudo authentication timeout is configured correctly                 |             |    |
| 4.3.7   | Ensure access to the su command is restricted                              |             |    |
| 4.5.2.1 | Ensure default group for the root account is GID 0                         |             |    |
| 4.5.2.2 | Ensure root user umask is configured                                       |             |    |
| 4.5.2.3 | Ensure system accounts are secured                                         |             |    |
| 4.5.2.4 | Ensure root password is set                                                |             |    |
| 4.5.3.2 | Ensure default user shell timeout is configured                            |             |    |
| 4.5.3.3 | Ensure default user umask is configured                                    |             |    |
| 5.1.1.1 | Ensure rsyslog is installed                                                |             |    |

|           | Recommendation                                                                      | Se<br>Corre |    |
|-----------|-------------------------------------------------------------------------------------|-------------|----|
|           |                                                                                     | Yes         | No |
| 5.1.1.2   | Ensure rsyslog service is enabled                                                   |             |    |
| 5.1.1.3   | Ensure journald is configured to send logs to rsyslog                               |             |    |
| 5.1.1.4   | Ensure rsyslog default file permissions are configured                              |             |    |
| 5.1.1.5   | Ensure logging is configured                                                        |             |    |
| 5.1.1.6   | Ensure rsyslog is configured to send logs to a remote log host                      |             |    |
| 5.1.1.7   | Ensure rsyslog is not configured to receive logs from a remote client               |             |    |
| 5.1.2.1.1 | Ensure systemd-journal-remote is installed                                          |             |    |
| 5.1.2.1.2 | Ensure systemd-journal-remote is configured                                         |             |    |
| 5.1.2.1.3 | Ensure systemd-journal-remote is enabled                                            |             |    |
| 5.1.2.1.4 | Ensure journald is not configured to receive logs from a remote client              |             |    |
| 5.1.2.2   | Ensure journald service is enabled                                                  |             |    |
| 5.1.2.3   | Ensure journald is configured to compress large log files                           |             |    |
| 5.1.2.4   | Ensure journald is configured to write logfiles to persistent disk                  |             |    |
| 5.1.2.5   | Ensure journald is not configured to send logs to rsyslog                           |             |    |
| 5.1.2.6   | Ensure journald log rotation is configured per site policy                          |             |    |
| 5.1.4     | Ensure all logfiles have appropriate access configured                              |             |    |
| 5.2.1.1   | Ensure audit is installed                                                           |             |    |
| 5.2.1.2   | Ensure auditing for processes that start prior to auditd is enabled                 |             |    |
| 5.2.1.3   | Ensure audit_backlog_limit is sufficient                                            |             |    |
| 5.2.1.4   | Ensure auditd service is enabled                                                    |             |    |
| 5.2.3.6   | Ensure use of privileged commands are collected                                     |             |    |
| 5.2.3.12  | Ensure login and logout events are collected                                        |             |    |
| 5.2.3.13  | Ensure file deletion events by users are collected                                  |             |    |
| 5.2.3.15  | Ensure successful and unsuccessful attempts to use the choon command are recorded   |             |    |
| 5.2.3.16  | Ensure successful and unsuccessful attempts to use the setfacl command are recorded |             |    |

|          | Recommendation                                                                      | Se<br>Corre |    |
|----------|-------------------------------------------------------------------------------------|-------------|----|
|          |                                                                                     | Yes         | No |
| 5.2.3.17 | Ensure successful and unsuccessful attempts to use the chacl command are recorded   |             |    |
| 5.2.3.18 | Ensure successful and unsuccessful attempts to use the usermod command are recorded |             |    |
| 5.2.3.19 | Ensure kernel module loading unloading and modification is collected                |             |    |
| 5.2.3.20 | Ensure the audit configuration is immutable                                         |             |    |
| 5.2.4.1  | Ensure the audit log directory is 0750 or more restrictive                          |             |    |
| 5.2.4.2  | Ensure audit log files are mode 0640 or less permissive                             |             |    |
| 5.2.4.3  | Ensure only authorized users own audit log files                                    |             |    |
| 5.2.4.4  | Ensure only authorized groups are assigned ownership of audit log files             |             |    |
| 5.2.4.5  | Ensure audit configuration files are 640 or more restrictive                        |             |    |
| 5.2.4.6  | Ensure audit configuration files are owned by root                                  |             |    |
| 5.2.4.7  | Ensure audit configuration files belong to group root                               |             |    |
| 5.2.4.8  | Ensure audit tools are 755 or more restrictive                                      |             |    |
| 5.2.4.9  | Ensure audit tools are owned by root                                                |             |    |
| 5.2.4.10 | Ensure audit tools belong to group root                                             |             |    |
| 6.1.1    | Ensure permissions on /etc/passwd are configured                                    |             |    |
| 6.1.2    | Ensure permissions on /etc/passwd- are configured                                   |             |    |
| 6.1.3    | Ensure permissions on /etc/opasswd are configured                                   |             |    |
| 6.1.4    | Ensure permissions on /etc/group are configured                                     |             |    |
| 6.1.5    | Ensure permissions on /etc/group- are configured                                    |             |    |
| 6.1.6    | Ensure permissions on /etc/shadow are configured                                    |             |    |
| 6.1.7    | Ensure permissions on /etc/shadow- are configured                                   |             |    |
| 6.1.10   | Ensure permissions on /etc/shells are configured                                    |             |    |
| 6.1.11   | Ensure world writable files and directories are secured                             |             |    |
| 6.1.12   | Ensure no unowned or ungrouped files or directories exist                           |             |    |
| 6.1.13   | Ensure SUID and SGID files are reviewed                                             |             |    |
| 6.1.14   | Audit system file permissions                                                       |             |    |

|        | Recommendation                                                |     | et<br>ectly |
|--------|---------------------------------------------------------------|-----|-------------|
|        |                                                               | Yes | No          |
| 6.2.10 | Ensure local interactive user home directories are configured |     |             |
| 6.2.11 | Ensure local interactive user dot files access is configured  |     |             |

## **Appendix: CIS Controls v7 IG 2 Mapped Recommendations**

|           | Recommendation                                    | Se<br>Corre |    |
|-----------|---------------------------------------------------|-------------|----|
|           |                                                   | Yes         | No |
| 1.1.1.1   | Ensure cramfs kernel module is not available      |             |    |
| 1.1.1.2   | Ensure freevxfs kernel module is not available    |             |    |
| 1.1.1.3   | Ensure hfs kernel module is not available         |             |    |
| 1.1.1.4   | Ensure hfsplus kernel module is not available     |             |    |
| 1.1.1.5   | Ensure jffs2 kernel module is not available       |             |    |
| 1.1.1.6   | Ensure squashfs kernel module is not available    |             |    |
| 1.1.1.7   | Ensure udf kernel module is not available         |             |    |
| 1.1.1.8   | Ensure usb-storage kernel module is not available |             |    |
| 1.1.2.1.1 | Ensure /tmp is a separate partition               |             |    |
| 1.1.2.1.2 | Ensure nodev option set on /tmp partition         |             |    |
| 1.1.2.1.3 | Ensure nosuid option set on /tmp partition        |             |    |
| 1.1.2.1.4 | Ensure noexec option set on /tmp partition        |             |    |
| 1.1.2.2.1 | Ensure /dev/shm is a separate partition           |             |    |
| 1.1.2.2.2 | Ensure nodev option set on /dev/shm partition     |             |    |
| 1.1.2.2.3 | Ensure nosuid option set on /dev/shm partition    |             |    |
| 1.1.2.2.4 | Ensure noexec option set on /dev/shm partition    |             |    |
| 1.1.2.3.1 | Ensure separate partition exists for /home        |             |    |
| 1.1.2.3.2 | Ensure nodev option set on /home partition        |             |    |
| 1.1.2.3.3 | Ensure nosuid option set on /home partition       |             |    |
| 1.1.2.4.1 | Ensure separate partition exists for /var         |             |    |
| 1.1.2.4.2 | Ensure nodev option set on /var partition         |             |    |
| 1.1.2.4.3 | Ensure nosuid option set on /var partition        |             |    |
| 1.1.2.5.1 | Ensure separate partition exists for /var/tmp     |             |    |
| 1.1.2.5.2 | Ensure nodev option set on /var/tmp partition     |             |    |
| 1.1.2.5.3 | Ensure nosuid option set on /var/tmp partition    |             |    |
| 1.1.2.5.4 | Ensure noexec option set on /var/tmp partition    |             |    |
| 1.1.2.6.1 | Ensure separate partition exists for /var/log     |             |    |

|           | Recommendation                                                            | Se<br>Corre | -  |
|-----------|---------------------------------------------------------------------------|-------------|----|
|           |                                                                           | Yes         | No |
| 1.1.2.6.2 | Ensure nodev option set on /var/log partition                             |             |    |
| 1.1.2.6.3 | Ensure nosuid option set on /var/log partition                            |             |    |
| 1.1.2.6.4 | Ensure noexec option set on /var/log partition                            |             |    |
| 1.1.2.7.1 | Ensure separate partition exists for /var/log/audit                       |             |    |
| 1.1.2.7.2 | Ensure nodev option set on /var/log/audit partition                       |             |    |
| 1.1.2.7.3 | Ensure nosuid option set on /var/log/audit partition                      |             |    |
| 1.1.2.7.4 | Ensure noexec option set on /var/log/audit partition                      |             |    |
| 1.2.1     | Ensure GPG keys are configured                                            |             |    |
| 1.2.2     | Ensure gpgcheck is globally activated                                     |             |    |
| 1.2.3     | Ensure repo_gpgcheck is globally activated                                |             |    |
| 1.2.4     | Ensure package manager repositories are configured                        |             |    |
| 1.2.5     | Ensure updates, patches, and additional security software are installed   |             |    |
| 1.3.1     | Ensure bootloader password is set                                         |             |    |
| 1.3.2     | Ensure permissions on bootloader config are configured                    |             |    |
| 1.4.1     | Ensure address space layout randomization (ASLR) is enabled               |             |    |
| 1.4.2     | Ensure ptrace_scope is restricted                                         |             |    |
| 1.5.1.1   | Ensure SELinux is installed                                               |             |    |
| 1.5.1.2   | Ensure SELinux is not disabled in bootloader configuration                |             |    |
| 1.5.1.3   | Ensure SELinux policy is configured                                       |             |    |
| 1.5.1.4   | Ensure the SELinux mode is not disabled                                   |             |    |
| 1.5.1.5   | Ensure the SELinux mode is enforcing                                      |             |    |
| 1.5.1.6   | Ensure no unconfined services exist                                       |             |    |
| 1.5.1.7   | Ensure the MCS Translation Service (mcstrans) is not installed            |             |    |
| 1.5.1.8   | Ensure SETroubleshoot is not installed                                    |             |    |
| 1.6.1     | Ensure system wide crypto policy is not set to legacy                     |             |    |
| 1.6.2     | Ensure system wide crypto policy disables sha1 hash and signature support |             |    |
| 1.6.3     | Ensure system wide crypto policy disables cbc for ssh                     |             |    |

|        | Recommendation                                                               | Se<br>Corre |    |
|--------|------------------------------------------------------------------------------|-------------|----|
|        |                                                                              | Yes         | No |
| 1.6.4  | Ensure system wide crypto policy disables macs less than 128 bits            |             |    |
| 1.7.4  | Ensure access to /etc/motd is configured                                     |             |    |
| 1.7.5  | Ensure access to /etc/issue is configured                                    |             |    |
| 1.7.6  | Ensure access to /etc/issue.net is configured                                |             |    |
| 1.8.1  | Ensure GNOME Display Manager is removed                                      |             |    |
| 1.8.4  | Ensure GDM screen locks when the user is idle                                |             |    |
| 1.8.5  | Ensure GDM screen locks cannot be overridden                                 |             |    |
| 1.8.6  | Ensure GDM automatic mounting of removable media is disabled                 |             |    |
| 1.8.7  | Ensure GDM disabling automatic mounting of removable media is not overridden |             |    |
| 1.8.8  | Ensure GDM autorun-never is enabled                                          |             |    |
| 1.8.9  | Ensure GDM autorun-never is not overridden                                   |             |    |
| 1.8.10 | Ensure XDMCP is not enabled                                                  |             |    |
| 2.1.1  | Ensure time synchronization is in use                                        |             |    |
| 2.1.2  | Ensure chrony is configured                                                  |             |    |
| 2.2.1  | Ensure autofs services are not in use                                        |             |    |
| 2.2.2  | Ensure avahi daemon services are not in use                                  |             |    |
| 2.2.3  | Ensure dhcp server services are not in use                                   |             |    |
| 2.2.4  | Ensure dns server services are not in use                                    |             |    |
| 2.2.5  | Ensure dnsmasq services are not in use                                       |             |    |
| 2.2.6  | Ensure samba file server services are not in use                             |             |    |
| 2.2.7  | Ensure ftp server services are not in use                                    |             |    |
| 2.2.8  | Ensure message access server services are not in use                         |             |    |
| 2.2.9  | Ensure network file system services are not in use                           |             |    |
| 2.2.10 | Ensure nis server services are not in use                                    |             |    |
| 2.2.11 | Ensure print server services are not in use                                  |             |    |
| 2.2.12 | Ensure rpcbind services are not in use                                       |             |    |
| 2.2.13 | Ensure rsync services are not in use                                         |             |    |
| 2.2.14 | Ensure snmp services are not in use                                          |             |    |
| 2.2.15 | Ensure telnet server services are not in use                                 |             |    |

|         | Recommendation                                                     | Se<br>Corre |    |
|---------|--------------------------------------------------------------------|-------------|----|
|         |                                                                    | Yes         | No |
| 2.2.16  | Ensure tftp server services are not in use                         |             |    |
| 2.2.17  | Ensure web proxy server services are not in use                    |             |    |
| 2.2.18  | Ensure web server services are not in use                          |             |    |
| 2.2.19  | Ensure xinetd services are not in use                              |             |    |
| 2.2.20  | Ensure X window server services are not in use                     |             |    |
| 2.2.21  | Ensure mail transfer agents are configured for local-only mode     |             |    |
| 2.2.22  | Ensure only approved services are listening on a network interface |             |    |
| 2.3.1   | Ensure ftp client is not installed                                 |             |    |
| 2.3.2   | Ensure Idap client is not installed                                |             |    |
| 2.3.3   | Ensure nis client is not installed                                 |             |    |
| 2.3.4   | Ensure telnet client is not installed                              |             |    |
| 2.3.5   | Ensure tftp client is not installed                                |             |    |
| 3.1.1   | Ensure IPv6 status is identified                                   |             |    |
| 3.1.3   | Ensure bluetooth services are not in use                           |             |    |
| 3.2.1   | Ensure dccp kernel module is not available                         |             |    |
| 3.2.2   | Ensure tipc kernel module is not available                         |             |    |
| 3.2.3   | Ensure rds kernel module is not available                          |             |    |
| 3.2.4   | Ensure sctp kernel module is not available                         |             |    |
| 3.3.1   | Ensure ip forwarding is disabled                                   |             |    |
| 3.3.2   | Ensure packet redirect sending is disabled                         |             |    |
| 3.3.3   | Ensure bogus icmp responses are ignored                            |             |    |
| 3.3.4   | Ensure broadcast icmp requests are ignored                         |             |    |
| 3.3.5   | Ensure icmp redirects are not accepted                             |             |    |
| 3.3.6   | Ensure secure icmp redirects are not accepted                      |             |    |
| 3.3.7   | Ensure reverse path filtering is enabled                           |             |    |
| 3.3.8   | Ensure source routed packets are not accepted                      |             |    |
| 3.3.9   | Ensure suspicious packets are logged                               |             |    |
| 3.3.10  | Ensure tcp syn cookies is enabled                                  |             |    |
| 3.3.11  | Ensure ipv6 router advertisements are not accepted                 |             |    |
| 3.4.1.1 | Ensure nftables is installed                                       |             |    |

|         | Recommendation                                                  | Se<br>Corre |    |
|---------|-----------------------------------------------------------------|-------------|----|
|         |                                                                 | Yes         | No |
| 3.4.1.2 | Ensure a single firewall configuration utility is in use        |             |    |
| 3.4.2.1 | Ensure nftables base chains exist                               |             |    |
| 3.4.2.2 | Ensure host based firewall loopback traffic is configured       |             |    |
| 3.4.2.3 | Ensure firewalld drops unnecessary services and ports           |             |    |
| 3.4.2.4 | Ensure nftables established connections are configured          |             |    |
| 3.4.2.5 | Ensure nftables default deny firewall policy                    |             |    |
| 4.1.1.2 | Ensure permissions on /etc/crontab are configured               |             |    |
| 4.1.1.3 | Ensure permissions on /etc/cron.hourly are configured           |             |    |
| 4.1.1.4 | Ensure permissions on /etc/cron.daily are configured            |             |    |
| 4.1.1.5 | Ensure permissions on /etc/cron.weekly are configured           |             |    |
| 4.1.1.6 | Ensure permissions on /etc/cron.monthly are configured          |             |    |
| 4.1.1.7 | Ensure permissions on /etc/cron.d are configured                |             |    |
| 4.1.1.8 | Ensure crontab is restricted to authorized users                |             |    |
| 4.1.2.1 | Ensure at is restricted to authorized users                     |             |    |
| 4.2.1   | Ensure permissions on /etc/ssh/sshd_config are configured       |             |    |
| 4.2.2   | Ensure permissions on SSH private host key files are configured |             |    |
| 4.2.3   | Ensure permissions on SSH public host key files are configured  |             |    |
| 4.2.4   | Ensure sshd access is configured                                |             |    |
| 4.2.6   | Ensure sshd Ciphers are configured                              |             |    |
| 4.2.8   | Ensure sshd DisableForwarding is enabled                        |             |    |
| 4.2.10  | Ensure sshd IgnoreRhosts is enabled                             |             |    |
| 4.2.11  | Ensure sshd KexAlgorithms is configured                         |             |    |
| 4.2.13  | Ensure sshd LogLevel is configured                              |             |    |
| 4.2.14  | Ensure sshd MACs are configured                                 |             |    |
| 4.2.17  | Ensure sshd MaxStartups is configured                           |             |    |
| 4.2.18  | Ensure sshd PermitEmptyPasswords is disabled                    |             |    |
| 4.2.19  | Ensure sshd PermitRootLogin is disabled                         |             |    |
| 4.2.21  | Ensure sshd UsePAM is enabled                                   |             |    |
| 4.2.22  | Ensure sshd crypto_policy is not set                            |             |    |

|           | Recommendation                                                             | Se  |    |
|-----------|----------------------------------------------------------------------------|-----|----|
|           |                                                                            | Yes | No |
| 4.3.1     | Ensure sudo is installed                                                   |     |    |
| 4.3.2     | Ensure sudo commands use pty                                               |     |    |
| 4.3.3     | Ensure sudo log file exists                                                |     |    |
| 4.3.4     | Ensure users must provide password for escalation                          |     |    |
| 4.3.5     | Ensure re-authentication for privilege escalation is not disabled globally |     |    |
| 4.3.6     | Ensure sudo authentication timeout is configured correctly                 |     |    |
| 4.3.7     | Ensure access to the su command is restricted                              |     |    |
| 4.4.2.1   | Ensure active authselect profile includes pam modules                      |     |    |
| 4.4.2.2   | Ensure pam_faillock module is enabled                                      |     |    |
| 4.4.2.3   | Ensure pam_pwquality module is enabled                                     |     |    |
| 4.4.2.4   | Ensure pam_pwhistory module is enabled                                     |     |    |
| 4.4.3.1.1 | Ensure password failed attempts lockout is configured                      |     |    |
| 4.4.3.1.2 | Ensure password unlock time is configured                                  |     |    |
| 4.4.3.1.3 | Ensure password failed attempts lockout includes root account              |     |    |
| 4.4.3.2.1 | Ensure password number of changed characters is configured                 |     |    |
| 4.4.3.2.2 | Ensure password length is configured                                       |     |    |
| 4.4.3.2.3 | Ensure password complexity is configured                                   |     |    |
| 4.4.3.2.4 | Ensure password same consecutive characters is configured                  |     |    |
| 4.4.3.2.5 | Ensure password maximum sequential characters is configured                |     |    |
| 4.4.3.2.6 | Ensure password dictionary check is enabled                                |     |    |
| 4.4.3.2.7 | Ensure password quality is enforced for the root user                      |     |    |
| 4.4.3.3.1 | Ensure password history remember is configured                             |     |    |
| 4.4.3.3.2 | Ensure password history is enforced for the root user                      |     |    |
| 4.4.3.3.3 | Ensure pam_pwhistory includes use_authtok                                  |     |    |
| 4.4.3.4.1 | Ensure pam_unix does not include nullok                                    |     |    |
| 4.4.3.4.2 | Ensure pam_unix does not include remember                                  |     |    |

|           | Recommendation                                                         | Se<br>Corre |    |
|-----------|------------------------------------------------------------------------|-------------|----|
|           |                                                                        | Yes         | No |
| 4.4.3.4.3 | Ensure pam_unix includes a strong password hashing algorithm           |             |    |
| 4.4.3.4.4 | Ensure pam_unix includes use_authtok                                   |             |    |
| 4.5.1.1   | Ensure strong password hashing algorithm is configured                 |             |    |
| 4.5.1.2   | Ensure password expiration is 365 days or less                         |             |    |
| 4.5.1.3   | Ensure password expiration warning days is 7 or more                   |             |    |
| 4.5.1.4   | Ensure inactive password lock is 30 days or less                       |             |    |
| 4.5.1.5   | Ensure all users last password change date is in the past              |             |    |
| 4.5.2.1   | Ensure default group for the root account is GID 0                     |             |    |
| 4.5.2.2   | Ensure root user umask is configured                                   |             |    |
| 4.5.2.3   | Ensure system accounts are secured                                     |             |    |
| 4.5.2.4   | Ensure root password is set                                            |             |    |
| 4.5.3.2   | Ensure default user shell timeout is configured                        |             |    |
| 4.5.3.3   | Ensure default user umask is configured                                |             |    |
| 5.1.1.1   | Ensure rsyslog is installed                                            |             |    |
| 5.1.1.2   | Ensure rsyslog service is enabled                                      |             |    |
| 5.1.1.3   | Ensure journald is configured to send logs to rsyslog                  |             |    |
| 5.1.1.4   | Ensure rsyslog default file permissions are configured                 |             |    |
| 5.1.1.5   | Ensure logging is configured                                           |             |    |
| 5.1.1.6   | Ensure rsyslog is configured to send logs to a remote log host         |             |    |
| 5.1.1.7   | Ensure rsyslog is not configured to receive logs from a remote client  |             |    |
| 5.1.2.1.1 | Ensure systemd-journal-remote is installed                             |             |    |
| 5.1.2.1.2 | Ensure systemd-journal-remote is configured                            |             |    |
| 5.1.2.1.3 | Ensure systemd-journal-remote is enabled                               |             |    |
| 5.1.2.1.4 | Ensure journald is not configured to receive logs from a remote client |             |    |
| 5.1.2.2   | Ensure journald service is enabled                                     |             |    |
| 5.1.2.3   | Ensure journald is configured to compress large log files              |             |    |
| 5.1.2.4   | Ensure journald is configured to write logfiles to persistent disk     |             |    |
| 5.1.2.5   | Ensure journald is not configured to send logs to rsyslog              |             |    |

|          | Recommendation                                                                      | Se<br>Corre |    |
|----------|-------------------------------------------------------------------------------------|-------------|----|
|          |                                                                                     | Yes         | No |
| 5.1.2.6  | Ensure journald log rotation is configured per site policy                          |             |    |
| 5.1.3    | Ensure logrotate is configured                                                      |             |    |
| 5.1.4    | Ensure all logfiles have appropriate access configured                              |             |    |
| 5.2.1.1  | Ensure audit is installed                                                           |             |    |
| 5.2.1.2  | Ensure auditing for processes that start prior to auditd is enabled                 |             |    |
| 5.2.1.3  | Ensure audit_backlog_limit is sufficient                                            |             |    |
| 5.2.1.4  | Ensure auditd service is enabled                                                    |             |    |
| 5.2.2.1  | Ensure audit log storage size is configured                                         |             |    |
| 5.2.2.2  | Ensure audit logs are not automatically deleted                                     |             |    |
| 5.2.3.1  | Ensure changes to system administration scope (sudoers) is collected                |             |    |
| 5.2.3.2  | Ensure actions as another user are always logged                                    |             |    |
| 5.2.3.3  | Ensure events that modify the sudo log file are collected                           |             |    |
| 5.2.3.4  | Ensure events that modify date and time information are collected                   |             |    |
| 5.2.3.5  | Ensure events that modify the system's network environment are collected            |             |    |
| 5.2.3.6  | Ensure use of privileged commands are collected                                     |             |    |
| 5.2.3.8  | Ensure events that modify user/group information are collected                      |             |    |
| 5.2.3.9  | Ensure discretionary access control permission modification events are collected    |             |    |
| 5.2.3.10 | Ensure successful file system mounts are collected                                  |             |    |
| 5.2.3.11 | Ensure session initiation information is collected                                  |             |    |
| 5.2.3.12 | Ensure login and logout events are collected                                        |             |    |
| 5.2.3.13 | Ensure file deletion events by users are collected                                  |             |    |
| 5.2.3.14 | Ensure events that modify the system's Mandatory Access Controls are collected      |             |    |
| 5.2.3.15 | Ensure successful and unsuccessful attempts to use the choon command are recorded   |             |    |
| 5.2.3.16 | Ensure successful and unsuccessful attempts to use the setfacl command are recorded |             |    |

|          | Recommendation                                                                      | Se<br>Corre |    |
|----------|-------------------------------------------------------------------------------------|-------------|----|
|          |                                                                                     | Yes         | No |
| 5.2.3.17 | Ensure successful and unsuccessful attempts to use the chacl command are recorded   |             |    |
| 5.2.3.18 | Ensure successful and unsuccessful attempts to use the usermod command are recorded |             |    |
| 5.2.3.19 | Ensure kernel module loading unloading and modification is collected                |             |    |
| 5.2.3.20 | Ensure the audit configuration is immutable                                         |             |    |
| 5.2.3.21 | Ensure the running and on disk configuration is the same                            |             |    |
| 5.2.4.1  | Ensure the audit log directory is 0750 or more restrictive                          |             |    |
| 5.2.4.2  | Ensure audit log files are mode 0640 or less permissive                             |             |    |
| 5.2.4.3  | Ensure only authorized users own audit log files                                    |             |    |
| 5.2.4.4  | Ensure only authorized groups are assigned ownership of audit log files             |             |    |
| 5.2.4.5  | Ensure audit configuration files are 640 or more restrictive                        |             |    |
| 5.2.4.6  | Ensure audit configuration files are owned by root                                  |             |    |
| 5.2.4.7  | Ensure audit configuration files belong to group root                               |             |    |
| 5.2.4.8  | Ensure audit tools are 755 or more restrictive                                      |             |    |
| 5.2.4.9  | Ensure audit tools are owned by root                                                |             |    |
| 5.2.4.10 | Ensure audit tools belong to group root                                             |             |    |
| 6.1.1    | Ensure permissions on /etc/passwd are configured                                    |             |    |
| 6.1.2    | Ensure permissions on /etc/passwd- are configured                                   |             |    |
| 6.1.3    | Ensure permissions on /etc/opasswd are configured                                   |             |    |
| 6.1.4    | Ensure permissions on /etc/group are configured                                     |             |    |
| 6.1.5    | Ensure permissions on /etc/group- are configured                                    |             |    |
| 6.1.6    | Ensure permissions on /etc/shadow are configured                                    |             |    |
| 6.1.7    | Ensure permissions on /etc/shadow- are configured                                   |             |    |
| 6.1.8    | Ensure permissions on /etc/gshadow are configured                                   |             |    |
| 6.1.9    | Ensure permissions on /etc/gshadow- are configured                                  |             |    |
| 6.1.10   | Ensure permissions on /etc/shells are configured                                    |             |    |
| 6.1.11   | Ensure world writable files and directories are secured                             |             |    |
| 6.1.12   | Ensure no unowned or ungrouped files or directories exist                           |             |    |

| Recommendation |                                                               | Se<br>Corre |    |
|----------------|---------------------------------------------------------------|-------------|----|
|                |                                                               | Yes         | No |
| 6.1.13         | Ensure SUID and SGID files are reviewed                       |             |    |
| 6.1.14         | Audit system file permissions                                 |             |    |
| 6.2.1          | Ensure accounts in /etc/passwd use shadowed passwords         |             |    |
| 6.2.2          | Ensure /etc/shadow password fields are not empty              |             |    |
| 6.2.10         | Ensure local interactive user home directories are configured |             |    |
| 6.2.11         | Ensure local interactive user dot files access is configured  |             |    |

## **Appendix: CIS Controls v7 IG 3 Mapped Recommendations**

|           | Recommendation                                    | Se<br>Corre |    |
|-----------|---------------------------------------------------|-------------|----|
|           |                                                   | Yes         | No |
| 1.1.1.1   | Ensure cramfs kernel module is not available      |             |    |
| 1.1.1.2   | Ensure freevxfs kernel module is not available    |             |    |
| 1.1.1.3   | Ensure hfs kernel module is not available         |             |    |
| 1.1.1.4   | Ensure hfsplus kernel module is not available     |             |    |
| 1.1.1.5   | Ensure jffs2 kernel module is not available       |             |    |
| 1.1.1.6   | Ensure squashfs kernel module is not available    |             |    |
| 1.1.1.7   | Ensure udf kernel module is not available         |             |    |
| 1.1.1.8   | Ensure usb-storage kernel module is not available |             |    |
| 1.1.2.1.1 | Ensure /tmp is a separate partition               |             |    |
| 1.1.2.1.2 | Ensure nodev option set on /tmp partition         |             |    |
| 1.1.2.1.3 | Ensure nosuid option set on /tmp partition        |             |    |
| 1.1.2.1.4 | Ensure noexec option set on /tmp partition        |             |    |
| 1.1.2.2.1 | Ensure /dev/shm is a separate partition           |             |    |
| 1.1.2.2.2 | Ensure nodev option set on /dev/shm partition     |             |    |
| 1.1.2.2.3 | Ensure nosuid option set on /dev/shm partition    |             |    |
| 1.1.2.2.4 | Ensure noexec option set on /dev/shm partition    |             |    |
| 1.1.2.3.1 | Ensure separate partition exists for /home        |             |    |
| 1.1.2.3.2 | Ensure nodev option set on /home partition        |             |    |
| 1.1.2.3.3 | Ensure nosuid option set on /home partition       |             |    |
| 1.1.2.4.1 | Ensure separate partition exists for /var         |             |    |
| 1.1.2.4.2 | Ensure nodev option set on /var partition         |             |    |
| 1.1.2.4.3 | Ensure nosuid option set on /var partition        |             |    |
| 1.1.2.5.1 | Ensure separate partition exists for /var/tmp     |             |    |
| 1.1.2.5.2 | Ensure nodev option set on /var/tmp partition     |             |    |
| 1.1.2.5.3 | Ensure nosuid option set on /var/tmp partition    |             |    |
| 1.1.2.5.4 | Ensure noexec option set on /var/tmp partition    |             |    |
| 1.1.2.6.1 | Ensure separate partition exists for /var/log     |             |    |

|           | Recommendation                                                            | Se<br>Corre | -  |
|-----------|---------------------------------------------------------------------------|-------------|----|
|           |                                                                           | Yes         | No |
| 1.1.2.6.2 | Ensure nodev option set on /var/log partition                             |             |    |
| 1.1.2.6.3 | Ensure nosuid option set on /var/log partition                            |             |    |
| 1.1.2.6.4 | Ensure noexec option set on /var/log partition                            |             |    |
| 1.1.2.7.1 | Ensure separate partition exists for /var/log/audit                       |             |    |
| 1.1.2.7.2 | Ensure nodev option set on /var/log/audit partition                       |             |    |
| 1.1.2.7.3 | Ensure nosuid option set on /var/log/audit partition                      |             |    |
| 1.1.2.7.4 | Ensure noexec option set on /var/log/audit partition                      |             |    |
| 1.2.1     | Ensure GPG keys are configured                                            |             |    |
| 1.2.2     | Ensure gpgcheck is globally activated                                     |             |    |
| 1.2.3     | Ensure repo_gpgcheck is globally activated                                |             |    |
| 1.2.4     | Ensure package manager repositories are configured                        |             |    |
| 1.2.5     | Ensure updates, patches, and additional security software are installed   |             |    |
| 1.3.1     | Ensure bootloader password is set                                         |             |    |
| 1.3.2     | Ensure permissions on bootloader config are configured                    |             |    |
| 1.4.1     | Ensure address space layout randomization (ASLR) is enabled               |             |    |
| 1.4.2     | Ensure ptrace_scope is restricted                                         |             |    |
| 1.5.1.1   | Ensure SELinux is installed                                               |             |    |
| 1.5.1.2   | Ensure SELinux is not disabled in bootloader configuration                |             |    |
| 1.5.1.3   | Ensure SELinux policy is configured                                       |             |    |
| 1.5.1.4   | Ensure the SELinux mode is not disabled                                   |             |    |
| 1.5.1.5   | Ensure the SELinux mode is enforcing                                      |             |    |
| 1.5.1.6   | Ensure no unconfined services exist                                       |             |    |
| 1.5.1.7   | Ensure the MCS Translation Service (mcstrans) is not installed            |             |    |
| 1.5.1.8   | Ensure SETroubleshoot is not installed                                    |             |    |
| 1.6.1     | Ensure system wide crypto policy is not set to legacy                     |             |    |
| 1.6.2     | Ensure system wide crypto policy disables sha1 hash and signature support |             |    |
| 1.6.3     | Ensure system wide crypto policy disables cbc for ssh                     |             |    |

|        | Recommendation                                                               | Se<br>Corre |    |
|--------|------------------------------------------------------------------------------|-------------|----|
|        |                                                                              | Yes         | No |
| 1.6.4  | Ensure system wide crypto policy disables macs less than 128 bits            |             |    |
| 1.7.4  | Ensure access to /etc/motd is configured                                     |             |    |
| 1.7.5  | Ensure access to /etc/issue is configured                                    |             |    |
| 1.7.6  | Ensure access to /etc/issue.net is configured                                |             |    |
| 1.8.1  | Ensure GNOME Display Manager is removed                                      |             |    |
| 1.8.4  | Ensure GDM screen locks when the user is idle                                |             |    |
| 1.8.5  | Ensure GDM screen locks cannot be overridden                                 |             |    |
| 1.8.6  | Ensure GDM automatic mounting of removable media is disabled                 |             |    |
| 1.8.7  | Ensure GDM disabling automatic mounting of removable media is not overridden |             |    |
| 1.8.8  | Ensure GDM autorun-never is enabled                                          |             |    |
| 1.8.9  | Ensure GDM autorun-never is not overridden                                   |             |    |
| 1.8.10 | Ensure XDMCP is not enabled                                                  |             |    |
| 2.1.1  | Ensure time synchronization is in use                                        |             |    |
| 2.1.2  | Ensure chrony is configured                                                  |             |    |
| 2.2.1  | Ensure autofs services are not in use                                        |             |    |
| 2.2.2  | Ensure avahi daemon services are not in use                                  |             |    |
| 2.2.3  | Ensure dhcp server services are not in use                                   |             |    |
| 2.2.4  | Ensure dns server services are not in use                                    |             |    |
| 2.2.5  | Ensure dnsmasq services are not in use                                       |             |    |
| 2.2.6  | Ensure samba file server services are not in use                             |             |    |
| 2.2.7  | Ensure ftp server services are not in use                                    |             |    |
| 2.2.8  | Ensure message access server services are not in use                         |             |    |
| 2.2.9  | Ensure network file system services are not in use                           |             |    |
| 2.2.10 | Ensure nis server services are not in use                                    |             |    |
| 2.2.11 | Ensure print server services are not in use                                  |             |    |
| 2.2.12 | Ensure rpcbind services are not in use                                       |             |    |
| 2.2.13 | Ensure rsync services are not in use                                         |             |    |
| 2.2.14 | Ensure snmp services are not in use                                          |             |    |
| 2.2.15 | Ensure telnet server services are not in use                                 |             |    |

|        | Recommendation                                                     | Se<br>Corre |    |
|--------|--------------------------------------------------------------------|-------------|----|
|        |                                                                    | Yes         | No |
| 2.2.16 | Ensure tftp server services are not in use                         |             |    |
| 2.2.17 | Ensure web proxy server services are not in use                    |             |    |
| 2.2.18 | Ensure web server services are not in use                          |             |    |
| 2.2.19 | Ensure xinetd services are not in use                              |             |    |
| 2.2.20 | Ensure X window server services are not in use                     |             |    |
| 2.2.21 | Ensure mail transfer agents are configured for local-only mode     |             |    |
| 2.2.22 | Ensure only approved services are listening on a network interface |             |    |
| 2.3.1  | Ensure ftp client is not installed                                 |             |    |
| 2.3.2  | Ensure Idap client is not installed                                |             |    |
| 2.3.3  | Ensure nis client is not installed                                 |             |    |
| 2.3.4  | Ensure telnet client is not installed                              |             |    |
| 2.3.5  | Ensure tftp client is not installed                                |             |    |
| 3.1.1  | Ensure IPv6 status is identified                                   |             |    |
| 3.1.2  | Ensure wireless interfaces are disabled                            |             |    |
| 3.1.3  | Ensure bluetooth services are not in use                           |             |    |
| 3.2.1  | Ensure dccp kernel module is not available                         |             |    |
| 3.2.2  | Ensure tipc kernel module is not available                         |             |    |
| 3.2.3  | Ensure rds kernel module is not available                          |             |    |
| 3.2.4  | Ensure sctp kernel module is not available                         |             |    |
| 3.3.1  | Ensure ip forwarding is disabled                                   |             |    |
| 3.3.2  | Ensure packet redirect sending is disabled                         |             |    |
| 3.3.3  | Ensure bogus icmp responses are ignored                            |             |    |
| 3.3.4  | Ensure broadcast icmp requests are ignored                         |             |    |
| 3.3.5  | Ensure icmp redirects are not accepted                             |             |    |
| 3.3.6  | Ensure secure icmp redirects are not accepted                      |             |    |
| 3.3.7  | Ensure reverse path filtering is enabled                           |             |    |
| 3.3.8  | Ensure source routed packets are not accepted                      |             |    |
| 3.3.9  | Ensure suspicious packets are logged                               |             |    |
| 3.3.10 | Ensure tcp syn cookies is enabled                                  |             |    |
| 3.3.11 | Ensure ipv6 router advertisements are not accepted                 |             |    |

|         | Recommendation                                                  | Se<br>Corre |    |
|---------|-----------------------------------------------------------------|-------------|----|
|         |                                                                 | Yes         | No |
| 3.4.1.1 | Ensure nftables is installed                                    |             |    |
| 3.4.1.2 | Ensure a single firewall configuration utility is in use        |             |    |
| 3.4.2.1 | Ensure nftables base chains exist                               |             |    |
| 3.4.2.2 | Ensure host based firewall loopback traffic is configured       |             |    |
| 3.4.2.3 | Ensure firewalld drops unnecessary services and ports           |             |    |
| 3.4.2.4 | Ensure nftables established connections are configured          |             |    |
| 3.4.2.5 | Ensure nftables default deny firewall policy                    |             |    |
| 4.1.1.2 | Ensure permissions on /etc/crontab are configured               |             |    |
| 4.1.1.3 | Ensure permissions on /etc/cron.hourly are configured           |             |    |
| 4.1.1.4 | Ensure permissions on /etc/cron.daily are configured            |             |    |
| 4.1.1.5 | Ensure permissions on /etc/cron.weekly are configured           |             |    |
| 4.1.1.6 | Ensure permissions on /etc/cron.monthly are configured          |             |    |
| 4.1.1.7 | Ensure permissions on /etc/cron.d are configured                |             |    |
| 4.1.1.8 | Ensure crontab is restricted to authorized users                |             |    |
| 4.1.2.1 | Ensure at is restricted to authorized users                     |             |    |
| 4.2.1   | Ensure permissions on /etc/ssh/sshd_config are configured       |             |    |
| 4.2.2   | Ensure permissions on SSH private host key files are configured |             |    |
| 4.2.3   | Ensure permissions on SSH public host key files are configured  |             |    |
| 4.2.4   | Ensure sshd access is configured                                |             |    |
| 4.2.6   | Ensure sshd Ciphers are configured                              |             |    |
| 4.2.8   | Ensure sshd DisableForwarding is enabled                        |             |    |
| 4.2.10  | Ensure sshd IgnoreRhosts is enabled                             |             |    |
| 4.2.11  | Ensure sshd KexAlgorithms is configured                         |             |    |
| 4.2.13  | Ensure sshd LogLevel is configured                              |             |    |
| 4.2.14  | Ensure sshd MACs are configured                                 |             |    |
| 4.2.15  | Ensure sshd MaxAuthTries is configured                          |             |    |
| 4.2.17  | Ensure sshd MaxStartups is configured                           |             |    |
| 4.2.18  | Ensure sshd PermitEmptyPasswords is disabled                    |             |    |
| 4.2.19  | Ensure sshd PermitRootLogin is disabled                         |             |    |

|           | Recommendation                                                             | Se  |    |
|-----------|----------------------------------------------------------------------------|-----|----|
|           |                                                                            | Yes | No |
| 4.2.21    | Ensure sshd UsePAM is enabled                                              |     |    |
| 4.2.22    | Ensure sshd crypto_policy is not set                                       |     |    |
| 4.3.1     | Ensure sudo is installed                                                   |     |    |
| 4.3.2     | Ensure sudo commands use pty                                               |     |    |
| 4.3.3     | Ensure sudo log file exists                                                |     |    |
| 4.3.4     | Ensure users must provide password for escalation                          |     |    |
| 4.3.5     | Ensure re-authentication for privilege escalation is not disabled globally |     |    |
| 4.3.6     | Ensure sudo authentication timeout is configured correctly                 |     |    |
| 4.3.7     | Ensure access to the su command is restricted                              |     |    |
| 4.4.2.1   | Ensure active authselect profile includes pam modules                      |     |    |
| 4.4.2.2   | Ensure pam_faillock module is enabled                                      |     |    |
| 4.4.2.3   | Ensure pam_pwquality module is enabled                                     |     |    |
| 4.4.2.4   | Ensure pam_pwhistory module is enabled                                     |     |    |
| 4.4.3.1.1 | Ensure password failed attempts lockout is configured                      |     |    |
| 4.4.3.1.2 | Ensure password unlock time is configured                                  |     |    |
| 4.4.3.1.3 | Ensure password failed attempts lockout includes root account              |     |    |
| 4.4.3.2.1 | Ensure password number of changed characters is configured                 |     |    |
| 4.4.3.2.2 | Ensure password length is configured                                       |     |    |
| 4.4.3.2.3 | Ensure password complexity is configured                                   |     |    |
| 4.4.3.2.4 | Ensure password same consecutive characters is configured                  |     |    |
| 4.4.3.2.5 | Ensure password maximum sequential characters is configured                |     |    |
| 4.4.3.2.6 | Ensure password dictionary check is enabled                                |     |    |
| 4.4.3.2.7 | Ensure password quality is enforced for the root user                      |     |    |
| 4.4.3.3.1 | Ensure password history remember is configured                             |     |    |
| 4.4.3.3.2 | Ensure password history is enforced for the root user                      |     |    |
| 4.4.3.3.3 | Ensure pam_pwhistory includes use_authtok                                  |     |    |
| 4.4.3.4.1 | Ensure pam_unix does not include nullok                                    |     |    |

|           | Recommendation                                                         | Se<br>Corre |    |
|-----------|------------------------------------------------------------------------|-------------|----|
|           |                                                                        | Yes         | No |
| 4.4.3.4.2 | Ensure pam_unix does not include remember                              |             |    |
| 4.4.3.4.3 | Ensure pam_unix includes a strong password hashing algorithm           |             |    |
| 4.4.3.4.4 | Ensure pam_unix includes use_authtok                                   |             |    |
| 4.5.1.1   | Ensure strong password hashing algorithm is configured                 |             |    |
| 4.5.1.2   | Ensure password expiration is 365 days or less                         |             |    |
| 4.5.1.3   | Ensure password expiration warning days is 7 or more                   |             |    |
| 4.5.1.4   | Ensure inactive password lock is 30 days or less                       |             |    |
| 4.5.1.5   | Ensure all users last password change date is in the past              |             |    |
| 4.5.2.1   | Ensure default group for the root account is GID 0                     |             |    |
| 4.5.2.2   | Ensure root user umask is configured                                   |             |    |
| 4.5.2.3   | Ensure system accounts are secured                                     |             |    |
| 4.5.2.4   | Ensure root password is set                                            |             |    |
| 4.5.3.2   | Ensure default user shell timeout is configured                        |             |    |
| 4.5.3.3   | Ensure default user umask is configured                                |             |    |
| 5.1.1.1   | Ensure rsyslog is installed                                            |             |    |
| 5.1.1.2   | Ensure rsyslog service is enabled                                      |             |    |
| 5.1.1.3   | Ensure journald is configured to send logs to rsyslog                  |             |    |
| 5.1.1.4   | Ensure rsyslog default file permissions are configured                 |             |    |
| 5.1.1.5   | Ensure logging is configured                                           |             |    |
| 5.1.1.6   | Ensure rsyslog is configured to send logs to a remote log host         |             |    |
| 5.1.1.7   | Ensure rsyslog is not configured to receive logs from a remote client  |             |    |
| 5.1.2.1.1 | Ensure systemd-journal-remote is installed                             |             |    |
| 5.1.2.1.2 | Ensure systemd-journal-remote is configured                            |             |    |
| 5.1.2.1.3 | Ensure systemd-journal-remote is enabled                               |             |    |
| 5.1.2.1.4 | Ensure journald is not configured to receive logs from a remote client |             |    |
| 5.1.2.2   | Ensure journald service is enabled                                     |             |    |
| 5.1.2.3   | Ensure journald is configured to compress large log files              |             |    |
| 5.1.2.4   | Ensure journald is configured to write logfiles to persistent disk     |             |    |

|          | Recommendation                                                                    | Se<br>Corre |    |
|----------|-----------------------------------------------------------------------------------|-------------|----|
|          |                                                                                   | Yes         | No |
| 5.1.2.5  | Ensure journald is not configured to send logs to rsyslog                         |             |    |
| 5.1.2.6  | Ensure journald log rotation is configured per site policy                        |             |    |
| 5.1.3    | Ensure logrotate is configured                                                    |             |    |
| 5.1.4    | Ensure all logfiles have appropriate access configured                            |             |    |
| 5.2.1.1  | Ensure audit is installed                                                         |             |    |
| 5.2.1.2  | Ensure auditing for processes that start prior to auditd is enabled               |             |    |
| 5.2.1.3  | Ensure audit_backlog_limit is sufficient                                          |             |    |
| 5.2.1.4  | Ensure auditd service is enabled                                                  |             |    |
| 5.2.2.1  | Ensure audit log storage size is configured                                       |             |    |
| 5.2.2.2  | Ensure audit logs are not automatically deleted                                   |             |    |
| 5.2.3.1  | Ensure changes to system administration scope (sudoers) is collected              |             |    |
| 5.2.3.2  | Ensure actions as another user are always logged                                  |             |    |
| 5.2.3.3  | Ensure events that modify the sudo log file are collected                         |             |    |
| 5.2.3.4  | Ensure events that modify date and time information are collected                 |             |    |
| 5.2.3.5  | Ensure events that modify the system's network environment are collected          |             |    |
| 5.2.3.6  | Ensure use of privileged commands are collected                                   |             |    |
| 5.2.3.7  | Ensure unsuccessful file access attempts are collected                            |             |    |
| 5.2.3.8  | Ensure events that modify user/group information are collected                    |             |    |
| 5.2.3.9  | Ensure discretionary access control permission modification events are collected  |             |    |
| 5.2.3.10 | Ensure successful file system mounts are collected                                |             |    |
| 5.2.3.11 | Ensure session initiation information is collected                                |             |    |
| 5.2.3.12 | Ensure login and logout events are collected                                      |             |    |
| 5.2.3.13 | Ensure file deletion events by users are collected                                |             |    |
| 5.2.3.14 | Ensure events that modify the system's Mandatory Access Controls are collected    |             |    |
| 5.2.3.15 | Ensure successful and unsuccessful attempts to use the choon command are recorded |             |    |

|          | Recommendation                                                                      | Se<br>Corre |    |
|----------|-------------------------------------------------------------------------------------|-------------|----|
|          |                                                                                     | Yes         | No |
| 5.2.3.16 | Ensure successful and unsuccessful attempts to use the setfacl command are recorded |             |    |
| 5.2.3.17 | Ensure successful and unsuccessful attempts to use the chacl command are recorded   |             |    |
| 5.2.3.18 | Ensure successful and unsuccessful attempts to use the usermod command are recorded |             |    |
| 5.2.3.19 | Ensure kernel module loading unloading and modification is collected                |             |    |
| 5.2.3.20 | Ensure the audit configuration is immutable                                         |             |    |
| 5.2.3.21 | Ensure the running and on disk configuration is the same                            |             |    |
| 5.2.4.1  | Ensure the audit log directory is 0750 or more restrictive                          |             |    |
| 5.2.4.2  | Ensure audit log files are mode 0640 or less permissive                             |             |    |
| 5.2.4.3  | Ensure only authorized users own audit log files                                    |             |    |
| 5.2.4.4  | Ensure only authorized groups are assigned ownership of audit log files             |             |    |
| 5.2.4.5  | Ensure audit configuration files are 640 or more restrictive                        |             |    |
| 5.2.4.6  | Ensure audit configuration files are owned by root                                  |             |    |
| 5.2.4.7  | Ensure audit configuration files belong to group root                               |             |    |
| 5.2.4.8  | Ensure audit tools are 755 or more restrictive                                      |             |    |
| 5.2.4.9  | Ensure audit tools are owned by root                                                |             |    |
| 5.2.4.10 | Ensure audit tools belong to group root                                             |             |    |
| 5.3.1    | Ensure AIDE is installed                                                            |             |    |
| 5.3.2    | Ensure filesystem integrity is regularly checked                                    |             |    |
| 6.1.1    | Ensure permissions on /etc/passwd are configured                                    |             |    |
| 6.1.2    | Ensure permissions on /etc/passwd- are configured                                   |             |    |
| 6.1.3    | Ensure permissions on /etc/opasswd are configured                                   |             |    |
| 6.1.4    | Ensure permissions on /etc/group are configured                                     |             |    |
| 6.1.5    | Ensure permissions on /etc/group- are configured                                    |             |    |
| 6.1.6    | Ensure permissions on /etc/shadow are configured                                    |             |    |
| 6.1.7    | Ensure permissions on /etc/shadow- are configured                                   |             |    |
| 6.1.8    | Ensure permissions on /etc/gshadow are configured                                   |             |    |
| 6.1.9    | Ensure permissions on /etc/gshadow- are configured                                  |             |    |

|        | Recommendation                                                |     | et<br>ectly |
|--------|---------------------------------------------------------------|-----|-------------|
|        |                                                               | Yes | No          |
| 6.1.10 | Ensure permissions on /etc/shells are configured              |     |             |
| 6.1.11 | Ensure world writable files and directories are secured       |     |             |
| 6.1.12 | Ensure no unowned or ungrouped files or directories exist     |     |             |
| 6.1.13 | Ensure SUID and SGID files are reviewed                       |     |             |
| 6.1.14 | Audit system file permissions                                 |     |             |
| 6.2.1  | Ensure accounts in /etc/passwd use shadowed passwords         |     |             |
| 6.2.2  | Ensure /etc/shadow password fields are not empty              |     |             |
| 6.2.10 | Ensure local interactive user home directories are configured |     |             |
| 6.2.11 | Ensure local interactive user dot files access is configured  |     |             |

#### **Appendix: CIS Controls v7 Unmapped Recommendations**

|         | Recommendation                                                                   | Se<br>Corre |    |
|---------|----------------------------------------------------------------------------------|-------------|----|
|         |                                                                                  | Yes         | No |
| 1.4.3   | Ensure core dump backtraces are disabled                                         |             |    |
| 1.4.4   | Ensure core dump storage is disabled                                             |             |    |
| 1.7.1   | Ensure message of the day is configured properly                                 |             |    |
| 1.7.2   | Ensure local login warning banner is configured properly                         |             |    |
| 1.7.3   | Ensure remote login warning banner is configured properly                        |             |    |
| 1.8.2   | Ensure GDM login banner is configured                                            |             |    |
| 1.8.3   | Ensure GDM disable-user-list option is enabled                                   |             |    |
| 2.1.3   | Ensure chrony is not run as the root user                                        |             |    |
| 4.1.1.1 | Ensure cron daemon is enabled and active                                         |             |    |
| 4.2.5   | Ensure sshd Banner is configured                                                 |             |    |
| 4.2.7   | Ensure sshd ClientAliveInterval and ClientAliveCountMax are configured           |             |    |
| 4.2.9   | Ensure sshd HostbasedAuthentication is disabled                                  |             |    |
| 4.2.12  | Ensure sshd LoginGraceTime is configured                                         |             |    |
| 4.2.16  | Ensure sshd MaxSessions is configured                                            |             |    |
| 4.2.20  | Ensure sshd PermitUserEnvironment is disabled                                    |             |    |
| 4.4.1.1 | Ensure latest version of pam is installed                                        |             |    |
| 4.4.1.2 | Ensure latest version of authselect is installed                                 |             |    |
| 4.4.2.5 | Ensure pam_unix module is enabled                                                |             |    |
| 4.5.3.1 | Ensure nologin is not listed in /etc/shells                                      |             |    |
| 5.2.2.3 | Ensure system is disabled when audit logs are full                               |             |    |
| 5.2.2.4 | Ensure system warns when audit logs are low on space                             |             |    |
| 5.3.3   | Ensure cryptographic mechanisms are used to protect the integrity of audit tools |             |    |
| 6.2.3   | Ensure all groups in /etc/passwd exist in /etc/group                             |             |    |
| 6.2.4   | Ensure no duplicate UIDs exist                                                   |             |    |
| 6.2.5   | Ensure no duplicate GIDs exist                                                   |             |    |

| Recommendation |                                       | Set<br>Correctly |    |
|----------------|---------------------------------------|------------------|----|
|                |                                       | Yes              | No |
| 6.2.6          | Ensure no duplicate user names exist  |                  |    |
| 6.2.7          | Ensure no duplicate group names exist |                  |    |
| 6.2.8          | Ensure root path integrity            |                  |    |
| 6.2.9          | Ensure root is the only UID 0 account |                  |    |

# **Appendix: CIS Controls v8 IG 1 Mapped Recommendations**

|           | Recommendation                                       | Se<br>Corre |    |
|-----------|------------------------------------------------------|-------------|----|
|           | T                                                    | Yes         | No |
| 1.1.1.8   | Ensure usb-storage kernel module is not available    |             |    |
| 1.1.2.1.3 | Ensure nosuid option set on /tmp partition           |             |    |
| 1.1.2.1.4 | Ensure noexec option set on /tmp partition           |             |    |
| 1.1.2.2.2 | Ensure nodev option set on /dev/shm partition        |             |    |
| 1.1.2.2.3 | Ensure nosuid option set on /dev/shm partition       |             |    |
| 1.1.2.2.4 | Ensure noexec option set on /dev/shm partition       |             |    |
| 1.1.2.3.1 | Ensure separate partition exists for /home           |             |    |
| 1.1.2.3.2 | Ensure nodev option set on /home partition           |             |    |
| 1.1.2.3.3 | Ensure nosuid option set on /home partition          |             |    |
| 1.1.2.4.1 | Ensure separate partition exists for /var            |             |    |
| 1.1.2.4.2 | Ensure nodev option set on /var partition            |             |    |
| 1.1.2.4.3 | Ensure nosuid option set on /var partition           |             |    |
| 1.1.2.5.1 | Ensure separate partition exists for /var/tmp        |             |    |
| 1.1.2.5.2 | Ensure nodev option set on /var/tmp partition        |             |    |
| 1.1.2.5.3 | Ensure nosuid option set on /var/tmp partition       |             |    |
| 1.1.2.5.4 | Ensure noexec option set on /var/tmp partition       |             |    |
| 1.1.2.6.1 | Ensure separate partition exists for /var/log        |             |    |
| 1.1.2.6.2 | Ensure nodev option set on /var/log partition        |             |    |
| 1.1.2.6.3 | Ensure nosuid option set on /var/log partition       |             |    |
| 1.1.2.6.4 | Ensure noexec option set on /var/log partition       |             |    |
| 1.1.2.7.1 | Ensure separate partition exists for /var/log/audit  |             |    |
| 1.1.2.7.2 | Ensure nodev option set on /var/log/audit partition  |             |    |
| 1.1.2.7.3 | Ensure nosuid option set on /var/log/audit partition |             |    |
| 1.1.2.7.4 | Ensure noexec option set on /var/log/audit partition |             |    |
| 1.2.1     | Ensure GPG keys are configured                       |             |    |
| 1.2.2     | Ensure gpgcheck is globally activated                |             |    |
| 1.2.3     | Ensure repo_gpgcheck is globally activated           |             |    |

|         | Recommendation                                                               | Se<br>Corre |    |
|---------|------------------------------------------------------------------------------|-------------|----|
|         |                                                                              | Yes         | No |
| 1.2.4   | Ensure package manager repositories are configured                           |             |    |
| 1.2.5   | Ensure updates, patches, and additional security software are installed      |             |    |
| 1.3.1   | Ensure bootloader password is set                                            |             |    |
| 1.3.2   | Ensure permissions on bootloader config are configured                       |             |    |
| 1.5.1.1 | Ensure SELinux is installed                                                  |             |    |
| 1.5.1.2 | Ensure SELinux is not disabled in bootloader configuration                   |             |    |
| 1.5.1.3 | Ensure SELinux policy is configured                                          |             |    |
| 1.5.1.4 | Ensure the SELinux mode is not disabled                                      |             |    |
| 1.5.1.5 | Ensure the SELinux mode is enforcing                                         |             |    |
| 1.5.1.6 | Ensure no unconfined services exist                                          |             |    |
| 1.7.4   | Ensure access to /etc/motd is configured                                     |             |    |
| 1.7.5   | Ensure access to /etc/issue is configured                                    |             |    |
| 1.7.6   | Ensure access to /etc/issue.net is configured                                |             |    |
| 1.8.4   | Ensure GDM screen locks when the user is idle                                |             |    |
| 1.8.5   | Ensure GDM screen locks cannot be overridden                                 |             |    |
| 1.8.6   | Ensure GDM automatic mounting of removable media is disabled                 |             |    |
| 1.8.7   | Ensure GDM disabling automatic mounting of removable media is not overridden |             |    |
| 1.8.8   | Ensure GDM autorun-never is enabled                                          |             |    |
| 1.8.9   | Ensure GDM autorun-never is not overridden                                   |             |    |
| 2.2.1   | Ensure autofs services are not in use                                        |             |    |
| 3.4.1.1 | Ensure nftables is installed                                                 |             |    |
| 3.4.1.2 | Ensure a single firewall configuration utility is in use                     |             |    |
| 3.4.2.1 | Ensure nftables base chains exist                                            |             |    |
| 3.4.2.2 | Ensure host based firewall loopback traffic is configured                    |             |    |
| 3.4.2.3 | Ensure firewalld drops unnecessary services and ports                        |             |    |
| 3.4.2.4 | Ensure nftables established connections are configured                       |             |    |
| 3.4.2.5 | Ensure nftables default deny firewall policy                                 |             |    |
| 4.1.1.2 | Ensure permissions on /etc/crontab are configured                            |             |    |

|           | Recommendation                                                             | Se<br>Corre |    |
|-----------|----------------------------------------------------------------------------|-------------|----|
|           |                                                                            | Yes         | No |
| 4.1.1.3   | Ensure permissions on /etc/cron.hourly are configured                      |             |    |
| 4.1.1.4   | Ensure permissions on /etc/cron.daily are configured                       |             |    |
| 4.1.1.5   | Ensure permissions on /etc/cron.weekly are configured                      |             |    |
| 4.1.1.6   | Ensure permissions on /etc/cron.monthly are configured                     |             |    |
| 4.1.1.7   | Ensure permissions on /etc/cron.d are configured                           |             |    |
| 4.1.1.8   | Ensure crontab is restricted to authorized users                           |             |    |
| 4.1.2.1   | Ensure at is restricted to authorized users                                |             |    |
| 4.2.1     | Ensure permissions on /etc/ssh/sshd_config are configured                  |             |    |
| 4.2.2     | Ensure permissions on SSH private host key files are configured            |             |    |
| 4.2.3     | Ensure permissions on SSH public host key files are configured             |             |    |
| 4.2.4     | Ensure sshd access is configured                                           |             |    |
| 4.2.10    | Ensure sshd IgnoreRhosts is enabled                                        |             |    |
| 4.2.13    | Ensure sshd LogLevel is configured                                         |             |    |
| 4.2.17    | Ensure sshd MaxStartups is configured                                      |             |    |
| 4.2.18    | Ensure sshd PermitEmptyPasswords is disabled                               |             |    |
| 4.2.19    | Ensure sshd PermitRootLogin is disabled                                    |             |    |
| 4.2.21    | Ensure sshd UsePAM is enabled                                              |             |    |
| 4.3.1     | Ensure sudo is installed                                                   |             |    |
| 4.3.2     | Ensure sudo commands use pty                                               |             |    |
| 4.3.4     | Ensure users must provide password for escalation                          |             |    |
| 4.3.5     | Ensure re-authentication for privilege escalation is not disabled globally |             |    |
| 4.3.6     | Ensure sudo authentication timeout is configured correctly                 |             |    |
| 4.3.7     | Ensure access to the su command is restricted                              |             |    |
| 4.4.2.2   | Ensure pam_faillock module is enabled                                      |             |    |
| 4.4.2.3   | Ensure pam_pwquality module is enabled                                     |             |    |
| 4.4.2.4   | Ensure pam_pwhistory module is enabled                                     |             |    |
| 4.4.3.1.1 | Ensure password failed attempts lockout is configured                      |             |    |
| 4.4.3.1.2 | Ensure password unlock time is configured                                  |             |    |

|           | Recommendation                                                 | Se<br>Corre |    |
|-----------|----------------------------------------------------------------|-------------|----|
|           |                                                                | Yes         | No |
| 4.4.3.1.3 | Ensure password failed attempts lockout includes root account  |             |    |
| 4.4.3.2.1 | Ensure password number of changed characters is configured     |             |    |
| 4.4.3.2.2 | Ensure password length is configured                           |             |    |
| 4.4.3.2.3 | Ensure password complexity is configured                       |             |    |
| 4.4.3.2.4 | Ensure password same consecutive characters is configured      |             |    |
| 4.4.3.2.5 | Ensure password maximum sequential characters is configured    |             |    |
| 4.4.3.2.6 | Ensure password dictionary check is enabled                    |             |    |
| 4.4.3.2.7 | Ensure password quality is enforced for the root user          |             |    |
| 4.4.3.3.1 | Ensure password history remember is configured                 |             |    |
| 4.4.3.3.2 | Ensure password history is enforced for the root user          |             |    |
| 4.4.3.4.1 | Ensure pam_unix does not include nullok                        |             |    |
| 4.4.3.4.2 | Ensure pam_unix does not include remember                      |             |    |
| 4.5.1.2   | Ensure password expiration is 365 days or less                 |             |    |
| 4.5.1.3   | Ensure password expiration warning days is 7 or more           |             |    |
| 4.5.1.4   | Ensure inactive password lock is 30 days or less               |             |    |
| 4.5.1.5   | Ensure all users last password change date is in the past      |             |    |
| 4.5.2.1   | Ensure default group for the root account is GID 0             |             |    |
| 4.5.2.2   | Ensure root user umask is configured                           |             |    |
| 4.5.2.3   | Ensure system accounts are secured                             |             |    |
| 4.5.2.4   | Ensure root password is set                                    |             |    |
| 4.5.3.2   | Ensure default user shell timeout is configured                |             |    |
| 4.5.3.3   | Ensure default user umask is configured                        |             |    |
| 5.1.1.1   | Ensure rsyslog is installed                                    |             |    |
| 5.1.1.2   | Ensure rsyslog service is enabled                              |             |    |
| 5.1.1.3   | Ensure journald is configured to send logs to rsyslog          |             |    |
| 5.1.1.4   | Ensure rsyslog default file permissions are configured         |             |    |
| 5.1.1.5   | Ensure logging is configured                                   |             |    |
| 5.1.1.6   | Ensure rsyslog is configured to send logs to a remote log host |             |    |

|           | Recommendation                                                                      | Se<br>Corre |    |
|-----------|-------------------------------------------------------------------------------------|-------------|----|
|           |                                                                                     | Yes         | No |
| 5.1.1.7   | Ensure rsyslog is not configured to receive logs from a remote client               |             |    |
| 5.1.2.1.1 | Ensure systemd-journal-remote is installed                                          |             |    |
| 5.1.2.1.2 | Ensure systemd-journal-remote is configured                                         |             |    |
| 5.1.2.1.3 | Ensure systemd-journal-remote is enabled                                            |             |    |
| 5.1.2.1.4 | Ensure journald is not configured to receive logs from a remote client              |             |    |
| 5.1.2.2   | Ensure journald service is enabled                                                  |             |    |
| 5.1.2.3   | Ensure journald is configured to compress large log files                           |             |    |
| 5.1.2.4   | Ensure journald is configured to write logfiles to persistent disk                  |             |    |
| 5.1.2.5   | Ensure journald is not configured to send logs to rsyslog                           |             |    |
| 5.1.2.6   | Ensure journald log rotation is configured per site policy                          |             |    |
| 5.1.3     | Ensure logrotate is configured                                                      |             |    |
| 5.1.4     | Ensure all logfiles have appropriate access configured                              |             |    |
| 5.2.1.1   | Ensure audit is installed                                                           |             |    |
| 5.2.1.2   | Ensure auditing for processes that start prior to auditd is enabled                 |             |    |
| 5.2.1.3   | Ensure audit_backlog_limit is sufficient                                            |             |    |
| 5.2.1.4   | Ensure auditd service is enabled                                                    |             |    |
| 5.2.2.1   | Ensure audit log storage size is configured                                         |             |    |
| 5.2.2.2   | Ensure audit logs are not automatically deleted                                     |             |    |
| 5.2.2.3   | Ensure system is disabled when audit logs are full                                  |             |    |
| 5.2.2.4   | Ensure system warns when audit logs are low on space                                |             |    |
| 5.2.3.15  | Ensure successful and unsuccessful attempts to use the choon command are recorded   |             |    |
| 5.2.3.16  | Ensure successful and unsuccessful attempts to use the setfacl command are recorded |             |    |
| 5.2.3.17  | Ensure successful and unsuccessful attempts to use the chacl command are recorded   |             |    |
| 5.2.3.18  | Ensure successful and unsuccessful attempts to use the usermod command are recorded |             |    |
| 5.2.3.20  | Ensure the audit configuration is immutable                                         |             |    |

|          | Recommendation                                                          | Se<br>Corre |    |
|----------|-------------------------------------------------------------------------|-------------|----|
|          |                                                                         | Yes         | No |
| 5.2.4.1  | Ensure the audit log directory is 0750 or more restrictive              |             |    |
| 5.2.4.2  | Ensure audit log files are mode 0640 or less permissive                 |             |    |
| 5.2.4.3  | Ensure only authorized users own audit log files                        |             |    |
| 5.2.4.4  | Ensure only authorized groups are assigned ownership of audit log files |             |    |
| 5.2.4.5  | Ensure audit configuration files are 640 or more restrictive            |             |    |
| 5.2.4.6  | Ensure audit configuration files are owned by root                      |             |    |
| 5.2.4.7  | Ensure audit configuration files belong to group root                   |             |    |
| 5.2.4.8  | Ensure audit tools are 755 or more restrictive                          |             |    |
| 5.2.4.9  | Ensure audit tools are owned by root                                    |             |    |
| 5.2.4.10 | Ensure audit tools belong to group root                                 |             |    |
| 6.1.1    | Ensure permissions on /etc/passwd are configured                        |             |    |
| 6.1.2    | Ensure permissions on /etc/passwd- are configured                       |             |    |
| 6.1.3    | Ensure permissions on /etc/opasswd are configured                       |             |    |
| 6.1.4    | Ensure permissions on /etc/group are configured                         |             |    |
| 6.1.5    | Ensure permissions on /etc/group- are configured                        |             |    |
| 6.1.6    | Ensure permissions on /etc/shadow are configured                        |             |    |
| 6.1.7    | Ensure permissions on /etc/shadow- are configured                       |             |    |
| 6.1.8    | Ensure permissions on /etc/gshadow are configured                       |             |    |
| 6.1.9    | Ensure permissions on /etc/gshadow- are configured                      |             |    |
| 6.1.10   | Ensure permissions on /etc/shells are configured                        |             |    |
| 6.1.11   | Ensure world writable files and directories are secured                 |             |    |
| 6.1.12   | Ensure no unowned or ungrouped files or directories exist               |             |    |
| 6.1.13   | Ensure SUID and SGID files are reviewed                                 |             |    |
| 6.1.14   | Audit system file permissions                                           |             |    |
| 6.2.2    | Ensure /etc/shadow password fields are not empty                        |             |    |
| 6.2.10   | Ensure local interactive user home directories are configured           |             |    |
| 6.2.11   | Ensure local interactive user dot files access is configured            |             |    |

# **Appendix: CIS Controls v8 IG 2 Mapped Recommendations**

|           | Recommendation                                    | Se<br>Corre |    |
|-----------|---------------------------------------------------|-------------|----|
|           |                                                   | Yes         | No |
| 1.1.1.1   | Ensure cramfs kernel module is not available      |             |    |
| 1.1.1.2   | Ensure freevxfs kernel module is not available    |             |    |
| 1.1.1.3   | Ensure hfs kernel module is not available         |             |    |
| 1.1.1.4   | Ensure hfsplus kernel module is not available     |             |    |
| 1.1.1.5   | Ensure jffs2 kernel module is not available       |             |    |
| 1.1.1.6   | Ensure squashfs kernel module is not available    |             |    |
| 1.1.1.7   | Ensure udf kernel module is not available         |             |    |
| 1.1.1.8   | Ensure usb-storage kernel module is not available |             |    |
| 1.1.2.1.1 | Ensure /tmp is a separate partition               |             |    |
| 1.1.2.1.2 | Ensure nodev option set on /tmp partition         |             |    |
| 1.1.2.1.3 | Ensure nosuid option set on /tmp partition        |             |    |
| 1.1.2.1.4 | Ensure noexec option set on /tmp partition        |             |    |
| 1.1.2.2.1 | Ensure /dev/shm is a separate partition           |             |    |
| 1.1.2.2.2 | Ensure nodev option set on /dev/shm partition     |             |    |
| 1.1.2.2.3 | Ensure nosuid option set on /dev/shm partition    |             |    |
| 1.1.2.2.4 | Ensure noexec option set on /dev/shm partition    |             |    |
| 1.1.2.3.1 | Ensure separate partition exists for /home        |             |    |
| 1.1.2.3.2 | Ensure nodev option set on /home partition        |             |    |
| 1.1.2.3.3 | Ensure nosuid option set on /home partition       |             |    |
| 1.1.2.4.1 | Ensure separate partition exists for /var         |             |    |
| 1.1.2.4.2 | Ensure nodev option set on /var partition         |             |    |
| 1.1.2.4.3 | Ensure nosuid option set on /var partition        |             |    |
| 1.1.2.5.1 | Ensure separate partition exists for /var/tmp     |             |    |
| 1.1.2.5.2 | Ensure nodev option set on /var/tmp partition     |             |    |
| 1.1.2.5.3 | Ensure nosuid option set on /var/tmp partition    |             |    |
| 1.1.2.5.4 | Ensure noexec option set on /var/tmp partition    |             |    |
| 1.1.2.6.1 | Ensure separate partition exists for /var/log     |             |    |

|           | Recommendation                                                            | Se<br>Corre | -  |
|-----------|---------------------------------------------------------------------------|-------------|----|
|           |                                                                           | Yes         | No |
| 1.1.2.6.2 | Ensure nodev option set on /var/log partition                             |             |    |
| 1.1.2.6.3 | Ensure nosuid option set on /var/log partition                            |             |    |
| 1.1.2.6.4 | Ensure noexec option set on /var/log partition                            |             |    |
| 1.1.2.7.1 | Ensure separate partition exists for /var/log/audit                       |             |    |
| 1.1.2.7.2 | Ensure nodev option set on /var/log/audit partition                       |             |    |
| 1.1.2.7.3 | Ensure nosuid option set on /var/log/audit partition                      |             |    |
| 1.1.2.7.4 | Ensure noexec option set on /var/log/audit partition                      |             |    |
| 1.2.1     | Ensure GPG keys are configured                                            |             |    |
| 1.2.2     | Ensure gpgcheck is globally activated                                     |             |    |
| 1.2.3     | Ensure repo_gpgcheck is globally activated                                |             |    |
| 1.2.4     | Ensure package manager repositories are configured                        |             |    |
| 1.2.5     | Ensure updates, patches, and additional security software are installed   |             |    |
| 1.3.1     | Ensure bootloader password is set                                         |             |    |
| 1.3.2     | Ensure permissions on bootloader config are configured                    |             |    |
| 1.4.1     | Ensure address space layout randomization (ASLR) is enabled               |             |    |
| 1.4.2     | Ensure ptrace_scope is restricted                                         |             |    |
| 1.5.1.1   | Ensure SELinux is installed                                               |             |    |
| 1.5.1.2   | Ensure SELinux is not disabled in bootloader configuration                |             |    |
| 1.5.1.3   | Ensure SELinux policy is configured                                       |             |    |
| 1.5.1.4   | Ensure the SELinux mode is not disabled                                   |             |    |
| 1.5.1.5   | Ensure the SELinux mode is enforcing                                      |             |    |
| 1.5.1.6   | Ensure no unconfined services exist                                       |             |    |
| 1.5.1.7   | Ensure the MCS Translation Service (mcstrans) is not installed            |             |    |
| 1.5.1.8   | Ensure SETroubleshoot is not installed                                    |             |    |
| 1.6.1     | Ensure system wide crypto policy is not set to legacy                     |             |    |
| 1.6.2     | Ensure system wide crypto policy disables sha1 hash and signature support |             |    |
| 1.6.3     | Ensure system wide crypto policy disables cbc for ssh                     |             |    |

|        | Recommendation                                                               | Se<br>Corre |    |
|--------|------------------------------------------------------------------------------|-------------|----|
|        |                                                                              | Yes         | No |
| 1.6.4  | Ensure system wide crypto policy disables macs less than 128 bits            |             |    |
| 1.7.4  | Ensure access to /etc/motd is configured                                     |             |    |
| 1.7.5  | Ensure access to /etc/issue is configured                                    |             |    |
| 1.7.6  | Ensure access to /etc/issue.net is configured                                |             |    |
| 1.8.1  | Ensure GNOME Display Manager is removed                                      |             |    |
| 1.8.4  | Ensure GDM screen locks when the user is idle                                |             |    |
| 1.8.5  | Ensure GDM screen locks cannot be overridden                                 |             |    |
| 1.8.6  | Ensure GDM automatic mounting of removable media is disabled                 |             |    |
| 1.8.7  | Ensure GDM disabling automatic mounting of removable media is not overridden |             |    |
| 1.8.8  | Ensure GDM autorun-never is enabled                                          |             |    |
| 1.8.9  | Ensure GDM autorun-never is not overridden                                   |             |    |
| 1.8.10 | Ensure XDMCP is not enabled                                                  |             |    |
| 2.1.1  | Ensure time synchronization is in use                                        |             |    |
| 2.1.2  | Ensure chrony is configured                                                  |             |    |
| 2.2.1  | Ensure autofs services are not in use                                        |             |    |
| 2.2.2  | Ensure avahi daemon services are not in use                                  |             |    |
| 2.2.3  | Ensure dhcp server services are not in use                                   |             |    |
| 2.2.4  | Ensure dns server services are not in use                                    |             |    |
| 2.2.5  | Ensure dnsmasq services are not in use                                       |             |    |
| 2.2.6  | Ensure samba file server services are not in use                             |             |    |
| 2.2.7  | Ensure ftp server services are not in use                                    |             |    |
| 2.2.8  | Ensure message access server services are not in use                         |             |    |
| 2.2.9  | Ensure network file system services are not in use                           |             |    |
| 2.2.10 | Ensure nis server services are not in use                                    |             |    |
| 2.2.11 | Ensure print server services are not in use                                  |             |    |
| 2.2.12 | Ensure rpcbind services are not in use                                       |             |    |
| 2.2.13 | Ensure rsync services are not in use                                         |             |    |
| 2.2.14 | Ensure snmp services are not in use                                          |             |    |
| 2.2.15 | Ensure telnet server services are not in use                                 |             |    |

|        | Recommendation                                                     | Se<br>Corre |    |
|--------|--------------------------------------------------------------------|-------------|----|
|        |                                                                    | Yes         | No |
| 2.2.16 | Ensure tftp server services are not in use                         |             |    |
| 2.2.17 | Ensure web proxy server services are not in use                    |             |    |
| 2.2.18 | Ensure web server services are not in use                          |             |    |
| 2.2.19 | Ensure xinetd services are not in use                              |             |    |
| 2.2.20 | Ensure X window server services are not in use                     |             |    |
| 2.2.21 | Ensure mail transfer agents are configured for local-only mode     |             |    |
| 2.2.22 | Ensure only approved services are listening on a network interface |             |    |
| 2.3.1  | Ensure ftp client is not installed                                 |             |    |
| 2.3.2  | Ensure Idap client is not installed                                |             |    |
| 2.3.3  | Ensure nis client is not installed                                 |             |    |
| 2.3.4  | Ensure telnet client is not installed                              |             |    |
| 2.3.5  | Ensure tftp client is not installed                                |             |    |
| 3.1.1  | Ensure IPv6 status is identified                                   |             |    |
| 3.1.2  | Ensure wireless interfaces are disabled                            |             |    |
| 3.1.3  | Ensure bluetooth services are not in use                           |             |    |
| 3.2.1  | Ensure dccp kernel module is not available                         |             |    |
| 3.2.2  | Ensure tipc kernel module is not available                         |             |    |
| 3.2.3  | Ensure rds kernel module is not available                          |             |    |
| 3.2.4  | Ensure sctp kernel module is not available                         |             |    |
| 3.3.1  | Ensure ip forwarding is disabled                                   |             |    |
| 3.3.2  | Ensure packet redirect sending is disabled                         |             |    |
| 3.3.3  | Ensure bogus icmp responses are ignored                            |             |    |
| 3.3.4  | Ensure broadcast icmp requests are ignored                         |             |    |
| 3.3.5  | Ensure icmp redirects are not accepted                             |             |    |
| 3.3.6  | Ensure secure icmp redirects are not accepted                      |             |    |
| 3.3.7  | Ensure reverse path filtering is enabled                           |             |    |
| 3.3.8  | Ensure source routed packets are not accepted                      |             |    |
| 3.3.9  | Ensure suspicious packets are logged                               |             |    |
| 3.3.10 | Ensure tcp syn cookies is enabled                                  |             |    |
| 3.3.11 | Ensure ipv6 router advertisements are not accepted                 |             |    |

|         | Recommendation                                                  | Se<br>Corre |    |
|---------|-----------------------------------------------------------------|-------------|----|
|         |                                                                 | Yes         | No |
| 3.4.1.1 | Ensure nftables is installed                                    |             |    |
| 3.4.1.2 | Ensure a single firewall configuration utility is in use        |             |    |
| 3.4.2.1 | Ensure nftables base chains exist                               |             |    |
| 3.4.2.2 | Ensure host based firewall loopback traffic is configured       |             |    |
| 3.4.2.3 | Ensure firewalld drops unnecessary services and ports           |             |    |
| 3.4.2.4 | Ensure nftables established connections are configured          |             |    |
| 3.4.2.5 | Ensure nftables default deny firewall policy                    |             |    |
| 4.1.1.2 | Ensure permissions on /etc/crontab are configured               |             |    |
| 4.1.1.3 | Ensure permissions on /etc/cron.hourly are configured           |             |    |
| 4.1.1.4 | Ensure permissions on /etc/cron.daily are configured            |             |    |
| 4.1.1.5 | Ensure permissions on /etc/cron.weekly are configured           |             |    |
| 4.1.1.6 | Ensure permissions on /etc/cron.monthly are configured          |             |    |
| 4.1.1.7 | Ensure permissions on /etc/cron.d are configured                |             |    |
| 4.1.1.8 | Ensure crontab is restricted to authorized users                |             |    |
| 4.1.2.1 | Ensure at is restricted to authorized users                     |             |    |
| 4.2.1   | Ensure permissions on /etc/ssh/sshd_config are configured       |             |    |
| 4.2.2   | Ensure permissions on SSH private host key files are configured |             |    |
| 4.2.3   | Ensure permissions on SSH public host key files are configured  |             |    |
| 4.2.4   | Ensure sshd access is configured                                |             |    |
| 4.2.6   | Ensure sshd Ciphers are configured                              |             |    |
| 4.2.8   | Ensure sshd DisableForwarding is enabled                        |             |    |
| 4.2.10  | Ensure sshd IgnoreRhosts is enabled                             |             |    |
| 4.2.11  | Ensure sshd KexAlgorithms is configured                         |             |    |
| 4.2.13  | Ensure sshd LogLevel is configured                              |             |    |
| 4.2.14  | Ensure sshd MACs are configured                                 |             |    |
| 4.2.15  | Ensure sshd MaxAuthTries is configured                          |             |    |
| 4.2.17  | Ensure sshd MaxStartups is configured                           |             |    |
| 4.2.18  | Ensure sshd PermitEmptyPasswords is disabled                    |             |    |
| 4.2.19  | Ensure sshd PermitRootLogin is disabled                         |             |    |

|           | Recommendation                                                             | Se<br>Corre |    |
|-----------|----------------------------------------------------------------------------|-------------|----|
|           |                                                                            | Yes         | No |
| 4.2.21    | Ensure sshd UsePAM is enabled                                              |             |    |
| 4.2.22    | Ensure sshd crypto_policy is not set                                       |             |    |
| 4.3.1     | Ensure sudo is installed                                                   |             |    |
| 4.3.2     | Ensure sudo commands use pty                                               |             |    |
| 4.3.3     | Ensure sudo log file exists                                                |             |    |
| 4.3.4     | Ensure users must provide password for escalation                          |             |    |
| 4.3.5     | Ensure re-authentication for privilege escalation is not disabled globally |             |    |
| 4.3.6     | Ensure sudo authentication timeout is configured correctly                 |             |    |
| 4.3.7     | Ensure access to the su command is restricted                              |             |    |
| 4.4.2.1   | Ensure active authselect profile includes pam modules                      |             |    |
| 4.4.2.2   | Ensure pam_faillock module is enabled                                      |             |    |
| 4.4.2.3   | Ensure pam_pwquality module is enabled                                     |             |    |
| 4.4.2.4   | Ensure pam_pwhistory module is enabled                                     |             |    |
| 4.4.3.1.1 | Ensure password failed attempts lockout is configured                      |             |    |
| 4.4.3.1.2 | Ensure password unlock time is configured                                  |             |    |
| 4.4.3.1.3 | Ensure password failed attempts lockout includes root account              |             |    |
| 4.4.3.2.1 | Ensure password number of changed characters is configured                 |             |    |
| 4.4.3.2.2 | Ensure password length is configured                                       |             |    |
| 4.4.3.2.3 | Ensure password complexity is configured                                   |             |    |
| 4.4.3.2.4 | Ensure password same consecutive characters is configured                  |             |    |
| 4.4.3.2.5 | Ensure password maximum sequential characters is configured                |             |    |
| 4.4.3.2.6 | Ensure password dictionary check is enabled                                |             |    |
| 4.4.3.2.7 | Ensure password quality is enforced for the root user                      |             |    |
| 4.4.3.3.1 | Ensure password history remember is configured                             |             |    |
| 4.4.3.3.2 | Ensure password history is enforced for the root user                      |             |    |
| 4.4.3.3.3 | Ensure pam_pwhistory includes use_authtok                                  |             |    |
| 4.4.3.4.1 | Ensure pam_unix does not include nullok                                    |             |    |

|           | Recommendation                                                         | Se<br>Corre |    |
|-----------|------------------------------------------------------------------------|-------------|----|
|           |                                                                        | Yes         | No |
| 4.4.3.4.2 | Ensure pam_unix does not include remember                              |             |    |
| 4.4.3.4.3 | Ensure pam_unix includes a strong password hashing algorithm           |             |    |
| 4.4.3.4.4 | Ensure pam_unix includes use_authtok                                   |             |    |
| 4.5.1.1   | Ensure strong password hashing algorithm is configured                 |             |    |
| 4.5.1.2   | Ensure password expiration is 365 days or less                         |             |    |
| 4.5.1.3   | Ensure password expiration warning days is 7 or more                   |             |    |
| 4.5.1.4   | Ensure inactive password lock is 30 days or less                       |             |    |
| 4.5.1.5   | Ensure all users last password change date is in the past              |             |    |
| 4.5.2.1   | Ensure default group for the root account is GID 0                     |             |    |
| 4.5.2.2   | Ensure root user umask is configured                                   |             |    |
| 4.5.2.3   | Ensure system accounts are secured                                     |             |    |
| 4.5.2.4   | Ensure root password is set                                            |             |    |
| 4.5.3.2   | Ensure default user shell timeout is configured                        |             |    |
| 4.5.3.3   | Ensure default user umask is configured                                |             |    |
| 5.1.1.1   | Ensure rsyslog is installed                                            |             |    |
| 5.1.1.2   | Ensure rsyslog service is enabled                                      |             |    |
| 5.1.1.3   | Ensure journald is configured to send logs to rsyslog                  |             |    |
| 5.1.1.4   | Ensure rsyslog default file permissions are configured                 |             |    |
| 5.1.1.5   | Ensure logging is configured                                           |             |    |
| 5.1.1.6   | Ensure rsyslog is configured to send logs to a remote log host         |             |    |
| 5.1.1.7   | Ensure rsyslog is not configured to receive logs from a remote client  |             |    |
| 5.1.2.1.1 | Ensure systemd-journal-remote is installed                             |             |    |
| 5.1.2.1.2 | Ensure systemd-journal-remote is configured                            |             |    |
| 5.1.2.1.3 | Ensure systemd-journal-remote is enabled                               |             |    |
| 5.1.2.1.4 | Ensure journald is not configured to receive logs from a remote client |             |    |
| 5.1.2.2   | Ensure journald service is enabled                                     |             |    |
| 5.1.2.3   | Ensure journald is configured to compress large log files              |             |    |
| 5.1.2.4   | Ensure journald is configured to write logfiles to persistent disk     |             |    |

|          | Recommendation                                                                   | Se<br>Corre |    |
|----------|----------------------------------------------------------------------------------|-------------|----|
|          |                                                                                  | Yes         | No |
| 5.1.2.5  | Ensure journald is not configured to send logs to rsyslog                        |             |    |
| 5.1.2.6  | Ensure journald log rotation is configured per site policy                       |             |    |
| 5.1.3    | Ensure logrotate is configured                                                   |             |    |
| 5.1.4    | Ensure all logfiles have appropriate access configured                           |             |    |
| 5.2.1.1  | Ensure audit is installed                                                        |             |    |
| 5.2.1.2  | Ensure auditing for processes that start prior to auditd is enabled              |             |    |
| 5.2.1.3  | Ensure audit_backlog_limit is sufficient                                         |             |    |
| 5.2.1.4  | Ensure auditd service is enabled                                                 |             |    |
| 5.2.2.1  | Ensure audit log storage size is configured                                      |             |    |
| 5.2.2.2  | Ensure audit logs are not automatically deleted                                  |             |    |
| 5.2.2.3  | Ensure system is disabled when audit logs are full                               |             |    |
| 5.2.2.4  | Ensure system warns when audit logs are low on space                             |             |    |
| 5.2.3.1  | Ensure changes to system administration scope (sudoers) is collected             |             |    |
| 5.2.3.2  | Ensure actions as another user are always logged                                 |             |    |
| 5.2.3.3  | Ensure events that modify the sudo log file are collected                        |             |    |
| 5.2.3.4  | Ensure events that modify date and time information are collected                |             |    |
| 5.2.3.5  | Ensure events that modify the system's network environment are collected         |             |    |
| 5.2.3.6  | Ensure use of privileged commands are collected                                  |             |    |
| 5.2.3.7  | Ensure unsuccessful file access attempts are collected                           |             |    |
| 5.2.3.8  | Ensure events that modify user/group information are collected                   |             |    |
| 5.2.3.9  | Ensure discretionary access control permission modification events are collected |             |    |
| 5.2.3.10 | Ensure successful file system mounts are collected                               |             |    |
| 5.2.3.11 | Ensure session initiation information is collected                               |             |    |
| 5.2.3.12 | Ensure login and logout events are collected                                     |             |    |
| 5.2.3.13 | Ensure file deletion events by users are collected                               |             |    |
| 5.2.3.14 | Ensure events that modify the system's Mandatory Access Controls are collected   |             |    |

|          | Recommendation                                                                      | Se<br>Corre |    |
|----------|-------------------------------------------------------------------------------------|-------------|----|
|          |                                                                                     | Yes         | No |
| 5.2.3.15 | Ensure successful and unsuccessful attempts to use the choon command are recorded   |             |    |
| 5.2.3.16 | Ensure successful and unsuccessful attempts to use the setfacl command are recorded |             |    |
| 5.2.3.17 | Ensure successful and unsuccessful attempts to use the chacl command are recorded   |             |    |
| 5.2.3.18 | Ensure successful and unsuccessful attempts to use the usermod command are recorded |             |    |
| 5.2.3.19 | Ensure kernel module loading unloading and modification is collected                |             |    |
| 5.2.3.20 | Ensure the audit configuration is immutable                                         |             |    |
| 5.2.3.21 | Ensure the running and on disk configuration is the same                            |             |    |
| 5.2.4.1  | Ensure the audit log directory is 0750 or more restrictive                          |             |    |
| 5.2.4.2  | Ensure audit log files are mode 0640 or less permissive                             |             |    |
| 5.2.4.3  | Ensure only authorized users own audit log files                                    |             |    |
| 5.2.4.4  | Ensure only authorized groups are assigned ownership of audit log files             |             |    |
| 5.2.4.5  | Ensure audit configuration files are 640 or more restrictive                        |             |    |
| 5.2.4.6  | Ensure audit configuration files are owned by root                                  |             |    |
| 5.2.4.7  | Ensure audit configuration files belong to group root                               |             |    |
| 5.2.4.8  | Ensure audit tools are 755 or more restrictive                                      |             |    |
| 5.2.4.9  | Ensure audit tools are owned by root                                                |             |    |
| 5.2.4.10 | Ensure audit tools belong to group root                                             |             |    |
| 6.1.1    | Ensure permissions on /etc/passwd are configured                                    |             |    |
| 6.1.2    | Ensure permissions on /etc/passwd- are configured                                   |             |    |
| 6.1.3    | Ensure permissions on /etc/opasswd are configured                                   |             |    |
| 6.1.4    | Ensure permissions on /etc/group are configured                                     |             |    |
| 6.1.5    | Ensure permissions on /etc/group- are configured                                    |             |    |
| 6.1.6    | Ensure permissions on /etc/shadow are configured                                    |             |    |
| 6.1.7    | Ensure permissions on /etc/shadow- are configured                                   |             |    |
| 6.1.8    | Ensure permissions on /etc/gshadow are configured                                   |             |    |
| 6.1.9    | Ensure permissions on /etc/gshadow- are configured                                  |             |    |

|        | Recommendation                                                |     | et<br>ectly |
|--------|---------------------------------------------------------------|-----|-------------|
|        |                                                               | Yes | No          |
| 6.1.10 | Ensure permissions on /etc/shells are configured              |     |             |
| 6.1.11 | Ensure world writable files and directories are secured       |     |             |
| 6.1.12 | Ensure no unowned or ungrouped files or directories exist     |     |             |
| 6.1.13 | Ensure SUID and SGID files are reviewed                       |     |             |
| 6.1.14 | Audit system file permissions                                 |     |             |
| 6.2.1  | Ensure accounts in /etc/passwd use shadowed passwords         |     |             |
| 6.2.2  | Ensure /etc/shadow password fields are not empty              |     |             |
| 6.2.10 | Ensure local interactive user home directories are configured |     |             |
| 6.2.11 | Ensure local interactive user dot files access is configured  |     |             |

# **Appendix: CIS Controls v8 IG 3 Mapped Recommendations**

|           | Recommendation                                    | Se  |    |
|-----------|---------------------------------------------------|-----|----|
|           |                                                   | Yes | No |
| 1.1.1.1   | Ensure cramfs kernel module is not available      |     |    |
| 1.1.1.2   | Ensure freevxfs kernel module is not available    |     |    |
| 1.1.1.3   | Ensure hfs kernel module is not available         |     |    |
| 1.1.1.4   | Ensure hfsplus kernel module is not available     |     |    |
| 1.1.1.5   | Ensure jffs2 kernel module is not available       |     |    |
| 1.1.1.6   | Ensure squashfs kernel module is not available    |     |    |
| 1.1.1.7   | Ensure udf kernel module is not available         |     |    |
| 1.1.1.8   | Ensure usb-storage kernel module is not available |     |    |
| 1.1.2.1.1 | Ensure /tmp is a separate partition               |     |    |
| 1.1.2.1.2 | Ensure nodev option set on /tmp partition         |     |    |
| 1.1.2.1.3 | Ensure nosuid option set on /tmp partition        |     |    |
| 1.1.2.1.4 | Ensure noexec option set on /tmp partition        |     |    |
| 1.1.2.2.1 | Ensure /dev/shm is a separate partition           |     |    |
| 1.1.2.2.2 | Ensure nodev option set on /dev/shm partition     |     |    |
| 1.1.2.2.3 | Ensure nosuid option set on /dev/shm partition    |     |    |
| 1.1.2.2.4 | Ensure noexec option set on /dev/shm partition    |     |    |
| 1.1.2.3.1 | Ensure separate partition exists for /home        |     |    |
| 1.1.2.3.2 | Ensure nodev option set on /home partition        |     |    |
| 1.1.2.3.3 | Ensure nosuid option set on /home partition       |     |    |
| 1.1.2.4.1 | Ensure separate partition exists for /var         |     |    |
| 1.1.2.4.2 | Ensure nodev option set on /var partition         |     |    |
| 1.1.2.4.3 | Ensure nosuid option set on /var partition        |     |    |
| 1.1.2.5.1 | Ensure separate partition exists for /var/tmp     |     |    |
| 1.1.2.5.2 | Ensure nodev option set on /var/tmp partition     |     |    |
| 1.1.2.5.3 | Ensure nosuid option set on /var/tmp partition    |     |    |
| 1.1.2.5.4 | Ensure noexec option set on /var/tmp partition    |     |    |
| 1.1.2.6.1 | Ensure separate partition exists for /var/log     |     |    |

|           | Recommendation                                                            | Se<br>Corre | -  |
|-----------|---------------------------------------------------------------------------|-------------|----|
|           |                                                                           | Yes         | No |
| 1.1.2.6.2 | Ensure nodev option set on /var/log partition                             |             |    |
| 1.1.2.6.3 | Ensure nosuid option set on /var/log partition                            |             |    |
| 1.1.2.6.4 | Ensure noexec option set on /var/log partition                            |             |    |
| 1.1.2.7.1 | Ensure separate partition exists for /var/log/audit                       |             |    |
| 1.1.2.7.2 | Ensure nodev option set on /var/log/audit partition                       |             |    |
| 1.1.2.7.3 | Ensure nosuid option set on /var/log/audit partition                      |             |    |
| 1.1.2.7.4 | Ensure noexec option set on /var/log/audit partition                      |             |    |
| 1.2.1     | Ensure GPG keys are configured                                            |             |    |
| 1.2.2     | Ensure gpgcheck is globally activated                                     |             |    |
| 1.2.3     | Ensure repo_gpgcheck is globally activated                                |             |    |
| 1.2.4     | Ensure package manager repositories are configured                        |             |    |
| 1.2.5     | Ensure updates, patches, and additional security software are installed   |             |    |
| 1.3.1     | Ensure bootloader password is set                                         |             |    |
| 1.3.2     | Ensure permissions on bootloader config are configured                    |             |    |
| 1.4.1     | Ensure address space layout randomization (ASLR) is enabled               |             |    |
| 1.4.2     | Ensure ptrace_scope is restricted                                         |             |    |
| 1.5.1.1   | Ensure SELinux is installed                                               |             |    |
| 1.5.1.2   | Ensure SELinux is not disabled in bootloader configuration                |             |    |
| 1.5.1.3   | Ensure SELinux policy is configured                                       |             |    |
| 1.5.1.4   | Ensure the SELinux mode is not disabled                                   |             |    |
| 1.5.1.5   | Ensure the SELinux mode is enforcing                                      |             |    |
| 1.5.1.6   | Ensure no unconfined services exist                                       |             |    |
| 1.5.1.7   | Ensure the MCS Translation Service (mcstrans) is not installed            |             |    |
| 1.5.1.8   | Ensure SETroubleshoot is not installed                                    |             |    |
| 1.6.1     | Ensure system wide crypto policy is not set to legacy                     |             |    |
| 1.6.2     | Ensure system wide crypto policy disables sha1 hash and signature support |             |    |
| 1.6.3     | Ensure system wide crypto policy disables cbc for ssh                     |             |    |

|        | Recommendation                                                               | Se<br>Corre | -  |
|--------|------------------------------------------------------------------------------|-------------|----|
|        |                                                                              | Yes         | No |
| 1.6.4  | Ensure system wide crypto policy disables macs less than 128 bits            |             |    |
| 1.7.4  | Ensure access to /etc/motd is configured                                     |             |    |
| 1.7.5  | Ensure access to /etc/issue is configured                                    |             |    |
| 1.7.6  | Ensure access to /etc/issue.net is configured                                |             |    |
| 1.8.1  | Ensure GNOME Display Manager is removed                                      |             |    |
| 1.8.4  | Ensure GDM screen locks when the user is idle                                |             |    |
| 1.8.5  | Ensure GDM screen locks cannot be overridden                                 |             |    |
| 1.8.6  | Ensure GDM automatic mounting of removable media is disabled                 |             |    |
| 1.8.7  | Ensure GDM disabling automatic mounting of removable media is not overridden |             |    |
| 1.8.8  | Ensure GDM autorun-never is enabled                                          |             |    |
| 1.8.9  | Ensure GDM autorun-never is not overridden                                   |             |    |
| 1.8.10 | Ensure XDMCP is not enabled                                                  |             |    |
| 2.1.1  | Ensure time synchronization is in use                                        |             |    |
| 2.1.2  | Ensure chrony is configured                                                  |             |    |
| 2.2.1  | Ensure autofs services are not in use                                        |             |    |
| 2.2.2  | Ensure avahi daemon services are not in use                                  |             |    |
| 2.2.3  | Ensure dhcp server services are not in use                                   |             |    |
| 2.2.4  | Ensure dns server services are not in use                                    |             |    |
| 2.2.5  | Ensure dnsmasq services are not in use                                       |             |    |
| 2.2.6  | Ensure samba file server services are not in use                             |             |    |
| 2.2.7  | Ensure ftp server services are not in use                                    |             |    |
| 2.2.8  | Ensure message access server services are not in use                         |             |    |
| 2.2.9  | Ensure network file system services are not in use                           |             |    |
| 2.2.10 | Ensure nis server services are not in use                                    |             |    |
| 2.2.11 | Ensure print server services are not in use                                  |             |    |
| 2.2.12 | Ensure rpcbind services are not in use                                       |             |    |
| 2.2.13 | Ensure rsync services are not in use                                         |             |    |
| 2.2.14 | Ensure snmp services are not in use                                          |             |    |
| 2.2.15 | Ensure telnet server services are not in use                                 |             |    |

|        | Recommendation                                                     | Se<br>Corre |    |
|--------|--------------------------------------------------------------------|-------------|----|
|        |                                                                    | Yes         | No |
| 2.2.16 | Ensure tftp server services are not in use                         |             |    |
| 2.2.17 | Ensure web proxy server services are not in use                    |             |    |
| 2.2.18 | Ensure web server services are not in use                          |             |    |
| 2.2.19 | Ensure xinetd services are not in use                              |             |    |
| 2.2.20 | Ensure X window server services are not in use                     |             |    |
| 2.2.21 | Ensure mail transfer agents are configured for local-only mode     |             |    |
| 2.2.22 | Ensure only approved services are listening on a network interface |             |    |
| 2.3.1  | Ensure ftp client is not installed                                 |             |    |
| 2.3.2  | Ensure Idap client is not installed                                |             |    |
| 2.3.3  | Ensure nis client is not installed                                 |             |    |
| 2.3.4  | Ensure telnet client is not installed                              |             |    |
| 2.3.5  | Ensure tftp client is not installed                                |             |    |
| 3.1.1  | Ensure IPv6 status is identified                                   |             |    |
| 3.1.2  | Ensure wireless interfaces are disabled                            |             |    |
| 3.1.3  | Ensure bluetooth services are not in use                           |             |    |
| 3.2.1  | Ensure dccp kernel module is not available                         |             |    |
| 3.2.2  | Ensure tipc kernel module is not available                         |             |    |
| 3.2.3  | Ensure rds kernel module is not available                          |             |    |
| 3.2.4  | Ensure sctp kernel module is not available                         |             |    |
| 3.3.1  | Ensure ip forwarding is disabled                                   |             |    |
| 3.3.2  | Ensure packet redirect sending is disabled                         |             |    |
| 3.3.3  | Ensure bogus icmp responses are ignored                            |             |    |
| 3.3.4  | Ensure broadcast icmp requests are ignored                         |             |    |
| 3.3.5  | Ensure icmp redirects are not accepted                             |             |    |
| 3.3.6  | Ensure secure icmp redirects are not accepted                      |             |    |
| 3.3.7  | Ensure reverse path filtering is enabled                           |             |    |
| 3.3.8  | Ensure source routed packets are not accepted                      |             |    |
| 3.3.9  | Ensure suspicious packets are logged                               |             |    |
| 3.3.10 | Ensure tcp syn cookies is enabled                                  |             |    |
| 3.3.11 | Ensure ipv6 router advertisements are not accepted                 |             |    |

|         | Recommendation                                                  | Se<br>Corre | _  |
|---------|-----------------------------------------------------------------|-------------|----|
|         |                                                                 | Yes         | No |
| 3.4.1.1 | Ensure nftables is installed                                    |             |    |
| 3.4.1.2 | Ensure a single firewall configuration utility is in use        |             |    |
| 3.4.2.1 | Ensure nftables base chains exist                               |             |    |
| 3.4.2.2 | Ensure host based firewall loopback traffic is configured       |             |    |
| 3.4.2.3 | Ensure firewalld drops unnecessary services and ports           |             |    |
| 3.4.2.4 | Ensure nftables established connections are configured          |             |    |
| 3.4.2.5 | Ensure nftables default deny firewall policy                    |             |    |
| 4.1.1.2 | Ensure permissions on /etc/crontab are configured               |             |    |
| 4.1.1.3 | Ensure permissions on /etc/cron.hourly are configured           |             |    |
| 4.1.1.4 | Ensure permissions on /etc/cron.daily are configured            |             |    |
| 4.1.1.5 | Ensure permissions on /etc/cron.weekly are configured           |             |    |
| 4.1.1.6 | Ensure permissions on /etc/cron.monthly are configured          |             |    |
| 4.1.1.7 | Ensure permissions on /etc/cron.d are configured                |             |    |
| 4.1.1.8 | Ensure crontab is restricted to authorized users                |             |    |
| 4.1.2.1 | Ensure at is restricted to authorized users                     |             |    |
| 4.2.1   | Ensure permissions on /etc/ssh/sshd_config are configured       |             |    |
| 4.2.2   | Ensure permissions on SSH private host key files are configured |             |    |
| 4.2.3   | Ensure permissions on SSH public host key files are configured  |             |    |
| 4.2.4   | Ensure sshd access is configured                                |             |    |
| 4.2.6   | Ensure sshd Ciphers are configured                              |             |    |
| 4.2.8   | Ensure sshd DisableForwarding is enabled                        |             |    |
| 4.2.10  | Ensure sshd IgnoreRhosts is enabled                             |             |    |
| 4.2.11  | Ensure sshd KexAlgorithms is configured                         |             |    |
| 4.2.13  | Ensure sshd LogLevel is configured                              |             |    |
| 4.2.14  | Ensure sshd MACs are configured                                 |             |    |
| 4.2.15  | Ensure sshd MaxAuthTries is configured                          |             |    |
| 4.2.17  | Ensure sshd MaxStartups is configured                           |             |    |
| 4.2.18  | Ensure sshd PermitEmptyPasswords is disabled                    |             |    |
| 4.2.19  | Ensure sshd PermitRootLogin is disabled                         |             |    |

|           | Recommendation                                                             | Se<br>Corre |    |
|-----------|----------------------------------------------------------------------------|-------------|----|
|           |                                                                            | Yes         | No |
| 4.2.21    | Ensure sshd UsePAM is enabled                                              |             |    |
| 4.2.22    | Ensure sshd crypto_policy is not set                                       |             |    |
| 4.3.1     | Ensure sudo is installed                                                   |             |    |
| 4.3.2     | Ensure sudo commands use pty                                               |             |    |
| 4.3.3     | Ensure sudo log file exists                                                |             |    |
| 4.3.4     | Ensure users must provide password for escalation                          |             |    |
| 4.3.5     | Ensure re-authentication for privilege escalation is not disabled globally |             |    |
| 4.3.6     | Ensure sudo authentication timeout is configured correctly                 |             |    |
| 4.3.7     | Ensure access to the su command is restricted                              |             |    |
| 4.4.2.1   | Ensure active authselect profile includes pam modules                      |             |    |
| 4.4.2.2   | Ensure pam_faillock module is enabled                                      |             |    |
| 4.4.2.3   | Ensure pam_pwquality module is enabled                                     |             |    |
| 4.4.2.4   | Ensure pam_pwhistory module is enabled                                     |             |    |
| 4.4.3.1.1 | Ensure password failed attempts lockout is configured                      |             |    |
| 4.4.3.1.2 | Ensure password unlock time is configured                                  |             |    |
| 4.4.3.1.3 | Ensure password failed attempts lockout includes root account              |             |    |
| 4.4.3.2.1 | Ensure password number of changed characters is configured                 |             |    |
| 4.4.3.2.2 | Ensure password length is configured                                       |             |    |
| 4.4.3.2.3 | Ensure password complexity is configured                                   |             |    |
| 4.4.3.2.4 | Ensure password same consecutive characters is configured                  |             |    |
| 4.4.3.2.5 | Ensure password maximum sequential characters is configured                |             |    |
| 4.4.3.2.6 | Ensure password dictionary check is enabled                                |             |    |
| 4.4.3.2.7 | Ensure password quality is enforced for the root user                      |             |    |
| 4.4.3.3.1 | Ensure password history remember is configured                             |             |    |
| 4.4.3.3.2 | Ensure password history is enforced for the root user                      |             |    |
| 4.4.3.3.3 | Ensure pam_pwhistory includes use_authtok                                  |             |    |
| 4.4.3.4.1 | Ensure pam_unix does not include nullok                                    |             |    |

| Recommendation |                                                                        |     | et<br>ectly |
|----------------|------------------------------------------------------------------------|-----|-------------|
|                |                                                                        | Yes | No          |
| 4.4.3.4.2      | Ensure pam_unix does not include remember                              |     |             |
| 4.4.3.4.3      | Ensure pam_unix includes a strong password hashing algorithm           |     |             |
| 4.4.3.4.4      | Ensure pam_unix includes use_authtok                                   |     |             |
| 4.5.1.1        | Ensure strong password hashing algorithm is configured                 |     |             |
| 4.5.1.2        | Ensure password expiration is 365 days or less                         |     |             |
| 4.5.1.3        | Ensure password expiration warning days is 7 or more                   |     |             |
| 4.5.1.4        | Ensure inactive password lock is 30 days or less                       |     |             |
| 4.5.1.5        | Ensure all users last password change date is in the past              |     |             |
| 4.5.2.1        | Ensure default group for the root account is GID 0                     |     |             |
| 4.5.2.2        | Ensure root user umask is configured                                   |     |             |
| 4.5.2.3        | Ensure system accounts are secured                                     |     |             |
| 4.5.2.4        | Ensure root password is set                                            |     |             |
| 4.5.3.2        | Ensure default user shell timeout is configured                        |     |             |
| 4.5.3.3        | Ensure default user umask is configured                                |     |             |
| 5.1.1.1        | Ensure rsyslog is installed                                            |     |             |
| 5.1.1.2        | Ensure rsyslog service is enabled                                      |     |             |
| 5.1.1.3        | Ensure journald is configured to send logs to rsyslog                  |     |             |
| 5.1.1.4        | Ensure rsyslog default file permissions are configured                 |     |             |
| 5.1.1.5        | Ensure logging is configured                                           |     |             |
| 5.1.1.6        | Ensure rsyslog is configured to send logs to a remote log host         |     |             |
| 5.1.1.7        | Ensure rsyslog is not configured to receive logs from a remote client  |     |             |
| 5.1.2.1.1      | Ensure systemd-journal-remote is installed                             |     |             |
| 5.1.2.1.2      | Ensure systemd-journal-remote is configured                            |     |             |
| 5.1.2.1.3      | Ensure systemd-journal-remote is enabled                               |     |             |
| 5.1.2.1.4      | Ensure journald is not configured to receive logs from a remote client |     |             |
| 5.1.2.2        | Ensure journald service is enabled                                     |     |             |
| 5.1.2.3        | Ensure journald is configured to compress large log files              |     |             |
| 5.1.2.4        | Ensure journald is configured to write logfiles to persistent disk     |     |             |

|          | Recommendation                                                                   | Se<br>Corre |    |
|----------|----------------------------------------------------------------------------------|-------------|----|
|          |                                                                                  | Yes         | No |
| 5.1.2.5  | Ensure journald is not configured to send logs to rsyslog                        |             |    |
| 5.1.2.6  | Ensure journald log rotation is configured per site policy                       |             |    |
| 5.1.3    | Ensure logrotate is configured                                                   |             |    |
| 5.1.4    | Ensure all logfiles have appropriate access configured                           |             |    |
| 5.2.1.1  | Ensure audit is installed                                                        |             |    |
| 5.2.1.2  | Ensure auditing for processes that start prior to auditd is enabled              |             |    |
| 5.2.1.3  | Ensure audit_backlog_limit is sufficient                                         |             |    |
| 5.2.1.4  | Ensure auditd service is enabled                                                 |             |    |
| 5.2.2.1  | Ensure audit log storage size is configured                                      |             |    |
| 5.2.2.2  | Ensure audit logs are not automatically deleted                                  |             |    |
| 5.2.2.3  | Ensure system is disabled when audit logs are full                               |             |    |
| 5.2.2.4  | Ensure system warns when audit logs are low on space                             |             |    |
| 5.2.3.1  | Ensure changes to system administration scope (sudoers) is collected             |             |    |
| 5.2.3.2  | Ensure actions as another user are always logged                                 |             |    |
| 5.2.3.3  | Ensure events that modify the sudo log file are collected                        |             |    |
| 5.2.3.4  | Ensure events that modify date and time information are collected                |             |    |
| 5.2.3.5  | Ensure events that modify the system's network environment are collected         |             |    |
| 5.2.3.6  | Ensure use of privileged commands are collected                                  |             |    |
| 5.2.3.7  | Ensure unsuccessful file access attempts are collected                           |             |    |
| 5.2.3.8  | Ensure events that modify user/group information are collected                   |             |    |
| 5.2.3.9  | Ensure discretionary access control permission modification events are collected |             |    |
| 5.2.3.10 | Ensure successful file system mounts are collected                               |             |    |
| 5.2.3.11 | Ensure session initiation information is collected                               |             |    |
| 5.2.3.12 | Ensure login and logout events are collected                                     |             |    |
| 5.2.3.13 | Ensure file deletion events by users are collected                               |             |    |
| 5.2.3.14 | Ensure events that modify the system's Mandatory Access Controls are collected   |             |    |

| Recommendation |                                                                                     |     | et<br>ectly |
|----------------|-------------------------------------------------------------------------------------|-----|-------------|
|                |                                                                                     | Yes | No          |
| 5.2.3.15       | Ensure successful and unsuccessful attempts to use the choon command are recorded   |     |             |
| 5.2.3.16       | Ensure successful and unsuccessful attempts to use the setfacl command are recorded |     |             |
| 5.2.3.17       | Ensure successful and unsuccessful attempts to use the chacl command are recorded   |     |             |
| 5.2.3.18       | Ensure successful and unsuccessful attempts to use the usermod command are recorded |     |             |
| 5.2.3.19       | Ensure kernel module loading unloading and modification is collected                |     |             |
| 5.2.3.20       | Ensure the audit configuration is immutable                                         |     |             |
| 5.2.3.21       | Ensure the running and on disk configuration is the same                            |     |             |
| 5.2.4.1        | Ensure the audit log directory is 0750 or more restrictive                          |     |             |
| 5.2.4.2        | Ensure audit log files are mode 0640 or less permissive                             |     |             |
| 5.2.4.3        | Ensure only authorized users own audit log files                                    |     |             |
| 5.2.4.4        | Ensure only authorized groups are assigned ownership of audit log files             |     |             |
| 5.2.4.5        | Ensure audit configuration files are 640 or more restrictive                        |     |             |
| 5.2.4.6        | Ensure audit configuration files are owned by root                                  |     |             |
| 5.2.4.7        | Ensure audit configuration files belong to group root                               |     |             |
| 5.2.4.8        | Ensure audit tools are 755 or more restrictive                                      |     |             |
| 5.2.4.9        | Ensure audit tools are owned by root                                                |     |             |
| 5.2.4.10       | Ensure audit tools belong to group root                                             |     |             |
| 5.3.1          | Ensure AIDE is installed                                                            |     |             |
| 5.3.2          | Ensure filesystem integrity is regularly checked                                    |     |             |
| 6.1.1          | Ensure permissions on /etc/passwd are configured                                    |     |             |
| 6.1.2          | Ensure permissions on /etc/passwd- are configured                                   |     |             |
| 6.1.3          | Ensure permissions on /etc/opasswd are configured                                   |     |             |
| 6.1.4          | Ensure permissions on /etc/group are configured                                     |     |             |
| 6.1.5          | Ensure permissions on /etc/group- are configured                                    |     |             |
| 6.1.6          | Ensure permissions on /etc/shadow are configured                                    |     |             |
| 6.1.7          | Ensure permissions on /etc/shadow- are configured                                   |     |             |

| Recommendation |                                                               |     |    |
|----------------|---------------------------------------------------------------|-----|----|
|                |                                                               | Yes | No |
| 6.1.8          | Ensure permissions on /etc/gshadow are configured             |     |    |
| 6.1.9          | Ensure permissions on /etc/gshadow- are configured            |     |    |
| 6.1.10         | Ensure permissions on /etc/shells are configured              |     |    |
| 6.1.11         | Ensure world writable files and directories are secured       |     |    |
| 6.1.12         | Ensure no unowned or ungrouped files or directories exist     |     |    |
| 6.1.13         | Ensure SUID and SGID files are reviewed                       |     |    |
| 6.1.14         | Audit system file permissions                                 |     |    |
| 6.2.1          | Ensure accounts in /etc/passwd use shadowed passwords         |     |    |
| 6.2.2          | Ensure /etc/shadow password fields are not empty              |     |    |
| 6.2.10         | Ensure local interactive user home directories are configured |     |    |
| 6.2.11         | Ensure local interactive user dot files access is configured  |     |    |

#### **Appendix: CIS Controls v8 Unmapped Recommendations**

| Recommendation |                                                                                  |     | et<br>ectly |
|----------------|----------------------------------------------------------------------------------|-----|-------------|
|                | <u></u>                                                                          | Yes | No          |
| 1.4.3          | Ensure core dump backtraces are disabled                                         |     |             |
| 1.4.4          | Ensure core dump storage is disabled                                             |     |             |
| 1.7.1          | Ensure message of the day is configured properly                                 |     |             |
| 1.7.2          | Ensure local login warning banner is configured properly                         |     |             |
| 1.7.3          | Ensure remote login warning banner is configured properly                        |     |             |
| 1.8.2          | Ensure GDM login banner is configured                                            |     |             |
| 1.8.3          | Ensure GDM disable-user-list option is enabled                                   |     |             |
| 2.1.3          | Ensure chrony is not run as the root user                                        |     |             |
| 4.1.1.1        | Ensure cron daemon is enabled and active                                         |     |             |
| 4.2.5          | Ensure sshd Banner is configured                                                 |     |             |
| 4.2.7          | Ensure sshd ClientAliveInterval and ClientAliveCountMax are configured           |     |             |
| 4.2.9          | Ensure sshd HostbasedAuthentication is disabled                                  |     |             |
| 4.2.12         | Ensure sshd LoginGraceTime is configured                                         |     |             |
| 4.2.16         | Ensure sshd MaxSessions is configured                                            |     |             |
| 4.2.20         | Ensure sshd PermitUserEnvironment is disabled                                    |     |             |
| 4.4.1.1        | Ensure latest version of pam is installed                                        |     |             |
| 4.4.1.2        | Ensure latest version of authselect is installed                                 |     |             |
| 4.4.2.5        | Ensure pam_unix module is enabled                                                |     |             |
| 4.5.3.1        | Ensure nologin is not listed in /etc/shells                                      |     |             |
| 5.3.3          | Ensure cryptographic mechanisms are used to protect the integrity of audit tools |     |             |
| 6.2.3          | Ensure all groups in /etc/passwd exist in /etc/group                             |     |             |
| 6.2.4          | Ensure no duplicate UIDs exist                                                   |     |             |
| 6.2.5          | Ensure no duplicate GIDs exist                                                   |     |             |
| 6.2.6          | Ensure no duplicate user names exist                                             |     |             |
| 6.2.7          | Ensure no duplicate group names exist                                            |     |             |

| Recommendation |                                       |     | Set<br>Correctly |  |
|----------------|---------------------------------------|-----|------------------|--|
|                |                                       | Yes | No               |  |
| 6.2.8          | Ensure root path integrity            |     |                  |  |
| 6.2.9          | Ensure root is the only UID 0 account |     |                  |  |

#### **Appendix: Change History**

| Date         | Version | Changes for this version                                                          |  |  |
|--------------|---------|-----------------------------------------------------------------------------------|--|--|
| ADDED ITEMS: |         |                                                                                   |  |  |
| 10/30/2023   | 3.0.0   | ADDED SECTION: 1.1 - Filesystem                                                   |  |  |
| 10/30/2023   | 3.0.0   | ADDED SECTION: 1.1.1 - Configure Filesystem Kernel Modules                        |  |  |
| 10/30/2023   | 3.0.0   | ADDED RECOMMENDATION: 1.1.1.1 - Ensure cramfs kernel module is not available      |  |  |
| 10/30/2023   | 3.0.0   | ADDED RECOMMENDATION: 1.1.1.2 - Ensure freevxfs kernel module is not available    |  |  |
| 10/30/2023   | 3.0.0   | ADDED RECOMMENDATION: 1.1.1.3 - Ensure hfs kernel module is not available         |  |  |
| 10/30/2023   | 3.0.0   | ADDED RECOMMENDATION: 1.1.1.4 - Ensure hfsplus kernel module is not available     |  |  |
| 10/30/2023   | 3.0.0   | ADDED RECOMMENDATION: 1.1.1.5 - Ensure jffs2 kernel module is not available       |  |  |
| 10/30/2023   | 3.0.0   | ADDED RECOMMENDATION: 1.1.1.6 - Ensure squashfs kernel module is not available    |  |  |
| 10/30/2023   | 3.0.0   | ADDED RECOMMENDATION: 1.1.1.7 - Ensure udf kernel module is not available         |  |  |
| 10/30/2023   | 3.0.0   | ADDED RECOMMENDATION: 1.1.1.8 - Ensure usb-storage kernel module is not available |  |  |
| 10/30/2023   | 3.0.0   | ADDED SECTION: 1.1.2 - Configure Filesystem Partitions                            |  |  |
| 10/30/2023   | 3.0.0   | ADDED RECOMMENDATION: 1.1.2.2.1 - Ensure /dev/shm is a separate partition         |  |  |
| 10/30/2023   | 3.0.0   | ADDED SECTION: 1.2 - Configure Software and Patch Management                      |  |  |
| 10/30/2023   | 3.0.0   | ADDED RECOMMENDATION: 1.2.3 - Ensure repo_gpgcheck is globally activated          |  |  |

| Date       | Version | Changes for this version                                                                                |
|------------|---------|----------------------------------------------------------------------------------------------------|
| 10/30/2023 | 3.0.0   | ADDED SECTION: 1.3 - Configure Secure Boot Settings                                                     |
| 10/30/2023 | 3.0.0   | ADDED SECTION: 1.4 - Configure Additional Process Hardening                                             |
| 10/30/2023 | 3.0.0   | ADDED RECOMMENDATION: 1.4.2 - Ensure ptrace_scope is restricted                                         |
| 10/30/2023 | 3.0.0   | ADDED SECTION: 1.6 - Configure system wide crypto policy                                                |
| 10/30/2023 | 3.0.0   | ADDED RECOMMENDATION: 1.6.1 - Ensure system wide crypto policy is not set to legacy                     |
| 10/30/2023 | 3.0.0   | ADDED RECOMMENDATION: 1.6.2 - Ensure system wide crypto policy disables sha1 hash and signature support |
| 10/30/2023 | 3.0.0   | ADDED RECOMMENDATION: 1.6.3 - Ensure system wide crypto policy disables cbc for ssh                     |
| 10/30/2023 | 3.0.0   | ADDED RECOMMENDATION: 1.6.4 - Ensure system wide crypto policy disables macs less than 128 bits         |
| 10/30/2023 | 3.0.0   | ADDED SECTION: 1.7 - Configure Command Line Warning Banners                                             |
| 10/30/2023 | 3.0.0   | ADDED RECOMMENDATION: 1.7.4 - Ensure access to /etc/motd is configured                                  |
| 10/30/2023 | 3.0.0   | ADDED RECOMMENDATION: 1.7.5 - Ensure access to /etc/issue is configured                                 |
| 10/30/2023 | 3.0.0   | ADDED RECOMMENDATION: 1.7.6 - Ensure access to /etc/issue.net is configured                             |
| 10/30/2023 | 3.0.0   | ADDED SECTION: 1.8 - Configure GNOME Display Manager                                                    |
| 10/30/2023 | 3.0.0   | ADDED RECOMMENDATION: 1.8.3 - Ensure GDM disable-user-list option is enabled                            |
| 10/30/2023 | 3.0.0   | ADDED RECOMMENDATION: 1.8.4 - Ensure GDM screen locks when the user is idle                             |

| Date       | Version | Changes for this version                                                                                   |
|------------|---------|----------------------------------------------------------------------------------------------------|
| 10/30/2023 | 3.0.0   | ADDED RECOMMENDATION: 1.8.5 - Ensure GDM screen locks cannot be overridden                                 |
| 10/30/2023 | 3.0.0   | ADDED RECOMMENDATION: 1.8.6 - Ensure GDM automatic mounting of removable media is disabled                 |
| 10/30/2023 | 3.0.0   | ADDED RECOMMENDATION: 1.8.7 - Ensure GDM disabling automatic mounting of removable media is not overridden |
| 10/30/2023 | 3.0.0   | ADDED RECOMMENDATION: 1.8.8 - Ensure GDM autorun-never is enabled                                          |
| 10/30/2023 | 3.0.0   | ADDED RECOMMENDATION: 1.8.9 - Ensure GDM autorun-never is not overridden                                   |
| 10/30/2023 | 3.0.0   | ADDED SECTION: 2.1 - Configure Time Synchronization                                                        |
| 10/30/2023 | 3.0.0   | ADDED RECOMMENDATION: 2.1.3 - Ensure chrony is not run as the root user                                    |
| 10/30/2023 | 3.0.0   | ADDED SECTION: 2.2 - Configure Special Purpose Services                                                    |
| 10/30/2023 | 3.0.0   | ADDED RECOMMENDATION: 2.2.1 - Ensure autofs services are not in use                                        |
| 10/30/2023 | 3.0.0   | ADDED RECOMMENDATION: 2.2.2 - Ensure avahi daemon services are not in use                                  |
| 10/30/2023 | 3.0.0   | ADDED RECOMMENDATION: 2.2.3 - Ensure dhcp server services are not in use                                   |
| 10/30/2023 | 3.0.0   | ADDED RECOMMENDATION: 2.2.4 - Ensure dns server services are not in use                                    |
| 10/30/2023 | 3.0.0   | ADDED RECOMMENDATION: 2.2.5 - Ensure dnsmasq services are not in use                                       |
| 10/30/2023 | 3.0.0   | ADDED RECOMMENDATION: 2.2.6 - Ensure samba file server services are not in use                             |
| 10/30/2023 | 3.0.0   | ADDED RECOMMENDATION: 2.2.7 - Ensure ftp server services are not in use                                    |

| Date       | Version | Changes for this version                                                                          |
|------------|---------|---------------------------------------------------------------------------------------------------|
| 10/30/2023 | 3.0.0   | ADDED RECOMMENDATION: 2.2.8 - Ensure message access server services are not in use                |
| 10/30/2023 | 3.0.0   | ADDED RECOMMENDATION: 2.2.9 - Ensure network file system services are not in use                  |
| 10/30/2023 | 3.0.0   | ADDED RECOMMENDATION: 2.2.10 - Ensure nis server services are not in use                          |
| 10/30/2023 | 3.0.0   | ADDED RECOMMENDATION: 2.2.11 - Ensure print server services are not in use                        |
| 10/30/2023 | 3.0.0   | ADDED RECOMMENDATION: 2.2.12 - Ensure rpcbind services are not in use                             |
| 10/30/2023 | 3.0.0   | ADDED RECOMMENDATION: 2.2.13 - Ensure rsync services are not in use                               |
| 10/30/2023 | 3.0.0   | ADDED RECOMMENDATION: 2.2.14 - Ensure snmp services are not in use                                |
| 10/30/2023 | 3.0.0   | ADDED RECOMMENDATION: 2.2.15 - Ensure telnet server services are not in use                       |
| 10/30/2023 | 3.0.0   | ADDED RECOMMENDATION: 2.2.16 - Ensure tftp server services are not in use                         |
| 10/30/2023 | 3.0.0   | ADDED RECOMMENDATION: 2.2.17 - Ensure web proxy server services are not in use                    |
| 10/30/2023 | 3.0.0   | ADDED RECOMMENDATION: 2.2.18 - Ensure web server services are not in use                          |
| 10/30/2023 | 3.0.0   | ADDED RECOMMENDATION: 2.2.19 - Ensure xinetd services are not in use                              |
| 10/30/2023 | 3.0.0   | ADDED RECOMMENDATION: 2.2.20 - Ensure X window server services are not in use                     |
| 10/30/2023 | 3.0.0   | ADDED RECOMMENDATION: 2.2.21 - Ensure mail transfer agents are configured for local-only mode     |
| 10/30/2023 | 3.0.0   | ADDED RECOMMENDATION: 2.2.22 - Ensure only approved services are listening on a network interface |

| Date       | Version | Changes for this version                                                 |
|------------|---------|--------------------------------------------------------------------------|
| 10/30/2023 | 3.0.0   | ADDED SECTION: 2.3 - Configure Service Clients                           |
| 10/30/2023 | 3.0.0   | ADDED RECOMMENDATION: 2.3.1 - Ensure ftp client is not installed         |
| 10/30/2023 | 3.0.0   | ADDED RECOMMENDATION: 2.3.2 - Ensure Idap client is not installed        |
| 10/30/2023 | 3.0.0   | ADDED RECOMMENDATION: 2.3.3 - Ensure nis client is not installed         |
| 10/30/2023 | 3.0.0   | ADDED RECOMMENDATION: 2.3.5 - Ensure tftp client is not installed        |
| 10/30/2023 | 3.0.0   | ADDED SECTION: 3 - Network                                               |
| 10/30/2023 | 3.0.0   | ADDED SECTION: 3.1 - Configure Network Devices                           |
| 10/30/2023 | 3.0.0   | ADDED RECOMMENDATION: 3.1.1 - Ensure IPv6 status is identified           |
| 10/30/2023 | 3.0.0   | ADDED RECOMMENDATION: 3.1.3 - Ensure bluetooth services are not in use   |
| 10/30/2023 | 3.0.0   | ADDED SECTION: 3.2 - Configure Network Kernel Modules                    |
| 10/30/2023 | 3.0.0   | ADDED RECOMMENDATION: 3.2.1 - Ensure dccp kernel module is not available |
| 10/30/2023 | 3.0.0   | ADDED RECOMMENDATION: 3.2.2 - Ensure tipc kernel module is not available |
| 10/30/2023 | 3.0.0   | ADDED RECOMMENDATION: 3.2.3 - Ensure rds kernel module is not available  |
| 10/30/2023 | 3.0.0   | ADDED RECOMMENDATION: 3.2.4 - Ensure sctp kernel module is not available |
| 10/30/2023 | 3.0.0   | ADDED SECTION: 3.3 - Configure Network Kernel Parameters                 |
| 10/30/2023 | 3.0.0   | ADDED RECOMMENDATION: 3.3.1 - Ensure ip forwarding is disabled           |

| Date       | Version | Changes for this version                                                                  |
|------------|---------|-------------------------------------------------------------------------------------------|
| 10/30/2023 | 3.0.0   | ADDED RECOMMENDATION: 3.3.3 - Ensure bogus icmp responses are ignored                     |
| 10/30/2023 | 3.0.0   | ADDED RECOMMENDATION: 3.3.4 - Ensure broadcast icmp requests are ignored                  |
| 10/30/2023 | 3.0.0   | ADDED RECOMMENDATION: 3.3.5 - Ensure icmp redirects are not accepted                      |
| 10/30/2023 | 3.0.0   | ADDED RECOMMENDATION: 3.3.6 - Ensure secure icmp redirects are not accepted               |
| 10/30/2023 | 3.0.0   | ADDED RECOMMENDATION: 3.3.7 - Ensure reverse path filtering is enabled                    |
| 10/30/2023 | 3.0.0   | ADDED RECOMMENDATION: 3.3.10 - Ensure tcp syn cookies is enabled                          |
| 10/30/2023 | 3.0.0   | ADDED RECOMMENDATION: 3.3.11 - Ensure ipv6 router advertisements are not accepted         |
| 10/30/2023 | 3.0.0   | ADDED SECTION: 3.4 - Configure Host Based Firewall                                        |
| 10/30/2023 | 3.0.0   | ADDED SECTION: 3.4.1 - Configure a firewall utility                                       |
| 10/30/2023 | 3.0.0   | ADDED RECOMMENDATION: 3.4.1.2 - Ensure a single firewall configuration utility is in use  |
| 10/30/2023 | 3.0.0   | ADDED SECTION: 3.4.2 - Configure firewall rules                                           |
| 10/30/2023 | 3.0.0   | ADDED RECOMMENDATION: 3.4.2.2 - Ensure host based firewall loopback traffic is configured |
| 10/30/2023 | 3.0.0   | ADDED RECOMMENDATION: 3.4.2.4 - Ensure nftables established connections are configured    |
| 10/30/2023 | 3.0.0   | ADDED SECTION: 4.1 - Configure job schedulers                                             |
| 10/30/2023 | 3.0.0   | ADDED SECTION: 4.1.1 - Configure cron                                                     |
| 10/30/2023 | 3.0.0   | ADDED RECOMMENDATION: 4.1.1.1 - Ensure cron daemon is enabled and active                  |
| 10/30/2023 | 3.0.0   | ADDED RECOMMENDATION: 4.1.1.8 - Ensure crontab is restricted to authorized users          |

| Date       | Version | Changes for this version                                                                             |
|------------|---------|----------------------------------------------------------------------------------------------------|
| 10/30/2023 | 3.0.0   | ADDED SECTION: 4.1.2 - Configure at                                                                  |
| 10/30/2023 | 3.0.0   | ADDED RECOMMENDATION: 4.2.4 - Ensure sshd access is configured                                       |
| 10/30/2023 | 3.0.0   | ADDED RECOMMENDATION: 4.2.5 - Ensure sshd Banner is configured                                       |
| 10/30/2023 | 3.0.0   | ADDED RECOMMENDATION: 4.2.6 - Ensure sshd Ciphers are configured                                     |
| 10/30/2023 | 3.0.0   | ADDED RECOMMENDATION: 4.2.7 - Ensure sshd ClientAliveInterval and ClientAliveCountMax are configured |
| 10/30/2023 | 3.0.0   | ADDED RECOMMENDATION: 4.2.8 - Ensure sshd DisableForwarding is enabled                               |
| 10/30/2023 | 3.0.0   | ADDED RECOMMENDATION: 4.2.9 - Ensure sshd<br>HostbasedAuthentication is disabled                     |
| 10/30/2023 | 3.0.0   | ADDED RECOMMENDATION: 4.2.10 - Ensure sshd IgnoreRhosts is enabled                                   |
| 10/30/2023 | 3.0.0   | ADDED RECOMMENDATION: 4.2.11 - Ensure sshd KexAlgorithms is configured                               |
| 10/30/2023 | 3.0.0   | ADDED RECOMMENDATION: 4.2.12 - Ensure sshd LoginGraceTime is configured                              |
| 10/30/2023 | 3.0.0   | ADDED RECOMMENDATION: 4.2.13 - Ensure sshd LogLevel is configured                                    |
| 10/30/2023 | 3.0.0   | ADDED RECOMMENDATION: 4.2.14 - Ensure sshd MACs are configured                                       |
| 10/30/2023 | 3.0.0   | ADDED RECOMMENDATION: 4.2.15 - Ensure sshd MaxAuthTries is configured                                |
| 10/30/2023 | 3.0.0   | ADDED RECOMMENDATION: 4.2.16 - Ensure sshd MaxSessions is configured                                 |
| 10/30/2023 | 3.0.0   | ADDED RECOMMENDATION: 4.2.17 - Ensure sshd MaxStartups is configured                                 |

| Date       | Version | Changes for this version                                                              |
|------------|---------|---------------------------------------------------------------------------------------|
| 10/30/2023 | 3.0.0   | ADDED RECOMMENDATION: 4.2.18 - Ensure sshd<br>PermitEmptyPasswords is disabled        |
| 10/30/2023 | 3.0.0   | ADDED RECOMMENDATION: 4.2.19 - Ensure sshd<br>PermitRootLogin is disabled             |
| 10/30/2023 | 3.0.0   | ADDED RECOMMENDATION: 4.2.20 - Ensure sshd PermitUserEnvironment is disabled          |
| 10/30/2023 | 3.0.0   | ADDED RECOMMENDATION: 4.2.21 - Ensure sshd UsePAM is enabled                          |
| 10/30/2023 | 3.0.0   | ADDED RECOMMENDATION: 4.2.22 - Ensure sshd crypto_policy is not set                   |
| 10/30/2023 | 3.0.0   | ADDED SECTION: 4.4 - Configure Pluggable Authentication Modules                       |
| 10/30/2023 | 3.0.0   | ADDED SECTION: 4.4.1 - Configure PAM software packages                                |
| 10/30/2023 | 3.0.0   | ADDED RECOMMENDATION: 4.4.1.1 - Ensure latest version of pam is installed             |
| 10/30/2023 | 3.0.0   | ADDED RECOMMENDATION: 4.4.1.2 - Ensure latest version of authselect is installed      |
| 10/30/2023 | 3.0.0   | ADDED RECOMMENDATION: 4.4.2.1 - Ensure active authselect profile includes pam modules |
| 10/30/2023 | 3.0.0   | ADDED RECOMMENDATION: 4.4.2.2 - Ensure pam_faillock module is enabled                 |
| 10/30/2023 | 3.0.0   | ADDED RECOMMENDATION: 4.4.2.3 - Ensure pam_pwquality module is enabled                |
| 10/30/2023 | 3.0.0   | ADDED RECOMMENDATION: 4.4.2.4 - Ensure pam_pwhistory module is enabled                |
| 10/30/2023 | 3.0.0   | ADDED RECOMMENDATION: 4.4.2.5 - Ensure pam_unix module is enabled                     |
| 10/30/2023 | 3.0.0   | ADDED SECTION: 4.4.3 - Configure pluggable module arguments                           |

| Date       | Version | Changes for this version                                                                        |
|------------|---------|-------------------------------------------------------------------------------------------------|
| 10/30/2023 | 3.0.0   | ADDED SECTION: 4.4.3.1 - Configure pam_faillock module                                          |
| 10/30/2023 | 3.0.0   | ADDED RECOMMENDATION: 4.4.3.1.1 - Ensure password failed attempts lockout is configured         |
| 10/30/2023 | 3.0.0   | ADDED RECOMMENDATION: 4.4.3.1.2 - Ensure password unlock time is configured                     |
| 10/30/2023 | 3.0.0   | ADDED RECOMMENDATION: 4.4.3.1.3 - Ensure password failed attempts lockout includes root account |
| 10/30/2023 | 3.0.0   | ADDED SECTION: 4.4.3.2 - Configure pam_pwquality module                                         |
| 10/30/2023 | 3.0.0   | ADDED RECOMMENDATION: 4.4.3.2.1 - Ensure password number of changed characters is configured    |
| 10/30/2023 | 3.0.0   | ADDED RECOMMENDATION: 4.4.3.2.2 - Ensure password length is configured                          |
| 10/30/2023 | 3.0.0   | ADDED RECOMMENDATION: 4.4.3.2.3 - Ensure password complexity is configured                      |
| 10/30/2023 | 3.0.0   | ADDED RECOMMENDATION: 4.4.3.2.4 - Ensure password same consecutive characters is configured     |
| 10/30/2023 | 3.0.0   | ADDED RECOMMENDATION: 4.4.3.2.5 - Ensure password maximum sequential characters is configured   |
| 10/30/2023 | 3.0.0   | ADDED RECOMMENDATION: 4.4.3.2.6 - Ensure password dictionary check is enabled                   |
| 10/30/2023 | 3.0.0   | ADDED RECOMMENDATION: 4.4.3.2.7 - Ensure password quality is enforced for the root user         |
| 10/30/2023 | 3.0.0   | ADDED SECTION: 4.4.3.3 - Configure pam_pwhistory module                                         |
| 10/30/2023 | 3.0.0   | ADDED RECOMMENDATION: 4.4.3.3.1 - Ensure password history remember is configured                |
| 10/30/2023 | 3.0.0   | ADDED RECOMMENDATION: 4.4.3.3.2 - Ensure password history is enforced for the root user         |

| Date       | Version | Changes for this version                                                                       |
|------------|---------|------------------------------------------------------------------------------------------------|
| 10/30/2023 | 3.0.0   | ADDED RECOMMENDATION: 4.4.3.3.3 - Ensure pam_pwhistory includes use_authtok                    |
| 10/30/2023 | 3.0.0   | ADDED SECTION: 4.4.3.4 - Configure pam_unix module                                             |
| 10/30/2023 | 3.0.0   | ADDED RECOMMENDATION: 4.4.3.4.1 - Ensure pam_unix does not include nullok                      |
| 10/30/2023 | 3.0.0   | ADDED RECOMMENDATION: 4.4.3.4.2 - Ensure pam_unix does not include remember                    |
| 10/30/2023 | 3.0.0   | ADDED RECOMMENDATION: 4.4.3.4.3 - Ensure pam_unix includes a strong password hashing algorithm |
| 10/30/2023 | 3.0.0   | ADDED RECOMMENDATION: 4.4.3.4.4 - Ensure pam_unix includes use_authtok                         |
| 10/30/2023 | 3.0.0   | ADDED SECTION: 4.5.1 - Configure shadow password suite parameters                              |
| 10/30/2023 | 3.0.0   | ADDED RECOMMENDATION: 4.5.1.1 - Ensure strong password hashing algorithm is configured         |
| 10/30/2023 | 3.0.0   | ADDED SECTION: 4.5.2 - Configure root and system accounts and environment                      |
| 10/30/2023 | 3.0.0   | ADDED RECOMMENDATION: 4.5.2.2 - Ensure root user umask is configured                           |
| 10/30/2023 | 3.0.0   | ADDED RECOMMENDATION: 4.5.2.4 - Ensure root password is set                                    |
| 10/30/2023 | 3.0.0   | ADDED SECTION: 4.5.3 - Configure user default environment                                      |
| 10/30/2023 | 3.0.0   | ADDED RECOMMENDATION: 4.5.3.1 - Ensure nologin is not listed in /etc/shells                    |
| 10/30/2023 | 3.0.0   | ADDED RECOMMENDATION: 4.5.3.2 - Ensure default user shell timeout is configured                |
| 10/30/2023 | 3.0.0   | ADDED RECOMMENDATION: 4.5.3.3 - Ensure default user umask is configured                        |

| Date       | Version | Changes for this version                                                                                 |
|------------|---------|----------------------------------------------------------------------------------------------------|
| 10/30/2023 | 3.0.0   | ADDED RECOMMENDATION: 5.1.4 - Ensure all logfiles have appropriate access configured                     |
| 10/30/2023 | 3.0.0   | ADDED RECOMMENDATION: 5.1.1.7 - Ensure rsyslog is not configured to receive logs from a remote client    |
| 10/30/2023 | 3.0.0   | ADDED RECOMMENDATION: 5.1.2.1.4 - Ensure journald is not configured to receive logs from a remote client |
| 10/30/2023 | 3.0.0   | ADDED RECOMMENDATION: 5.2.1.1 - Ensure audit is installed                                                |
| 10/30/2023 | 3.0.0   | ADDED RECOMMENDATION: 5.2.2.4 - Ensure system warns when audit logs are low on space                     |
| 10/30/2023 | 3.0.0   | ADDED SECTION: 5.2.4 - Configure auditd file access                                                      |
| 10/30/2023 | 3.0.0   | ADDED RECOMMENDATION: 5.2.4.1 - Ensure the audit log directory is 0750 or more restrictive               |
| 10/30/2023 | 3.0.0   | ADDED RECOMMENDATION: 5.2.4.2 - Ensure audit log files are mode 0640 or less permissive                  |
| 10/30/2023 | 3.0.0   | ADDED RECOMMENDATION: 5.2.4.3 - Ensure only authorized users own audit log files                         |
| 10/30/2023 | 3.0.0   | ADDED RECOMMENDATION: 5.2.4.4 - Ensure only authorized groups are assigned ownership of audit log files  |
| 10/30/2023 | 3.0.0   | ADDED RECOMMENDATION: 5.2.4.5 - Ensure audit configuration files are 640 or more restrictive             |
| 10/30/2023 | 3.0.0   | ADDED RECOMMENDATION: 5.2.4.6 - Ensure audit configuration files are owned by root                       |
| 10/30/2023 | 3.0.0   | ADDED RECOMMENDATION: 5.2.4.7 - Ensure audit configuration files belong to group root                    |
| 10/30/2023 | 3.0.0   | ADDED RECOMMENDATION: 5.2.4.8 - Ensure audit tools are 755 or more restrictive                           |
| 10/30/2023 | 3.0.0   | ADDED RECOMMENDATION: 5.2.4.9 - Ensure audit tools are owned by root                                     |

| Date       | Version        | Changes for this version                                                                                       |  |
|------------|----------------|----------------------------------------------------------------------------------------------------|--|
| 10/30/2023 | 3.0.0          | ADDED RECOMMENDATION: 5.2.4.10 - Ensure audit tools belong to group root                                       |  |
| 10/30/2023 | 3.0.0          | ADDED SECTION: 5.3 - Configure Integrity Checking                                                              |  |
| 10/30/2023 | 3.0.0          | ADDED RECOMMENDATION: 5.3.3 - Ensure cryptographic mechanisms are used to protect the integrity of audit tools |  |
| 10/30/2023 | 3.0.0          | ADDED RECOMMENDATION: 6.1.3 - Ensure permissions on /etc/opasswd are configured                                |  |
| 10/30/2023 | 3.0.0          | ADDED RECOMMENDATION: 6.1.10 - Ensure permissions on /etc/shells are configured                                |  |
| 10/30/2023 | 3.0.0          | ADDED RECOMMENDATION: 6.1.11 - Ensure world writable files and directories are secured                         |  |
| 10/30/2023 | 3.0.0          | ADDED RECOMMENDATION: 6.1.12 - Ensure no unowned or ungrouped files or directories exist                       |  |
| 10/30/2023 | 3.0.0          | ADDED RECOMMENDATION: 6.1.13 - Ensure SUID and SGID files are reviewed                                         |  |
| 10/30/2023 | 3.0.0          | ADDED SECTION: 6.2 - Local User and Group Settings                                                             |  |
| 10/30/2023 | 3.0.0          | ADDED RECOMMENDATION: 6.2.1 - Ensure accounts in /etc/passwd use shadowed passwords                            |  |
| 10/30/2023 | 3.0.0          | ADDED RECOMMENDATION: 6.2.2 - Ensure /etc/shadow password fields are not empty                                 |  |
| 10/30/2023 | 3.0.0          | ADDED RECOMMENDATION: 6.2.8 - Ensure root path integrity                                                       |  |
| 10/30/2023 | 3.0.0          | ADDED RECOMMENDATION: 6.2.10 - Ensure local interactive user home directories are configured                   |  |
| 10/30/2023 | 3.0.0          | ADDED RECOMMENDATION: 6.2.11 - Ensure local interactive user dot files access is configured                    |  |
| DROPPED IT | DROPPED ITEMS: |                                                                                                    |  |
| 10/30/2023 | 3.0.0          | DROPPED RECOMMENDATION: 1.10 - Ensure system-wide crypto policy is not legacy                                  |  |

| Date       | Version | Changes for this version                                                                        |
|------------|---------|-------------------------------------------------------------------------------------------------|
| 10/30/2023 | 3.0.0   | DROPPED SECTION: 1.1 - Filesystem Configuration                                                 |
| 10/30/2023 | 3.0.0   | DROPPED RECOMMENDATION: 1.1.9 - Disable Automounting                                            |
| 10/30/2023 | 3.0.0   | DROPPED RECOMMENDATION: 1.1.10 - Disable USB Storage                                            |
| 10/30/2023 | 3.0.0   | DROPPED SECTION: 1.1.1 - Disable unused filesystems                                             |
| 10/30/2023 | 3.0.0   | DROPPED RECOMMENDATION: 1.1.1.1 - Ensure mounting of cramfs filesystems is disabled             |
| 10/30/2023 | 3.0.0   | DROPPED RECOMMENDATION: 1.1.1.2 - Ensure mounting of squashfs filesystems is disabled           |
| 10/30/2023 | 3.0.0   | DROPPED RECOMMENDATION: 1.1.1.3 - Ensure mounting of udf filesystems is disabled                |
| 10/30/2023 | 3.0.0   | DROPPED RECOMMENDATION: 1.1.3.3 - Ensure noexec option set on /var partition                    |
| 10/30/2023 | 3.0.0   | DROPPED RECOMMENDATION: 1.1.7.4 - Ensure usrquota option set on /home partition                 |
| 10/30/2023 | 3.0.0   | DROPPED RECOMMENDATION: 1.1.7.5 - Ensure grpquota option set on /home partition                 |
| 10/30/2023 | 3.0.0   | DROPPED SECTION: 1.2 - Configure Software Updates                                               |
| 10/30/2023 | 3.0.0   | DROPPED RECOMMENDATION: 1.2.1 - Ensure Red Hat Subscription Manager connection is configured    |
| 10/30/2023 | 3.0.0   | DROPPED SECTION: 1.3 - Filesystem Integrity Checking                                            |
| 10/30/2023 | 3.0.0   | DROPPED SECTION: 1.4 - Secure Boot Settings                                                     |
| 10/30/2023 | 3.0.0   | DROPPED RECOMMENDATION: 1.4.3 - Ensure authentication is required when booting into rescue mode |
| 10/30/2023 | 3.0.0   | DROPPED SECTION: 1.5 - Additional Process Hardening                                             |
| 10/30/2023 | 3.0.0   | DROPPED SECTION: 1.7 - Command Line Warning Banners                                             |

| Date       | Version | Changes for this version                                                                 |
|------------|---------|------------------------------------------------------------------------------------------|
| 10/30/2023 | 3.0.0   | DROPPED RECOMMENDATION: 1.7.4 - Ensure permissions on /etc/motd are configured           |
| 10/30/2023 | 3.0.0   | DROPPED RECOMMENDATION: 1.7.5 - Ensure permissions on /etc/issue are configured          |
| 10/30/2023 | 3.0.0   | DROPPED RECOMMENDATION: 1.7.6 - Ensure permissions on /etc/issue.net are configured      |
| 10/30/2023 | 3.0.0   | DROPPED SECTION: 1.8 - GNOME Display Manager                                             |
| 10/30/2023 | 3.0.0   | DROPPED RECOMMENDATION: 1.8.3 - Ensure last logged in user display is disabled           |
| 10/30/2023 | 3.0.0   | DROPPED RECOMMENDATION: 1.8.5 - Ensure automatic mounting of removable media is disabled |
| 10/30/2023 | 3.0.0   | DROPPED RECOMMENDATION: 2.4 - Ensure nonessential services are removed or masked         |
| 10/30/2023 | 3.0.0   | DROPPED SECTION: 2.1 - Time Synchronization                                              |
| 10/30/2023 | 3.0.0   | DROPPED SECTION: 2.2 - Special Purpose Services                                          |
| 10/30/2023 | 3.0.0   | DROPPED RECOMMENDATION: 2.2.1 - Ensure xinetd is not installed                           |
| 10/30/2023 | 3.0.0   | DROPPED RECOMMENDATION: 2.2.2 - Ensure xorg-x11-server-common is not installed           |
| 10/30/2023 | 3.0.0   | DROPPED RECOMMENDATION: 2.2.3 - Ensure Avahi<br>Server is not installed                  |
| 10/30/2023 | 3.0.0   | DROPPED RECOMMENDATION: 2.2.4 - Ensure CUPS is not installed                             |
| 10/30/2023 | 3.0.0   | DROPPED RECOMMENDATION: 2.2.5 - Ensure DHCP Server is not installed                      |
| 10/30/2023 | 3.0.0   | DROPPED RECOMMENDATION: 2.2.6 - Ensure DNS Server is not installed                       |
| 10/30/2023 | 3.0.0   | DROPPED RECOMMENDATION: 2.2.7 - Ensure FTP Server is not installed                       |

| Date       | Version | Changes for this version                                                                               |
|------------|---------|----------------------------------------------------------------------------------------------------|
| 10/30/2023 | 3.0.0   | DROPPED RECOMMENDATION: 2.2.8 - Ensure VSFTP Server is not installed                                   |
| 10/30/2023 | 3.0.0   | DROPPED RECOMMENDATION: 2.2.9 - Ensure TFTP Server is not installed                                    |
| 10/30/2023 | 3.0.0   | DROPPED RECOMMENDATION: 2.2.10 - Ensure a web server is not installed                                  |
| 10/30/2023 | 3.0.0   | DROPPED RECOMMENDATION: 2.2.11 - Ensure IMAP and POP3 server is not installed                          |
| 10/30/2023 | 3.0.0   | DROPPED RECOMMENDATION: 2.2.12 - Ensure Samba is not installed                                         |
| 10/30/2023 | 3.0.0   | DROPPED RECOMMENDATION: 2.2.13 - Ensure HTTP Proxy Server is not installed                             |
| 10/30/2023 | 3.0.0   | DROPPED RECOMMENDATION: 2.2.14 - Ensure net-snmp is not installed                                      |
| 10/30/2023 | 3.0.0   | DROPPED RECOMMENDATION: 2.2.15 - Ensure NIS server is not installed                                    |
| 10/30/2023 | 3.0.0   | DROPPED RECOMMENDATION: 2.2.16 - Ensure telnet-<br>server is not installed                             |
| 10/30/2023 | 3.0.0   | DROPPED RECOMMENDATION: 2.2.17 - Ensure mail transfer agent is configured for local-only mode          |
| 10/30/2023 | 3.0.0   | DROPPED RECOMMENDATION: 2.2.18 - Ensure nfs-utils is not installed or the nfs-server service is masked |
| 10/30/2023 | 3.0.0   | DROPPED RECOMMENDATION: 2.2.19 - Ensure rpcbind is not installed or the rpcbind services are masked    |
| 10/30/2023 | 3.0.0   | DROPPED RECOMMENDATION: 2.2.20 - Ensure rsync is not installed or the rsyncd service is masked         |
| 10/30/2023 | 3.0.0   | DROPPED SECTION: 2.3 - Service Clients                                                                 |
| 10/30/2023 | 3.0.0   | DROPPED RECOMMENDATION: 2.3.1 - Ensure NIS Client is not installed                                     |

| Date       | Version | Changes for this version                                                      |
|------------|---------|-------------------------------------------------------------------------------|
| 10/30/2023 | 3.0.0   | DROPPED RECOMMENDATION: 2.3.2 - Ensure rsh client is not installed            |
| 10/30/2023 | 3.0.0   | DROPPED RECOMMENDATION: 2.3.3 - Ensure talk client is not installed           |
| 10/30/2023 | 3.0.0   | DROPPED RECOMMENDATION: 2.3.5 - Ensure LDAP client is not installed           |
| 10/30/2023 | 3.0.0   | DROPPED RECOMMENDATION: 2.3.6 - Ensure TFTP client is not installed           |
| 10/30/2023 | 3.0.0   | DROPPED SECTION: 3 - Network Configuration                                    |
| 10/30/2023 | 3.0.0   | DROPPED SECTION: 3.1 - Disable unused network protocols and devices           |
| 10/30/2023 | 3.0.0   | DROPPED RECOMMENDATION: 3.1.1 - Verify if IPv6 is enabled on the system       |
| 10/30/2023 | 3.0.0   | DROPPED RECOMMENDATION: 3.1.2 - Ensure SCTP is disabled                       |
| 10/30/2023 | 3.0.0   | DROPPED RECOMMENDATION: 3.1.3 - Ensure DCCP is disabled                       |
| 10/30/2023 | 3.0.0   | DROPPED SECTION: 3.2 - Network Parameters (Host Only)                         |
| 10/30/2023 | 3.0.0   | DROPPED RECOMMENDATION: 3.2.1 - Ensure IP forwarding is disabled              |
| 10/30/2023 | 3.0.0   | DROPPED SECTION: 3.3 - Network Parameters (Host and Router)                   |
| 10/30/2023 | 3.0.0   | DROPPED RECOMMENDATION: 3.3.2 - Ensure ICMP redirects are not accepted        |
| 10/30/2023 | 3.0.0   | DROPPED RECOMMENDATION: 3.3.3 - Ensure secure ICMP redirects are not accepted |
| 10/30/2023 | 3.0.0   | DROPPED RECOMMENDATION: 3.3.5 - Ensure broadcast ICMP requests are ignored    |

| Date       | Version | Changes for this version                                                                           |
|------------|---------|----------------------------------------------------------------------------------------------------|
| 10/30/2023 | 3.0.0   | DROPPED RECOMMENDATION: 3.3.6 - Ensure bogus ICMP responses are ignored                            |
| 10/30/2023 | 3.0.0   | DROPPED RECOMMENDATION: 3.3.7 - Ensure Reverse Path Filtering is enabled                           |
| 10/30/2023 | 3.0.0   | DROPPED RECOMMENDATION: 3.3.8 - Ensure TCP SYN Cookies is enabled                                  |
| 10/30/2023 | 3.0.0   | DROPPED RECOMMENDATION: 3.3.9 - Ensure IPv6 router advertisements are not accepted                 |
| 10/30/2023 | 3.0.0   | DROPPED SECTION: 3.4 - Firewall Configuration                                                      |
| 10/30/2023 | 3.0.0   | DROPPED SECTION: 3.4.1 - Configure firewalld                                                       |
| 10/30/2023 | 3.0.0   | DROPPED RECOMMENDATION: 3.4.1.1 - Ensure firewalld is installed                                    |
| 10/30/2023 | 3.0.0   | DROPPED RECOMMENDATION: 3.4.1.2 - Ensure iptables-<br>services not installed with firewalld        |
| 10/30/2023 | 3.0.0   | DROPPED RECOMMENDATION: 3.4.1.3 - Ensure nftables either not installed or masked with firewalld    |
| 10/30/2023 | 3.0.0   | DROPPED RECOMMENDATION: 3.4.1.4 - Ensure firewalld service enabled and running                     |
| 10/30/2023 | 3.0.0   | DROPPED RECOMMENDATION: 3.4.1.5 - Ensure firewalld default zone is set                             |
| 10/30/2023 | 3.0.0   | DROPPED RECOMMENDATION: 3.4.1.6 - Ensure network interfaces are assigned to appropriate zone       |
| 10/30/2023 | 3.0.0   | DROPPED SECTION: 3.4.2 - Configure nftables                                                        |
| 10/30/2023 | 3.0.0   | DROPPED RECOMMENDATION: 3.4.2.2 - Ensure firewalld is either not installed or masked with nftables |
| 10/30/2023 | 3.0.0   | DROPPED RECOMMENDATION: 3.4.2.3 - Ensure iptables-<br>services not installed with nftables         |
| 10/30/2023 | 3.0.0   | DROPPED RECOMMENDATION: 3.4.2.4 - Ensure iptables are flushed with nftables                        |

| Date       | Version | Changes for this version                                                                                |
|------------|---------|----------------------------------------------------------------------------------------------------|
| 10/30/2023 | 3.0.0   | DROPPED RECOMMENDATION: 3.4.2.5 - Ensure an nftables table exists                                       |
| 10/30/2023 | 3.0.0   | DROPPED RECOMMENDATION: 3.4.2.7 - Ensure nftables loopback traffic is configured                        |
| 10/30/2023 | 3.0.0   | DROPPED RECOMMENDATION: 3.4.2.8 - Ensure nftables outbound and established connections are configured   |
| 10/30/2023 | 3.0.0   | DROPPED RECOMMENDATION: 3.4.2.10 - Ensure nftables service is enabled                                   |
| 10/30/2023 | 3.0.0   | DROPPED RECOMMENDATION: 3.4.2.11 - Ensure nftables rules are permanent                                  |
| 10/30/2023 | 3.0.0   | DROPPED SECTION: 3.4.3 - Configure iptables                                                             |
| 10/30/2023 | 3.0.0   | DROPPED SECTION: 3.4.3.1 - Configure iptables software                                                  |
| 10/30/2023 | 3.0.0   | DROPPED RECOMMENDATION: 3.4.3.1.1 - Ensure iptables packages are installed                              |
| 10/30/2023 | 3.0.0   | DROPPED RECOMMENDATION: 3.4.3.1.2 - Ensure nftables is not installed with iptables                      |
| 10/30/2023 | 3.0.0   | DROPPED RECOMMENDATION: 3.4.3.1.3 - Ensure firewalld is either not installed or masked with iptables    |
| 10/30/2023 | 3.0.0   | DROPPED SECTION: 3.4.3.2 - Configure IPv4 iptables                                                      |
| 10/30/2023 | 3.0.0   | DROPPED RECOMMENDATION: 3.4.3.2.1 - Ensure iptables loopback traffic is configured                      |
| 10/30/2023 | 3.0.0   | DROPPED RECOMMENDATION: 3.4.3.2.2 - Ensure iptables outbound and established connections are configured |
| 10/30/2023 | 3.0.0   | DROPPED RECOMMENDATION: 3.4.3.2.3 - Ensure iptables rules exist for all open ports                      |
| 10/30/2023 | 3.0.0   | DROPPED RECOMMENDATION: 3.4.3.2.4 - Ensure iptables default deny firewall policy                        |
| 10/30/2023 | 3.0.0   | DROPPED RECOMMENDATION: 3.4.3.2.5 - Ensure iptables rules are saved                                     |

| Date       | Version | Changes for this version                                                                                   |
|------------|---------|----------------------------------------------------------------------------------------------------|
| 10/30/2023 | 3.0.0   | DROPPED RECOMMENDATION: 3.4.3.2.6 - Ensure iptables is enabled and active                                  |
| 10/30/2023 | 3.0.0   | DROPPED SECTION: 3.4.3.3 - Configure IPv6 ip6tables                                                        |
| 10/30/2023 | 3.0.0   | DROPPED RECOMMENDATION: 3.4.3.3.1 - Ensure ip6tables loopback traffic is configured                        |
| 10/30/2023 | 3.0.0   | DROPPED RECOMMENDATION: 3.4.3.3.2 - Ensure ip6tables outbound and established connections are configured   |
| 10/30/2023 | 3.0.0   | DROPPED RECOMMENDATION: 3.4.3.3.3 - Ensure ip6tables firewall rules exist for all open ports               |
| 10/30/2023 | 3.0.0   | DROPPED RECOMMENDATION: 3.4.3.3.4 - Ensure ip6tables default deny firewall policy                          |
| 10/30/2023 | 3.0.0   | DROPPED RECOMMENDATION: 3.4.3.3.5 - Ensure ip6tables rules are saved                                       |
| 10/30/2023 | 3.0.0   | DROPPED RECOMMENDATION: 3.4.3.3.6 - Ensure ip6tables is enabled and active                                 |
| 10/30/2023 | 3.0.0   | DROPPED RECOMMENDATION: 4.1.1.1 - Ensure auditd is installed                                               |
| 10/30/2023 | 3.0.0   | DROPPED RECOMMENDATION: 4.2.3 - Ensure permissions on all logfiles are configured                          |
| 10/30/2023 | 3.0.0   | DROPPED RECOMMENDATION: 4.2.1.7 - Ensure rsyslog is not configured to recieve logs from a remote client    |
| 10/30/2023 | 3.0.0   | DROPPED RECOMMENDATION: 4.2.2.7 - Ensure journald default file permissions configured                      |
| 10/30/2023 | 3.0.0   | DROPPED RECOMMENDATION: 4.2.2.1.4 - Ensure journald is not configured to recieve logs from a remote client |
| 10/30/2023 | 3.0.0   | DROPPED SECTION: 5.1 - Configure time-based job schedulers                                                 |
| 10/30/2023 | 3.0.0   | DROPPED RECOMMENDATION: 5.1.1 - Ensure cron daemon is enabled                                              |

| Date       | Version | Changes for this version                                                             |
|------------|---------|--------------------------------------------------------------------------------------|
| 10/30/2023 | 3.0.0   | DROPPED RECOMMENDATION: 5.1.8 - Ensure cron is restricted to authorized users        |
| 10/30/2023 | 3.0.0   | DROPPED RECOMMENDATION: 5.2.4 - Ensure SSH access is limited                         |
| 10/30/2023 | 3.0.0   | DROPPED RECOMMENDATION: 5.2.5 - Ensure SSH LogLevel is appropriate                   |
| 10/30/2023 | 3.0.0   | DROPPED RECOMMENDATION: 5.2.6 - Ensure SSH PAM is enabled                            |
| 10/30/2023 | 3.0.0   | DROPPED RECOMMENDATION: 5.2.7 - Ensure SSH root login is disabled                    |
| 10/30/2023 | 3.0.0   | DROPPED RECOMMENDATION: 5.2.8 - Ensure SSH HostbasedAuthentication is disabled       |
| 10/30/2023 | 3.0.0   | DROPPED RECOMMENDATION: 5.2.9 - Ensure SSH<br>PermitEmptyPasswords is disabled       |
| 10/30/2023 | 3.0.0   | DROPPED RECOMMENDATION: 5.2.10 - Ensure SSH PermitUserEnvironment is disabled        |
| 10/30/2023 | 3.0.0   | DROPPED RECOMMENDATION: 5.2.11 - Ensure SSH IgnoreRhosts is enabled                  |
| 10/30/2023 | 3.0.0   | DROPPED RECOMMENDATION: 5.2.12 - Ensure SSH X11 forwarding is disabled               |
| 10/30/2023 | 3.0.0   | DROPPED RECOMMENDATION: 5.2.13 - Ensure SSH AllowTcpForwarding is disabled           |
| 10/30/2023 | 3.0.0   | DROPPED RECOMMENDATION: 5.2.14 - Ensure system-wide crypto policy is not over-ridden |
| 10/30/2023 | 3.0.0   | DROPPED RECOMMENDATION: 5.2.15 - Ensure SSH warning banner is configured             |
| 10/30/2023 | 3.0.0   | DROPPED RECOMMENDATION: 5.2.16 - Ensure SSH MaxAuthTries is set to 4 or less         |
| 10/30/2023 | 3.0.0   | DROPPED RECOMMENDATION: 5.2.17 - Ensure SSH MaxStartups is configured                |

| Date       | Version | Changes for this version                                                                    |
|------------|---------|---------------------------------------------------------------------------------------------|
| 10/30/2023 | 3.0.0   | DROPPED RECOMMENDATION: 5.2.18 - Ensure SSH MaxSessions is set to 10 or less                |
| 10/30/2023 | 3.0.0   | DROPPED RECOMMENDATION: 5.2.19 - Ensure SSH LoginGraceTime is set to one minute or less     |
| 10/30/2023 | 3.0.0   | DROPPED RECOMMENDATION: 5.2.20 - Ensure SSH Idle Timeout Interval is configured             |
| 10/30/2023 | 3.0.0   | DROPPED RECOMMENDATION: 5.4.1 - Ensure custom authselect profile is used                    |
| 10/30/2023 | 3.0.0   | DROPPED RECOMMENDATION: 5.4.2 - Ensure authselect includes with-faillock                    |
| 10/30/2023 | 3.0.0   | DROPPED SECTION: 5.5 - Configure PAM                                                        |
| 10/30/2023 | 3.0.0   | DROPPED RECOMMENDATION: 5.5.1 - Ensure password creation requirements are configured        |
| 10/30/2023 | 3.0.0   | DROPPED RECOMMENDATION: 5.5.2 - Ensure lockout for failed password attempts is configured   |
| 10/30/2023 | 3.0.0   | DROPPED RECOMMENDATION: 5.5.3 - Ensure password reuse is limited                            |
| 10/30/2023 | 3.0.0   | DROPPED RECOMMENDATION: 5.5.4 - Ensure password hashing algorithm is SHA-512                |
| 10/30/2023 | 3.0.0   | DROPPED RECOMMENDATION: 5.6.3 - Ensure default user shell timeout is 900 seconds or less    |
| 10/30/2023 | 3.0.0   | DROPPED RECOMMENDATION: 5.6.5 - Ensure default user umask is 027 or more restrictive        |
| 10/30/2023 | 3.0.0   | DROPPED SECTION: 5.6.1 - Set Shadow Password Suite Parameters                               |
| 10/30/2023 | 3.0.0   | DROPPED RECOMMENDATION: 5.6.1.2 - Ensure minimum days between password changes is 7 or more |
| 10/30/2023 | 3.0.0   | DROPPED RECOMMENDATION: 6.1.2 - Ensure sticky bit is set on all world-writable directories  |

| Date       | Version | Changes for this version                                                                                |
|------------|---------|----------------------------------------------------------------------------------------------------|
| 10/30/2023 | 3.0.0   | DROPPED RECOMMENDATION: 6.1.11 - Ensure no world writable files exist                                   |
| 10/30/2023 | 3.0.0   | DROPPED RECOMMENDATION: 6.1.12 - Ensure no unowned files or directories exist                           |
| 10/30/2023 | 3.0.0   | DROPPED RECOMMENDATION: 6.1.13 - Ensure no ungrouped files or directories exist                         |
| 10/30/2023 | 3.0.0   | DROPPED RECOMMENDATION: 6.1.14 - Audit SUID executables                                                 |
| 10/30/2023 | 3.0.0   | DROPPED RECOMMENDATION: 6.1.15 - Audit SGID executables                                                 |
| 10/30/2023 | 3.0.0   | DROPPED SECTION: 6.2 - User and Group Settings                                                          |
| 10/30/2023 | 3.0.0   | DROPPED RECOMMENDATION: 6.2.1 - Ensure password fields are not empty                                    |
| 10/30/2023 | 3.0.0   | DROPPED RECOMMENDATION: 6.2.7 - Ensure root PATH Integrity                                              |
| 10/30/2023 | 3.0.0   | DROPPED RECOMMENDATION: 6.2.9 - Ensure all users' home directories exist                                |
| 10/30/2023 | 3.0.0   | DROPPED RECOMMENDATION: 6.2.10 - Ensure users own their home directories                                |
| 10/30/2023 | 3.0.0   | DROPPED RECOMMENDATION: 6.2.11 - Ensure users' home directories permissions are 750 or more restrictive |
| 10/30/2023 | 3.0.0   | DROPPED RECOMMENDATION: 6.2.12 - Ensure users' dot files are not group or world writable                |
| 10/30/2023 | 3.0.0   | DROPPED RECOMMENDATION: 6.2.13 - Ensure users' .netrc Files are not group or world accessible           |
| 10/30/2023 | 3.0.0   | DROPPED RECOMMENDATION: 6.2.14 - Ensure no users have .forward files                                    |
| 10/30/2023 | 3.0.0   | DROPPED RECOMMENDATION: 6.2.15 - Ensure no users have .netrc files                                      |

| Date       | Version | Changes for this version                                                                                     |
|------------|---------|----------------------------------------------------------------------------------------------------|
| 10/30/2023 | 3.0.0   | DROPPED RECOMMENDATION: 6.2.16 - Ensure no users have .rhosts files                                          |
| MOVED ITEM | IS:     |                                                                                                    |
| 10/30/2023 | 3.0.0   | MOVED SECTION: 1.1.2.1 - Configure /tmp moved from 1.1.2 in 2.0.0                                            |
| 10/30/2023 | 3.0.0   | MOVED RECOMMENDATION: 1.1.2.1.1 - Ensure /tmp is a separate partition moved from 1.1.2.1 in 2.0.0            |
| 10/30/2023 | 3.0.0   | MOVED RECOMMENDATION: 1.1.2.1.2 - Ensure nodev option set on /tmp partition moved from 1.1.2.2 in 2.0.0      |
| 10/30/2023 | 3.0.0   | MOVED RECOMMENDATION: 1.1.2.1.3 - Ensure nosuid option set on /tmp partition moved from 1.1.2.4 in 2.0.0     |
| 10/30/2023 | 3.0.0   | MOVED RECOMMENDATION: 1.1.2.1.4 - Ensure noexec option set on /tmp partition moved from 1.1.2.3 in 2.0.0     |
| 10/30/2023 | 3.0.0   | MOVED SECTION: 1.1.2.2 - Configure /dev/shm moved from 1.1.8 in 2.0.0                                        |
| 10/30/2023 | 3.0.0   | MOVED RECOMMENDATION: 1.1.2.2.2 - Ensure nodev option set on /dev/shm partition moved from 1.1.8.1 in 2.0.0  |
| 10/30/2023 | 3.0.0   | MOVED RECOMMENDATION: 1.1.2.2.3 - Ensure nosuid option set on /dev/shm partition moved from 1.1.8.3 in 2.0.0 |
| 10/30/2023 | 3.0.0   | MOVED RECOMMENDATION: 1.1.2.2.4 - Ensure noexec option set on /dev/shm partition moved from 1.1.8.2 in 2.0.0 |
| 10/30/2023 | 3.0.0   | MOVED SECTION: 1.1.2.3 - Configure /home moved from 1.1.7 in 2.0.0                                           |
| 10/30/2023 | 3.0.0   | MOVED RECOMMENDATION: 1.1.2.3.1 - Ensure separate partition exists for /home moved from 1.1.7.1 in 2.0.0     |
| 10/30/2023 | 3.0.0   | MOVED RECOMMENDATION: 1.1.2.3.2 - Ensure nodev option set on /home partition moved from 1.1.7.2 in 2.0.0     |
| 10/30/2023 | 3.0.0   | MOVED RECOMMENDATION: 1.1.2.3.3 - Ensure nosuid option set on /home partition moved from 1.1.7.3 in 2.0.0    |

| Date       | Version | Changes for this version                                                                                     |
|------------|---------|----------------------------------------------------------------------------------------------------|
| 10/30/2023 | 3.0.0   | MOVED SECTION: 1.1.2.4 - Configure /var moved from 1.1.3 in 2.0.0                                            |
| 10/30/2023 | 3.0.0   | MOVED RECOMMENDATION: 1.1.2.4.1 - Ensure separate partition exists for /var moved from 1.1.3.1 in 2.0.0      |
| 10/30/2023 | 3.0.0   | MOVED RECOMMENDATION: 1.1.2.4.2 - Ensure nodev option set on /var partition moved from 1.1.3.2 in 2.0.0      |
| 10/30/2023 | 3.0.0   | MOVED RECOMMENDATION: 1.1.2.4.3 - Ensure nosuid option set on /var partition moved from 1.1.3.4 in 2.0.0     |
| 10/30/2023 | 3.0.0   | MOVED SECTION: 1.1.2.5 - Configure /var/tmp moved from 1.1.4 in 2.0.0                                        |
| 10/30/2023 | 3.0.0   | MOVED RECOMMENDATION: 1.1.2.5.1 - Ensure separate partition exists for /var/tmp moved from 1.1.4.1 in 2.0.0  |
| 10/30/2023 | 3.0.0   | MOVED RECOMMENDATION: 1.1.2.5.2 - Ensure nodev option set on /var/tmp partition moved from 1.1.4.4 in 2.0.0  |
| 10/30/2023 | 3.0.0   | MOVED RECOMMENDATION: 1.1.2.5.3 - Ensure nosuid option set on /var/tmp partition moved from 1.1.4.3 in 2.0.0 |
| 10/30/2023 | 3.0.0   | MOVED RECOMMENDATION: 1.1.2.5.4 - Ensure noexec option set on /var/tmp partition moved from 1.1.4.2 in 2.0.0 |
| 10/30/2023 | 3.0.0   | MOVED SECTION: 1.1.2.6 - Configure /var/log moved from 1.1.5 in 2.0.0                                        |
| 10/30/2023 | 3.0.0   | MOVED RECOMMENDATION: 1.1.2.6.1 - Ensure separate partition exists for /var/log moved from 1.1.5.1 in 2.0.0  |
| 10/30/2023 | 3.0.0   | MOVED RECOMMENDATION: 1.1.2.6.2 - Ensure nodev option set on /var/log partition moved from 1.1.5.2 in 2.0.0  |
| 10/30/2023 | 3.0.0   | MOVED RECOMMENDATION: 1.1.2.6.3 - Ensure nosuid option set on /var/log partition moved from 1.1.5.4 in 2.0.0 |
| 10/30/2023 | 3.0.0   | MOVED RECOMMENDATION: 1.1.2.6.4 - Ensure noexec option set on /var/log partition moved from 1.1.5.3 in 2.0.0 |
| 10/30/2023 | 3.0.0   | MOVED SECTION: 1.1.2.7 - Configure /var/log/audit moved from 1.1.6 in 2.0.0                                  |

| Date       | Version | Changes for this version                                                                                                    |
|------------|---------|----------------------------------------------------------------------------------------------------|
| 10/30/2023 | 3.0.0   | MOVED RECOMMENDATION: 1.1.2.7.1 - Ensure separate partition exists for /var/log/audit moved from 1.1.6.1 in 2.0.0             |
| 10/30/2023 | 3.0.0   | MOVED RECOMMENDATION: 1.1.2.7.2 - Ensure nodev option set on /var/log/audit partition moved from 1.1.6.3 in 2.0.0             |
| 10/30/2023 | 3.0.0   | MOVED RECOMMENDATION: 1.1.2.7.3 - Ensure nosuid option set on /var/log/audit partition moved from 1.1.6.4 in 2.0.0            |
| 10/30/2023 | 3.0.0   | MOVED RECOMMENDATION: 1.1.2.7.4 - Ensure noexec option set on /var/log/audit partition moved from 1.1.6.2 in 2.0.0            |
| 10/30/2023 | 3.0.0   | MOVED RECOMMENDATION: 1.2.1 - Ensure GPG keys are configured moved from 1.2.2 in 2.0.0                                        |
| 10/30/2023 | 3.0.0   | MOVED RECOMMENDATION: 1.2.2 - Ensure gpgcheck is globally activated moved from 1.2.3 in 2.0.0                                 |
| 10/30/2023 | 3.0.0   | MOVED RECOMMENDATION: 1.2.5 - Ensure updates, patches, and additional security software are installed moved from 1.9 in 2.0.0 |
| 10/30/2023 | 3.0.0   | MOVED RECOMMENDATION: 1.3.1 - Ensure bootloader password is set moved from 1.4.1 in 2.0.0                                     |
| 10/30/2023 | 3.0.0   | MOVED RECOMMENDATION: 1.3.2 - Ensure permissions on bootloader config are configured moved from 1.4.2 in 2.0.0                |
| 10/30/2023 | 3.0.0   | MOVED RECOMMENDATION: 1.4.1 - Ensure address space layout randomization (ASLR) is enabled moved from 1.5.3 in 2.0.0           |
| 10/30/2023 | 3.0.0   | MOVED RECOMMENDATION: 1.4.3 - Ensure core dump backtraces are disabled moved from 1.5.2 in 2.0.0                              |
| 10/30/2023 | 3.0.0   | MOVED RECOMMENDATION: 1.4.4 - Ensure core dump storage is disabled moved from 1.5.1 in 2.0.0                                  |
| 10/30/2023 | 3.0.0   | MOVED SECTION: 1.5 - Mandatory Access Control moved from 1.6 in 2.0.0                                                         |

| Date       | Version | Changes for this version                                                                                                   |
|------------|---------|----------------------------------------------------------------------------------------------------|
| 10/30/2023 | 3.0.0   | MOVED SECTION: 1.5.1 - Configure SELinux moved from 1.6.1 in 2.0.0                                                         |
| 10/30/2023 | 3.0.0   | MOVED RECOMMENDATION: 1.5.1.1 - Ensure SELinux is installed moved from 1.6.1.1 in 2.0.0                                    |
| 10/30/2023 | 3.0.0   | MOVED RECOMMENDATION: 1.5.1.2 - Ensure SELinux is not disabled in bootloader configuration moved from 1.6.1.2 in 2.0.0     |
| 10/30/2023 | 3.0.0   | MOVED RECOMMENDATION: 1.5.1.3 - Ensure SELinux policy is configured moved from 1.6.1.3 in 2.0.0                            |
| 10/30/2023 | 3.0.0   | MOVED RECOMMENDATION: 1.5.1.4 - Ensure the SELinux mode is not disabled moved from 1.6.1.4 in 2.0.0                        |
| 10/30/2023 | 3.0.0   | MOVED RECOMMENDATION: 1.5.1.5 - Ensure the SELinux mode is enforcing moved from 1.6.1.5 in 2.0.0                           |
| 10/30/2023 | 3.0.0   | MOVED RECOMMENDATION: 1.5.1.6 - Ensure no unconfined services exist moved from 1.6.1.6 in 2.0.0                            |
| 10/30/2023 | 3.0.0   | MOVED RECOMMENDATION: 1.5.1.7 - Ensure the MCS Translation Service (mcstrans) is not installed moved from 1.6.1.8 in 2.0.0 |
| 10/30/2023 | 3.0.0   | MOVED RECOMMENDATION: 1.5.1.8 - Ensure SETroubleshoot is not installed moved from 1.6.1.7 in 2.0.0                         |
| 10/30/2023 | 3.0.0   | MOVED RECOMMENDATION: 1.8.10 - Ensure XDMCP is not enabled moved from 1.8.4 in 2.0.0                                       |
| 10/30/2023 | 3.0.0   | MOVED RECOMMENDATION: 3.1.2 - Ensure wireless interfaces are disabled moved from 3.1.4 in 2.0.0                            |
| 10/30/2023 | 3.0.0   | MOVED RECOMMENDATION: 3.3.2 - Ensure packet redirect sending is disabled moved from 3.2.2 in 2.0.0                         |
| 10/30/2023 | 3.0.0   | MOVED RECOMMENDATION: 3.3.8 - Ensure source routed packets are not accepted moved from 3.3.1 in 2.0.0                      |
| 10/30/2023 | 3.0.0   | MOVED RECOMMENDATION: 3.3.9 - Ensure suspicious packets are logged moved from 3.3.4 in 2.0.0                               |

| Date       | Version | Changes for this version                                                                                          |
|------------|---------|----------------------------------------------------------------------------------------------------|
| 10/30/2023 | 3.0.0   | MOVED RECOMMENDATION: 3.4.1.1 - Ensure nftables is installed moved from 3.4.2.1 in 2.0.0                          |
| 10/30/2023 | 3.0.0   | MOVED RECOMMENDATION: 3.4.2.1 - Ensure nftables base chains exist moved from 3.4.2.6 in 2.0.0                     |
| 10/30/2023 | 3.0.0   | MOVED RECOMMENDATION: 3.4.2.3 - Ensure firewalld drops unnecessary services and ports moved from 3.4.1.7 in 2.0.0 |
| 10/30/2023 | 3.0.0   | MOVED RECOMMENDATION: 3.4.2.5 - Ensure nftables default deny firewall policy moved from 3.4.2.9 in 2.0.0          |
| 10/30/2023 | 3.0.0   | MOVED SECTION: 4 - Access, Authentication and Authorization moved from 5 in 2.0.0                                 |
| 10/30/2023 | 3.0.0   | MOVED RECOMMENDATION: 4.1.1.2 - Ensure permissions on /etc/crontab are configured moved from 5.1.2 in 2.0.0       |
| 10/30/2023 | 3.0.0   | MOVED RECOMMENDATION: 4.1.1.3 - Ensure permissions on /etc/cron.hourly are configured moved from 5.1.3 in 2.0.0   |
| 10/30/2023 | 3.0.0   | MOVED RECOMMENDATION: 4.1.1.4 - Ensure permissions on /etc/cron.daily are configured moved from 5.1.4 in 2.0.0    |
| 10/30/2023 | 3.0.0   | MOVED RECOMMENDATION: 4.1.1.5 - Ensure permissions on /etc/cron.weekly are configured moved from 5.1.5 in 2.0.0   |
| 10/30/2023 | 3.0.0   | MOVED RECOMMENDATION: 4.1.1.6 - Ensure permissions on /etc/cron.monthly are configured moved from 5.1.6 in 2.0.0  |
| 10/30/2023 | 3.0.0   | MOVED RECOMMENDATION: 4.1.1.7 - Ensure permissions on /etc/cron.d are configured moved from 5.1.7 in 2.0.0        |
| 10/30/2023 | 3.0.0   | MOVED RECOMMENDATION: 4.1.2.1 - Ensure at is restricted to authorized users moved from 5.1.9 in 2.0.0             |
| 10/30/2023 | 3.0.0   | MOVED SECTION: 4.2 - Configure SSH Server moved from 5.2 in 2.0.0                                                 |

| Date       | Version | Changes for this version                                                                                                    |
|------------|---------|----------------------------------------------------------------------------------------------------|
| 10/30/2023 | 3.0.0   | MOVED RECOMMENDATION: 4.2.1 - Ensure permissions on /etc/ssh/sshd_config are configured moved from 5.2.1 in 2.0.0                 |
| 10/30/2023 | 3.0.0   | MOVED RECOMMENDATION: 4.2.2 - Ensure permissions on SSH private host key files are configured moved from 5.2.2 in 2.0.0           |
| 10/30/2023 | 3.0.0   | MOVED RECOMMENDATION: 4.2.3 - Ensure permissions on SSH public host key files are configured moved from 5.2.3 in 2.0.0            |
| 10/30/2023 | 3.0.0   | MOVED SECTION: 4.3 - Configure privilege escalation moved from 5.3 in 2.0.0                                                       |
| 10/30/2023 | 3.0.0   | MOVED RECOMMENDATION: 4.3.1 - Ensure sudo is installed moved from 5.3.1 in 2.0.0                                                  |
| 10/30/2023 | 3.0.0   | MOVED RECOMMENDATION: 4.3.2 - Ensure sudo commands use pty moved from 5.3.2 in 2.0.0                                              |
| 10/30/2023 | 3.0.0   | MOVED RECOMMENDATION: 4.3.3 - Ensure sudo log file exists moved from 5.3.3 in 2.0.0                                               |
| 10/30/2023 | 3.0.0   | MOVED RECOMMENDATION: 4.3.4 - Ensure users must provide password for escalation moved from 5.3.4 in 2.0.0                         |
| 10/30/2023 | 3.0.0   | MOVED RECOMMENDATION: 4.3.5 - Ensure reauthentication for privilege escalation is not disabled globally moved from 5.3.5 in 2.0.0 |
| 10/30/2023 | 3.0.0   | MOVED RECOMMENDATION: 4.3.6 - Ensure sudo authentication timeout is configured correctly moved from 5.3.6 in 2.0.0                |
| 10/30/2023 | 3.0.0   | MOVED RECOMMENDATION: 4.3.7 - Ensure access to the su command is restricted moved from 5.3.7 in 2.0.0                             |
| 10/30/2023 | 3.0.0   | MOVED SECTION: 4.4.2 - Configure authselect moved from 5.4 in 2.0.0                                                               |
| 10/30/2023 | 3.0.0   | MOVED SECTION: 4.5 - User Accounts and Environment moved from 5.6 in 2.0.0                                                        |

| Date       | Version | Changes for this version                                                                                              |
|------------|---------|----------------------------------------------------------------------------------------------------|
| 10/30/2023 | 3.0.0   | MOVED RECOMMENDATION: 4.5.1.2 - Ensure password expiration is 365 days or less moved from 5.6.1.1 in 2.0.0            |
| 10/30/2023 | 3.0.0   | MOVED RECOMMENDATION: 4.5.1.3 - Ensure password expiration warning days is 7 or more moved from 5.6.1.3 in 2.0.0      |
| 10/30/2023 | 3.0.0   | MOVED RECOMMENDATION: 4.5.1.4 - Ensure inactive password lock is 30 days or less moved from 5.6.1.4 in 2.0.0          |
| 10/30/2023 | 3.0.0   | MOVED RECOMMENDATION: 4.5.1.5 - Ensure all users last password change date is in the past moved from 5.6.1.5 in 2.0.0 |
| 10/30/2023 | 3.0.0   | MOVED RECOMMENDATION: 4.5.2.1 - Ensure default group for the root account is GID 0 moved from 5.6.4 in 2.0.0          |
| 10/30/2023 | 3.0.0   | MOVED RECOMMENDATION: 4.5.2.3 - Ensure system accounts are secured moved from 5.6.2 in 2.0.0                          |
| 10/30/2023 | 3.0.0   | MOVED SECTION: 5 - Logging and Auditing moved from 4 in 2.0.0                                                         |
| 10/30/2023 | 3.0.0   | MOVED SECTION: 5.1 - Configure Logging moved from 4.2 in 2.0.0                                                        |
| 10/30/2023 | 3.0.0   | MOVED RECOMMENDATION: 5.1.3 - Ensure logrotate is configured moved from 4.3 in 2.0.0                                  |
| 10/30/2023 | 3.0.0   | MOVED SECTION: 5.1.1 - Configure rsyslog moved from 4.2.1 in 2.0.0                                                    |
| 10/30/2023 | 3.0.0   | MOVED RECOMMENDATION: 5.1.1.1 - Ensure rsyslog is installed moved from 4.2.1.1 in 2.0.0                               |
| 10/30/2023 | 3.0.0   | MOVED RECOMMENDATION: 5.1.1.2 - Ensure rsyslog service is enabled moved from 4.2.1.2 in 2.0.0                         |
| 10/30/2023 | 3.0.0   | MOVED RECOMMENDATION: 5.1.1.3 - Ensure journald is configured to send logs to rsyslog moved from 4.2.1.3 in 2.0.0     |

| Date       | Version | Changes for this version                                                                                                    |
|------------|---------|----------------------------------------------------------------------------------------------------|
| 10/30/2023 | 3.0.0   | MOVED RECOMMENDATION: 5.1.1.4 - Ensure rsyslog default file permissions are configured moved from 4.2.1.4 in 2.0.0             |
| 10/30/2023 | 3.0.0   | MOVED RECOMMENDATION: 5.1.1.5 - Ensure logging is configured moved from 4.2.1.5 in 2.0.0                                       |
| 10/30/2023 | 3.0.0   | MOVED RECOMMENDATION: 5.1.1.6 - Ensure rsyslog is configured to send logs to a remote log host moved from 4.2.1.6 in 2.0.0     |
| 10/30/2023 | 3.0.0   | MOVED SECTION: 5.1.2 - Configure journald moved from 4.2.2 in 2.0.0                                                            |
| 10/30/2023 | 3.0.0   | MOVED RECOMMENDATION: 5.1.2.2 - Ensure journald service is enabled moved from 4.2.2.2 in 2.0.0                                 |
| 10/30/2023 | 3.0.0   | MOVED RECOMMENDATION: 5.1.2.3 - Ensure journald is configured to compress large log files moved from 4.2.2.3 in 2.0.0          |
| 10/30/2023 | 3.0.0   | MOVED RECOMMENDATION: 5.1.2.4 - Ensure journald is configured to write logfiles to persistent disk moved from 4.2.2.4 in 2.0.0 |
| 10/30/2023 | 3.0.0   | MOVED RECOMMENDATION: 5.1.2.5 - Ensure journald is not configured to send logs to rsyslog moved from 4.2.2.5 in 2.0.0          |
| 10/30/2023 | 3.0.0   | MOVED RECOMMENDATION: 5.1.2.6 - Ensure journald log rotation is configured per site policy moved from 4.2.2.6 in 2.0.0         |
| 10/30/2023 | 3.0.0   | MOVED SECTION: 5.1.2.1 - Ensure journald is configured to send logs to a remote log host moved from 4.2.2.1 in 2.0.0           |
| 10/30/2023 | 3.0.0   | MOVED RECOMMENDATION: 5.1.2.1.1 - Ensure systemd-journal-remote is installed moved from 4.2.2.1.1 in 2.0.0                     |
| 10/30/2023 | 3.0.0   | MOVED RECOMMENDATION: 5.1.2.1.2 - Ensure systemd-journal-remote is configured moved from 4.2.2.1.2 in 2.0.0                    |
| 10/30/2023 | 3.0.0   | MOVED RECOMMENDATION: 5.1.2.1.3 - Ensure systemd-journal-remote is enabled moved from 4.2.2.1.3 in 2.0.0                       |

| Date       | Version | Changes for this version                                                                                                    |
|------------|---------|----------------------------------------------------------------------------------------------------|
| 10/30/2023 | 3.0.0   | MOVED SECTION: 5.2 - Configure System Accounting (auditd) moved from 4.1 in 2.0.0                                                |
| 10/30/2023 | 3.0.0   | MOVED SECTION: 5.2.1 - Ensure auditing is enabled moved from 4.1.1 in 2.0.0                                                      |
| 10/30/2023 | 3.0.0   | MOVED RECOMMENDATION: 5.2.1.2 - Ensure auditing for processes that start prior to auditd is enabled moved from 4.1.1.3 in 2.0.0  |
| 10/30/2023 | 3.0.0   | MOVED RECOMMENDATION: 5.2.1.3 - Ensure audit_backlog_limit is sufficient moved from 4.1.1.4 in 2.0.0                             |
| 10/30/2023 | 3.0.0   | MOVED RECOMMENDATION: 5.2.1.4 - Ensure auditd service is enabled moved from 4.1.1.2 in 2.0.0                                     |
| 10/30/2023 | 3.0.0   | MOVED SECTION: 5.2.2 - Configure Data Retention moved from 4.1.2 in 2.0.0                                                        |
| 10/30/2023 | 3.0.0   | MOVED RECOMMENDATION: 5.2.2.1 - Ensure audit log storage size is configured moved from 4.1.2.1 in 2.0.0                          |
| 10/30/2023 | 3.0.0   | MOVED RECOMMENDATION: 5.2.2.2 - Ensure audit logs are not automatically deleted moved from 4.1.2.2 in 2.0.0                      |
| 10/30/2023 | 3.0.0   | MOVED RECOMMENDATION: 5.2.2.3 - Ensure system is disabled when audit logs are full moved from 4.1.2.3 in 2.0.0                   |
| 10/30/2023 | 3.0.0   | MOVED SECTION: 5.2.3 - Configure auditd rules moved from 4.1.3 in 2.0.0                                                          |
| 10/30/2023 | 3.0.0   | MOVED RECOMMENDATION: 5.2.3.1 - Ensure changes to system administration scope (sudoers) is collected moved from 4.1.3.1 in 2.0.0 |
| 10/30/2023 | 3.0.0   | MOVED RECOMMENDATION: 5.2.3.2 - Ensure actions as another user are always logged moved from 4.1.3.2 in 2.0.0                     |
| 10/30/2023 | 3.0.0   | MOVED RECOMMENDATION: 5.2.3.3 - Ensure events that modify the sudo log file are collected moved from 4.1.3.3 in 2.0.0            |
| 10/30/2023 | 3.0.0   | MOVED RECOMMENDATION: 5.2.3.4 - Ensure events that modify date and time information are collected moved from 4.1.3.4 in 2.0.0    |

| Date       | Version | Changes for this version                                                                                                    |
|------------|---------|----------------------------------------------------------------------------------------------------|
| 10/30/2023 | 3.0.0   | MOVED RECOMMENDATION: 5.2.3.5 - Ensure events that modify the system's network environment are collected moved from 4.1.3.5 in 2.0.0            |
| 10/30/2023 | 3.0.0   | MOVED RECOMMENDATION: 5.2.3.6 - Ensure use of privileged commands are collected moved from 4.1.3.6 in 2.0.0                                     |
| 10/30/2023 | 3.0.0   | MOVED RECOMMENDATION: 5.2.3.7 - Ensure unsuccessful file access attempts are collected moved from 4.1.3.7 in 2.0.0                              |
| 10/30/2023 | 3.0.0   | MOVED RECOMMENDATION: 5.2.3.8 - Ensure events that modify user/group information are collected moved from 4.1.3.8 in 2.0.0                      |
| 10/30/2023 | 3.0.0   | MOVED RECOMMENDATION: 5.2.3.9 - Ensure discretionary access control permission modification events are collected moved from 4.1.3.9 in 2.0.0    |
| 10/30/2023 | 3.0.0   | MOVED RECOMMENDATION: 5.2.3.10 - Ensure successful file system mounts are collected moved from 4.1.3.10 in 2.0.0                                |
| 10/30/2023 | 3.0.0   | MOVED RECOMMENDATION: 5.2.3.11 - Ensure session initiation information is collected moved from 4.1.3.11 in 2.0.0                                |
| 10/30/2023 | 3.0.0   | MOVED RECOMMENDATION: 5.2.3.12 - Ensure login and logout events are collected moved from 4.1.3.12 in 2.0.0                                      |
| 10/30/2023 | 3.0.0   | MOVED RECOMMENDATION: 5.2.3.13 - Ensure file deletion events by users are collected moved from 4.1.3.13 in 2.0.0                                |
| 10/30/2023 | 3.0.0   | MOVED RECOMMENDATION: 5.2.3.14 - Ensure events that modify the system's Mandatory Access Controls are collected moved from 4.1.3.14 in 2.0.0    |
| 10/30/2023 | 3.0.0   | MOVED RECOMMENDATION: 5.2.3.15 - Ensure successful and unsuccessful attempts to use the chcon command are recorded moved from 4.1.3.15 in 2.0.0 |

| Date       | Version | Changes for this version                                                                                                    |
|------------|---------|----------------------------------------------------------------------------------------------------|
| 10/30/2023 | 3.0.0   | MOVED RECOMMENDATION: 5.2.3.16 - Ensure successful and unsuccessful attempts to use the setfacl command are recorded moved from 4.1.3.16 in 2.0.0 |
| 10/30/2023 | 3.0.0   | MOVED RECOMMENDATION: 5.2.3.17 - Ensure successful and unsuccessful attempts to use the chacl command are recorded moved from 4.1.3.17 in 2.0.0   |
| 10/30/2023 | 3.0.0   | MOVED RECOMMENDATION: 5.2.3.18 - Ensure successful and unsuccessful attempts to use the usermod command are recorded moved from 4.1.3.18 in 2.0.0 |
| 10/30/2023 | 3.0.0   | MOVED RECOMMENDATION: 5.2.3.19 - Ensure kernel module loading unloading and modification is collected moved from 4.1.3.19 in 2.0.0                |
| 10/30/2023 | 3.0.0   | MOVED RECOMMENDATION: 5.2.3.20 - Ensure the audit configuration is immutable moved from 4.1.3.20 in 2.0.0                                         |
| 10/30/2023 | 3.0.0   | MOVED RECOMMENDATION: 5.2.3.21 - Ensure the running and on disk configuration is the same moved from 4.1.3.21 in 2.0.0                            |
| 10/30/2023 | 3.0.0   | MOVED RECOMMENDATION: 5.3.1 - Ensure AIDE is installed moved from 1.3.1 in 2.0.0                                                                  |
| 10/30/2023 | 3.0.0   | MOVED RECOMMENDATION: 5.3.2 - Ensure filesystem integrity is regularly checked moved from 1.3.2 in 2.0.0                                          |
| 10/30/2023 | 3.0.0   | MOVED RECOMMENDATION: 6.1.1 - Ensure permissions on /etc/passwd are configured moved from 6.1.3 in 2.0.0                                          |
| 10/30/2023 | 3.0.0   | MOVED RECOMMENDATION: 6.1.2 - Ensure permissions on /etc/passwd- are configured moved from 6.1.7 in 2.0.0                                         |
| 10/30/2023 | 3.0.0   | MOVED RECOMMENDATION: 6.1.4 - Ensure permissions on /etc/group are configured moved from 6.1.5 in 2.0.0                                           |
| 10/30/2023 | 3.0.0   | MOVED RECOMMENDATION: 6.1.5 - Ensure permissions on /etc/group- are configured moved from 6.1.9 in 2.0.0                                          |
| 10/30/2023 | 3.0.0   | MOVED RECOMMENDATION: 6.1.6 - Ensure permissions on /etc/shadow are configured moved from 6.1.4 in 2.0.0                                          |

| Date        | Version | Changes for this version                                                                                                    |
|-------------|---------|----------------------------------------------------------------------------------------------------|
| 10/30/2023  | 3.0.0   | MOVED RECOMMENDATION: 6.1.7 - Ensure permissions on /etc/shadow- are configured moved from 6.1.8 in 2.0.0                                                          |
| 10/30/2023  | 3.0.0   | MOVED RECOMMENDATION: 6.1.8 - Ensure permissions on /etc/gshadow are configured moved from 6.1.6 in 2.0.0                                                          |
| 10/30/2023  | 3.0.0   | MOVED RECOMMENDATION: 6.1.9 - Ensure permissions on /etc/gshadow- are configured moved from 6.1.10 in 2.0.0                                                        |
| 10/30/2023  | 3.0.0   | MOVED RECOMMENDATION: 6.1.14 - Audit system file permissions moved from 6.1.1 in 2.0.0                                                                             |
| 10/30/2023  | 3.0.0   | MOVED RECOMMENDATION: 6.2.3 - Ensure all groups in /etc/passwd exist in /etc/group moved from 6.2.2 in 2.0.0                                                       |
| 10/30/2023  | 3.0.0   | MOVED RECOMMENDATION: 6.2.4 - Ensure no duplicate UIDs exist moved from 6.2.3 in 2.0.0                                                                             |
| 10/30/2023  | 3.0.0   | MOVED RECOMMENDATION: 6.2.5 - Ensure no duplicate GIDs exist moved from 6.2.4 in 2.0.0                                                                             |
| 10/30/2023  | 3.0.0   | MOVED RECOMMENDATION: 6.2.6 - Ensure no duplicate user names exist moved from 6.2.5 in 2.0.0                                                                       |
| 10/30/2023  | 3.0.0   | MOVED RECOMMENDATION: 6.2.7 - Ensure no duplicate group names exist moved from 6.2.6 in 2.0.0                                                                      |
| 10/30/2023  | 3.0.0   | MOVED RECOMMENDATION: 6.2.9 - Ensure root is the only UID 0 account moved from 6.2.8 in 2.0.0                                                                      |
| UPDATED ITI | EMS:    |                                                                                                    |
| 10/30/2023  | 3.0.0   | UPDATED SECTION: 1.1.2.1 - Configure /tmp - Sections Modified: Description                                                                                         |
| 10/30/2023  | 3.0.0   | UPDATED RECOMMENDATION: 1.1.2.1.1 - Ensure /tmp is a separate partition - Sections Modified: Description; Impact Statement; Remediation Procedure; Audit Procedure |
| 10/30/2023  | 3.0.0   | UPDATED RECOMMENDATION: 1.1.2.1.2 - Ensure nodev option set on /tmp partition - Sections Modified: Remediation Procedure; Audit Procedure                          |

| Date       | Version | Changes for this version                                                                                                    |
|------------|---------|----------------------------------------------------------------------------------------------------|
| 10/30/2023 | 3.0.0   | UPDATED RECOMMENDATION: 1.1.2.1.3 - Ensure nosuid option set on /tmp partition - Sections Modified: Remediation Procedure; Audit Procedure                      |
| 10/30/2023 | 3.0.0   | UPDATED RECOMMENDATION: 1.1.2.1.4 - Ensure noexec option set on /tmp partition - Sections Modified: Impact Statement; Remediation Procedure; Audit Procedure    |
| 10/30/2023 | 3.0.0   | UPDATED SECTION: 1.1.2.2 - Configure /dev/shm - Sections Modified: Description                                                                                  |
| 10/30/2023 | 3.0.0   | UPDATED RECOMMENDATION: 1.1.2.2.2 - Ensure nodev option set on /dev/shm partition - Sections Modified: Remediation Procedure; Audit Procedure                   |
| 10/30/2023 | 3.0.0   | UPDATED RECOMMENDATION: 1.1.2.2.3 - Ensure nosuid option set on /dev/shm partition - Sections Modified: Remediation Procedure; Audit Procedure                  |
| 10/30/2023 | 3.0.0   | UPDATED RECOMMENDATION: 1.1.2.2.4 - Ensure noexec option set on /dev/shm partition - Sections Modified: Remediation Procedure; Audit Procedure                  |
| 10/30/2023 | 3.0.0   | UPDATED SECTION: 1.1.2.3 - Configure /home - Sections Modified: Description                                                                                     |
| 10/30/2023 | 3.0.0   | UPDATED RECOMMENDATION: 1.1.2.3.1 - Ensure separate partition exists for /home - Sections Modified: Rationale Statement; Audit Procedure                        |
| 10/30/2023 | 3.0.0   | UPDATED RECOMMENDATION: 1.1.2.3.2 - Ensure nodev option set on /home partition - Sections Modified: Rationale Statement; Remediation Procedure; Audit Procedure |
| 10/30/2023 | 3.0.0   | UPDATED RECOMMENDATION: 1.1.2.3.3 - Ensure nosuid option set on /home partition - Sections Modified: Remediation Procedure; Audit Procedure                     |
| 10/30/2023 | 3.0.0   | UPDATED RECOMMENDATION: 1.1.2.4.1 - Ensure separate partition exists for /var - Sections Modified: Rationale Statement; Audit Procedure                         |
| 10/30/2023 | 3.0.0   | UPDATED RECOMMENDATION: 1.1.2.4.2 - Ensure nodev option set on /var partition - Sections Modified: Remediation Procedure; Audit Procedure                       |

| Date       | Version | Changes for this version                                                                                                    |
|------------|---------|----------------------------------------------------------------------------------------------------|
| 10/30/2023 | 3.0.0   | UPDATED RECOMMENDATION: 1.1.2.4.3 - Ensure nosuid option set on /var partition - Sections Modified: Remediation Procedure; Audit Procedure               |
| 10/30/2023 | 3.0.0   | UPDATED SECTION: 1.1.2.5 - Configure /var/tmp -<br>Sections Modified: Description                                                                        |
| 10/30/2023 | 3.0.0   | UPDATED RECOMMENDATION: 1.1.2.5.1 - Ensure separate partition exists for /var/tmp - Sections Modified: Description; Rationale Statement; Audit Procedure |
| 10/30/2023 | 3.0.0   | UPDATED RECOMMENDATION: 1.1.2.5.2 - Ensure nodev option set on /var/tmp partition - Sections Modified: Remediation Procedure; Audit Procedure            |
| 10/30/2023 | 3.0.0   | UPDATED RECOMMENDATION: 1.1.2.5.3 - Ensure nosuid option set on /var/tmp partition - Sections Modified: Remediation Procedure; Audit Procedure           |
| 10/30/2023 | 3.0.0   | UPDATED RECOMMENDATION: 1.1.2.5.4 - Ensure noexec option set on /var/tmp partition - Sections Modified: Remediation Procedure; Audit Procedure           |
| 10/30/2023 | 3.0.0   | UPDATED RECOMMENDATION: 1.1.2.6.1 - Ensure separate partition exists for /var/log - Sections Modified: Rationale Statement; Audit Procedure              |
| 10/30/2023 | 3.0.0   | UPDATED RECOMMENDATION: 1.1.2.6.2 - Ensure nodev option set on /var/log partition - Sections Modified: Remediation Procedure; Audit Procedure            |
| 10/30/2023 | 3.0.0   | UPDATED RECOMMENDATION: 1.1.2.6.3 - Ensure nosuid option set on /var/log partition - Sections Modified: Remediation Procedure; Audit Procedure           |
| 10/30/2023 | 3.0.0   | UPDATED RECOMMENDATION: 1.1.2.6.4 - Ensure noexec option set on /var/log partition - Sections Modified: Remediation Procedure; Audit Procedure           |
| 10/30/2023 | 3.0.0   | UPDATED RECOMMENDATION: 1.1.2.7.1 - Ensure separate partition exists for /var/log/audit - Sections Modified: Rationale Statement; Audit Procedure        |

| Date       | Version | Changes for this version                                                                                                    |
|------------|---------|----------------------------------------------------------------------------------------------------|
| 10/30/2023 | 3.0.0   | UPDATED RECOMMENDATION: 1.1.2.7.2 - Ensure nodev option set on /var/log/audit partition - Sections Modified: Remediation Procedure; Audit Procedure                 |
| 10/30/2023 | 3.0.0   | UPDATED RECOMMENDATION: 1.1.2.7.3 - Ensure nosuid option set on /var/log/audit partition - Sections Modified: Remediation Procedure; Audit Procedure                |
| 10/30/2023 | 3.0.0   | UPDATED RECOMMENDATION: 1.1.2.7.4 - Ensure noexec option set on /var/log/audit partition - Sections Modified: Remediation Procedure; Audit Procedure                |
| 10/30/2023 | 3.0.0   | UPDATED RECOMMENDATION: 1.2.1 - Ensure GPG keys are configured - Sections Modified: Audit Procedure                                                                 |
| 10/30/2023 | 3.0.0   | UPDATED RECOMMENDATION: 1.2.2 - Ensure gpgcheck is globally activated - Sections Modified: Audit Procedure                                                          |
| 10/30/2023 | 3.0.0   | UPDATED RECOMMENDATION: 1.2.4 - Ensure package manager repositories are configured - Sections Modified: Audit Procedure                                             |
| 10/30/2023 | 3.0.0   | UPDATED RECOMMENDATION: 1.2.5 - Ensure updates, patches, and additional security software are installed - Sections Modified: Remediation Procedure; Audit Procedure |
| 10/30/2023 | 3.0.0   | UPDATED RECOMMENDATION: 1.3.1 - Ensure bootloader password is set - Sections Modified: Impact Statement; Remediation Procedure; Audit Procedure                     |
| 10/30/2023 | 3.0.0   | UPDATED RECOMMENDATION: 1.3.2 - Ensure permissions on bootloader config are configured - Sections Modified: Description; Remediation Procedure; Audit Procedure     |
| 10/30/2023 | 3.0.0   | UPDATED RECOMMENDATION: 1.4.1 - Ensure address space layout randomization (ASLR) is enabled - Sections Modified: Remediation Procedure; Audit Procedure             |
| 10/30/2023 | 3.0.0   | UPDATED RECOMMENDATION: 1.4.3 - Ensure core dump backtraces are disabled - Sections Modified: Remediation Procedure; Audit Procedure                                |

| Date       | Version | Changes for this version                                                                                                    |
|------------|---------|----------------------------------------------------------------------------------------------------|
| 10/30/2023 | 3.0.0   | UPDATED RECOMMENDATION: 1.4.4 - Ensure core dump storage is disabled - Sections Modified: Remediation Procedure; Audit Procedure                                         |
| 10/30/2023 | 3.0.0   | UPDATED SECTION: 1.5.1 - Configure SELinux - Sections Modified: Description                                                                                              |
| 10/30/2023 | 3.0.0   | UPDATED RECOMMENDATION: 1.5.1.2 - Ensure SELinux is not disabled in bootloader configuration - Sections Modified: Remediation Procedure; Audit Procedure                 |
| 10/30/2023 | 3.0.0   | UPDATED RECOMMENDATION: 1.5.1.4 - Ensure the SELinux mode is not disabled - Sections Modified: Description; Remediation Procedure; Audit Procedure                       |
| 10/30/2023 | 3.0.0   | UPDATED RECOMMENDATION: 1.5.1.5 - Ensure the SELinux mode is enforcing - Sections Modified: Description; Impact Statement; Audit Procedure                               |
| 10/30/2023 | 3.0.0   | UPDATED RECOMMENDATION: 1.5.1.6 - Ensure no unconfined services exist - Sections Modified: Audit Procedure                                                               |
| 10/30/2023 | 3.0.0   | UPDATED RECOMMENDATION: 1.5.1.7 - Ensure the MCS Translation Service (mcstrans) is not installed - Sections Modified: Audit Procedure                                    |
| 10/30/2023 | 3.0.0   | UPDATED RECOMMENDATION: 1.7.1 - Ensure message of the day is configured properly - Sections Modified: Remediation Procedure                                              |
| 10/30/2023 | 3.0.0   | UPDATED RECOMMENDATION: 1.7.2 - Ensure local login warning banner is configured properly - Sections Modified: Remediation Procedure                                      |
| 10/30/2023 | 3.0.0   | UPDATED RECOMMENDATION: 1.7.3 - Ensure remote login warning banner is configured properly - Sections Modified: Remediation Procedure                                     |
| 10/30/2023 | 3.0.0   | UPDATED RECOMMENDATION: 1.8.1 - Ensure GNOME Display Manager is removed - Sections Modified: Assessment Status; Impact Statement; Remediation Procedure; Audit Procedure |

| Date       | Version | Changes for this version                                                                                                    |
|------------|---------|----------------------------------------------------------------------------------------------------|
| 10/30/2023 | 3.0.0   | UPDATED RECOMMENDATION: 1.8.2 - Ensure GDM login banner is configured - Sections Modified: Rationale Statement; Remediation Procedure; Audit Procedure         |
| 10/30/2023 | 3.0.0   | UPDATED RECOMMENDATION: 1.8.10 - Ensure XDMCP is not enabled - Sections Modified: Rationale Statement; Remediation Procedure; Audit Procedure                  |
| 10/30/2023 | 3.0.0   | UPDATED SECTION: 2 - Services - Sections Modified: Description                                                                                                 |
| 10/30/2023 | 3.0.0   | UPDATED RECOMMENDATION: 2.1.1 - Ensure time synchronization is in use - Sections Modified: Audit Procedure                                                     |
| 10/30/2023 | 3.0.0   | UPDATED RECOMMENDATION: 2.1.2 - Ensure chrony is configured - Sections Modified: Rationale Statement; Remediation Procedure; Audit Procedure                   |
| 10/30/2023 | 3.0.0   | UPDATED RECOMMENDATION: 3.1.2 - Ensure wireless interfaces are disabled - Sections Modified: Rationale Statement; Remediation Procedure; Audit Procedure       |
| 10/30/2023 | 3.0.0   | UPDATED RECOMMENDATION: 3.3.2 - Ensure packet redirect sending is disabled - Sections Modified: Impact Statement; Remediation Procedure; Audit Procedure       |
| 10/30/2023 | 3.0.0   | UPDATED RECOMMENDATION: 3.3.8 - Ensure source routed packets are not accepted - Sections Modified: Rationale Statement; Remediation Procedure; Audit Procedure |
| 10/30/2023 | 3.0.0   | UPDATED RECOMMENDATION: 3.3.9 - Ensure suspicious packets are logged - Sections Modified: Rationale Statement; Remediation Procedure; Audit Procedure          |
| 10/30/2023 | 3.0.0   | UPDATED RECOMMENDATION: 3.4.1.1 - Ensure nftables is installed - Sections Modified: Description; Remediation Procedure                                         |
| 10/30/2023 | 3.0.0   | UPDATED RECOMMENDATION: 3.4.2.1 - Ensure nftables base chains exist - Sections Modified: Impact Statement; Remediation Procedure; Audit Procedure              |

| Date       | Version | Changes for this version                                                                                                    |
|------------|---------|----------------------------------------------------------------------------------------------------|
| 10/30/2023 | 3.0.0   | UPDATED RECOMMENDATION: 3.4.2.3 - Ensure firewalld drops unnecessary services and ports - Sections Modified: Remediation Procedure; Audit Procedure                                     |
| 10/30/2023 | 3.0.0   | UPDATED RECOMMENDATION: 3.4.2.5 - Ensure nftables default deny firewall policy - Sections Modified: Rationale Statement; Remediation Procedure; Audit Procedure                         |
| 10/30/2023 | 3.0.0   | UPDATED RECOMMENDATION: 4.1.1.2 - Ensure permissions on /etc/crontab are configured - Sections Modified: Remediation Procedure; Audit Procedure                                         |
| 10/30/2023 | 3.0.0   | UPDATED RECOMMENDATION: 4.1.1.3 - Ensure permissions on /etc/cron.hourly are configured - Sections Modified: Remediation Procedure; Audit Procedure                                     |
| 10/30/2023 | 3.0.0   | UPDATED RECOMMENDATION: 4.1.1.4 - Ensure permissions on /etc/cron.daily are configured - Sections Modified: Remediation Procedure; Audit Procedure                                      |
| 10/30/2023 | 3.0.0   | UPDATED RECOMMENDATION: 4.1.1.5 - Ensure permissions on /etc/cron.weekly are configured - Sections Modified: Remediation Procedure; Audit Procedure                                     |
| 10/30/2023 | 3.0.0   | UPDATED RECOMMENDATION: 4.1.1.6 - Ensure permissions on /etc/cron.monthly are configured - Sections Modified: Remediation Procedure; Audit Procedure                                    |
| 10/30/2023 | 3.0.0   | UPDATED RECOMMENDATION: 4.1.1.7 - Ensure permissions on /etc/cron.d are configured - Sections Modified: Description; Remediation Procedure; Audit Procedure                             |
| 10/30/2023 | 3.0.0   | UPDATED RECOMMENDATION: 4.1.2.1 - Ensure at is restricted to authorized users - Sections Modified: Description; Remediation Procedure; Audit Procedure                                  |
| 10/30/2023 | 3.0.0   | UPDATED SECTION: 4.2 - Configure SSH Server - Sections Modified: Description                                                                                                    |
| 10/30/2023 | 3.0.0   | UPDATED RECOMMENDATION: 4.2.1 - Ensure permissions on /etc/ssh/sshd_config are configured - Sections Modified: Description; Rationale Statement; Remediation Procedure; Audit Procedure |

| Date       | Version | Changes for this version                                                                                                    |
|------------|---------|----------------------------------------------------------------------------------------------------|
| 10/30/2023 | 3.0.0   | UPDATED RECOMMENDATION: 4.2.2 - Ensure permissions on SSH private host key files are configured - Sections Modified: Remediation Procedure; Audit Procedure                 |
| 10/30/2023 | 3.0.0   | UPDATED RECOMMENDATION: 4.2.3 - Ensure permissions on SSH public host key files are configured - Sections Modified: Remediation Procedure; Audit Procedure                  |
| 10/30/2023 | 3.0.0   | UPDATED RECOMMENDATION: 4.3.2 - Ensure sudo commands use pty - Sections Modified: Remediation Procedure                                                                     |
| 10/30/2023 | 3.0.0   | UPDATED RECOMMENDATION: 4.3.3 - Ensure sudo log file exists - Sections Modified: Description; Rationale Statement; Impact Statement; Remediation Procedure; Audit Procedure |
| 10/30/2023 | 3.0.0   | UPDATED RECOMMENDATION: 4.3.6 - Ensure sudo authentication timeout is configured correctly - Sections Modified: Remediation Procedure                                       |
| 10/30/2023 | 3.0.0   | UPDATED SECTION: 4.4.2 - Configure authselect - Sections Modified: Description                                                                                              |
| 10/30/2023 | 3.0.0   | UPDATED RECOMMENDATION: 4.5.1.2 - Ensure password expiration is 365 days or less - Sections Modified: Impact Statement                                                      |
| 10/30/2023 | 3.0.0   | UPDATED RECOMMENDATION: 4.5.1.3 - Ensure password expiration warning days is 7 or more - Sections Modified: Audit Procedure                                                 |
| 10/30/2023 | 3.0.0   | UPDATED RECOMMENDATION: 4.5.1.4 - Ensure inactive password lock is 30 days or less - Sections Modified: Audit Procedure                                                     |
| 10/30/2023 | 3.0.0   | UPDATED RECOMMENDATION: 4.5.1.5 - Ensure all users last password change date is in the past - Sections Modified: Rationale Statement; Audit Procedure                       |
| 10/30/2023 | 3.0.0   | UPDATED RECOMMENDATION: 4.5.2.1 - Ensure default group for the root account is GID 0 - Sections Modified: Remediation Procedure; Audit Procedure                            |

| Date       | Version | Changes for this version                                                                                                    |
|------------|---------|----------------------------------------------------------------------------------------------------|
| 10/30/2023 | 3.0.0   | UPDATED RECOMMENDATION: 4.5.2.3 - Ensure system accounts are secured - Sections Modified: Description; Remediation Procedure; Audit Procedure                                         |
| 10/30/2023 | 3.0.0   | UPDATED SECTION: 5.1 - Configure Logging - Sections Modified: Description                                                                                                    |
| 10/30/2023 | 3.0.0   | UPDATED RECOMMENDATION: 5.1.1.1 - Ensure rsyslog is installed - Sections Modified: Audit Procedure                                                                                    |
| 10/30/2023 | 3.0.0   | UPDATED RECOMMENDATION: 5.1.1.2 - Ensure rsyslog service is enabled - Sections Modified: Assessment Status; Audit Procedure                                                           |
| 10/30/2023 | 3.0.0   | UPDATED RECOMMENDATION: 5.1.1.3 - Ensure journald is configured to send logs to rsyslog - Sections Modified: Description; Rationale Statement; Remediation Procedure; Audit Procedure |
| 10/30/2023 | 3.0.0   | UPDATED RECOMMENDATION: 5.1.1.4 - Ensure rsyslog default file permissions are configured - Sections Modified: Impact Statement; Audit Procedure                                       |
| 10/30/2023 | 3.0.0   | UPDATED RECOMMENDATION: 5.1.1.5 - Ensure logging is configured - Sections Modified: Remediation Procedure                                                                             |
| 10/30/2023 | 3.0.0   | UPDATED RECOMMENDATION: 5.1.1.6 - Ensure rsyslog is configured to send logs to a remote log host - Sections Modified: Description                                                     |
| 10/30/2023 | 3.0.0   | UPDATED RECOMMENDATION: 5.1.2.3 - Ensure journald is configured to compress large log files - Sections Modified: Remediation Procedure                                                |
| 10/30/2023 | 3.0.0   | UPDATED RECOMMENDATION: 5.1.2.4 - Ensure journald is configured to write logfiles to persistent disk - Sections Modified: Remediation Procedure                                       |
| 10/30/2023 | 3.0.0   | UPDATED RECOMMENDATION: 5.1.2.5 - Ensure journald is not configured to send logs to rsyslog - Sections Modified: Rationale Statement; Remediation Procedure                           |
| 10/30/2023 | 3.0.0   | UPDATED RECOMMENDATION: 5.1.2.6 - Ensure journald log rotation is configured per site policy - Sections Modified: Remediation Procedure                                               |

| Date       | Version | Changes for this version                                                                                                    |
|------------|---------|----------------------------------------------------------------------------------------------------|
| 10/30/2023 | 3.0.0   | UPDATED RECOMMENDATION: 5.1.2.1.1 - Ensure systemd-journal-remote is installed - Sections Modified: Description; Audit Procedure                                                |
| 10/30/2023 | 3.0.0   | UPDATED RECOMMENDATION: 5.1.2.1.2 - Ensure systemd-journal-remote is configured - Sections Modified: Description                                                                |
| 10/30/2023 | 3.0.0   | UPDATED RECOMMENDATION: 5.1.2.1.3 - Ensure systemd-journal-remote is enabled - Sections Modified: Description                                                                   |
| 10/30/2023 | 3.0.0   | UPDATED SECTION: 5.2 - Configure System Accounting (auditd) - Sections Modified: Description                                                                                    |
| 10/30/2023 | 3.0.0   | UPDATED RECOMMENDATION: 5.2.1.2 - Ensure auditing for processes that start prior to auditd is enabled - Sections Modified: Remediation Procedure; Audit Procedure               |
| 10/30/2023 | 3.0.0   | UPDATED RECOMMENDATION: 5.2.1.3 - Ensure audit_backlog_limit is sufficient - Sections Modified: Rationale Statement; Remediation Procedure; Audit Procedure                     |
| 10/30/2023 | 3.0.0   | UPDATED RECOMMENDATION: 5.2.2.3 - Ensure system is disabled when audit logs are full - Sections Modified: Description; Impact Statement; Remediation Procedure; Audit Procedure |
| 10/30/2023 | 3.0.0   | UPDATED RECOMMENDATION: 5.2.3.2 - Ensure actions as another user are always logged - Sections Modified: Audit Procedure                                                         |
| 10/30/2023 | 3.0.0   | UPDATED RECOMMENDATION: 5.2.3.3 - Ensure events that modify the sudo log file are collected - Sections Modified: Remediation Procedure; Audit Procedure                         |
| 10/30/2023 | 3.0.0   | UPDATED RECOMMENDATION: 5.2.3.4 - Ensure events that modify date and time information are collected - Sections Modified: Audit Procedure                                        |
| 10/30/2023 | 3.0.0   | UPDATED RECOMMENDATION: 5.2.3.5 - Ensure events that modify the system's network environment are collected - Sections Modified: Rationale Statement; Audit Procedure            |

| Date       | Version | Changes for this version                                                                                                    |
|------------|---------|----------------------------------------------------------------------------------------------------|
| 10/30/2023 | 3.0.0   | UPDATED RECOMMENDATION: 5.2.3.6 - Ensure use of privileged commands are collected - Sections Modified: Impact Statement; Remediation Procedure; Audit Procedure                    |
| 10/30/2023 | 3.0.0   | UPDATED RECOMMENDATION: 5.2.3.7 - Ensure unsuccessful file access attempts are collected - Sections Modified: Remediation Procedure; Audit Procedure                               |
| 10/30/2023 | 3.0.0   | UPDATED RECOMMENDATION: 5.2.3.9 - Ensure discretionary access control permission modification events are collected - Sections Modified: Remediation Procedure; Audit Procedure     |
| 10/30/2023 | 3.0.0   | UPDATED RECOMMENDATION: 5.2.3.10 - Ensure successful file system mounts are collected - Sections Modified: Remediation Procedure; Audit Procedure                                  |
| 10/30/2023 | 3.0.0   | UPDATED RECOMMENDATION: 5.2.3.13 - Ensure file deletion events by users are collected - Sections Modified: Remediation Procedure; Audit Procedure                                  |
| 10/30/2023 | 3.0.0   | UPDATED RECOMMENDATION: 5.2.3.15 - Ensure successful and unsuccessful attempts to use the chcon command are recorded - Sections Modified: Remediation Procedure; Audit Procedure   |
| 10/30/2023 | 3.0.0   | UPDATED RECOMMENDATION: 5.2.3.16 - Ensure successful and unsuccessful attempts to use the setfacl command are recorded - Sections Modified: Remediation Procedure; Audit Procedure |
| 10/30/2023 | 3.0.0   | UPDATED RECOMMENDATION: 5.2.3.17 - Ensure successful and unsuccessful attempts to use the chacl command are recorded - Sections Modified: Remediation Procedure; Audit Procedure   |
| 10/30/2023 | 3.0.0   | UPDATED RECOMMENDATION: 5.2.3.18 - Ensure successful and unsuccessful attempts to use the usermod command are recorded - Sections Modified: Remediation Procedure; Audit Procedure |
| 10/30/2023 | 3.0.0   | UPDATED RECOMMENDATION: 5.2.3.19 - Ensure kernel module loading unloading and modification is collected - Sections Modified: Remediation Procedure; Audit Procedure                |

| Date       | Version | Changes for this version                                                                                                    |
|------------|---------|----------------------------------------------------------------------------------------------------|
| 10/30/2023 | 3.0.0   | UPDATED RECOMMENDATION: 5.2.3.20 - Ensure the audit configuration is immutable - Sections Modified: Description; Remediation Procedure; Audit Procedure |
| 10/30/2023 | 3.0.0   | UPDATED RECOMMENDATION: 5.3.1 - Ensure AIDE is installed - Sections Modified: Description; Remediation Procedure                                        |
| 10/30/2023 | 3.0.0   | UPDATED RECOMMENDATION: 5.3.2 - Ensure filesystem integrity is regularly checked - Sections Modified: Remediation Procedure; Audit Procedure            |
| 10/30/2023 | 3.0.0   | UPDATED RECOMMENDATION: 6.1.1 - Ensure permissions on /etc/passwd are configured - Sections Modified: Remediation Procedure; Audit Procedure            |
| 10/30/2023 | 3.0.0   | UPDATED RECOMMENDATION: 6.1.2 - Ensure permissions on /etc/passwd- are configured - Sections Modified: Remediation Procedure; Audit Procedure           |
| 10/30/2023 | 3.0.0   | UPDATED RECOMMENDATION: 6.1.4 - Ensure permissions on /etc/group are configured - Sections Modified: Remediation Procedure; Audit Procedure             |
| 10/30/2023 | 3.0.0   | UPDATED RECOMMENDATION: 6.1.5 - Ensure permissions on /etc/group- are configured - Sections Modified: Remediation Procedure; Audit Procedure            |
| 10/30/2023 | 3.0.0   | UPDATED RECOMMENDATION: 6.1.6 - Ensure permissions on /etc/shadow are configured - Sections Modified: Remediation Procedure; Audit Procedure            |
| 10/30/2023 | 3.0.0   | UPDATED RECOMMENDATION: 6.1.7 - Ensure permissions on /etc/shadow- are configured - Sections Modified: Remediation Procedure; Audit Procedure           |
| 10/30/2023 | 3.0.0   | UPDATED RECOMMENDATION: 6.1.8 - Ensure permissions on /etc/gshadow are configured - Sections Modified: Remediation Procedure; Audit Procedure           |
| 10/30/2023 | 3.0.0   | UPDATED RECOMMENDATION: 6.1.9 - Ensure permissions on /etc/gshadow- are configured - Sections Modified: Remediation Procedure; Audit Procedure          |

| Date       | Version | Changes for this version                                                                                                    |
|------------|---------|----------------------------------------------------------------------------------------------------|
| 10/30/2023 | 3.0.0   | UPDATED RECOMMENDATION: 6.1.14 - Audit system file permissions - Sections Modified: Description; Audit Procedure                |
| 10/30/2023 | 3.0.0   | UPDATED RECOMMENDATION: 6.2.3 - Ensure all groups in /etc/passwd exist in /etc/group - Sections Modified: Audit Procedure       |
| 10/30/2023 | 3.0.0   | UPDATED RECOMMENDATION: 6.2.4 - Ensure no duplicate UIDs exist - Sections Modified: Audit Procedure                             |
| 10/30/2023 | 3.0.0   | UPDATED RECOMMENDATION: 6.2.5 - Ensure no duplicate GIDs exist - Sections Modified: Audit Procedure                             |
| 10/30/2023 | 3.0.0   | UPDATED RECOMMENDATION: 6.2.6 - Ensure no duplicate user names exist - Sections Modified: Description; Audit Procedure          |
| 10/30/2023 | 3.0.0   | UPDATED RECOMMENDATION: 6.2.7 - Ensure no duplicate group names exist - Sections Modified: Audit Procedure                      |
| 10/30/2023 | 3.0.0   | UPDATED RECOMMENDATION: 6.2.9 - Ensure root is the only UID 0 account - Sections Modified: Rationale Statement; Audit Procedure |